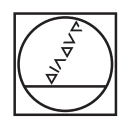

# **HEIDENHAIN**

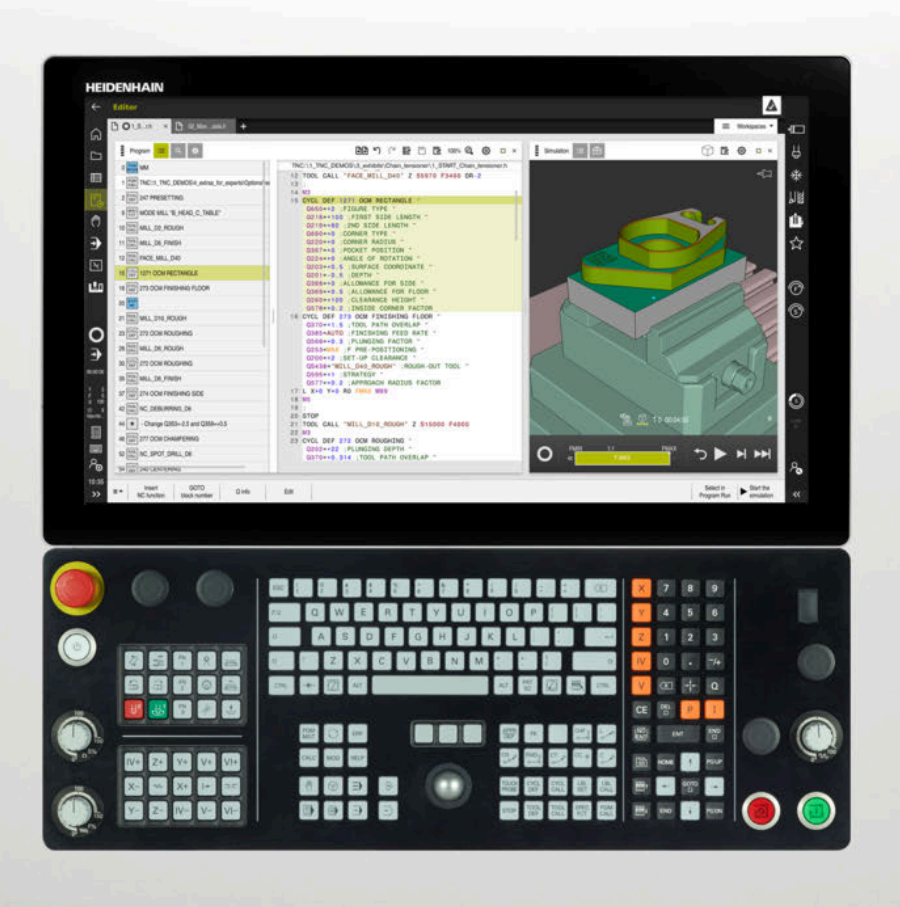

# **TNC7**

Manualul utilizatorului Ciclurile de măsurare pentru piese de prelucrat şi scule

**Software NC 81762x-17**

**Română (ro) 10/2022**

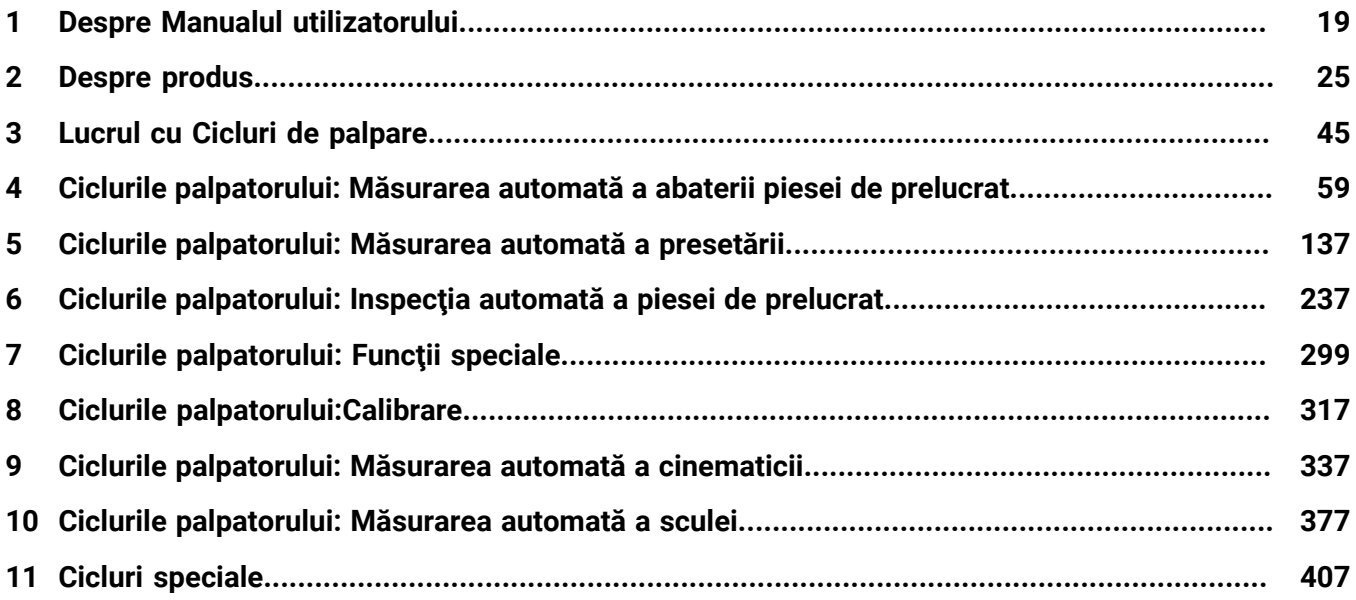

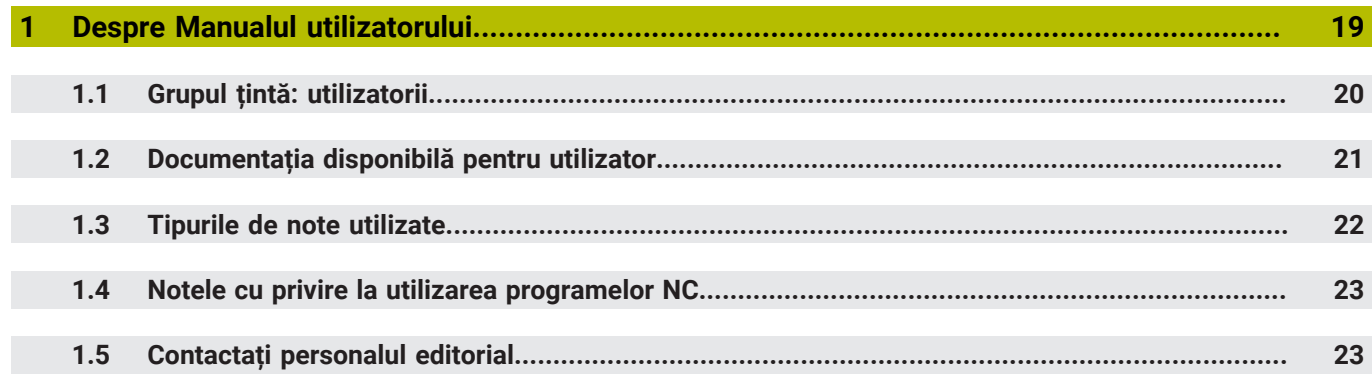

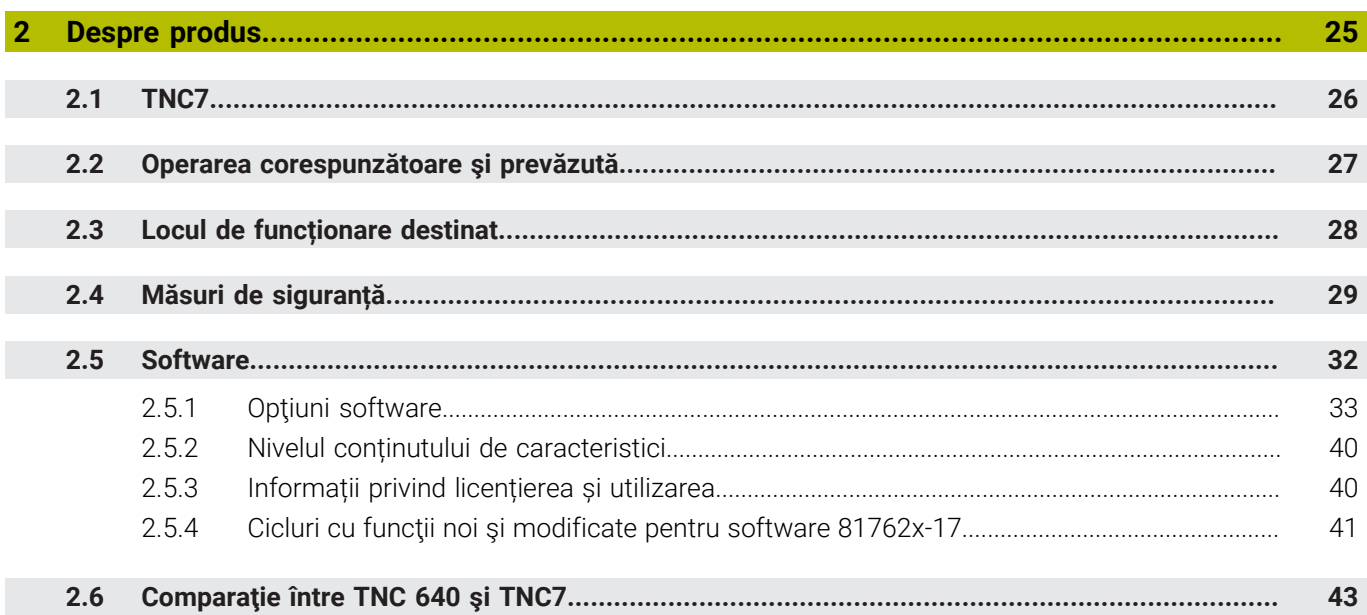

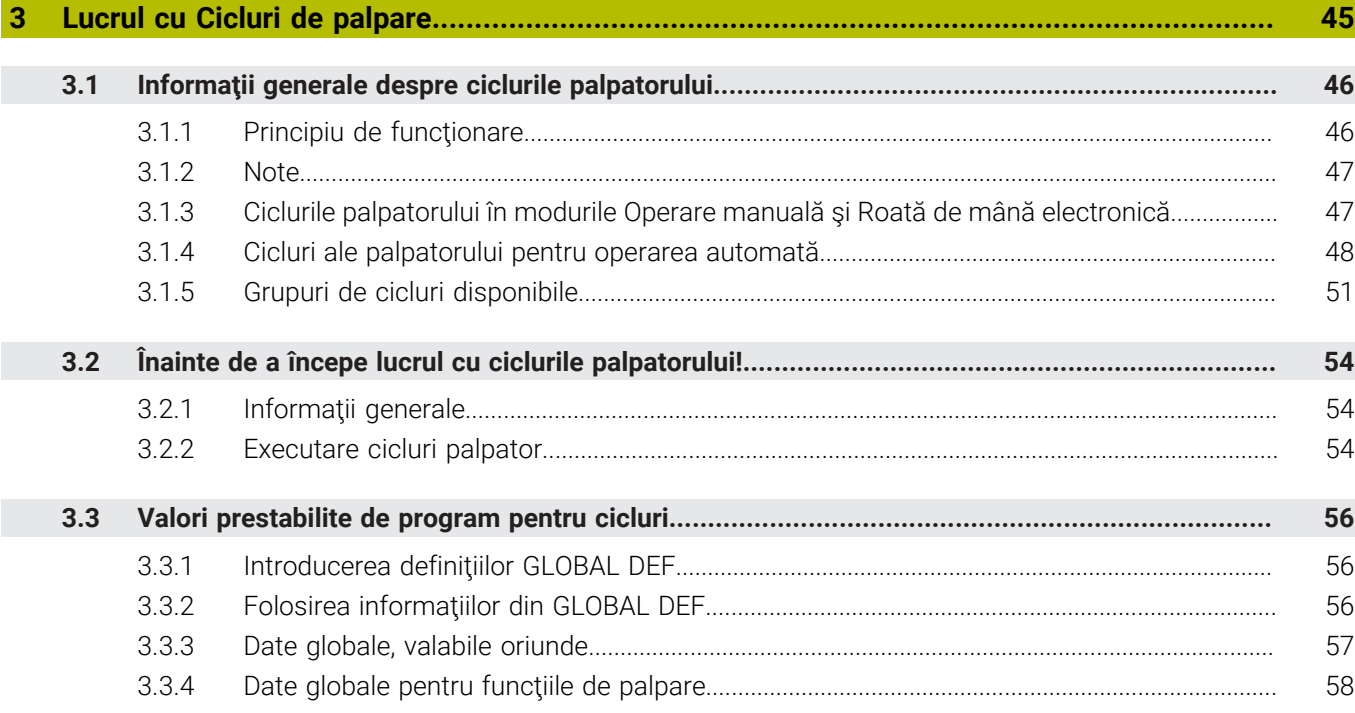

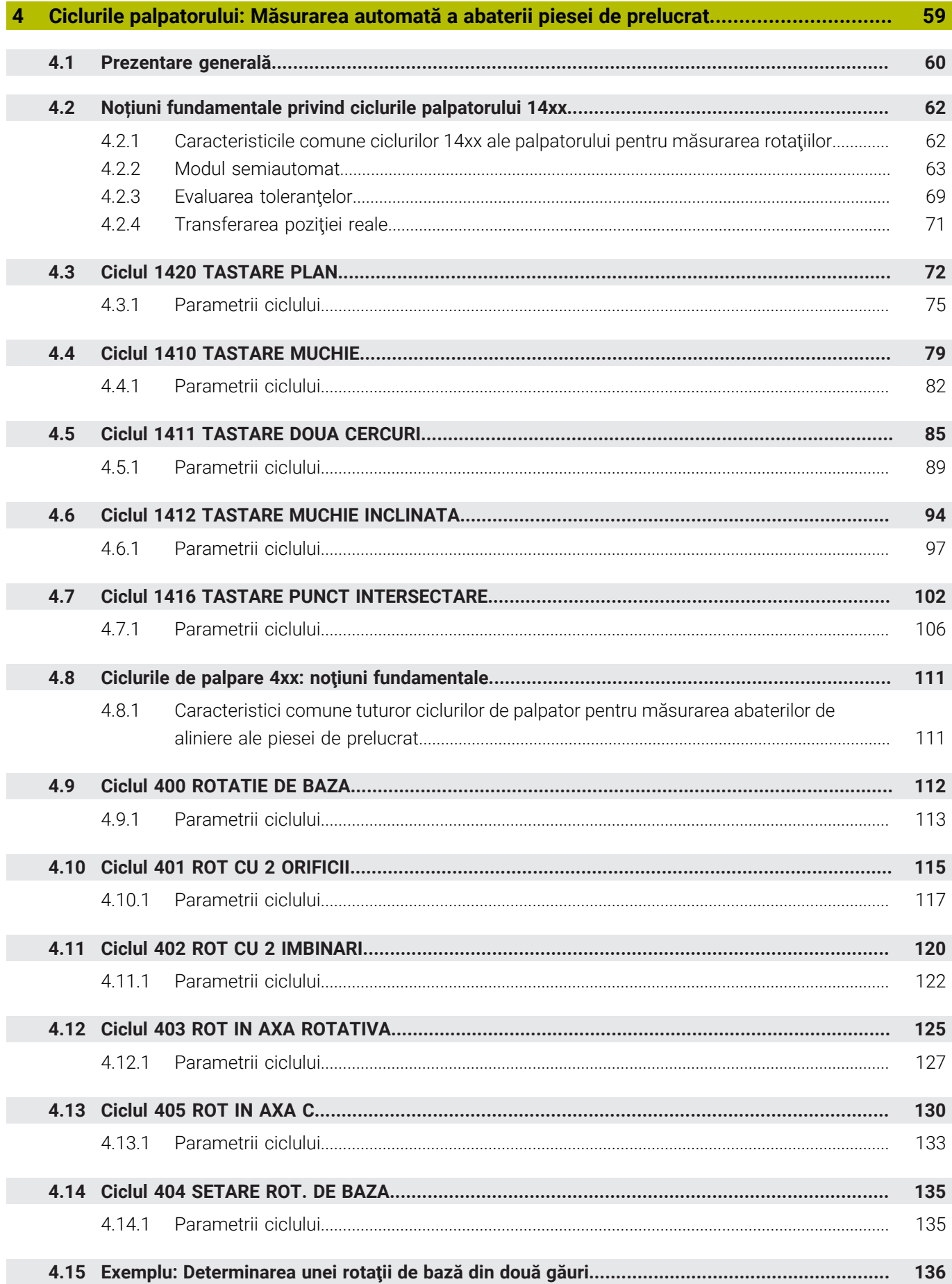

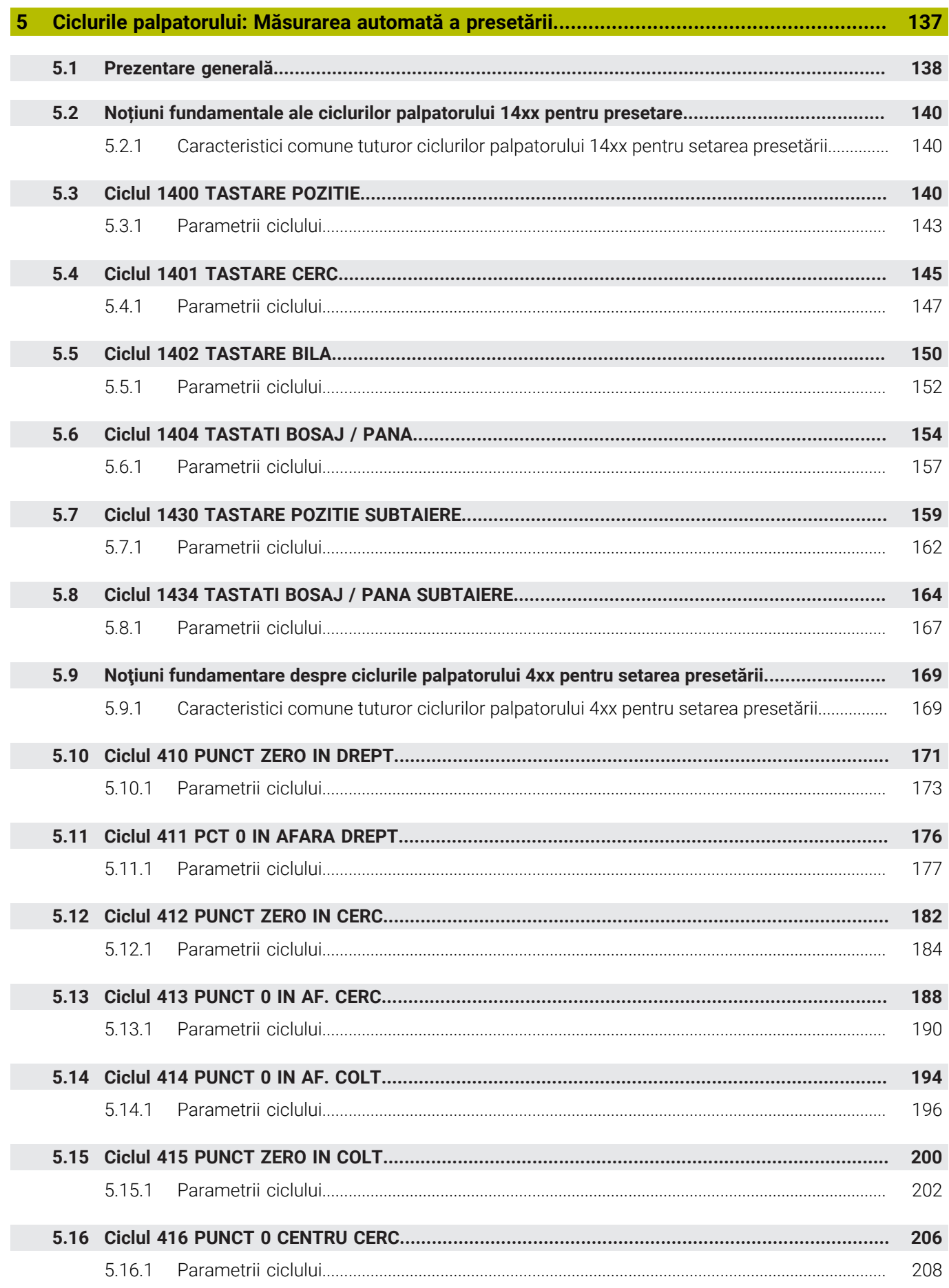

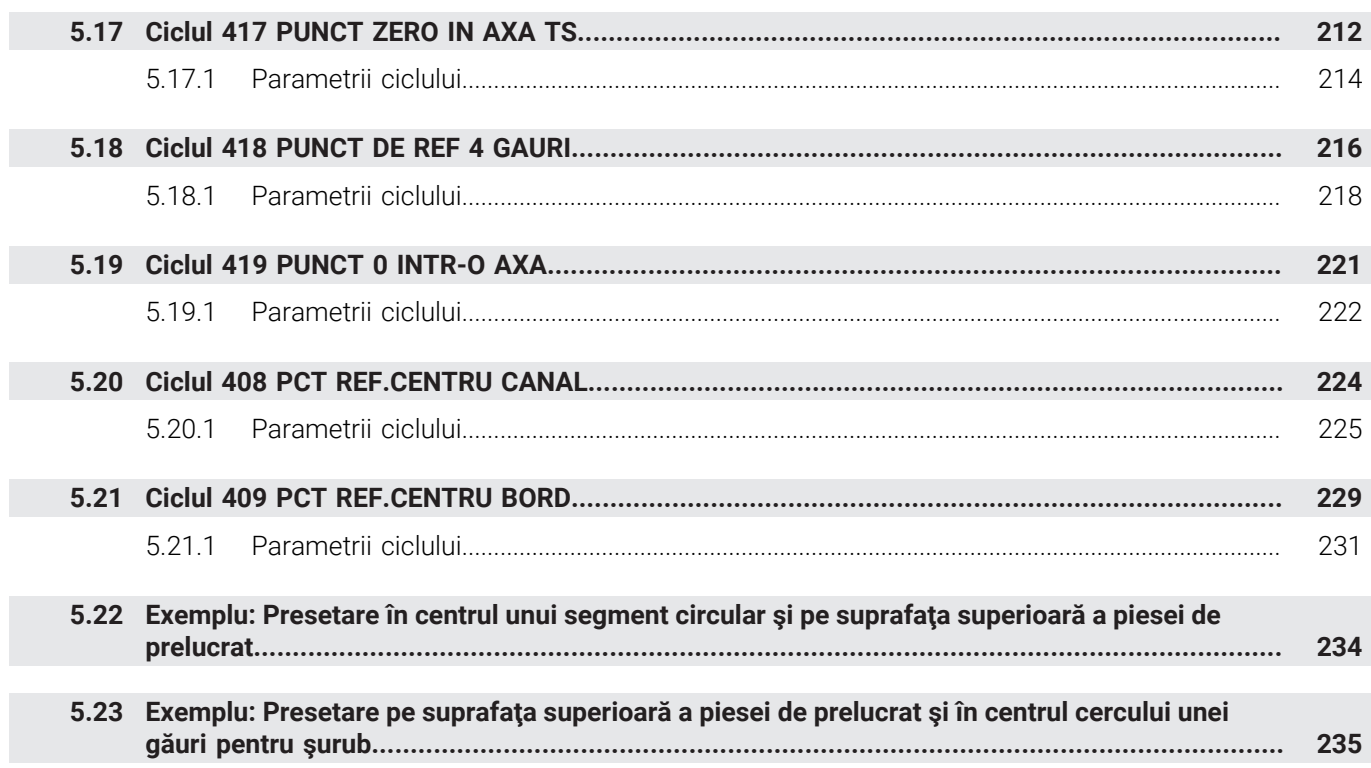

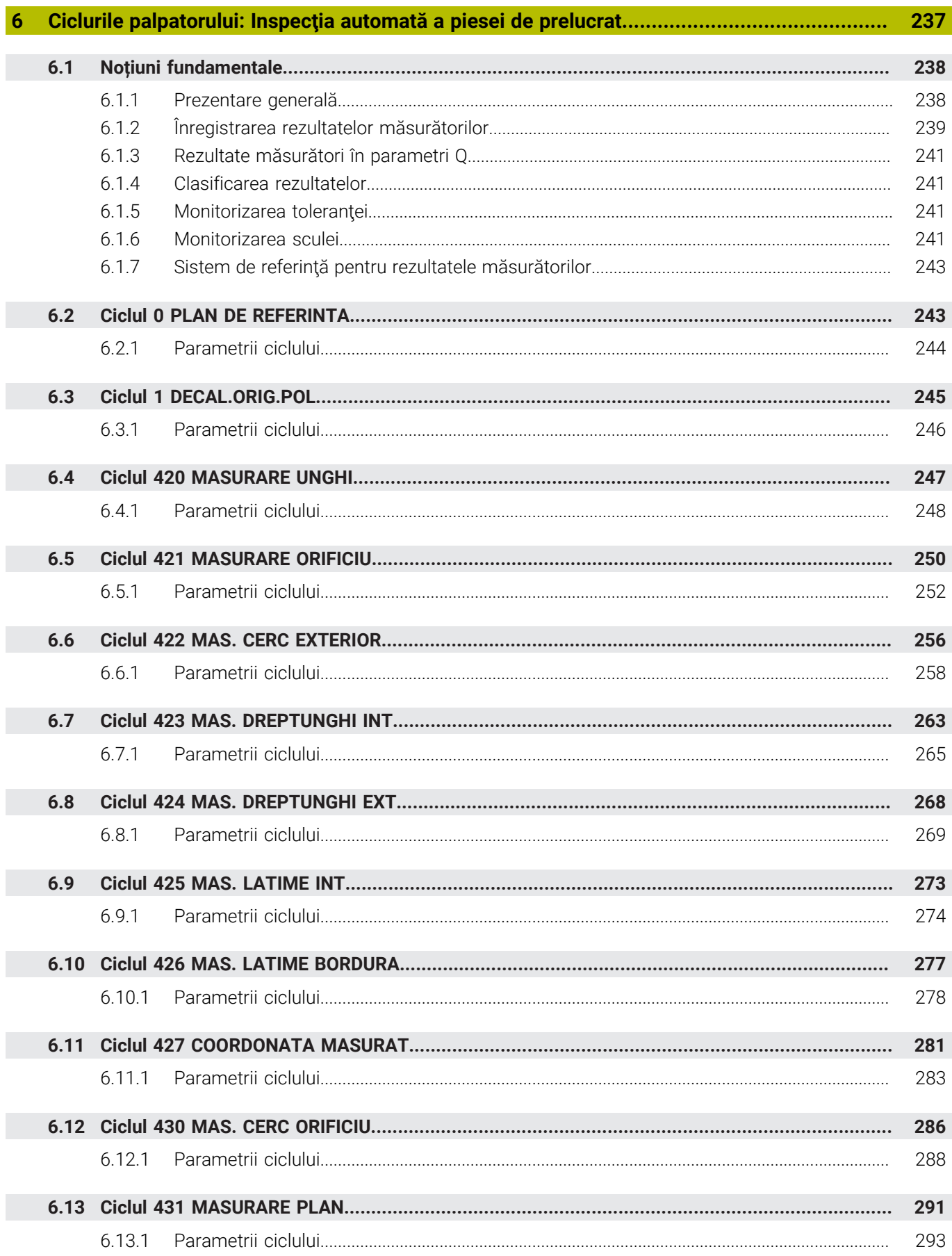

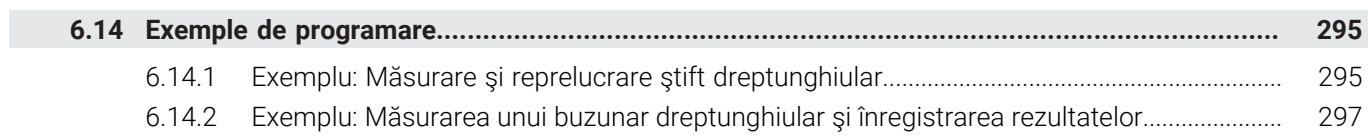

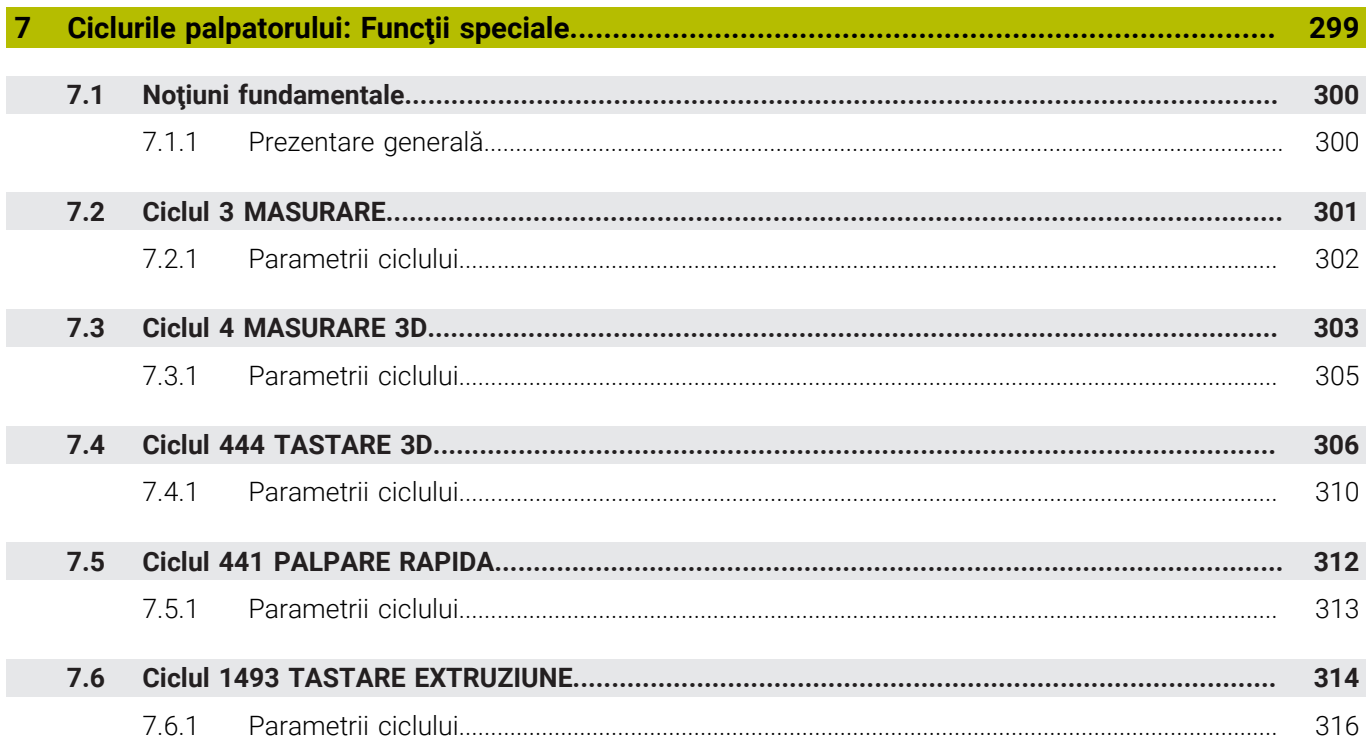

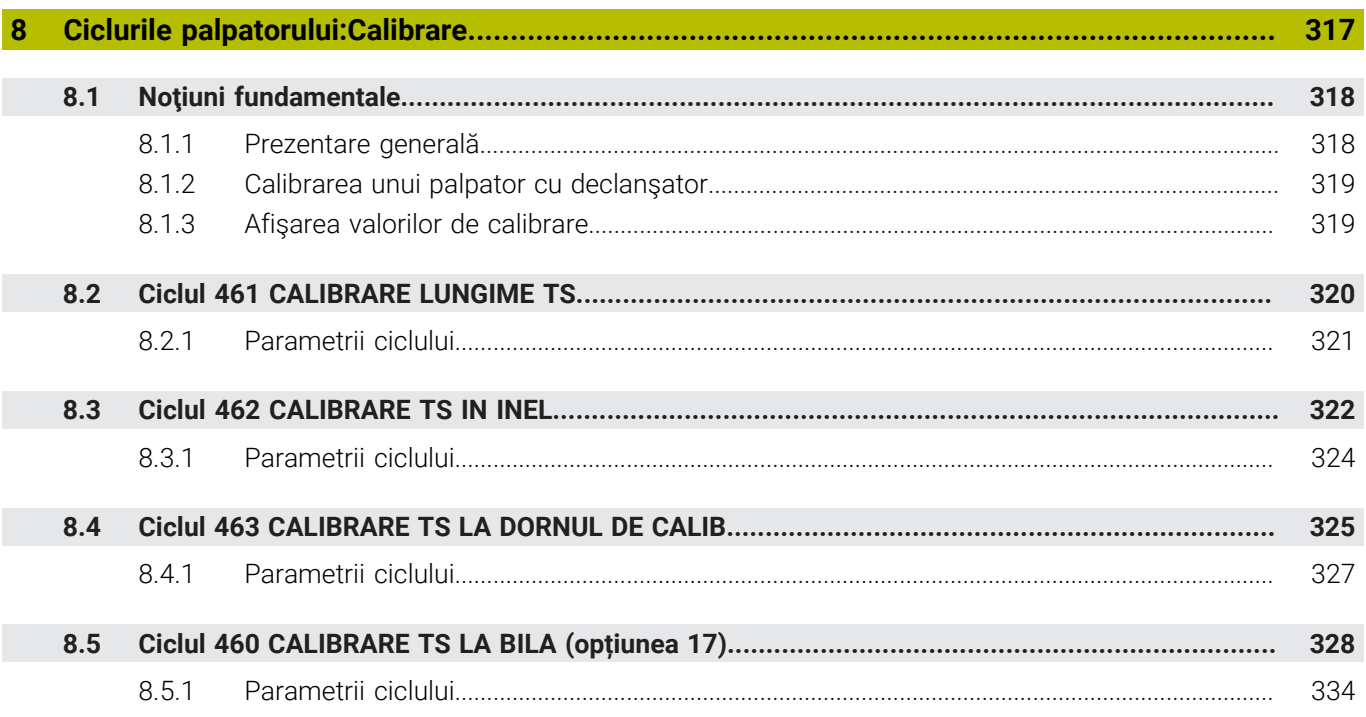

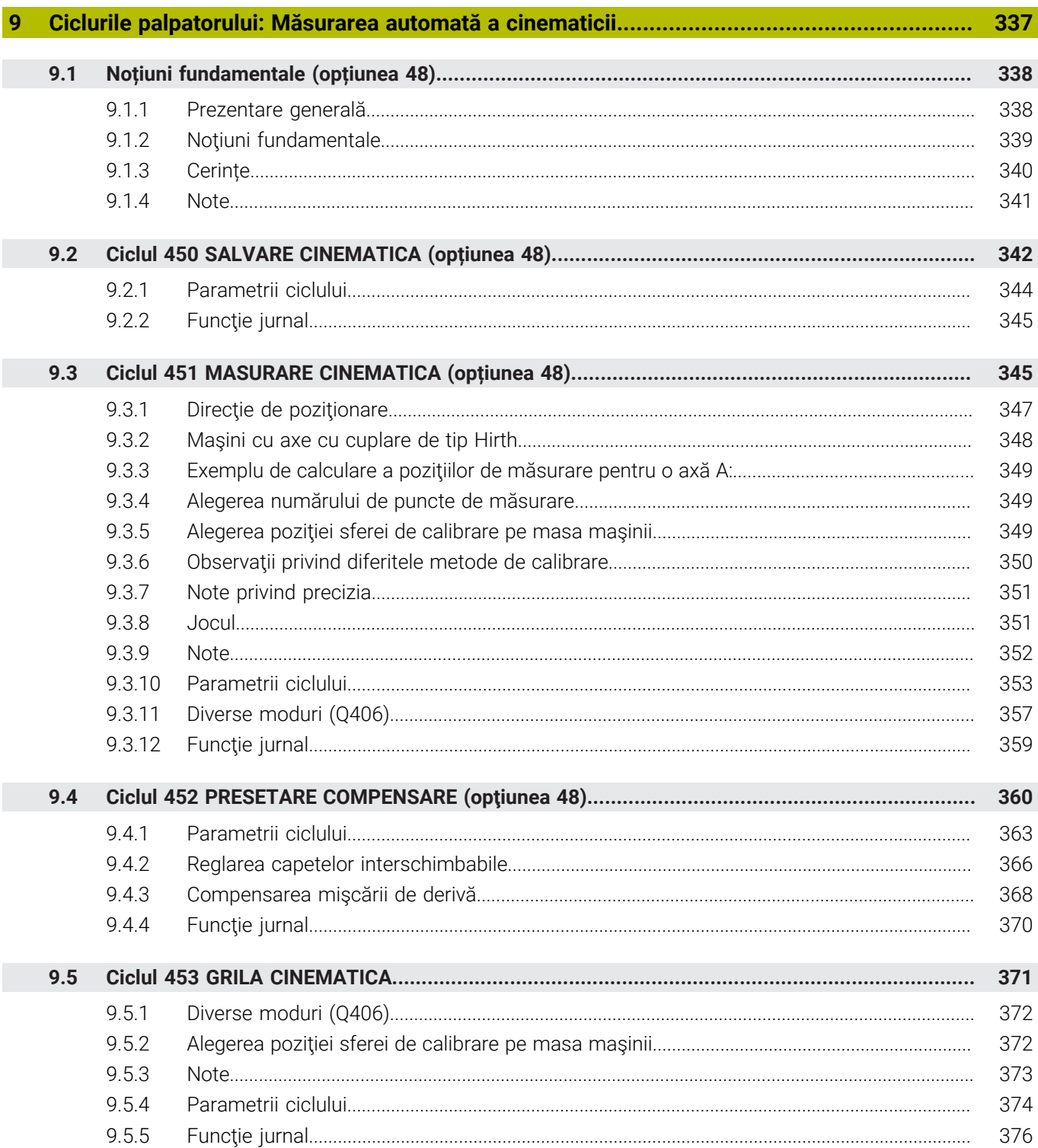

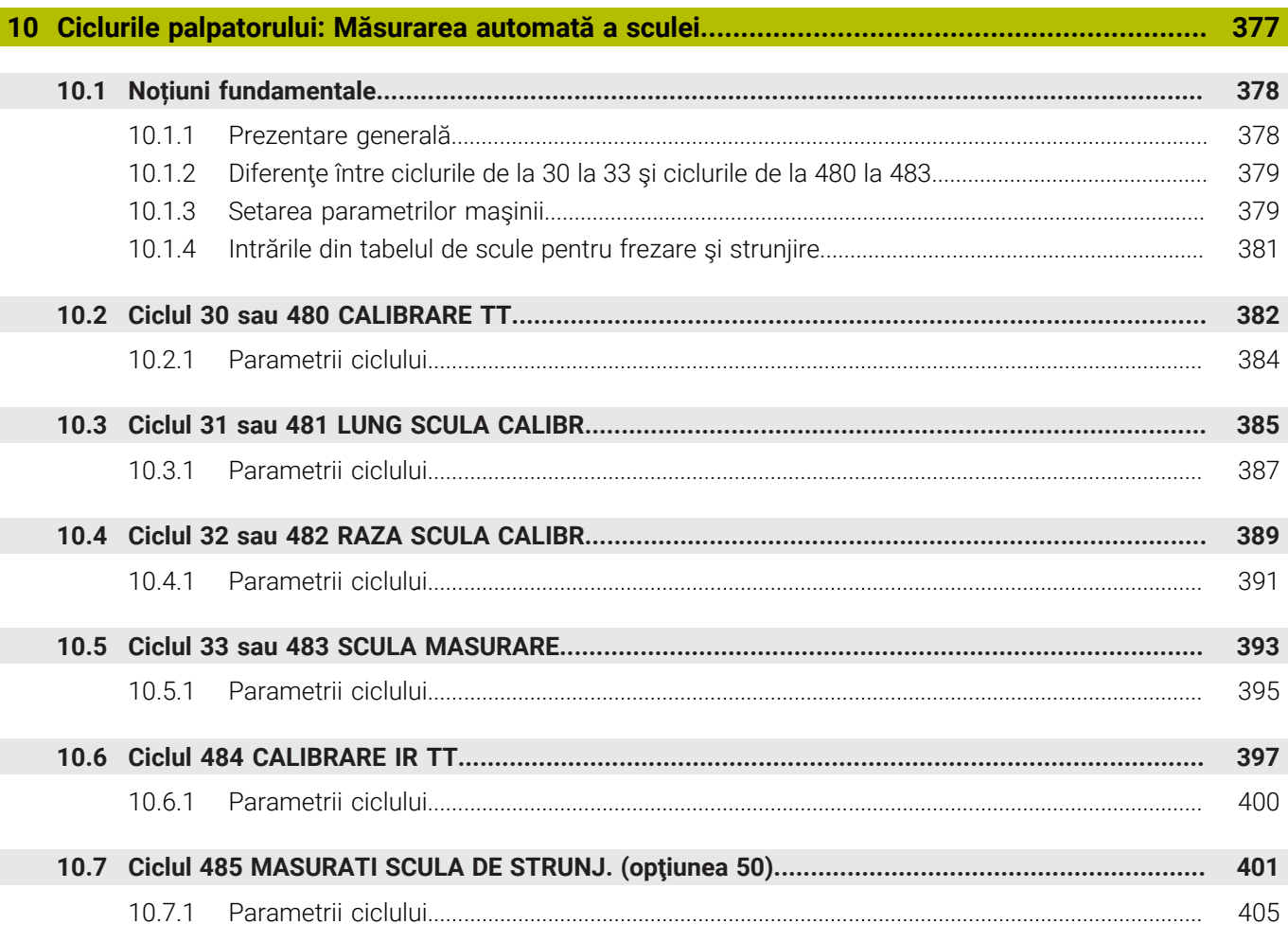

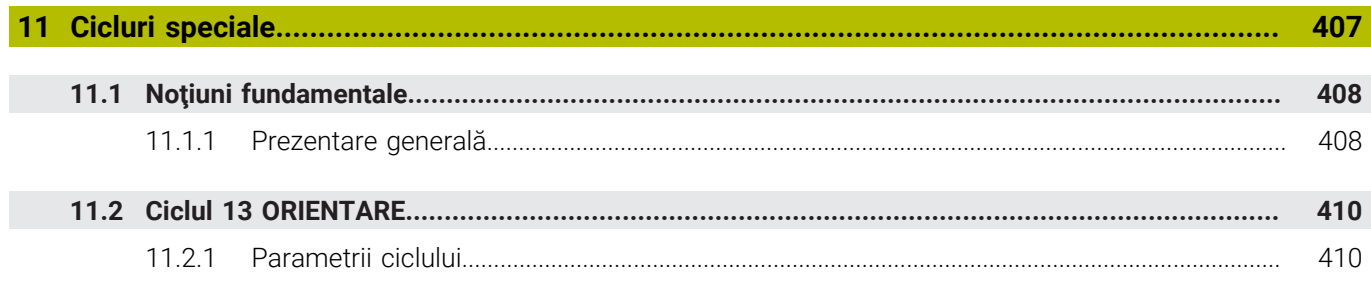

<span id="page-18-0"></span>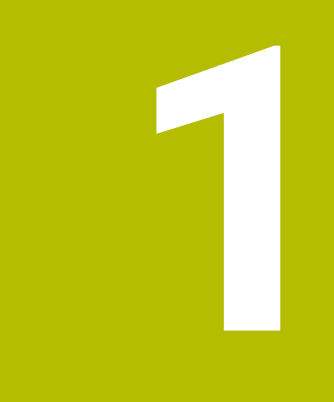

## **Despre Manualul utilizatorului**

### <span id="page-19-0"></span>**1.1 Grupul țintă: utilizatorii**

Un utilizator este o persoană care utilizează sistemul de control pentru a efectua cel puțin una dintre următoarele sarcini:

■ Operarea mașinii

A

- Configurarea sculelor
- Configurarea pieselor de prelucrat
- Prelucrarea pieselor de prelucrat
- Eliminarea posibilelor erori în timpul rulării programului
- Crearea și testarea programelor NC
	- Crearea programelor NC la nivelul sistemului de control sau în mod extern, utilizând un sistem CAM
	- Utilizarea modului de simulare pentru a testa programele NC
	- Eliminarea posibilelor erori în timpul testării programului

Profunzimea informațiilor din Manualul utilizatorului au drept rezultat următoarele cerințe de calificare privind utilizatorul:

- Înțelegerea tehnică de bază, de ex., capacitatea de a citi desenele tehnice și imaginația spațială
- Cunoștințe de bază în domeniul tăierii metalelor, de ex., semnificația parametrilor specifici materialului
- Instrucțiuni de siguranță, de ex., pericolele posibile și evitarea acestora
- Instruirea cu privire la mașină, de ex., direcțiile axelor și configurarea mașinii

HEIDENHAIN oferă produse informaționale separate pentru alte grupuri țintă:

- Broșuri și prezentarea generală a programului produsului pentru potențialii cumpărători
- Manualul de service pentru tehnicienii de service
- Manualul tehnic pentru producătorii mașinii

În plus, HEIDENHAIN le oferă utilizatorilor și operatorilor auxiliari nou angajați o gamă amplă de oportunități de instruire în domeniul programării NC

**[portalul de instruire HEIDENHAIN](https://www.klartext-portal.com/en/training/)**

În acord cu grupul țintă, acest Manual al utilizatorului conține doar informații privind operarea și utilizarea sistemului de control. Produsele de informații pentru alte grupuri țintă conțin informații cu privire la alte faze din durata de viață ale produsului.

### <span id="page-20-0"></span>**1.2 Documentația disponibilă pentru utilizator**

#### **Manualul utilizatorului**

HEIDENHAIN denumește acest produs informațional ca Manualul utilizatorului, indiferent de rezultat sau de mediul de transport. Denumirile binecunoscute cu aceeași semnificație includ manualul operatorului și instrucțiunile de operare. Manualul utilizatorului pentru sistemul de control este disponibil în variantele de mai jos:

- Sub forma unei versiuni tipărite, subîmpărțit în modulele de mai jos:
	- **Configurarea și rularea** Manualul utilizatorului conține toate informațiile necesare pentru configurarea mașinii și pentru rularea programelor NC. ID: 1358774-xx
	- **Programarea și testarea** Manualul utilizatorului conține toate informațiile necesare pentru crearea și testarea programelor NC. Palpatorul și ciclurile de prelucrare nu sunt incluse. ID pentru programarea Klartext: 1358773-xx
	- **Ciclurile de prelucrare** Manualul utilizatorului conține toate funcțiile ciclurilor de prelucrare.
		- ID: 1358775-xx
	- **Ciclurile de măsurare pentru piese de prelucrat și scule** Manualul utilizatorului conține toate funcțiile pentru ciclurile palpatorului. ID: 1358777-xx
- Ca fișiere PDF, subîmpărțite conform versiunilor imprimate sau ca PDF complet, care conține toate modulele

#### **[TNCguide](https://content.heidenhain.de/doku/tnc_guide/html/de/)**

Ca fișier HTML, de utilizat ca asistență de produs integrată **TNCguide** direct asupra sistemului de control

#### **[TNCguide](https://content.heidenhain.de/doku/tnc_guide/html/de/)**

Manualul utilizatorului vă oferă asistență cu privire la manevrarea în condiții de siguranță a sistemului de control, conform utilizării sale prevăzute. **Mai multe informaţii:** ["Operarea corespunzătoare şi prevăzută", Pagina 27](#page-26-0)

#### **Alte produse informaționale pentru utilizatori**

Următoarele produse informaționale sunt disponibile pentru dvs., în calitate de utilizatori:

- **Prezentarea generală a funcțiilor software noi și modificate** vă informează cu privire la inovațiile versiunilor software specifice. **[TNCguide](https://content.heidenhain.de/doku/tnc_guide/html/de/)**
- **Broșurile HEIDENHAIN** vă informează cu privire la produsele și serviciile de la HEIDENHAIN, de ex., opțiunile software ale sistemului de control. **[Broșurile HEIDENHAIN](https://www.heidenhain.de/en_EN/documentation/brochures/)**
- Baza de date cu **soluții NC** oferă soluții pentru sarcinile care apar în mod frecvent. **[Soluțiile NC de la HEIDENHAIN](https://www.klartext-portal.de/en_EN/tipps/nc-solutions/)**

### <span id="page-21-0"></span>**1.3 Tipurile de note utilizate**

#### **Măsuri de siguranţă**

Respectaţi toate măsurile de siguranţă indicate în acest document şi în documentația furnizată de producătorul mașinii dvs.!

Atentionările reprezintă avertismente legate de utilizarea software-ului și dispozitivelor și oferă informații privind evitarea riscurilor. Acestea sunt clasificate în funcție de gravitatea pericolelor și sunt împărțite în următoarele grupuri:

### **A** PERICOL

Indicaţia **Pericol** indică riscuri la adresa oamenilor. Dacă nu urmaţi instrucţiunile de evitare a acestor riscuri, **vor avea loc accidente soldate cu vătămări corporale grave sau chiar mortale**.

### **A AVERTISMENT**

Indicația **Avertisment** indică riscuri la adresa oamenilor. Dacă nu urmați instrucțiunile de evitare a acestor riscuri, **pot avea loc accidente soldate cu vătămări corporale grave sau deces**.

### **AATENTIE**

Indicaţia **Atenţie** indică riscuri la adresa oamenilor. Dacă nu urmaţi instrucţiunile de evitare a acestor riscuri, **pot avea loc accidente soldate cu vătămări corporale minore sau moderate**.

### *ANUNŢ*

Indicaţia **Anunţ** indică riscuri la adresa bunurilor sau datelor. Dacă nu urmaţi instrucţiunile de evitare a acestor riscuri, **pot avea loc incidente ale căror consecinţe nu implică vătămări corporale, cum ar fi pagubele materiale**.

#### **Ordinea informaţiilor în atenţionări**

Toate atenţionările cuprind următoarele patru secţiuni:

- Cuvânt-semnal care indică gravitatea pericolului
- Tipul și sursa pericolului
- Consecintele ignorării pericolului de exemplu: "Există riscul de coliziune în timpul operaţiilor de prelucrare ulterioare"
- leşire măsuri de prevenire a pericolului

#### **Notele informative**

Respectaţi notele informative furnizate în cadrul acestor instrucţiuni pentru a asigura funcţionarea fiabilă şi eficientă a software-ului.

În cadrul acestor instrucţiuni, veţi găsi următoarele note informative:

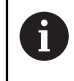

Simbolul "informatii" indică un **sfat**.

Un sfat conține informații suplimentare sau complementare importante.

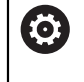

Acest simbol impune respectarea indicațiilor de siguranță ale producătorului mașinii. Simbolul face referire și la funcțiile specifice ale maşinii. Posibilele pericole pentru operator şi maşină sunt descrise în manualul maşinii.

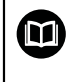

#### Simbolul "carte" indică un **referință încrucișată**.

Referinta încrucisată duce la documente externe, cum ar fi documentația oferită de fabricant sau de alți furnizori.

### <span id="page-22-0"></span>**1.4 Notele cu privire la utilizarea programelor NC**

Programele NC conținute în Manualul utilizatorului reprezintă sugestii de soluții. Programele NC sau blocurile NC individuale trebuie adaptate înainte de a fi utilizate la nivelul mașinii.

Modificați următorul conținut după cum este necesar:

- **Scule**
- Parametri de tăiere
- Viteze de avans
- Înălțimea de degajare sau poziția de siguranță
- Pozițiile specifice mașinii, de ex., cu M91
- Traseele apelărilor programului

Anumite programe NC depind de cinematica maşinii. Adaptaţi aceste programe NC la cinematica maşinii dvs. înainte de prima rulare a testului.

În plus, testați programele NC utilizând simularea înainte de rularea efectivă a programului.

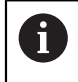

Cu o testare a programului, puteți determina dacă programul NC poate fi utilizat cu opţiunile de software disponibile, cu cinematica maşinii active şi cu configuraţia curentă a maşinii.

### <span id="page-22-1"></span>**1.5 Contactați personalul editorial**

#### **Doriţi să vizualizaţi modificările efectuate sau aţi identificat erori?**

Ne străduim continuu să ne îmbunătățim documentația pentru dvs. Vă rugăm să ne susţineţi prin trimiterea solicitărilor dvs. la următoarea adresă de e-mail:

#### **[tnc-userdoc@heidenhain.de](mailto:tnc-userdoc@heidenhain.de)**

<span id="page-24-0"></span>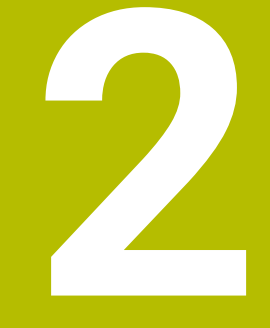

# **Despre produs**

### <span id="page-25-0"></span>**2.1 TNC7**

Fiecare sistem de control HEIDENHAIN vă oferă asistență cu programare ghidată prin dialog și o simulare detaliată în mod fin. TNC7 vă oferă în plus programare grafică sau pe bază de formular, pentru a atinge rezultatul dorit în deplină siguranță.

Extensiile pentru opțiunile de software și opțiunile de hardware pot fi utilizate pentru creșterea flexibilă a gamei de funcții și a ușurinței în utilizare.

O astfel de extensie oferă, de ex., șansa de a efectua strunjirea și rectificarea, în plus față de procesele de frezare și găurire.

**Informaţii suplimentare:** Manualul utilizatorului pentru programare şi testare Ușurința în utilizare crește, de ex., odată cu utilizarea palpatoarelor, a roților de mână sau a unui mouse 3D.

**Informaţii suplimentare:** Manualul utilizatorului pentru configurarea şi rularea programelor

#### **Definiţii**

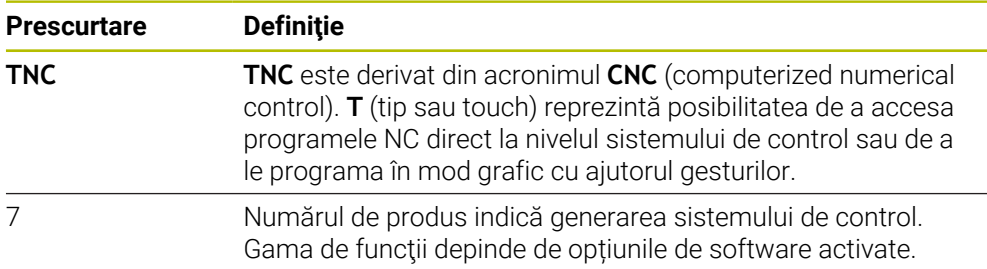

### <span id="page-26-0"></span>**2.2 Operarea corespunzătoare şi prevăzută**

Informațiile despre operarea corespunzătoare și prevăzută vă ajută să manevrați în condiții de siguranță un produs precum o mașină-unealtă.

Sistemul de control reprezintă o componentă a maşinii, dar nu o maşină completă. Acest Manual al utilizatorului descrie utilizarea sistemului de control. Înainte de a utiliza maşina şi sistemul de control, consultaţi documentaţia OEM pentru a vă informa cu privire la factorii de siguranță, la echipamentele de siguranță necesare, precum și la cerințele privind personalul calificat.

HEIDENHAIN vinde sisteme de control concepute pentru maşini de frezare şi strunjire, precum şi pentru centre de prelucrare cu maxim 24 de axe. Dacă dvs., în calitate de utilizator, vă confruntați cu o configurație diferită, contactați imediat proprietarul.

În plus, HEIDENHAIN contribuie la îmbunătățirea siguranței dvs. și a produselor, în special prin faptul că ia în considerare feedbackul de la clienți. Acest lucru are drept rezultat, de exemplu, adaptările funcțiilor sistemelor de control și ale măsurilor de siguranță în produsele informaționale.

A

T

Contribuiți în mod activ la creșterea siguranței prin raportarea tuturor informațiilor lipsă sau eronate.

**Mai multe informatii:** ["Contactați personalul editorial", Pagina 23](#page-22-1)

### <span id="page-27-0"></span>**2.3 Locul de funcționare destinat**

În conformitate cu standardul DIN EN 50370-1 care se referă la compatibilitatea electromagnetică (EMC), sistemul de control este aprobat pentru utilizarea în medii industriale.

#### **Definiţii**

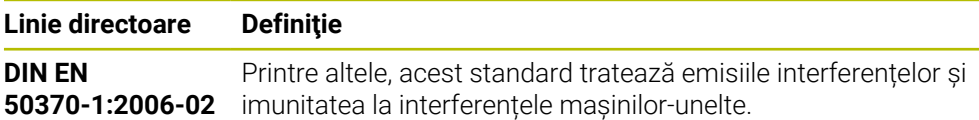

### <span id="page-28-0"></span>**2.4 Măsuri de siguranță**

Respectați toate măsurile de siguranță indicate în acest document și în documentaţia furnizată de producătorul maşinii dvs.!

Următoarele măsuri de siguranță se referă exclusiv la sistemul de control ca o componentă individuală și nu la produsul complet specific, respectiv mașinaunealtă.

### 6

Consultaţi manualul maşinii.

Înainte de a utiliza masina și sistemul de control, consultați documentația OEM pentru a vă informa cu privire la factorii de siguranţă, la echipamentele de siguranță necesare, precum și la cerințele privind personalul calificat.

Următoarea prezentare generală conține exclusiv măsurile de siguranță valabile în mod general. Respectaţi măsurile de precauţie suplimentare furnizate în capitolele următoare. Unele din aceste informații sunt în funcție de configurația specifică.

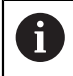

Pentru a asigura siguranța maximă, toate măsurile de siguranță sunt repetate în locurile relevante din cadrul capitolelor.

### **A PERICOL**

#### **Atenţie: pericol pentru utilizator!**

Conexiunile nesecurizate, cablurile defecte şi utilizarea necorespunzătoare sunt întotdeauna surse de pericole electrice. Pornirea maşinii cauzează pericole!

- Dispozitivele trebuie să fie conectate sau înlăturate numai de către tehnicienii de service autorizaţi
- ▶ Porniti masina numai prin intermediul unei roti de mână conectate sau al unei conexiuni securizate

### **A PERICOL**

#### **Atenţie: pericol pentru utilizator!**

Maşinile şi componentele maşinii prezintă întotdeauna pericole mecanice. Câmpurile electrice, magnetice sau electromagnetice sunt deosebit de periculoase pentru persoanele cu stimulatoare sau implanturi cardiace. Pornirea maşinii cauzează pericole!

- $\triangleright$  Cititi si urmati manualul masinii
- ► Citiți și urmați precauțiile de siguranță și simbolurile de siguranță
- Utilizaţi dispozitivele de siguranţă

#### **Atenţie: pericol pentru utilizator!**

Manipularea software-ului sau a datelor înregistrate poate cauza un comportament neașteptat al mașinii. Software-ul rău intenționat (viruși, troieni, malware sau viermi) poate cauza modificări ale software-ului și ale datelor înregistrate.

- ▶ Verificați orice suporturi de date amovibile pentru a detecta eventualele programe software rău intenţionate înainte de a le utiliza.
- ▶ Porniți browserul web numai din interiorul funcției sandbox

### *ANUNŢ*

#### **Pericol de coliziune!**

Sistemul de control nu verifică automat dacă pot apărea coliziuni între sculă şi piesa de prelucrat. Pre-poziţionarea incorectă sau spaţierea insuficientă între componente poate duce la un risc de coliziune în momentul raportării la axe.

- ► Fiti atent la informațiile de pe ecran
- ▶ Dacă este necesar, deplasați într-o poziție sigură înainte de raportarea la axe
- ▶ Atentie la potentialele coliziuni

### *ANUNŢ*

#### **Pericol de coliziune!**

Sistemul de control utilizează lungimea definită a sculei din tabelul de scule pentru compensarea lungimii sculei. Lungimile incorecte ale sculei vor avea drept rezultat o compensare incorectă a lungimii sculei. Sistemul de control nu efectuează compensarea lungimii sculei sau o verificare a coliziunilor pentru sculele cu o lungime de **0** şi după **TOOL CALL 0**. Pericol de coliziune în timpul miscărilor succesive de poziționare a sculei!

- ▶ Definiti întotdeauna lungimea efectivă a sculei pentru o sculă (nu doar diferenta)
- Utilizaţi **TOOL CALL 0** numai pentru a goli broşa

### *ANUNŢ*

#### **Pericol de coliziune!**

Programele NC care au fost create din sisteme de control mai vechi pot duce la mişcări neaşteptate ale axelor sau la mesaje de eroare pe modelele curente de control. Pericol de coliziune în timpul prelucrării!

- Verificaţi programul NC sau secţiunea programului cu ajutorul simulării grafice
- ► Testati cu atenție programul NC sau secțiunea de program în modul de operare **Rulare program, bloc unic**

### *ANUNŢ*

#### **Atenţie: Se pot pierde date!**

Nu îndepărtați niciodată un dispozitiv USB conectat în timpul transferului de date – datele pot fi deteriorate sau șterse!

- ► Utilizați portul USB doar pentru transferul de date și crearea copiilor de rezervă, nu îl utilizați pentru editarea și executarea programelor NC
- Utilizați tasta soft pentru a îndepărta un dispozitiv USB când transferul de date este finalizat

### *ANUNŢ*

#### **Atenţie: Se pot pierde date!**

Sistemul de control trebuie să fie oprit astfel încât procesele în curs de rulare să poată fi încheiată şi datele să poată fi salvate. Oprirea imediată a sistemului de control prin oprirea comutatorului principal poate duce la pierderea datelor, indiferent de starea în care se afla sistemul de control!

- ▶ Opriți întotdeauna sistemul de control
- ► Actionați numai comutatorul principal după ce ați primit solicitarea pe ecran

### *ANUNŢ*

#### **Pericol de coliziune!**

Dacă selectați un bloc NC în rularea programului utilizând funcția **GOTO** și apoi executați programul NC, sistemul de control ignoră toate funcțiile NC programate anterior, de ex., transformările. Aceasta înseamnă că există riscul de coliziune în timpul mișcărilor de avans ulterioare!

- Utilizați **GOTO** numai în timpul programării și al testării programelor NC
- Utilizați **Derul fraze** numai când executați programe NC

### <span id="page-31-0"></span>**2.5 Software**

Acest Manual al utilizatorului descrie funcțiile pentru configurarea mașinii, precum și pentru programarea și rularea programelor NC. Aceste funcții sunt disponibile pentru un sistem de control care dispune de gama completă de funcţii.

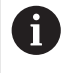

A

Gama efectivă de funcţii depinde, printre altele, de opţiunile de software activate.

**Mai multe informaţii:** ["Opţiuni software", Pagina 33](#page-32-0)

În tabel sunt afişate numerele de software NC descrise în acest Manual al utilizatorului.

HEIDENHAIN a simplificat schema versiunii, începând cu versiunea 16 a software-ului NC:

- Perioada de publicare determină numărul versiunii.
- Toate modelele de control ale unei perioade de publicare au același număr de versiune.
- Numărul de versiune al stațiilor de programare corespunde numărului de versiune al software-ului NC.

#### **Versiune software NC Produs**

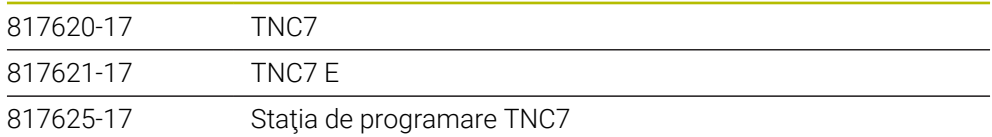

Consultaţi manualul maşinii. 6 Manualul utilizatorului descrie funcțiile de bază ale sistemului de control. Producătorul mașinii poate să adapteze, să îmbunătățească sau să restricţioneze funcţiile sistemului de control pentru maşină.

> Pe baza manualului maşinii-unelte, verificaţi dacă producătorul maşinii a adaptat funcţiile sistemului de control.

#### **Definiţie**

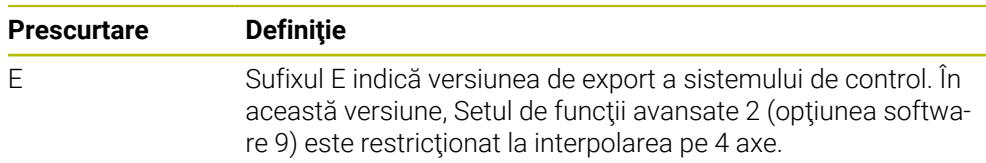

#### <span id="page-32-0"></span>**2.5.1 Opţiuni software**

Opţiunile de software definesc gama de funcţii ale sistemului de control. Funcţiile optionale sunt fie specifice masinii, fie specifice aplicatiei. Optiunile de software vă oferă posibilitatea de a adapta sistemul de control la nevoile dvs. individuale.

Puteți verifica opțiunile de software care sunt activate pe mașina dvs.

**Informaţii suplimentare:** Manualul utilizatorului pentru configurarea şi rularea programelor

#### **Prezentare generală şi definiţii**

**TNC7** dispune de diverse optiuni de software, fiecare dintre acestea putând fi activate separat şi chiar ulterior de către producătorul maşinii. Următoarea prezentare generală cuprinde doar aceste opţiuni de software care sunt relevante pentru dvs., în calitate de utilizator.

> Numerele de opţiuni indicate în Manualul utilizatorului vă arată faptul că o funcție nu este inclusă în gama standard de funcții disponibile. Manualul tehnic furnizează informaţii despre opţiunile de software suplimentare care sunt relevante pentru producătorul maşinii.

A

A

Reţineţi faptul că anumite opţiuni de software necesită de asemenea extensii hardware.

**Informaţii suplimentare:** Manualul utilizatorului pentru configurarea şi rularea programelor

<span id="page-32-1"></span>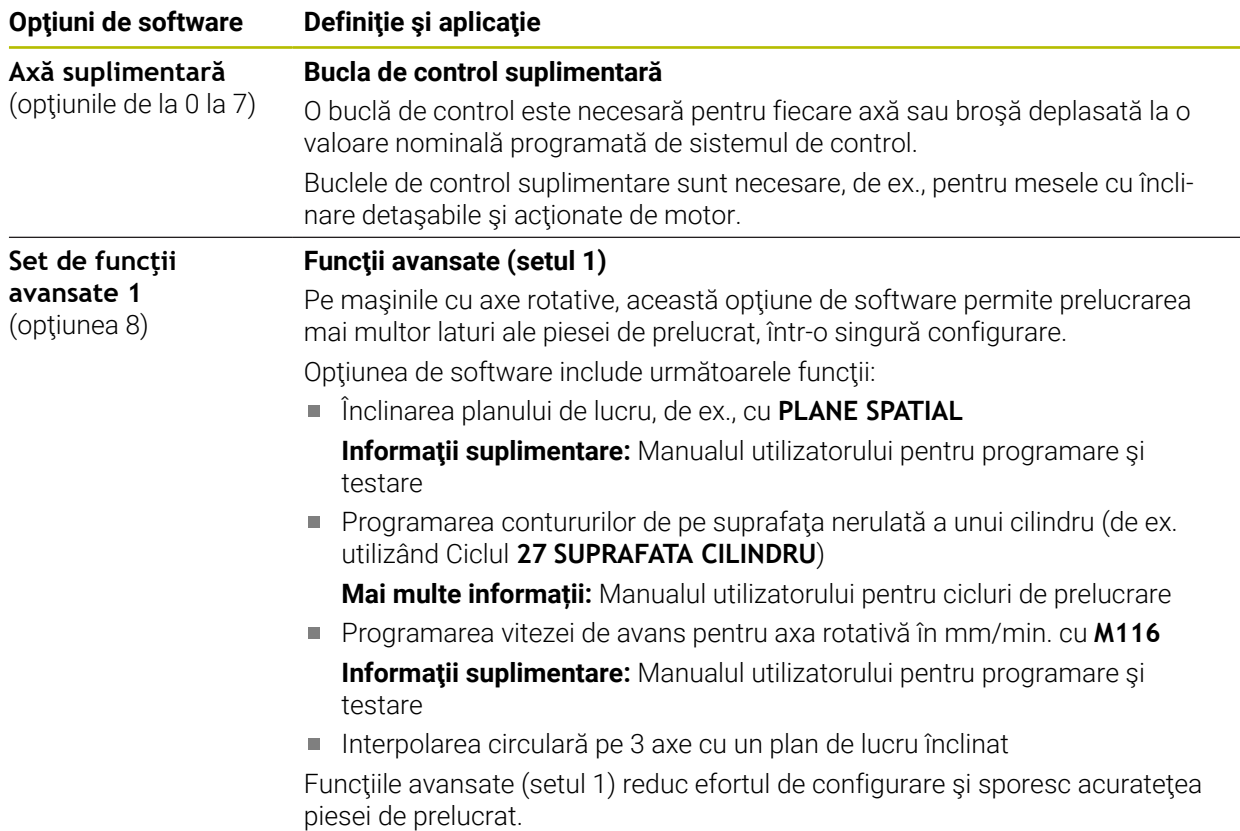

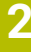

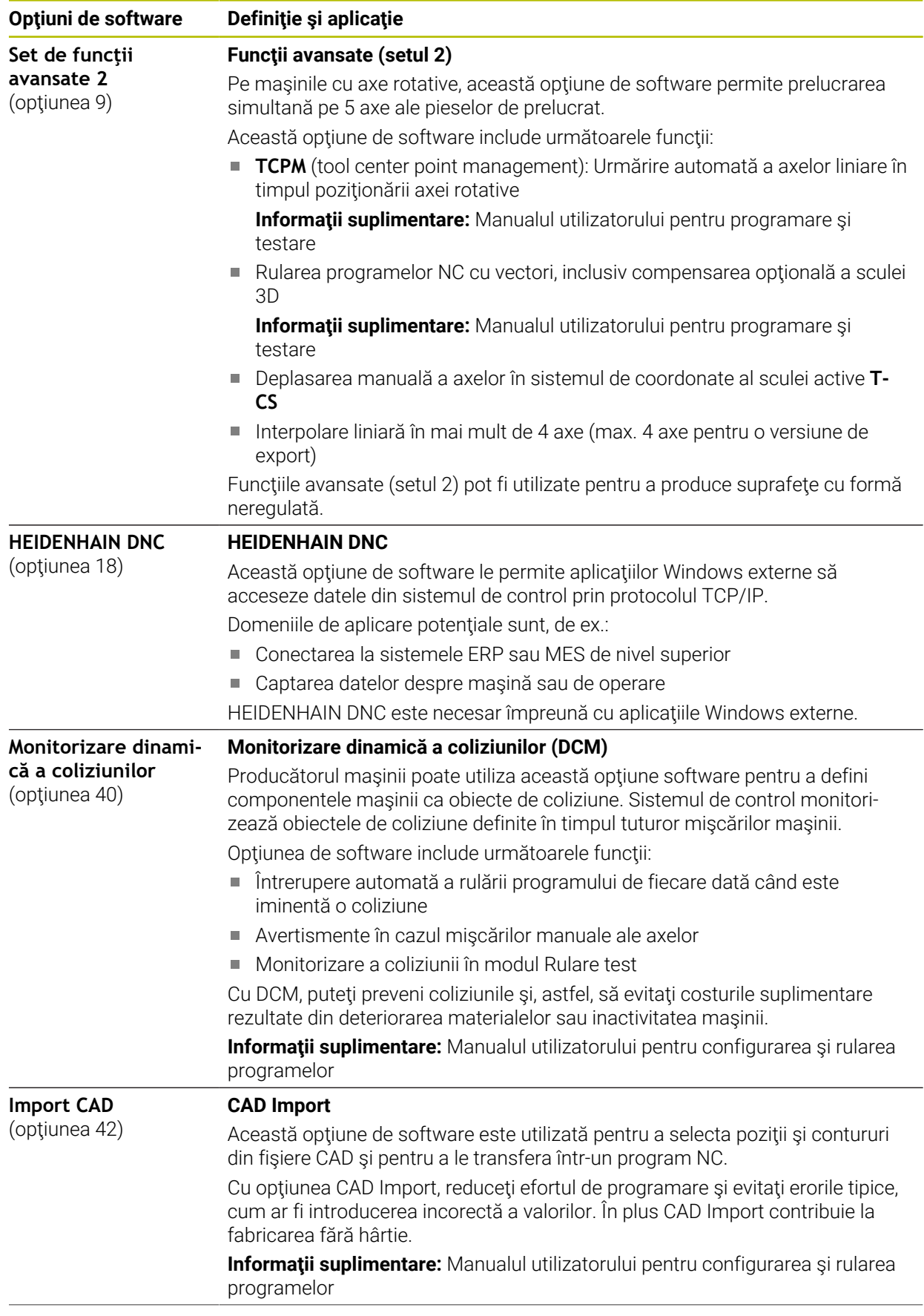

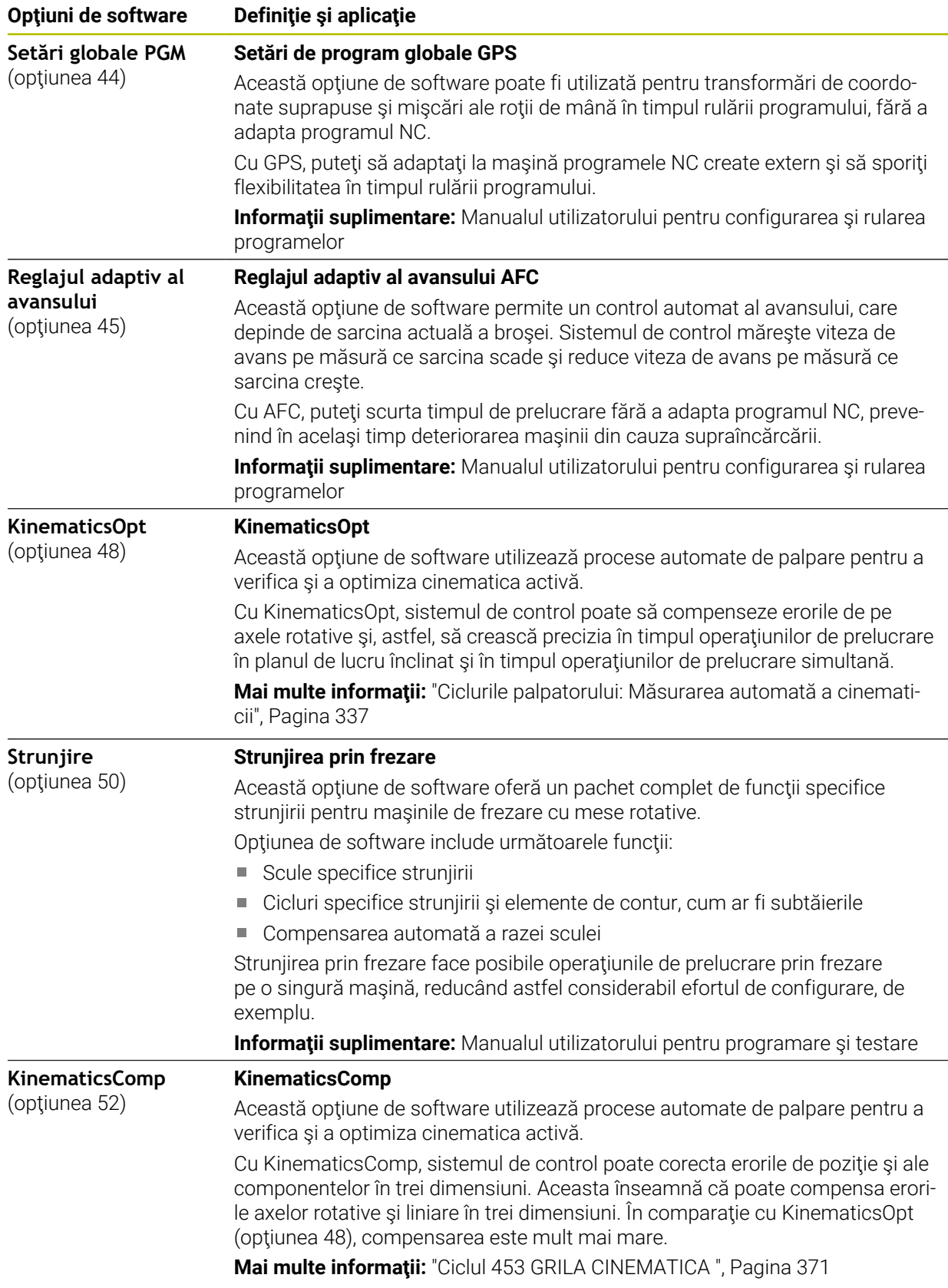

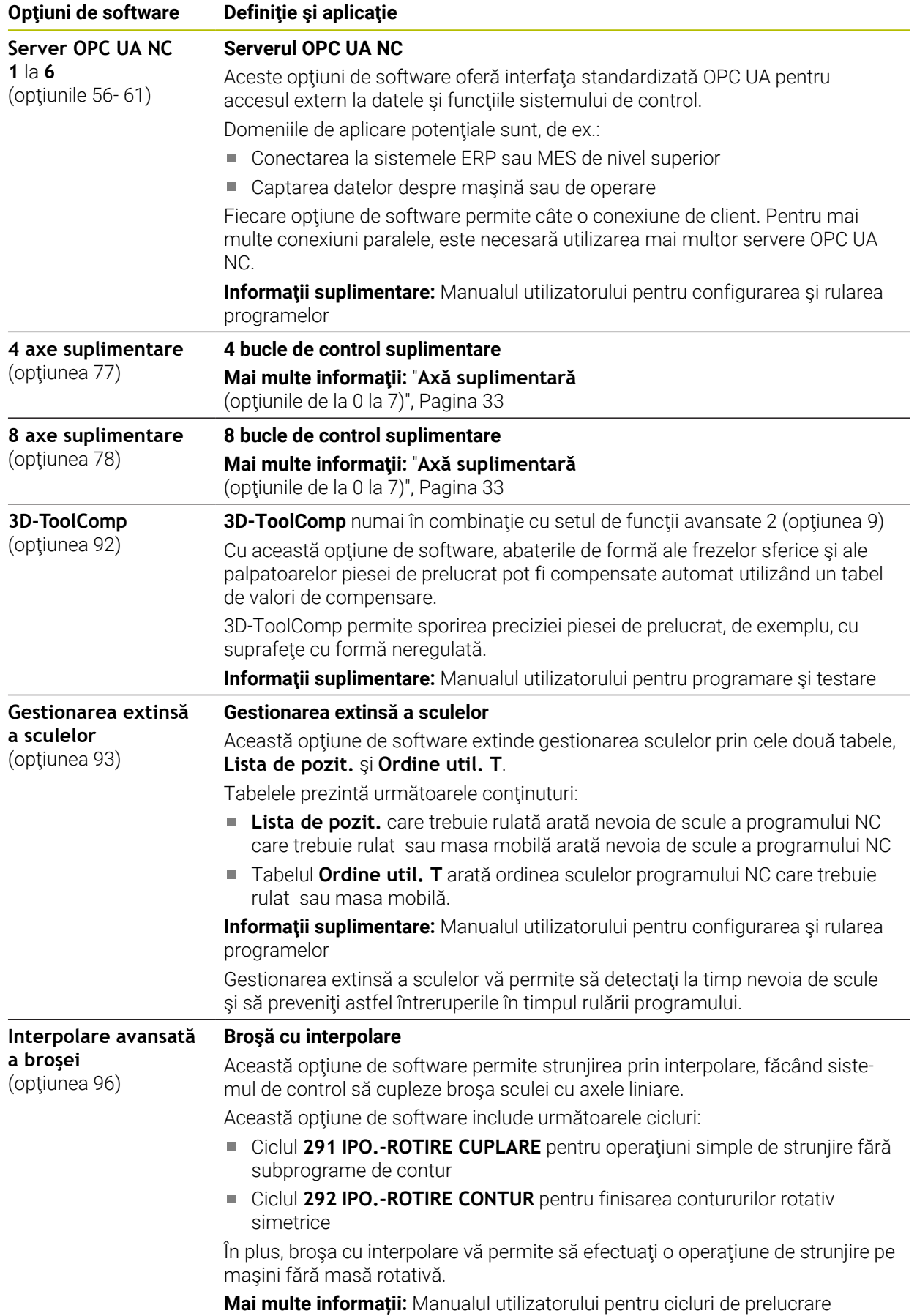
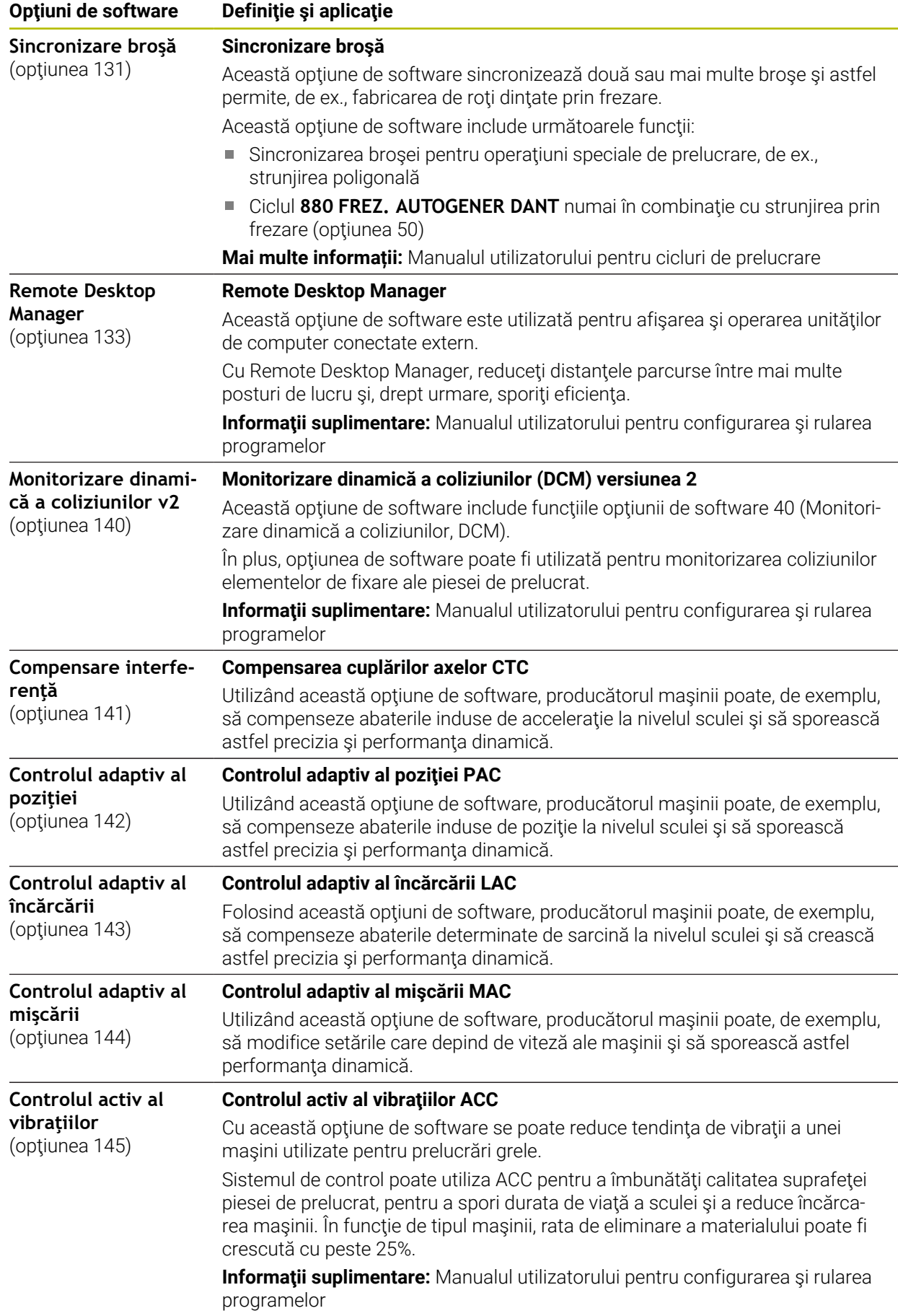

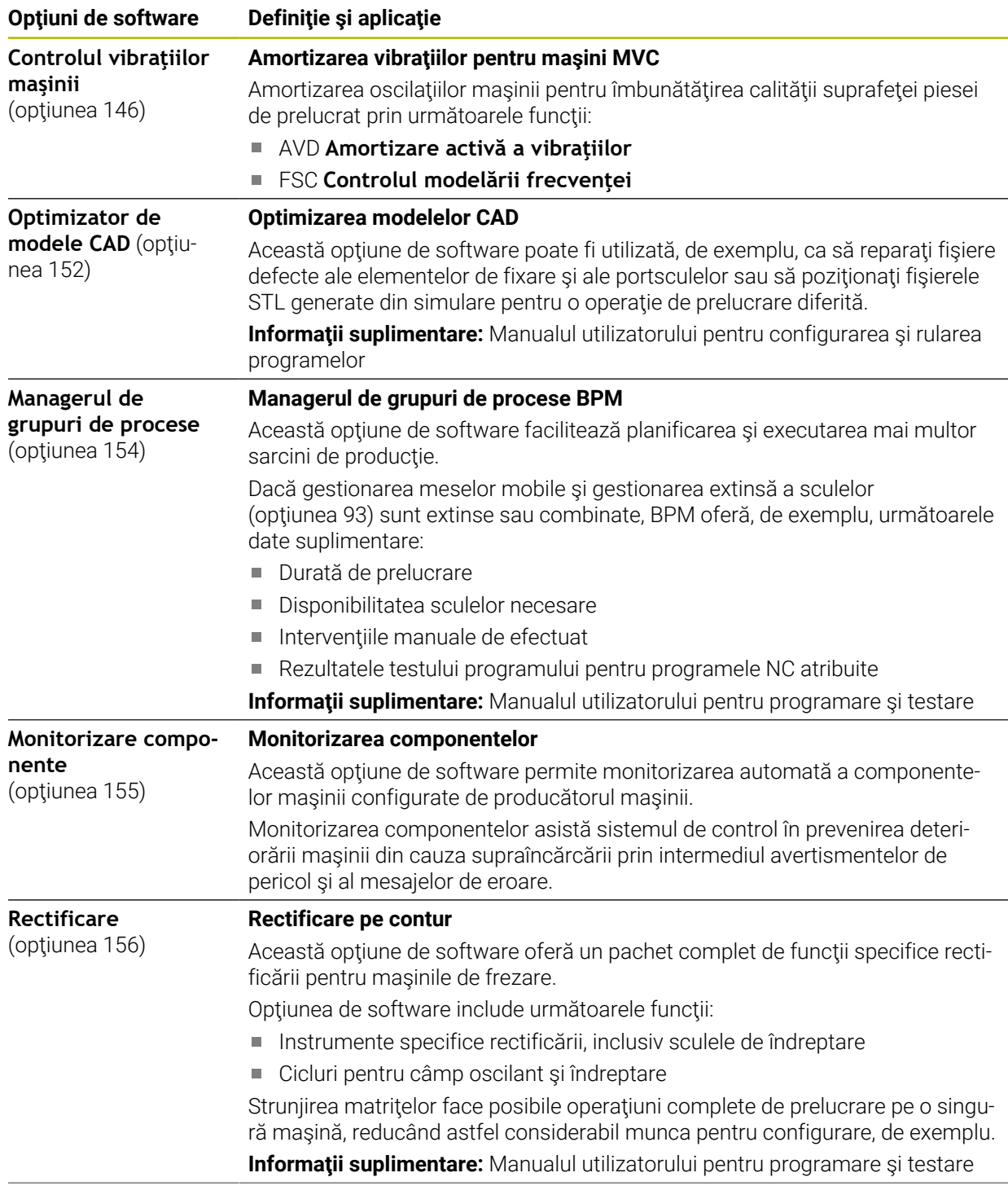

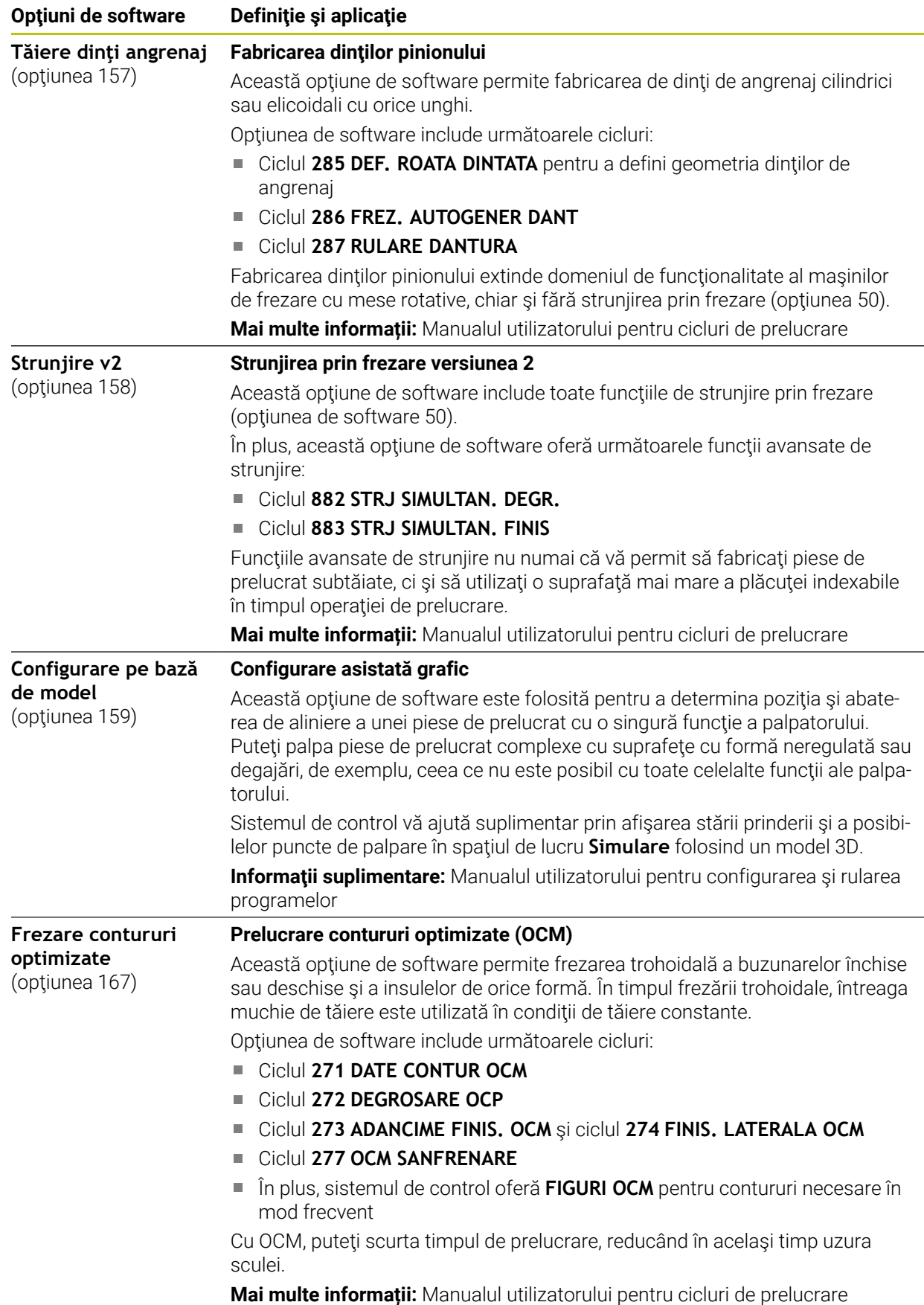

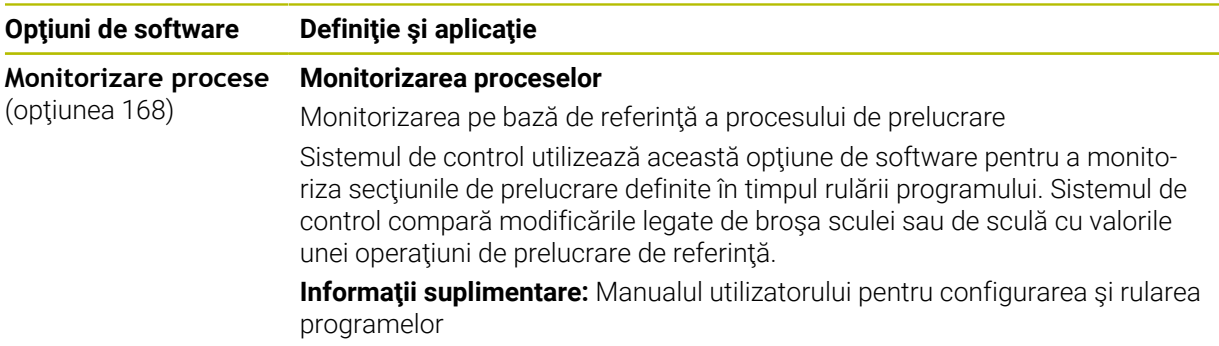

### **2.5.2 Nivelul conținutului de caracteristici**

Funcțiile noi sau îmbunătățirile funcționale ale software-ului sistemului de control pot fi protejate prin opțiuni de software sau prin intermediul nivelurilor conținutului de caracteristici.

La achiziționarea unui sistem de control nou, veți primi cel mai înalt nivel de **FCL** posibil cu software-ul instalat. O actualizare ulterioară a software-ului, de ex., în cadrul unei cerințe de service, nu mărește automat versiunea **FCL**.

 $\mathbf i$ 

Deocamdată, nicio funcție nu este protejată prin nivelul conținutului de caracteristici. Dacă funcțiile vor fi protejate în viitor, Manualul utilizatorului va indica marcajul **FCL n**. **n** indică numărul necesar al versiunii **FCL**.

### **2.5.3 Informații privind licențierea și utilizarea**

#### **Software open-source**

Software-ul sistemului de control conține software open-source a cărui utilizare este supusă unor termeni de licențiere expliciți. Aceşti termeni speciali de utilizare au prioritate.

Pentru a obține termenii de licențiere privind sistemul de control:

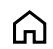

- Selectați modul de operare **Start**
- Selectaţi aplicația **Setări**
- Selectați fila **Sistem de operare**

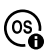

- Atingeți de două ori sau faceți dublu clic pe **Despre HeROS**
- Sistemul de control deschide fereastra **HEROS Licence Viewer**.

#### **OPC UA**

Software-ul sistemului de control contine biblioteci binare. Pentru aceste biblioteci, se vor aplica în plus și preferențial termenii de utilizare agreați între HEIDENHAIN și Softing Industrial Automation GmbH.

Serverul OPC UA NC (opțiunile 56- 61) și HEIDENHAIN DNC (opțiunea 18) pot fi utilizate pentru a influența comportamentul sistemului de control. Înainte de a utiliza aceste interfețe în scopuri de producție, trebuie să se efectueze teste de sistem pentru a exclude apariția oricăror defecțiuni sau eșecuri de performanță ale sistemului de control. Producătorul software-ului produsului care utilizează aceste interfete de comunicare este responsabil pentru efectuarea acestor teste.

**Informaţii suplimentare:** Manualul utilizatorului pentru configurarea şi rularea programelor

### **2.5.4 Cicluri cu funcţii noi şi modificate pentru software 81762x-17**

#### **Prezentarea generală a funcţiilor software noi şi modificate** 而

Mai multe informatii despre versiunile anterioare de software sunt prezentate în documentaţia **Prezentarea generală a funcţiilor software noi şi modificate**. Contactaţi HEIDENHAIN dacă aveţi nevoie de această documentatie.

ID: 1373081-xx

### **Funcţii noi ale ciclului cu 81762x-17**

### Ciclul **1416 TASTARE PUNCT INTERSECTARE** (ISO: **G1416**)

Acest ciclu vă permite să determinaţi intersecţia a două muchii. Ciclul necesită un total de patru puncte de palpare şi două poziţii per muchie. Puteţi folosi ciclul în cele trei planuri ale obiectului – **XY**, **XZ** şi **YZ**.

**Mai multe informatii:** ["Ciclul 1416 TASTARE PUNCT INTERSECTARE",](#page-101-0) [Pagina 102](#page-101-0)

### Ciclul **1404 TASTATI BOSAJ / PANA** (ISO: **G1404**)

Acest ciclu determină centrul şi lăţimea unui canal sau a unei borduri. Sistemul de control palpează două puncte opuse de palpare. Mai puteţi defini şi o rotire pentru canal sau bordură.

**Mai multe informaţii:** ["Ciclul 1404 TASTATI BOSAJ / PANA ", Pagina 154](#page-153-0)

Ciclul **1430 TASTARE POZITIE SUBTAIERE** (ISO: **G1430**)

Acest ciclu determină o singură poziţie cu o tijă în formă de L. Sistemul de control poate palpa degajări datorită formei tijei.

**Mai multe informaţii:** ["Ciclul 1430 TASTARE POZITIE SUBTAIERE ", Pagina 159](#page-158-0)

### Ciclul **1434 TASTATI BOSAJ / PANA SUBTAIERE** (ISO: **G1434**)

Acest ciclu determină centrul şi lăţimea unui canal sau a unei borduri cu o tijă în formă de L. Sistemul de control poate palpa degajări datorită formei tijei. Sistemul de control palpează două puncte opuse de palpare.

**Mai multe informaţii:** ["Ciclul 1434 TASTATI BOSAJ / PANA SUBTAIERE ",](#page-163-0) [Pagina 164](#page-163-0)

#### **Funcţii modificate ale ciclului cu 81762x-17**

- Puteţi edita şi executa Ciclul **19 PLAN DE LUCRU** (ISO: **G80**, opţiunea 8), dar nu îl  $\blacksquare$ puteţi insera într-un program NC ca element nou.
- Ciclul 277 OCM SANFRENARE (ISO: G277, optiunea 167) monitorizează deteriorarea conturului la bază care a fost provocată de vârful sculei. Acest vârf al sculei rezultă din raza **R**, raza de la vârful sculei **R\_TIP** şi unghiul la vârf **UNGHI T**.
- Parametrul **Q592 TYPE OF DIMENSION** a fost adăugat la Ciclul **292 IPO.- ROTIRE CONTUR** (ISO: **G292**, opţiunea 96). Acest parametru este folosit pentru a stabili dacă conturul este programat cu dimensiunile razei sau cu dimensiunile diametrului.
- Următoarele cicluri iau în calcul funcţiile auxiliare **M109** şi **M110**:
	- Ciclul **22 DALTUIRE** (ISO: G122)
	- Ciclul **23 FINISARE PROFUNZIME** (ISO: G123)
	- Ciclul **24 FINISARE LATERALA** (ISO: G124)
	- Ciclul **25 URMA CONTUR** (ISO: G125)
	- Ciclul **275 TROCHOIDAL SLOT** (ISO: G275)
	- Ciclul **276 TRASEU CONTUR 3D** (ISO: G276)
	- Ciclul **274 FINIS. LATERALA OCM** (ISO: G274, optiunea 167)
	- Ciclul **277 OCM SANFRENARE** (ISO: G277, opţiunea 167)
	- Ciclul **1025 RECTIFIC. CONTUR** (ISO: G1025, opţiunea 156)

**Mai multe informații:** Manualul utilizatorului pentru cicluri de prelucrare

■ Dacă KinematicsComp (software optiunea 52) este activă, Jurnalul Ciclului 451 **MASURARE CINEMATICA** (ISO: **G451**, opţiunea 48) arată compensările active ale erorilor de poziţie angulară (**locErrA**/**locErrB**/**locErrC**).

**Mai multe informaţii:** ["Ciclul 451 MASURARE CINEMATICA \(opțiunea 48\)",](#page-344-0) [Pagina 345](#page-344-0)

Jurnalul Ciclurilor **451 MASURARE CINEMATICA** (ISO: **G451**) şi **452 PRESETARE COMPENSARE** (ISO: **G452**, opţiunea 48) conţine diagrame cu erorile măsurate şi optimizate ale poziţiilor de măsurare individuale.

**Mai multe informaţii:** ["Ciclul 451 MASURARE CINEMATICA \(opțiunea 48\)",](#page-344-0) [Pagina 345](#page-344-0)

**Mai multe informații:** "Ciclul 452 PRESETARE COMPENSARE (optiunea 48)", [Pagina 360](#page-359-0)

- Ciclul 453 GRILA CINEMATICA (ISO: G453, opțiunea 48) vă permite să folosiți modul **Q406=0** chiar şi fără KinematicsComp (opţiune software 52). **Mai multe informaţii:** ["Ciclul 453 GRILA CINEMATICA ", Pagina 371](#page-370-0)
- Ciclul **460 CALIBRARE TS LA BILA** (ISO: **G460**) determină raza şi, dacă este necesar, lungimea, abaterea centrului şi unghiul broşei unei tije în formă de L. **Mai multe informații:** ["Ciclul 460 CALIBRARE TS LA BILA \(opțiunea 17\)",](#page-327-0) [Pagina 328](#page-327-0)
- Ciclurile **444 TASTARE 3D** (ISO: **G444**) şi **14xx** acceptă palparea cu o tijă în formă de L.

**Mai multe informaţii:** ["Lucrul cu o tijă în formă de L", Pagina 47](#page-46-0)

## **2.6 Comparaţie între TNC 640 şi TNC7**

Următoarele tabele conțin diferențele principale dintre TNC 640 și TNC7.

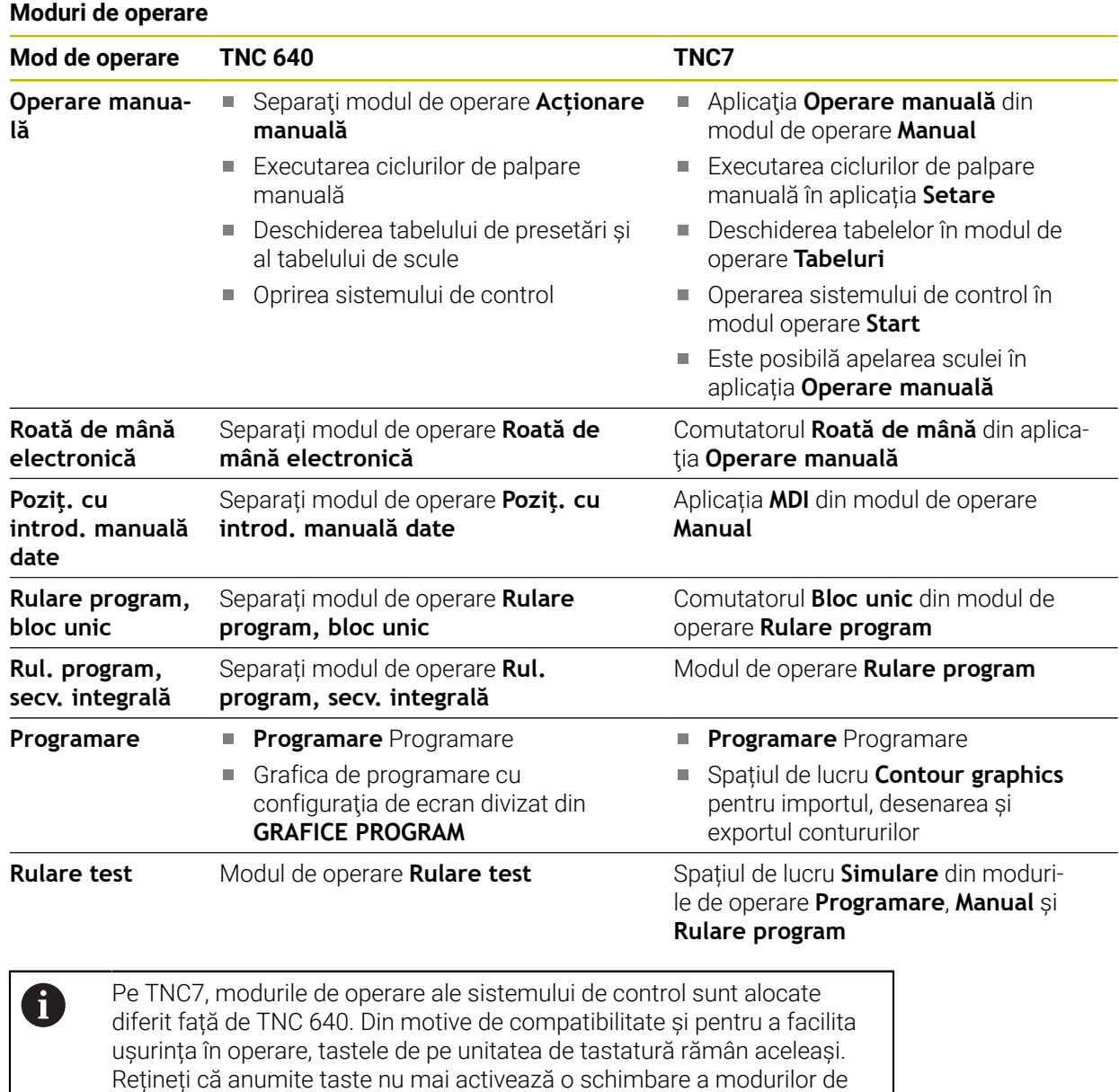

**Informaţii suplimentare:** Manualul utilizatorului pentru programare şi testare

operare, ci, de ex., activează în schimb un comutator.

**Informaţii suplimentare:** Manualul utilizatorului pentru configurarea şi rularea programelor

#### **Funcții**

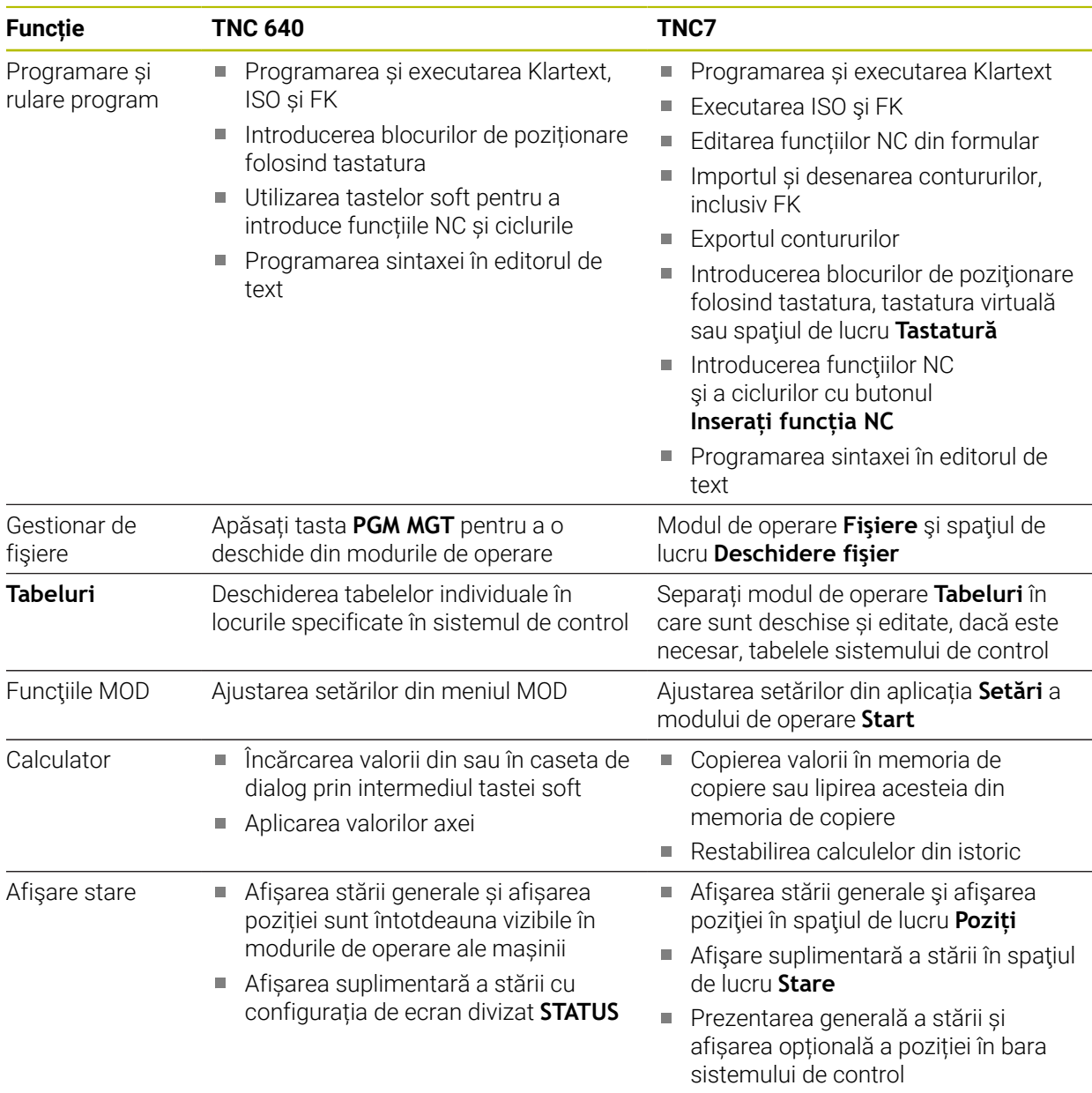

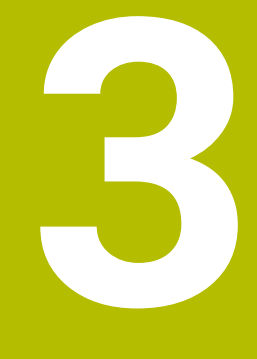

# **Lucrul cu Cicluri de palpare**

## **3.1 Informaţii generale despre ciclurile palpatorului**

### **3.1.1 Principiu de funcţionare**

6

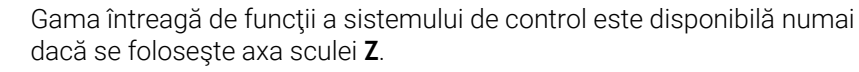

Utilizarea restricţionată a axelor sculei **X** şi **Y** este posibilă când este pregătită şi configurată de către producătorul maşinii.

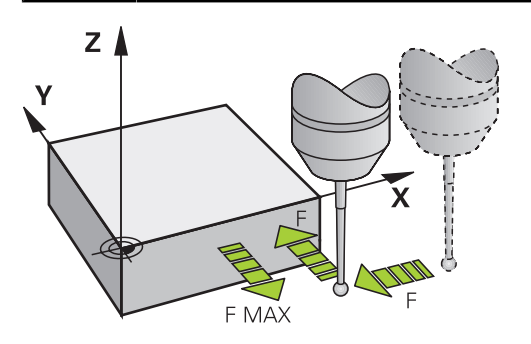

Funcţiile palpatorului vă permit să setaţi presetări la piesa de prelucrat, să o măsuraţi şi să determinaţi şi să compensaţi-i abaterea de aliniere.

De fiecare dată când sistemul de control rulează un ciclu de palpator, palpatorul 3D se apropie de piesa de prelucrat paralel cu axa. Acest lucru este valabil şi în cazul unei rotații de bază active sau cu un plan de lucru înclinat. Producătorul mașinii va determina viteza de avans pentru palpare la un parametru al maşinii.

**Mai multe informații:** ["Înainte de a începe lucrul cu ciclurile palpatorului!",](#page-53-0) [Pagina 54](#page-53-0)

Când tija palpatorului intră în contact cu piesa de prelucrat,

- Palpatorul 3D transmite un semnal către sistemul de control: coordonatele poziţiei palpate sunt stocate,
- palpatorul se oprește și
- revine la poziția inițială, cu avans transversal rapid.

Dacă tija nu este deviată pe o distanţă definită, sistemul de control afişează un mesaj de eroare (distanţă: **DIST** din tabelul palpatorului).

#### **Subiecte corelate**

- Cicluri palpator manual
- Tabel presetări
- Tabel de origine
- Sisteme de referință
- **Variabile prealocate**

**Informaţii suplimentare:** Manualul utilizatorului pentru configurarea şi rularea programelor

#### **Cerinţe**

■ Palpator piesă de prelucrat calibrat

**Mai multe informaţii:** ["Ciclurile palpatorului:Calibrare", Pagina 317](#page-316-0) Dacă folosiți un palpator HEIDENHAIN, opțiunea de software 17, Funcții palpator, este activată automat.

#### <span id="page-46-0"></span>**Lucrul cu o tijă în formă de L**

Pe lângă o tijă **SIMPLĂ**, ciclurile de palpare **444** şi **14xx** acceptă şi tija **TIP L**, care are formă de L. Tija în formă de L trebuie calibrată înaintea utilizării.

HEIDENHAIN recomandă calibrarea tijei cu următoarele cicluri:

- Calibrarea razei: [Ciclul 460 CALIBRARE TS LA BILA \(opțiunea 17\)](#page-327-0)
- Calibrarea lungimii: [Ciclul 461 CALIBRARE LUNGIME TS](#page-319-0)

Orientarea tijei trebuie permisă prin **URMĂRIRE** din tabelul palpatorului. În timpul procesului de palpare, sistemul de control orientează tija în formă de L în direcția de palpare specificată. Dacă direcţia de palpare este identică cu axa sculei, atunci sistemul de control orientează palpatorul la unghiul de calibrare.

- Sistemul de control nu arată brațul tijei în simulare.  $\mathbf i$ 
	- **DCM** (opţiunea 40) nu monitorizează tija în formă de L.
	- Pentru a obține eficiența maximă, viteza de avans în timpul calibrării trebuie să fie identică cu viteza de avans din timpul palpării.

**Informaţii suplimentare:** Manualul utilizatorului pentru configurarea şi rularea programelor

### **3.1.2 Note**

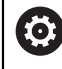

Sistemul de control trebuie să fie pregătit special de către producătorul mașinii pentru utilizarea unui palpator.

În timp ce funcțiile palpatorului sunt în curs de execuție, sistemul de control dezactivează temporar **Setări de program globale**.

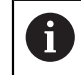

HEIDENHAIN garantează functionarea corectă a ciclurilor pentru palpator numai în combinație cu palpatoarele HEIDENHAIN.

### **3.1.3 Ciclurile palpatorului în modurile Operare manuală şi Roată de mână electronică**

În aplicația **Setare** de sub modul **Manual**, sistemul de control furnizează cicluri de palpator care vă permit:

- Să setați presetările
- Să palpați unghiul
- Să palpați poziția
- Să calibrați palpatorul
- Să măsurați scula

**Informaţii suplimentare:** Manualul utilizatorului pentru configurarea şi rularea programelor

### **3.1.4 Cicluri ale palpatorului pentru operarea automată**

Pe lângă ciclurile de palpare manuală, sunt disponibile mai multe cicluri pentru o mare varietate de aplicații în regim automat:

- Măsurarea automată a abaterii piesei de prelucrat
- Determinarea automată a presetării
- Inspectia automată a piesei de prelucrat
- Functii speciale
- Calibrarea palpatorului
- Măsurarea automată a cinematicii
- Măsurarea automată a sculelor

#### **Definirea ciclurilor pentru palpator**

Ca majoritatea ciclurilor de prelucrare recente, ciclurile palpatorului cu numere mai mari de **400** utilizează parametri Q ca parametri de transfer. Parametrii cu aceeaşi funcție care sunt folosiți de sistemul de control în diferite cicluri au întotdeauna acelaşi număr: de exemplu, **Q260** este întotdeauna înălţimea de degajare, **Q261** este înălțimea de măsurare etc.

Există diverse moduri de a defini ciclurile pentru palpator. Ciclurile pentru palpator sunt programate în modul de operare **Programare**.

#### **Introducere prin intermediul funcției NC:**

Inserați<br>funcția NC

- Selectaţi **Inserați funcția NC**
- Sistemul de control deschide fereastra **Inserați funcția NC**.
- ▶ Selectati ciclul dorit
- Sistemul de control deschide o casetă de dialog şi vă cere toate valorile de intrare necesare.

#### **Introducerea prin intermediul tasteiTOUCH PROBE :**

TOUCH<br>PROBE

- Selectați tasta soft **TOUCH PROBE**
- Sistemul de control deschide fereastra **Inserați funcția NC**.
- ▶ Selectați ciclul dorit
- Sistemul de control deschide o casetă de dialog şi vă cere toate valorile de intrare necesare.

#### **Navigarea în ciclu**

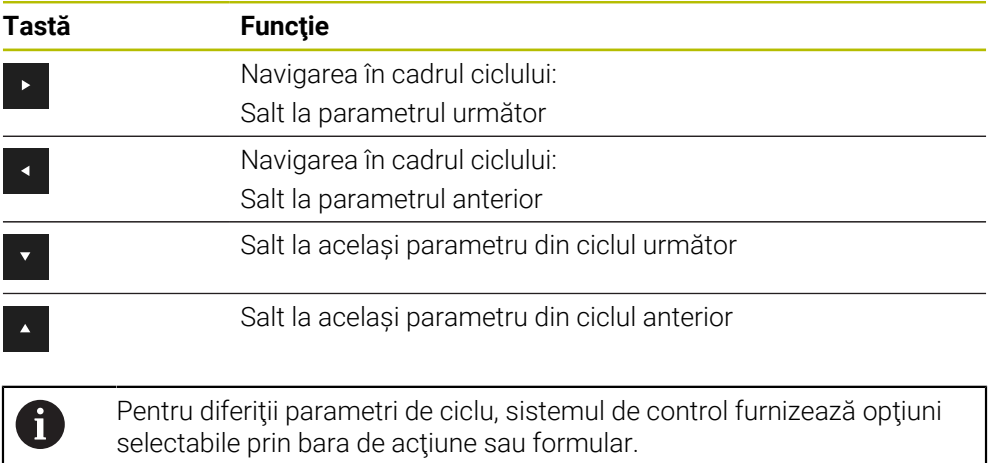

#### **Formularul de introducere a ciclului**

Sistemul de control furnizează un **FORMULAR** pentru diverse funcţii şi cicluri. Acest **FORMULAR** vă permite să introduceţi diferite elemente de sintaxă ori parametri de ciclu.

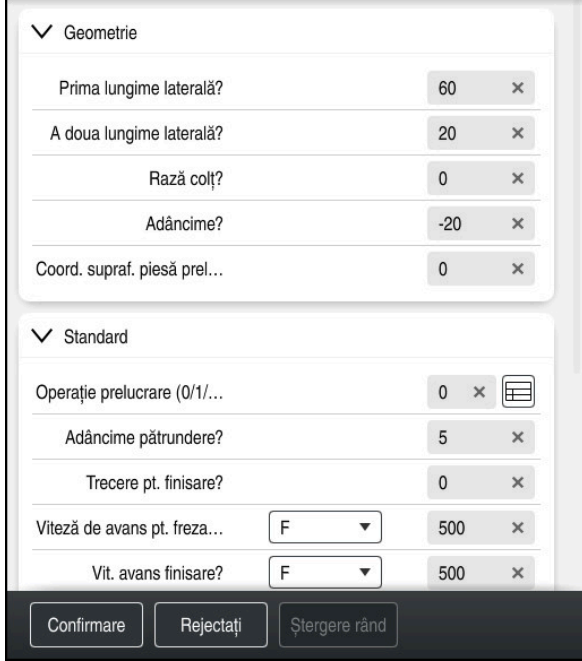

Sistemul de control alocă parametrii de ciclu din **FORMULAR** grupurilor bazate pe funcțiile acestora, de ex., geometrie, standard, avansat, siguranță. Sistemul oferă posibilități de selecție pentru diferiți parametri de ciclu, de exemplu, prin intermediul comutatoarelor. Sistemul de control afișează în culori parametrul de ciclu editat în prezent.

După ce ați definit toți parametrii de ciclu necesari, puteți confirma intrarea dvs. și puteți încheia ciclul.

Deschiderea formularului:

- Deschideți modul de operare **Programare**
- Deschideți spațiul de lucru **Program**

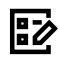

A

Selectați **FORMULAR** prin intermediul barei de titlu

Dacă o intrare este nevalidă, sistemul de control afișează un simbol de informare înaintea elementului de sintaxă. Când selectați simbolul de informare, sistemul de control afișează informații despre eroare.

**Informaţii suplimentare:** Manualul utilizatorului pentru configurarea şi rularea programelor

#### **Grafică asistenţă**

Când editați un ciclu, sistemul de control afișează un grafic de ajutor pentru parametrii Q curenți. Dimensiunea graficului de ajutor depinde de dimensiunea zonei spațiului de lucru **Program**.

Sistemul de control afișează graficul de ajutor la marginea din dreapta a spațiului de lucru sau la marginea de sus sau de jos. Graficul de ajutor este poziționat în jumătatea care nu conține cursorul.

Când atingeți sau faceți clic pe graficul de asistență, sistemul de control maximizează graficul de asistență.

Dacă este activ spaţiul de lucru **Help**, sistemul de control afişează graficul de ajutor în el în loc să-l afişeze în spaţiul de lucru **Program**.

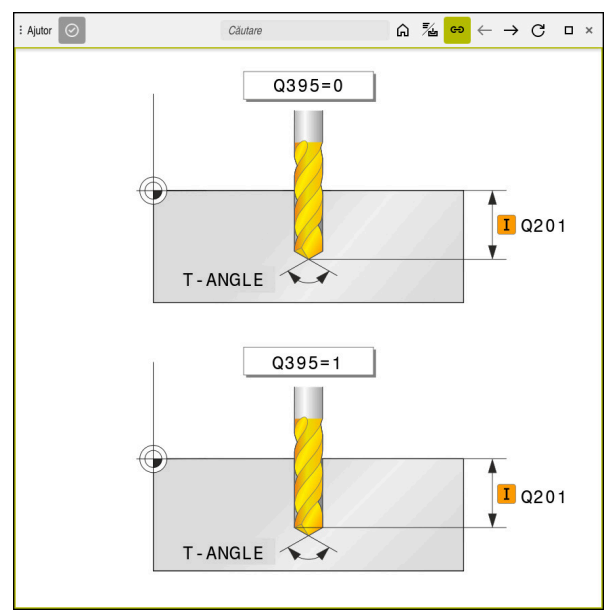

Spațiul de lucru **Help** cu un grafic de asistență pentru un parametru de ciclu

#### **3.1.5 Grupuri de cicluri disponibile**

#### **Cicluri de prelucrare**

#### **Grup de cicluri Mai multe informații Găurire/filet** Găurire, alezare Alezare ■ Zencuire, centrare **Mai multe informații:** Manualul utilizatorului pentru cicluri de prelucrare Filetare sau frezare filet **Buzunare/știfturi/canale** Frezare buzunar ■ Frezare știft Frezare canal Frezare frontală **Mai multe informații:** Manualul utilizatorului pentru cicluri de prelucrare **Transformări coordonate** ■ Oglindire Rotire **Märire / reducere Mai multe informații:** Manualul utilizatorului pentru cicluri de prelucrare **Cicluri SL** Ciclurile SL (listă de subcontururi) pentru prelucrarea contururilor care este posibil să fie alcătuite din mai multe subcontururi **Mai multe informații:** Manualul utilizatorului pentru cicluri de prelucrare Prelucrare suprafață cilindru Ciclurile OCM (Frezarea optimizată a conturului) pentru combinarea subcontururilor pentru a forma contururi complexe **Modele de puncte** ■ Cerc găuri de şurub Model de orificiu linear Cod matrice de date **Mai multe informații:** Manualul utilizatorului pentru cicluri de prelucrare **Cicluri de strunjire** Cicluri de degajare a zonei, longitudinale și transversale Cicluri de strunjire a canelurilor, radiale şi axiale Cicluri de canelare, radiale şi axiale ■ Cicluri de tăiere a filetelor **Mai multe informații:** Manualul utilizatorului pentru cicluri de prelucrare

Cicluri de strunjire simultană

Cicluri speciale

#### **Cicluri speciale**

- Temporizare
- Apelare program
- Toleranță
- Oprire broşă orientată
- Gravare
- Cicluri de dinți ai pinionului
- Strunjire prin interpolare

#### **Cicluri de rectificare**

- Câmp oscilant
- **Polizare**
- Cicluri de compensare

#### **Grup de cicluri Mai multe informații**

**Mai multe informații:** Manualul utilizatorului pentru cicluri de prelucrare

#### **Mai multe informații:** Manualul utilizatorului pentru cicluri de

prelucrare

#### **Cicluri de măsurare**

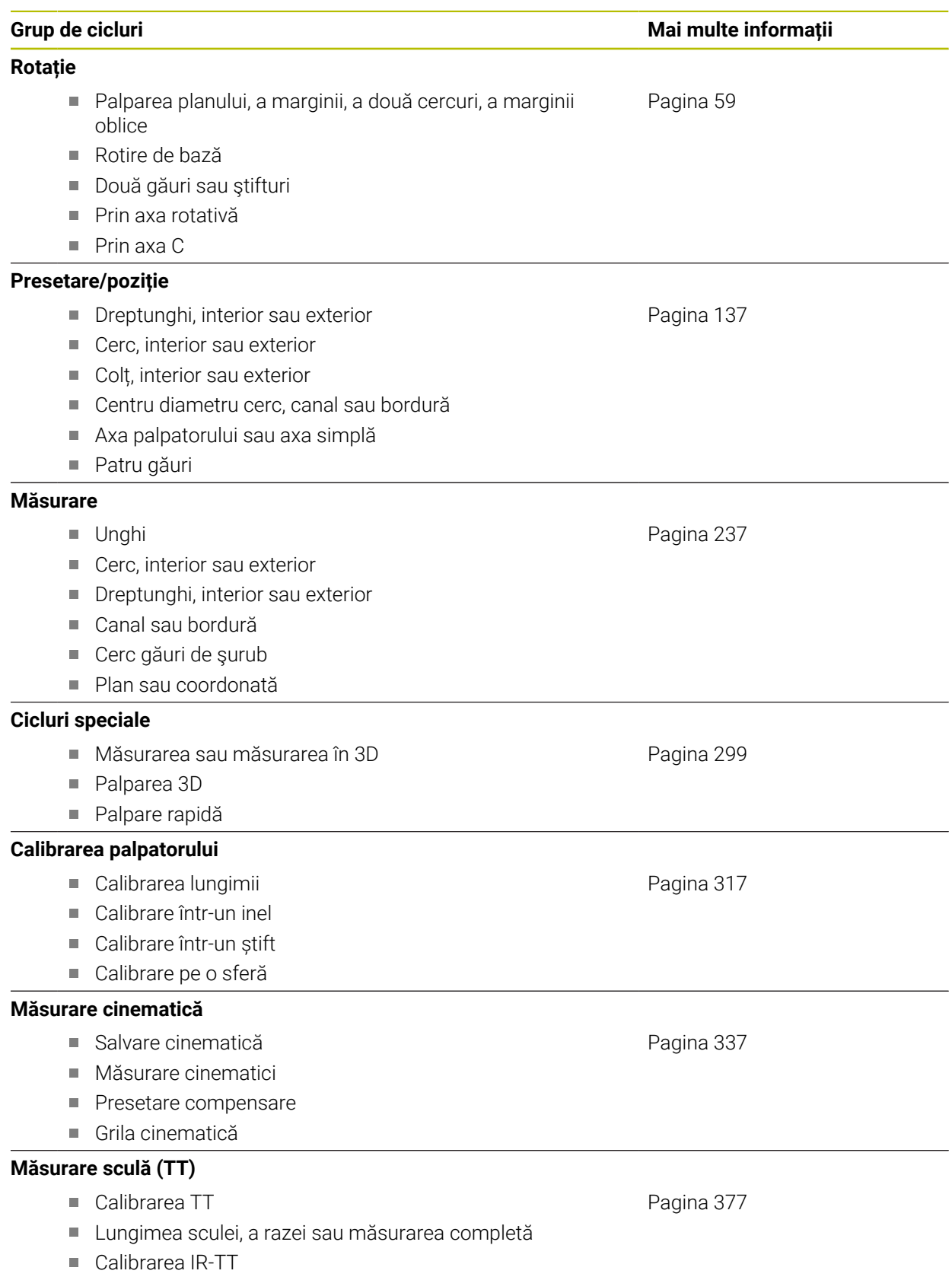

Măsurarea sculei de strung

### <span id="page-53-0"></span>**3.2 Înainte de a începe lucrul cu ciclurile palpatorului!**

### **3.2.1 Informaţii generale**

În tabelul pentru palpator, definiți distanța de configurare, respectiv la ce distanță de punctul de atingere definit (sau de cel calculat de ciclu), sistemul de control va prepoziționa palpatorul. Cu cât valoarea introdusă este mai mică, cu atât definirea poziției punctului de palpare trebuie să fie mai exactă. În multe cicluri pentru palpator, puteți defini, de asemenea, o distanță de siguranță care se adaugă la cea din tabelul pentru palpator.

În tabelul pentru palpator pot fi definite următoarele:

- Tip de sculă
- Abaterea centrului palpatorului
- Unghiul broșei în timpul calibrării
- Viteză de avans pentru palpare
- Avansul rapid în ciclul de palpare
- Câmp de măsurare maxim
- Spatiu de sigurantă
- Viteza de avans pentru prepoziționare
- Orientarea palpatorului
- Număr serie
- Reactie în caz de coliziune

**Informaţii suplimentare:** Manualul utilizatorului pentru configurarea şi rularea programelor

### <span id="page-53-1"></span>**3.2.2 Executare cicluri palpator**

Toate ciclurile palpatorului sunt active DEF. Sistemul de control rulează ciclul automat, imediat după citirea definiţiei ciclului în rularea programului.

### **Logică de poziţionare**

Ciclurile palpatorului cu numerele **400**-**499** sau **1400**-**1499** prepoziţionează palpatorul conform următoarei logici de poziționare:

- Dacă coordonata actuală a polului sudic al tijei este mai mică decât coordonata înălţimii de degajare (definită în ciclu), sistemul de control retrage mai întâi palpatorul în axa palpatorului la înălţimea de degajare şi apoi îl poziţionează în planul de lucru la primul punct de palpare.
- Dacă coordonata curentă a polului sudic al tijei este mai mare decât coordonata înălţimii de degajare, atunci sistemul de control poziţionează mai întâi palpatorul la primul punct de palpare din planul de lucru, iar apoi pe axa palpatorului direct la prescrierea de degajare.

#### **Note**

### *ANUNŢ*

#### **Pericol de coliziune!**

Atunci când executaţi ciclurile palpatorului de la **400** la **499**, toate ciclurile pentru transformarea coordonatelor trebuie să fie inactive. Există pericol de coliziune!

- Următoarele cicluri nu trebuie să fie activate înainte de un ciclu al palpatorului: Ciclul **7 DEPL. DECALARE OR.**, Ciclul **8 IMAGINE OGLINDA**, Ciclul **10 ROTATIE**, Ciclul **11 SCALARE** şi Ciclul **26 SCALARE SPEC. AXA**.
- ▶ Resetati în prealabil orice transformări ale coordonatelor.

### *ANUNŢ*

#### **Pericol de coliziune!**

Când se rulează ciclurile de palpator **444** şi **14xx**, nu trebuie să fie activă nicio transformare a coordonatelor (de ex., Ciclurile **8 IMAGINE OGLINDA**, **11 SCALARE**, **26 SCALARE SPEC. AXA**, **TRANS OGLINDĂ**).

- ▶ Resetați orice transformare a coordonatelor înainte de apelarea ciclului.
- Rețineți că unitățile de măsură din jurnalul de măsurare și parametrii de retur depind de programul principal.
- Ciclurile palpatorului de la 40x la 43x vor reseta o rotatie de bază activă la începutul ciclului.
- Sistemul de control interpretează o transformare de bază drept rotire de bază, iar o abatere drept rotire a mesei.
- Puteți aplica nealinierea ca rotire a piesei de prelucrat numai dacă există o axă rotativă a mesei la maşină şi dacă orientarea sa este perpendiculară pe sistemul de coordonate al piesei de prelucrat **W-CS**.

#### **Notă privind parametrii maşinii**

■ În functie de cum este setat parametrul optional al masinii **chkTiltingAxes** (nr. 204600), sistemul de control va verifica în timpul palpării dacă poziţia axelor rotative corespunde cu unghiurile de înclinare (3D-ROT). În caz contrar, sistemul de control va afişa un mesaj de eroare.

### **3.3 Valori prestabilite de program pentru cicluri**

### **3.3.1 Introducerea definiţiilor GLOBAL DEF**

Inserați<br>functia NC

- Selectați **Inserați funcția NC**
	- Sistemul de control deschide fereastra **Inserați funcția NC**.
	- Selectați **GLOBAL DEF**
	- Selectați funcția **GLOBAL DEF** dorită, de ex. **100 GENERAL**
	- Introduceţi definiţiile necesare

### **3.3.2 Folosirea informaţiilor din GLOBAL DEF**

Dacă ați introdus funcțiile **DEF GLOBALĂ** corespunzătoare la începutul programului, veți putea lua ca referință aceste valori general valabile la definirea oricărui ciclu. Procedați după cum urmează:

Inserați<br>funcția NC

- Selectați **Inserați funcția NC**
- Sistemul de control deschide fereastra **Inserați funcția NC**.
- Selectați și definiți **GLOBAL DEF**
- Selectați din nou **Inserați funcția NC**
- Selectați ciclul dorit, de ex., **200 GAURIRE**
- În cazul în care ciclul include parametri de ciclu globali, sistemul de control suprapune posibilitatea de selecție pentru **PREDEF** în bara de acțiuni sau formular ca meniu de selectare.

PREDEF

- ▶ Selectați **PREDEF**
- Sistemul de control introduce apoi cuvântul **PREDEF** în definiția ciclului. Acest lucru creează o legătură către parametrul **VALOARE IMPL. GLOBALĂ** corespunzător, pe care l-aţi definit la începutul programului.

### *ANUNŢ*

#### **Pericol de coliziune!**

Dacă editaţi ulterior setările programului cu **GLOBAL DEF**, modificările se aplică întregului program NC. Acest lucru poate schimba semnificativ secventa de prelucrare. Există pericol de coliziune!

- Utilizați cu atenție **GLOBAL DEF**. Simulați programul înainte de a-l executa
- ▶ Dacă introduceți valori fixe în cicluri, acestea nu vor fi modificate de funcțiile **DEF GLOBALĂ**.

### **3.3.3 Date globale, valabile oriunde**

Parametrii sunt valabili toate ciclurile de prelucrare **2xx** şi pentru Ciclurile **880, 1017**, **1018**, **1021**, **1022**, **1025** şi ciclurile palpatorului **451**, **452**, **453**

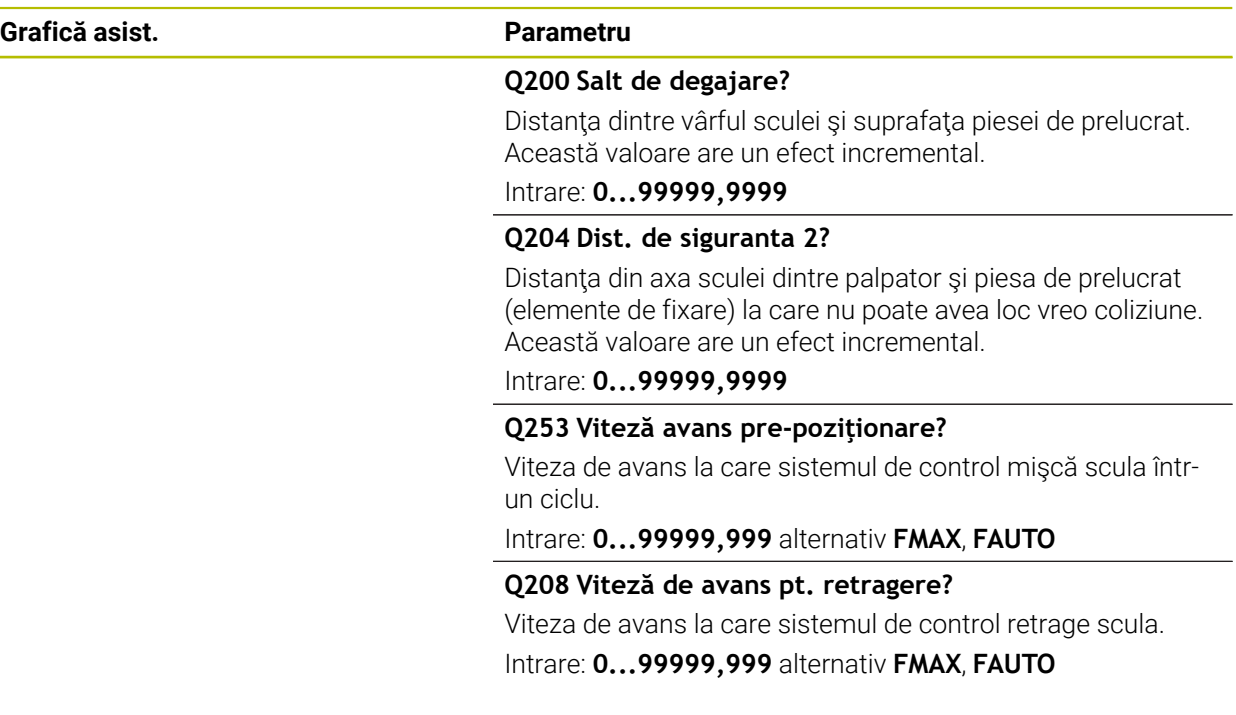

#### **Exemplu**

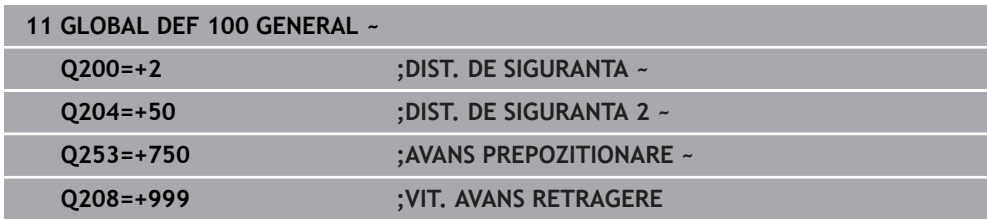

### **3.3.4 Date globale pentru funcţiile de palpare**

Parametrii sunt valabili pentru toate ciclurile palpatorului **4xx** şi **14xx** şi pentru Ciclurile **271**, **286**, **287**, **880**, **1021**, **1022**, **1025**, **1271**, **1272**, **1273**, **1278**

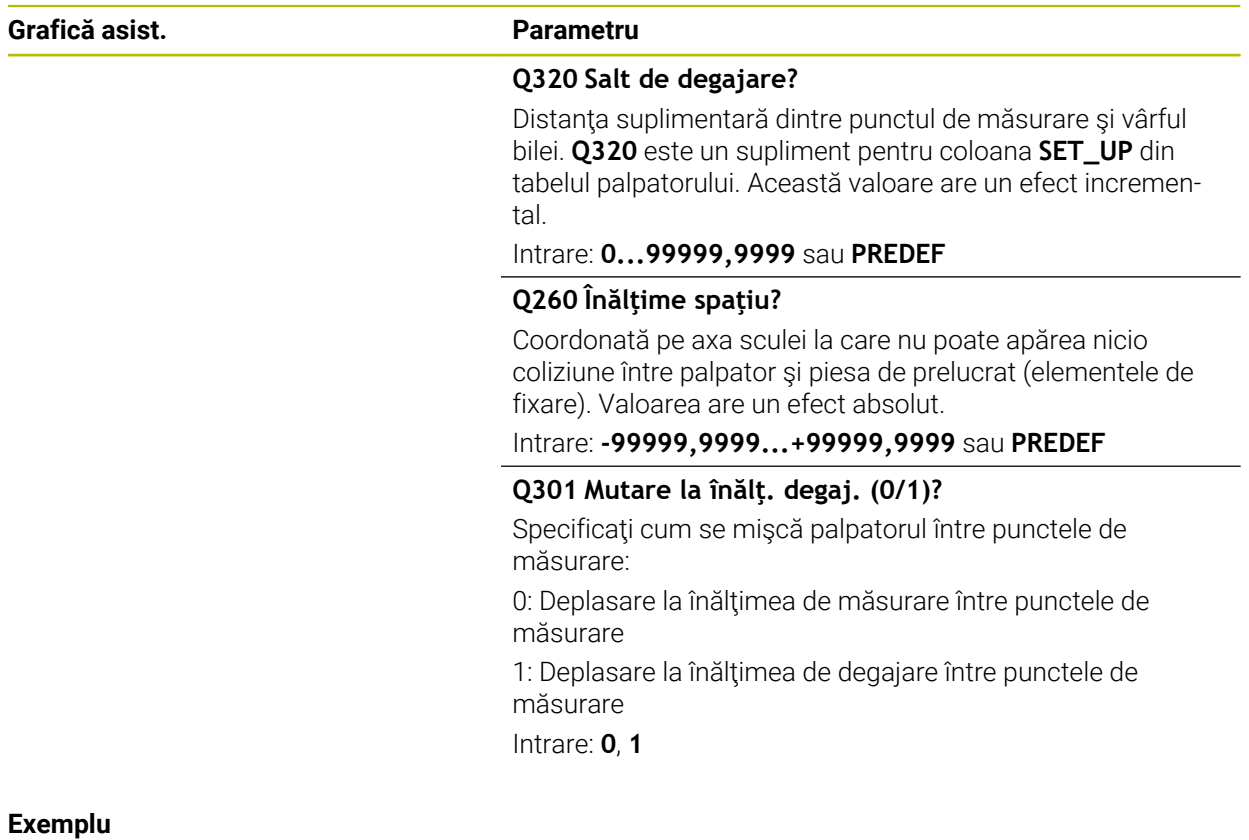

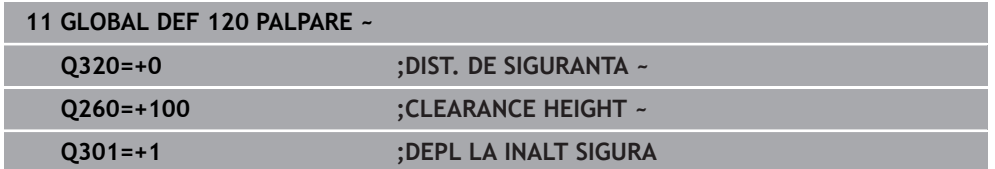

<span id="page-58-0"></span>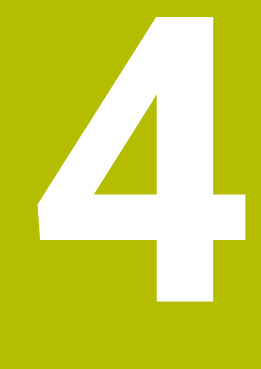

**Ciclurile palpatorului: Măsurarea automată a abaterii piesei de prelucrat**

### **4.1 Prezentare generală**

0

Sistemul de control trebuie să fie pregătit special de către producătorul mașinii pentru utilizarea unui palpator. HEIDENHAIN garantează funcţionarea corectă a ciclurilor pentru palpator numai în combinație cu palpatoarele HEIDENHAIN.

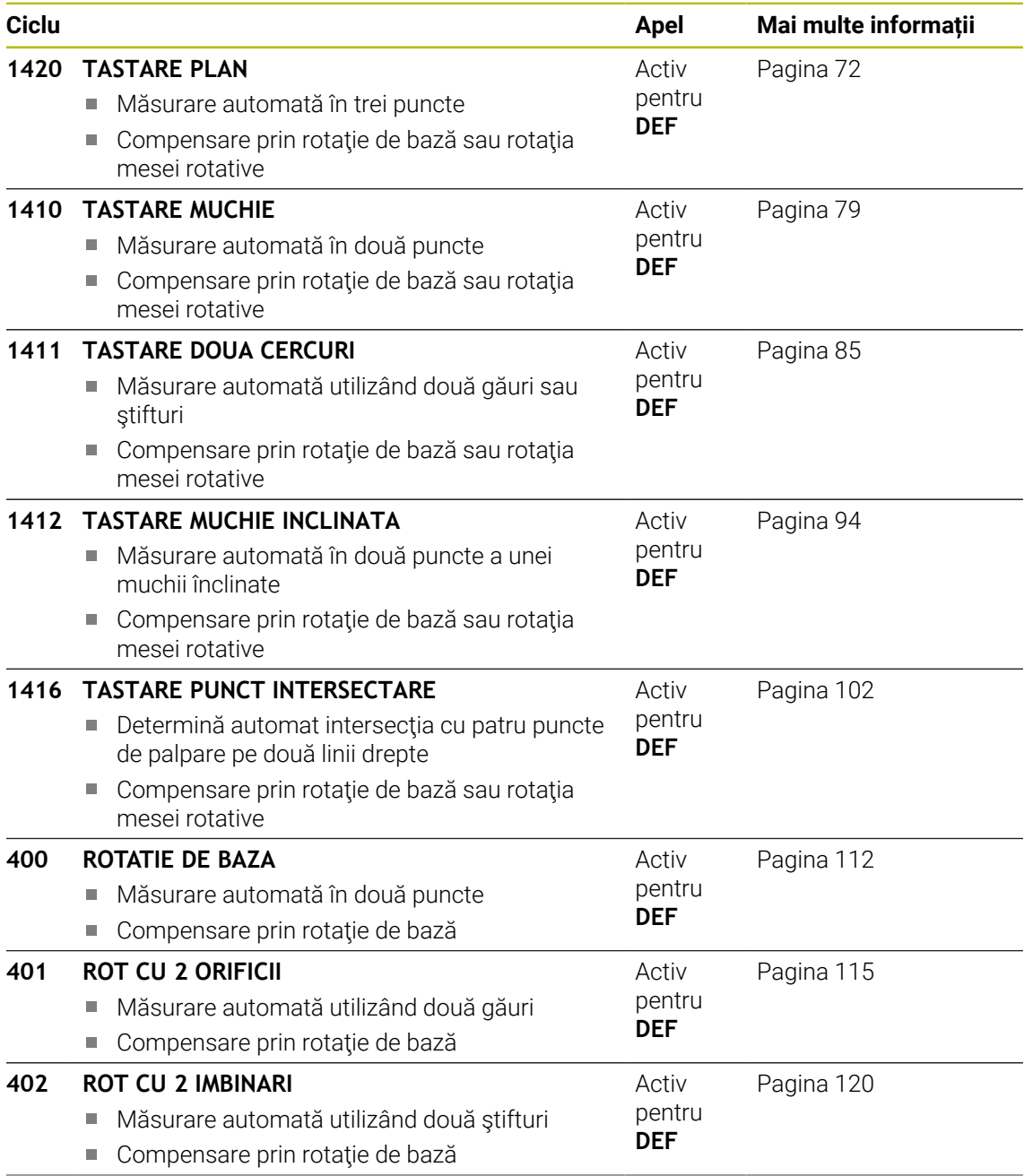

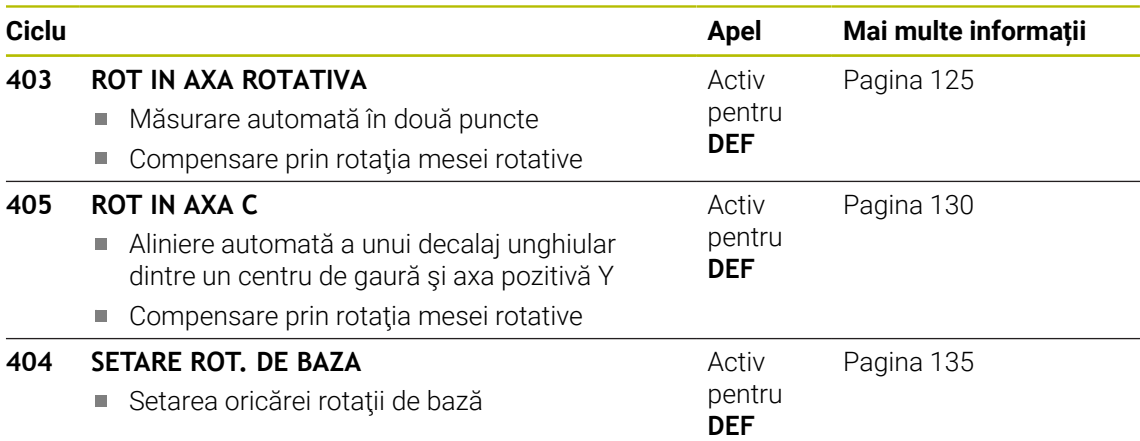

### **4.2 Noțiuni fundamentale privind ciclurile palpatorului 14xx**

**4.2.1 Caracteristicile comune ciclurilor 14xx ale palpatorului pentru măsurarea rotaţiilor**

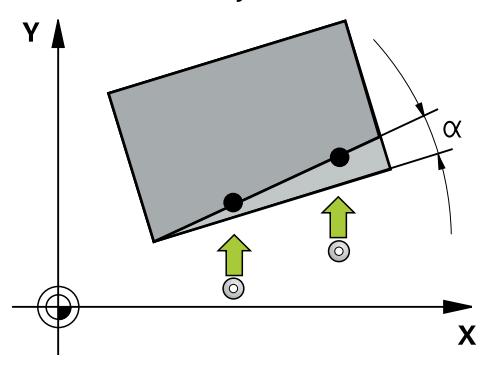

Aceste cicluri pot determina rotirea. Conţin următoarele:

- Introducerea în calcul a cinematicii active a maşinii
- Palparea semiautomată

Ŧ

- Monitorizarea tolerantelor
- Luarea în calcul a calibrării 3D
- Măsurarea simultană a rotației și a poziției

Note de programare şi de operare:

- Pozițiile de palpare sunt raportate la coordonatele nominale programate în I-CS.
- Pentru pozițiile nominale respective, a se vedea desenul.
- Înainte de a defini un ciclu, trebuie să programați o apelare a sculei pentru a defini axa palpatorului.
- Ciclurile de palpare 14xx acceptă tijele **SIMPLĂ** şi **TIP L**.
- Pentru a obține rezultate cu precizie optimă cu tija TIP L, HEIDENHAIN vă recomandă să efectuaţi palparea şi calibrarea la aceeaşi viteză. Observaţi setarea suprareglării avansului dacă este activă în timpul palpării.

#### **Explicarea termenilor**

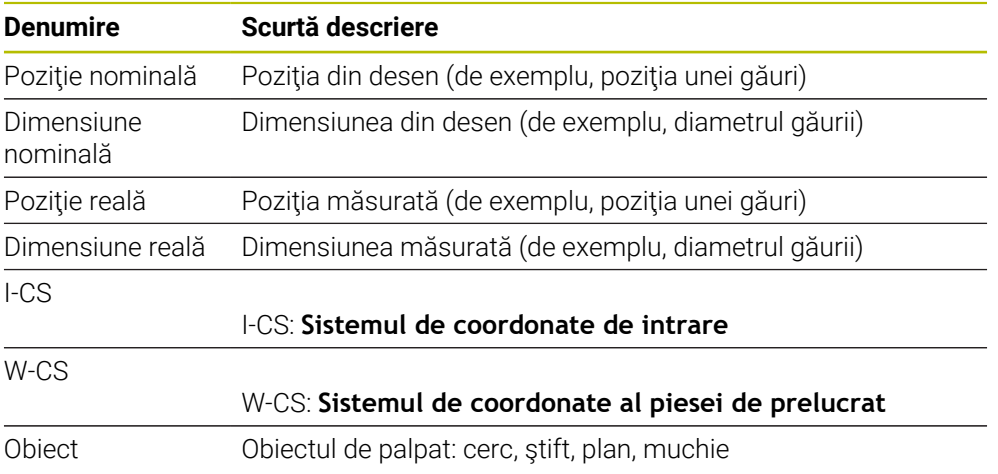

#### **Evaluare – presetare:**

- Dacă doriți să palpați obiecte într-un plan de prelucrare uniform sau să palpați obiecte cu TCPM activ, puteţi programa orice decalări necesare ca transformări de bază în tabelul de presetări.
- Rotațiile pot fi notate în transformările de bază din tabelul presetat, ca rotații de bază sau ca decalaje axiale de la prima axă a mesei rotative, văzută din perspectiva piesei de prelucrat.

Note privind utilizarea:

- Atunci când palpați, sunt luate în calcul datele de calibrare 3D existente. Dacă nu există astfel de date de calibrare, pot apărea deviatii.
- Dacă vreți să folosiți nu numai rotirea, ci și poziția măsurată, atunci palpați cât mai perpendicular pe suprafață posibil. Cu cât eroarea unghiulară şi raza vârfului sferic sunt mai mari, cu atât eroarea de poziţionare este mai mare. Dacă erorile unghiulare din poziţia unghiulară iniţială sunt prea mari, pot apărea erori de poziţionare corespunzătoare.

#### **Jurnalizare:**

 $\mathbf i$ 

Rezultatele măsurate sunt înregistrate în fişierul **TCHPRAUTO.html** şi stocate la parametrii Q programati pentru acest ciclu.

Abaterile măsurate sunt diferenţele dintre valorile reale măsurate şi valoarea toleranței medii. Dacă nu a fost specificat nicio toleranță, acestea se referă la dimensiunea nominală.

Unitatea de măsură a programului principal poate fi văzută în antetul fişierului-jurnal.

### <span id="page-62-0"></span>**4.2.2 Modul semiautomat**

i

Dacă pozițiile de palpare în raport cu originea curentă sunt necunoscute, puteți executa ciclul în modul semiautomat. În acest mod, puteți determina poziția de pornire prin prepoziţionare manuală înainte de a efectua operația de palpare.

În acest scop, scrieţi **"?"** înaintea valorii pentru poziţia nominală necesară. Puteţi face acest lucru selectând **Nume** din bara de acţiune. În funcţie de obiect, dacă trebuie să definiţi poziţiile nominale care determină direcţia de palpare, consultaţi "Exemple".

În funcţie de obiect, dacă trebuie să definiţi poziţiile nominale care determină direcția de palpare, Exemple:

- [vezi "Alinierea utilizând două găuri", Pagina 65](#page-64-0)
- [vezi "Alinierea prin intremediul unei margini", Pagina 66](#page-65-0)
- [vezi "Alinierea prin intermediul planului", Pagina 67](#page-66-0)

#### **Secvenţă ciclu**

口

 $|\mathbf{U}|$ 

 $\square$ 

Procedați după cum urmează:

- ► Executați ciclul
	- Sistemul de control întrerupe programul NC.
- > Se deschide o fereastră.
- Utilizaţi tastele pentru direcţia axelor pentru a poziţiona palpatorul în punctul de atingere dorit.
	- sau
- Poziționați palpatorul în punctul dorit utilizând roata de mână electronică
- Modificați direcția de palpare din fereastră, dacă este necesar
- ▶ Selectați tasta **NC start**
- Sistemul de control închide fereastra și efectuează prima operație de palpare.
- Dacă **MOD INALTIME SIGUR. Q1125** = **1** ori **2**, atunci sistemul de control deschide un mesaj în fila **FN 16**, din spaţiul de lucru **Stare**. Acest mesaj arată că modul de traversare a înălţimii de degajare nu este posibil.
- ▶ Deplasați scula într-o poziție sigură
- Selectați tasta **NC start**
- Executarea ciclului sau a programului continuă de unde a rămas. Ar putea fi apoi necesar să repetați întregul proces pentru alte puncte de atingere.

### *ANUNŢ*

#### **Pericol de coliziune!**

În cazul functionării în modul semiautomat, sistemul de control va ignora valorile 1 și 2 programate pentru Traversare la înălţimea de degajare. În funcţie de poziţia palpatorului, există pericol de coliziune.

În modul semiautomat, traversaţi manual la înălţimea de degajare după fiecare operaţiune de palpare.

A

Note de programare şi de operare:

- Pentru pozitiile nominale respective, a se vedea desenul.
- Modul semiautomat este executat numai în modurile de operare ale maşinii, nu şi în simulare.
- Dacă nu ați definit o poziție nominală pentru un punct de palpare pe orice direcţie, sistemul de control generează un mesaj de eroare.
- Dacă nu ați definit o poziție nominală pentru o singură direcție, sistemul de control va memora poziţia reală după palparea obiectului. Acest lucru înseamnă că poziţia reală măsurată va fi aplicată apoi ca poziţie nominală. În consecinţă, nu există nicio deviaţie de la această poziţie şi, prin urmare, nicio compensare a poziţiei.

**Ciclurile palpatorului: Măsurarea automată a abaterii piesei de prelucrat | Noțiuni fundamentale privind ciclurile palpatorului 14xx**

#### **Exemple**

#### **Important**: Specificaţi **poziţiile nominale** din desen!

În următoarele trei exemple, vor fi utilizate poziţiile nominale din acest desen.

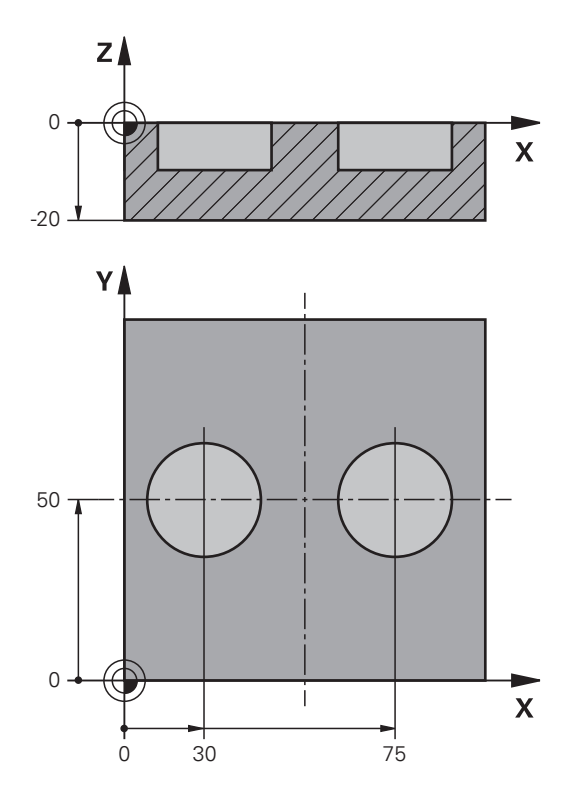

#### <span id="page-64-0"></span>**Alinierea utilizând două găuri**

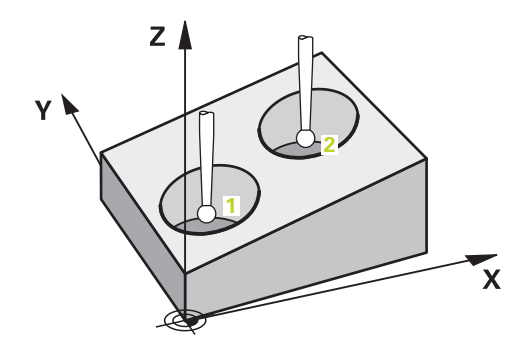

În acest exemplu, veţi alinia două găuri. Palparea se face pe axa X (axa principală) şi pe axa Y (axa secundară). Aceasta înseamnă că este obligatoriu să definiţi poziția nominală din desen pentru aceste axe! Nu este necesară o poziţie nominală pentru axa Z (axa sculei), deoarece nu veţi măsura în această direcţie.

- **QS1100** = Poziţia nominală 1 a axei principale este furnizată, dar poziţia piesei de prelucrat nu este cunoscută
- **QS1101** = Poziţia nominală 1 a axei secundare este furnizată, dar poziţia piesei de prelucrat nu este cunoscută
- **QS1102** = poziția nominală 1 pe axa sculei este necunoscută
- **QS1103** = Poziția nominală 2 a axei principale este furnizată, dar poziția piesei de prelucrat nu este cunoscută
- **QS1104** = Poziţia nominală 2 a axei secundare este furnizată, dar poziţia piesei de prelucrat nu este cunoscută
- **QS1105** = poziția nominală 2 pe axa sculei este necunoscută

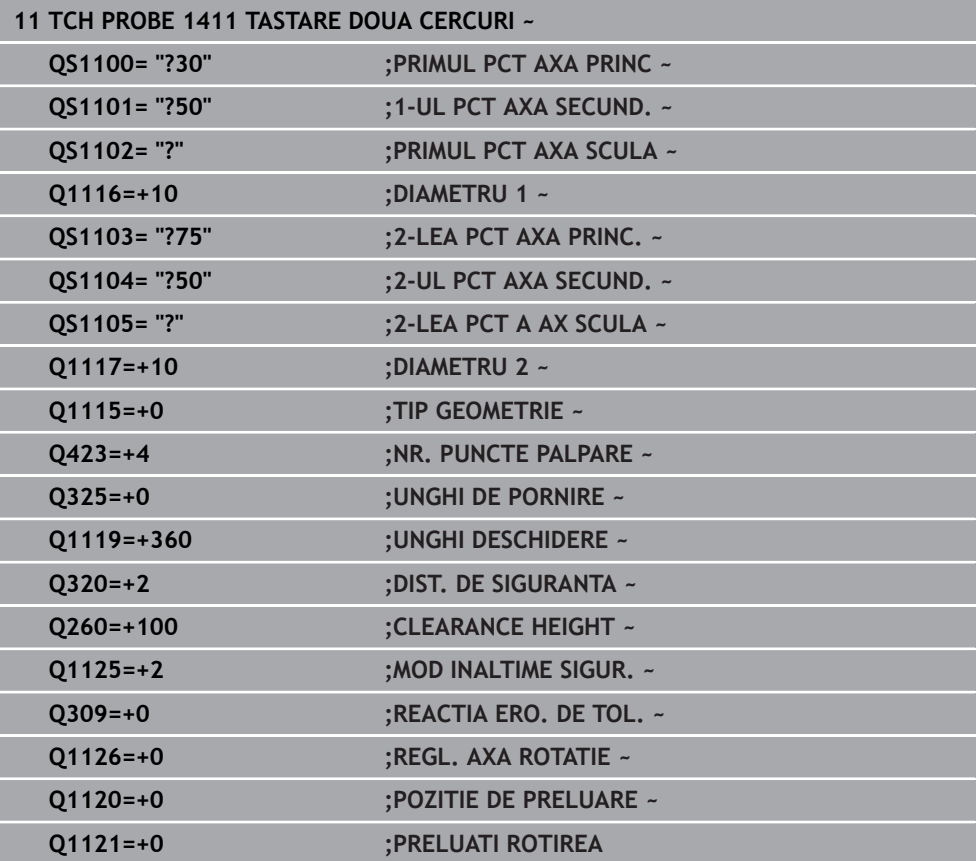

<span id="page-65-0"></span>**Alinierea prin intremediul unei margini**

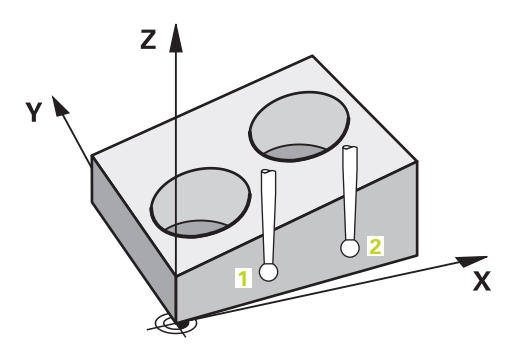

În acest exemplu, veţi alinia o margine. Palparea se efectuează pe axa Y (axa secundară). Aceasta înseamnă că este obligatoriu să definiţi poziția nominală din desen pentru aceste axe! Poziţiile nominale pentru axa X (axa principală) şi pentru axa Z (axa sculei) nu sunt necesare, deoarece nu veţi măsura pe aceste direcţii.

- **QS1100** = poziția nominală 1 pe axa principală este necunoscută
- **QS1101** = Poziția nominală 1 a axei secundare este furnizată, dar poziția piesei de prelucrat nu este cunoscută
- **QS1102** = poziția nominală 1 pe axa sculei este necunoscută
- **QS1103** = poziția nominală 2 pe axa principală este necunoscută
- **QS1104** = Poziţia nominală 2 a axei secundare este furnizată, dar poziţia piesei de prelucrat nu este cunoscută
- **QS1105** = poziția nominală 2 pe axa sculei este necunoscută

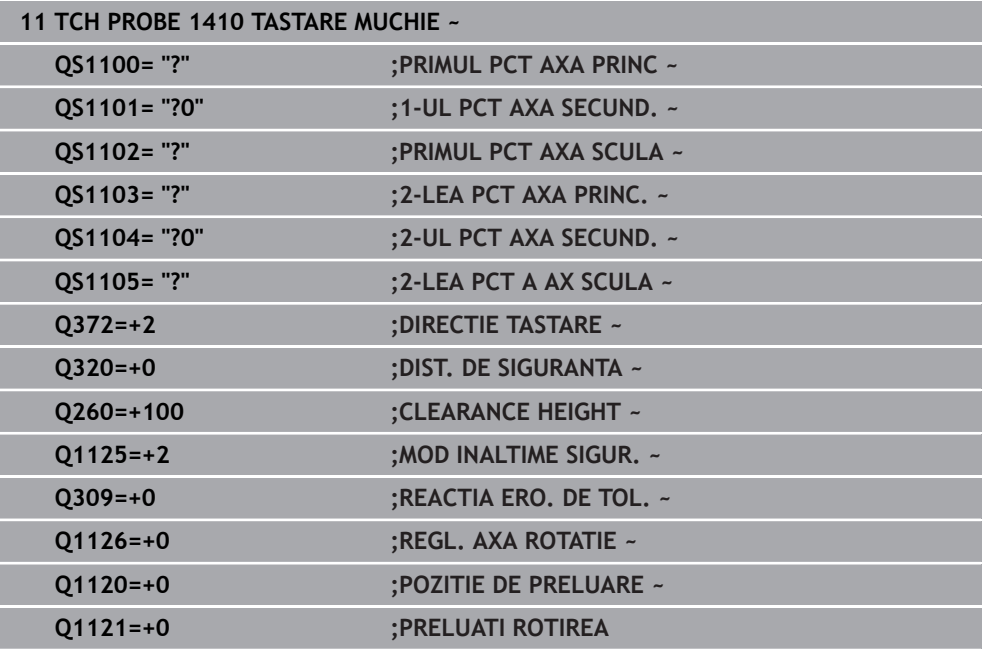

#### <span id="page-66-0"></span>**Alinierea prin intermediul planului**

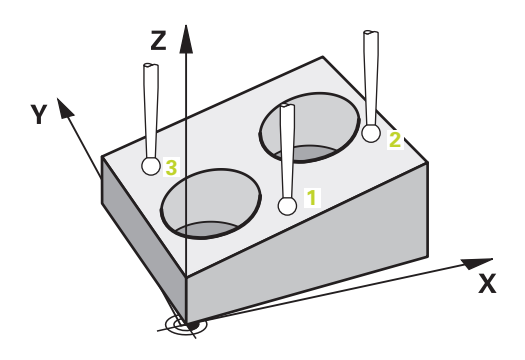

În acest exemplu, veţi alinia un plan. În acest caz, este obligatoriu să definiţi toate cele trei pozitii nominale din desen. Pentru calcularea unghiurilor, este important ca în timpul palpării să fie luate în calcul toate cele trei axe.

- **QS1100** = Poziția nominală 1 a axei principale este furnizată, dar poziția piesei de prelucrat nu este cunoscută
- **QS1101** = Poziţia nominală 1 a axei secundare este furnizată, dar poziţia piesei de prelucrat nu este cunoscută
- **QS1102** = Poziţia nominală 1 a axei sculei este furnizată, dar poziţia piesei de prelucrat nu este cunoscută
- **QS1103** = Poziția nominală 2 a axei principale este furnizată, dar poziția piesei de prelucrat nu este cunoscută
- **QS1104** = Poziția nominală 2 a axei secundare este furnizată, dar poziția piesei de prelucrat nu este cunoscută
- **QS1105** = Poziţia nominală 2 a axei sculei este furnizată, dar poziţia piesei de prelucrat nu este cunoscută
- **QS1106** = Poziția nominală 3 a axei principale este furnizată, dar poziția piesei de prelucrat nu este cunoscută
- **QS1107** = Poziţia nominală 3 a axei secundare este furnizată, dar poziţia piesei de prelucrat nu este cunoscută
- **QS1108** = Poziţia nominală 3 a axei sculei este furnizată, dar poziţia piesei de prelucrat nu este cunoscută

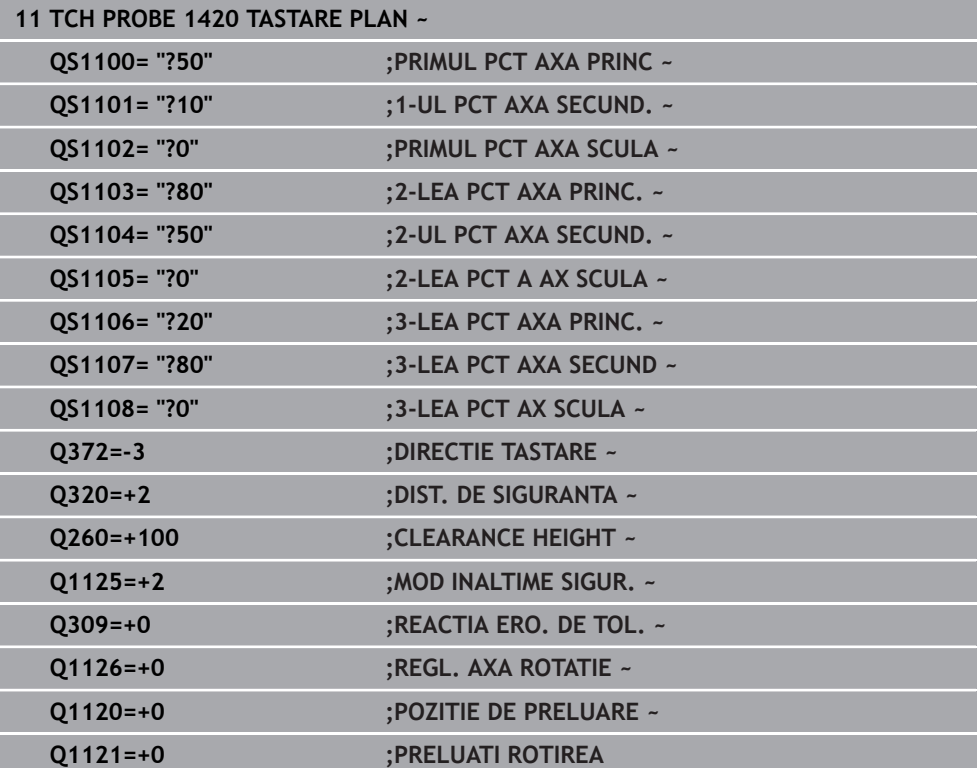

**4**

### <span id="page-68-0"></span>**4.2.3 Evaluarea toleranţelor**

Ciclurile 14xx vă permit să verificaţi şi benzile de toleranţă. Aceasta include verificarea poziției și mărimii unui obiect.

Sunt posibile următoarele valori de intrare cu toleranţe:

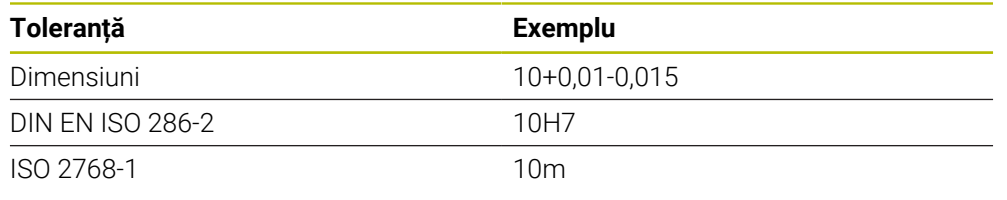

8

Fiţi atent la folosirea literelor mari sau mici când se introduc toleranţele.

Dacă programaţi o valoare a toleranţei, sistemul de control va monitoriza banda de toleranţă. Sistemul de control scrie următoarele stări la parametrul de retur **Q183**: admisă, reprelucrare sau rebut. Dacă este programată o compensare a presetării, sistemul de control corectează presetarea activă după palpare

Următorii parametri de ciclu acceptă valori de intrare cu toleranţe:

- **Q1100 PRIMUL PCT AXA PRINC**
- **Q1101 1-UL PCT AXA SECUND.**
- **Q1102 PRIMUL PCT AXA SCULA**
- **Q1103 2-LEA PCT AXA PRINC.**
- **Q1104 2-UL PCT AXA SECUND.**
- **Q1105 2-LEA PCT A AX SCULA**
- **Q1106 3-LEA PCT AXA PRINC.**
- **Q1107 3-LEA PCT AXA SECUND**
- **Q1108 3-LEA PCT AX SCULA**
- **Q1116 DIAMETRU 1**
- **Q1117 DIAMETRU 2**

### **Programați aceasta după cum urmează:**

- Începeţi definirea ciclului
- ▶ Activati optiunea Selectare nume din bara de actiune
- Poziția nominală a programului/dimensiunea incl. toleranța
- $\geq$  în ciclu, este definit, de exemplu,  $QS1116 =$ **, +8-2-1"**.

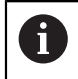

Dacă programaţi o toleranţă incorectă, sistemul de control va întrerupe prelucrarea cu un mesaj de eroare.

**4**

#### **Secvenţă ciclu**

Dacă poziția reală este în afara toleranței, sistemul de control se comportă după cum urmează:

- **Q309 = 0**: sistemul de control nu întrerupe rularea programului.
- **Q309 = 1**: în caz de rebut sau reprelucrare, sistemul de control întrerupe rularea programului cu un mesaj.
- **Q309 = 2**: în caz de rebut, sistemul de control întrerupe rularea programului cu un mesaj.

#### **Dacă Q309 = 1 sau 2, procedați după cum urmează:**

- Apare o fereastră. Sistemul de control afişează toate dimensiunile nominale şi reale ale obiectului.
- Apăsaţi butonul **ANULARE** pentru a întrerupe programul NC sau

**palpatorului 14xx**

Apăsaţi **NC start** pentru a relua programul NC

Reţineţi că abaterile returnate de ciclurile palpatorului se bazează pe toleranţa medie în **Q98x** şi **Q99x**. Dacă sunt definite **Q1120** şi **Q1121**, atunci valorile sunt echivalente cu cele folosite pentru compensare. Dacă nu este activă nicio evaluare automată, atunci sistemul de control salvează valorile (pe baza toleranței medii) în parametrul Q plănuit, permitându-vă să prelucrați aceste valori.

#### **Exemplu**

 $\Box$ 

 $\mathbf i$ 

- QS1116 = diametrul 1, toleranță specificată
- QS1117 = diametrul 2, toleranță specificată

#### **11 TCH PROBE 1411TASTARE DOUA CERCURI ~**

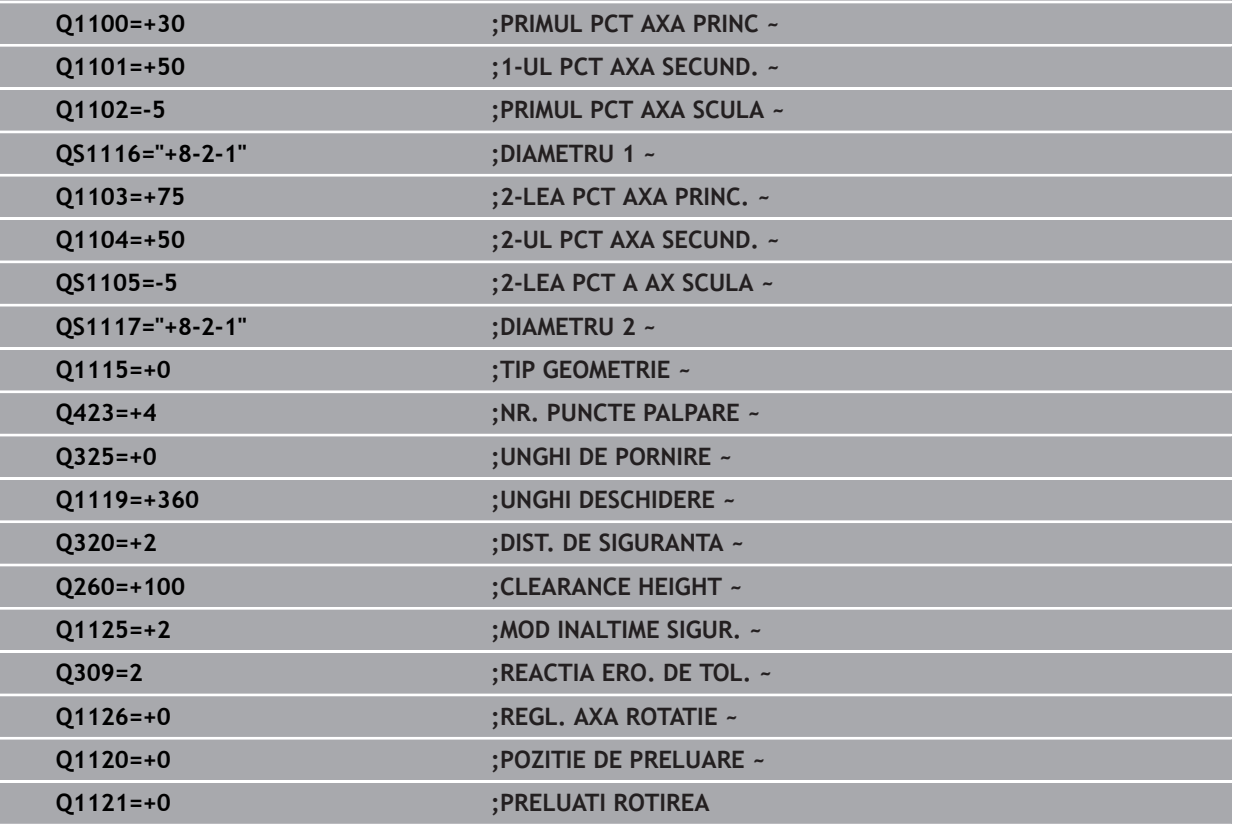

### <span id="page-70-0"></span>**4.2.4 Transferarea poziţiei reale**

Puteţi determina în prealabil poziţia reală şi o puteţi defini ca poziţie reală pentru ciclul palpatorului Apoi, vor fi transferate la obiect atât pozitia nominală, cât și poziția reală. În funcție de diferență, ciclul calculează valorile de compensare necesare și aplică monitorizarea toleranţelor.

#### **Programați aceasta după cum urmează:**

- ▶ Definire ciclu
- ▶ Activați opțiunea Selectare nume din bara de acțiune
- Poziția nominală a programlui incl. toleranța, dacă este necesar
- Programul **"@"**
- ▶ Poziția reală a programului
- $\geq$  în ciclu, este definit, de exemplu, QS1100=, 10+0.02@10.0123".

Note de programare şi de operare:

- Dacă programați @, nu va fi efectuată nicio palpare. Sistemul de control ţine cont numai de poziţiile reală şi nominală.
- Trebuie să definiți poziția reală pentru toate cele trei axe: axa principală, axa secundară şi axa sculei. Dacă definiţi o singură axă cu poziția reală, va fi generat un mesaj de eroare.
- Pozitiile reale pot fi definite și cu Q **Q1900-Q1999**

#### **Exemplu**

f

Această funcţie permite următoarele acţiuni:

- Determinarea unui model circular pe baza mai multor obiecte diferite
- Alinierea unei roți dințate pe baza centrului acesteia și a poziției unui dinte

Pozițiile nominale sunt definite aici, cu monitorizarea toleranțelor și poziția reală.

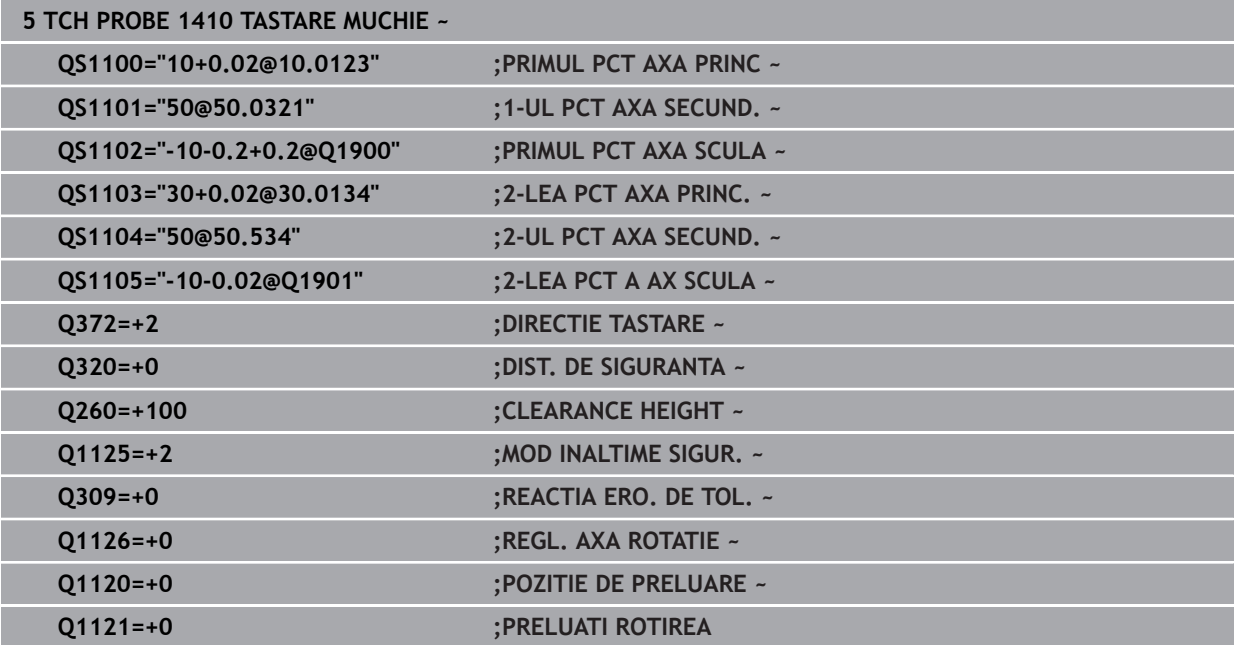

**4**

### <span id="page-71-0"></span>**4.3 Ciclul 1420 TASTARE PLAN**

#### **Programare ISO G1420**

### **Aplicaţie**

Ciclul palpatorului **1420** găseşte unghiurile unui plan prin măsurarea a trei puncte. Acesta salvează valorile măsurate în parametrii Q.

Dacă înaintea acestui ciclu programaţi ciclul **1493 TASTARE EXTRUZIUNE**, atunci sistemul de control repetă punctele de palpare în direcția selectată și pe lungimea definită de-a lungul unei linii drepte.

**Mai multe informaţii:** ["Ciclul 1493 TASTARE EXTRUZIUNE ", Pagina 314](#page-313-0)

Ciclul mai oferă următoarele posibilități:

■ Dacă coordonatele punctelor de palpare nu se cunosc, atunci puteti efectua ciclul în modul semiautomat.

**Mai multe informaţii:** ["Modul semiautomat", Pagina 63](#page-62-0)

■ Optional, ciclul poate monitoriza tolerantele. Astfel puteti monitoriza pozitia si dimensiunea unui obiect.

Mai multe informatii: "Evaluarea tolerantelor", Pagina 69

■ Dacă deja ati determinat dinainte pozitia exactă, atunci puteți defini valoarea din ciclu drept poziție nominală.

**Mai multe informaţii:** ["Transferarea poziţiei reale", Pagina 71](#page-70-0)

#### **Secvenţă ciclu**

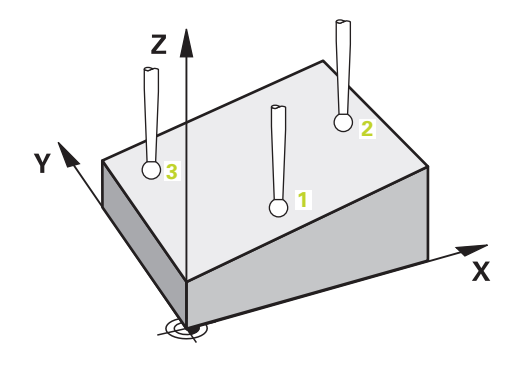

1 Sistemul de control poziţionează palpatorul la avans rapid **FMAX\_PROBE** (din tabelul palpatorului) şi cu logica de poziţionare la punctul de palpare **1** programat.

**Mai multe informaţii:** ["Logică de poziţionare", Pagina 54](#page-53-1)

- 2 Sistemul de control poziţionează palpatorul la avans rapid **FMAX\_PROBE** pentru prescrierea de degajare. Această degajare este suma dintre **Q320**, **SET\_UP** şi raza vârfului sferic. Prescrierea de degajare este luată în calcul în timpul palpării în orice direcţie.
- 3 Palpatorul se deplasează apoi la înălţimea de măsurare introdusă **Q1102** şi efectuează prima procedură de palpare la viteza de palpare **F** din tabelul palpatorului.
- 4 Dacă programaţi **MOD INALTIME SIGUR. Q1125**, atunci sistemul de control poziţionează palpatorul de la **FMAX\_PROBE** înapoi la înălţimea de degajare **Q260**.
- 5 Apoi se deplasează în planul de lucru la punctul de palpare **2**, pentru a măsura valoarea reală a celui de-al doilea punct de palpare din plan.
- 6 Palpatorul revine la înălţimea de degajare (în funcţie de **Q1125**), apoi se deplasează în planul de lucru la punctul de palpare **3** şi măsoară poziţia efectivă a celui de-al treilea punct al planului.
- 7 Sistemul de control poziţionează apoi palpatorul înapoi la înălţimea de degajare (în funcţie de **Q1125**) şi salvează valorile măsurate în următorii parametri Q:

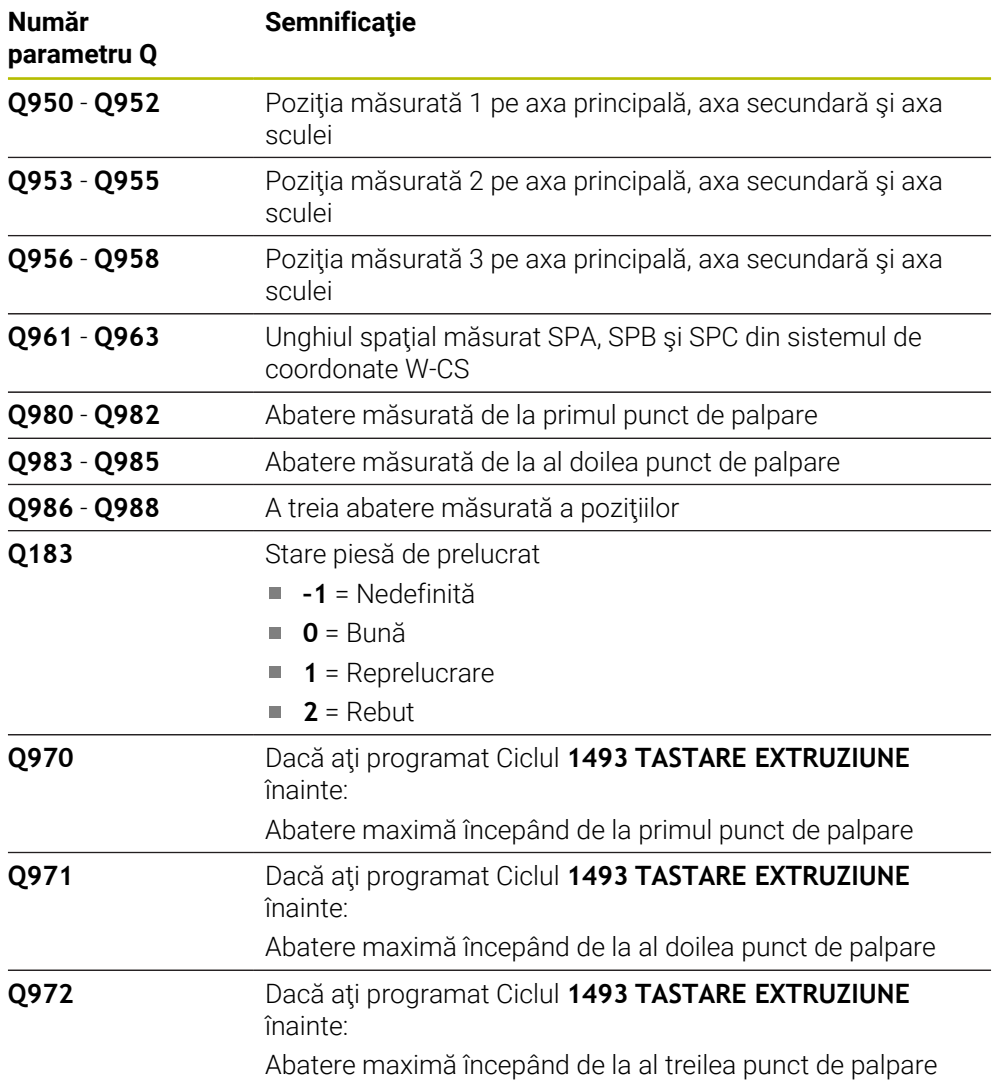

## **Note**

# *ANUNŢ*

## **Pericol de coliziune!**

Dacă nu retrageţi palpatorul la înălţimea de degajare între două obiecte sau două puncte de palpare, există pericol de coliziune.

 $\triangleright$   $\hat{a}$  intre obiecte sau între punctele de palpare, deplasati întotdeauna palpatorul la înălţimea de degajare

# *ANUNŢ*

## **Pericol de coliziune!**

Când se rulează ciclurile de palpator **444** şi **14xx**, nu trebuie să fie activă nicio transformare a coordonatelor (de ex., Ciclurile **8 IMAGINE OGLINDA**, **11 SCALARE**, **26 SCALARE SPEC. AXA**, **TRANS OGLINDĂ**).

- ▶ Resetați orice transformare a coordonatelor înainte de apelarea ciclului.
- Acest ciclu poate fi executat numai în modul de prelucrare **MOD DE FUNCŢIONARE FREZARE**.
- Sistemul de control poate calcula valorile unghiulare numai dacă cele trei puncte de palpare nu sunt poziţionate pe o linie dreaptă.
- Unghiul spațial nominal rezultă din pozițiile nominale definite. Ciclul salvează unghiul spaţial măsurat în parametrii **Q961** - **Q963**. Pentru transferul la rotirea 3D de bază, sistemul de control foloseşte diferenţa dintre unghiul spaţial măsurat şi unghiul spaţial nominal.

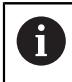

HEIDENHAIN recomandă ca în acest ciclu să evitaţi să utilizaţi unghiurile axelor!

## **Alinierea axelor mesei rotative:**

- Alinierea cu axele mesei rotative este posibilă numai dacă în modelul cinematic au fost definite două axe ale mesei rotative.
- Pentru a alinia axele mesei rotative (**Q1126** nu este egal cu 0) trebuie să aplicați rotirea (**Q1121** nu este egal cu 0). În caz contrar, sistemul de control va afişa un mesaj de eroare.

## **4.3.1 Parametrii ciclului**

## **Grafică asist. Parametru**

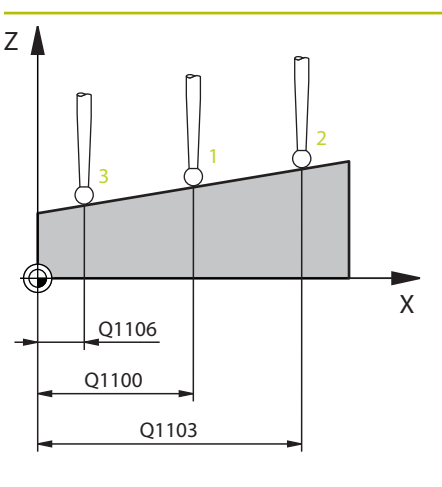

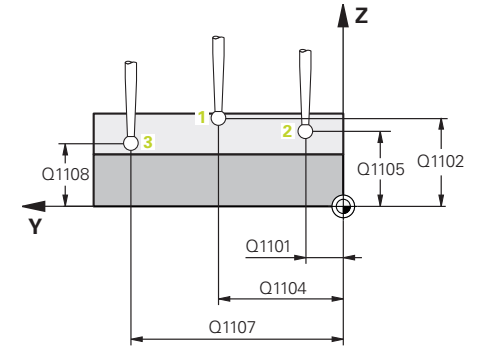

#### **Q1100 Prima poz. nom. a axei princ.?**

Poziția nominală absolută a primului punct de palpare de pe axa principală a planului de lucru

## Intrare: **-99999,9999...+99999,9999** ori **?, -, +** ori **@**

- **?**: Modul semiautomat, [vezi Pagina 63](#page-62-0)
- **-, +**: Evaluarea tolerantei, [vezi Pagina 69](#page-68-0)
- **@**: Transferarea poziţiei reale, [vezi Pagina 71](#page-70-0)

#### **Q1101 1-a poz teoretică a axei secund?**

Poziţia nominală absolută a primului punct de palpare de pe axa secundară a planului de lucru

Intrare: **-99999,9999...+9999,9999** sau intrare opţională (a se vedea **Q1100**)

#### **Q1102 1-a poz teoretică a axei sculei?**

Poziția nominală absolută a primului punct de palpare de pe axa sculei

Intrare: **-99999,9999...+9999,9999** sau intrare opţională (a se vedea **Q1100**)

## **Q1103 2-lea pct teoretic al axa princ?**

Poziția nominală absolută a celui de-al doilea punct de palpare de pe axa principală a planului de lucru

Intrare: **-99999,9999...+9999,9999** sau intrare opţională (a se vedea **Q1100**)

#### **Q1104 2-a poz teoretică a axei secund?**

Poziția nominală absolută a celui de-al doilea punct de palpare de pe axa secundară a planului de lucru

Intrare: **-99999,9999...+9999,9999** sau intrare opţională (a se vedea **Q1100**)

## **Q1105 2-a poz teoretică a axei sculei?**

Poziția nominală absolută a celui de-al doilea punct de palpare de pe axa sculei din planul de lucru

Intrare: **-99999,9999...+9999,9999** sau intrare opţională (a se vedea **Q1100**)

#### **Q1106 3-lea pct teoretic al axa princ?**

Poziţia nominală absolută a celui de-al treilea punct de palpare de pe axa principală a planului de lucru.

Intrare: **-99999,9999...+9999,9999** sau intrare opţională (a se vedea **Q1100**)

## **Grafică asist. Parametru**

#### **Q1107 3-a poz teoretică a axei secund?**

Poziţia nominală absolută a celui de-al treilea punct de palpare de pe axa secundară a planului de lucru

Intrare: **-99999,9999...+9999,9999** sau intrare opţională (a se vedea **Q1100**)

#### **Q1108 3-a poz teoretică a axei sculei?**

Poziția nominală absolută a celui de-al treilea punct de palpare de pe axa sculei din planul de lucru

Intrare: **-99999,9999...+9999,9999** sau intrare optională (a se vedea **Q1100**)

### **Q372 Direcția de tastare (-3...+3)?**

Axe definind directia de palpare. Semnul algebric vă permite să definiţi dacă sistemul de control se deplasează în direcţia pozitivă sau în cea negativă.

#### Intrare: **–3**, **-2**, **-1**, **+1**, **+2**, **+3**

#### **Q320 Salt de degajare?**

Distanţa suplimentară dintre punctul de măsurare şi vârful bilei. **Q320** este un supliment pentru coloana **SET\_UP** din tabelul palpatorului. Această valoare are un efect incremental.

#### Intrare: **0...99999,9999** sau **PREDEF**

#### **Q260 Înălţime spaţiu?**

Coordonată pe axa sculei la care nu poate apărea nicio coliziune între palpator şi piesa de prelucrat (elementele de fixare). Valoarea are un efect absolut.

### Intrare: **-99999,9999...+99999,9999** sau **PREDEF**

## **Q1125 Depl. la înălţimea de siguranţă?**

Comportament de poziţionare între punctele de palpare:

**–1**: Nu vă deplasaţi la înălţimea de degajare.

**0**: Deplasaţi-vă la înălţimea de degajare înainte şi după ciclu. Prepoziţionarea are loc la **FMAX\_PALPARE**.

**1**: Deplasaţi-vă la înălţimea de degajare înainte şi după fiecare obiect. Prepoziţionarea are loc la **FMAX\_PALPARE**.

**2**: Deplasaţi-vă la înălţimea de degajare înainte şi după fiecare punct de palpare. Prepoziţionarea are loc la **FMAX\_PAL-PARE**

Intrare: **-1**, **0**, **+1**, **+2**

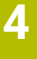

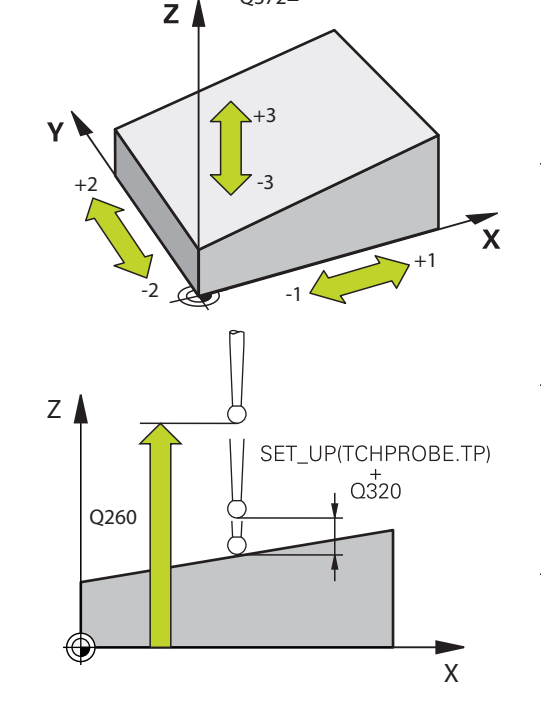

 $O372=$ 

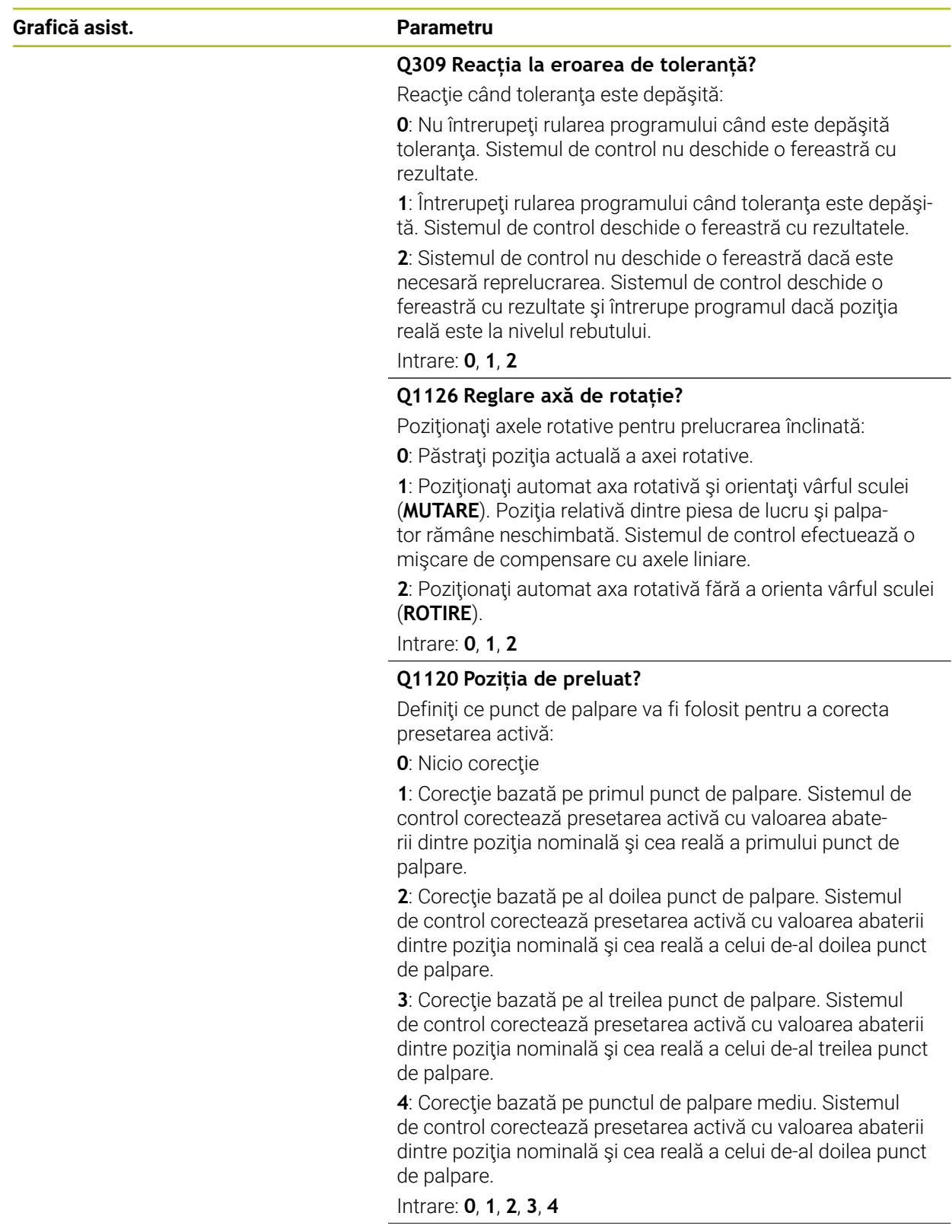

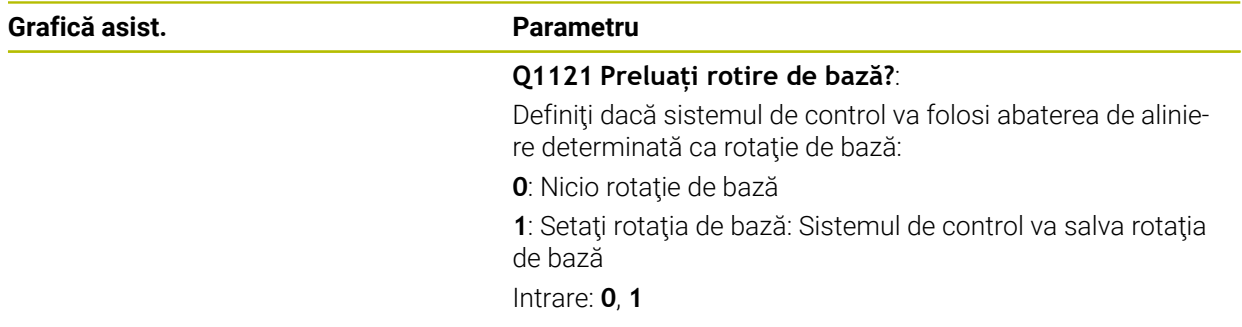

## **Exemplu**

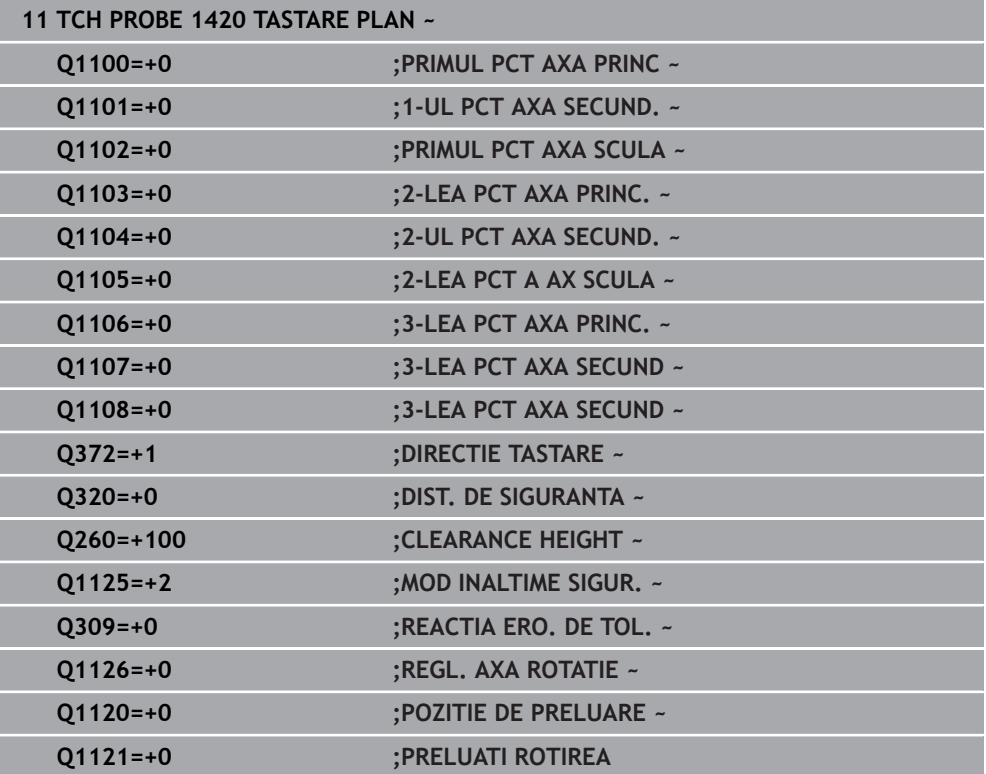

# **4.4 Ciclul 1410 TASTARE MUCHIE**

## **Programare ISO G1410**

## **Aplicaţie**

Ciclul palpatorului **1410** vă permite să determinaţi abaterea de aliniere a piesei de prelucrat palpând două puncte de pe o margine. Ciclul determină rotaţia în funcţie de diferenta dintre unghiul măsurat și unghiul nominal.

Dacă înaintea acestui ciclu programaţi ciclul **1493 TASTARE EXTRUZIUNE**, atunci sistemul de control repetă punctele de palpare în direcția selectată și pe lungimea definită de-a lungul unei linii drepte.

**Mai multe informaţii:** ["Ciclul 1493 TASTARE EXTRUZIUNE ", Pagina 314](#page-313-0) Ciclul mai oferă următoarele posibilităţi:

■ Dacă coordonatele punctelor de palpare nu se cunosc, atunci puteți efectua ciclul în modul semiautomat.

**Mai multe informaţii:** ["Modul semiautomat", Pagina 63](#page-62-0)

■ Optional, ciclul poate monitoriza toleranțele. Astfel puteți monitoriza poziția și dimensiunea unui obiect.

Mai multe informatii: "Evaluarea tolerantelor", Pagina 69

■ Dacă deja ați determinat dinainte poziția exactă, atunci puteți defini valoarea din ciclu drept poziţie nominală.

**Mai multe informaţii:** ["Transferarea poziţiei reale", Pagina 71](#page-70-0)

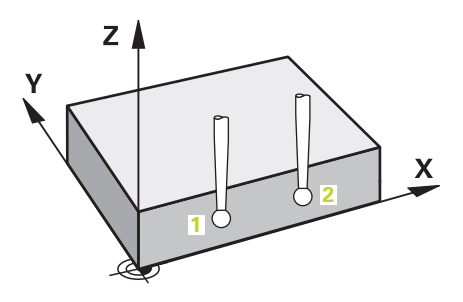

1 Sistemul de control poziţionează palpatorul la avans rapid **FMAX\_PROBE** (din tabelul palpatorului) şi cu logica de poziţionare la punctul de palpare **1** programat.

**Mai multe informaţii:** ["Logică de poziţionare", Pagina 54](#page-53-0)

- 2 Sistemul de control poziţionează palpatorul la avans rapid **FMAX\_PROBE** pentru prescrierea de degajare. Această degajare este suma dintre **Q320**, **SET\_UP** şi raza vârfului sferic. Prescrierea de degajare este luată în calcul în timpul palpării în orice direcţie de palpare.
- 3 Palpatorul se deplasează apoi la înălţimea de măsurare introdusă **Q1102** şi efectuează prima procedură de palpare la viteza de palpare **F** din tabelul palpatorului.
- 4 Sistemul de control decalează palpatorul cu valoarea prescrierii de degajare în direcția opusă direcției de palpare.
- 5 Dacă programaţi **MOD INALTIME SIGUR. Q1125**, atunci sistemul de control poziţionează palpatorul de la **FMAX\_PROBE** înapoi la înălţimea de degajare **Q260**.
- 6 Apoi, palpatorul se mută la următorul punct de palpare **2** şi palpează din nou.
- 7 Sistemul de control poziţionează apoi palpatorul înapoi la înălţimea de degajare (în funcţie de **Q1125**) şi salvează valorile măsurate în următorii parametri Q:

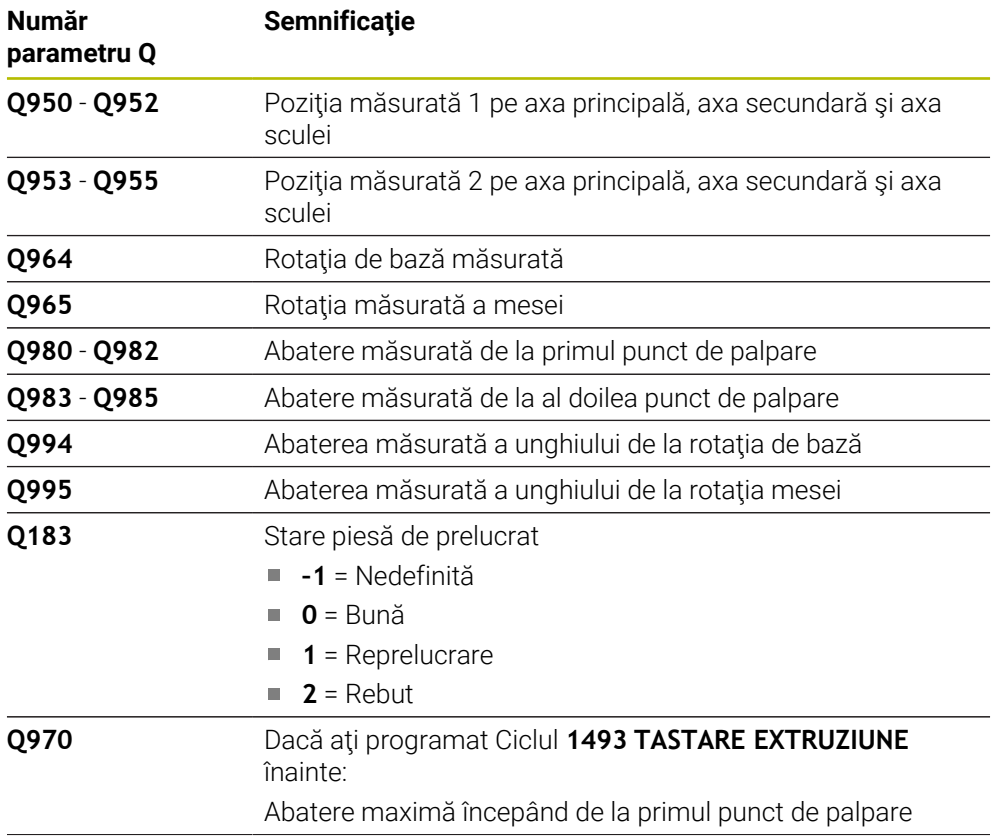

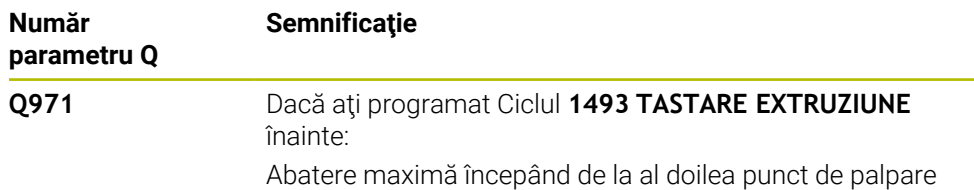

## **Note**

## *ANUNŢ*

## **Pericol de coliziune!**

Dacă nu retrageţi palpatorul la înălţimea de degajare între două obiecte sau două puncte de palpare, există pericol de coliziune.

■ Între obiecte sau între punctele de palpare, deplasați întotdeauna palpatorul la înălţimea de degajare

# *ANUNŢ*

#### **Pericol de coliziune!**

Când se rulează ciclurile de palpator **444** şi **14xx**, nu trebuie să fie activă nicio transformare a coordonatelor (de ex., Ciclurile **8 IMAGINE OGLINDA**, **11 SCALARE**, **26 SCALARE SPEC. AXA**, **TRANS OGLINDĂ**).

- ▶ Resetați orice transformare a coordonatelor înainte de apelarea ciclului.
- Acest ciclu poate fi executat numai în modul de prelucrare **MOD DE FUNCŢIONARE FREZARE**.

#### **Notă despre axele rotative:**

- Dacă determinați rotirea de bază într-un plan de prelucrare înclinat, atunci rețineți următoarele:
	- Dacă coordonatele curente ale axelor rotative şi unghiurile de înclinare definite (meniul 3D-ROT) corespund, planul de lucru este concordant. Sistemul de control calculează rotaţia de bază în sistemul de coordonate de intrare **I-CS**.
	- Dacă coordonatele curente ale axelor rotative şi unghiul de înclinare definit (meniul 3D-ROT) nu corespund, planul de lucru este neconcordant. Sistemul de control calculează rotirea de bază din sistemul de coordonate al pieselor de prelucrat **W-CS** pe baza axei sculei.
- Parametrul optional al mașinii **chkTiltingAxes** (nr. 204601) îi permite producătorului mașinii să definească dacă sistemul de control verifică situațiile de înclinare corespunzătoare. Dacă nu este definită vreo verificare, sistemul de control presupune că există un plan de prelucrare concordant. Rotirea de bază este atunci calculată în **I-CS**.

## **Alinierea axelor mesei rotative:**

- Sistemul de control poate alinia masa rotativă numai dacă rotația măsurată poate fi compensată utilizând o axă a mesei rotative. Aceasta trebuie să fie prima axă a mesei rotative (văzută dinspre piesa de prelucrat).
- Pentru a alinia axele mesei rotative (**Q1126** nu este egal cu 0) trebuie să adoptați rotaţia (**Q1121** nu este egal cu 0). În caz contrar, sistemul de control va afişa un mesaj de eroare.

# **4.4.1 Parametrii ciclului**

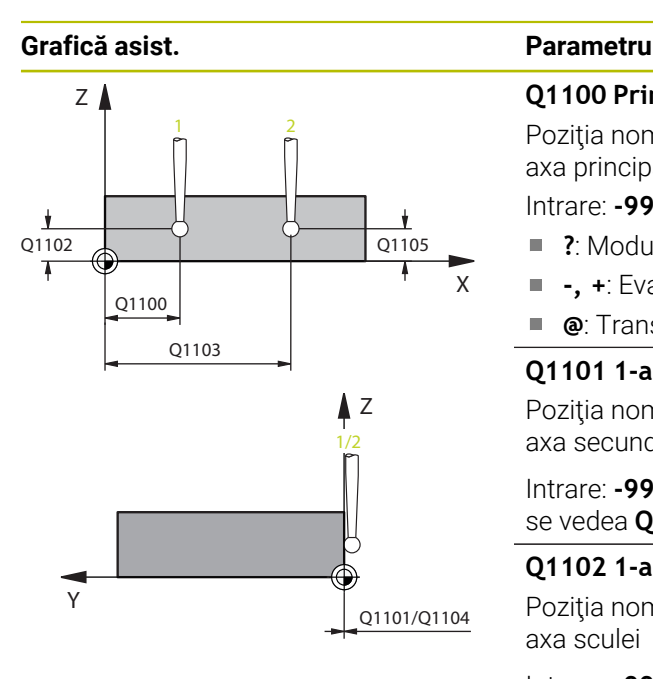

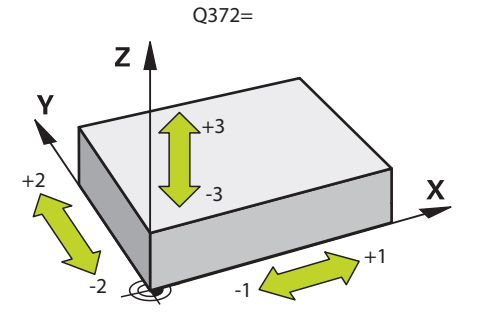

## **Q1100 Prima poz. nom. a axei princ.?**

Poziția nominală absolută a primului punct de palpare de pe axa principală a planului de lucru

## Intrare: **-99999,9999...+99999,9999** ori **?, -, +** ori **@**

- **?**: Modul semiautomat, [vezi Pagina 63](#page-62-0)
- **-, +**: Evaluarea tolerantei, [vezi Pagina 69](#page-68-0)
- **@**: Transferarea poziţiei reale, [vezi Pagina 71](#page-70-0)

## **Q1101 1-a poz teoretică a axei secund?**

Poziţia nominală absolută a primului punct de palpare de pe axa secundară a planului de lucru

Intrare: **-99999,9999...+9999,9999** sau intrare opţională (a se vedea **Q1100**)

## **Q1102 1-a poz teoretică a axei sculei?**

Poziţia nominală absolută a primului punct de palpare de pe axa sculei

Intrare: **-99999,9999...+9999,9999** sau intrare opţională (a se vedea **Q1100**)

## **Q1103 2-lea pct teoretic al axa princ?**

Poziția nominală absolută a celui de-al doilea punct de palpare de pe axa principală a planului de lucru

Intrare: **-99999,9999...+9999,9999** sau intrare opţională (a se vedea **Q1100**)

## **Q1104 2-a poz teoretică a axei secund?**

Poziția nominală absolută a celui de-al doilea punct de palpare de pe axa secundară a planului de lucru

Intrare: **-99999,9999...+9999,9999** sau intrare opţională (a se vedea **Q1100**)

## **Q1105 2-a poz teoretică a axei sculei?**

Poziția nominală absolută a celui de-al doilea punct de palpare de pe axa sculei din planul de lucru

Intrare: **-99999,9999...+9999,9999** sau intrare optională (a se vedea **Q1100**)

## **Q372 Direcția de tastare (-3...+3)?**

Axe definind directia de palpare. Semnul algebric vă permite să definiţi dacă sistemul de control se deplasează în direcţia pozitivă sau în cea negativă.

Intrare: **–3**, **-2**, **-1**, **+1**, **+2**, **+3**

## **Grafică asist. Parametru**

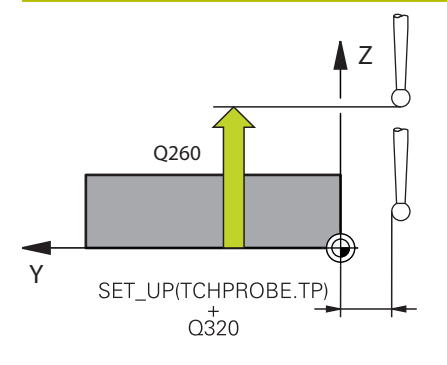

## **Q320 Salt de degajare?**

Distanţa suplimentară dintre punctul de măsurare şi vârful bilei. **Q320** este un supliment pentru coloana **SET\_UP** din tabelul palpatorului. Această valoare are un efect incremental.

## Intrare: **0...99999,9999** sau **PREDEF**

## **Q260 Înălţime spaţiu?**

Coordonată pe axa sculei la care nu poate apărea nicio coliziune între palpator şi piesa de prelucrat (elementele de fixare). Valoarea are un efect absolut.

## Intrare: **-99999,9999...+99999,9999** sau **PREDEF**

## **Q1125 Depl. la înălţimea de siguranţă?**

Comportament de poziţionare între punctele de palpare:

**–1**: Nu vă deplasaţi la înălţimea de degajare.

**0**: Deplasaţi-vă la înălţimea de degajare înainte şi după ciclu. Prepoziţionarea are loc la **FMAX\_PALPARE**.

**1**: Deplasaţi-vă la înălţimea de degajare înainte şi după fiecare obiect. Prepoziţionarea are loc la **FMAX\_PALPARE**.

**2**: Deplasati-vă la înăltimea de degajare înainte și după fiecare punct de palpare. Prepoziţionarea are loc la **FMAX\_PAL-PARE**

Intrare: **-1**, **0**, **+1**, **+2**

## **Q309 Reacția la eroarea de toleranță?**

Reacţie când toleranţa este depăşită:

**0**: Nu întrerupeţi rularea programului când este depăşită toleranța. Sistemul de control nu deschide o fereastră cu rezultate.

**1**: Întrerupeţi rularea programului când toleranţa este depăşită. Sistemul de control deschide o fereastră cu rezultatele.

**2**: Sistemul de control nu deschide o fereastră dacă este necesară reprelucrarea. Sistemul de control deschide o fereastră cu rezultate şi întrerupe programul dacă poziţia reală este la nivelul rebutului.

Intrare: **0**, **1**, **2**

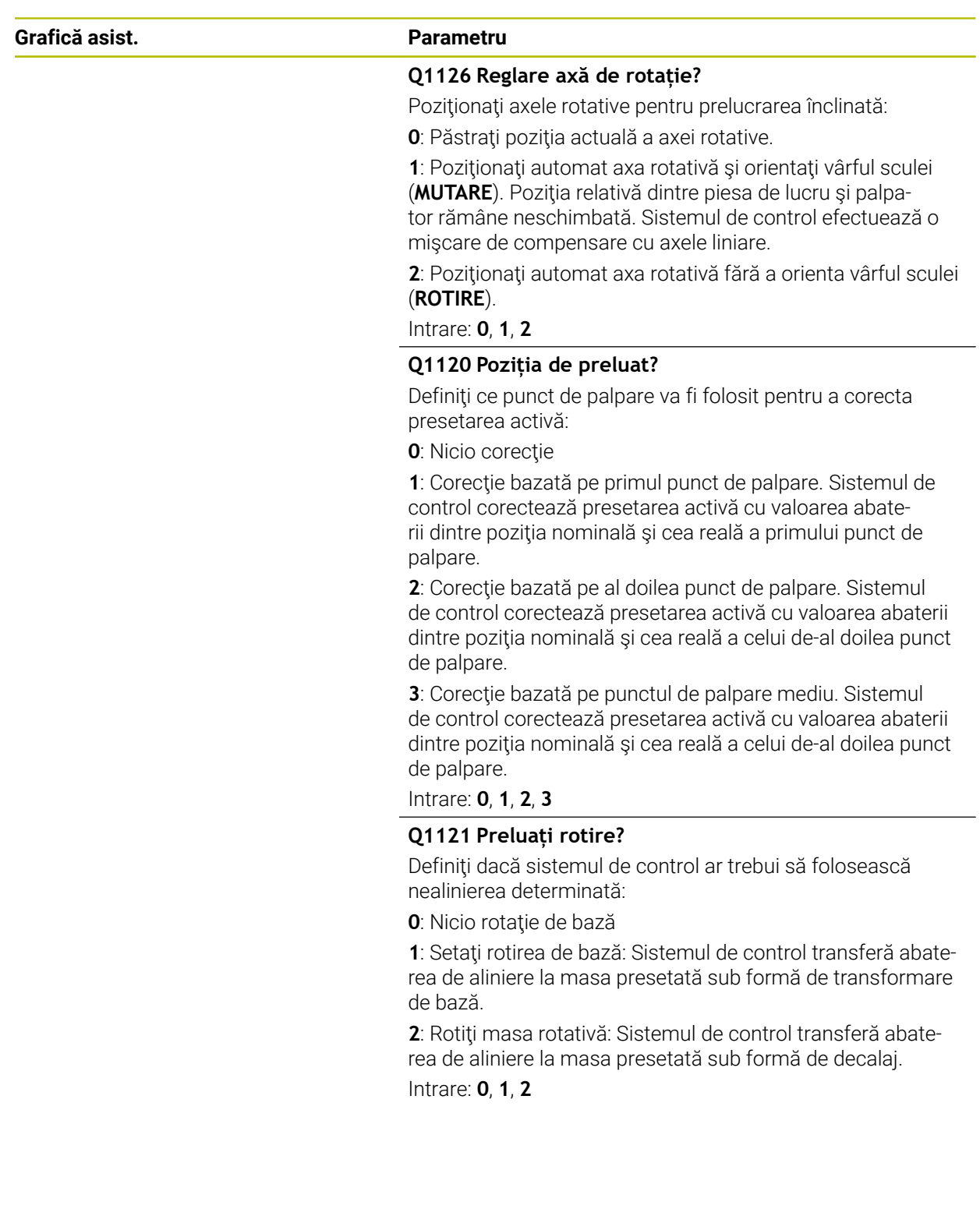

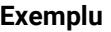

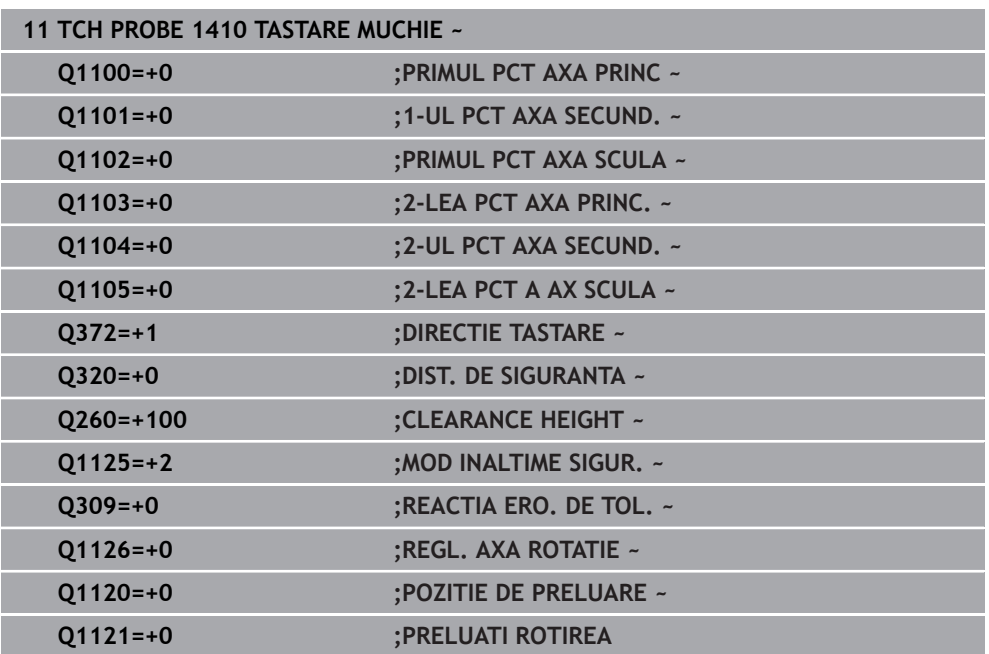

# **4.5 Ciclul 1411 TASTARE DOUA CERCURI**

# **Programare ISO**

**G1411**

## **Aplicaţie**

Ciclul de palpare **1411** memorează punctele centrale a două găuri sau ştifturi cilindrice şi calculează o linie dreaptă care uneşte aceste puncte centrale. Ciclul determină rotația din planul de lucru în funcție de diferența dintre unghiul măsurat și unghiul nominal.

Dacă înaintea acestui ciclu programaţi ciclul **1493 TASTARE EXTRUZIUNE**, atunci sistemul de control repetă punctele de palpare în direcția selectată și pe lungimea definită de-a lungul unei linii drepte.

**Mai multe informaţii:** ["Ciclul 1493 TASTARE EXTRUZIUNE ", Pagina 314](#page-313-0)

Ciclul mai oferă următoarele posibilități:

■ Dacă coordonatele punctelor de palpare nu se cunosc, atunci puteți efectua ciclul în modul semiautomat.

**Mai multe informaţii:** ["Modul semiautomat", Pagina 63](#page-62-0)

■ Optional, ciclul poate monitoriza toleranțele. Astfel puteți monitoriza poziția și dimensiunea unui obiect.

**Mai multe informaţii:** ["Evaluarea toleranţelor", Pagina 69](#page-68-0)

■ Dacă deja ați determinat dinainte poziția exactă, puteți defini valoarea din ciclu drept poziţie nominală.

**Mai multe informaţii:** ["Transferarea poziţiei reale", Pagina 71](#page-70-0)

**Secvenţă ciclu**

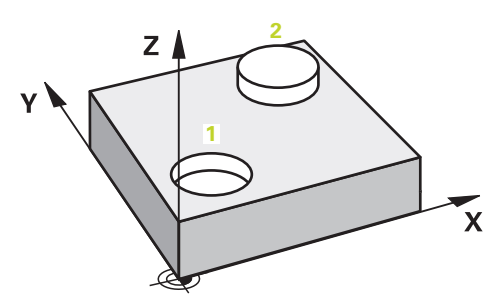

1 Sistemul de control pozitionează palpatorul la avans rapid **FMAX\_PROBE** (din tabelul palpatorului) şi cu logica de poziţionare la centrul **1** programat.

**Mai multe informaţii:** ["Logică de poziţionare", Pagina 54](#page-53-0)

- 2 Sistemul de control poziţionează palpatorul la avans rapid **FMAX\_PROBE** pentru prescrierea de degajare. Această degajare este suma dintre **Q320**, **SET\_UP** şi raza vârfului sferic. Prescrierea de degajare este luată în calcul în timpul palpării în orice direcţie de palpare.
- 3 Apoi palpatorul se deplasează la înălţimea de măsurare introdusă **Q1102** cu viteza de avans **F** din tabelul palpatorului şi palpează prima gaură sau primul centru de știft (în funcție de numărul de palpatoare Q423).
- 4 Dacă programaţi **MOD INALTIME SIGUR. Q1125**, atunci sistemul de control poziţionează palpatorul de la **FMAX\_PROBE** înapoi la înălţimea de degajare **Q260**.
- 5 Sistemul de control poziţionează palpatorul la centrul introdus sau la a doua gaură ori la al doilea ştift **2**.
- 6 Sistemul de control deplasează palpatorul la înălţimea de degajare introdusă **Q1105** şi măsoară cele două găuri sau centre de ştift cu ajutorul palpatoarelor (pe baza numărului de palpatoare **Q423**).
- 7 Sistemul de control poziţionează apoi palpatorul înapoi la înălţimea de degajare (în funcţie de **Q1125**) şi salvează valorile măsurate în următorii parametri Q:

**4**

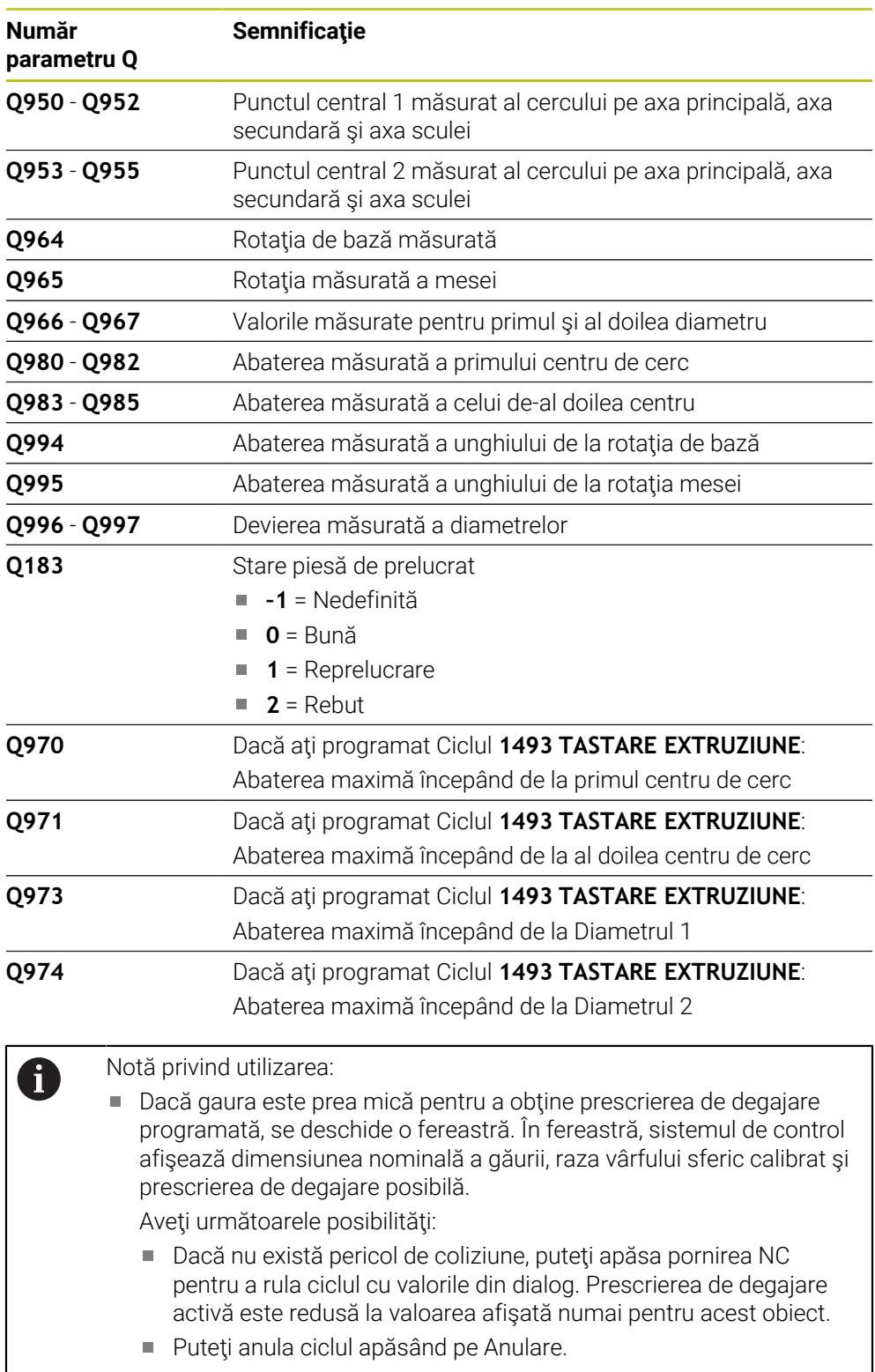

## **Note**

# *ANUNŢ*

## **Pericol de coliziune!**

Dacă nu retrageți palpatorul la înălțimea de degajare între două obiecte sau două puncte de palpare, există pericol de coliziune.

 $\triangleright$   $\hat{a}$  intre obiecte sau între punctele de palpare, deplasati întotdeauna palpatorul la înălţimea de degajare

# *ANUNŢ*

### **Pericol de coliziune!**

Când se rulează ciclurile de palpator **444** şi **14xx**, nu trebuie să fie activă nicio transformare a coordonatelor (de ex., Ciclurile **8 IMAGINE OGLINDA**, **11 SCALARE**, **26 SCALARE SPEC. AXA**, **TRANS OGLINDĂ**).

- ▶ Resetați orice transformare a coordonatelor înainte de apelarea ciclului.
- Acest ciclu poate fi executat numai în modul de prelucrare **MOD DE FUNCŢIONARE FREZARE**.

### **Notă despre axele rotative:**

- Dacă determinați rotirea de bază într-un plan de prelucrare înclinat, atunci rețineți următoarele:
	- Dacă coordonatele curente ale axelor rotative și unghiul de înclinare definit (meniul 3D-ROT) corespund, planul de prelucrare este concordant. Sistemul de control calculează rotaţia de bază în sistemul de coordonate de intrare **I-CS**.
	- Dacă coordonatele curente ale axelor rotative și unghiul de înclinare definit (meniul 3D-ROT) nu corespund, planul de lucru este neconcordant. Sistemul de control calculează rotirea de bază din sistemul de coordonate al pieselor de prelucrat **W-CS** pe baza axei sculei.
- Parametrul optional al mașinii **chkTiltingAxes** (nr. 204601) îi permite producătorului mașinii să definească dacă sistemul de control verifică situațiile de înclinare corespunzătoare. Dacă nu este definită vreo verificare, atunci sistemul de control presupune că există un plan de prelucrare concordant. Rotirea de bază este atunci calculată în **I-CS**.

#### **Alinierea axelor mesei rotative:**

- Sistemul de control poate alinia masa rotativă numai dacă rotația măsurată poate fi compensată utilizând o axă a mesei rotative. Aceasta trebuie să fie prima axă a mesei rotative (văzută dinspre piesa de prelucrat).
- Pentru a alinia axele mesei rotative (**Q1126** nu este egal cu 0) trebuie să adoptați rotaţia (**Q1121** nu este egal cu 0). În caz contrar, sistemul de control va afişa un mesaj de eroare.

## **4.5.1 Parametrii ciclului**

#### **Grafică asist. Parametru**

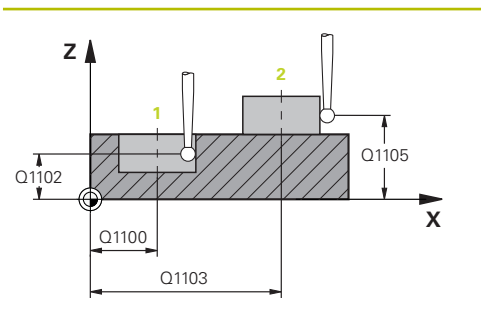

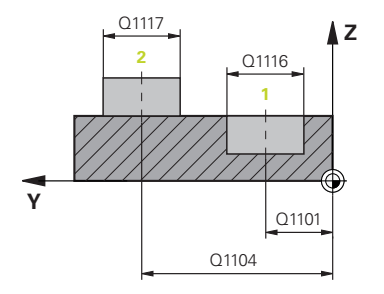

#### **Q1100 Prima poz. nom. a axei princ.?**

Poziția nominală absolută a primului punct de palpare de pe axa principală a planului de lucru

## Intrare: **-99999,9999...+99999,9999** ori **?, -, +** ori **@**

- **?**: Modul semiautomat, [vezi Pagina 63](#page-62-0)
- **-, +**: Evaluarea tolerantei, [vezi Pagina 69](#page-68-0)
- **@**: Transferarea poziţiei reale, [vezi Pagina 71](#page-70-0)

#### **Q1101 1-a poz teoretică a axei secund?**

Poziţia nominală absolută a primului punct de palpare de pe axa secundară a planului de lucru

Intrare: **-99999,9999...+9999,9999** sau intrare opţională (a se vedea **Q1100**)

#### **Q1102 1-a poz teoretică a axei sculei?**

Poziția nominală absolută a primului punct de palpare de pe axa sculei

Intrare: **-99999,9999...+9999,9999** sau intrare opţională (a se vedea **Q1100**)

#### **Q1116 Diametru a 1-a poziție?**

Diametrul primei găuri sau al primului ştift

Intrare: **0...9999,9999** sau intrare opţională:

■ "...-...+...": Evaluarea toleranței, [vezi Pagina 69](#page-68-0)

#### **Q1103 2-lea pct teoretic al axa princ?**

Poziţia nominală absolută a celui de-al doilea punct de palpare de pe axa principală a planului de lucru

Intrare: **-99999,9999...+9999,9999** sau intrare opţională (a se vedea **Q1100**)

#### **Q1104 2-a poz teoretică a axei secund?**

Poziția nominală absolută a celui de-al doilea punct de palpare de pe axa secundară a planului de lucru

Intrare: **-99999,9999...+9999,9999** sau intrare opţională (a se vedea **Q1100**)

#### **Q1105 2-a poz teoretică a axei sculei?**

Pozitia nominală absolută a celui de-al doilea punct de palpare de pe axa sculei din planul de lucru

Intrare: **-99999,9999...+9999,9999** sau intrare opţională (a se vedea **Q1100**)

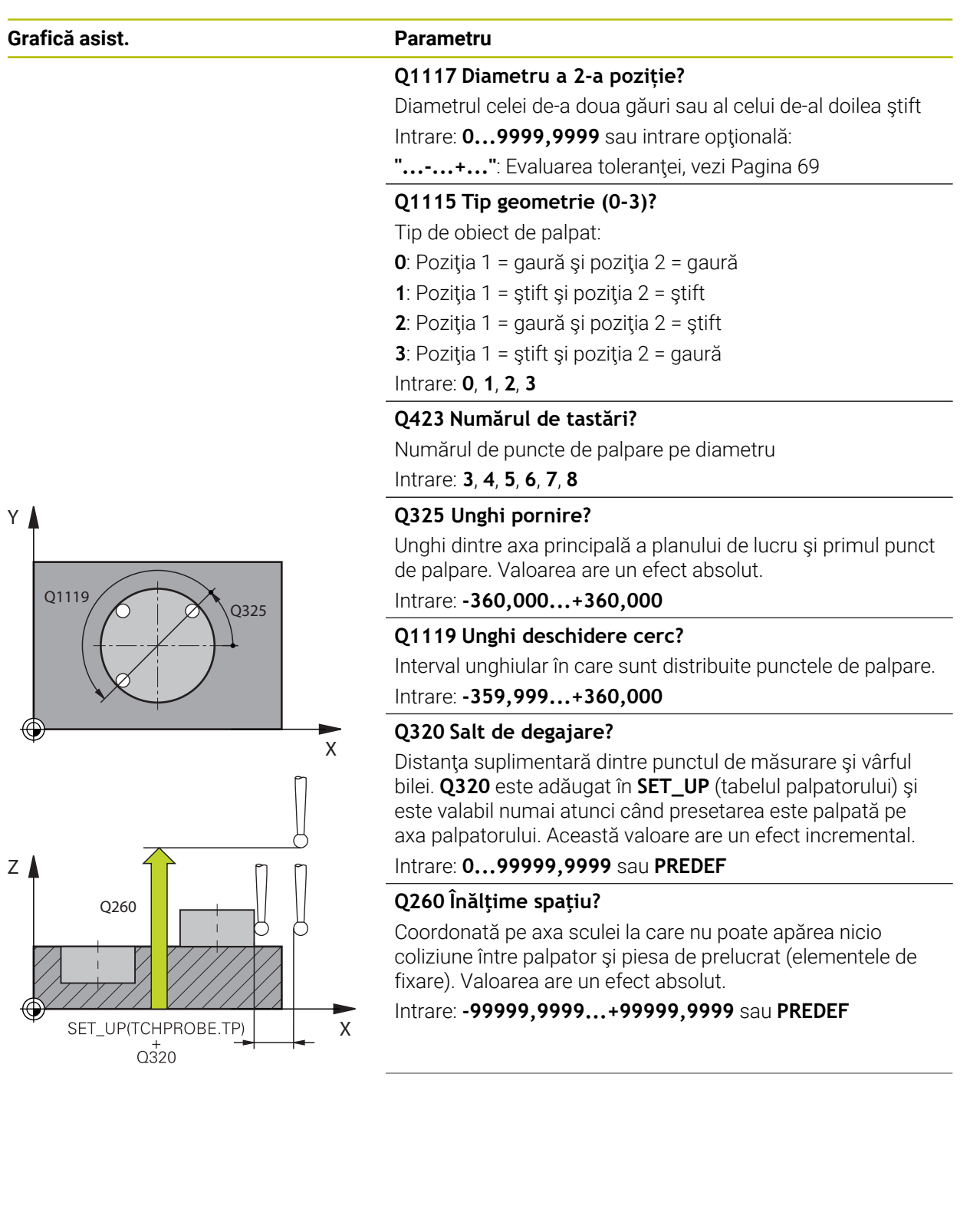

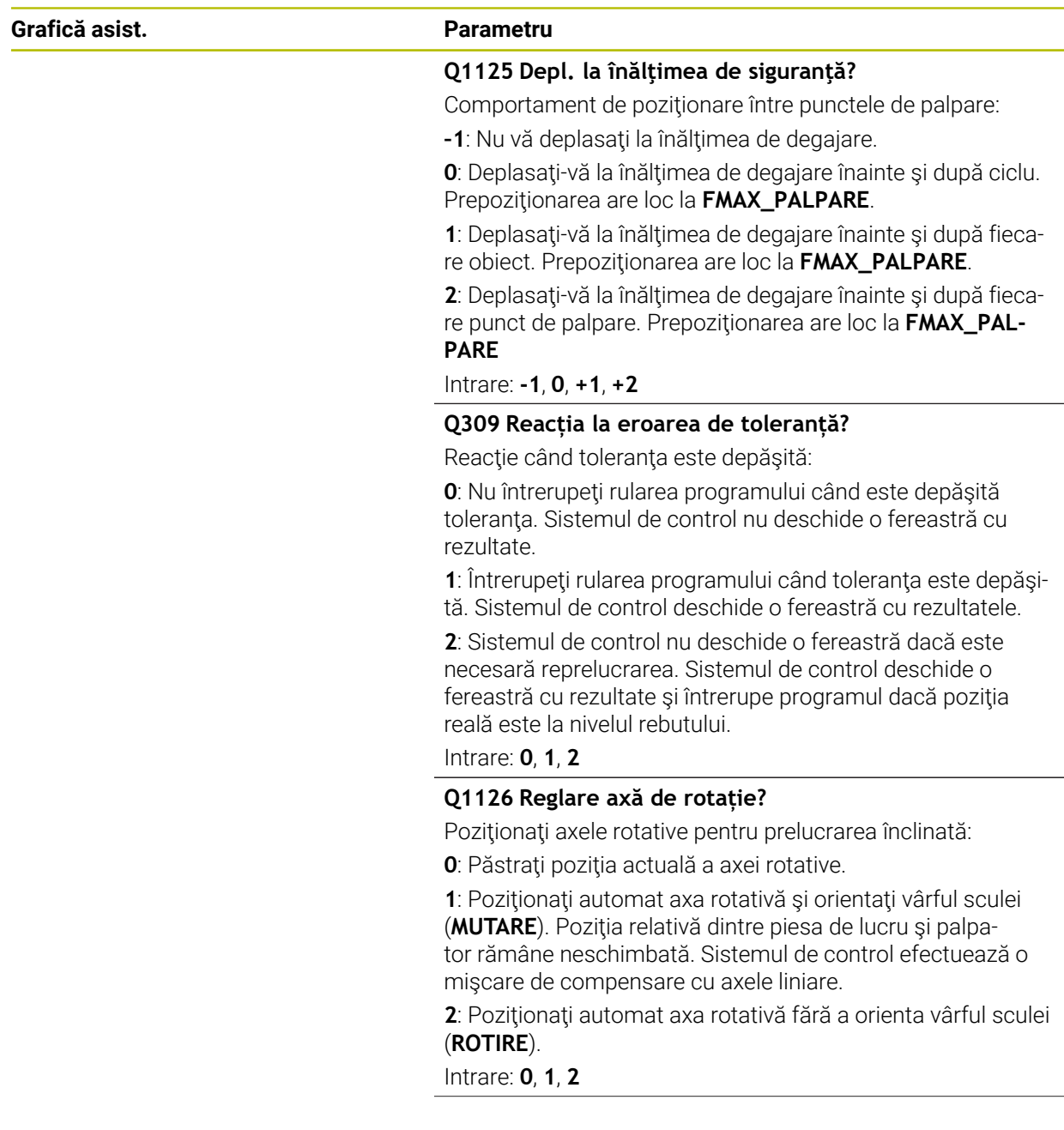

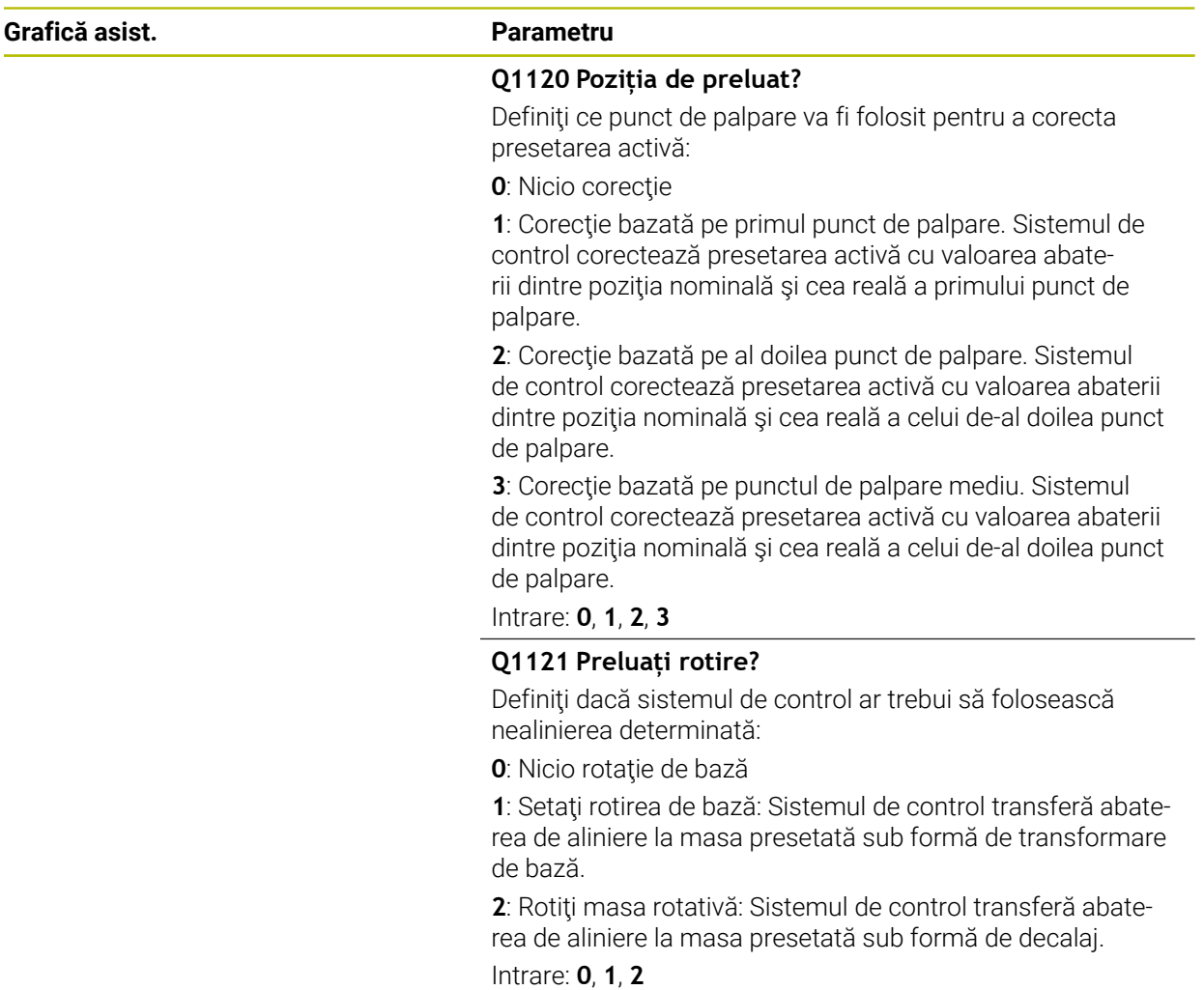

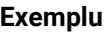

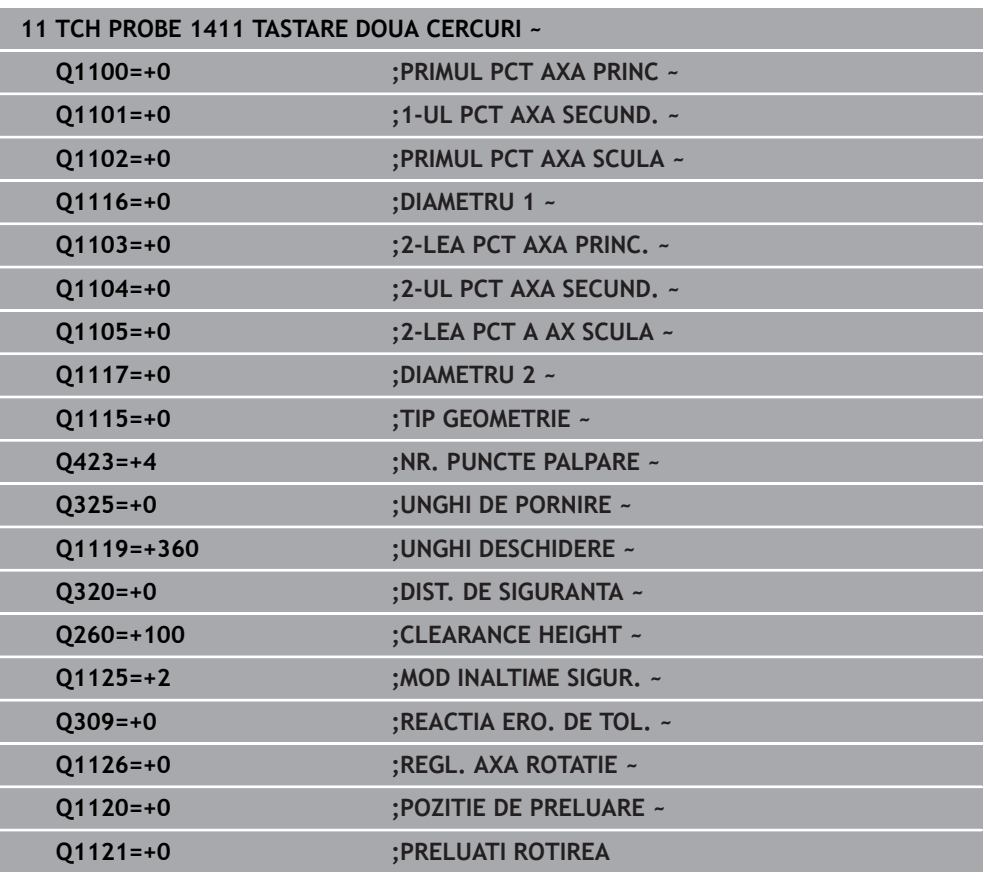

# **4.6 Ciclul 1412 TASTARE MUCHIE INCLINATA**

## **Programare ISO G1412**

# **Aplicaţie**

Ciclul palpatorului **1412** vă permite să determinaţi abaterea de aliniere a piesei de prelucrat palpând două puncte de pe o margine înclinată. Ciclul determină rotația în funcție de diferența dintre unghiul măsurat și unghiul nominal.

Dacă înaintea acestui ciclu programaţi ciclul **1493 TASTARE EXTRUZIUNE**, atunci sistemul de control repetă punctele de palpare în direcția selectată și pe lungimea definită de-a lungul unei linii drepte.

**Mai multe informaţii:** ["Ciclul 1493 TASTARE EXTRUZIUNE ", Pagina 314](#page-313-0) Ciclul mai oferă următoarele posibilităţi:

■ Dacă coordonatele punctelor de palpare nu se cunosc, atunci puteți efectua ciclul în modul semiautomat.

**Mai multe informaţii:** ["Modul semiautomat", Pagina 63](#page-62-0)

■ Dacă deja ați determinat dinainte poziția exactă, atunci puteți defini valoarea din ciclu drept poziție nominală.

**Mai multe informaţii:** ["Transferarea poziţiei reale", Pagina 71](#page-70-0)

## **Secvenţă ciclu**

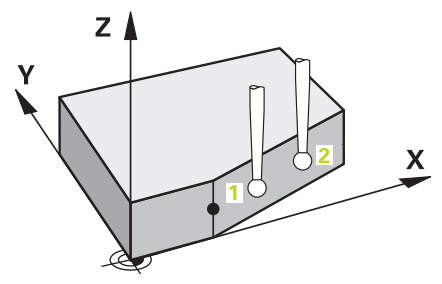

1 Sistemul de control poziţionează palpatorul la avans rapid **FMAX\_PROBE** (din tabelul palpatorului) şi cu logica de poziţionare la punctul de palpare **1** programat.

Mai multe informatii: "Logică de pozitionare", Pagina 54

- 2 Sistemul de control poziţionează palpatorul la avans rapid **FMAX\_PROBE** pentru prescrierea de degajare. Această degajare este suma dintre **Q320**, **SET\_UP** şi raza vârfului sferic. Prescrierea de degajare este luată în calcul în timpul palpării în orice directie.
- 3 Sistemul de control deplasează palpatorul apoi la înălţimea de măsurare introdusă **Q1102** şi efectuează prima procedură de palpare la viteza de palpare **F** din tabelul palpatorului.
- 4 Sistemul de control retrage palpatorul cu valoarea prescrierii de degajare în direcția opusă direcției de palpare.
- 5 Dacă programaţi **MOD INALTIME SIGUR. Q1125**, atunci sistemul de control poziţionează palpatorul de la **FMAX\_PROBE** înapoi la înălţimea de degajare **Q260**.
- 6 Apoi palpatorul se mută la punctul de palpare **2** şi palpează din nou.
- 7 Sistemul de control poziţionează apoi palpatorul înapoi la înălţimea de degajare (în funcţie de **Q1125**) şi salvează valorile măsurate în următorii parametri Q:

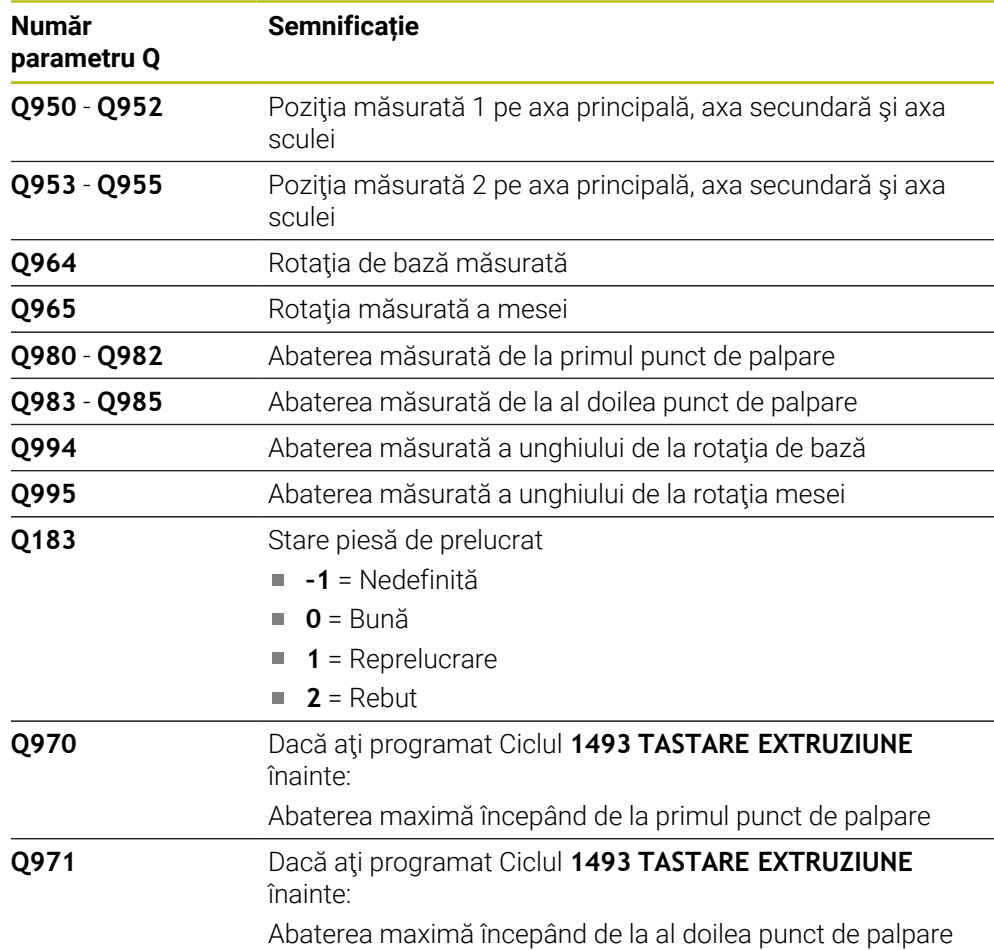

## **Note**

# *ANUNŢ*

**INCLINATA** 

## **Pericol de coliziune!**

Dacă nu retrageți palpatorul la înălțimea de degajare între două obiecte sau două puncte de palpare, există pericol de coliziune.

 $\triangleright$  Între obiecte sau între punctele de palpare, deplasati întotdeauna palpatorul la înălţimea de degajare

# *ANUNŢ*

### **Pericol de coliziune!**

Când se rulează ciclurile de palpator **444** şi **14xx**, nu trebuie să fie activă nicio transformare a coordonatelor (de ex., Ciclurile **8 IMAGINE OGLINDA**, **11 SCALARE**, **26 SCALARE SPEC. AXA**, **TRANS OGLINDĂ**).

- ▶ Resetați orice transformare a coordonatelor înainte de apelarea ciclului.
- Acest ciclu poate fi executat numai în modul de prelucrare **MOD DE FUNCŢIONARE FREZARE**.
- Dacă programați o toleranță în **Q1100, Q1101**, sau **Q1102**, atunci această toleranţă se aplică poziţiilor nominale programate în locul punctelor de palpare aflate de-a lungul marginii înclinate. Utilizaţi parametrul **TOLERANZA QS400** pentru a programa o tolerantă pentru vectorul normal la suprafață de-a lungul marginii înclinate.

## **Notă despre axele rotative:**

La determinarea rotirii de bază într-un plan de lucru înclinat, reţineţi următoarele:

- Dacă coordonatele curente ale axelor rotative și unghiurile de înclinare definite (fereastra rotire 3-D) corespund, planul de lucru este consecvent. Sistemul de control calculează rotaţia de bază în sistemul de coordonate de intrare **I-CS**.
- Dacă coordonatele curente ale axelor rotative şi unghiurile de înclinare definite (fereastra rotire 3-D) nu corespund, planul de lucru nu este consecvent. Sistemul de control calculează rotirea de bază din sistemul de coordonate al pieselor de prelucrat **W-CS**, pe baza axei sculei.

În parametrul opţional al maşinii **chkTiltingAxes** (nr. 204601), producătorul maşinii defineşte o verificare pentru situaţia înclinării. Dacă nu este configurată nicio verificare, ciclul presupune întotdeauna că planul de lucru este consecvent. Rotirea de bază este atunci calculată în **I-CS**.

## **Alinierea axelor mesei rotative:**

- Sistemul de control poate alinia masa rotativă numai dacă rotatia măsurată poate fi compensată utilizând o axă a mesei rotative. Aceasta trebuie să fie prima axă a mesei rotative (văzută dinspre piesa de prelucrat).
- Pentru a alinia axele mesei rotative (**Q1126** nu este egal cu 0) trebuie să adoptati rotația (**Q1121** nu este egal cu 0). În caz contrar, sistemul de control va afisa un mesaj de eroare.

## **4.6.1 Parametrii ciclului**

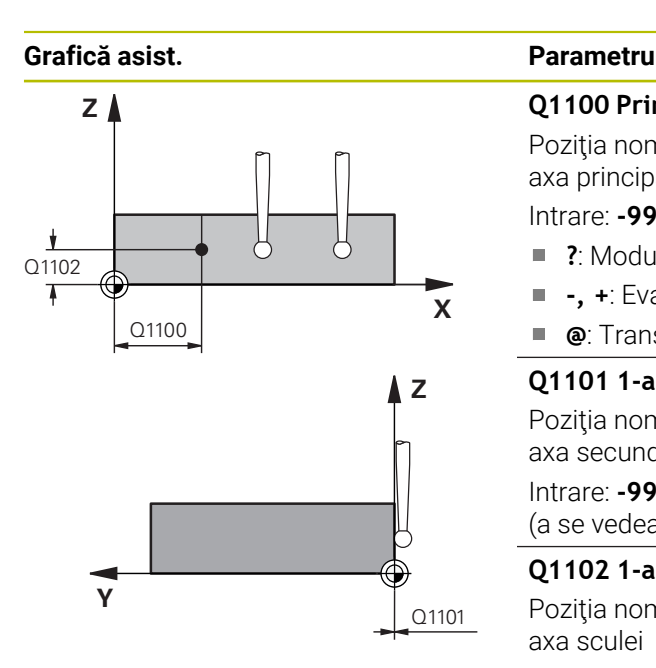

### **Q1100 Prima poz. nom. a axei princ.?**

Poziția nominală absolută la care începe muchia înclinată în axa principală.

## Intrare: **-99999,9999...+99999,9999** ori **?**, **+**, **-** ori **@**

- **?**: Modul semiautomat, [vezi Pagina 63](#page-62-0)
- **-, +**: Evaluarea tolerantei, [vezi Pagina 69](#page-68-0)
- $\blacksquare$ **@**: Transferarea poziţiei reale, [vezi Pagina 71](#page-70-0)

### **Q1101 1-a poz teoretică a axei secund?**

Poziția nominală absolută la care începe muchia înclinată în axa secundară.

Intrare: **-99999,9999...+99999,9999** sau intrare opţională (a se vedea **Q1100**)

### **Q1102 1-a poz teoretică a axei sculei?**

Poziția nominală absolută a primului punct de palpare de pe axa sculei

Intrare: **-99999,9999...+9999,9999** sau intrare opţională (a se vedea **Q1100**)

### **QS400 Introducere toleranțe?**

Bandă de toleranță monitorizată de ciclu. Toleranța definește abaterea permisă pentru vectorii normali la suprafaţă dea lungul marginii înclinate. Sistemul de control determină această abatere folosind coordonata nominală şi coordonata reală a piesei de prelucrat.

Exemple:

- QS400 = "0,4-0,1": Dimensiunea superioară = coordonata nominală + 0,4; dimensiunea inferioară = coordonata nominală – 0,1. Astfel, pentru ciclu rezultă următoarea bandă de toleranță: "coordonata nominală + 0.4" la "coordonata nominală - 0.1".
- **QS400 =" "**: Fără monitorizare a toleranţei.
- **QS400 = "0"**: Fără monitorizare a toleranței.
- **QS400 = "0,1+0,1"**: Fără monitorizare a toleranței.

Introducere: max. **255** caractere

## **Grafică asist. Parametru**

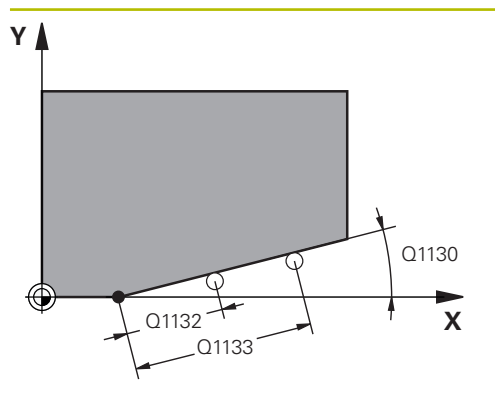

## **Q1130 Unghi nominal pentru prima linie**

Unghiul nominal al primei linii drepte

Intrare: **-180...+180**

### **Q1131 Dir. tastare ptr. prima linie?**

Direcţie de palpare pentru prima muchie:

**+1**: Roteşte direcţia de palpare cu +90° faţă de unghiul nominal **Q1130** şi palpează în unghiuri drepte faţă de muchia nominală.

**-1**: Roteşte direcţia de palpare cu -90° faţă de unghiul nominal **Q1130** şi palpează în unghiuri drepte faţă de muchia nominală.

Intrare: **-1**, **+1**

## **Q1132 Prima distanță pe prima linie?**

Distanţa dintre începutul marginii înclinate şi primul punct de palpare. Această valoare are un efect incremental.

Intrare: **-999,999...+999,999**

## **Q1133 A doua distanță pe prima linie?**

Distanţa dintre începutul marginii înclinate şi al doilea punct de palpare. Această valoare are un efect incremental.

Intrare: **-999,999...+999,999**

## **Q1139 Plan pentru obiect (1-3)?**

Plan în care sistemul de control interpretează unghiul nominal **Q1130** şi direcţia de palpare **Q1131**.

- **1**: planul YZ
- **2**: planul ZX

**3**: planul XY

Intrare: **1**, **2**, **3**

## **Q320 Salt de degajare?**

Distanţa suplimentară dintre punctul de măsurare şi vârful bilei. **Q320** este un supliment pentru coloana **SET\_UP** din tabelul palpatorului. Această valoare are un efect incremental.

## Intrare: **0...99999,9999** sau **PREDEF**

## **Q260 Înălţime spaţiu?**

Coordonată pe axa sculei la care nu poate apărea nicio coliziune între palpator şi piesa de prelucrat (elementele de fixare). Valoarea are un efect absolut.

## Intrare: **-99999,9999...+99999,9999** sau **PREDEF**

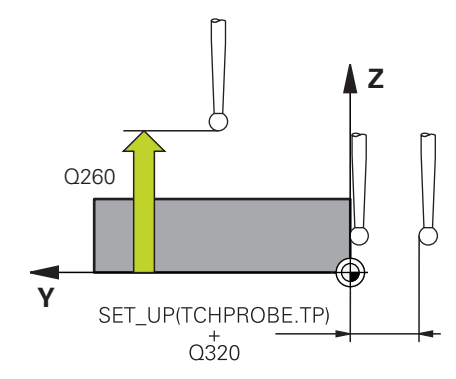

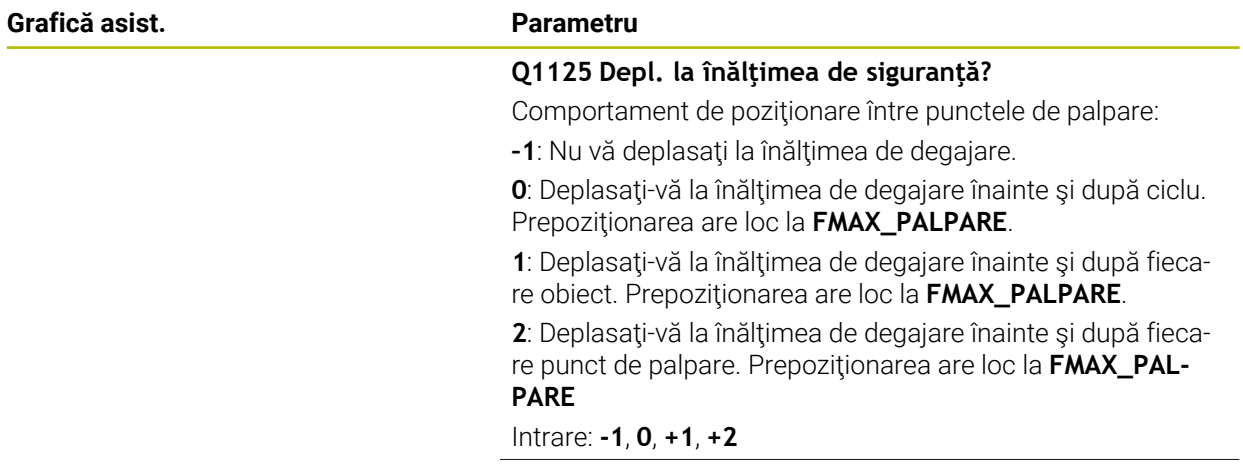

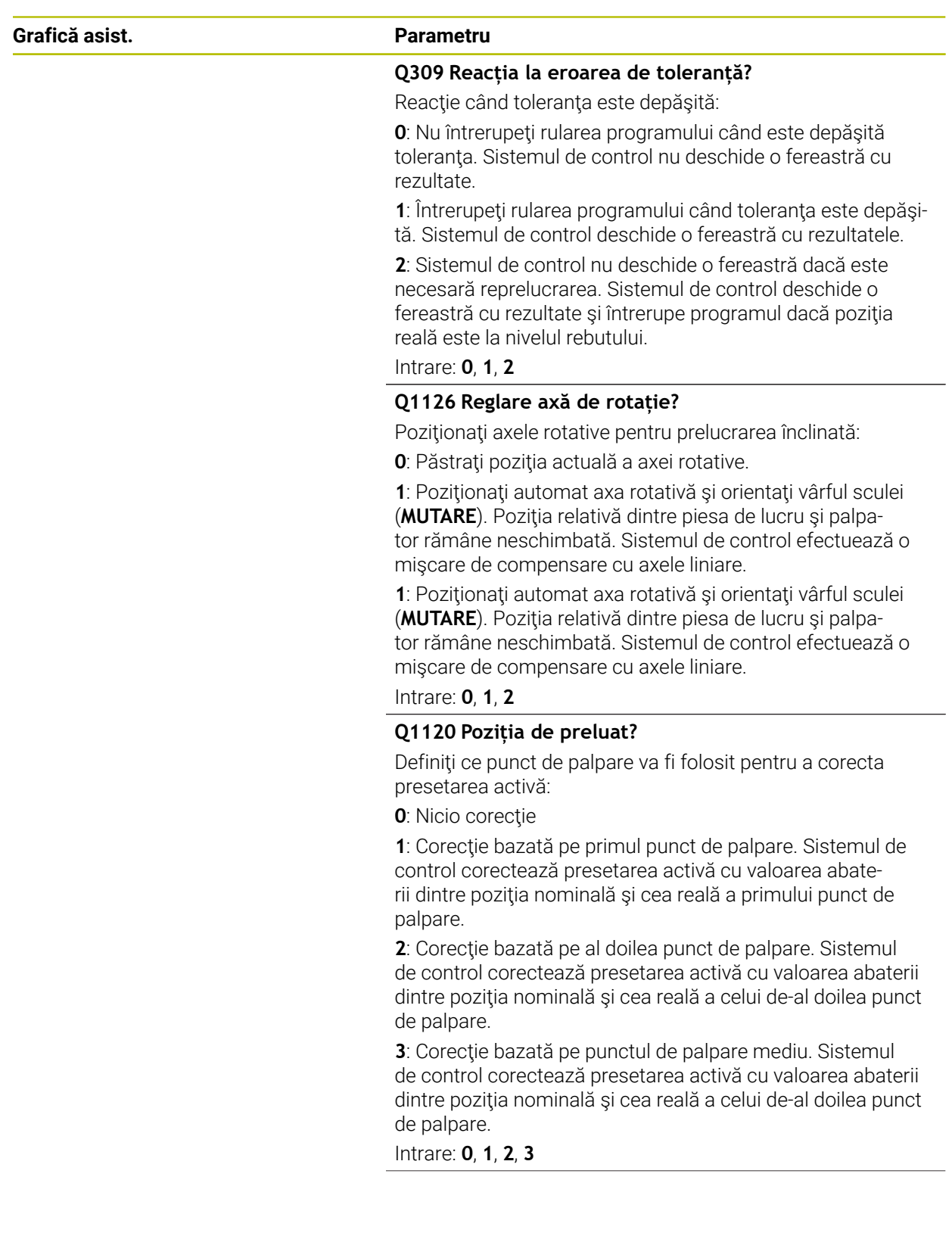

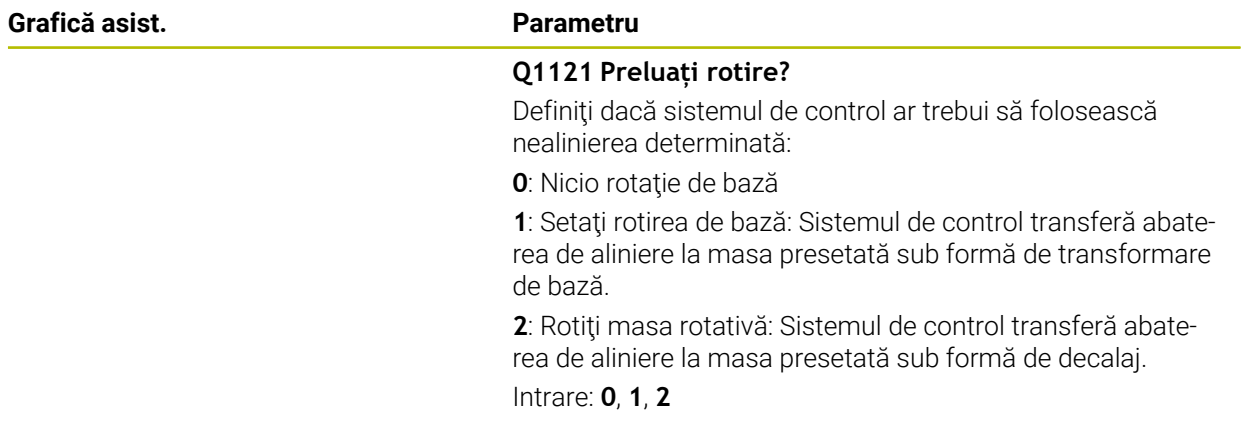

## **Exemplu**

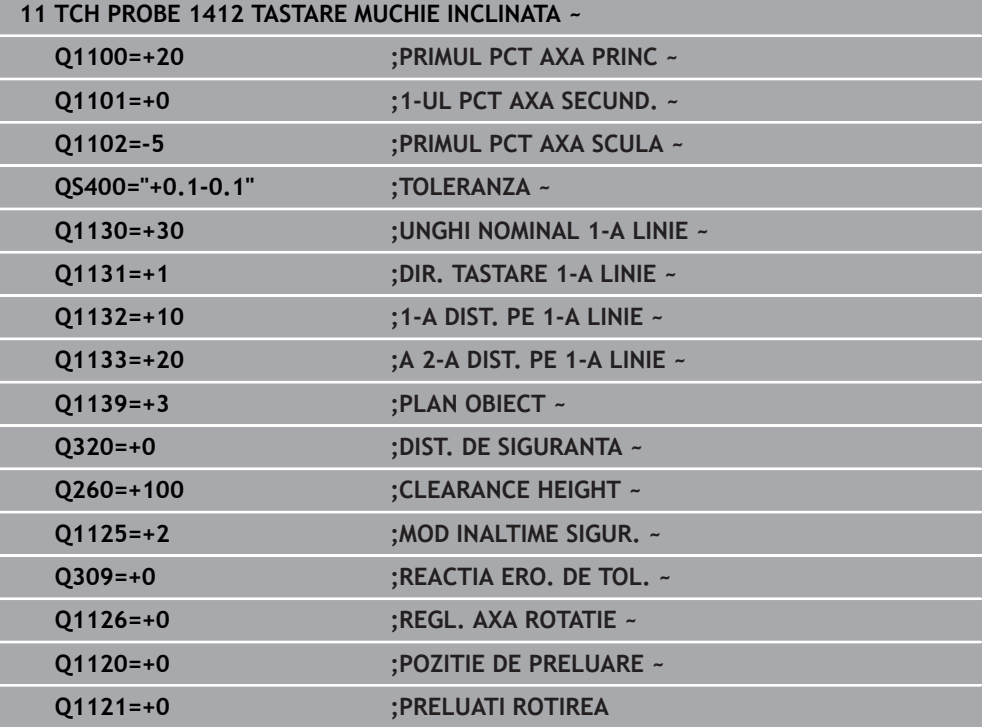

# **4.7 Ciclul 1416 TASTARE PUNCT INTERSECTARE**

## **Programare ISO G1416**

# **Aplicaţie**

Ciclul de palpator **1416** vă permite să determinaţi intersecţia a două muchii. Puteţi executa ciclul în toate cele trei planuri de prelucrare – XY, XZ şi YZ. Ciclul necesită un total de patru puncte de palpare şi două poziţii per muchie. Puteţi selecta succesiunea muchiilor după cum doriți.

Dacă înaintea acestui ciclu programaţi ciclul **1493 TASTARE EXTRUZIUNE**, atunci sistemul de control repetă punctele de palpare în direcția selectată și pe lungimea definită de-a lungul unei linii drepte.

**Mai multe informaţii:** ["Ciclul 1493 TASTARE EXTRUZIUNE ", Pagina 314](#page-313-0)

Ciclul mai oferă următoarele posibilităţi:

■ Dacă coordonatele punctelor de palpare nu se cunosc, atunci puteți efectua ciclul în modul semiautomat.

**Mai multe informaţii:** ["Modul semiautomat", Pagina 63](#page-62-0)

■ Dacă deja ați determinat dinainte poziția exactă, atunci puteți defini valoarea din ciclu drept poziție nominală.

**Mai multe informaţii:** ["Transferarea poziţiei reale", Pagina 71](#page-70-0)

**Secvenţă ciclu**

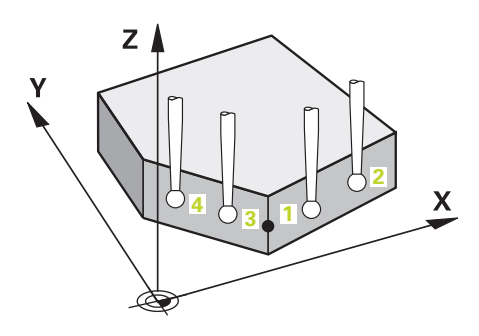

1 Sistemul de control poziţionează palpatorul la avans rapid **FMAX\_PROBE** (din tabelul palpatorului) şi cu logica de poziţionare la punctul de palpare **1** programat.

**Mai multe informaţii:** ["Logică de poziţionare", Pagina 54](#page-53-0)

- 2 Sistemul de control poziţionează palpatorul la avans rapid **FMAX\_PROBE** pentru prescrierea de degajare. Această degajare este suma dintre **Q320**, **SET\_UP** şi raza vârfului sferic. Prescrierea de degajare este luată în calcul în timpul palpării în orice directie de palpare.
- 3 Sistemul de control deplasează palpatorul apoi la înălţimea de măsurare introdusă **Q1102** şi efectuează prima procedură de palpare la viteza de palpare **F** din tabelul palpatorului.
- 4 Dacă programaţi **MOD INALTIME SIGUR. Q1125**, atunci sistemul de control poziţionează palpatorul de la **FMAX\_PROBE** înapoi la înălţimea de degajare **Q260**.
- 5 Sistemul de control poziţionează palpatorul la următorul punct de palpare.
- 6 Sistemul de control poziţionează palpatorul la înălţimea de măsurare introdusă **Q1102** şi măsoară următorul punct de palpare.
- 7 Sistemul de control repetă paşii 4-6 până când sunt măsurate toate punctele de palpare.
- 8 Sistemul de control salvează pozițiile măsurate în următorii parametri Q. Dacă **Q1120 POZITIE DE PRELUARE** este definit cu valoarea **1**, atunci sistemul de control scrie poziţia măsurată în rândul activ din tabelul de presetări.

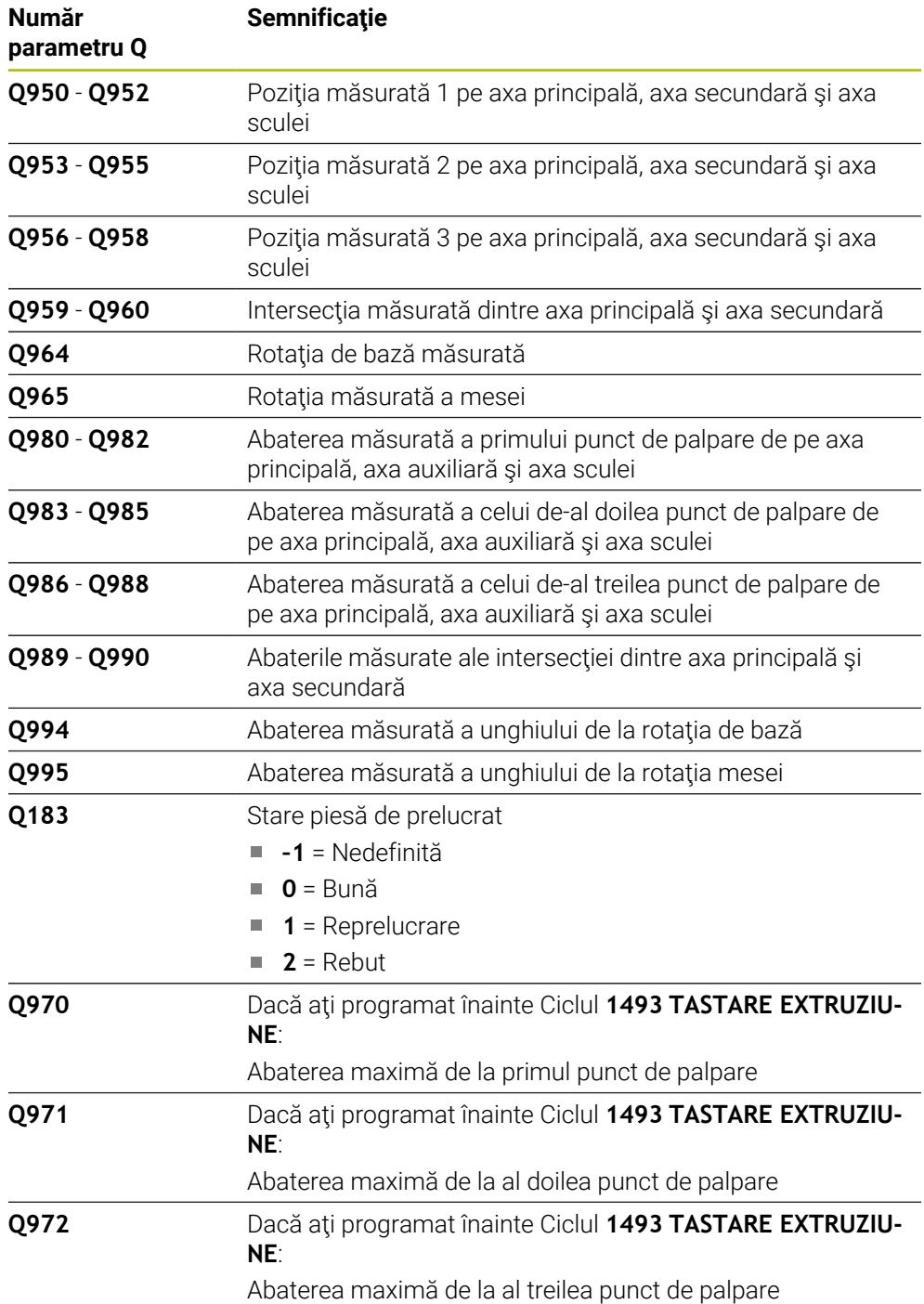

## **Note**

# *ANUNŢ*

## **Pericol de coliziune!**

Dacă nu retrageți palpatorul la înălțimea de degajare între două obiecte sau două puncte de palpare, există pericol de coliziune.

 $\triangleright$  Între obiecte sau între punctele de palpare, deplasati întotdeauna palpatorul la înălţimea de degajare

# *ANUNŢ*

#### **Pericol de coliziune!**

Când se rulează ciclurile de palpator **444** şi **14xx**, nu trebuie să fie activă nicio transformare a coordonatelor (de ex., Ciclurile **8 IMAGINE OGLINDA**, **11 SCALARE**, **26 SCALARE SPEC. AXA**, **TRANS OGLINDĂ**).

- ▶ Resetați orice transformare a coordonatelor înainte de apelarea ciclului.
- Acest ciclu poate fi executat numai în modul de prelucrare **MOD DE FUNCŢIONARE FREZARE**.

### **Notă despre axele rotative:**

- Dacă determinați rotirea de bază într-un plan de prelucrare înclinat, atunci rețineți următoarele:
	- Dacă coordonatele curente ale axelor rotative şi unghiurile de înclinare definite (meniul 3D-ROT) corespund, planul de prelucrare este concordant. Sistemul de control calculează rotaţia de bază în sistemul de coordonate de intrare **I-CS**.
	- Dacă coordonatele curente ale axelor rotative și unghiurile de înclinare definite (meniul 3D-ROT) nu corespund, planul de lucru este neconcordant. Sistemul de control calculează rotirea de bază din sistemul de coordonate al pieselor de prelucrat **W-CS** pe baza axei sculei.
- Parametrul optional al masinii **chkTiltingAxes** (nr. 204601) îi permite producătorului mașinii să definească dacă sistemul de control verifică situațiile de înclinare corespunzătoare. Dacă nu este definită vreo verificare, atunci sistemul de control presupune că există un plan de prelucrare concordant. Rotirea de bază este atunci calculată în **I-CS**.

#### **Alinierea axelor mesei rotative:**

- Sistemul de control poate alinia masa rotativă numai dacă rotația măsurată poate fi compensată utilizând o axă a mesei rotative. Aceasta trebuie să fie prima axă a mesei rotative (văzută dinspre piesa de prelucrat).
- Pentru a alinia axele mesei rotative (**Q1126** nu este egal cu 0) trebuie să adoptați rotația (Q1121 nu este egal cu 0). În caz contrar, sistemul de control va afișa un mesaj de eroare.

# **4.7.1 Parametrii ciclului**

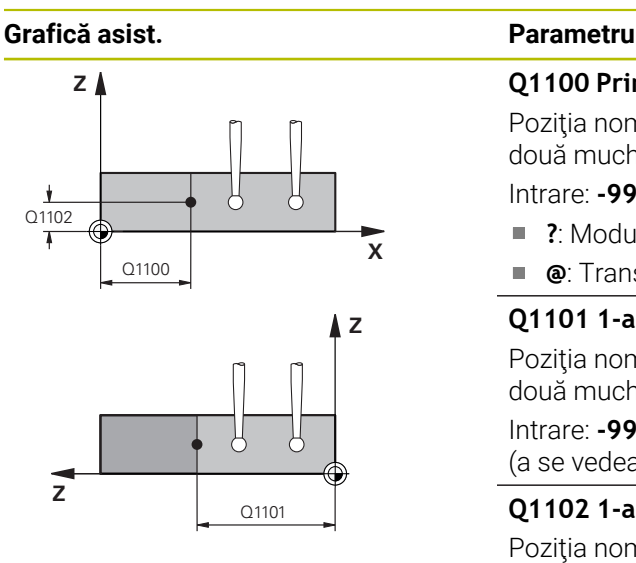

## **Q1100 Prima poz. nom. a axei princ.?**

Poziția nominală absolută de pe axa principală la care cele două muchii se intersectează.

Intrare: **-99999,9999...+99999,9999** ori **?** ori **@**

- **?**: Modul semiautomat, [vezi Pagina 63](#page-62-0)
- $\blacksquare$ **@**: Transferarea poziţiei reale, [vezi Pagina 71](#page-70-0)

## **Q1101 1-a poz teoretică a axei secund?**

Poziţia nominală absolută de pe axa secundară la care cele două muchii se intersectează.

Intrare: **-99999,9999...+99999,9999** sau intrare opţională (a se vedea **Q1100**)

## **Q1102 1-a poz teoretică a axei sculei?**

Poziția nominală absolută a punctelor de palpare de pe axa sculei

Intrare: **-99999,9999...+9999,9999** Intrare opţională (a se vedea **Q1100**)

## **QS400 Introducere toleranțe?**

Bandă de toleranță monitorizată de ciclu. Toleranța definește abaterea permisibilă a vectorilor normali de-a lungul primei muchii. Sistemul de control determină abaterea folosind coordonatele nominale şi coordonatele reale ale piesei. Exemple:

- **QS400 = "0,4-0,1"**: Dimensiunea superioară = coordonata nominală + 0,4; dimensiunea inferioară = coordonata nominală – 0,1. Astfel, pentru ciclu rezultă următoarea bandă de toleranță: "coordonata nominală +  $0,4"$  la "coordonata nominală –  $0,1"$ .
- **QS400 =" "**: Fără monitorizare a toleranţei.
- **QS400 = "0"**: Fără monitorizare a toleranței.
- **QS400 = "0,1+0,1"**: Fără monitorizare a toleranței.

Introducere: max. **255** caractere

### **Grafică asist. Parametru**

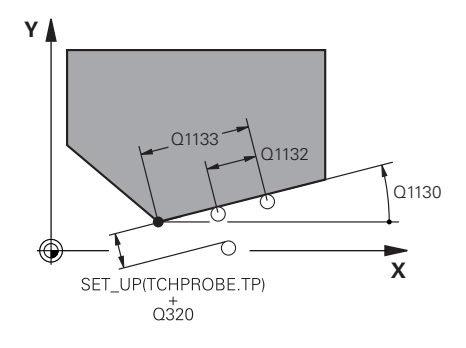

## **Q1130 Unghi nominal pentru prima linie**

Unghiul nominal al primei linii drepte

# Intrare: **-180...+180**

#### **Q1131 Dir. tastare ptr. prima linie?**

Direcţie de palpare pentru prima muchie:

**+1**: Roteşte direcţia de palpare cu +90° faţă de unghiul nominal **Q1130** şi palpează în unghiuri drepte faţă de muchia nominală.

**-1**: Roteşte direcţia de palpare cu -90° faţă de unghiul nominal **Q1130** şi palpează în unghiuri drepte faţă de muchia nominală.

Intrare: **-1**, **+1**

## **Q1132 Prima distanță pe prima linie?**

Distanţa dintre intersecţie şi primul punct de palpare de pe prima muchie. Această valoare are un efect incremental.

Intrare: **-999,999...+999,999**

## **Q1133 A doua distanță pe prima linie?**

Distanța dintre intersecție și a doilea punct de palpare de pe prima muchie. Această valoare are un efect incremental.

Intrare: **-999,999...+999,999**

## **QS401 Valoare toleranţă 2?**

Bandă de toleranță monitorizată de ciclu. Toleranța definește abaterea permisibilă a vectorilor normali de suprafață de-a lungul celei de-a doua muchii. Sistemul de control determină această abatere folosind coordonata nominală şi coordonata reală a piesei de prelucrat.

Introducere: max. **255** caractere

## **Q1134 Unghi nominal ptr. a doua linie**

Unghiul nominal al primei linii drepte

Intrare: **-180...+180**

## **Q1135 Dir. tastare ptr. a doua linie?**

Direcție de palpare pentru a doua muchie:

**+1**: Roteşte direcţia de palpare cu +90° faţă de unghiul nominal **Q1134** şi palpează în unghiuri drepte faţă de muchia nominală.

**-1**: Roteşte direcţia de palpare cu -90° faţă de unghiul nominal **Q1134** şi palpează în unghiuri drepte faţă de muchia nominală.

Intrare: **-1**, **+1**

## **Q1136 Prima distanță pe a doua linie?**

Distanţa dintre intersecţie şi primul punct de palpare de pe a doua muchie. Această valoare are un efect incremental.

Intrare: **-999,999...+999,999**

## **Q1137 A doua distanță pe a doua linie?**

Distanţa dintre intersecţie şi a doilea punct de palpare de pe a doua muchie. Această valoare are un efect incremental.

Intrare: **-999,999...+999,999**

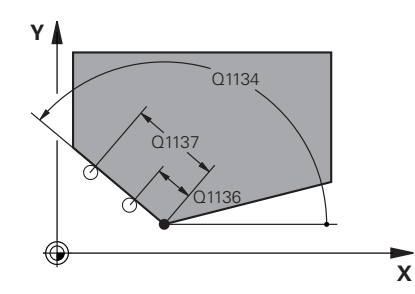

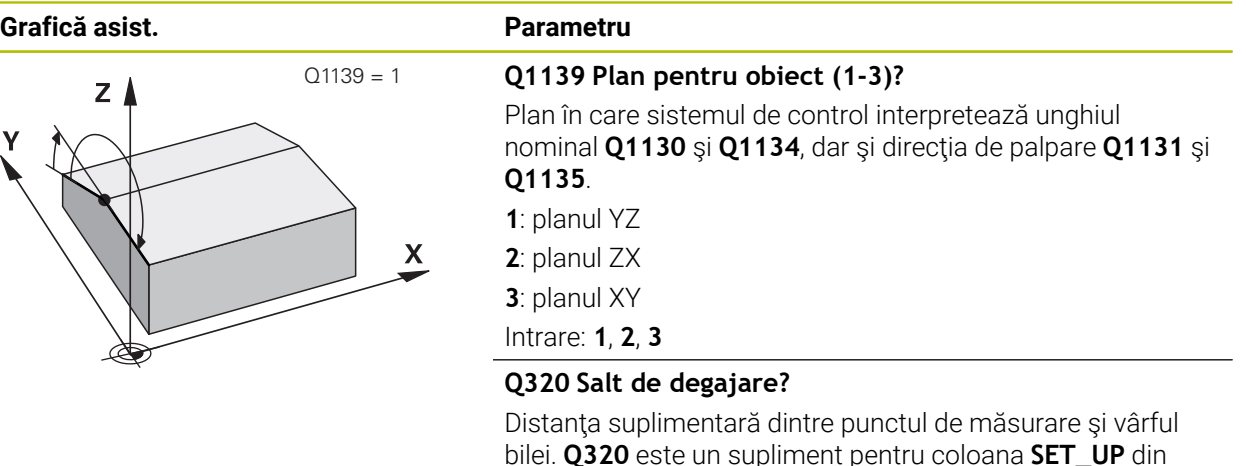

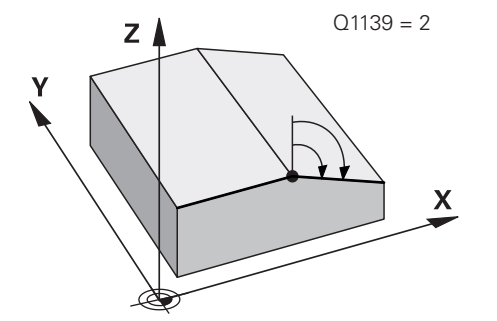

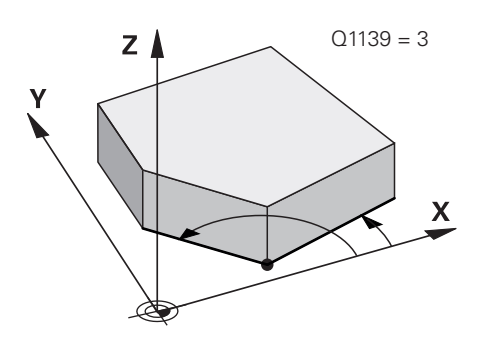

## Intrare: **0...99999,9999** sau **PREDEF**

## **Q260 Înălţime spaţiu?**

tal.

Coordonată pe axa sculei la care nu poate apărea nicio coliziune între palpator şi piesa de prelucrat (elementele de fixare). Valoarea are un efect absolut.

tabelul palpatorului. Această valoare are un efect incremen-

## Intrare: **-99999,9999...+99999,9999** sau **PREDEF**

## **Q1125 Depl. la înălţimea de siguranţă?**

Comportament de poziţionare între punctele de palpare:

**–1**: Nu vă deplasaţi la înălţimea de degajare.

**0**: Deplasati-vă la înăltimea de degajare înainte și după ciclu. Prepoziţionarea are loc la **FMAX\_PALPARE**.

**1**: Deplasaţi-vă la înălţimea de degajare înainte şi după fiecare obiect. Prepoziţionarea are loc la **FMAX\_PALPARE**.

**2**: Deplasaţi-vă la înălţimea de degajare înainte şi după fiecare punct de palpare. Prepoziţionarea are loc la **FMAX\_PAL-PARE**

## Intrare: **-1**, **0**, **+1**, **+2**

## **Q309 Reacția la eroarea de toleranță?**

Reacție când toleranța este depășită:

**0**: Nu întrerupeţi rularea programului când este depăşită toleranța. Sistemul de control nu deschide o fereastră cu rezultate.

**1**: Întrerupeţi rularea programului când toleranţa este depăşită. Sistemul de control deschide o fereastră cu rezultatele.

**2**: Sistemul de control nu deschide o fereastră dacă este necesară reprelucrarea. Sistemul de control deschide o fereastră cu rezultate şi întrerupe programul dacă poziţia reală este la nivelul rebutului.

Intrare: **0**, **1**, **2**
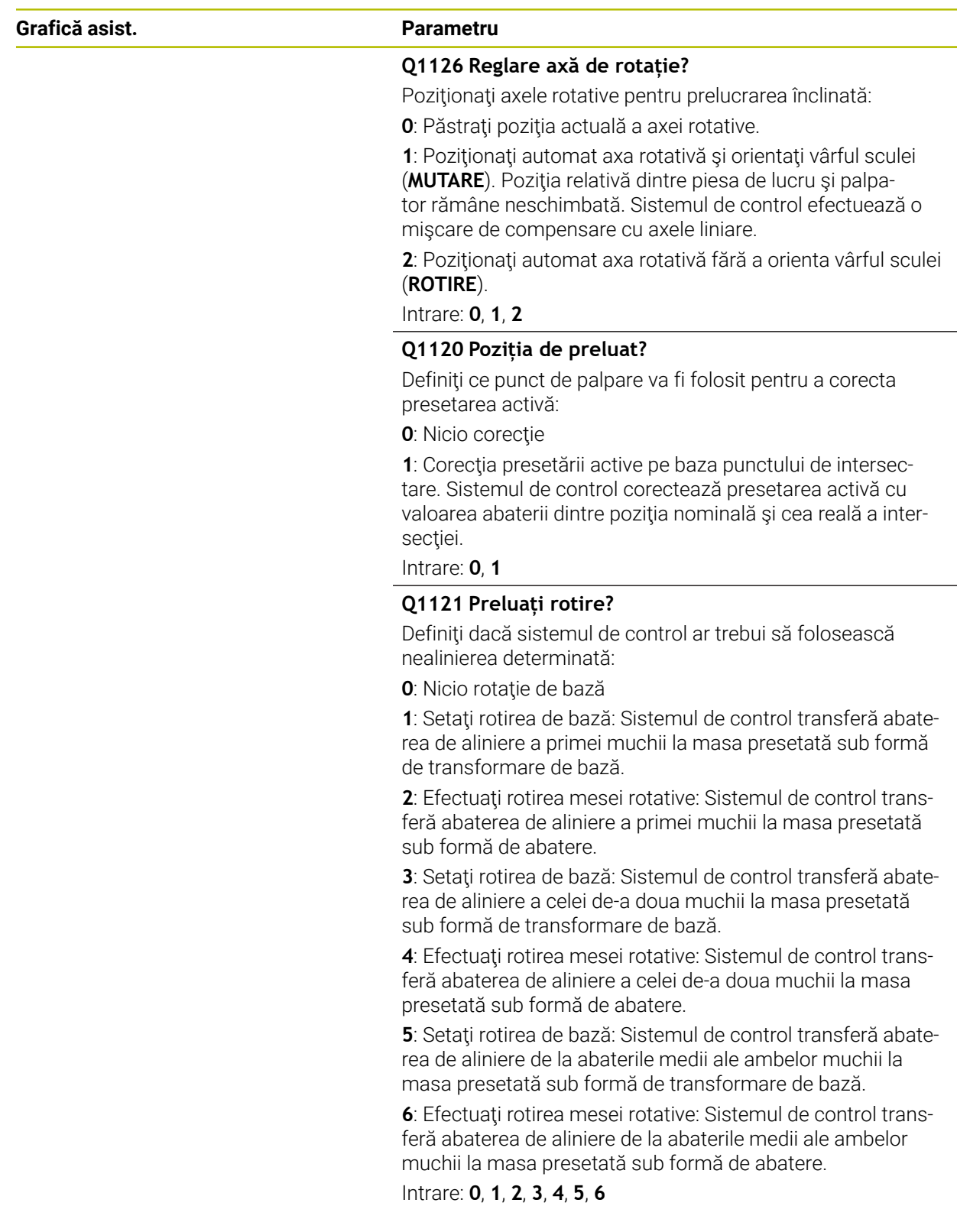

# **Exemplu**

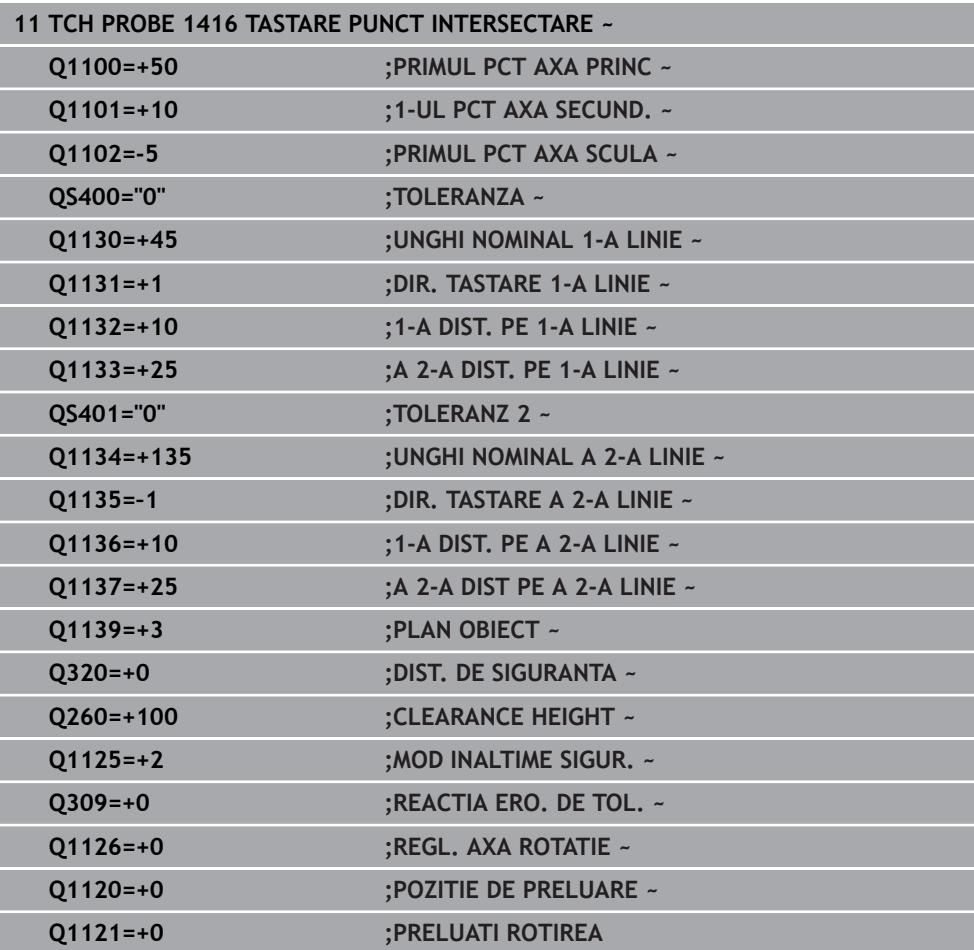

# **4.8 Ciclurile de palpare 4xx: noţiuni fundamentale**

**4.8.1 Caracteristici comune tuturor ciclurilor de palpator pentru măsurarea abaterilor de aliniere ale piesei de prelucrat**

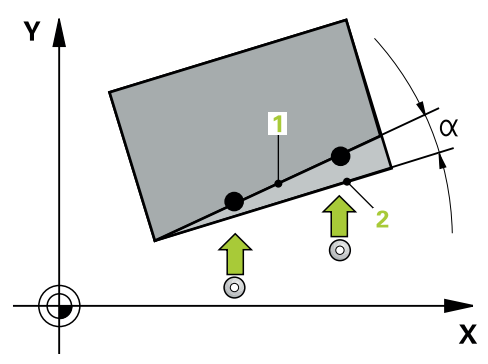

 $\mathbf i$ 

În ciclurile **400**, **401** şi **402** puteţi folosi parametrul **Q307 Presetare valoare pentru unghi de rotaţie** pentru a defini dacă rezultatul măsurătorii va fi corectat printr-un unghi cunoscut α (a se vedea figura). Acest lucru vă permite să măsuraţi rotaţia de bază în funcţie de orice linie dreaptă **1** a piesei de prelucrat şi să stabiliţi referinţa direcţiei efective de 0° **2**.

> Aceste cicluri nu funcţionează cu ROT 3D! În acest caz, utilizaţi Ciclurile **14xx**. **Mai multe informaţii:** ["Noțiuni fundamentale privind ciclurile](#page-61-0) [palpatorului 14xx", Pagina 62](#page-61-0)

# **4.9 Ciclul 400 ROTATIE DE BAZA**

### **Programare ISO G400**

# **Aplicaţie**

Ciclul palpatorului **400** determină o abatere de aliniere a piesei de prelucrat măsurând două puncte, care trebuie să se afle pe o linie dreaptă. Cu funcția de rotație de bază, sistemul de control compensează valoarea măsurată.

## **Secvenţă ciclu**

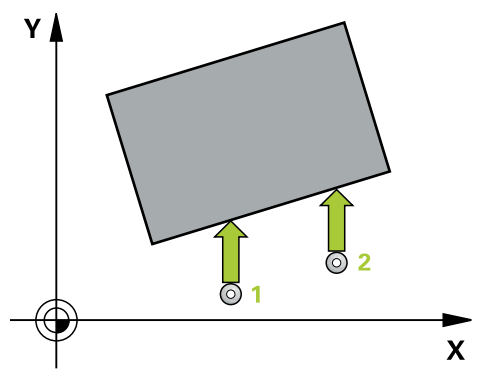

1 Urmând logica de poziţionare, sistemul de control poziţionează palpatorul la avans rapid (valoarea din coloana **FMAX**) la punctul de palpare programat **1**. Sistemul de control decalează palpatorul cu prescrierea de degajare în direcția opusă direcției transversale definite

**Mai multe informaţii:** ["Logică de poziţionare", Pagina 54](#page-53-0)

- 2 Apoi, palpatorul se mută la înălțimea de măsurare introdusă și palpează primul punct de palpare la viteza de avans de palpare (coloana **F**).
- 3 Apoi, palpatorul se mută la următorul punct de palpare **2** şi palpează din nou.
- 4 Sistemul de control readuce palpatorul la înălţimea de degajare şi execută rotaţia de bază determinată.

# **Note**

# *ANUNŢ*

### **Pericol de coliziune!**

Atunci când executaţi ciclurile palpatorului de la **400** la **499**, toate ciclurile pentru transformarea coordonatelor trebuie să fie inactive. Există pericol de coliziune!

- Următoarele cicluri nu trebuie să fie activate înainte de un ciclu al palpatorului: Ciclul **7 DEPL. DECALARE OR.**, Ciclul **8 IMAGINE OGLINDA**, Ciclul **10 ROTATIE**, Ciclul **11 SCALARE** şi Ciclul **26 SCALARE SPEC. AXA**.
- ▶ Resetați în prealabil orice transformări ale coordonatelor.
- Acest ciclu poate fi executat numai în modul de prelucrare **MOD DE FUNCŢIONARE FREZARE**.
- Sistemul de control va reseta o rotație de bază activă la începutul ciclului.

### **Note despre programare**

■ Înainte de a defini acest ciclu, trebuie să programați o apelare a sculei pentru a defini axa palpatorului.

# **4.9.1 Parametrii ciclului**

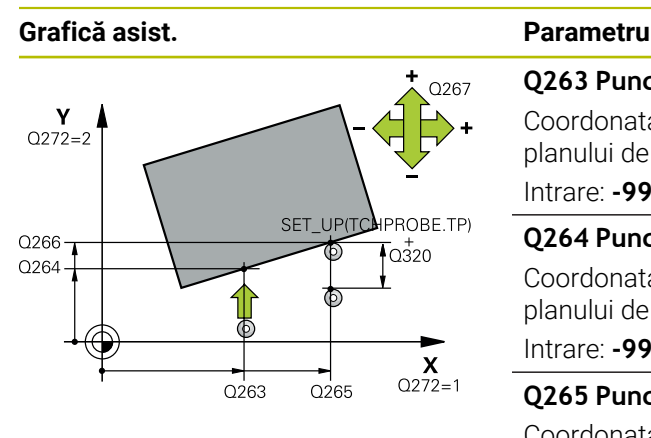

### **Q263 Punct de măsură 1 pt. axa 1?**

Coordonata primului punct de palpare de pe axa principală a planului de lucru. Valoarea are un efect absolut.

# Intrare: **-99999,9999...+99999,9999**

## **Q264 Punct de măsură 1 pt. axa 2?**

Coordonata primului punct de palpare de pe axa secundară a planului de lucru. Valoarea are un efect absolut.

Intrare: **-99999,9999...+99999,9999**

### **Q265 Punct de măsură 2 pt. axa 1?**

Coordonata celui de-al doilea punct de palpare de pe axa principală a planului de lucru. Valoarea are un efect absolut.

# Intrare: **-99999,9999...+99999,9999**

### **Q266 Punct de măsură 2 pt. axa 2?**

Coordonata celui de-al doilea punct de palpare de pe axa secundară a planului de lucru. Valoarea are un efect absolut.

# Intrare: **-99999,9999...+99999,9999**

**Q272 Axă de măs. (1=prima/2=a doua)?**

Axă în planul de lucru în care vor fi efectuate măsurătorile:

**1**: Axa principală = axă de măsurare

**2**: Axa secundară = axă de măsurare

Intrare: **1**, **2**

### **Q267 Direcţie deplas. 1 (+1=+/-1=-)?**

Direcția din care palpatorul se va apropia de piesa de prelucrat:

- **–1**: Direcţie de avans transversal negativă
- **+1**: Direcţie de avans transversal pozitivă

Intrare: **-1**, **+1**

### **Q261 Măsur. înălţime în axă palpare?**

Coordonata centrului vârfului bilei de pe axa palpatorului la care vor fi efectuate măsurătorile. Valoarea are un efect absolut.

## Intrare: **-99999,9999...+99999,9999**

### **Q320 Salt de degajare?**

Distanța suplimentară dintre punctul de măsurare și vârful bilei. **Q320** este un supliment pentru coloana **SET\_UP** din tabelul palpatorului. Această valoare are un efect incremental.

### Intrare: **0...99999,9999** sau **PREDEF**

### **Q260 Înălţime spaţiu?**

Coordonată pe axa sculei la care nu poate apărea nicio coliziune între palpator şi piesa de prelucrat (elementele de fixare). Valoarea are un efect absolut.

Intrare: **-99999,9999...+99999,9999** sau **PREDEF**

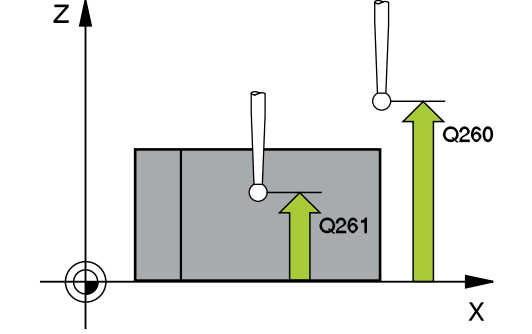

**4 Ciclurile palpatorului: Măsurarea automată a abaterii piesei de prelucrat | Ciclul 400 ROTATIE DE BAZA**

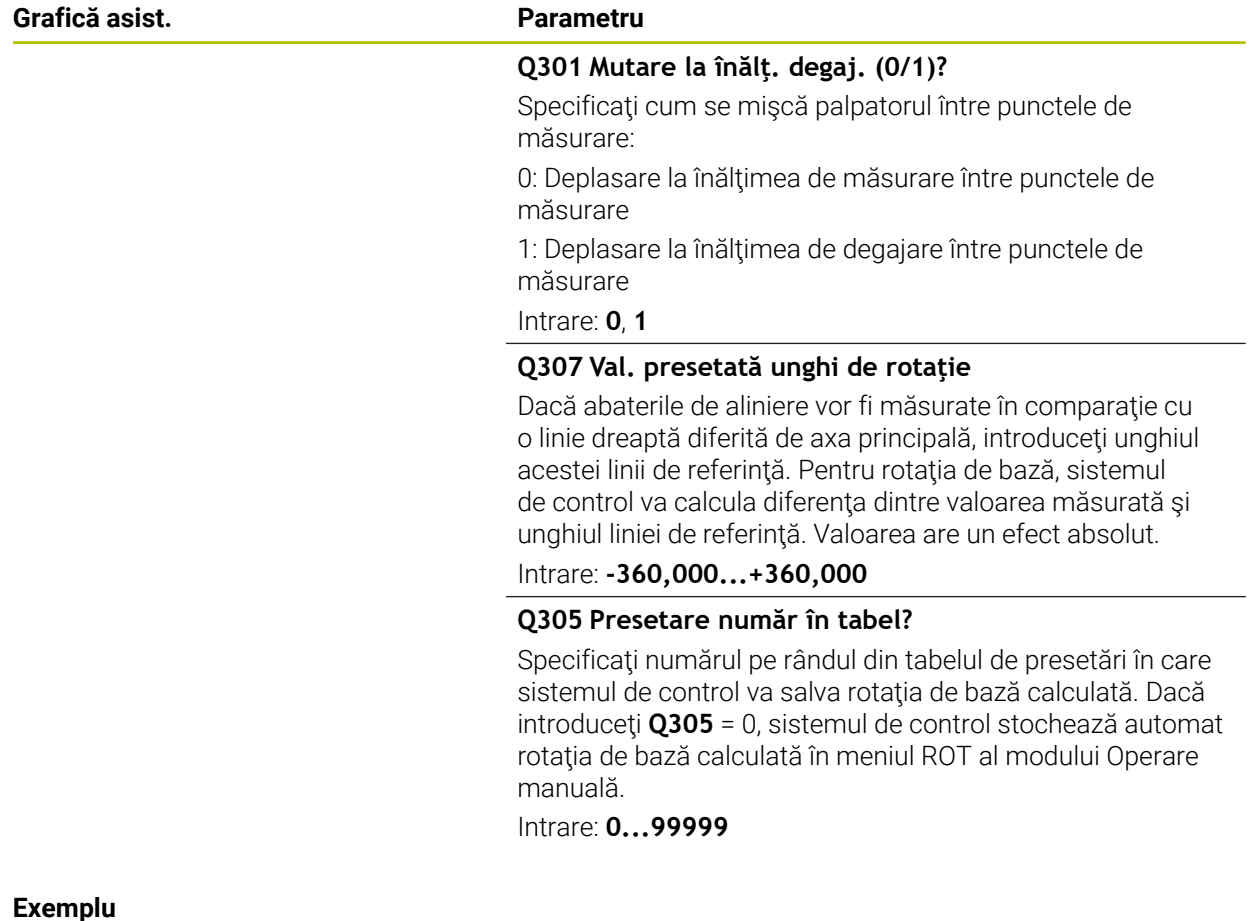

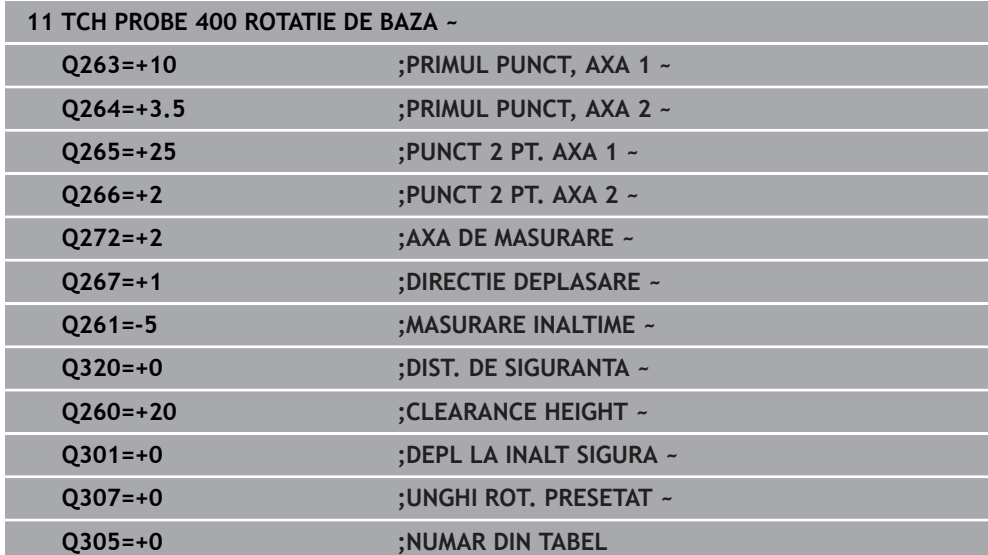

# **4.10 Ciclul 401 ROT CU 2 ORIFICII**

### **Programare ISO G401**

# **Aplicaţie**

Ciclul palpatorului **401** măsoară centrele a două găuri. Apoi, sistemul de control calculează unghiul dintre axa principală din planul de lucru şi linia care uneşte punctele centrale ale găurilor. Cu funcția de rotație de bază, sistemul de control compensează valoarea calculată. Ca alternativă, puteți compensa abaterea de aliniere determinată rotind masa rotativă.

### **Secvenţă ciclu**

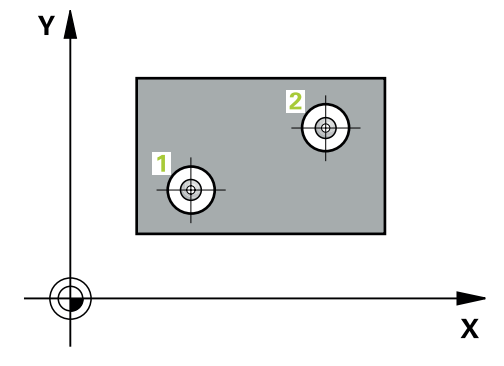

1 Urmând logica de poziţionare, sistemul de control poziţionează palpatorul cu avans rapid (valoarea din coloana **FMAX**), în punctul central al primei găuri **1**.

**Mai multe informaţii:** ["Logică de poziţionare", Pagina 54](#page-53-0)

- 2 Apoi, palpatorul se mută la înălţimea de măsurare introdusă şi palpează patru puncte pentru a determina centrul primei găuri.
- 3 Palpatorul revine la înălţimea de degajare şi apoi în poziţia introdusă ca centru al celei de-a doua găuri **2**.
- 4 Sistemul de control mută palpatorul la înălţimea de măsurare introdusă şi palpează patru puncte pentru a găsi centrul celei de-a doua găuri.
- 5 Sistemul de control readuce palpatorul la înălţimea de degajare şi execută rotaţia de bază determinată.

# **Note**

# *ANUNŢ*

# **Pericol de coliziune!**

Atunci când executaţi ciclurile palpatorului de la **400** la **499**, toate ciclurile pentru transformarea coordonatelor trebuie să fie inactive. Există pericol de coliziune!

- Următoarele cicluri nu trebuie să fie activate înainte de un ciclu al palpatorului: Ciclul **7 DEPL. DECALARE OR.**, Ciclul **8 IMAGINE OGLINDA**, Ciclul **10 ROTATIE**, Ciclul **11 SCALARE** şi Ciclul **26 SCALARE SPEC. AXA**.
- Resetaţi în prealabil orice transformări ale coordonatelor.
- Acest ciclu poate fi executat numai în modul de prelucrare **MOD DE FUNCŢIONARE FREZARE**.
- Sistemul de control va reseta o rotație de bază activă la începutul ciclului.
- Dacă doriți să compensați abaterea de aliniere rotind masa rotativă, sistemul de control va utiliza automat următoarele axe rotative:
	- C pentru axa Z a sculei
	- B pentru axa Y a sculei
	- A pentru axa X a sculei

## **Note despre programare**

■ Înainte de a defini acest ciclu, trebuie să programați o apelare a sculei pentru a defini axa palpatorului.

# **4.10.1 Parametrii ciclului**

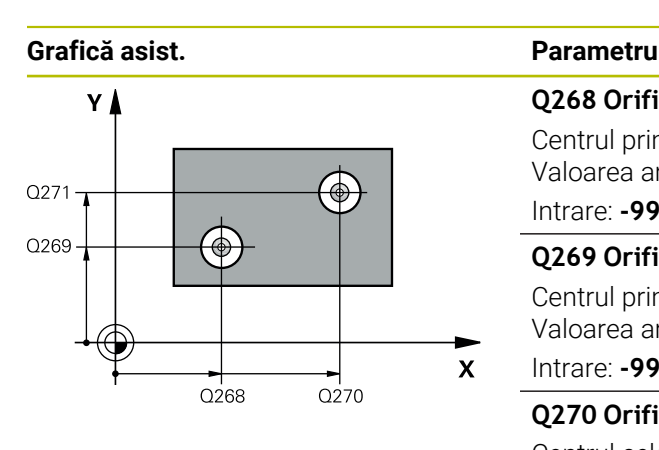

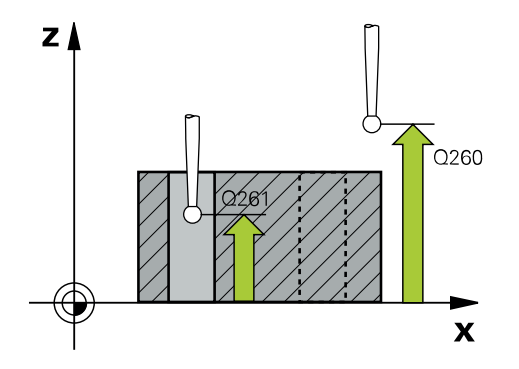

### **Q268 Orificiu 1: centru în axa 1?**

Centrul primei găuri de pe axa principală a planului de lucru. Valoarea are un efect absolut.

Intrare: **-99999,9999...+9999,9999**

### **Q269 Orificiu 1: centru în axa 2?**

Centrul primei găuri de pe axa secundară a planului de lucru. Valoarea are un efect absolut.

### Intrare: **-99999,9999...+99999,9999**

### **Q270 Orificiu 2: centru în axa 1?**

Centrul celei de-a doua găuri de pe axa principală a planului de lucru. Valoarea are un efect absolut.

### Intrare: **-99999,9999...+99999,9999**

### **Q271 Orificiu 2: centru în axa 2?**

Centrul celei de-a doua găuri de pe axa secundară a planului de lucru. Valoarea are un efect absolut.

### Intrare: **-99999,9999...+99999,9999**

### **Q261 Măsur. înălţime în axă palpare?**

Coordonata centrului vârfului bilei de pe axa palpatorului la care vor fi efectuate măsurătorile. Valoarea are un efect absolut.

### Intrare: **-99999,9999...+99999,9999**

### **Q260 Înălţime spaţiu?**

Coordonată pe axa sculei la care nu poate apărea nicio coliziune între palpator şi piesa de prelucrat (elementele de fixare). Valoarea are un efect absolut.

### Intrare: **-99999,9999...+99999,9999** sau **PREDEF**

### **Q307 Val. presetată unghi de rotaţie**

Dacă abaterile de aliniere vor fi măsurate în comparaţie cu o linie dreaptă diferită de axa principală, introduceţi unghiul acestei linii de referință. Pentru rotația de bază, sistemul de control va calcula diferenţa dintre valoarea măsurată şi unghiul liniei de referintă. Valoarea are un efect absolut.

Intrare: **-360,000...+360,000**

**4 Ciclurile palpatorului: Măsurarea automată a abaterii piesei de prelucrat | Ciclul 401 ROT CU 2 ORIFICII**

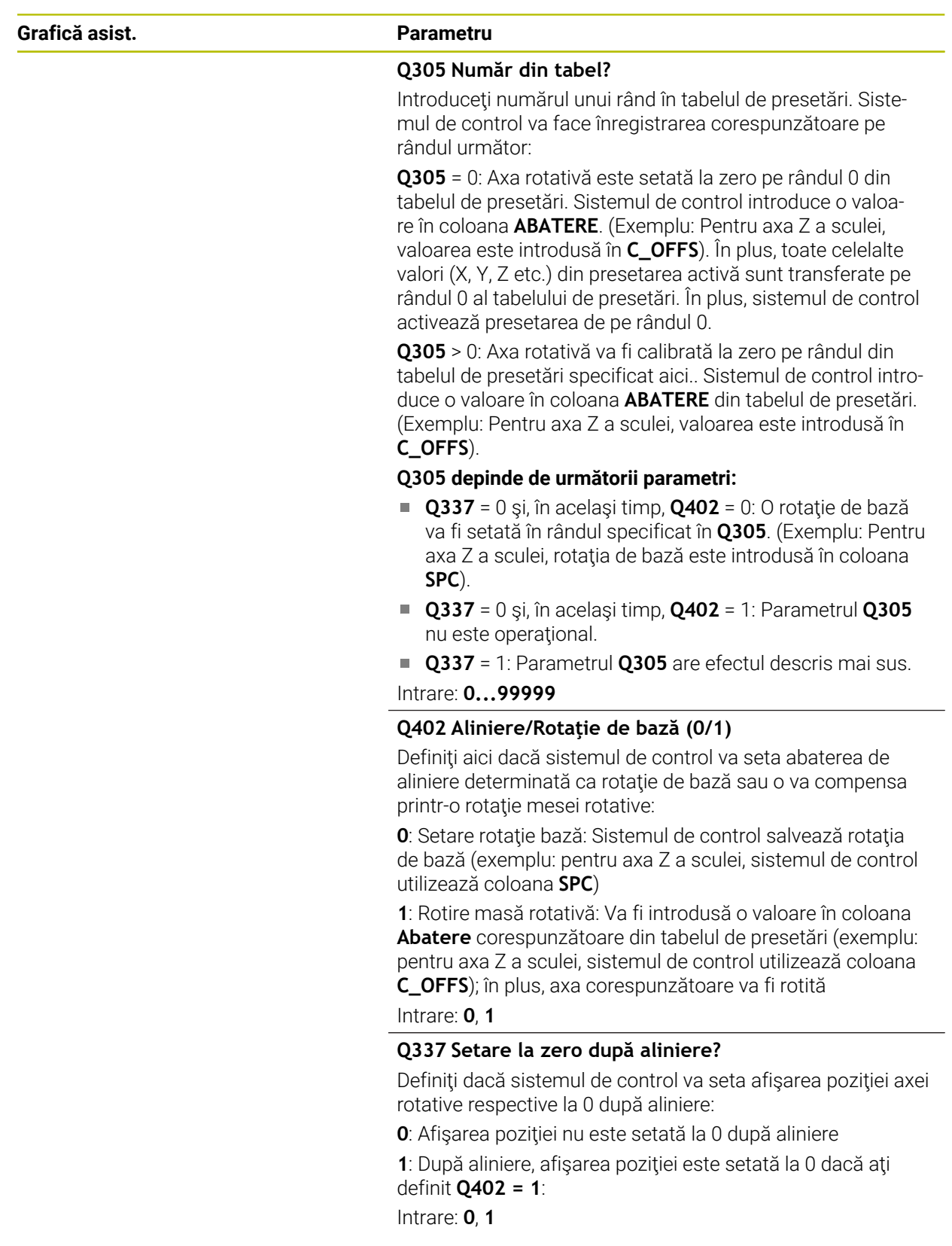

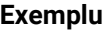

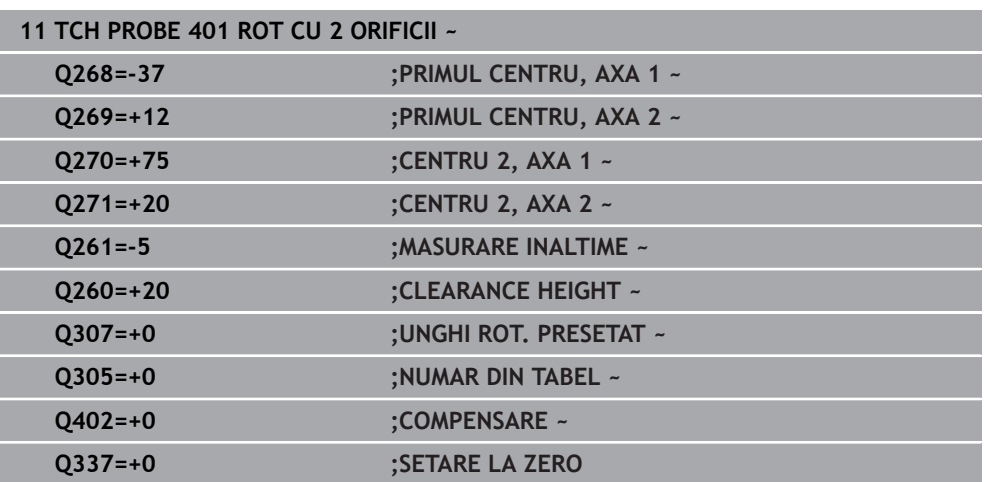

# **4.11 Ciclul 402 ROT CU 2 IMBINARI**

### **Programare ISO G402**

# **Aplicaţie**

Ciclul de palpare **402** măsoară centrele a două ştifturi cilindrice. Apoi sistemul de control calculează unghiul dintre axa principală din planul de lucru şi linia care unește punctele centrale ale știfturilor. Cu funcția de rotație de bază, sistemul de control compensează valoarea calculată. Ca alternativă, puteți compensa abaterea de aliniere determinată rotind masa rotativă.

## **Secvenţă ciclu**

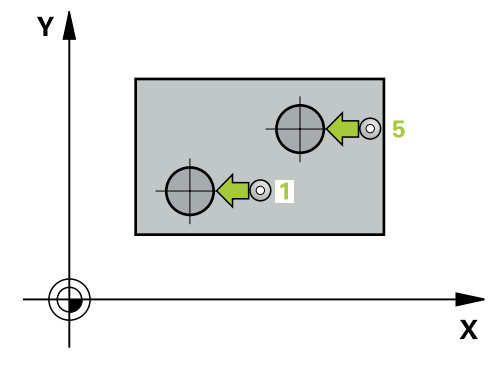

1 Urmând logica de poziţionare, sistem de control poziţionează palpatorul cu avans rapid (valoarea din coloana FMAX) în punctul de palpare **1** al primului ştift.

**Mai multe informaţii:** ["Logică de poziţionare", Pagina 54](#page-53-0)

- 2 Apoi palpatorul se deplasează la **înălţimea de măsurare 1** introdusă şi palpează patru puncte pentru a găsi centrul primului ştift. Palpatorul se deplasează pe un arc de cerc între punctele de palpare, fiecare dintre acestea fiind decalat cu 90°.
- 3 Palpatorul revine la înălţimea de degajare şi apoi se deplasează la punctul de palpare **5** al celui de-al doilea ştift.
- 4 Sistem de control deplasează palpatorul la **înălţimea de măsurare 2** introdusă şi palpează patru puncte pentru a găsi centrul celui de-al doilea ştift.
- 5 Apoi sistemul de control readuce palpatorul la înălţimea de degajare şi execută rotaţia de bază calculată.

## **Note**

# *ANUNŢ*

### **Pericol de coliziune!**

Atunci când executaţi ciclurile palpatorului de la **400** la **499**, toate ciclurile pentru transformarea coordonatelor trebuie să fie inactive. Există pericol de coliziune!

- Următoarele cicluri nu trebuie să fie activate înainte de un ciclu al palpatorului: Ciclul **7 DEPL. DECALARE OR.**, Ciclul **8 IMAGINE OGLINDA**, Ciclul **10 ROTATIE**, Ciclul **11 SCALARE** şi Ciclul **26 SCALARE SPEC. AXA**.
- Resetaţi în prealabil orice transformări ale coordonatelor.
- Acest ciclu poate fi executat numai în modul de prelucrare **MOD DE FUNCŢIONARE FREZARE**.
- Sistemul de control va reseta o rotație de bază activă la începutul ciclului.
- Dacă doriți să compensați abaterea de aliniere rotind masa rotativă, sistemul de control va utiliza automat următoarele axe rotative:
	- C pentru axa Z a sculei
	- B pentru axa Y a sculei
	- A pentru axa X a sculei

### **Note despre programare**

■ Înainte de a defini acest ciclu, trebuie să programați o apelare a sculei pentru a defini axa palpatorului.

# **4.11.1 Parametrii ciclului**

# **Grafică asist. Parametru**

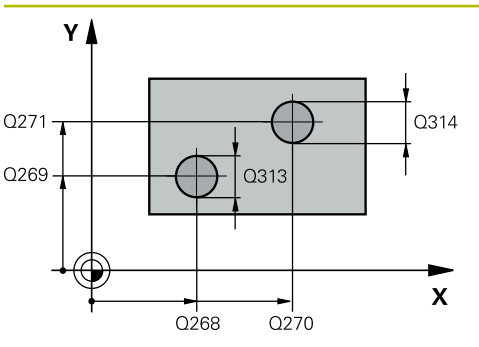

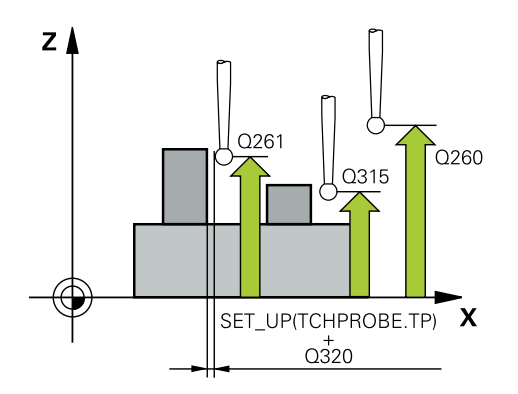

### **Q268 Îmbinare 1: centru în axa 1?**

Centrul primului ştift de pe axa principală a planului de lucru. Valoarea are un efect absolut.

## Intrare: **-99999,9999...+99999,9999**

### **Q269 Îmbinare 1: centru în axa 2?**

Centrul primului ştift de pe axa secundară a planului de lucru. Valoarea are un efect absolut.

### Intrare: **-99999,9999...+99999,9999**

### **Q313 Diametru îmbinare 1?**

Diametru aproximativ al primului ştift. Introduceţi o valoare care să fie mai degrabă prea mare decât prea mică.

### Intrare: **0...99999,9999**

### **Q261 Înălţ. măs. îmbin. 1 în axă TS?**

Coordonata centrului vârfului bilei (=punct de palpare) de pe axa palpatorului la care va fi măsurat primul ştift. Valoarea are un efect absolut.

### Intrare: **-99999,9999...+99999,9999**

### **Q270 Îmbinare 2: centru în axa 1?**

Centrul celui de-al doilea ştift de pe axa principală a planului de lucru. Valoarea are un efect absolut.

# Intrare: **-99999,9999...+99999,9999 Q271 Îmbinare 2: centru în axa 2?**

Centrul celui de-al doilea ştift de pe axa secundară a planului de lucru. Valoarea are un efect absolut.

### Intrare: **-99999,9999...+99999,9999**

### **Q314 Diametru îmbinare 2?**

Diametru aproximativ al celui de-al doilea stift. Introduceti o valoare care să fie mai degrabă prea mare decât prea mică.

# Intrare: **0...99999,9999**

### **Q315 Înălţ. măs. îmbin. 2 în axă TS?**

Coordonată a centrului vârfului bilei (=punct de palpare) de pe axa palpatorului la care va fi măsurat al doilea ştift. Valoarea are un efect absolut.

### Intrare: **-99999,9999...+99999,9999**

### **Q320 Salt de degajare?**

Distanţa suplimentară dintre punctul de măsurare şi vârful bilei. **Q320** este un supliment pentru coloana **SET\_UP** din tabelul palpatorului. Această valoare are un efect incremental.

### Intrare: **0...99999,9999** sau **PREDEF**

# **Q260 Înălţime spaţiu?**

Coordonată pe axa sculei la care nu poate apărea nicio coliziune între palpator şi piesa de prelucrat (elementele de fixare). Valoarea are un efect absolut.

### Intrare: **-99999,9999...+99999,9999** sau **PREDEF**

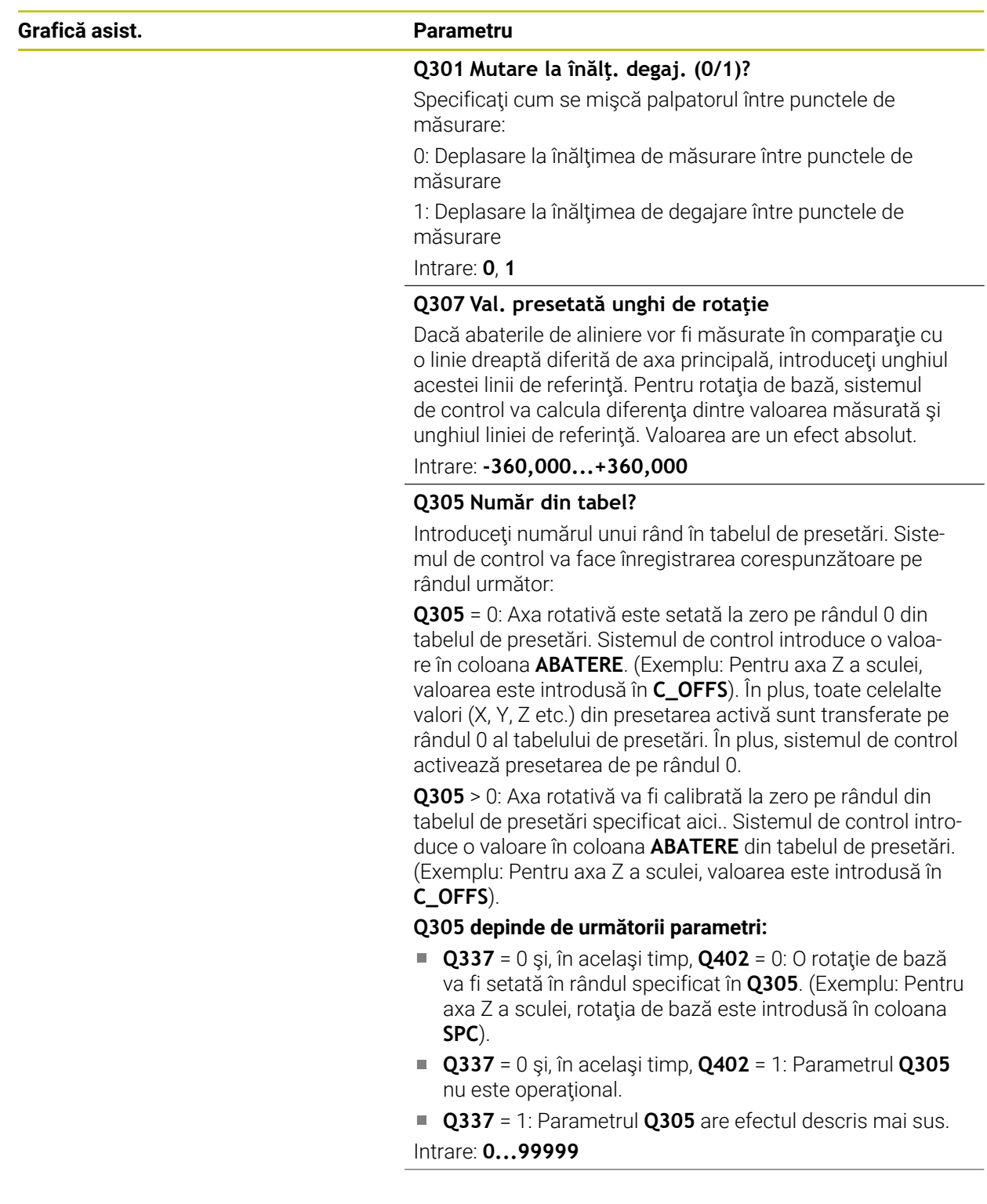

**4 Ciclurile palpatorului: Măsurarea automată a abaterii piesei de prelucrat | Ciclul 402 ROT CU 2 IMBINARI**

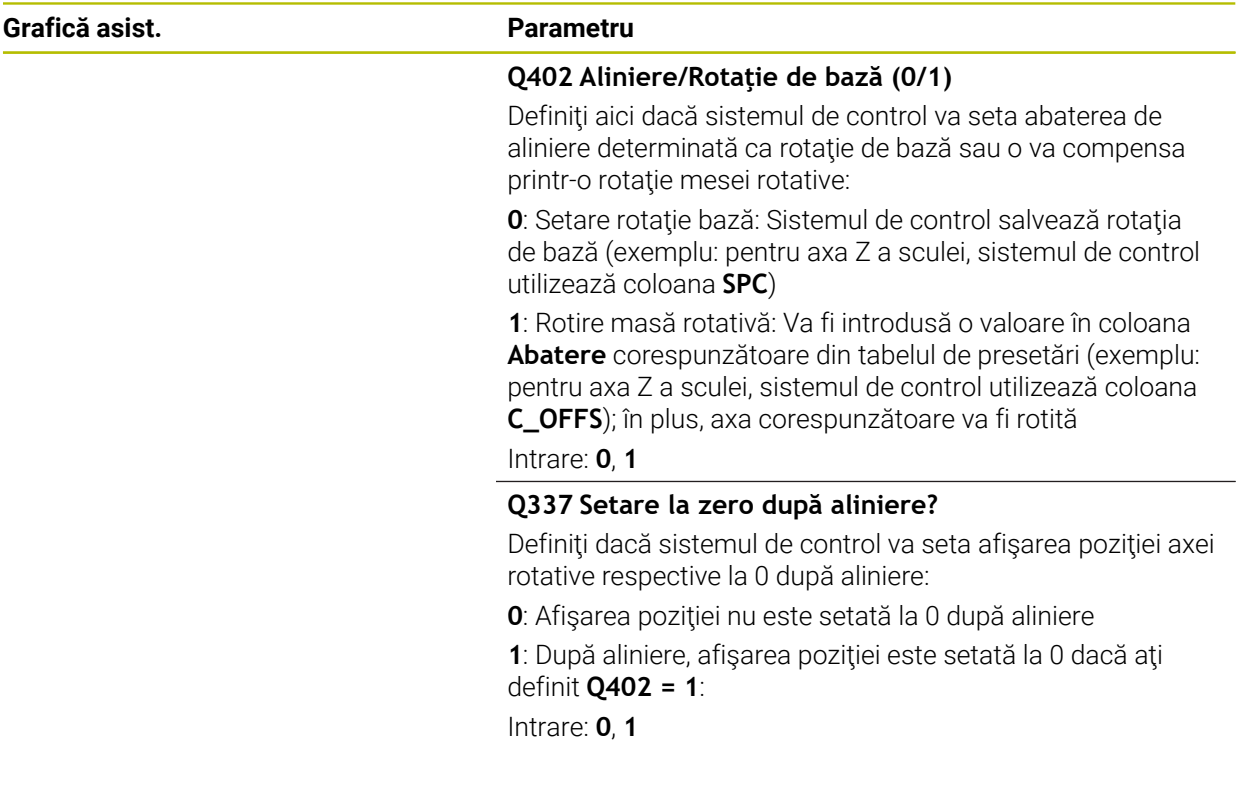

# **Exemplu**

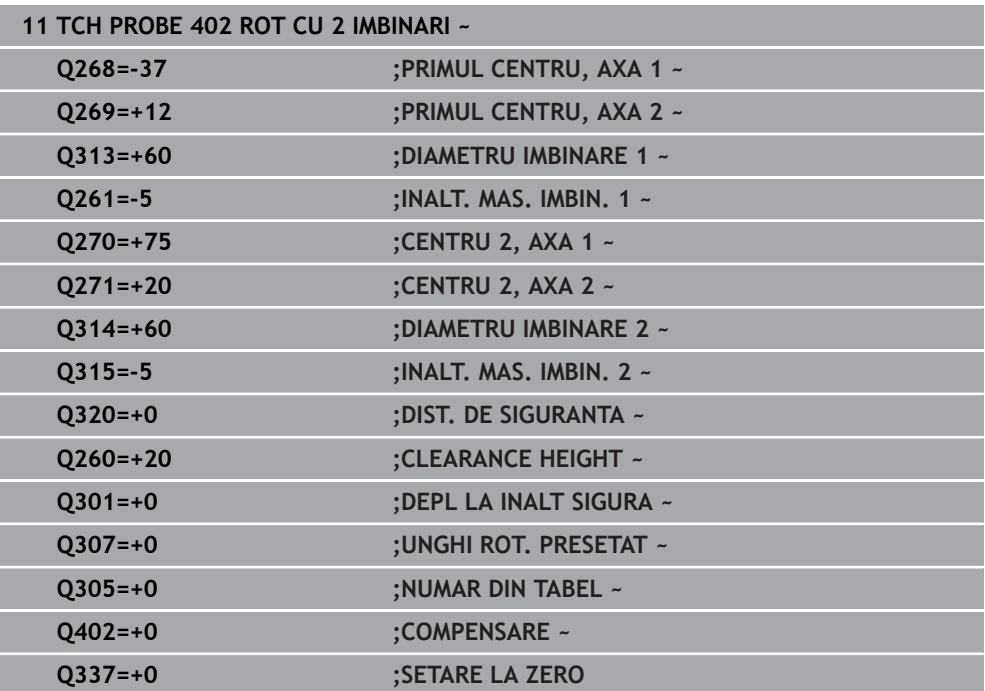

# **4.12 Ciclul 403 ROT IN AXA ROTATIVA**

### **Programare ISO G403**

# **Aplicaţie**

Ciclul palpatorului **403** determină o abatere de aliniere a piesei de prelucrat măsurând două puncte, care trebuie să se afle pe o linie dreaptă. Sistemul de control compensează abaterea de aliniere determinată rotind axa A, B sau C. Piesa de prelucrat poate fi fixată în orice poziţie pe masa rotativă.

### **Secvenţă ciclu**

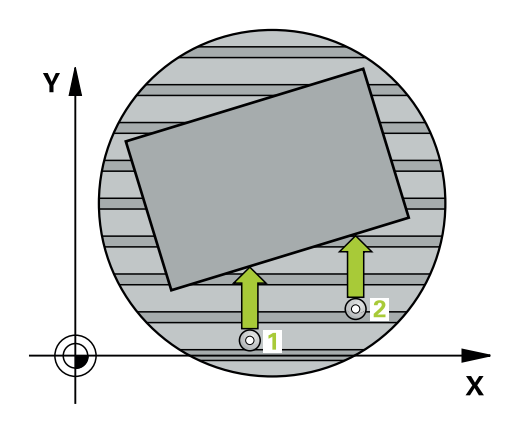

1 Urmând logica de poziţionare, sistemul de control poziţionează palpatorul la avans rapid (valoarea din coloana **FMAX**) la punctul de palpare programat **1**. Sistemul de control decalează palpatorul cu prescrierea de degajare în direcţia opusă direcţiei transversale definite

**Mai multe informatii:** "Logică de pozitionare", Pagina 54

- 2 Apoi, palpatorul se mută la înălțimea de măsurare introdusă și palpează primul punct de palpare la viteza de avans de palpare (coloana **F**).
- 3 Apoi, palpatorul se mută la următorul punct de palpare **2** şi palpează din nou.
- 4 Sistemul de control readuce palpatorul la înălţimea de degajare şi roteşte axa de rotaţie definită în ciclu cu valoarea măsurată. Opţional, puteţi specifica dacă sistemul de control trebuie să seteze unghiul de rotaţie determinat la 0 în tabelul de presetări sau în tabelul de origini.

# **Note**

# *ANUNŢ*

# **Pericol de coliziune!**

Dacă sistemul de control pozitionează automat axa rotativă, există riscul de coliziune.

- ► Verificati dacă există posibile coliziuni între sculă și orice elemente pozitionate pe masă
- ▶ Selectați înălțimea de degajare pentru a preveni coliziunile.

# *ANUNŢ*

## **Pericol de coliziune!**

Dacă setaţi parametrul **Q312** Axă pt. compensarea mişcării? la 0, ciclul determină automat axa de rotaţie care urmează să fie aliniată (setare recomandată). În acest caz, sistemul va determina un unghi care depinde de ordinea punctelor de palpare. Unghiul măsurat se deschide de la primul la al doilea punct de palpare. Dacă selectaţi axa A, B sau C ca axă de compensare la parametrul **Q312**, ciclul determină unghiul indiferent de secvența punctelor de palpare. Unghiul calculat este cuprins între -90° şi +90°. Există riscul de coliziune!

▶ După aliniere, verificați poziția axei rotative.

# *ANUNŢ*

### **Pericol de coliziune!**

Atunci când executaţi ciclurile palpatorului de la **400** la **499**, toate ciclurile pentru transformarea coordonatelor trebuie să fie inactive. Există pericol de coliziune!

- Următoarele cicluri nu trebuie să fie activate înainte de un ciclu al palpatorului: Ciclul **7 DEPL. DECALARE OR.**, Ciclul **8 IMAGINE OGLINDA**, Ciclul **10 ROTATIE**, Ciclul **11 SCALARE** şi Ciclul **26 SCALARE SPEC. AXA**.
- ▶ Resetați în prealabil orice transformări ale coordonatelor.
- Acest ciclu poate fi executat numai în modul de prelucrare **MOD DE FUNCŢIONARE FREZARE**.
- Sistemul de control va reseta o rotaţie de bază activă la începutul ciclului.

# **4.12.1 Parametrii ciclului**

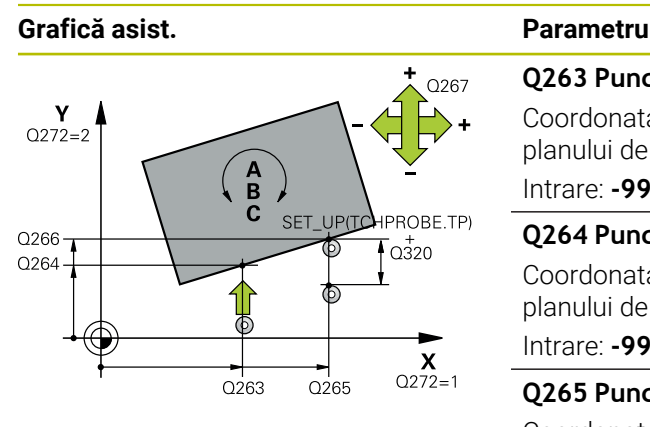

### **Q263 Punct de măsură 1 pt. axa 1?**

Coordonata primului punct de palpare de pe axa principală a planului de lucru. Valoarea are un efect absolut.

# Intrare: **-99999,9999...+99999,9999**

## **Q264 Punct de măsură 1 pt. axa 2?**

Coordonata primului punct de palpare de pe axa secundară a planului de lucru. Valoarea are un efect absolut.

Intrare: **-99999,9999...+99999,9999**

### **Q265 Punct de măsură 2 pt. axa 1?**

Coordonata celui de-al doilea punct de palpare de pe axa principală a planului de lucru. Valoarea are un efect absolut.

## Intrare: **-99999,9999...+99999,9999**

### **Q266 Punct de măsură 2 pt. axa 2?**

Coordonata celui de-al doilea punct de palpare de pe axa secundară a planului de lucru. Valoarea are un efect absolut.

# Intrare: **-99999,9999...+99999,9999**

# **Q272 Axă măsur. (1/2/3, 1=axă refer.?**

Axă pe care vor fi efectuate măsurătorile:

- **1**: Axa principală = axă de măsurare
- **2**: Axa secundară = axă de măsurare
- **3**: Axa palpatorului = axă de măsurare

# Intrare: **1**, **2**, **3**

### **Q267 Direcţie deplas. 1 (+1=+/-1=-)?**

Direcția din care palpatorul se va apropia de piesa de prelucrat:

- **–1**: Direcţie de avans transversal negativă
- **+1**: Direcţie de avans transversal pozitivă

## Intrare: **-1**, **+1**

### **Q261 Măsur. înălţime în axă palpare?**

Coordonata centrului vârfului bilei de pe axa palpatorului la care vor fi efectuate măsurătorile. Valoarea are un efect absolut.

### Intrare: **-99999,9999...+99999,9999**

### **Q320 Salt de degajare?**

Distanţa suplimentară dintre punctul de măsurare şi vârful bilei. **Q320** este un supliment pentru coloana **SET\_UP** din tabelul palpatorului. Această valoare are un efect incremental.

### Intrare: **0...99999,9999** sau **PREDEF**

### **Q260 Înălţime spaţiu?**

Coordonată pe axa sculei la care nu poate apărea nicio coliziune între palpator şi piesa de prelucrat (elementele de fixare). Valoarea are un efect absolut.

### Intrare: **-99999,9999...+99999,9999** sau **PREDEF**

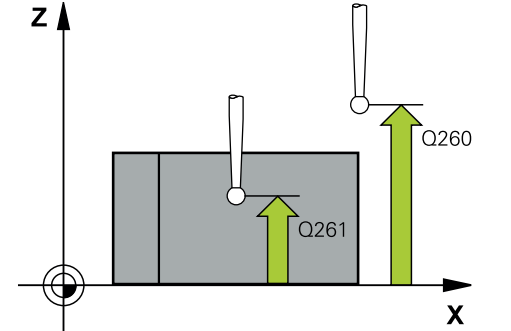

**4**

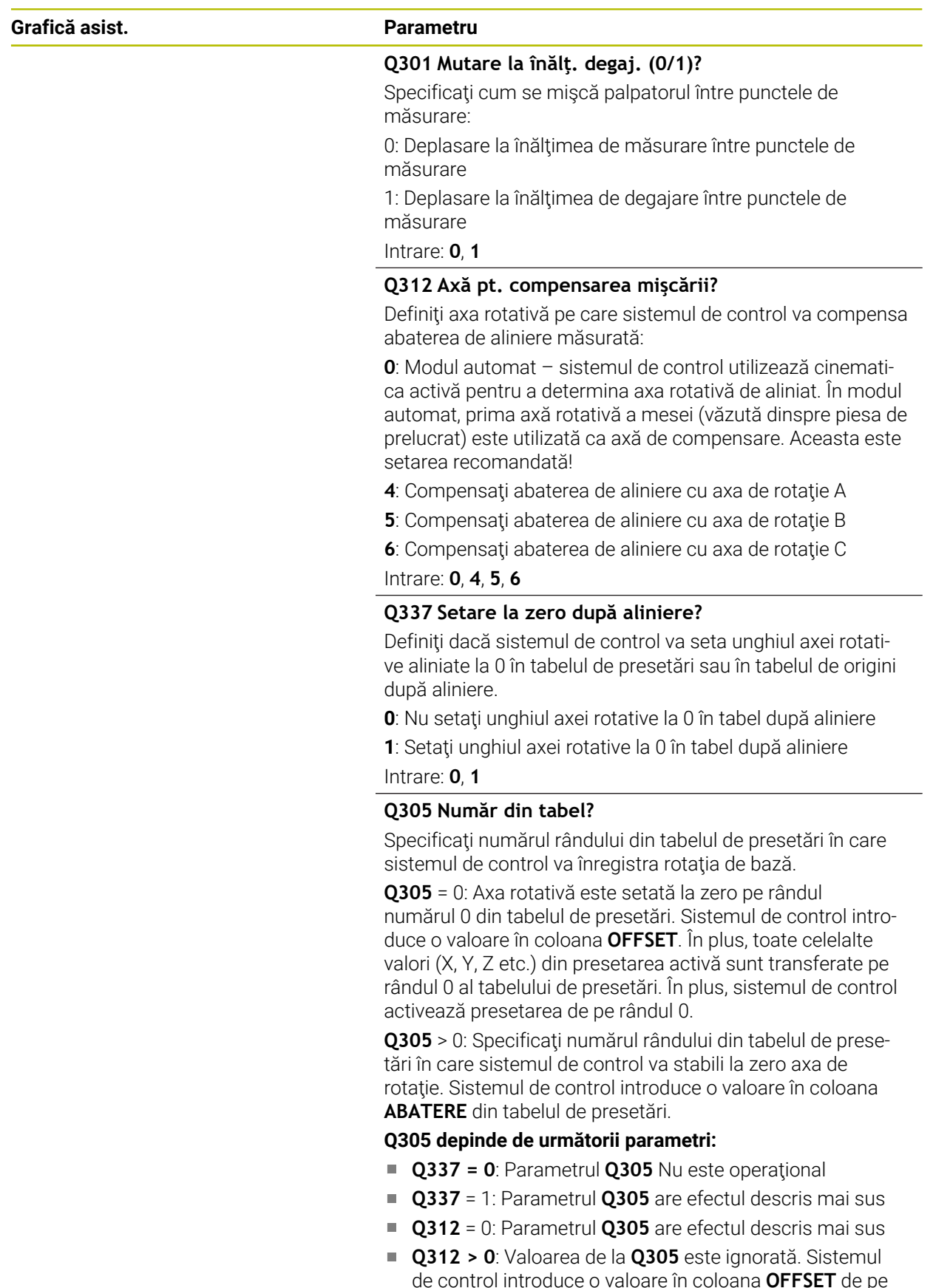

de control introduce o valoare în coloana **OFFSET** de pe rândul din tabelul de presetări care era activ în momentul apelării ciclului.

Intrare: **0...99999**

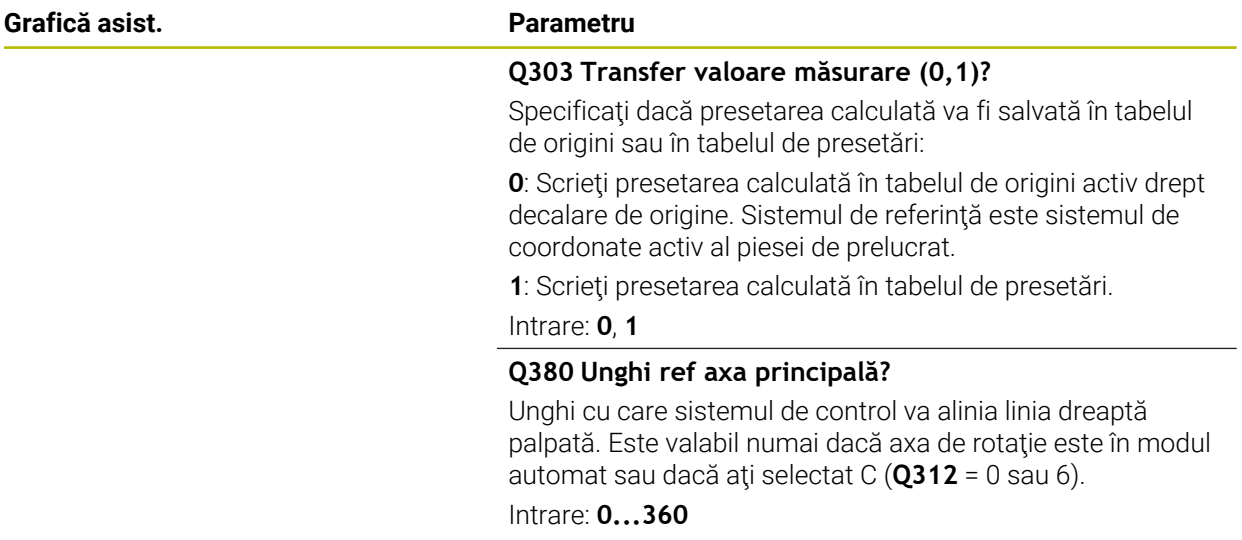

# **Exemplu**

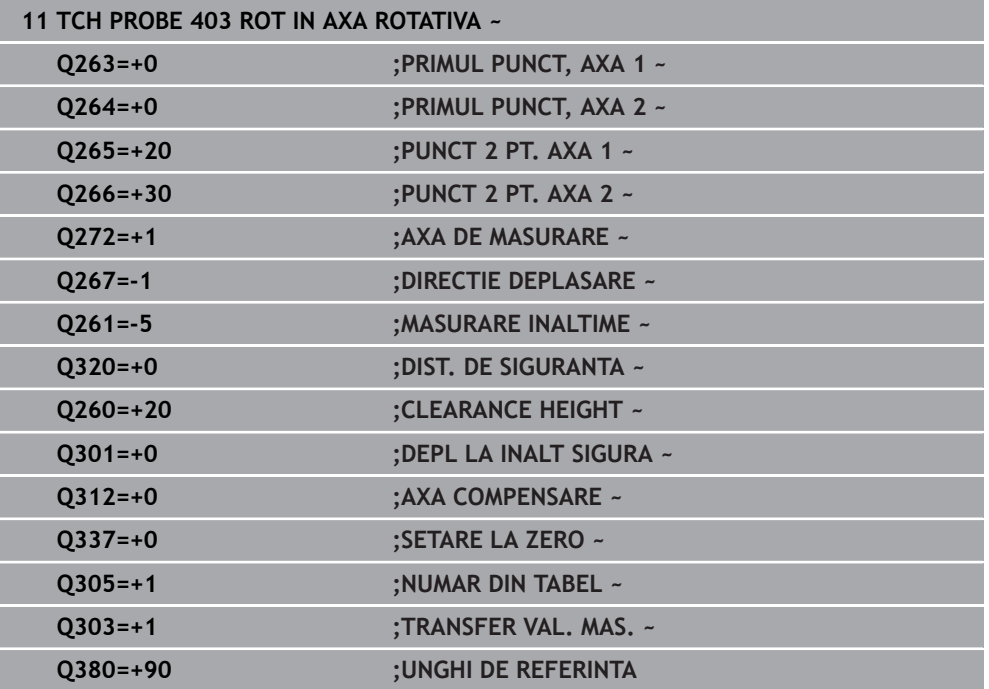

# **4.13 Ciclul 405 ROT IN AXA C**

**Programare ISO G405**

**Aplicaţie**

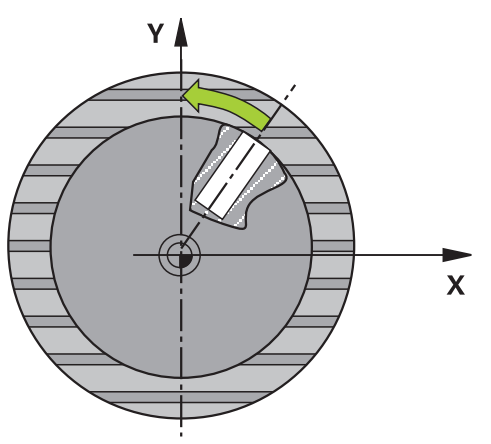

Cu ciclul de palpare **405**, puteţi măsura

- abaterea angulară dintre axa Y pozitivă a sistemului de coordonate activ şi linia centrală a unei găuri
- abaterea angulară dintre poziţia nominală şi poziţia efectivă a punctului central al unei găuri

Sistemul de control compensează decalajul angular determinat rotind axa C. Piesa de prelucrat poate fi fixată în orice poziţie pe o masă rotativă, dar coordonata Y a găurii trebuie să fie pozitivă. Dacă măsuraţi abaterea de aliniere unghiulară a găurii cu axa Y a palpatorului (poziţie orizontală a găurii), ar putea fi necesar să executaţi ciclul de mai multe ori, deoarece strategia de măsurare produce o eroare de aprox. 1% a abaterii de aliniere.

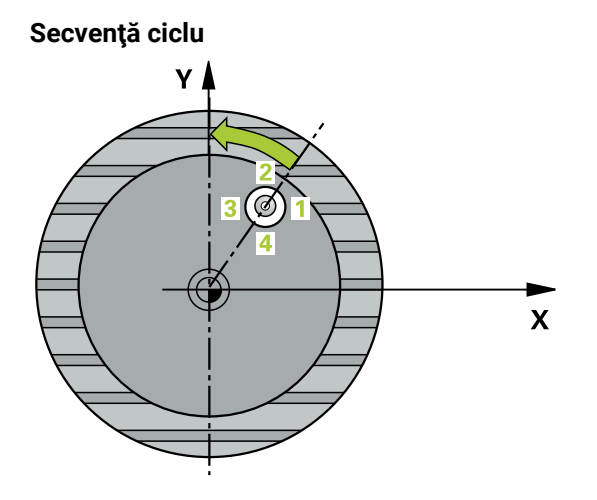

1 Urmând logica de poziţionare, sistemul de control poziţionează palpatorul cu avans rapid (valoarea din coloana **FMAX**) în punctul de palpare programat **1**. Sistemul de control calculează punctele de palpare utilizând datele din ciclu şi din prescrierea de degajare din coloana **SET\_UP** a tabelului palpatorului.

**Mai multe informaţii:** ["Logică de poziţionare", Pagina 54](#page-53-0)

- 2 Apoi, palpatorul se mută la înălţimea de măsurare introdusă şi palpează primul punct de palpare la viteza de avans de palpare (coloana **F**). Sistemul de control derivă automat direcţia de palpare din unghiul de pornire programat.
- 3 Apoi, palpatorul se deplasează în arc de cerc fie la înălţimea de măsurare, fie la cea de degajare, către următorul punct de palpare **2**, şi palpează din nou.
- 4 Sistemul de control poziţionează palpatorul în punctul de palpare **3** şi apoi în punctul de palpare **4** pentru a palpa de încă două ori, iar apoi poziţionează palpatorul pe centrul găurii măsurate.
- 5 În cele din urmă, sistemul de control readuce palpatorul la înălţimea de degajare şi aliniază piesa de prelucrat rotind masa rotativă. Sistemul de control roteşte masa rotativă astfel încât, după compensare, centrul găurii să se afle pe direcţia axei pozitive Y sau în poziția nominală a centrului găurii - atât cu o axă de palpator verticală, cât şi cu una orizontală. Abaterea unghiulară măsurată este disponibilă şi în parametrul **Q150**.

# **Note**

# *ANUNŢ*

# **Pericol de coliziune!**

Dacă dimensiunile buzunarului şi prescrierea de degajare nu permit prepoziţionarea în apropierea punctelor de palpare, sistemul de control porneşte întotdeauna palparea din centrul buzunarului. În acest caz, palpatorul nu revine la înălţimea de degajare dintre cele patru puncte de măsurare. Există riscul de coliziune!

- Buzunarul sau gaura trebuie să fie lipsite de material în interior
- Pentru a preveni coliziunea dintre palpator şi piesa de prelucrat, introduceţi o estimare **joasă** pentru diametrul nominal al buzunarului (sau găurii).

# *ANUNŢ*

## **Pericol de coliziune!**

Atunci când executaţi ciclurile palpatorului de la **400** la **499**, toate ciclurile pentru transformarea coordonatelor trebuie să fie inactive. Există pericol de coliziune!

- Următoarele cicluri nu trebuie să fie activate înainte de un ciclu al palpatorului: Ciclul **7 DEPL. DECALARE OR.**, Ciclul **8 IMAGINE OGLINDA**, Ciclul **10 ROTATIE**, Ciclul **11 SCALARE** şi Ciclul **26 SCALARE SPEC. AXA**.
- ▶ Resetați în prealabil orice transformări ale coordonatelor.
- Acest ciclu poate fi executat numai în modul de prelucrare **MOD DE FUNCŢIONARE FREZARE**.
- Sistemul de control va reseta o rotație de bază activă la începutul ciclului.

# **Note despre programare**

■ Cu cât unghiul pasului este mai mic, cu atât mai puțin precis va calcula sistemul de control centrul cercului. Valoarea minimă de intrare: 5°.

# **4.13.1 Parametrii ciclului**

### **Grafică asist. Parametru**

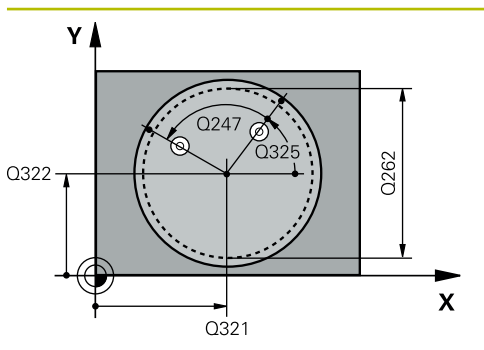

### **Q321 Centru în prima axă?**

Centrul găurii de pe axa principală a planului de lucru. Valoarea are un efect absolut.

### Intrare: **-99999,9999...+99999,9999**

### **Q322 Centru în a doua axă?**

Centrul găurii de pe axa secundară a planului de lucru. Dacă programaţi **Q322** = 0, sistemul de control aliniază centrul găurii cu axa Y pozitivă. Dacă programaţi **Q322** diferit de 0, sistemul de control aliniază punctul central al găurii cu poziţia nominală (unghi rezultat din poziţia centrului găurii). Valoarea are un efect absolut.

### Intrare: **-99999,9999...+99999,9999**

### **Q262 Diametru nominal?**

Diametru aproximativ al buzunarului circular (sau găurii). Introduceţi o valoare care să fie mai degrabă prea mică decât prea mare.

Intrare: **0...99999,9999**

### **Q325 Unghi pornire?**

Unghi dintre axa principală a planului de lucru şi primul punct de palpare. Valoarea are un efect absolut.

Intrare: **-360,000...+360,000**

### **Q247 Unghi incrementare intermediar?**

Unghiul dintre două puncte de măsurare. Semnul algebric al unghiului de incrementare determină direcția de rotație (negativă = în sens orar) în care se deplasează palpatorul către următorul punct de măsurare. Dacă doriţi să palpaţi un arc de cerc în loc de un cerc complet, atunci programaţi unghiul de incrementare mai mic de 90°. Această valoare are un efect incremental.

Intrare: **-120...+120**

### **Q261 Măsur. înălţime în axă palpare?**

Coordonata centrului vârfului bilei de pe axa palpatorului la care vor fi efectuate măsurătorile. Valoarea are un efect absolut.

### Intrare: **-99999,9999...+99999,9999**

### **Q320 Salt de degajare?**

Distanta suplimentară dintre punctul de măsurare și vârful bilei. **Q320** este un supliment pentru coloana **SET\_UP** din tabelul palpatorului. Această valoare are un efect incremental.

Intrare: **0...99999,9999** sau **PREDEF**

### **Q260 Înălţime spaţiu?**

Coordonată pe axa sculei la care nu poate apărea nicio coliziune între palpator şi piesa de prelucrat (elementele de fixare). Valoarea are un efect absolut.

Intrare: **-99999,9999...+99999,9999** sau **PREDEF**

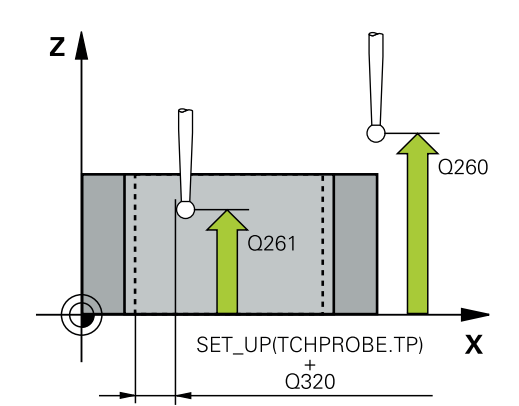

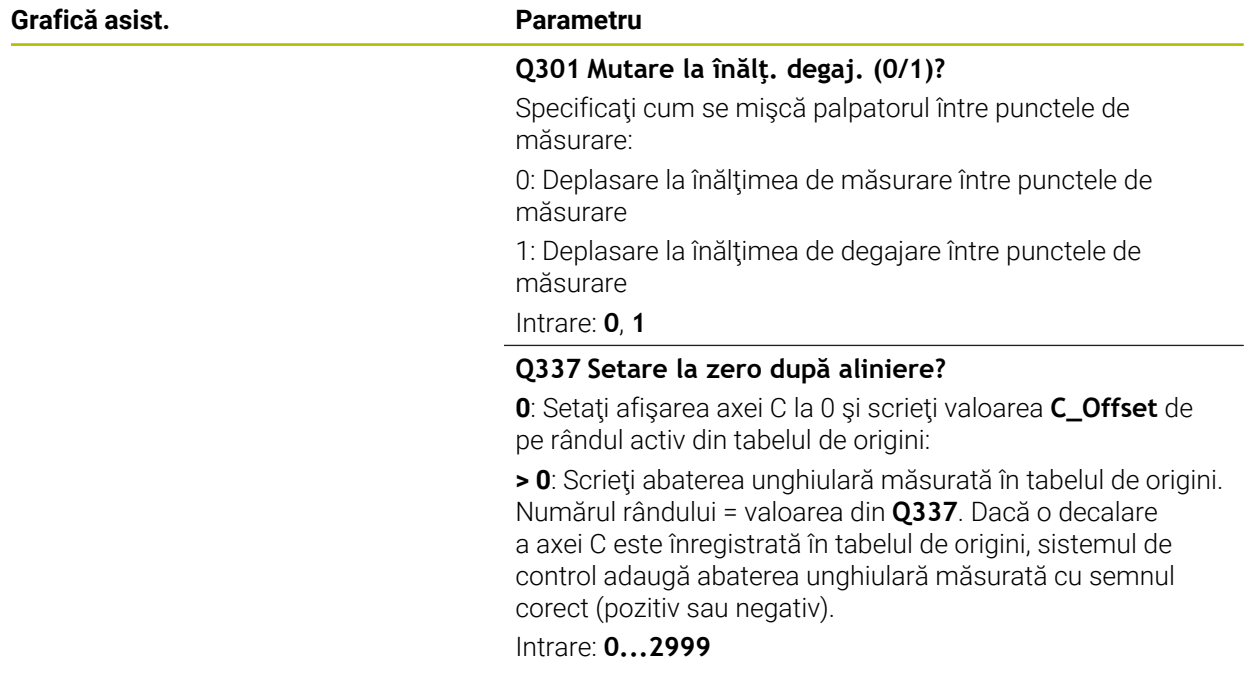

### **Exemplu**

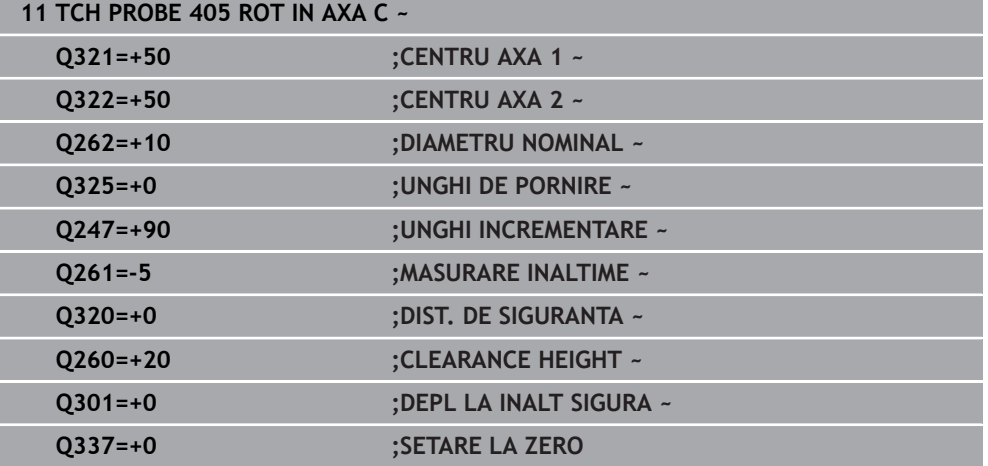

# **4.14 Ciclul 404 SETARE ROT. DE BAZA**

### **Programare ISO G404**

# **Aplicaţie**

Cu ciclul de palpare **404**, puteţi seta o rotaţie de bază automat în timpul rulării unui program sau o puteţi salva în tabelul de presetări. De asemenea, puteţi rula Ciclul 404 dacă doriți să resetați o rotație de bază activă.

### **Note**

# *ANUNŢ*

### **Pericol de coliziune!**

Atunci când executaţi ciclurile palpatorului de la **400** la **499**, toate ciclurile pentru transformarea coordonatelor trebuie să fie inactive. Există pericol de coliziune!

- Următoarele cicluri nu trebuie să fie activate înainte de un ciclu al palpatorului: Ciclul **7 DEPL. DECALARE OR.**, Ciclul **8 IMAGINE OGLINDA**, Ciclul **10 ROTATIE**, Ciclul **11 SCALARE** şi Ciclul **26 SCALARE SPEC. AXA**.
- ▶ Resetați în prealabil orice transformări ale coordonatelor.
- Acest ciclu poate fi executat numai în modul de prelucrare **MOD DE FUNCŢIONARE FREZARE**.

# **4.14.1 Parametrii ciclului**

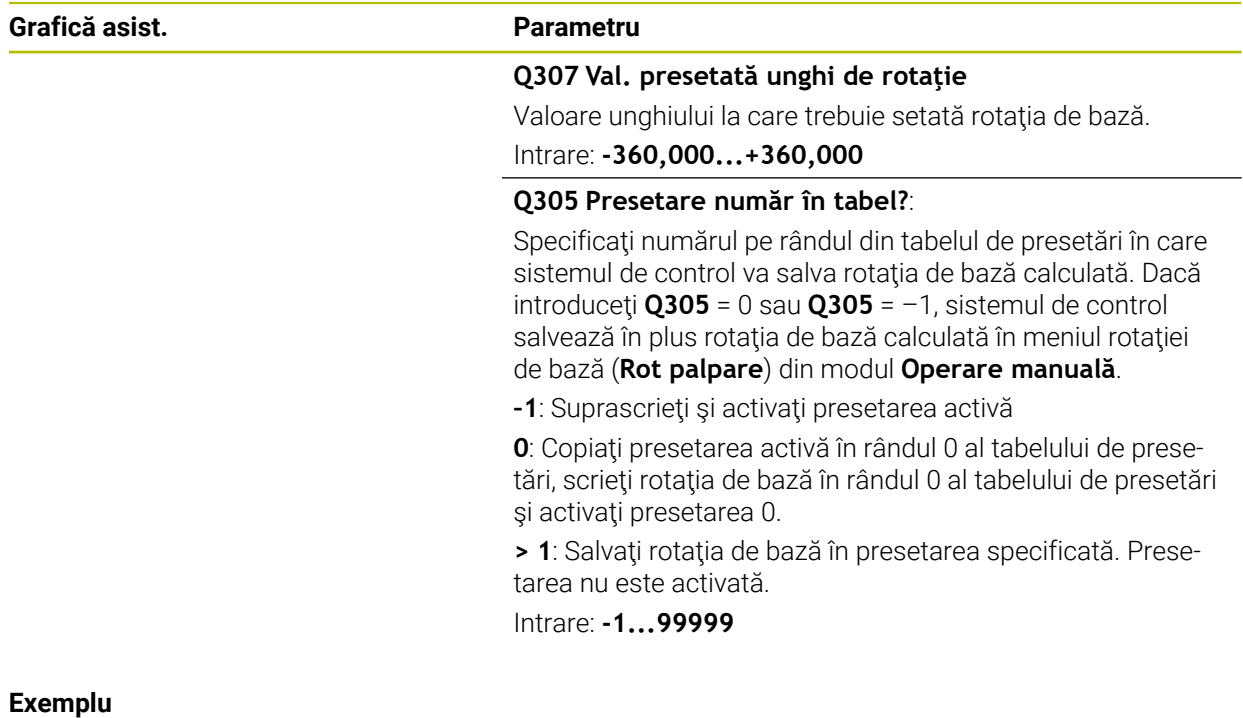

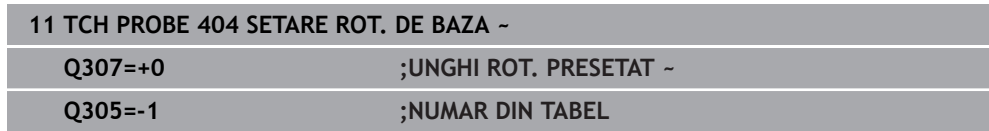

# **4.15 Exemplu: Determinarea unei rotaţii de bază din două găuri**

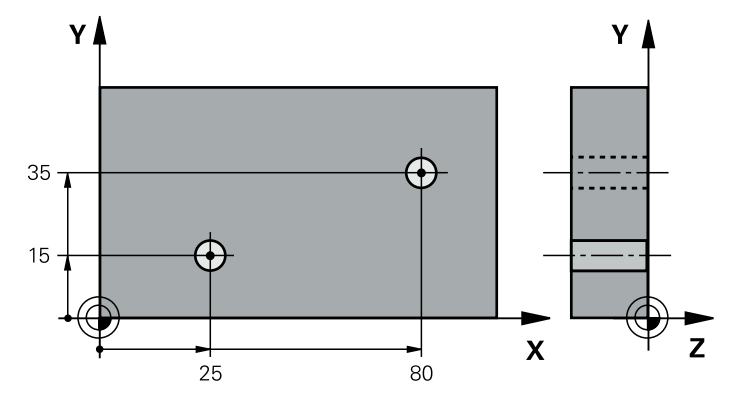

- **Q268** = Centrul primei găuri: coordonata X
- **Q269** = Centrul primei găuri: coordonata Y
- **Q270** = Centrul găurii 2: coordonata X
- **Q271** = Centrul găurii 2: coordonata Y
- **Q261** = Coordonată pe axa palpatorului în care sunt efectuate măsurătorile
- **Q307** = Unghiul liniei de referinţă
- **Q402** = Compensarea abaterii de aliniere a piesei de prelucrat prin rotirea mesei
- **Q402** = Setaţi afişajul la zero după aliniere

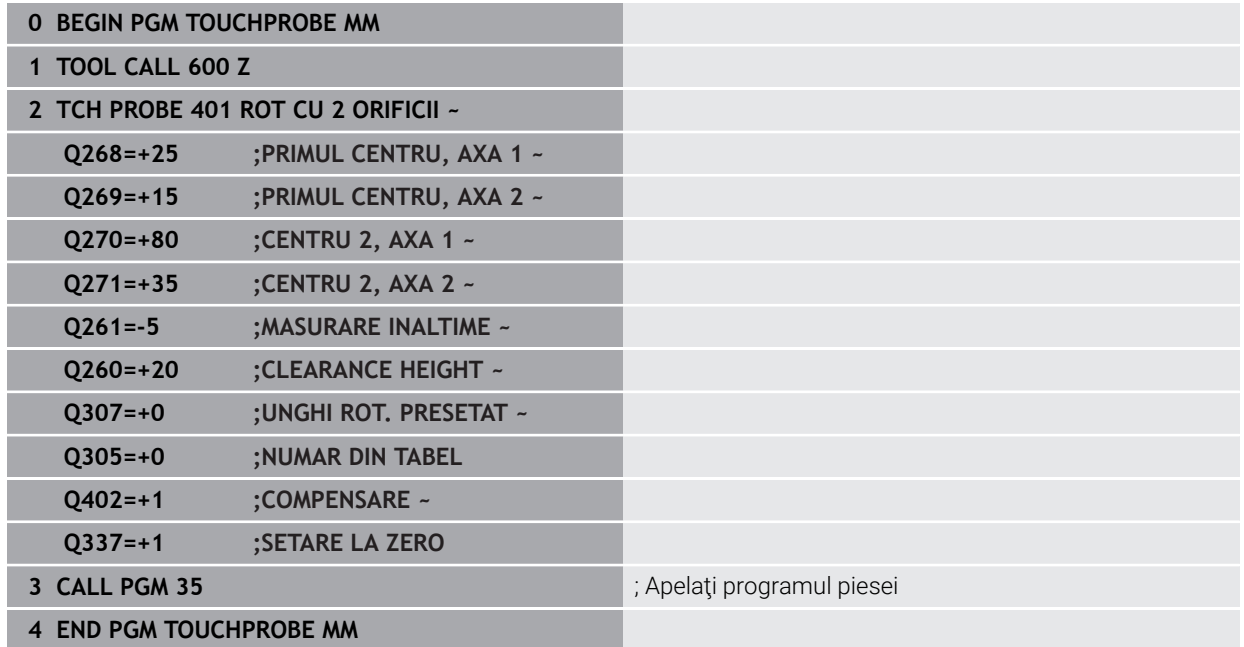

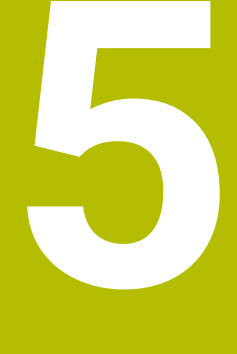

**Ciclurile palpatorului: Măsurarea automată a presetării**

# **5.1 Prezentare generală**

0

Sistemul de control oferă cicluri pentru măsurarea automată a presetărilor.

Sistemul de control trebuie să fie pregătit special de către producătorul mașinii pentru utilizarea unui palpator. HEIDENHAIN garantează funcţionarea corectă a ciclurilor pentru palpator numai în combinație cu palpatoarele HEIDENHAIN.

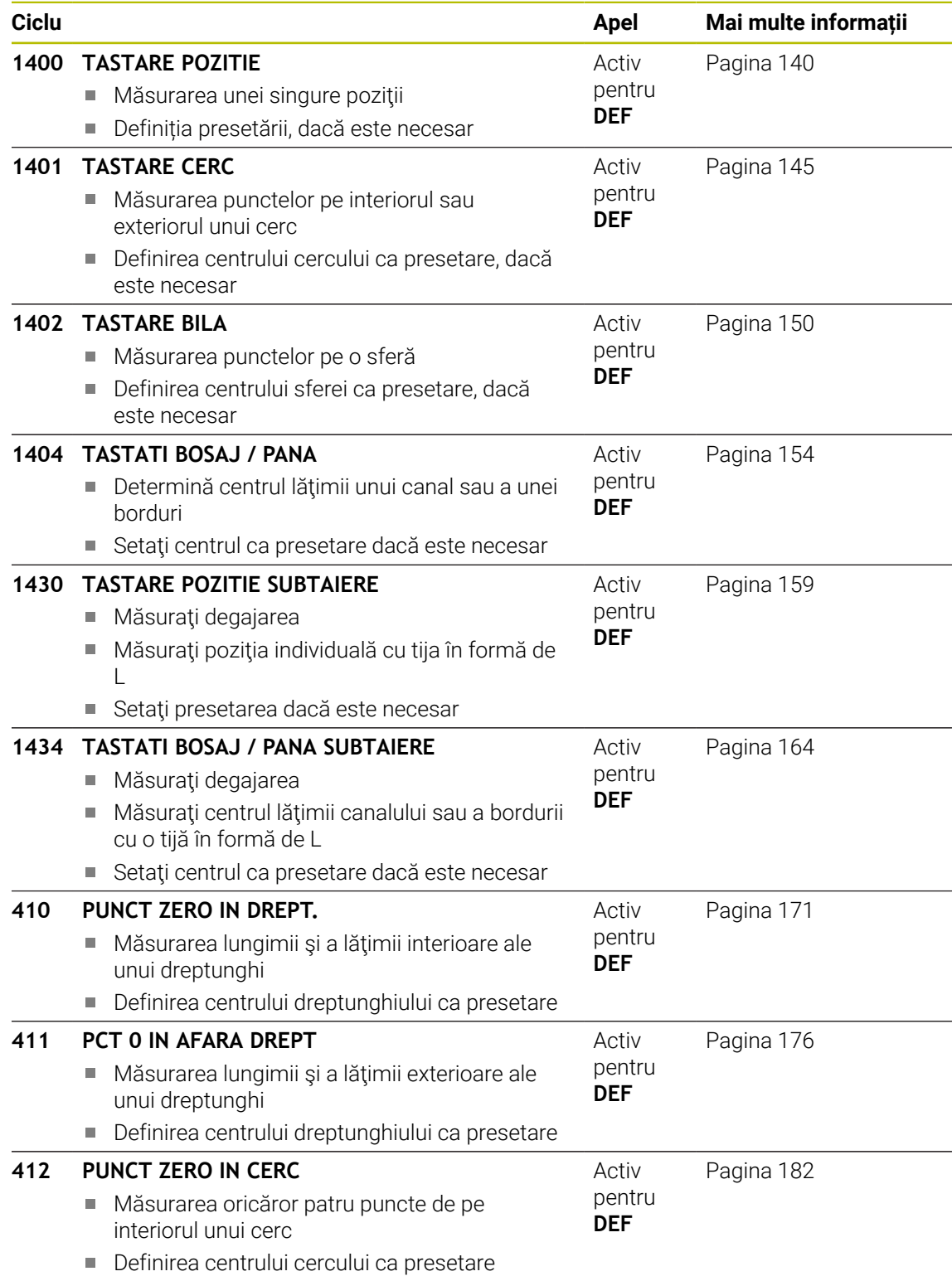

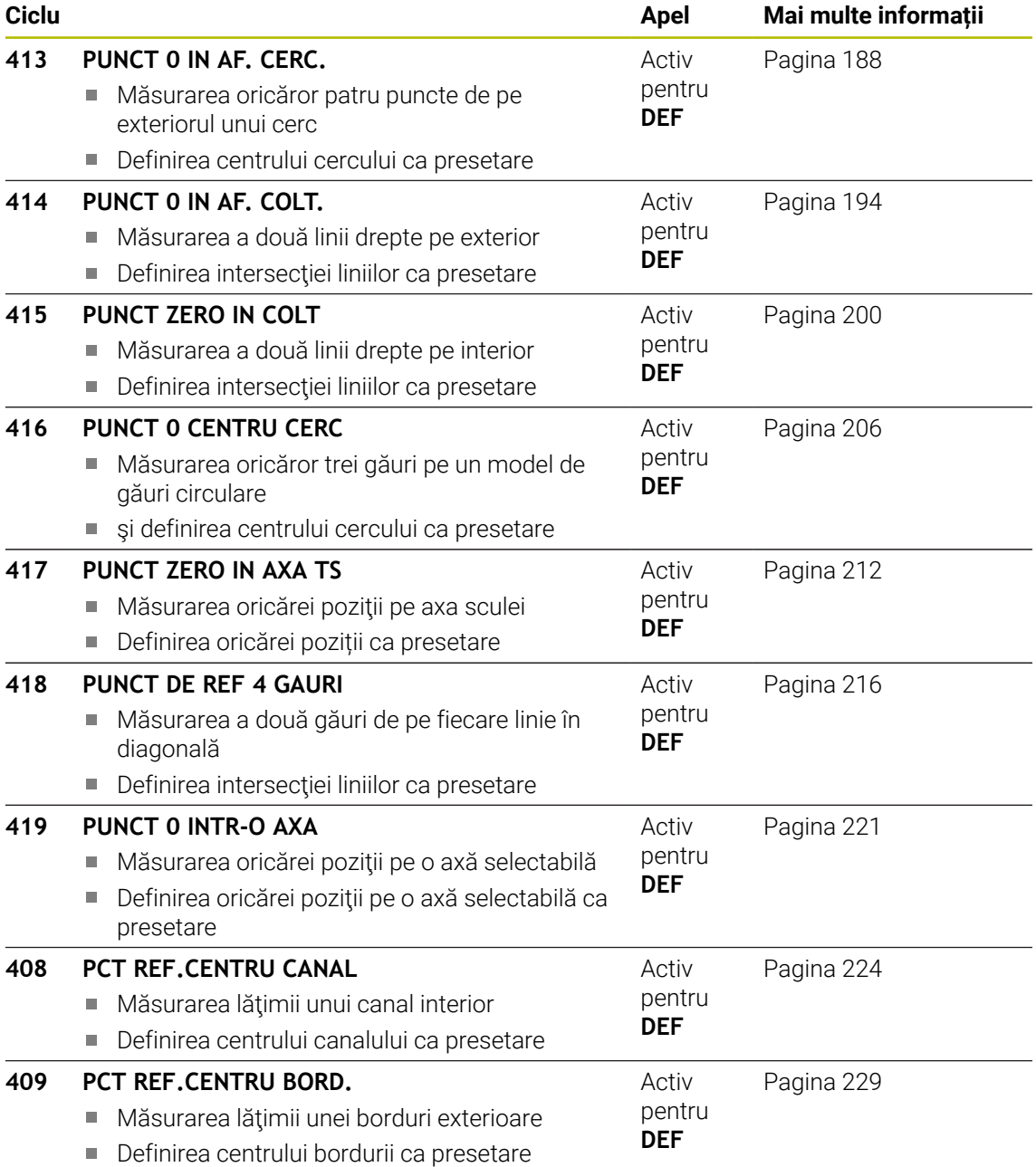

# <span id="page-139-1"></span>**5.2 Noțiuni fundamentale ale ciclurilor palpatorului 14xx pentru presetare**

# **5.2.1 Caracteristici comune tuturor ciclurilor palpatorului 14xx pentru setarea presetării**

## **Presetare şi axă sculă**

Sistemul de control setează presetarea în planul de lucru în funcție de axa palpatorului pe care aţi definit-o în programul de măsurare.

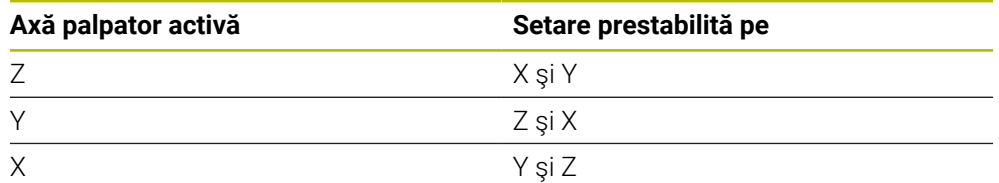

# **Rezultate măsurători în parametri Q**

Sistemul de control salvează rezultatele măsurătorilor ciclului de palpare respectiv în parametrii Q global valabili **Q9xx**. Puteţi utiliza parametrii în programul dvs. NC. Observați tabelul de parametri rezultați care sunt listați cu descrierea fiecărui ciclu.

## **Note de programare şi de operare:**

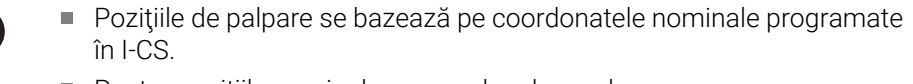

- Pentru pozițiile nominale, a se vedea desenul.
- Înainte de a defini un ciclu, trebuie să programați o apelare a sculei pentru a defini axa palpatorului.
- Ciclurile de palpare 14xx acceptă tijele **SIMPLĂ** şi **TIP L**.
- Pentru a obține rezultate cu precizie optimă cu tija TIP L, HEIDENHAIN vă recomandă să efectuaţi palparea şi calibrarea la aceeaşi viteză. Observaţi setarea suprareglării avansului dacă este activă în timpul palpării.

# <span id="page-139-0"></span>**5.3 Ciclul 1400 TASTARE POZITIE**

### **Programare ISO G1400**

# **Aplicaţie**

**A** 

Ciclul de palpare **1400** măsoară orice poziţie de pe o axă selectabilă. Puteţi aplica rezultatul în rândul activ din tabelul de presetări.

Dacă înaintea acestui ciclu programaţi ciclul **1493 TASTARE EXTRUZIUNE**, atunci sistemul de control repetă punctele de palpare în direcția selectată și pe lungimea definită de-a lungul unei linii drepte.

**Mai multe informaţii:** ["Ciclul 1493 TASTARE EXTRUZIUNE ", Pagina 314](#page-313-0)

# **Secvenţă ciclu**

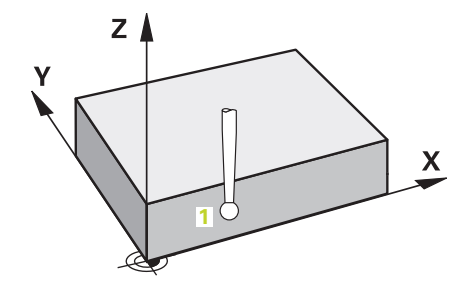

1 Sistemul de control poziţionează palpatorul la avans rapid **FMAX\_PROBE** (din tabelul palpatorului) şi cu logica de poziţionare la punctul de palpare **1** programat. În timpul prepoziţionării, sistemul de control ia în calcul prescrierea de degajare **Q320**.

**Mai multe informaţii:** ["Logică de poziţionare", Pagina 54](#page-53-0)

- 2 Sistemul de control poziţionează apoi palpatorul la înălţimea de măsurare introdusă **Q1102** şi efectuează prima procedură de palpare la viteza de avans pentru palpare **F** din tabelul palpatorului.
- 3 Dacă programaţi **MOD INALTIME SIGUR. Q1125**, atunci sistemul de control poziţionează palpatorul de la **FMAX\_PROBE** înapoi la înălţimea de degajare **Q260**.
- 4 Sistemul de control salvează poziţiile măsurate în următorii parametri Q. Dacă **Q1120 POZITIE DE PRELUARE** este definit cu valoarea **1**, atunci sistemul de control scrie poziţia măsurată în rândul activ din tabelul de presetări.

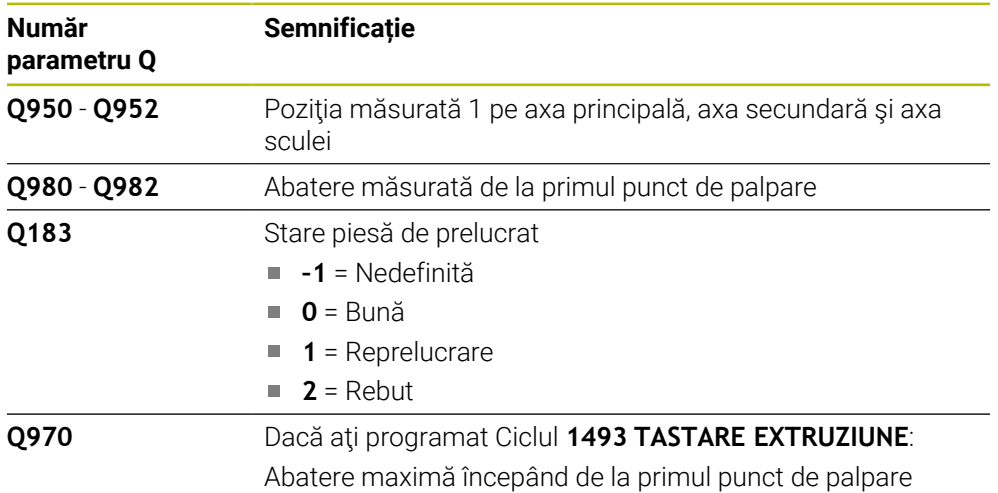

**Mai multe informaţii:** ["Noțiuni fundamentale ale ciclurilor palpatorului 14xx](#page-139-1) [pentru presetare", Pagina 140](#page-139-1)

# **Note**

# *ANUNŢ*

# **Pericol de coliziune!**

Când se rulează ciclurile de palpator **444** şi **14xx**, nu trebuie să fie activă nicio transformare a coordonatelor (de ex., Ciclurile **8 IMAGINE OGLINDA**, **11 SCALARE**, **26 SCALARE SPEC. AXA**, **TRANS OGLINDĂ**).

Resetaţi orice transformare a coordonatelor înainte de apelarea ciclului.

Acest ciclu poate fi executat numai în modul de prelucrare **MOD DE FUNCŢIONARE FREZARE**.

# **5.3.1 Parametrii ciclului**

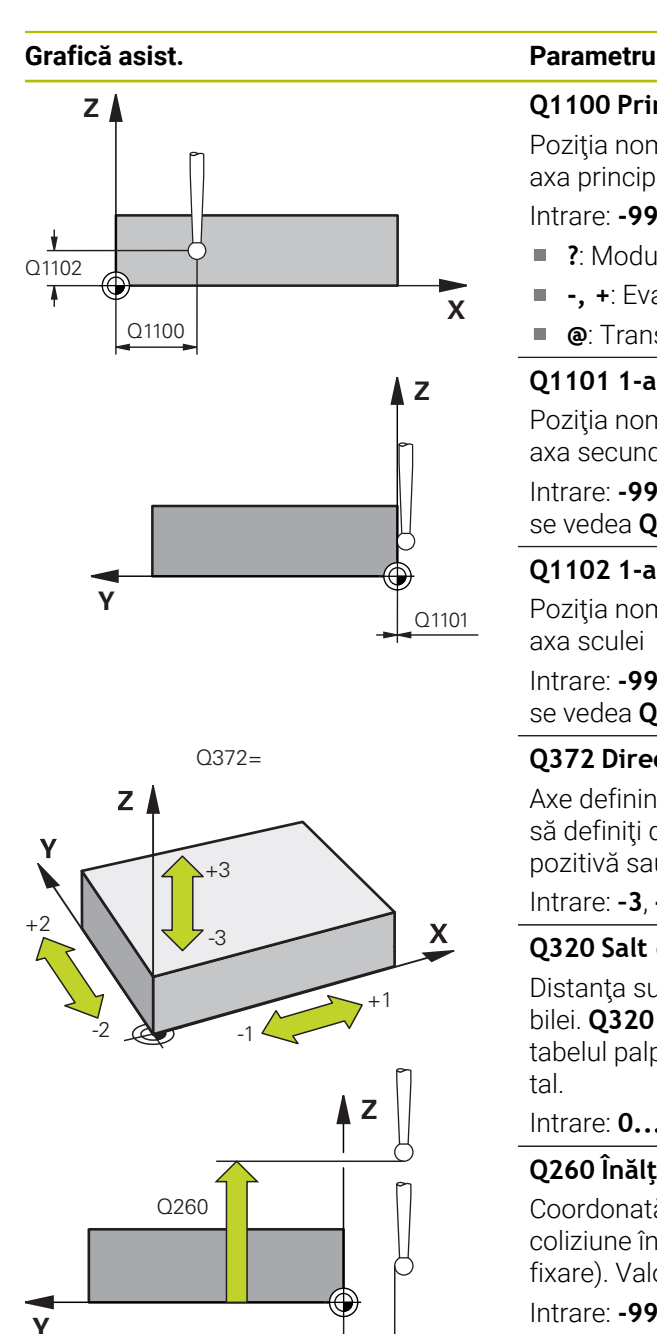

SET UP(TCHPROBE.TP)  $\frac{1}{0.320}$ 

## **Q1100 Prima poz. nom. a axei princ.?**

Poziția nominală absolută a primului punct de palpare de pe axa principală a planului de lucru

## Intrare: **-99999,9999...+99999,9999** ori **?, -, +** ori **@**

- **?**: Modul semiautomat, [vezi Pagina 63](#page-62-0)
- **-, +**: Evaluarea tolerantei, [vezi Pagina 69](#page-68-0)
- $\mathbf{r}$ **@**: Transferarea poziţiei reale, [vezi Pagina 71](#page-70-0)

## **Q1101 1-a poz teoretică a axei secund?**

Poziţia nominală absolută a primului punct de palpare de pe axa secundară a planului de lucru

Intrare: **-99999,9999...+9999,9999** sau intrare opţională (a se vedea **Q1100**)

# **Q1102 1-a poz teoretică a axei sculei?**

Poziția nominală absolută a primului punct de palpare de pe axa sculei

Intrare: **-99999,9999...+9999,9999** sau intrare opţională (a se vedea **Q1100**)

# **Q372 Direcția de tastare (-3...+3)?**

Axe definind direcția de palpare. Semnul algebric vă permite să definiţi dacă sistemul de control se deplasează în direcţia pozitivă sau în cea negativă.

### Intrare: **–3**, **-2**, **-1**, **+1**, **+2**, **+3**

### **Q320 Salt de degajare?**

Distanţa suplimentară dintre punctul de măsurare şi vârful bilei. **Q320** este un supliment pentru coloana **SET\_UP** din tabelul palpatorului. Această valoare are un efect incremental.

### Intrare: **0...99999,9999** sau **PREDEF**

### **Q260 Înălţime spaţiu?**

Coordonată pe axa sculei la care nu poate apărea nicio coliziune între palpator şi piesa de prelucrat (elementele de fixare). Valoarea are un efect absolut.

### Intrare: **-99999,9999...+99999,9999** sau **PREDEF**

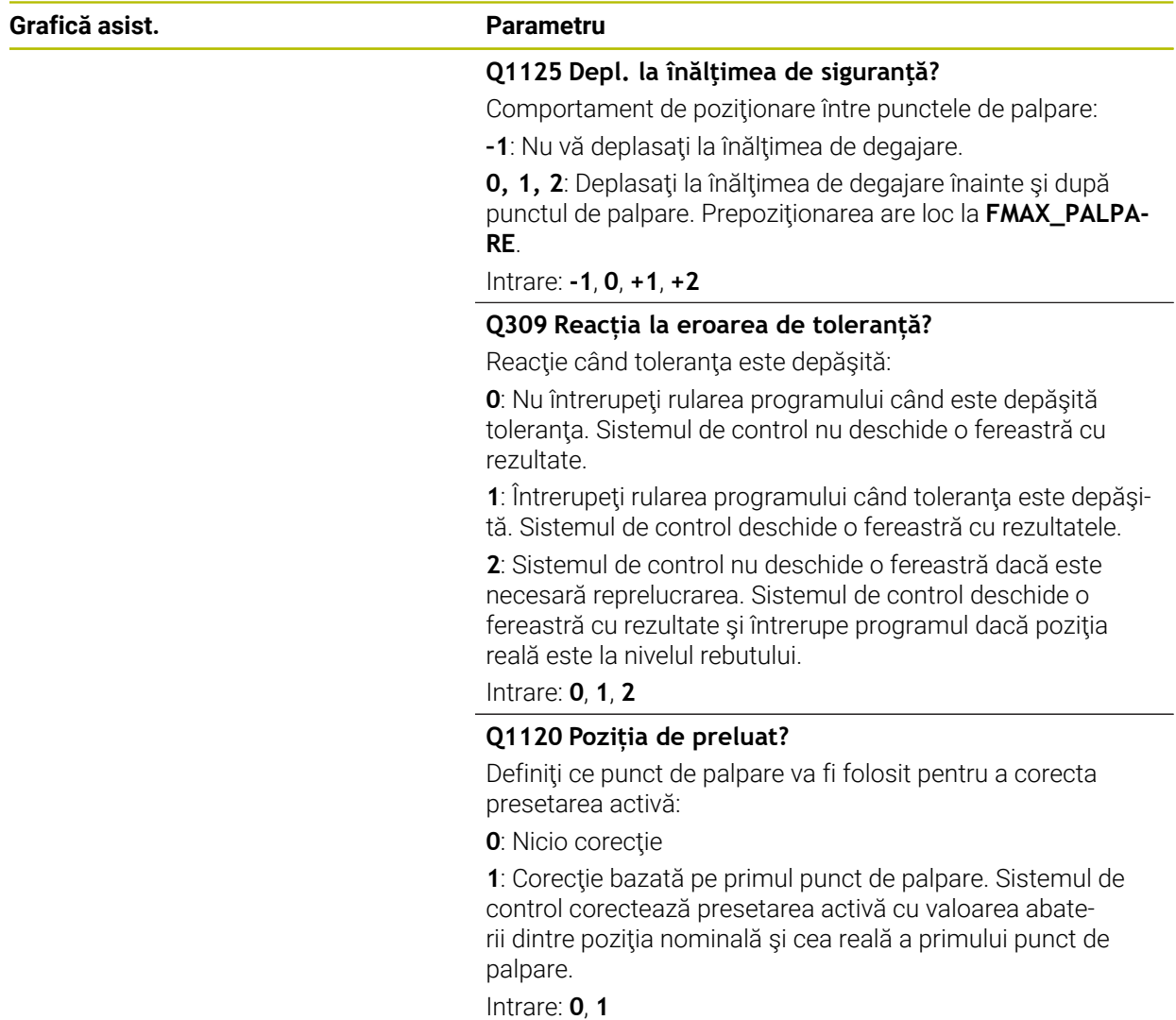

# **Exemplu**

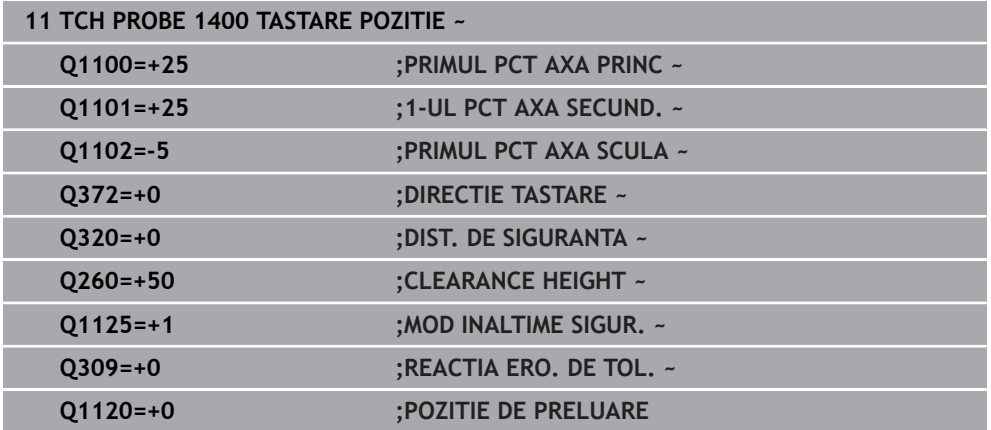
## **5.4 Ciclul 1401 TASTARE CERC**

#### **Programare ISO G1401**

### **Aplicaţie**

Ciclul de palpare **1401** determină punctul central al unui buzunar circular sau al unui stift circular. Puteți transfera rezultatul în rândul activ din tabelul de presetări.

Dacă înaintea acestui ciclu programaţi ciclul **1493 TASTARE EXTRUZIUNE**, atunci sistemul de control repetă punctele de palpare în direcția selectată și pe lungimea definită de-a lungul unei linii drepte.

**Mai multe informaţii:** ["Ciclul 1493 TASTARE EXTRUZIUNE ", Pagina 314](#page-313-0)

#### **Secvenţă ciclu**

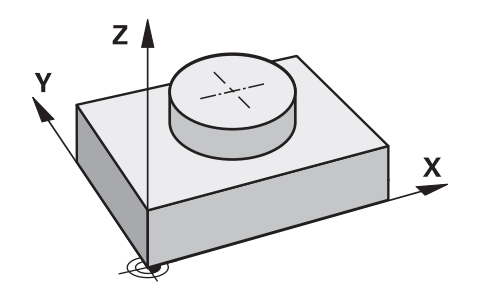

1 Sistemul de control poziţionează palpatorul la avans rapid **FMAX\_PROBE** (din tabelul palpatorului) şi cu logica de poziţionare la punctul de palpare **1** programat. În timpul prepoziţionării, sistemul de control ia în calcul prescrierea de degajare **Q320**.

**Mai multe informaţii:** ["Logică de poziţionare", Pagina 54](#page-53-0)

- 2 Sistemul de control pozitionează apoi palpatorul la înălțimea de măsurare introdusă **Q1102** şi efectuează prima procedură de palpare la viteza de avans pentru palpare **F** din tabelul palpatorului.
- 3 Dacă programaţi **MOD INALTIME SIGUR. Q1125**, atunci sistemul de control poziţionează palpatorul de la **FMAX\_PROBE** înapoi la înălţimea de degajare **Q260**.
- 4 Sistemul de control poziţionează palpatorul la următorul punct de palpare.
- 5 Sistemul de control deplasează palpatorul la înălţimea de măsurare introdusă **Q1102** şi măsoară următorul punct de palpare.
- 6 În funcţie de definiţia pentru **Q423 NR. PUNCTE PALPARE**, paşii 3-5 se repetă.
- 7 Sistemul de control retrage palpatorul la înălţimea de degajare **Q260**.
- 8 Sistemul de control salvează pozițiile măsurate în următorii parametri Q. Dacă **Q1120 POZITIE DE PRELUARE** este definit cu valoarea **1**, atunci sistemul de control scrie poziţia măsurată în rândul activ din tabelul de presetări.

**Mai multe informaţii:** ["Noțiuni fundamentale ale ciclurilor palpatorului 14xx](#page-139-0) [pentru presetare", Pagina 140](#page-139-0)

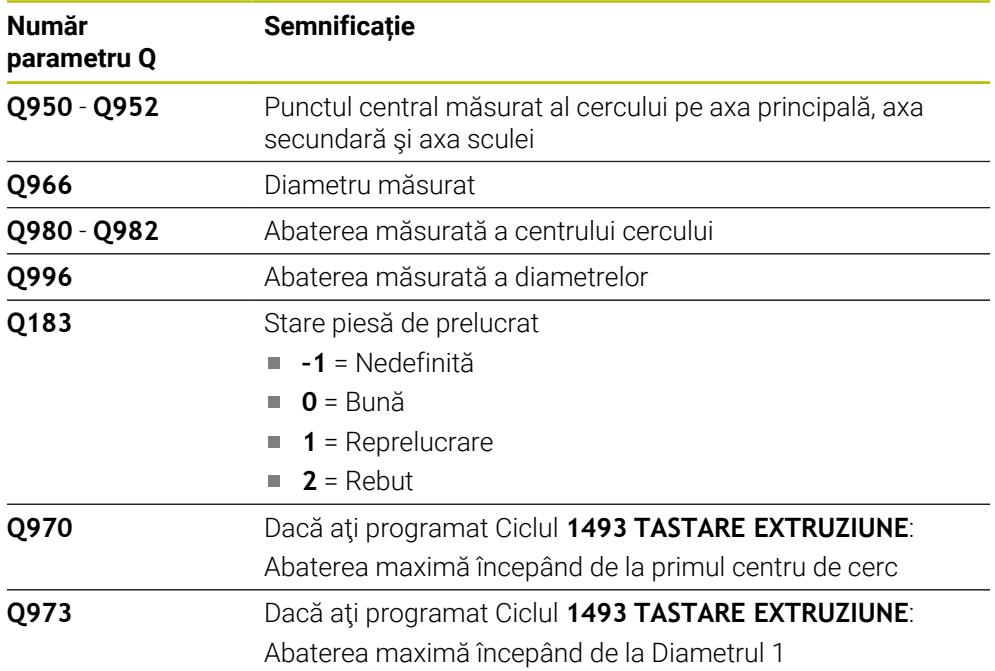

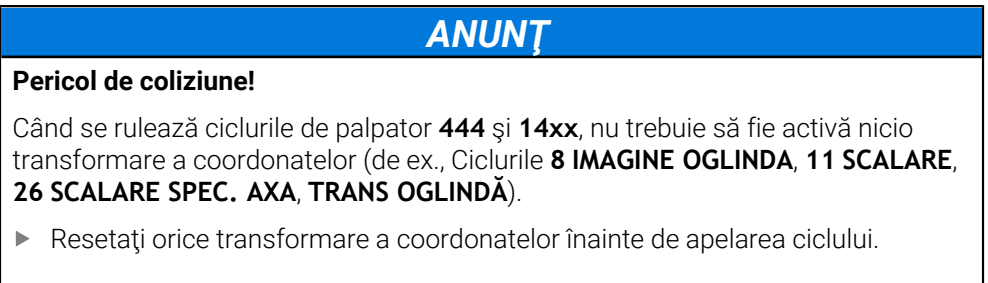

Acest ciclu poate fi executat numai în modul de prelucrare **MOD DE FUNCŢIONARE FREZARE**.

### **5.4.1 Parametrii ciclului**

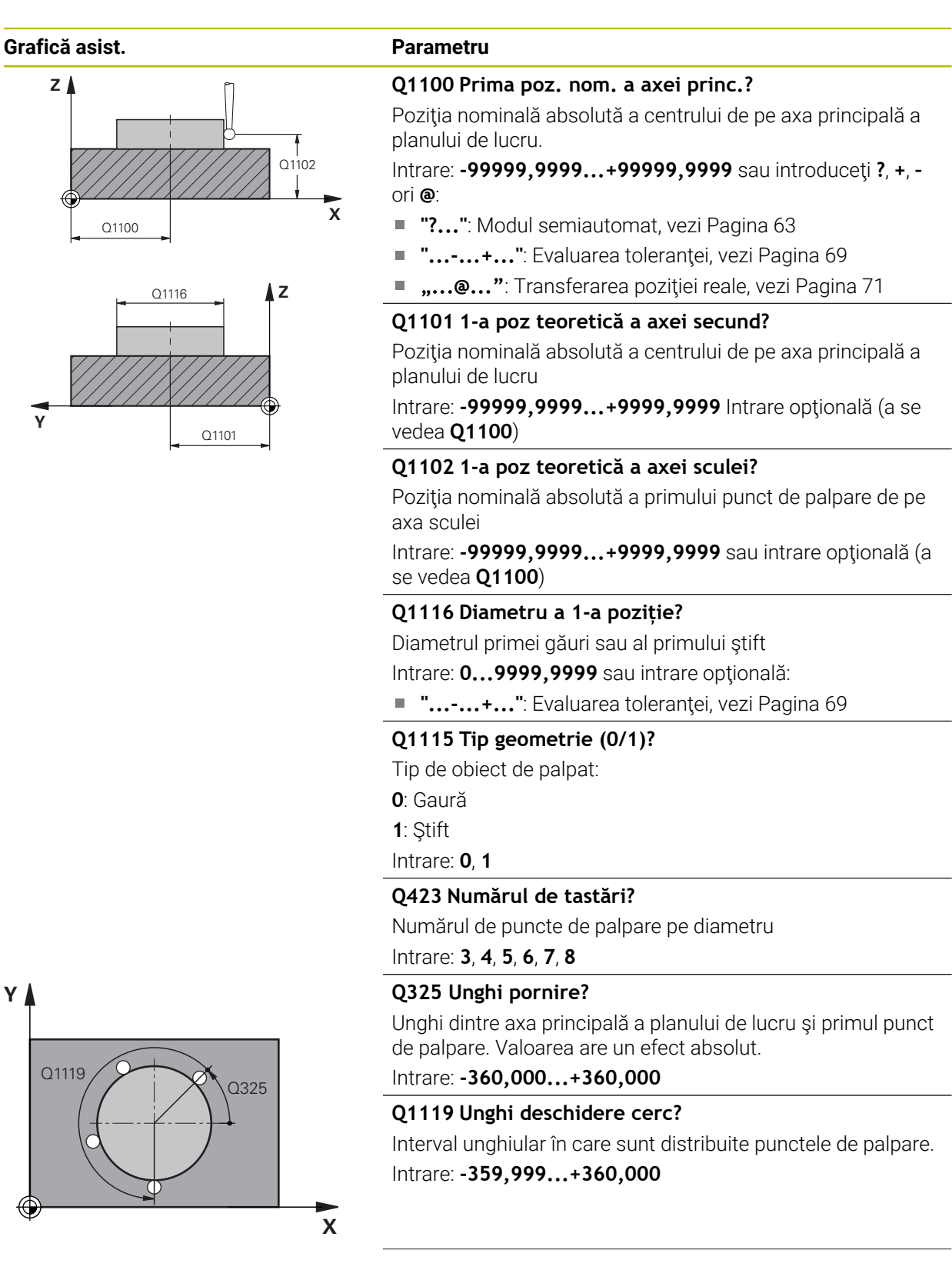

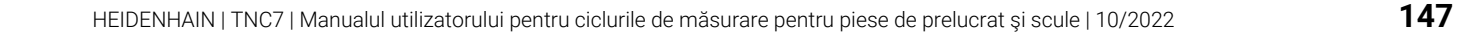

#### **Grafică asist. Parametru**

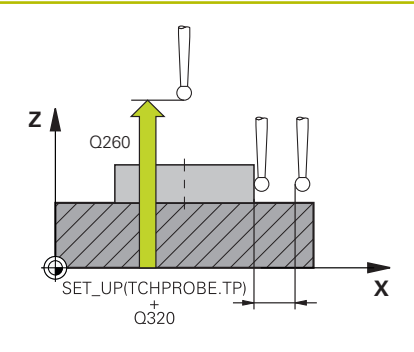

#### **Q320 Salt de degajare?**

Distanţa suplimentară dintre punctul de măsurare şi vârful bilei. **Q320** este un supliment pentru coloana **SET\_UP** din tabelul palpatorului. Această valoare are un efect incremental.

#### Intrare: **0...99999,9999** sau **PREDEF**

#### **Q260 Înălţime spaţiu?**

Coordonată pe axa sculei la care nu poate apărea nicio coliziune între palpator şi piesa de prelucrat (elementele de fixare). Valoarea are un efect absolut.

Intrare: **-99999,9999...+99999,9999** sau **PREDEF**

#### **Q1125 Depl. la înălţimea de siguranţă?**

Comportament de poziţionare între punctele de palpare

**–1**: Nu vă deplasaţi la înălţimea de degajare.

**0**, **1**: Deplasaţi-vă la înălţimea de degajare înainte şi după ciclu. Prepoziţionarea are loc la **FMAX\_PALPARE**.

**2**: Deplasaţi-vă la înălţimea de degajare înainte şi după fiecare punct de palpare. Prepoziţionarea are loc la **FMAX\_PAL-PARE**.

Intrare: **-1**, **0**, **+1**, **+2**

#### **Q309 Reacția la eroarea de toleranță?**

Reacție când toleranța este depășită:

**0**: Nu întrerupeţi rularea programului când este depăşită toleranța. Sistemul de control nu deschide o fereastră cu rezultate.

**1**: Întrerupeţi rularea programului când toleranţa este depăşită. Sistemul de control deschide o fereastră cu rezultatele.

**2**: Sistemul de control nu deschide o fereastră dacă este necesară reprelucrarea. Sistemul de control deschide o fereastră cu rezultate şi întrerupe programul dacă poziţia reală este la nivelul rebutului.

#### Intrare: **0**, **1**, **2**

#### **Q1120 Poziția de preluat?**

Definiti ce punct de palpare va fi folosit pentru a corecta presetarea activă:

**0**: Nicio corecţie

**1**: Corecţie bazată pe primul punct de palpare. Sistemul de control corectează presetarea activă cu valoarea abaterii dintre pozitia nominală și cea reală a primului punct de palpare.

Intrare: **0**, **1**

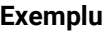

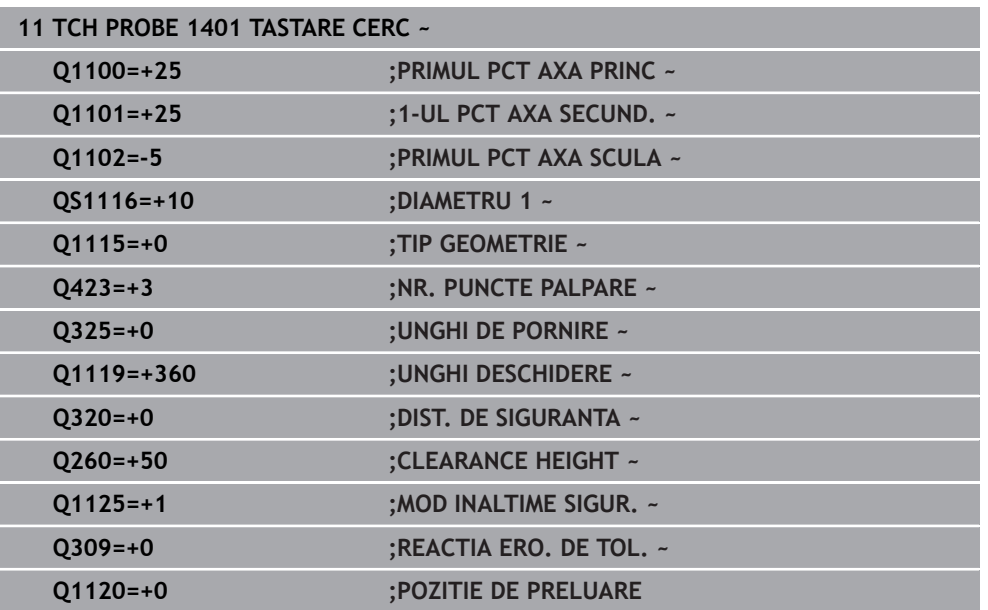

# **5.5 Ciclul 1402 TASTARE BILA**

#### **Programare ISO G1402**

## **Aplicaţie**

Ciclul palpatorului **1402** determină punctele centrale ale unei sfere. Puteţi aplica rezultatul în rândul activ din tabelul de presetări.

#### **Secvenţă ciclu**

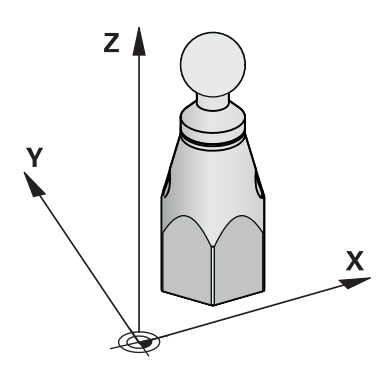

1 Sistemul de control pozitionează palpatorul la avans rapid **FMAX\_PROBE** (din tabelul palpatorului) şi cu logica de poziţionare la punctul de palpare **1** programat. În timpul prepoziţionării, sistemul de control ia în calcul prescrierea de degajare **Q320**.

**Mai multe informaţii:** ["Logică de poziţionare", Pagina 54](#page-53-0)

- 2 Sistemul de control pozitionează apoi palpatorul la înălțimea de măsurare introdusă **Q1102** şi efectuează prima procedură de palpare la viteza de avans pentru palpare **F** din tabelul palpatorului.
- 3 Dacă programaţi **MOD INALTIME SIGUR. Q1125**, atunci sistemul de control poziţionează palpatorul de la **FMAX\_PROBE** înapoi la înălţimea de degajare **Q260**.
- 4 Sistemul de control poziţionează palpatorul la următorul punct de palpare.
- 5 Sistemul de control deplasează palpatorul la înălţimea de măsurare introdusă **Q1102** şi măsoară următorul punct de palpare.
- 6 În funcţie de definirea **Q423** "Număr de măsurători de palpare", paşii 3-5 se repetă.
- 7 Sistemul de control deplasează palpatorul pe axa sculei cu prescrierea de degajare la o poziție deasupra sferei.
- 8 Palpatorul se deplasează către centrul sferei şi palpează alt punct.
- 9 Palpatorul revine la înălţimea de degajare **Q260**.
- 10 Sistemul de control salvează poziţiile măsurate în următorii parametri Q. Dacă **Q1120 POZITIE DE PRELUARE** este definit cu valoarea **1**, atunci sistemul de control scrie poziţia măsurată în rândul activ din tabelul de presetări.

**Mai multe informaţii:** ["Noțiuni fundamentale ale ciclurilor palpatorului 14xx](#page-139-0) [pentru presetare", Pagina 140](#page-139-0)

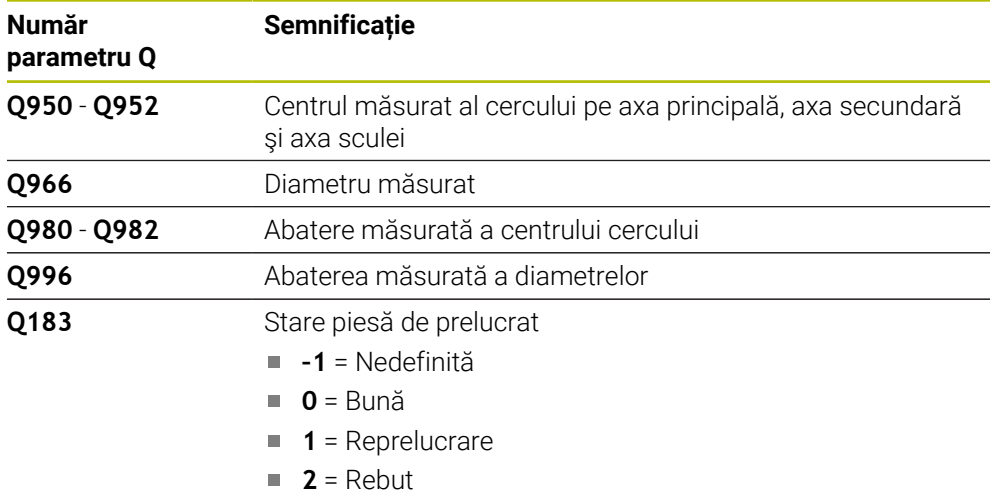

## *ANUNŢ*

#### **Pericol de coliziune!**

Când se rulează ciclurile de palpator **444** şi **14xx**, nu trebuie să fie activă nicio transformare a coordonatelor (de ex., Ciclurile **8 IMAGINE OGLINDA**, **11 SCALARE**, **26 SCALARE SPEC. AXA**, **TRANS OGLINDĂ**).

▶ Resetați orice transformare a coordonatelor înainte de apelarea ciclului.

- Acest ciclu poate fi executat numai în modul de prelucrare **MOD DE FUNCŢIONARE FREZARE**.
- Dacă aţi programat Ciclul **1493 TASTARE EXTRUZIUNE** înainte, sistemul de control îl va ignora în timpul executării Ciclului **1402 TASTARE BILA**.

## **5.5.1 Parametrii ciclului**

#### **Grafică asist. Parametru**

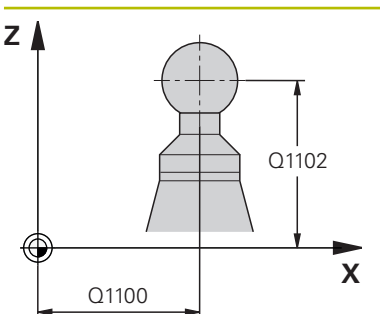

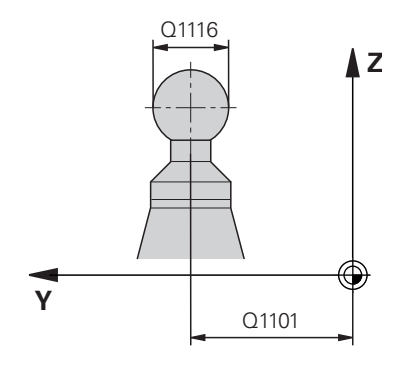

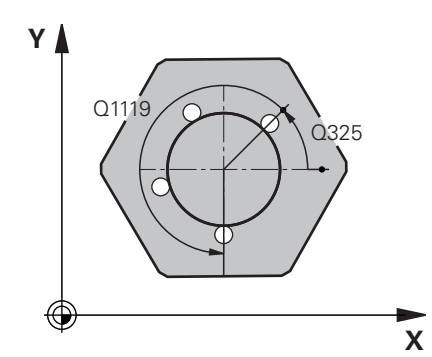

#### **Q1100 Prima poz. nom. a axei princ.?**

Poziția nominală absolută a centrului de pe axa principală a planului de lucru.

Intrare: **-99999,9999...+99999,9999** sau introduceţi **?**, **+**, **–** ori **@**:

- **"?..."**: Modul semiautomat, [vezi Pagina 63](#page-62-0)
- "...-...+..." Evaluarea tolerantei, [vezi Pagina 69](#page-68-0)
- **"...@..."**: Transferarea poziţiei reale, [vezi Pagina 71](#page-70-0)

#### **Q1101 1-a poz teoretică a axei secund?**

Poziţia nominală absolută a centrului de pe axa principală a planului de lucru

Intrare: **-99999,9999...+9999,9999** Intrare opţională (a se vedea **Q1100**)

#### **Q1102 1-a poz teoretică a axei sculei?**

Poziția nominală absolută a primului punct de palpare de pe axa sculei

Intrare: **-99999,9999...+9999,9999** sau intrare opţională (a se vedea **Q1100**)

#### **Q1116 Diametru a 1-a poziție?**

Diametrul sferei

Intrare: **0...9999,9999** sau intrare opţională (a se vedea **Q1100**)

■ "...-...+...": Evaluarea toleranței, [vezi Pagina 69](#page-68-0)

### **Q423 Numărul de tastări?**

Numărul de puncte de palpare pe diametru

Intrare: **3**, **4**, **5**, **6**, **7**, **8**

### **Q325 Unghi pornire?**

Unghi dintre axa principală a planului de lucru şi primul punct de palpare. Valoarea are un efect absolut.

Intrare: **-360,000...+360,000**

### **Q1119 Unghi deschidere cerc?**

Interval unghiular în care sunt distribuite punctele de palpare.

Intrare: **-359,999...+360,000**

#### **Q320 Salt de degajare?**

Distanţa suplimentară dintre punctul de măsurare şi vârful bilei. **Q320** este un supliment pentru coloana **SET\_UP** din tabelul palpatorului. Această valoare are un efect incremental.

Intrare: **0...99999,9999** sau **PREDEF**

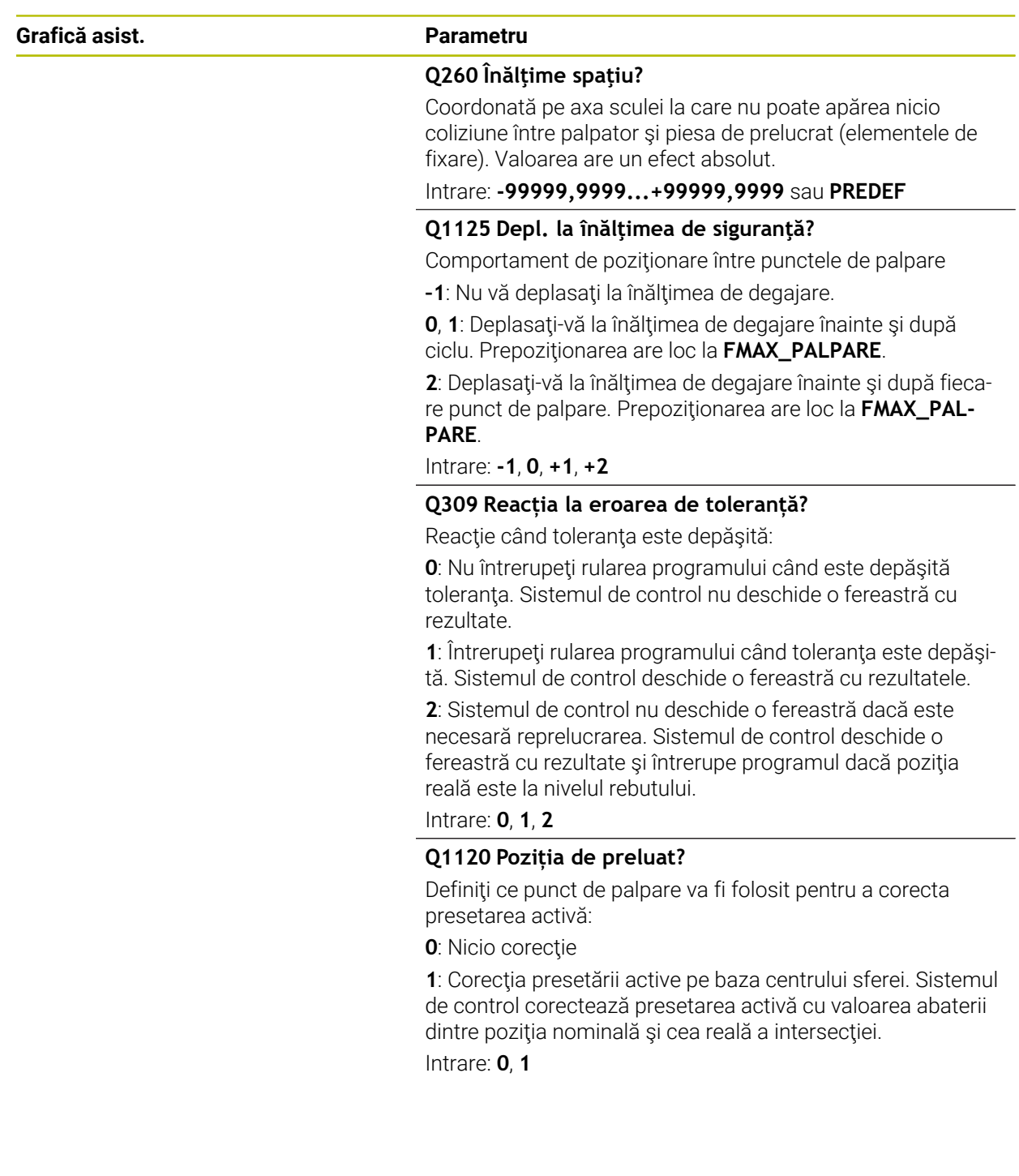

#### **Exemplu**

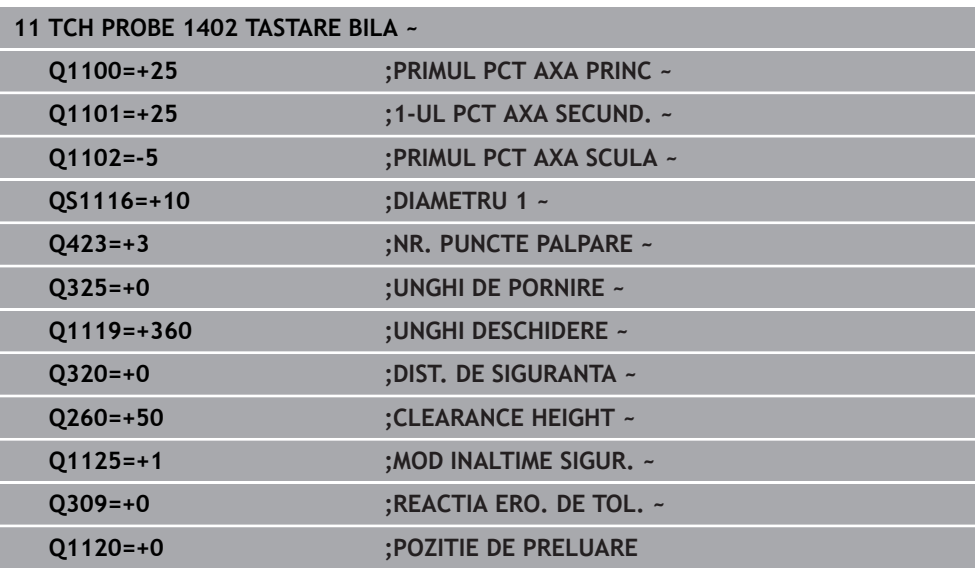

# <span id="page-153-0"></span>**5.6 Ciclul 1404 TASTATI BOSAJ / PANA**

# **Programare ISO**

**G1404**

## **Aplicaţie**

Ciclul de palpare **1404** determină centrul lăţimii unui canal sau a unei borduri. Sistemul de control palpează cele două puncte opuse de palpare. Sistemul de control palpează perpendicular pe unghiul de rotire a obiectului de palpat, chiar dacă obiectul de palpat este rotit. Puteţi aplica rezultatul în rândul activ din tabelul de presetări.

Dacă înaintea acestui ciclu programaţi ciclul **1493 TASTARE EXTRUZIUNE**, atunci sistemul de control repetă punctele de palpare în direcția selectată și pe lungimea definită de-a lungul unei linii drepte.

**Mai multe informaţii:** ["Ciclul 1493 TASTARE EXTRUZIUNE ", Pagina 314](#page-313-0)

#### **Secvenţă ciclu**

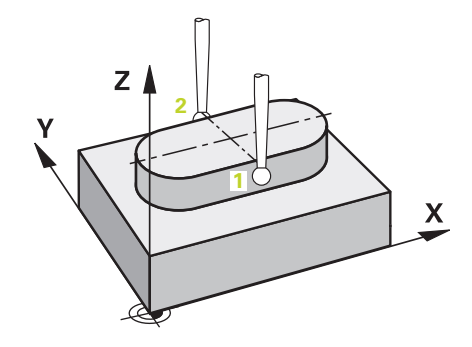

1 La avansul rapid **FMAX\_PROBE** din tabelul palpatorului şi folosind logica de poziţionare, sistemul de control poziţionează palpatorul la punctul de palpare programat **1**. În timpul prepoziţionării, sistemul de control ia în calcul prescrierea de degajare **Q320**.

**Mai multe informaţii:** ["Logică de poziţionare", Pagina 54](#page-53-0)

- 2 Sistemul de control poziţionează apoi palpatorul la înălţimea de măsurare introdusă **Q1102** şi efectuează prima procedură de palpare la viteza de avans pentru palpare **F** din tabelul palpatorului.
- 3 În funcţie de tipul de geometrie selectat în parametrul **Q1115**, sistemul de control procedează după cum urmează:

Canalul **Q1115=0**:

Dacă programaţi **MOD INALTIME SIGUR. Q1125** cu valoarea **0**, **1** sau **2**, sistemul de control poziţionează palpatorul de la **FMAX\_PROBE** înapoi la **Q260 CLEARANCE HEIGHT**.

Bordura **Q1115=1**:

- Independent de **Q1125**, sistemul de control poziționează palpatorul la**FMAX\_PROBE** după fiecare punct de palpare înapoi la **Q260 CLEARANCE HEIGHT**.
- 4 Palpatorul se deplasează la următorul punct de palpare **2** şi efectuează a doua procedură de palpare la viteza de palpare **F**.
- 5 Sistemul de control salvează poziţiile măsurate în următorii parametri Q. Dacă **Q1120 POZITIE DE PRELUARE** este definit cu valoarea **1**, atunci sistemul de control scrie poziţia măsurată în rândul activ din tabelul de presetări.

**Mai multe informații:** ["Noțiuni fundamentale ale ciclurilor palpatorului 14xx](#page-139-0) [pentru presetare", Pagina 140](#page-139-0)

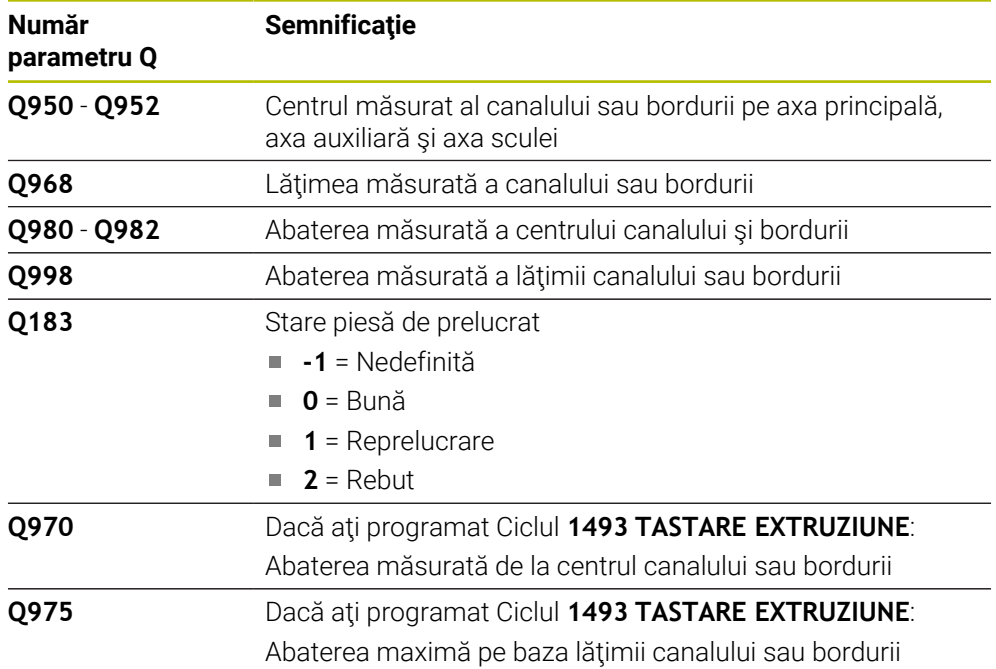

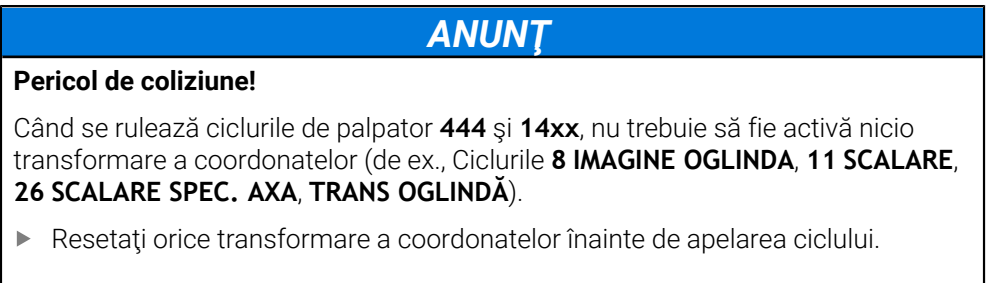

Acest ciclu poate fi executat numai în modul de prelucrare **MOD DE FUNCŢIONARE FREZARE**.

### **5.6.1 Parametrii ciclului**

#### **Grafică asist. Parametru**

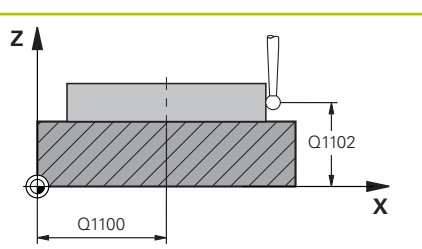

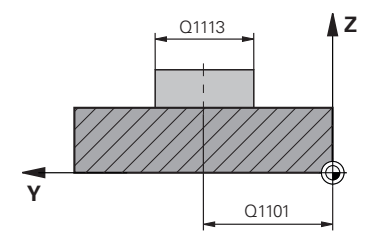

#### **Q1100 Prima poz. nom. a axei princ.?**

Poziția nominală absolută a centrului de pe axa principală a planului de lucru.

Intrare: **-99999,9999...+99999,9999** sau introduceţi **?**, **+**, **–** ori **@**:

- **"?..."**: Modul semiautomat, [vezi Pagina 63](#page-62-0)
- "...-...+..." Evaluarea tolerantei, [vezi Pagina 69](#page-68-0)
- **"...@..."**: Transferarea poziţiei reale, [vezi Pagina 71](#page-70-0)

#### **Q1101 1-a poz teoretică a axei secund?**

Poziţia nominală absolută a centrului de pe axa principală a planului de lucru

Intrare: **-99999,9999...+9999,9999** Intrare opţională (a se vedea **Q1100**)

#### **Q1102 1-a poz teoretică a axei sculei?**

Poziția nominală absolută a punctelor de palpare de pe axa sculei

Intrare: **-99999,9999...+9999,9999** Intrare opţională (a se vedea **Q1100**)

#### **Q1113 Lățime bosaj/pană?**

Lăţimea canalului sau a bordurii paralelă cu axa secundară a planului de prelucrare. Această valoare are un efect incremental.

#### Intrare: **0...9999,9999** Sau **–** sau **+**:

■ "...-...+...": Evaluarea toleranței, [vezi Pagina 69](#page-68-0)

#### **Q1115 Tip geometrie (0/1)?**

Tip de obiect de palpat:

- **0**: canal
- **1**: bordură

Intrare: **0**, **1**

#### **Q1114 Unghi de rotaţie?**

Unghiul după care se roteşte canalul sau bordura. Centrul rotaţiei este în **Q1100** şi **Q1101**. Valoarea are un efect absolut.

#### Intrare: **0...359999**

#### **Q320 Salt de degajare?**

Distanţa suplimentară dintre punctul de măsurare şi vârful bilei. **Q320** este un supliment pentru coloana **SET\_UP** din tabelul palpatorului. Această valoare are un efect incremental.

#### Intrare: **0...99999,9999** sau **PREDEF**

#### **Q260 Înălţime spaţiu?**

Coordonată pe axa sculei la care nu poate apărea nicio coliziune între palpator şi piesa de prelucrat (elementele de fixare). Valoarea are un efect absolut.

#### Intrare: **-99999,9999...+99999,9999** sau **PREDEF**

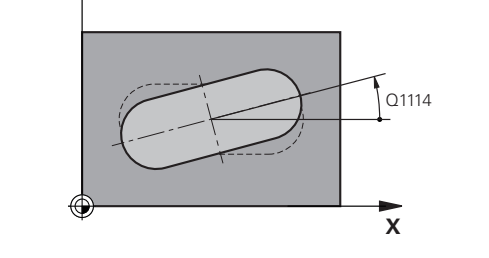

**Y**

#### **Grafică asist. Parametru**

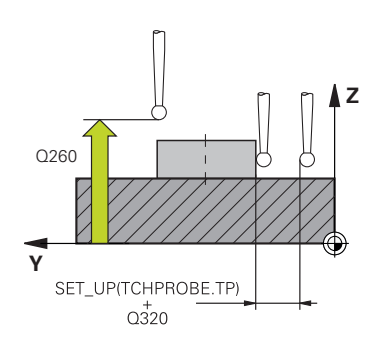

#### **Q1125 Depl. la înălţimea de siguranţă?**

Comportament de poziţionare între punctele de palpare cu un canal:

**–1**: Nu deplasaţi la înălţimea de degajare.

**0, 1**: Deplasaţi la înălţimea de degajare înainte şi după ciclu. Prepoziţionarea are loc la **FMAX\_PALPARE**.

**2**: Deplasaţi la înălţimea de degajare înainte şi după fiecare punct de palpare. Prepozitionarea are loc la **FMAX\_PALPA-RE**.

Parametrul are efect numai cu **Q1115=+1** (canal).

Intrare: **-1**, **0**, **+1**, **+2**

#### **Q309 Reacția la eroarea de toleranță?**

Reacţie când toleranţa este depăşită:

**0**: Nu întrerupeţi rularea programului când este depăşită toleranța. Sistemul de control nu deschide o fereastră cu rezultate.

**1**: Întrerupeţi rularea programului când toleranţa este depăşită. Sistemul de control deschide o fereastră cu rezultatele.

**2**: Sistemul de control nu deschide o fereastră dacă este necesară reprelucrarea. Sistemul de control deschide o fereastră cu rezultate şi întrerupe programul dacă poziţia reală este la nivelul rebutului.

Intrare: **0**, **1**, **2**

#### **Q1120 Poziția de preluat?**

Definiţi ce punct de palpare va fi folosit pentru a corecta presetarea activă:

**0**: Nicio corectie

**1**: Corectarea presetării active în funcţie de centrul canalului sau bordurii. Sistemul de control corectează presetarea activă cu valoarea abaterii poziţiei nominale şi reale a centrului.

Intrare: **0**, **1**

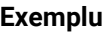

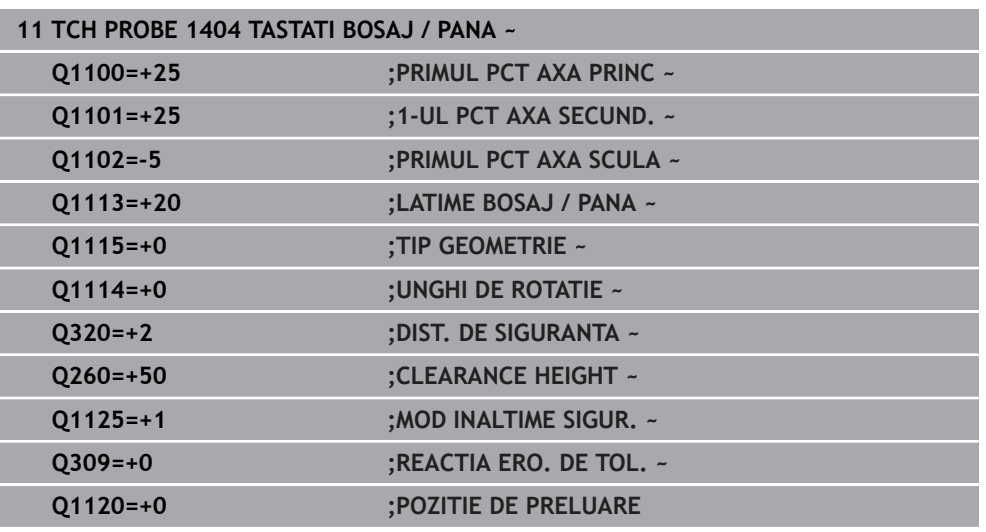

# **5.7 Ciclul 1430 TASTARE POZITIE SUBTAIERE**

**Programare ISO G1430**

## **Aplicaţie**

Ciclul palpatorului **1430** permite palparea unei poziţii cu o tijă în formă de L. Sistemul de control poate palpa degajări datorită formei tijei. Puteţi aplica rezultatul procedurii de palpare în rândurile active din tabelul de presetări.

Pe axa principală şi pe cea secundară, palpatorul este orientat în conformitate cu unghiul de calibrare. Pe axa sculei, palpatorul este orientat în conformitate cu unghiul programat al broşei şi unghiul de calibrare.

Dacă înaintea acestui ciclu programaţi ciclul **1493 TASTARE EXTRUZIUNE**, atunci sistemul de control repetă punctele de palpare în direcția selectată și pe lungimea definită de-a lungul unei linii drepte.

**Mai multe informaţii:** ["Ciclul 1493 TASTARE EXTRUZIUNE ", Pagina 314](#page-313-0)

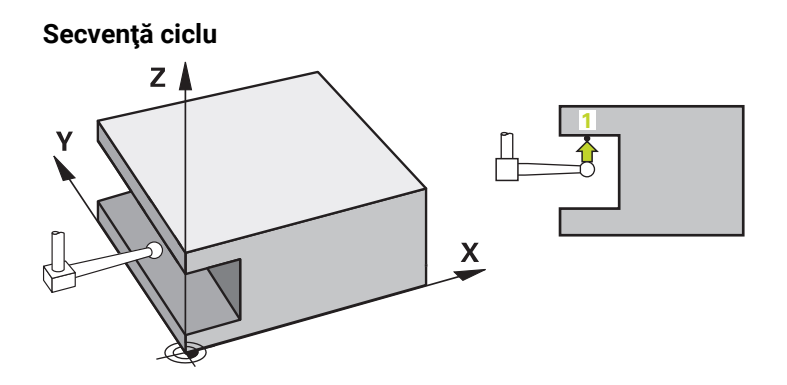

- 1 La avansul rapid **FMAX\_PROBE** şi folosind logica de poziţionare, sistemul de control poziţionează palpatorul la punctul de palpare programat **1**. Prepoziționare în planul de prelucrare pe baza direcției de palpare:
	- **Q372=+/-1**: Prepoziţionarea pe axa principală este la o distanţă de **Q1118 LUNG. INTR. RADIALA** de poziția nominală Q1100. Lungimea apropierii radiale intră în vigoare în direcţia opusă direcţiei de palpare.
	- **Q372=+/-2**: Prepoziţionarea pe axa secundară este la o distanţă de **Q1118 LUNG. INTR. RADIALA** de **Q1101**. Lungimea apropierii radiale intră în vigoare în direcția opusă direcției de palpare.
	- **Q372=+/-3**: Prepoziționarea axei principale și a celei secundare depinde de direcţia în care este orientată tija. Prepoziţionarea este la o distanţă de **Q1118 LUNG. INTR. RADIALA** de poziţia nominală. Lungimea apropierii radiale intră în vigoare în direcţia opusă unghiului broşei **Q336**.

**Mai multe informatii:** "Logică de pozitionare", Pagina 54

- 2 Sistemul de control poziţionează apoi palpatorul la înălţimea de măsurare introdusă **Q1102** şi efectuează prima procedură de palpare la viteza de avans pentru palpare **F** din tabelul palpatorului. Viteza de avans pentru palpare trebuie să fie identică cu viteza de avans pentru calibrare.
- 3 Sistemul de control retrage palpatorul în planul de prelucrare la **FMAX\_PROBE** cu valoarea **Q1118 LUNG. INTR. RADIALA**.
- 4 Dacă programaţi **MOD INALTIME SIGUR. Q1125** cu valoarea **0**, **1** sau **2**, sistemul de control poziţionează palpatorul de la **FMAX\_PROBE** înapoi la înălţimea de degajare **Q260** .
- 5 Sistemul de control salvează pozițiile măsurate în următorii parametri O. Dacă **Q1120 POZITIE DE PRELUARE** este definit cu valoarea **1**, atunci sistemul de control scrie poziția măsurată în rândul activ din tabelul de presetări.

**Mai multe informaţii:** ["Noțiuni fundamentale ale ciclurilor palpatorului 14xx](#page-139-0) [pentru presetare", Pagina 140](#page-139-0)

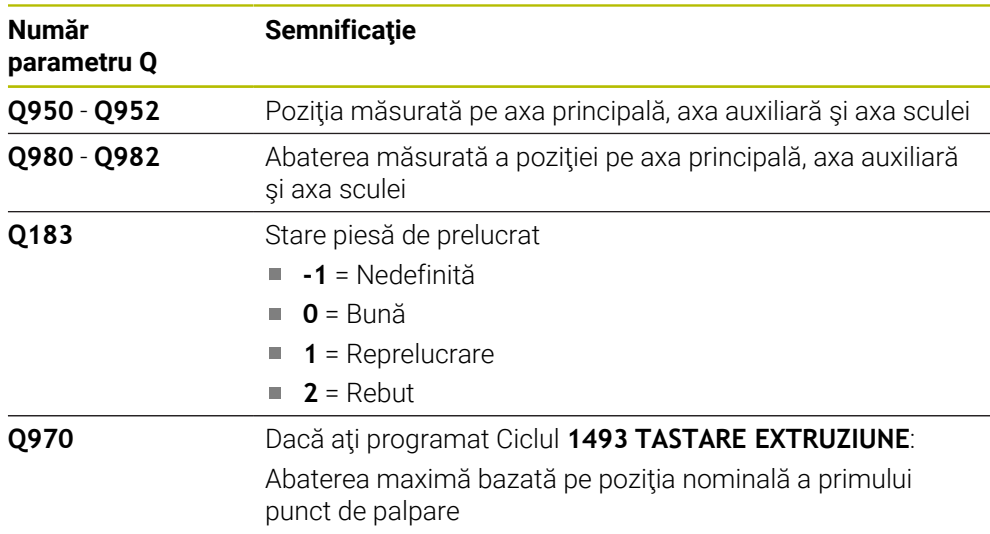

# *ANUNŢ*

**Pericol de coliziune!**

Când se rulează ciclurile de palpator **444** şi **14xx**, nu trebuie să fie activă nicio transformare a coordonatelor (de ex., Ciclurile **8 IMAGINE OGLINDA**, **11 SCALARE**, **26 SCALARE SPEC. AXA**, **TRANS OGLINDĂ**).

▶ Resetați orice transformare a coordonatelor înainte de apelarea ciclului.

- Acest ciclu poate fi executat numai în modul de prelucrare **MOD DE FUNCŢIONARE FREZARE**.
- Ciclul nu este destinat pentru tijele în formă de L. Pentru tije simple, HEIDENHAIN recomandă Ciclul **1400 TASTARE POZITIE**.

**Mai multe informaţii:** ["Ciclul 1400 TASTARE POZITIE ", Pagina 140](#page-139-1)

## **5.7.1 Parametrii ciclului**

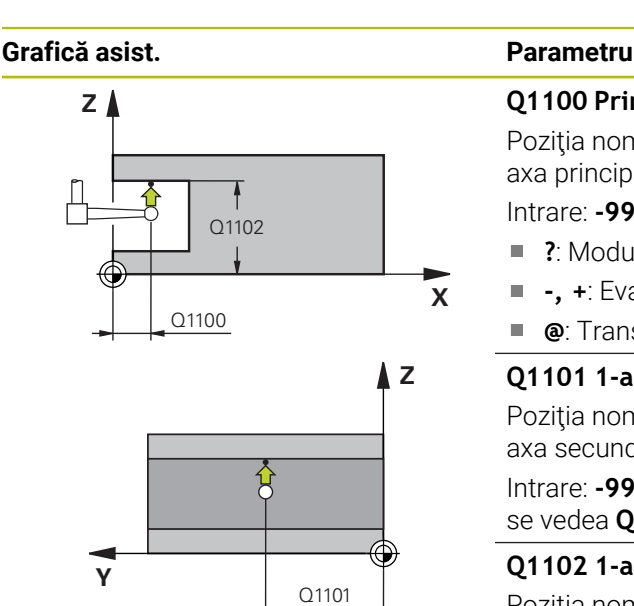

#### **Q1100 Prima poz. nom. a axei princ.?**

Poziția nominală absolută a primului punct de palpare de pe axa principală a planului de lucru

## Intrare: **-99999,9999...+99999,9999** ori **?, -, +** ori **@**

- **?**: Modul semiautomat, [vezi Pagina 63](#page-62-0)
- **-, +**: Evaluarea toleranţei, [vezi Pagina 69](#page-68-0)
- $\mathbf{r}$ **@**: Transferarea poziţiei reale, [vezi Pagina 71](#page-70-0)

### **Q1101 1-a poz teoretică a axei secund?**

Poziţia nominală absolută a primului punct de palpare de pe axa secundară a planului de lucru

Intrare: **-99999,9999...+9999,9999** sau intrare opţională (a se vedea **Q1100**)

### **Q1102 1-a poz teoretică a axei sculei?**

Poziția nominală absolută a primului punct de palpare de pe axa sculei

Intrare: **-99999,9999...+9999,9999** sau intrare opţională (a se vedea **Q1100**)

## **Q372 Direcția de tastare (-3...+3)?**

Axe definind direcția de palpare. Semnul algebric vă permite să definiţi dacă sistemul de control se deplasează în direcţia pozitivă sau în cea negativă.

Intrare: **–3**, **-2**, **-1**, **+1**, **+2**, **+3**

### **Q336 Unghi pt. orientare broşă?**

Unghiul la care sistemul de control orientează scula înaintea procedurii de palpare. Acest unghi intră în vigoare doar în timpul palpării pe axa sculei (**Q372 = +/– 3**). Valoarea are un efect absolut.

### Intrare: **0...360**

## **<sup>Z</sup> Q1118 Dist.traiect. de aprop. radiale?**

Distanţa până la poziţia nominală la care palpatorul este prepoziţionat în planul de prelucrare şi la care se retrage după palpare.

Dacă Q372= +/-1: Distanta este în direcția opusă direcției de palpare.

Dacă **Q372= +/– 2**: Distanţa este în direcţia opusă direcţiei de palpare.

Dacă **Q372= +/-3**: Distanta este în direcția opusă unghiului broşei **Q336**.

Această valoare are un efect incremental.

Intrare: **0...9999,9999**

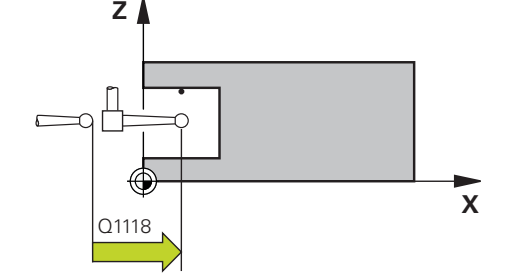

#### **Grafică asist. Parametru**

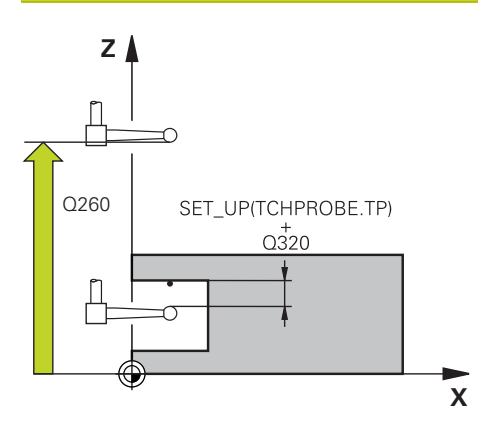

#### **Q320 Salt de degajare?**

Distanţa suplimentară dintre punctul de măsurare şi vârful bilei. **Q320** este un supliment pentru coloana **SET\_UP** din tabelul palpatorului. Această valoare are un efect incremental.

#### Intrare: **0...99999,9999** sau **PREDEF**

#### **Q260 Înălţime spaţiu?**

Coordonată pe axa sculei la care nu poate apărea nicio coliziune între palpator şi piesa de prelucrat (elementele de fixare). Valoarea are un efect absolut.

Intrare: **-99999,9999...+99999,9999** sau **PREDEF**

#### **Q1125 Depl. la înălţimea de siguranţă?**

Comportament de poziţionare între punctele de palpare:

**–1**: Nu vă deplasaţi la înălţimea de degajare.

**0, 1, 2**: Deplasați la înălțimea de degajare înainte și după punctul de palpare. Prepoziţionarea are loc la **FMAX\_PALPA-RE**.

#### Intrare: **-1**, **0**, **+1**, **+2**

#### **Q309 Reacția la eroarea de toleranță?**

Reacţie când toleranţa este depăşită:

**0**: Nu întrerupeţi rularea programului când este depăşită toleranța. Sistemul de control nu deschide o fereastră cu rezultate.

**1**: Întrerupeţi rularea programului când toleranţa este depăşită. Sistemul de control deschide o fereastră cu rezultatele.

**2**: Sistemul de control nu deschide o fereastră dacă este necesară reprelucrarea. Sistemul de control deschide o fereastră cu rezultate şi întrerupe programul dacă poziţia reală este la nivelul rebutului.

#### Intrare: **0**, **1**, **2**

#### **Q1120 Poziția de preluat?**

Definiţi ce punct de palpare va fi folosit pentru a corecta presetarea activă:

**0**: Nicio corectie

**1**: Corecţie bazată pe primul punct de palpare. Sistemul de control corectează presetarea activă cu valoarea abaterii dintre poziţia nominală şi cea reală a primului punct de palpare.

Intrare: **0**, **1**

#### **Exemplu**

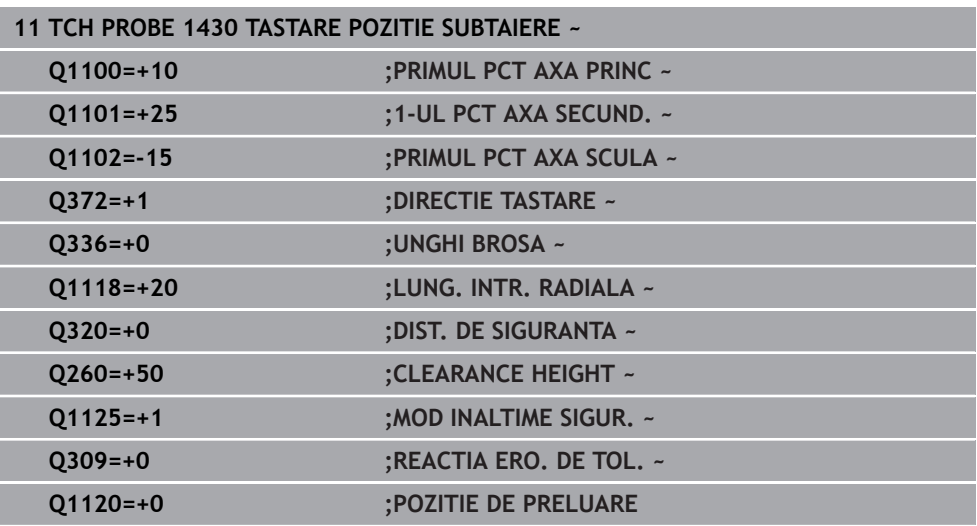

# **5.8 Ciclul 1434 TASTATI BOSAJ / PANA SUBTAIERE**

**Programare ISO G1434**

## **Aplicaţie**

Ciclul de palpator **1434** determină centrul şi lăţimea unui canal sau a unei borduri folosind o tijă în formă de L. Sistemul de control poate palpa degajări datorită formei tijei. Sistemul de control palpează cele două puncte opuse de palpare. Puteţi aplica rezultatul în rândul activ din tabelul de presetări.

Sistemul de control orientează palpatorul în unghiul de calibrare din tabelul palpatorului.

Dacă înaintea acestui ciclu programaţi ciclul **1493 TASTARE EXTRUZIUNE**, atunci sistemul de control repetă punctele de palpare în direcția selectată și pe lungimea definită de-a lungul unei linii drepte.

**Mai multe informaţii:** ["Ciclul 1493 TASTARE EXTRUZIUNE ", Pagina 314](#page-313-0)

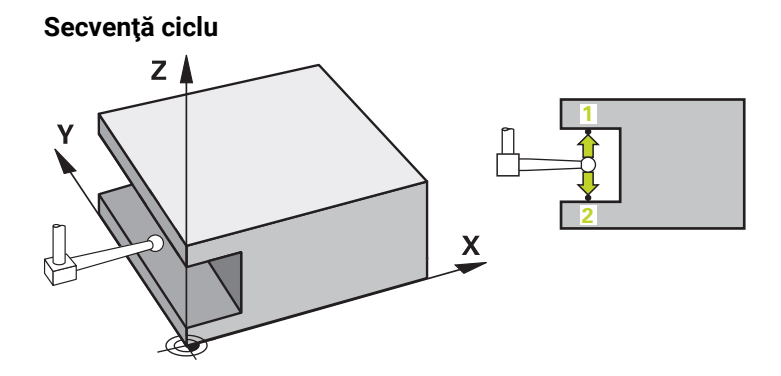

- 1 La avansul rapid **FMAX\_PROBE** din tabelul palpatorului, sistemul de control poziţionează palpatorul la poziţia predeterminată folosind logica de poziţionare. Prepoziționarea în planul de prelucrare depinde de planul obiectului:
	- **Q1139=+1**: Prepozitionarea pe axa principală este la o distanță de Q1118 **LUNG. INTR. RADIALA** de poziția nominală din **Q1100**. Direcția lungimii apropierii radiale **Q1118** depinde de semnul algebric. Prepoziţionarea axei secundare este echivalentă cu poziţia nominală.
	- **Q1139=+2**: Prepoziţionarea pe axa secundară este la o distanţă de **Q1118 LUNG. INTR. RADIALA** de poziția nominală din **Q1101**. Direcția lungimii apropierii radiale **Q1118** depinde de semnul algebric. Prepoziţionarea axei principale este echivalentă cu poziţia nominală.

**Mai multe informaţii:** ["Logică de poziţionare", Pagina 54](#page-53-0)

- 2 Sistemul de control pozitionează apoi palpatorul apoi la înălțimea de măsurare introdusă **Q1102** şi efectuează prima procedură de palpare **1** la viteza de avans pentru palpare **F** din tabelul palpatorului. Viteza de avans pentru palpare trebuie să fie identică cu viteza de avans pentru calibrare.
- 3 Sistemul de control retrage palpatorul în planul de prelucrare la **FMAX\_PROBE** cu valoarea **Q1118 LUNG. INTR. RADIALA**.
- 4 Sistemul de control poziţionează palpatorul la următorul punct de palpare **2** şi efectuează a doua procedură de palpare la viteza de palpare **F**.
- 5 Sistemul de control retrage palpatorul în planul de prelucrare la **FMAX\_PROBE** cu valoarea **Q1118 LUNG. INTR. RADIALA**.
- 6 Dacă programaţi parametrul **MOD INALTIME SIGUR. Q1125** cu valoarea **0** sau **1**, sistemul de control poziţionează palpatorul de la **FMAX\_PROBE** înapoi la înălţimea de degajare **Q260** .
- 7 Sistemul de control salvează poziţiile măsurate în următorii parametri Q. Dacă **Q1120 POZITIE DE PRELUARE** este definit cu valoarea **1**, atunci sistemul de control scrie poziţia măsurată în rândul activ din tabelul de presetări.

**Mai multe informații:** ["Noțiuni fundamentale ale ciclurilor palpatorului 14xx](#page-139-0) [pentru presetare", Pagina 140](#page-139-0)

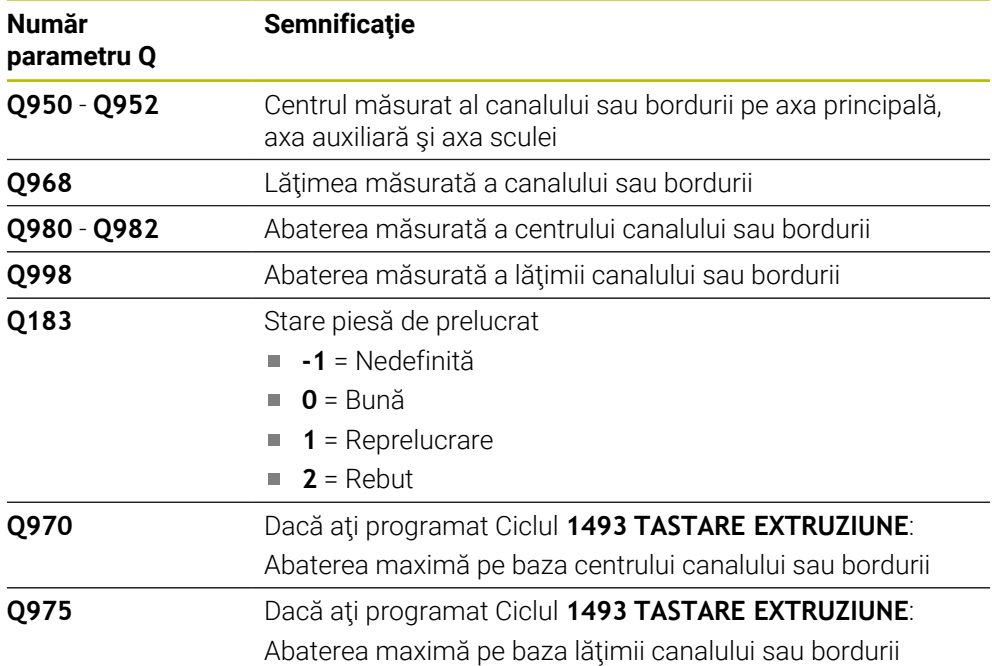

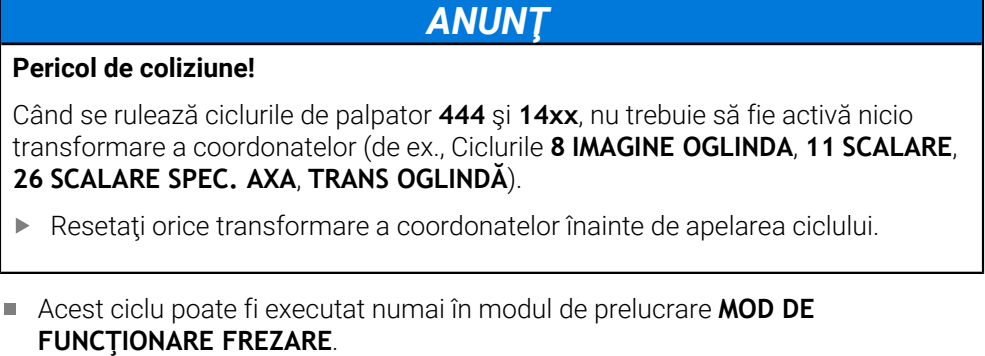

- Dacă programați în lungimea de apropiere radială **Q1118=-0**, atunci semnul algebric nu are niciun efect. Comportamentul este identic cu +0.
- Ciclul este destinat pentru tija în formă de L. Pentru tije simple, HEIDENHAIN recomandă Ciclul **1404 TASTATI BOSAJ / PANA**. **Mai multe informaţii:** ["Ciclul 1404 TASTATI BOSAJ / PANA ", Pagina 154](#page-153-0)

## **5.8.1 Parametrii ciclului**

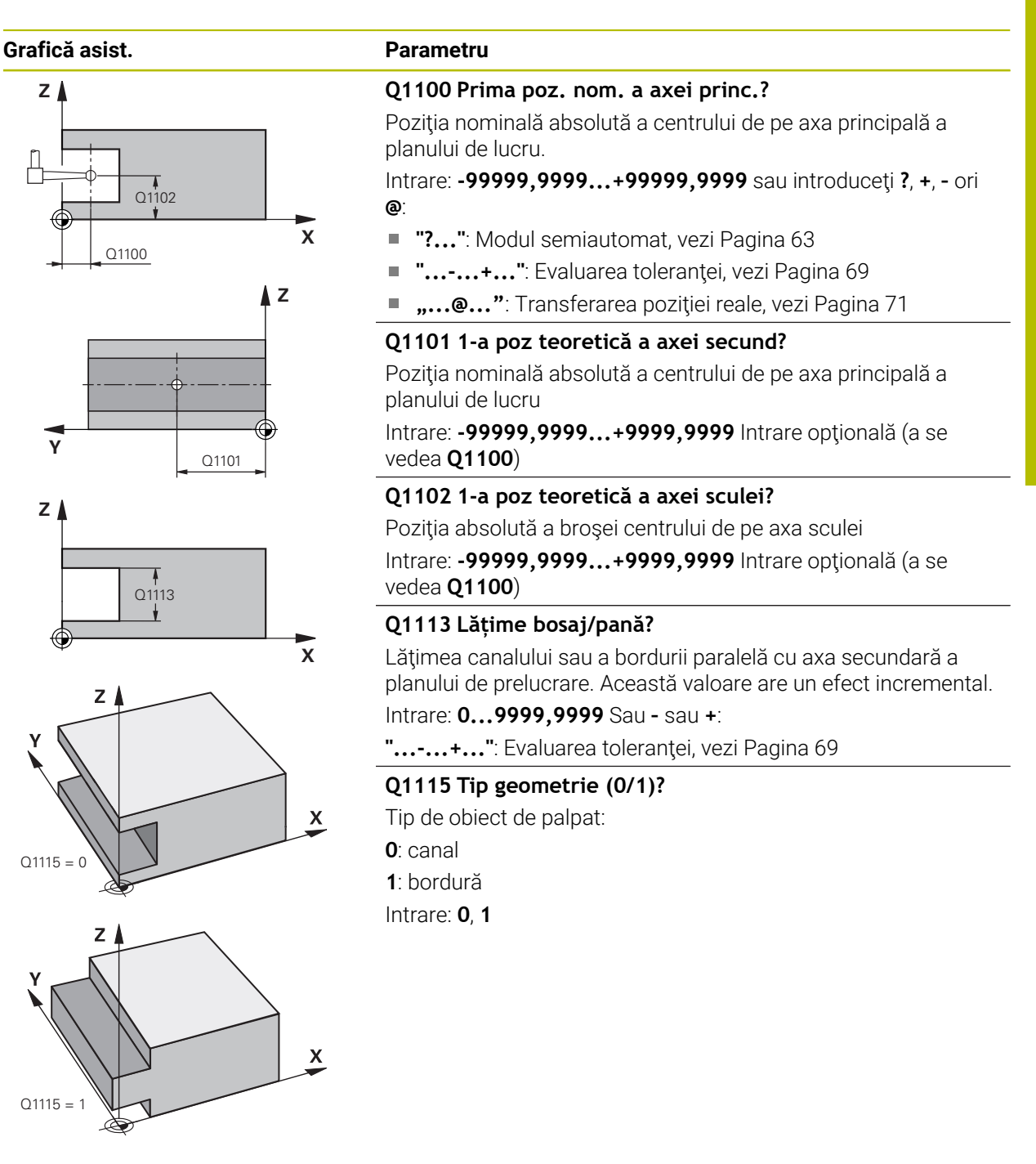

#### **Grafică asist. Parametru**

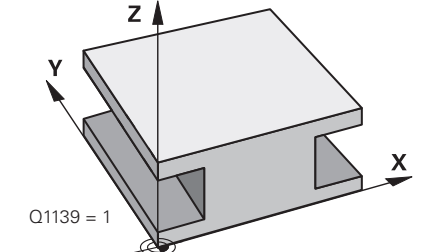

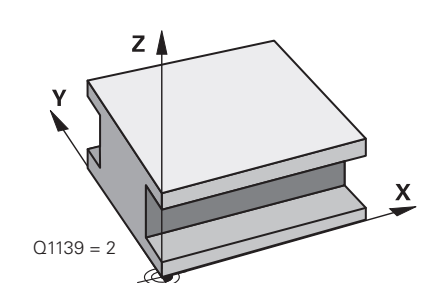

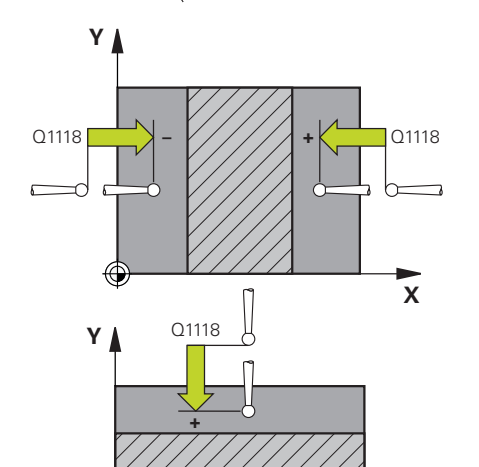

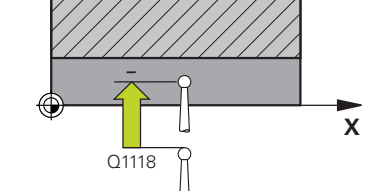

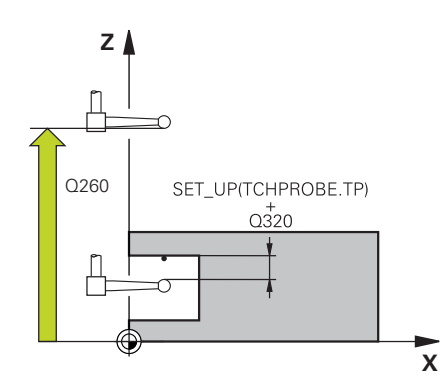

#### **Q1139 Plan obiect (1-2)?**

Planul în care sistemul de control interpretează direcţia de palpare.

**1**: planul YZ

**2**: planul ZX

Intrare: **1**, **2**

### **Q1118 Dist.traiect. de aprop. radiale?**

Distanta până la poziția nominală la care palpatorul este prepoziționat în planul de prelucrare și la care se retrage după palpare. Direcţia **Q1118** este echivalentă cu direcţia de palpare şi este în direcția opusă semnului algebric. Această valoare are un efect incremental.

#### Intrare: **-99999,9999...+9999,9999**

### **Q320 Salt de degajare?**

Distanţa suplimentară dintre punctul de măsurare şi vârful bilei. **Q320** este un supliment pentru coloana **SET\_UP** din tabelul palpatorului. Această valoare are un efect incremental.

### Intrare: **0...99999,9999** sau **PREDEF**

### **Q260 Înălţime spaţiu?**

Coordonată pe axa sculei la care nu poate apărea nicio coliziune între palpator şi piesa de prelucrat (elementele de fixare). Valoarea are un efect absolut.

### Intrare: **-99999,9999...+99999,9999** sau **PREDEF**

### **Q1125 Depl. la înălţimea de siguranţă?**

Comportament de poziţionare înainte şi după ciclu:

**–1**: Nu vă deplasaţi la înălţimea de degajare.

**0, 1**: Deplasati-vă la înăltimea de degajare înainte și după ciclu. Prepozitionarea are loc la **FMAX\_PALPARE**.

### Intrare: **-1**, **0**, **+1**

### **Q309 Reacția la eroarea de toleranță?**

Reactie când toleranța este depășită:

**0**: Nu întrerupeţi rularea programului când este depăşită toleranța. Sistemul de control nu deschide o fereastră cu rezultate.

**1**: Întrerupeţi rularea programului când toleranţa este depăşită. Sistemul de control deschide o fereastră cu rezultatele.

**2**: Sistemul de control nu deschide o fereastră dacă este necesară reprelucrarea. Sistemul de control deschide o fereastră cu rezultate și întrerupe programul dacă poziția reală este la nivelul rebutului.

Intrare: **0**, **1**, **2**

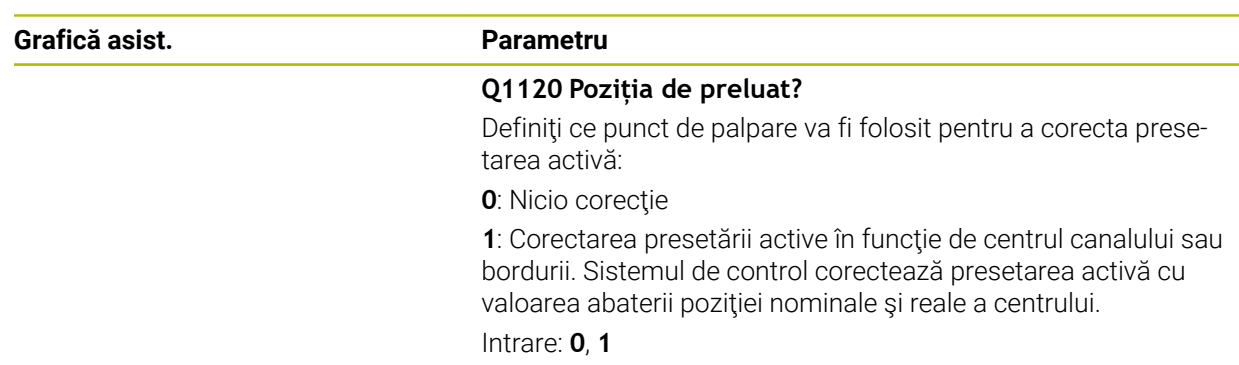

#### **Exemplu**

**(o)** 

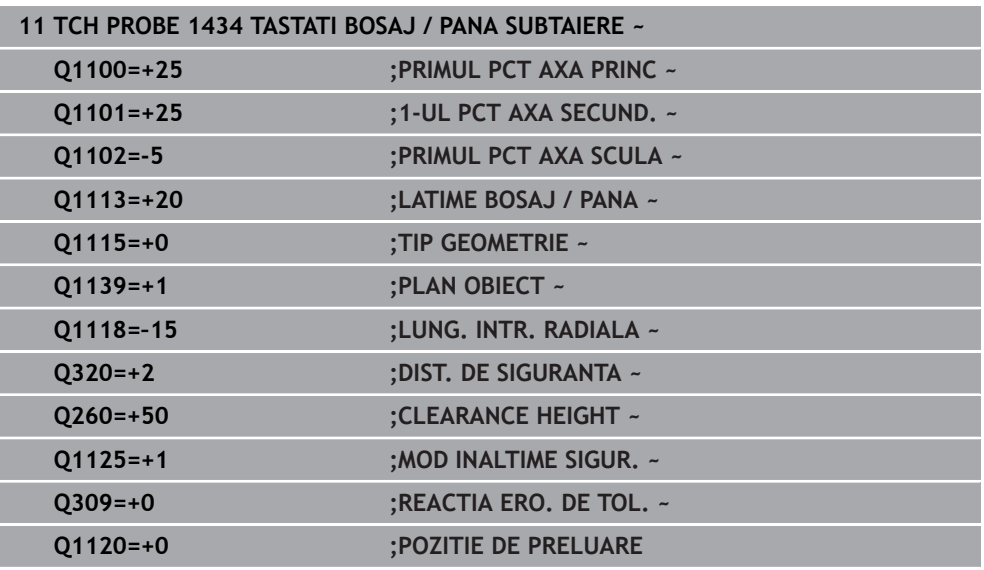

## <span id="page-168-0"></span>**5.9 Noţiuni fundamentare despre ciclurile palpatorului 4xx pentru setarea presetării**

## <span id="page-168-1"></span>**5.9.1 Caracteristici comune tuturor ciclurilor palpatorului 4xx pentru setarea presetării**

În funcţie de setarea parametrului opţional **CfgPresetSettings** al maşinii (nr. 204600), sistemul de control verifică în timpul palpării dacă poziţia axei rotative corespunde unghiurilor de înclinare **3D ROT**. În caz contrar, sistemul de control va afişa un mesaj de eroare.

Sistemul de control oferă cicluri pentru determinarea automată a presetărilor şi gestionarea lor după cum urmează:

- Setarea directă a valorilor calculate ca valori de afişare
- Scrierea valorilor calculate în tabelul de presetări
- Scrierea valorilor calculate într-un tabel de origini

#### **Presetarea şi axa palpatorului**

Sistemul de control determină presetarea în planul de lucru, în funcție de axa palpatorului pe care aţi definit-o în programul de măsurare.

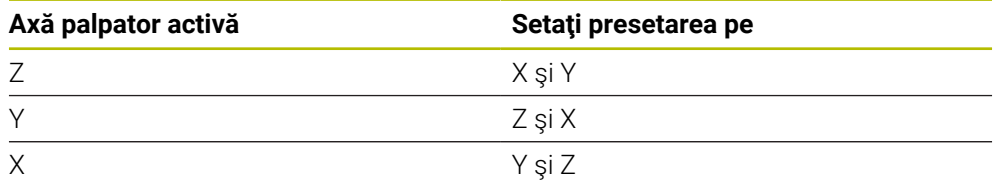

#### <span id="page-169-0"></span>**Salvarea presetării calculate**

În toate ciclurile pentru presetare, puteţi utiliza parametrii de intrare **Q303** şi **Q305** pentru a defini modul în care sistemul de control va salva presetarea calculată:

- **Q305 = 0, Q303 = 1:** Sistemul de control copiază presetarea activă pe rândul 0, o schimbă şi activează rândul 0, ştergând transformările simple.
- **Q305 nu este egal cu 0, Q303 = 0:** Rezultatul este scris în tabelul de origini, rândul **Q305**; **activaţi originea cu TRANS ORIGINE din programul NC Informaţii suplimentare:** Manualul utilizatorului pentru programare şi testare
- **Q305 nu este egal cu 0, Q303 = 1:**  Rezultatul este scris în tabelul de presetări, rândul **Q305**; **utilizaţi Ciclul 247 pentru a activa presetarea din programul NC**
- **Q305 diferit de 0, Q303 = -1**

 $\mathbf i$ 

Această combinaţie poate apărea doar dacă

- cititi în programele NC (care contin ciclurile 410 până la 418) create pe un sistem TNC 4xx
- citiți în programele NC (care conțin ciclurile 410 până la 418), create cu o versiune de software mai veche a unui iTNC 530
- nu ati definit specific transferul valorii măsurate cu parametrul **Q303** în timpul definirii ciclului

În aceste cazuri, sistemul de control afişează un mesaj de eroare deoarece manevrarea completă a tabelelor de origine cu referinţă REF sa modificat. Trebuie să definiţi personal un transfer al valorii măsurate cu parametrul **Q303**.

#### **Rezultate măsurători în parametri Q**

Sistemul de control salvează rezultatele măsurătorilor ciclului de palpare respectiv în parametrii Q global valabili **Q150** - **Q160**. Puteţi utiliza aceşti parametri în programul dvs. NC. Observaţi tabelul de parametri rezultaţi care sunt listaţi cu descrierea fiecărui ciclu.

**5**

## **5.10 Ciclul 410 PUNCT ZERO IN DREPT.**

#### **Programare ISO G410**

### **Aplicaţie**

Ciclul palpatorului **410** găseşte centrul unui buzunar dreptunghiular şi îl defineşte ca presetare. Dacă doriti, sistemul de control poate scrie, de asemenea, coordonatele centrelor şi într-un tabel de origini sau de presetări.

#### **Secvenţă ciclu**

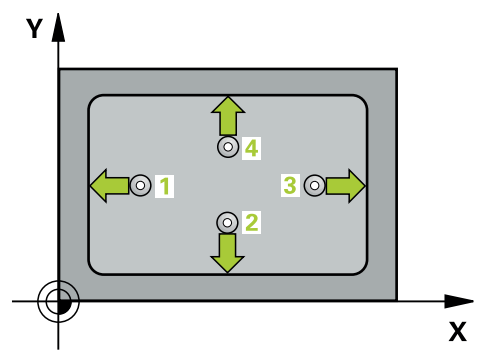

1 Urmând logica de pozitionare, sistemul de control pozitionează palpatorul cu avans rapid (valoarea din coloana **FMAX**) în punctul de palpare programat **1**. Sistemul de control calculează punctele de palpare utilizând datele din ciclu şi din prescrierea de degajare din coloana **SET\_UP** a tabelului palpatorului.

**Mai multe informaţii:** ["Logică de poziţionare", Pagina 54](#page-53-0)

- 2 Apoi, palpatorul se mută la înăltimea de măsurare introdusă și palpează primul punct de palpare la viteza de avans de palpare (coloana **F**).
- 3 Apoi, palpatorul se mută fie paraxial la înălţimea de măsurare, fie la cea de degajare, către următorul punct de palpare **2**, şi palpează din nou.
- 4 Sistemul de control poziţionează palpatorul în punctul de palpare **3** şi apoi în punctul de palpare **4**, pentru a palpa de încă două ori.
- 5 Sistemul de control retrage palpatorul la înălţimea de degajare.
- 6 În funcţie de parametrii ciclului **Q303** şi **Q305**, sistemul de control procesează presetarea calculată, [vezi "Noţiuni fundamentare despre ciclurile palpatorului 4xx](#page-168-0) [pentru setarea presetării", Pagina 169](#page-168-0)
- 7 Apoi sistemul de control salvează valorile efective în parametrii Q enumeraţi mai jos.
- 8 Dacă doriti, sistemul de control poate determina ulterior presetarea de pe axa palpatorului într-o operație de palpare separată.

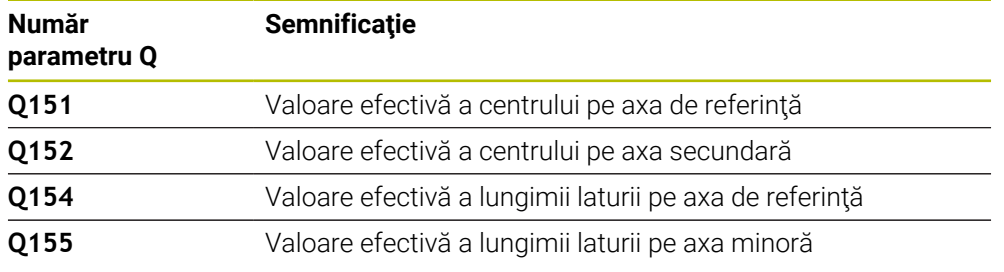

# *ANUNŢ*

#### **Pericol de coliziune!**

Atunci când executaţi ciclurile palpatorului de la **400** la **499**, toate ciclurile pentru transformarea coordonatelor trebuie să fie inactive. Există pericol de coliziune!

- Următoarele cicluri nu trebuie să fie activate înainte de un ciclu al palpatorului: Ciclul **7 DEPL. DECALARE OR.**, Ciclul **8 IMAGINE OGLINDA**, Ciclul **10 ROTATIE**, Ciclul **11 SCALARE** şi Ciclul **26 SCALARE SPEC. AXA**.
- Resetaţi în prealabil orice transformări ale coordonatelor.

# *ANUNŢ*

#### **Pericol de coliziune!**

Dacă dimensiunile buzunarului şi prescrierea de degajare nu permit prepoziţionarea în apropierea punctelor de palpare, sistemul de control porneşte întotdeauna palparea din centrul buzunarului. În acest caz, palpatorul nu revine la înălţimea de degajare dintre cele patru puncte de măsurare. Există riscul de coliziune!

- Pentru a preveni o coliziune între palpator şi piesa de prelucrat, introduceţi estimări **joase** pentru lungimile primei şi celei de-a doua laturi.
- Înainte de a defini un ciclu, trebuie să programaţi o apelare a sculei pentru a defini axa palpatorului.
- Acest ciclu poate fi executat numai în modul de prelucrare **MOD DE FUNCŢIONARE FREZARE**.
- Sistemul de control va reseta o rotație de bază activă la începutul ciclului.

## **5.10.1 Parametrii ciclului**

#### **Grafică asist. Parametru**

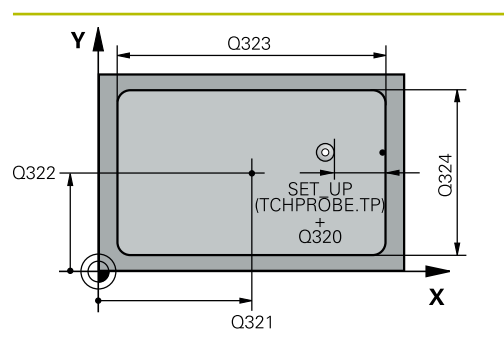

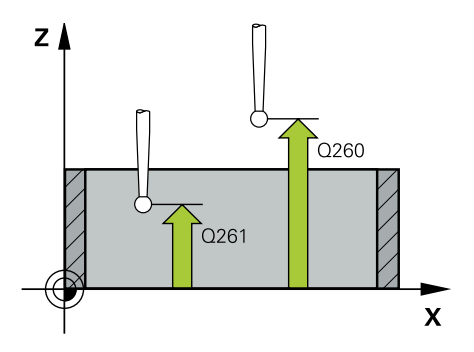

#### **Q321 Centru în prima axă?**

Centrul buzunarului de pe axa principală a planului de lucru. Valoarea are un efect absolut.

Intrare: **-99999,9999...+99999,9999**

#### **Q322 Centru în a doua axă?**

Centru buzunar pe axa secundară a planului de lucru. Valoarea are un efect absolut.

Intrare: **-99999,9999...+99999,9999**

#### **Q323 Prima lungime laterală?**

Lungime buzunar, paralelă cu axa principală a planului de lucru. Această valoare are un efect incremental.

#### Intrare: **0...99999,9999**

#### **Q324 A doua lungime laterală?**

Lungime buzunar, paralelă cu axa secundară a planului de lucru. Această valoare are un efect incremental.

Intrare: **0...99999,9999**

### **Q261 Măsur. înălţime în axă palpare?**

Coordonata centrului vârfului bilei de pe axa palpatorului la care vor fi efectuate măsurătorile. Valoarea are un efect absolut.

#### Intrare: **-99999,9999...+99999,9999**

#### **Q320 Salt de degajare?**

Distanţa suplimentară dintre punctul de măsurare şi vârful bilei. **Q320** este un supliment pentru coloana **SET\_UP** din tabelul palpatorului. Această valoare are un efect incremental.

#### Intrare: **0...99999,9999** sau **PREDEF**

#### **Q260 Înălţime spaţiu?**

Coordonată pe axa sculei la care nu poate apărea nicio coliziune între palpator şi piesa de prelucrat (elementele de fixare). Valoarea are un efect absolut.

#### Intrare: **-99999,9999...+99999,9999** sau **PREDEF**

#### **Q301 Mutare la înălţ. degaj. (0/1)?**

Specificati cum se miscă palpatorul între punctele de măsurare:

0: Deplasare la înălţimea de măsurare între punctele de măsurare

1: Deplasare la înăltimea de degajare între punctele de măsurare

Intrare: **0**, **1**

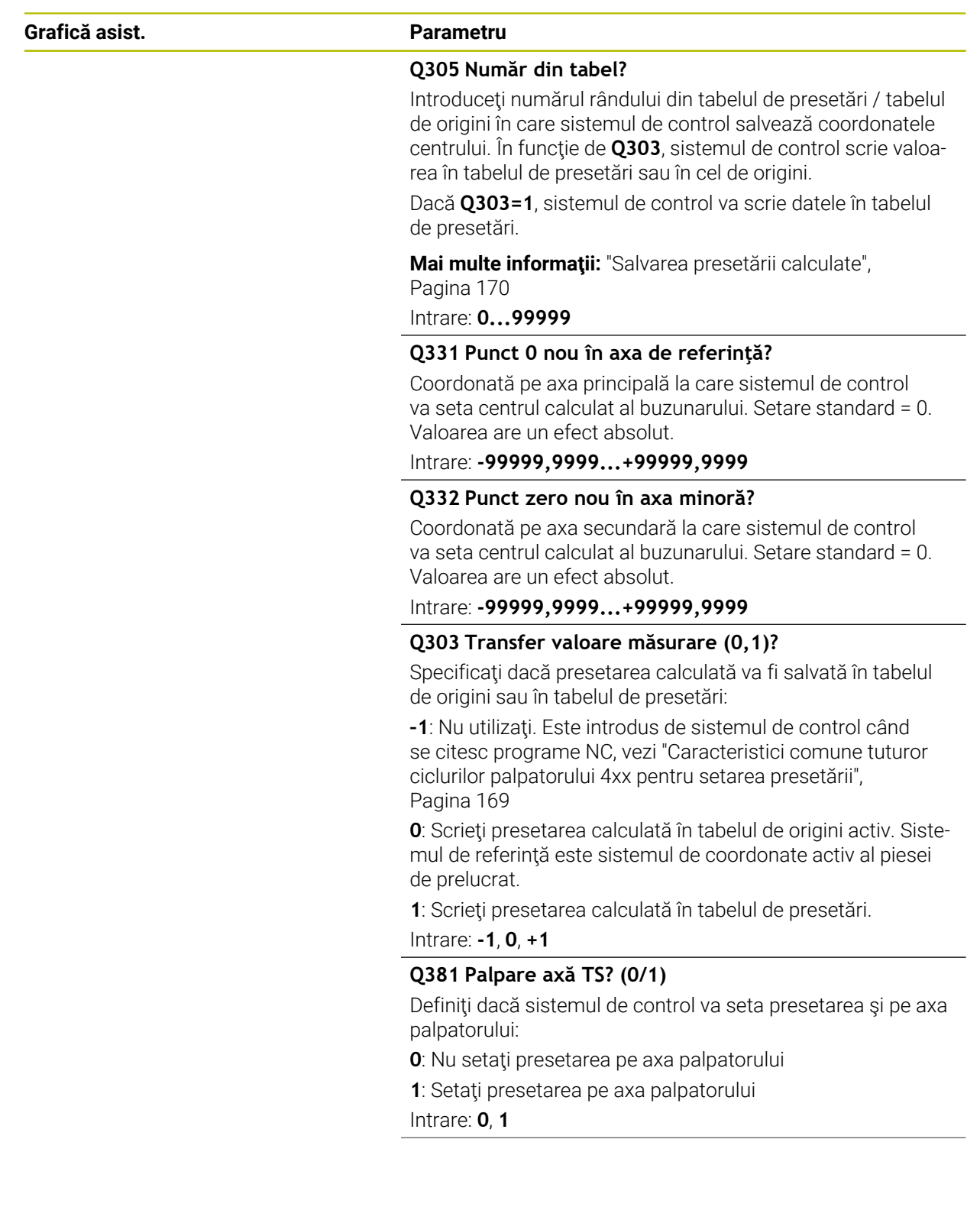

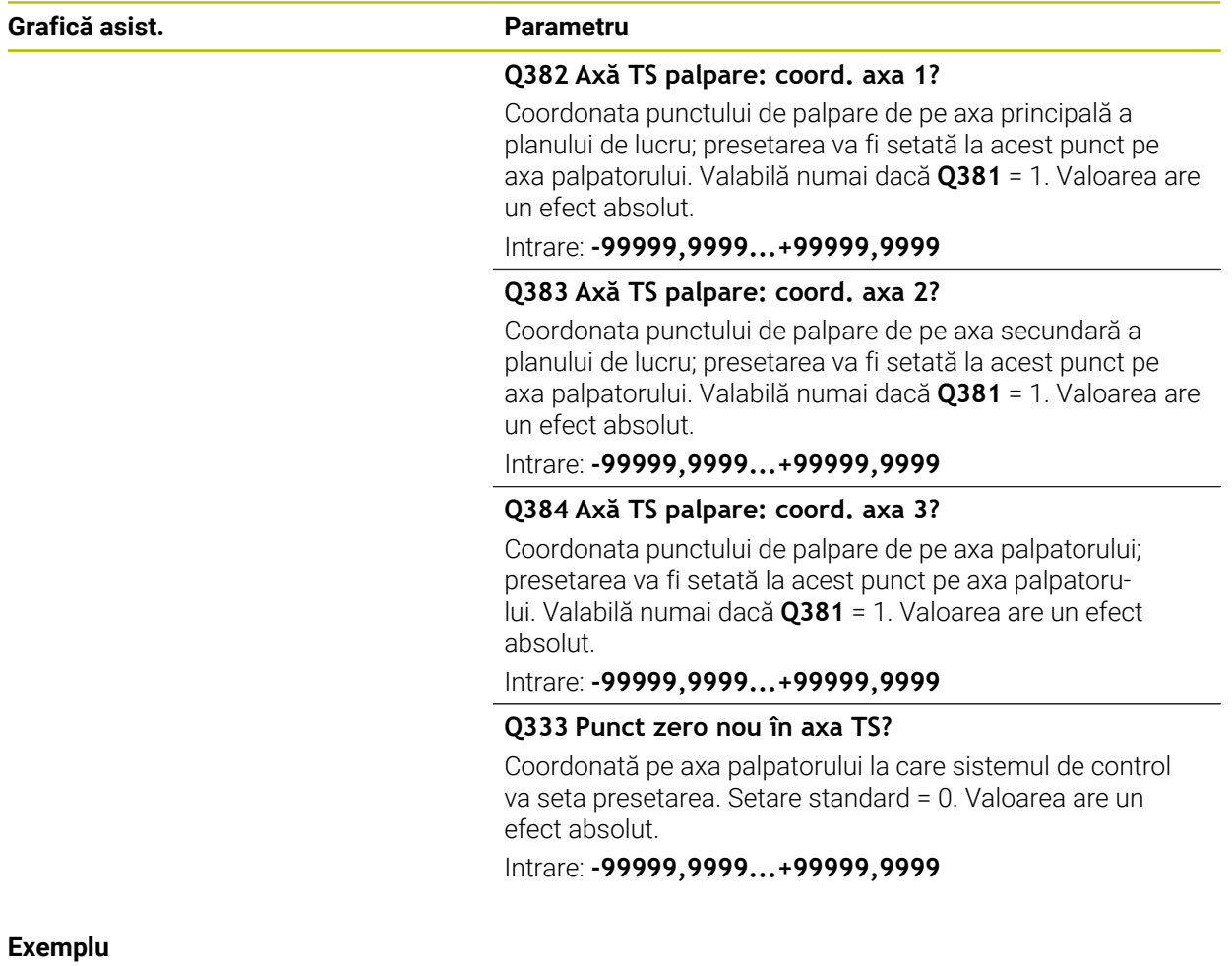

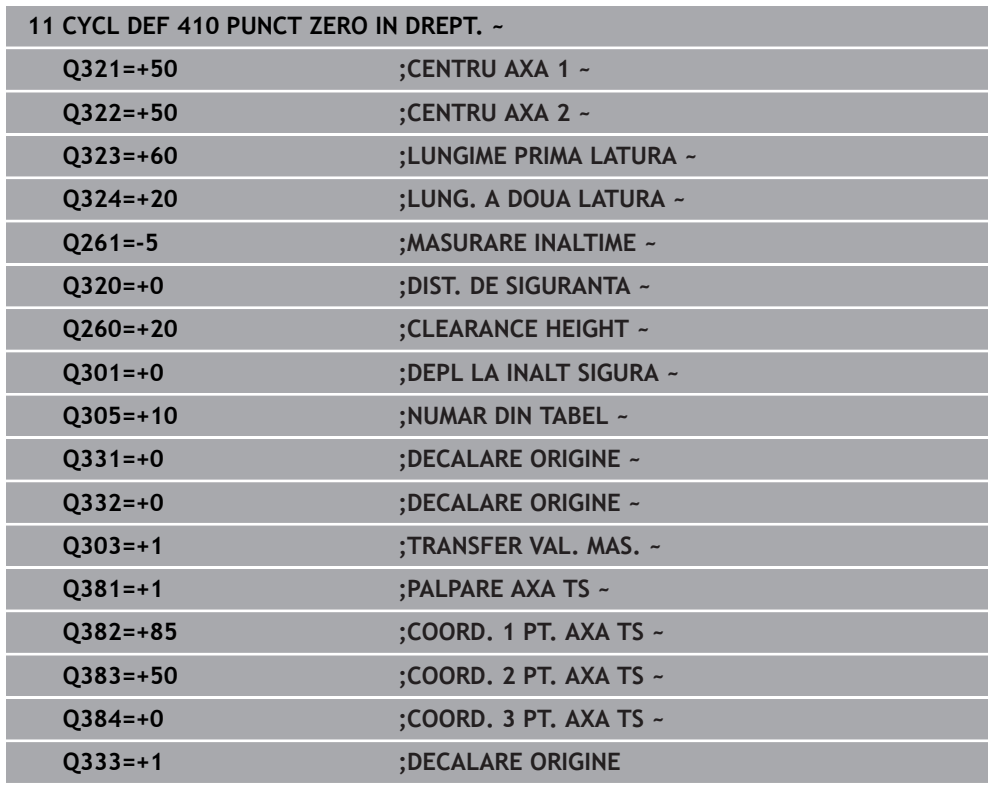

# **5.11 Ciclul 411 PCT 0 IN AFARA DREPT**

#### **Programare ISO G411**

## **Aplicaţie**

Ciclul palpatorului **411** găseşte centrul unui ştift dreptunghiular şi îl defineşte ca origine. Dacă doriți, sistemul de control poate scrie, de asemenea, coordonatele centrelor şi într-un tabel de origini sau de presetări.

### **Secvenţă ciclu**

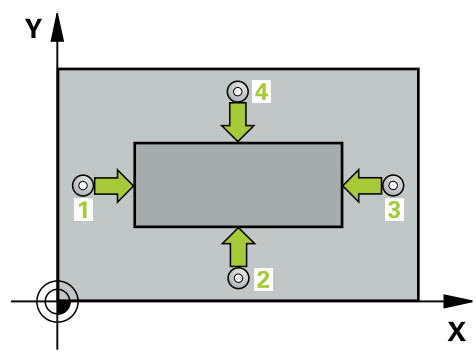

1 Urmând logica de pozitionare, sistemul de control pozitionează palpatorul cu avans rapid (valoarea din coloana **FMAX**) în punctul de palpare programat **1**. Sistemul de control calculează punctele de palpare utilizând datele din ciclu şi din prescrierea de degajare din coloana **SET\_UP** a tabelului palpatorului.

**Mai multe informaţii:** ["Logică de poziţionare", Pagina 54](#page-53-0)

- 2 Apoi, palpatorul se mută la înăltimea de măsurare introdusă și palpează primul punct de palpare la viteza de avans de palpare (coloana **F**).
- 3 Apoi, palpatorul se mută fie paraxial la înălţimea de măsurare, fie la cea de degajare, către următorul punct de palpare **2**, şi palpează din nou.
- 4 Sistemul de control poziţionează palpatorul în punctul de palpare **3** şi apoi în punctul de palpare **4**, pentru a palpa de încă două ori.
- 5 Sistemul de control retrage palpatorul la înălţimea de degajare.
- 6 În funcţie de parametrii ciclului **Q303** şi **Q305**, sistemul de control procesează presetarea calculată, [vezi "Noţiuni fundamentare despre ciclurile palpatorului 4xx](#page-168-0) [pentru setarea presetării", Pagina 169](#page-168-0)
- 7 Apoi sistemul de control salvează valorile efective în parametrii Q enumeraţi mai jos.
- 8 Dacă doriti, sistemul de control poate determina ulterior presetarea de pe axa palpatorului într-o operație de palpare separată.

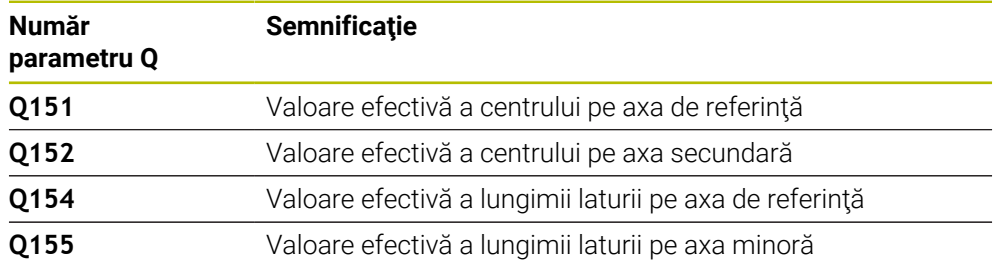

## *ANUNŢ*

#### **Pericol de coliziune!**

Atunci când executaţi ciclurile palpatorului de la **400** la **499**, toate ciclurile pentru transformarea coordonatelor trebuie să fie inactive. Există pericol de coliziune!

- Următoarele cicluri nu trebuie să fie activate înainte de un ciclu al palpatorului: Ciclul **7 DEPL. DECALARE OR.**, Ciclul **8 IMAGINE OGLINDA**, Ciclul **10 ROTATIE**, Ciclul **11 SCALARE** şi Ciclul **26 SCALARE SPEC. AXA**.
- ▶ Resetați în prealabil orice transformări ale coordonatelor.

## *ANUNŢ*

#### **Pericol de coliziune!**

Pentru a preveni o coliziune între palpator şi piesa de prelucrat, introduceţi estimări **ridicate** pentru lungimile primei şi celei de-a doua laturi.

- Înainte de a defini un ciclu, trebuie să programaţi o apelare a sculei pentru a defini axa palpatorului.
- Acest ciclu poate fi executat numai în modul de prelucrare **MOD DE FUNCŢIONARE FREZARE**.
- Sistemul de control va reseta o rotație de bază activă la începutul ciclului.

### **5.11.1 Parametrii ciclului**

#### **Grafică asist. Parametru** SET\_UP(TCHPROBE.TP) **Q321 Centru în prima axă?**  $Y$ Q323  $Q_{320}^{+}$ Centrul ştiftului de pe axa principală a planului de lucru. Valoarea are un efect absolut. Intrare: **-99999,9999...+9999,9999** 0324 b **0322 Q322 Centru în a doua axă?** Centru ştift pe axa secundară a planului de lucru. Valoarea are un efect absolut. Intrare: **-99999,9999...+99999,9999**  $\mathbf{x}$  $Q321$ **Q323 Prima lungime laterală?** Lungimea ştiftului paralelă cu axa principală a planului de lucru. Această valoare are un efect incremental. Intrare: **0...99999,9999 Q324 A doua lungime laterală?** Lungimea ştiftului paralelă cu axa secundară a planului de lucru. Această valoare are un efect incremental. Intrare: **0...99999,9999**

#### **Grafică asist. Parametru**

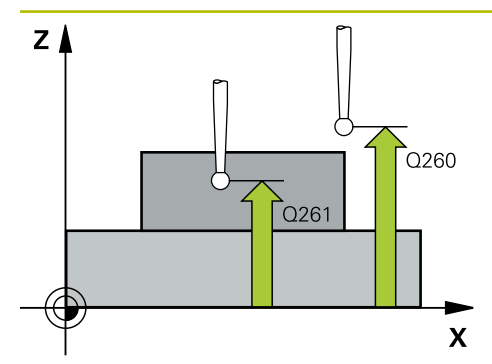

#### **Q261 Măsur. înălţime în axă palpare?**

Coordonata centrului vârfului bilei de pe axa palpatorului la care vor fi efectuate măsurătorile. Valoarea are un efect absolut.

#### Intrare: **-99999,9999...+99999,9999**

#### **Q320 Salt de degajare?**

Distanţa suplimentară dintre punctul de măsurare şi vârful bilei. **Q320** este un supliment pentru coloana **SET\_UP** din tabelul palpatorului. Această valoare are un efect incremental.

Intrare: **0...99999,9999** sau **PREDEF**

#### **Q260 Înălţime spaţiu?**

Coordonată pe axa sculei la care nu poate apărea nicio coliziune între palpator şi piesa de prelucrat (elementele de fixare). Valoarea are un efect absolut.

#### Intrare: **-99999,9999...+99999,9999** sau **PREDEF**

#### **Q301 Mutare la înălţ. degaj. (0/1)?**

Specificaţi cum se mişcă palpatorul între punctele de măsurare:

0: Deplasare la înălţimea de măsurare între punctele de măsurare

1: Deplasare la înălţimea de degajare între punctele de măsurare

Intrare: **0**, **1**

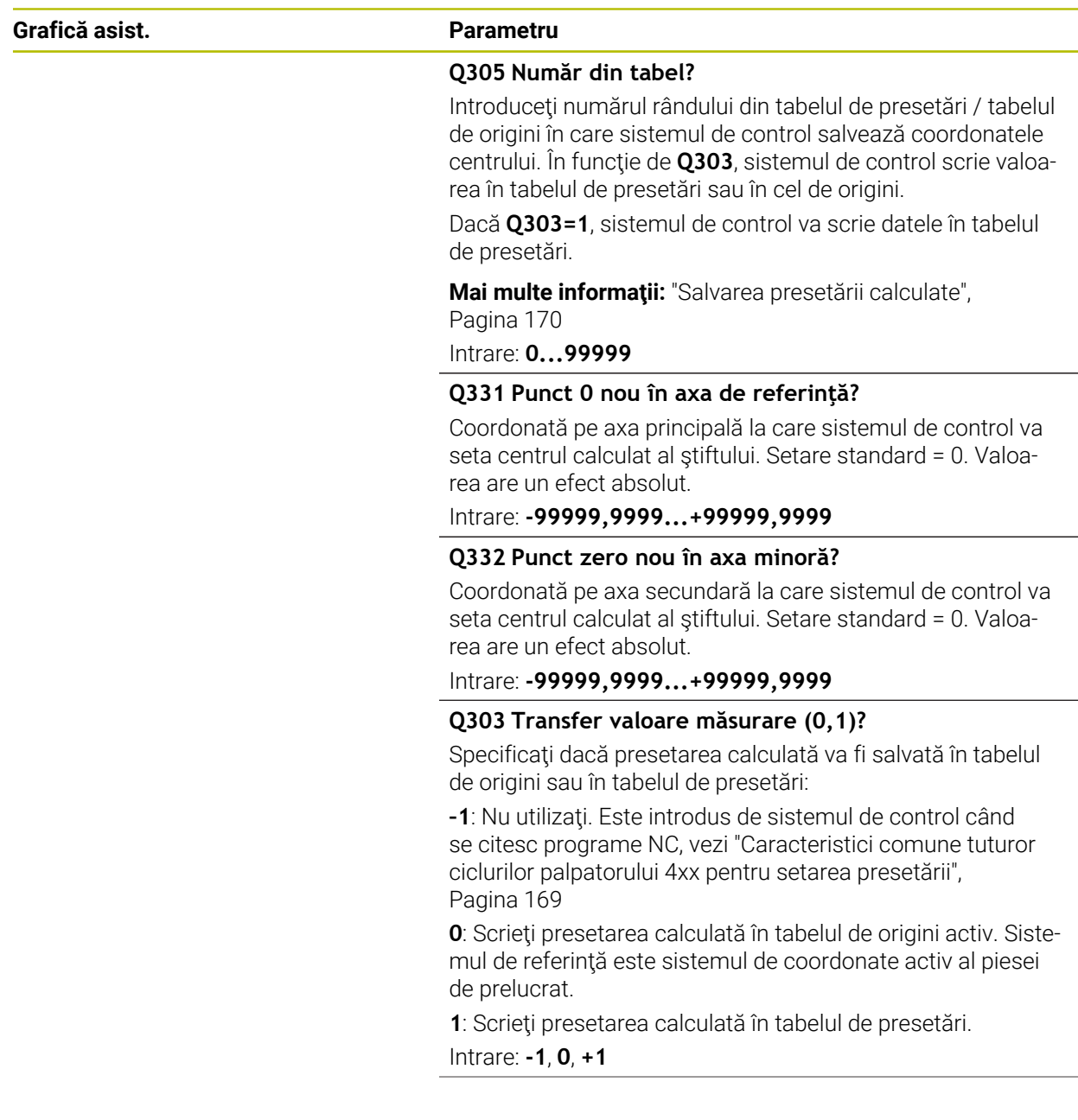

**5**

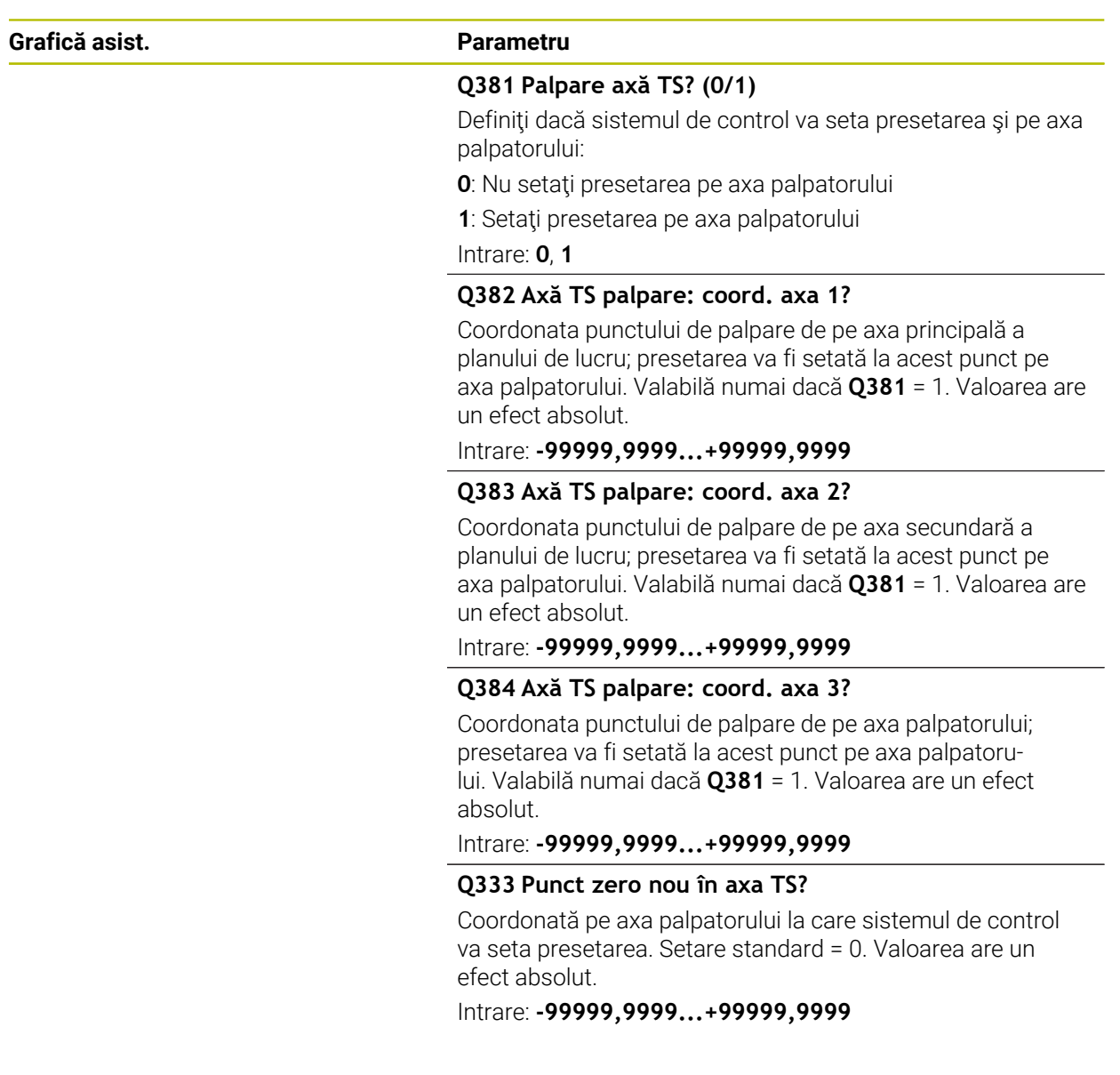
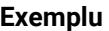

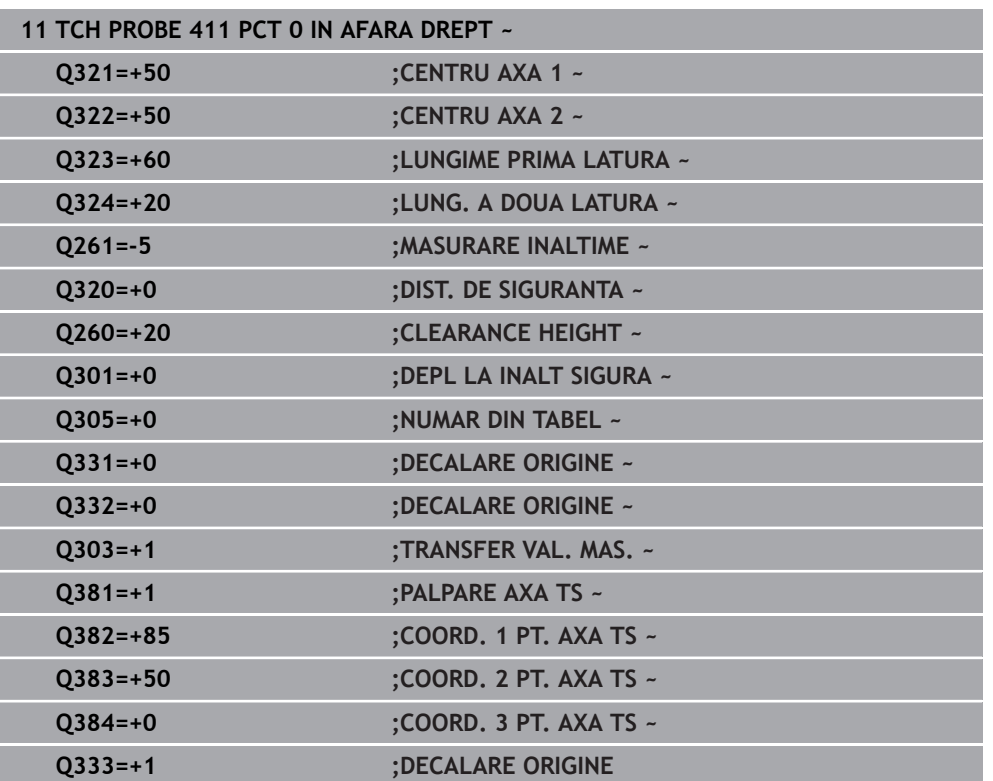

# **5.12 Ciclul 412 PUNCT ZERO IN CERC**

#### **Programare ISO G412**

### **Aplicaţie**

Ciclul palpatorului **412** găseşte centrul unui buzunar circular (sau al unei găuri) şi îl defineste ca presetare. Dacă doriti, sistemul de control poate scrie, de asemenea, coordonatele centrelor şi într-un tabel de origini sau de presetări.

#### **Secvenţă ciclu**

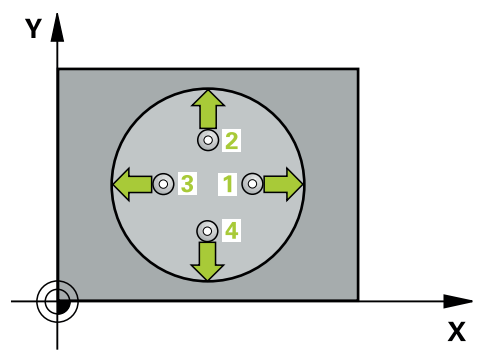

1 Urmând logica de pozitionare, sistemul de control pozitionează palpatorul cu avans rapid (valoarea din coloana **FMAX**) în punctul de palpare programat **1**. Sistemul de control calculează punctele de palpare utilizând datele din ciclu şi din prescrierea de degajare din coloana **SET\_UP** a tabelului palpatorului.

**Mai multe informaţii:** ["Logică de poziţionare", Pagina 54](#page-53-0)

- 2 Apoi, palpatorul se mută la înăltimea de măsurare introdusă și palpează primul punct de palpare la viteza de avans de palpare (coloana **F**). Sistemul de control derivă automat direcția de palpare din unghiul de pornire programat.
- 3 Apoi, palpatorul se deplasează pe un arc de cerc fie la înălţimea de măsurare, fie liniar la cea de degajare către următorul punct de palpare **2** şi palpează din nou.
- 4 Sistemul de control poziţionează palpatorul în punctul de palpare **3** şi apoi în punctul de palpare **4**, pentru a palpa de încă două ori.
- 5 Sistemul de control retrage palpatorul la înălţimea de degajare.
- 6 În funcţie de parametrii ciclului **Q303** şi **Q305**, sistemul de control procesează presetarea calculată, [vezi "Noţiuni fundamentare despre ciclurile palpatorului 4xx](#page-168-0) [pentru setarea presetării", Pagina 169](#page-168-0)
- 7 Apoi sistemul de control salvează valorile efective în parametrii Q enumeraţi mai jos.
- 8 Dacă doriți, sistemul de control poate măsura ulterior presetarea de pe axa palpatorului într-o operație de palpare separată.

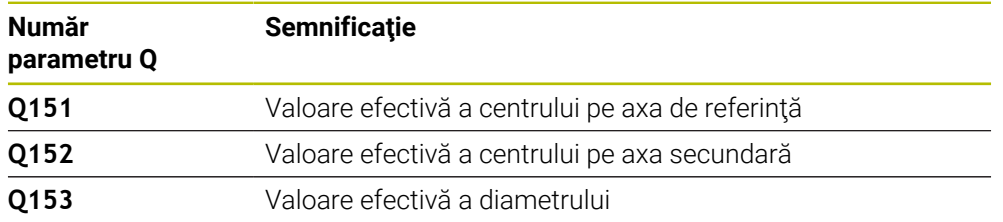

#### **Note**

# *ANUNŢ*

#### **Pericol de coliziune!**

Atunci când executaţi ciclurile palpatorului de la **400** la **499**, toate ciclurile pentru transformarea coordonatelor trebuie să fie inactive. Există pericol de coliziune!

- Următoarele cicluri nu trebuie să fie activate înainte de un ciclu al palpatorului: Ciclul **7 DEPL. DECALARE OR.**, Ciclul **8 IMAGINE OGLINDA**, Ciclul **10 ROTATIE**, Ciclul **11 SCALARE** şi Ciclul **26 SCALARE SPEC. AXA**.
- ▶ Resetați în prealabil orice transformări ale coordonatelor.

# *ANUNŢ*

#### **Pericol de coliziune!**

Dacă dimensiunile buzunarului şi prescrierea de degajare nu permit prepoziţionarea în apropierea punctelor de palpare, sistemul de control porneşte întotdeauna palparea din centrul buzunarului. În acest caz, palpatorul nu revine la înălţimea de degajare dintre cele patru puncte de măsurare. Există riscul de coliziune!

- Buzunarul sau gaura trebuie să fie lipsite de material în interior
- Pentru a preveni coliziunea dintre palpator şi piesa de prelucrat, introduceţi o estimare **joasă** pentru diametrul nominal al buzunarului (sau găurii).
- Acest ciclu poate fi executat numai în modul de prelucrare **MOD DE**  $\mathbb{R}^n$ **FUNCŢIONARE FREZARE**.
- Sistemul de control va reseta o rotație de bază activă la începutul ciclului.

#### **Note despre programare**

■ Cu cât unghiul de incrementare **Q247** este mai mic, cu atât este mai mică acurateţea cu care sistemul de control poate calcula presetarea. Valoarea minimă de intrare: 5°

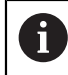

Programaţi unghiul de incrementare la o valoare mai mică de 90°

# **5.12.1 Parametrii ciclului**

### **Grafică asist. Parametru**

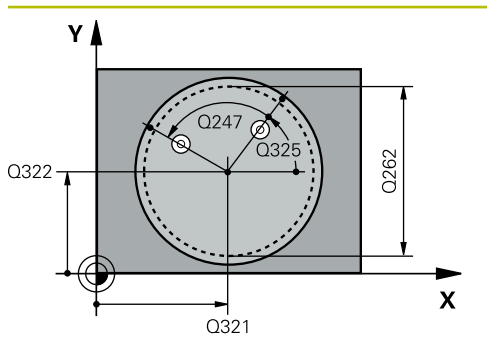

#### **Q321 Centru în prima axă?**

Centrul buzunarului de pe axa principală a planului de lucru. Valoarea are un efect absolut.

#### Intrare: **-99999,9999...+99999,9999**

#### **Q322 Centru în a doua axă?**

Centru buzunar pe axa secundară a planului de lucru. Dacă programaţi **Q322** = 0, sistemul de control aliniază centrul găurii cu axa Y pozitivă. Dacă programaţi **Q322** diferit de 0, sistemul de control aliniază centrul găurii cu poziția nominală. Valoarea are un efect absolut.

#### Intrare: **-99999,9999...+99999,9999**

#### **Q262 Diametru nominal?**

Diametru aproximativ al buzunarului circular (sau găurii). Introduceți o valoare care să fie mai degrabă prea mică decât prea mare.

#### Intrare: **0...99999,9999**

### **Q325 Unghi pornire?**

Unghi dintre axa principală a planului de lucru şi primul punct de palpare. Valoarea are un efect absolut.

Intrare: **-360,000...+360,000**

### **Q247 Unghi incrementare intermediar?**

Unghiul dintre două puncte de măsurare. Semnul algebric al unghiului de incrementare determină direcția de rotație (negativă = în sens orar) în care se deplasează palpatorul către următorul punct de măsurare. Dacă doriți să palpați un arc de cerc în loc de un cerc complet, atunci programaţi unghiul de incrementare mai mic de 90°. Această valoare are un efect incremental.

#### Intrare: **-120...+120**

### **Q261 Măsur. înălţime în axă palpare?**

Coordonata centrului vârfului bilei de pe axa palpatorului la care vor fi efectuate măsurătorile. Valoarea are un efect absolut.

#### Intrare: **-99999,9999...+99999,9999**

#### **Q320 Salt de degajare?**

Distanţa suplimentară dintre punctul de măsurare şi vârful bilei. **Q320** este un supliment pentru coloana **SET\_UP** din tabelul palpatorului. Această valoare are un efect incremental.

### Intrare: **0...99999,9999** sau **PREDEF**

#### **Q260 Înălţime spaţiu?**

Coordonată pe axa sculei la care nu poate apărea nicio coliziune între palpator şi piesa de prelucrat (elementele de fixare). Valoarea are un efect absolut.

Intrare: **-99999,9999...+99999,9999** sau **PREDEF**

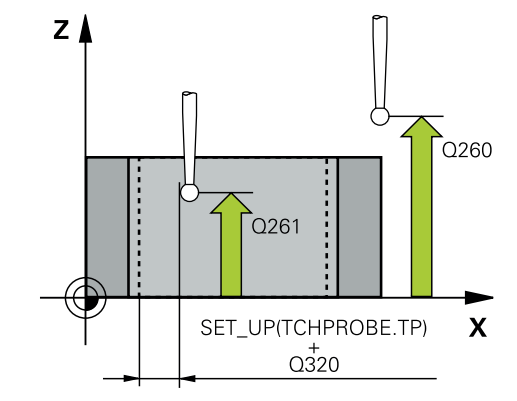

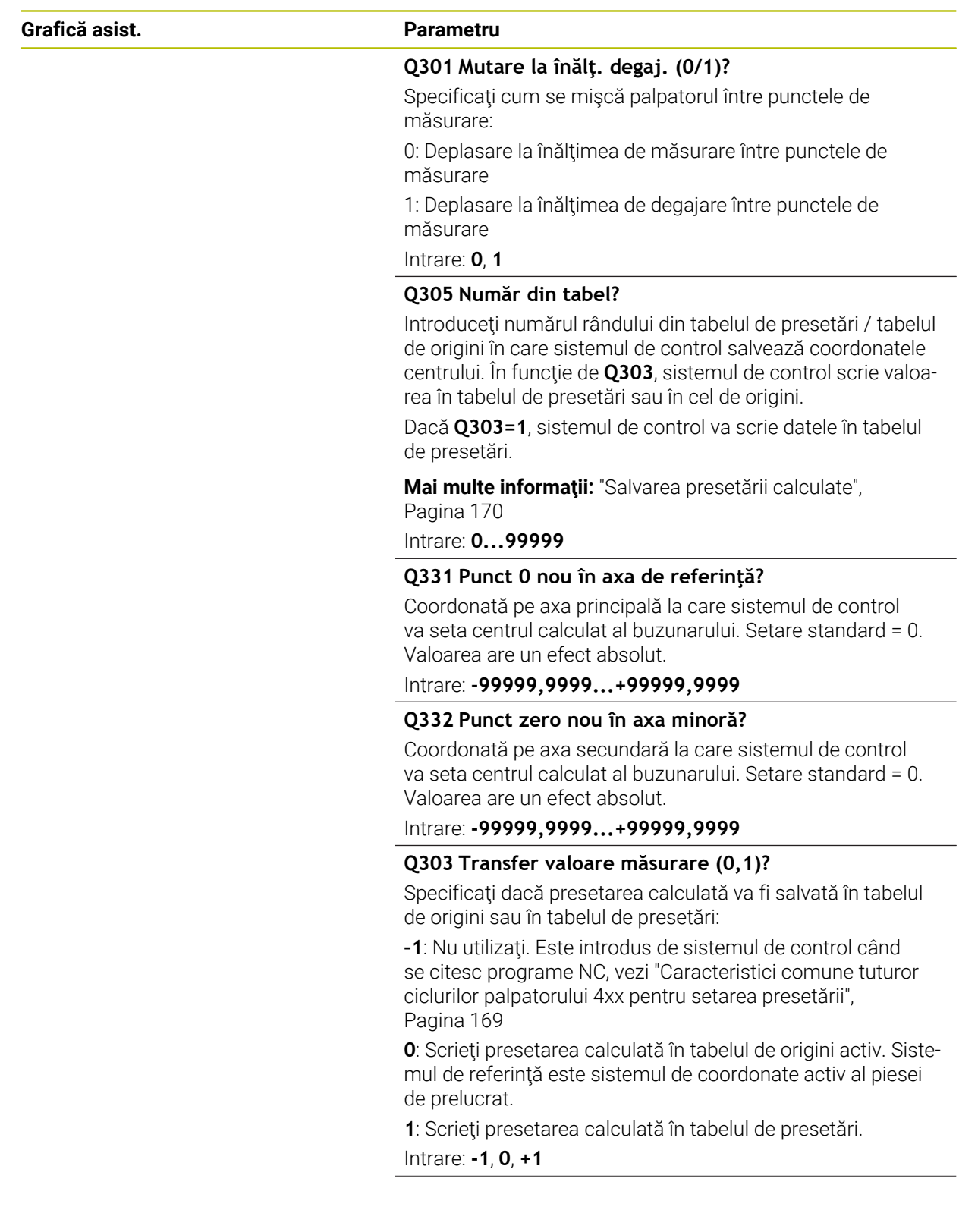

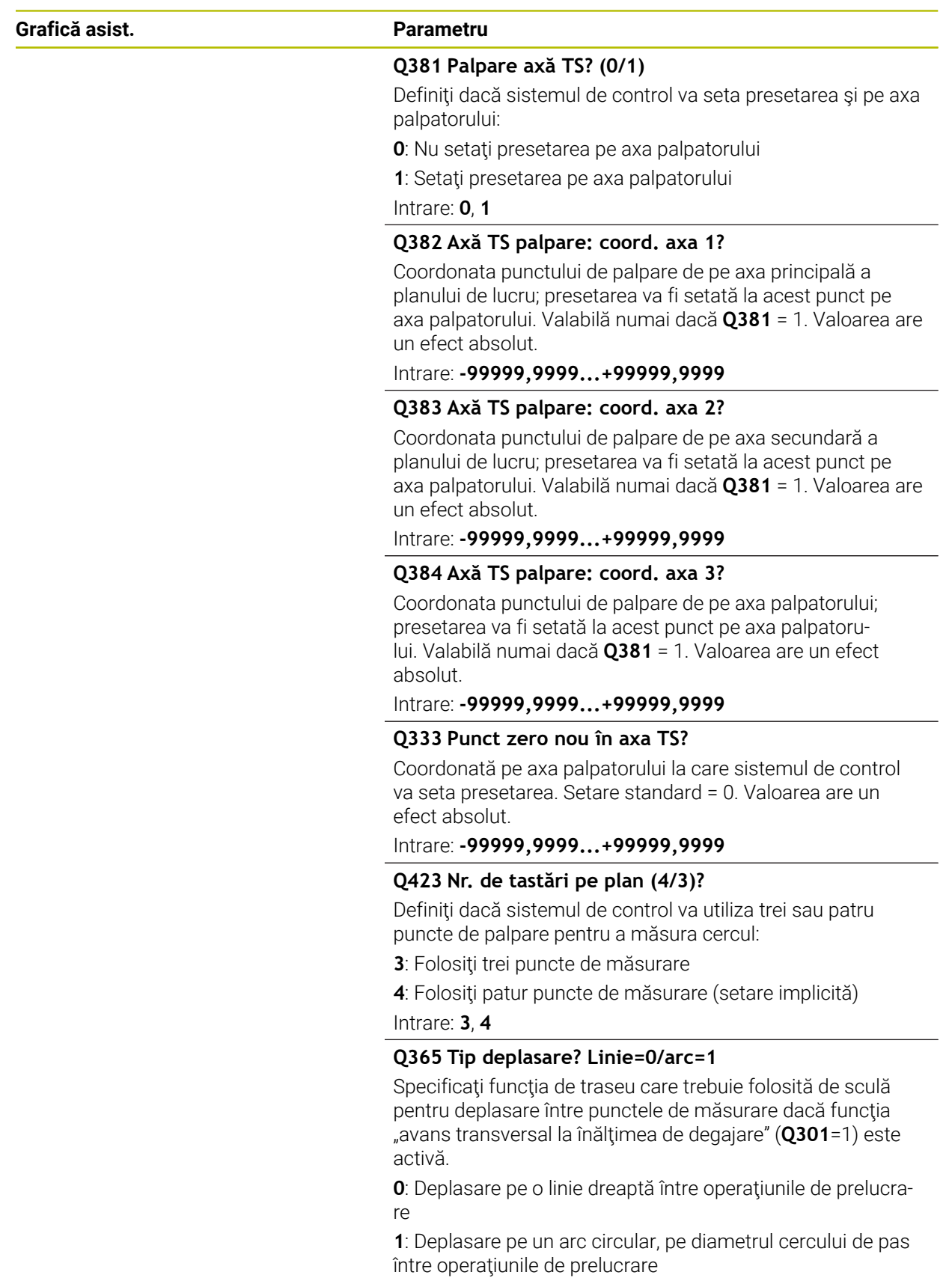

Intrare: **0**, **1**

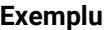

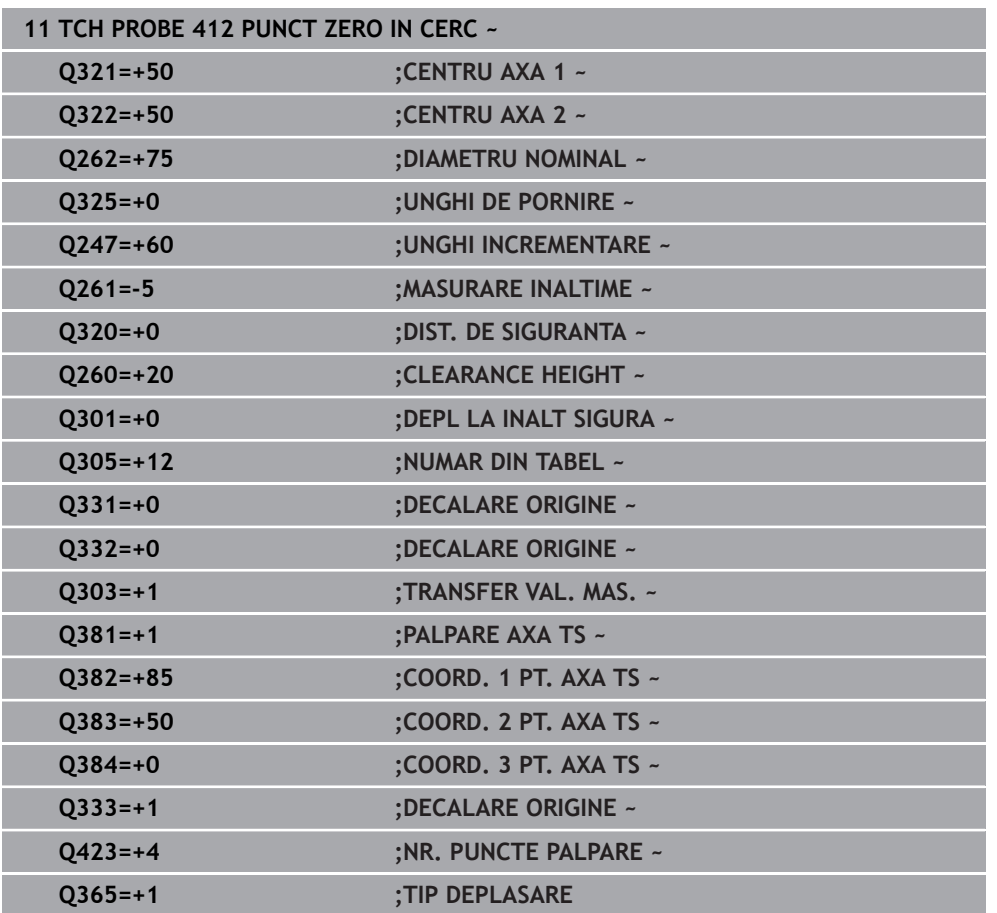

# **5.13 Ciclul 413 PUNCT 0 IN AF. CERC.**

#### **Programare ISO G413**

## **Aplicaţie**

Ciclul palpatorului **413** găseşte centrul unui ştift circular şi îl defineşte ca presetare. Dacă doriți, sistemul de control poate scrie, de asemenea, coordonatele centrelor și într-un tabel de origini sau de presetări.

### **Secvenţă ciclu**

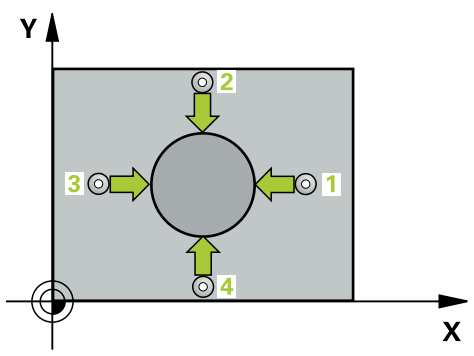

1 Urmând logica de pozitionare, sistemul de control pozitionează palpatorul cu avans rapid (valoarea din coloana **FMAX**) în punctul de palpare programat **1**. Sistemul de control calculează punctele de palpare utilizând datele din ciclu şi din prescrierea de degajare din coloana **SET\_UP** a tabelului palpatorului.

**Mai multe informaţii:** ["Logică de poziţionare", Pagina 54](#page-53-0)

- 2 Apoi, palpatorul se mută la înăltimea de măsurare introdusă și palpează primul punct de palpare la viteza de avans de palpare (coloana **F**). Sistemul de control derivă automat direcția de palpare din unghiul de pornire programat.
- 3 Apoi, palpatorul se mută pe un arc de cerc fie la înăltimea de măsurare, fie la cea de degajare, către următorul punct de pornire **2**, şi palpează din nou.
- 4 Sistemul de control poziţionează palpatorul în punctul de palpare **3** şi apoi în punctul de palpare **4**, pentru a palpa de încă două ori.
- 5 Sistemul de control retrage palpatorul la înălţimea de degajare.
- 6 În funcţie de parametrii ciclului **Q303** şi **Q305**, sistemul de control procesează presetarea calculată, [vezi "Noţiuni fundamentare despre ciclurile palpatorului 4xx](#page-168-0) [pentru setarea presetării", Pagina 169](#page-168-0)
- 7 Apoi sistemul de control salvează valorile efective în parametrii Q enumeraţi mai jos.
- 8 Dacă doriți, sistemul de control poate măsura ulterior presetarea de pe axa palpatorului într-o operație de palpare separată.

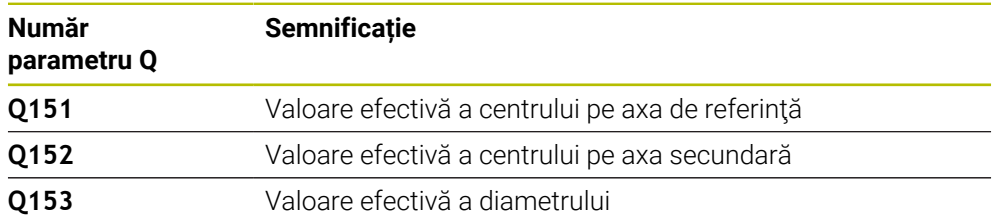

#### **Note**

# *ANUNŢ*

#### **Pericol de coliziune!**

Atunci când executaţi ciclurile palpatorului de la **400** la **499**, toate ciclurile pentru transformarea coordonatelor trebuie să fie inactive. Există pericol de coliziune!

- Următoarele cicluri nu trebuie să fie activate înainte de un ciclu al palpatorului: Ciclul **7 DEPL. DECALARE OR.**, Ciclul **8 IMAGINE OGLINDA**, Ciclul **10 ROTATIE**, Ciclul **11 SCALARE** şi Ciclul **26 SCALARE SPEC. AXA**.
- Resetaţi în prealabil orice transformări ale coordonatelor.

# *ANUNŢ*

#### **Pericol de coliziune!**

Pentru a preveni o coliziune între palpator şi piesa de prelucrat, introduceţi o estimare **ridicată** pentru diametrul nominal al ştiftului.

- Înainte de a defini un ciclu trebuie să programaţi o apelare a sculei pentru a defini axa palpatorului.
- Sistemul de control va reseta o rotație de bază activă la începutul ciclului.
- Acest ciclu poate fi executat numai în modul de prelucrare **MOD DE FUNCŢIONARE FREZARE**.
- Cu cât unghiul de incrementare **Q247** este mai mic, cu atât este mai mică acurateţea cu care sistemul de control poate calcula presetarea. Valoarea minimă de intrare: 5°

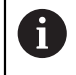

Programaţi unghiul de incrementare la o valoare mai mică de 90°

# **5.13.1 Parametrii ciclului**

#### **Grafică asist. Parametru**

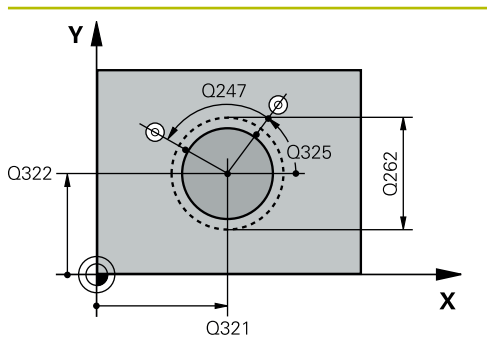

#### **Q321 Centru în prima axă?**

Centrul ştiftului de pe axa principală a planului de lucru. Valoarea are un efect absolut.

#### Intrare: **-99999,9999...+9999,9999**

#### **Q322 Centru în a doua axă?**

Centru ştift pe axa secundară a planului de lucru. Dacă programaţi **Q322** = 0, sistemul de control aliniază centrul găurii cu axa Y pozitivă. Dacă programaţi **Q322** diferit de 0, sistemul de control aliniază centrul găurii cu poziția nominală. Valoarea are un efect absolut.

#### Intrare: **-99999,9999...+99999,9999**

#### **Q262 Diametru nominal?**

Diametru aproximativ al stiftului. Introduceți o valoare care să fie mai degrabă prea mare decât prea mică.

#### Intrare: **0...99999,9999**

#### **Q325 Unghi pornire?**

Unghi dintre axa principală a planului de lucru şi primul punct de palpare. Valoarea are un efect absolut.

Intrare: **-360,000...+360,000**

### **Q247 Unghi incrementare intermediar?**

Unghiul dintre două puncte de măsurare. Semnul algebric al unghiului de incrementare determină direcția de rotație (negativă = în sens orar) în care se deplasează palpatorul către următorul punct de măsurare. Dacă doriţi să palpaţi un arc de cerc în loc de un cerc complet, atunci programaţi unghiul de incrementare mai mic de 90°. Această valoare are un efect incremental.

Intrare: **-120...+120**

### **Q261 Măsur. înălţime în axă palpare?**

Coordonata centrului vârfului bilei de pe axa palpatorului la care vor fi efectuate măsurătorile. Valoarea are un efect absolut.

#### Intrare: **-99999,9999...+99999,9999**

#### **Q320 Salt de degajare?**

Distanţa suplimentară dintre punctul de măsurare şi vârful bilei. **Q320** este un supliment pentru coloana **SET\_UP** din tabelul palpatorului. Această valoare are un efect incremental.

Intrare: **0...99999,9999** sau **PREDEF**

### **Q260 Înălţime spaţiu?**

Coordonată pe axa sculei la care nu poate apărea nicio coliziune între palpator şi piesa de prelucrat (elementele de fixare). Valoarea are un efect absolut.

Intrare: **-99999,9999...+99999,9999** sau **PREDEF**

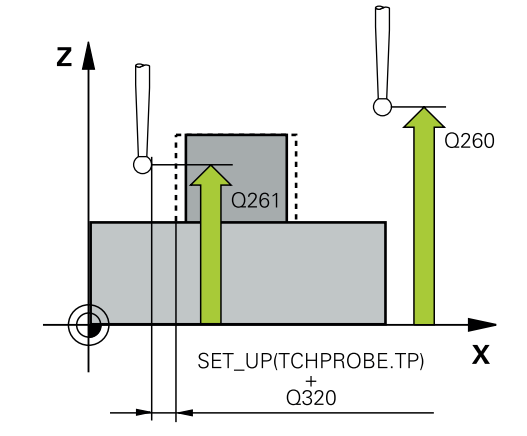

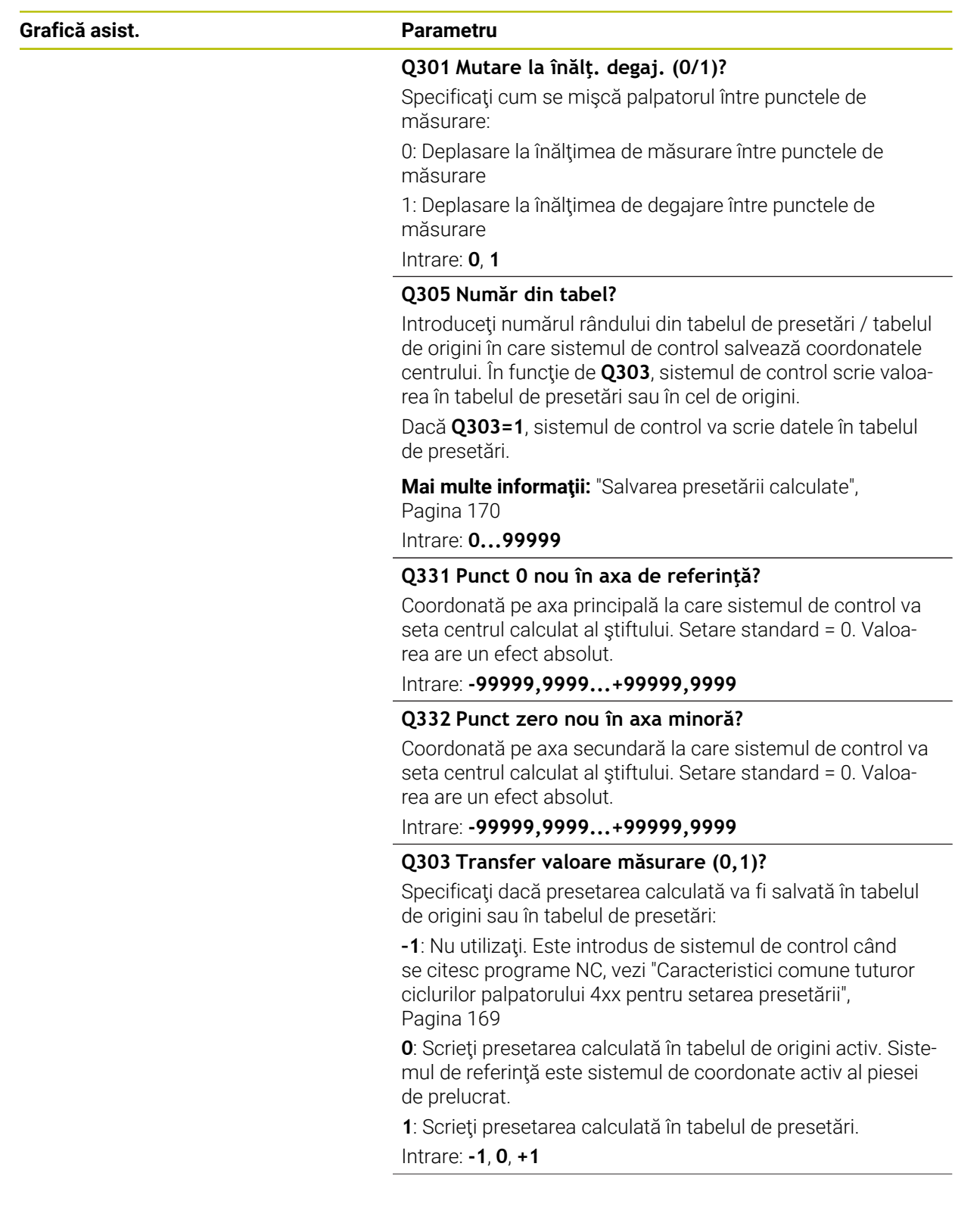

**5**

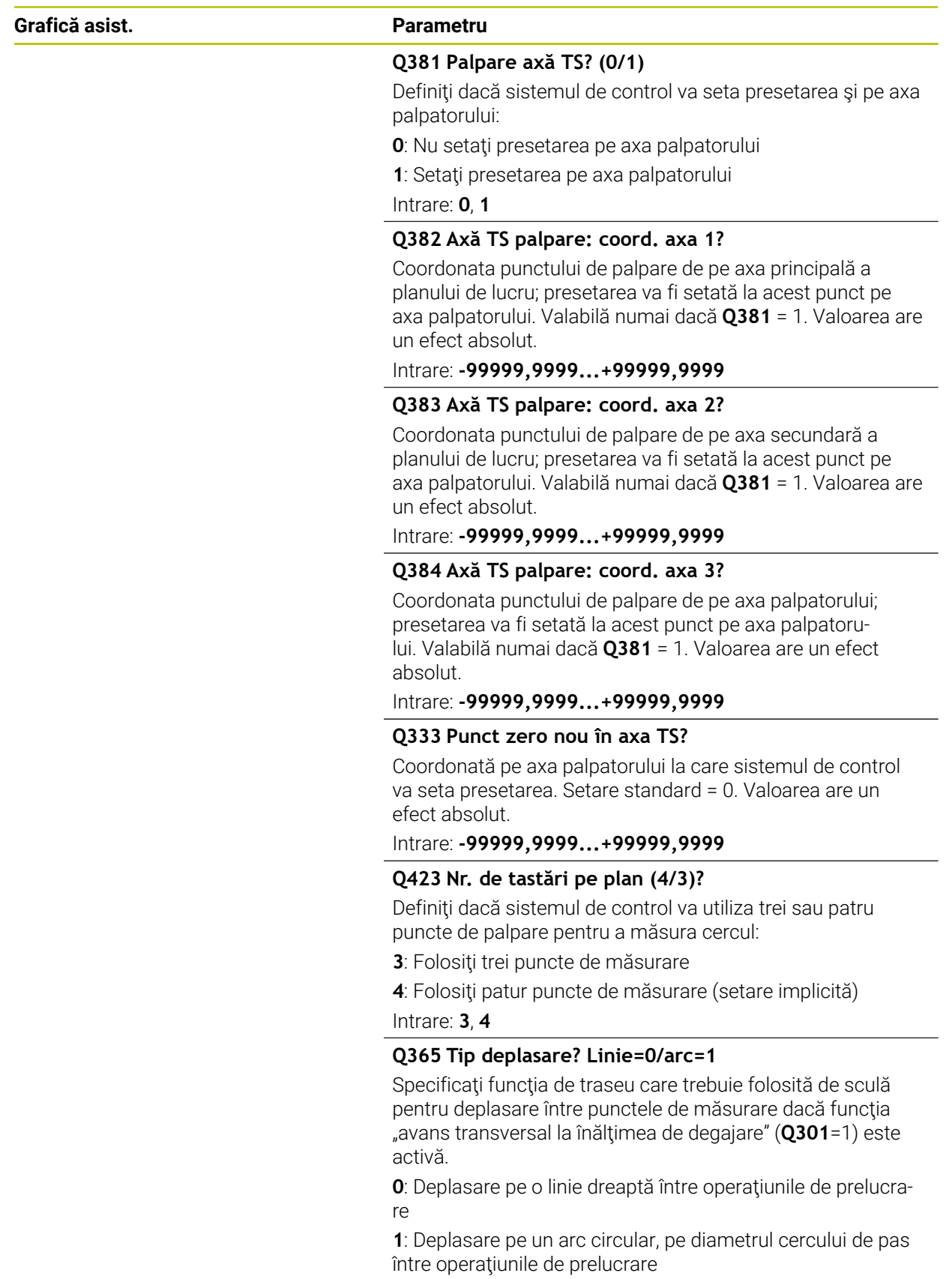

Intrare: **0**, **1**

**Ciclurile palpatorului: Măsurarea automată a presetării | Ciclul 413 PUNCT 0 IN AF. CERC.**

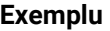

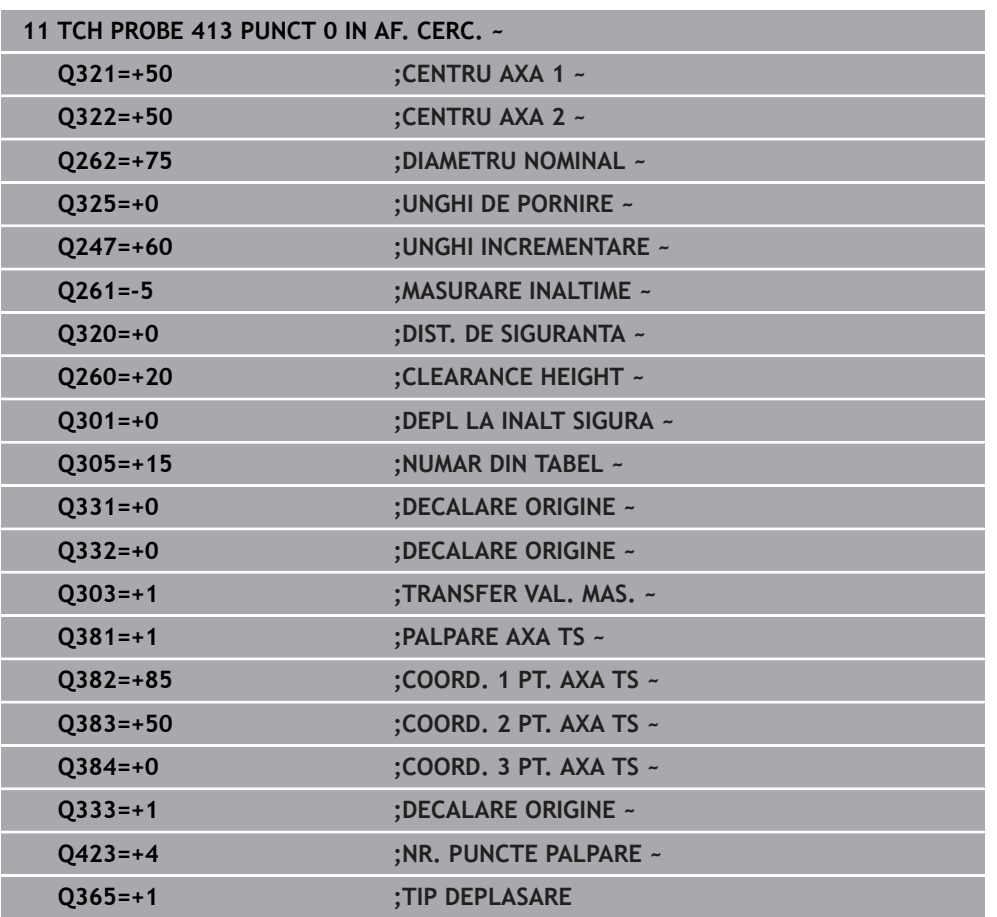

# **5.14 Ciclul 414 PUNCT 0 IN AF. COLT.**

#### **Programare ISO G414**

## **Aplicaţie**

Ciclul palpatorului **414** găseşte intersecţia a două linii şi o defineşte ca presetare. Dacă doriți, sistemul de control poate introduce coordonatele intersecției și într-un tabel de origini sau de presetări.

### **Secvenţă ciclu**

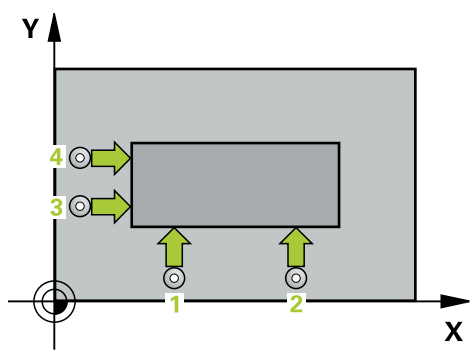

1 Urmând logica de poziţionare, sistem de control poziţionează palpatorul cu avans rapid (valoarea din coloana **FMAX**) în punctul de palpare **1** (a se vedea figura). Sistemul de control decalează palpatorul cu prescrierea de degajare, în direcția opusă direcţiei de avans transversal respective.

**Mai multe informaţii:** ["Logică de poziţionare", Pagina 54](#page-53-0)

- 2 Apoi, palpatorul se mută la înăltimea de măsurare introdusă și palpează primul punct de palpare la viteza de avans de palpare (coloana **F**). Sistemul de control derivă automat direcția de palpare din al 3-lea punct de măsurare.
- 3 Apoi, palpatorul se mută la următorul punct de palpare **2** şi palpează din nou.
- 4 Sistemul de control poziţionează palpatorul în punctul de palpare **3** şi apoi în punctul de palpare **4**, pentru a palpa de încă două ori.
- 5 Sistemul de control retrage palpatorul la înălţimea de degajare.
- 6 În funcţie de parametrii ciclului **Q303** şi **Q305**, sistemul de control procesează presetarea calculată, [vezi "Noţiuni fundamentare despre ciclurile palpatorului 4xx](#page-168-0) [pentru setarea presetării", Pagina 169](#page-168-0)
- 7 Apoi sistemul de control salvează coordonatele colţului calculat în parametrii Q enumeraţi mai jos.
- 8 Dacă doriți, sistemul de control poate măsura ulterior presetarea de pe axa palpatorului într-o operație de palpare separată.

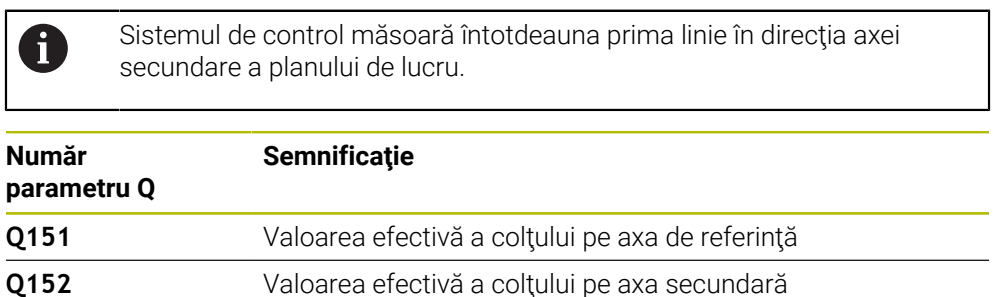

#### **Definirea colţului**

Definind poziţiile punctelor de măsurare **1** şi **3** determinaţi şi colţul în care sistemul de control setează presetarea (a se vedea figura următoare şi tabelul de mai jos).

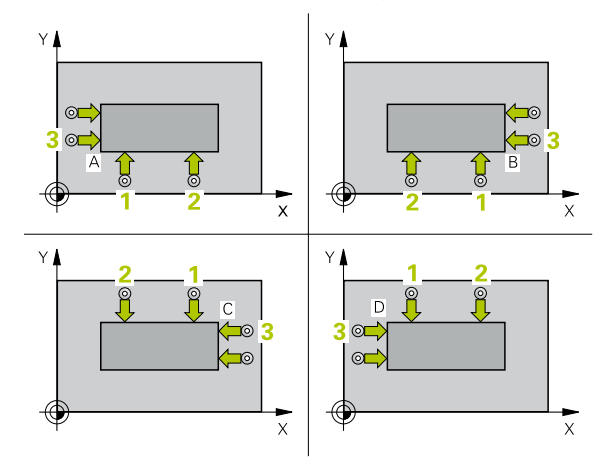

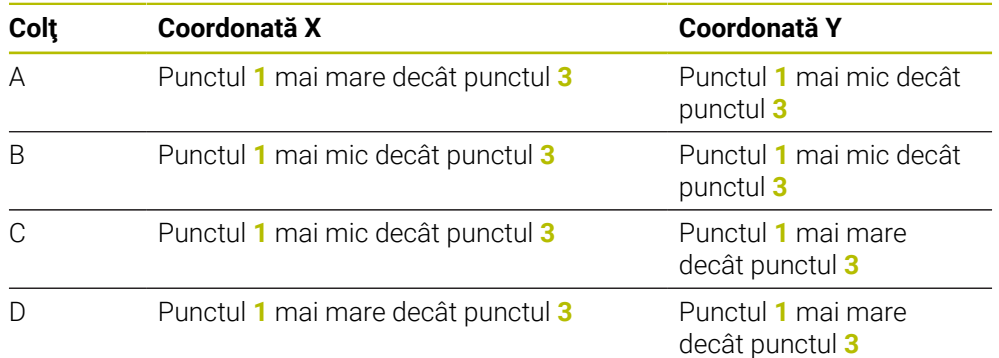

### **Note**

#### *ANUNŢ*

#### **Pericol de coliziune!**

Atunci când executaţi ciclurile palpatorului de la **400** la **499**, toate ciclurile pentru transformarea coordonatelor trebuie să fie inactive. Există pericol de coliziune!

- Următoarele cicluri nu trebuie să fie activate înainte de un ciclu al palpatorului: Ciclul **7 DEPL. DECALARE OR.**, Ciclul **8 IMAGINE OGLINDA**, Ciclul **10 ROTATIE**, Ciclul **11 SCALARE** şi Ciclul **26 SCALARE SPEC. AXA**.
- Resetaţi în prealabil orice transformări ale coordonatelor.
- Acest ciclu poate fi executat numai în modul de prelucrare **MOD DE FUNCŢIONARE FREZARE**.
- Sistemul de control va reseta o rotație de bază activă la începutul ciclului.

#### **Note despre programare**

■ Înainte de a defini acest ciclu, trebuie să programați o apelare a sculei pentru a defini axa palpatorului.

# **5.14.1 Parametrii ciclului**

#### **Grafică asist. Parametru**

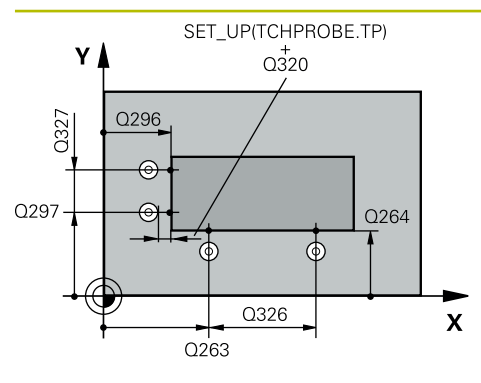

#### **Q263 Punct de măsură 1 pt. axa 1?**

Coordonata primului punct de palpare de pe axa principală a planului de lucru. Valoarea are un efect absolut.

# Intrare: **-99999,9999...+99999,9999**

#### **Q264 Punct de măsură 1 pt. axa 2?**

Coordonata primului punct de palpare de pe axa secundară a planului de lucru. Valoarea are un efect absolut.

#### Intrare: **-99999,9999...+99999,9999**

#### **Q326 Dist. axă 1?**

Distanţa dintre primul şi al doilea punct de măsurare de pe axa principală a planului de lucru. Această valoare are un efect incremental.

#### Intrare: **0...99999,9999**

#### **Q296 Punct de măsură 3 pt. axa 1?**

Coordonata celui de-al treilea punct de palpare de pe axa principală a planului de lucru. Valoarea are un efect absolut. Intrare: **-99999,9999...+99999,9999**

#### **Q297 Punct de măsură 3 pt. axa 2?**

Coordonata celui de-al treilea punct de palpare de pe axa secundară a planului de lucru. Valoarea are un efect absolut.

### Intrare: **-99999,9999...+99999,9999**

### **Q327 Dist. axă 2?**

Distanţa dintre al treilea şi al patrulea punct de măsurare de pe axa secundară a planului de lucru. Această valoare are un efect incremental.

#### Intrare: **0...99999,9999**

#### **Q261 Măsur. înălţime în axă palpare?**

Coordonata centrului vârfului bilei de pe axa palpatorului la care vor fi efectuate măsurătorile. Valoarea are un efect absolut.

#### Intrare: **-99999,9999...+99999,9999**

#### **Q320 Salt de degajare?**

Distanţa suplimentară dintre punctul de măsurare şi vârful bilei. **Q320** este un supliment pentru coloana **SET\_UP** din tabelul palpatorului. Această valoare are un efect incremental.

Intrare: **0...99999,9999** sau **PREDEF**

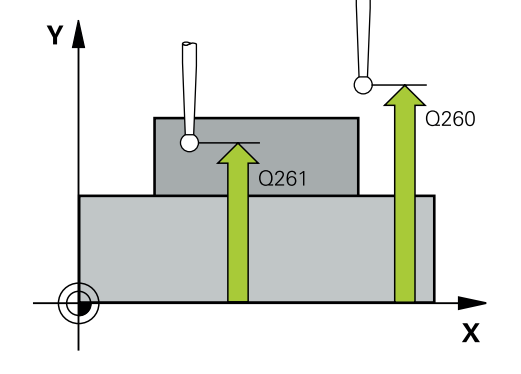

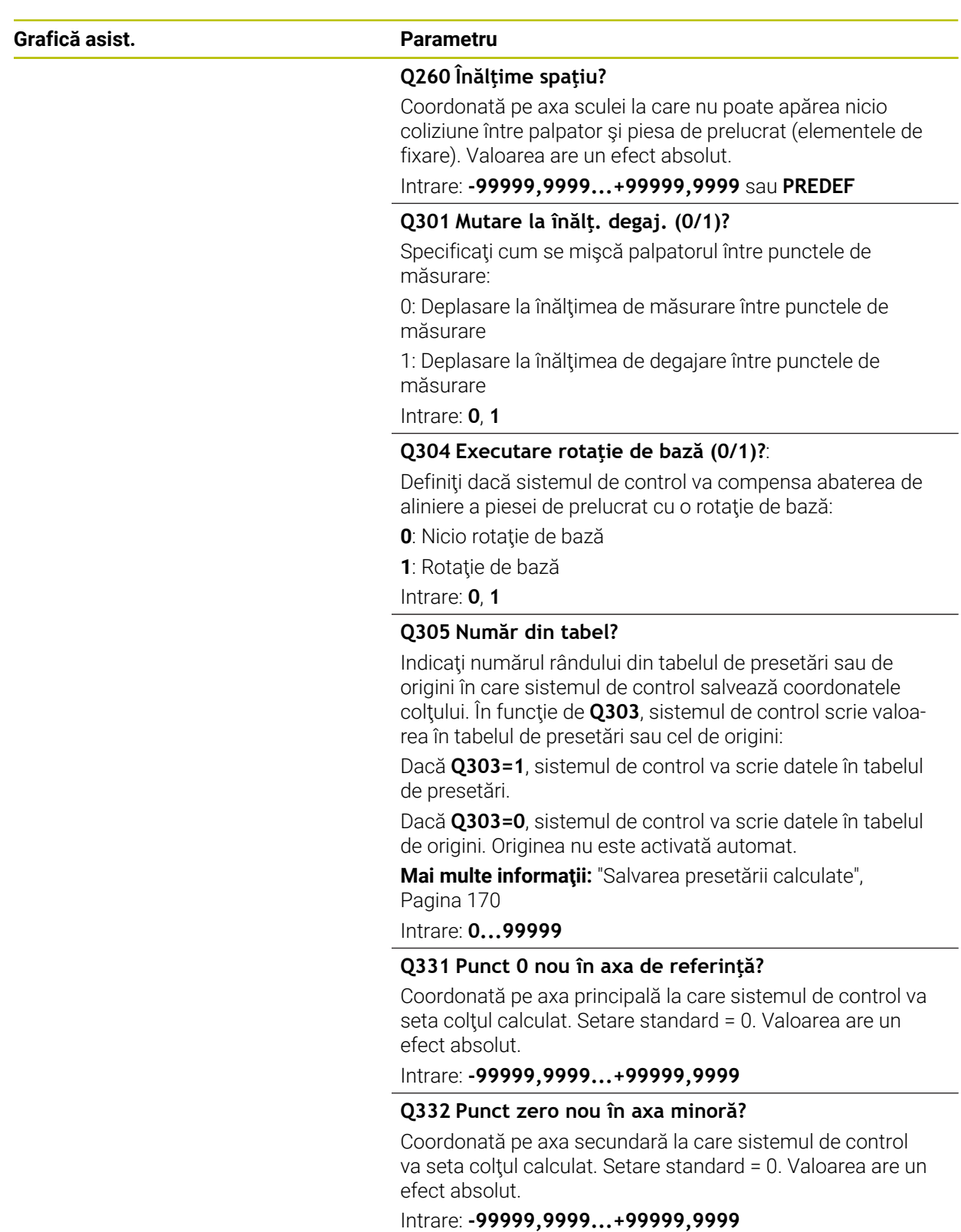

÷, ÷,

 $\overline{\phantom{0}}$ 

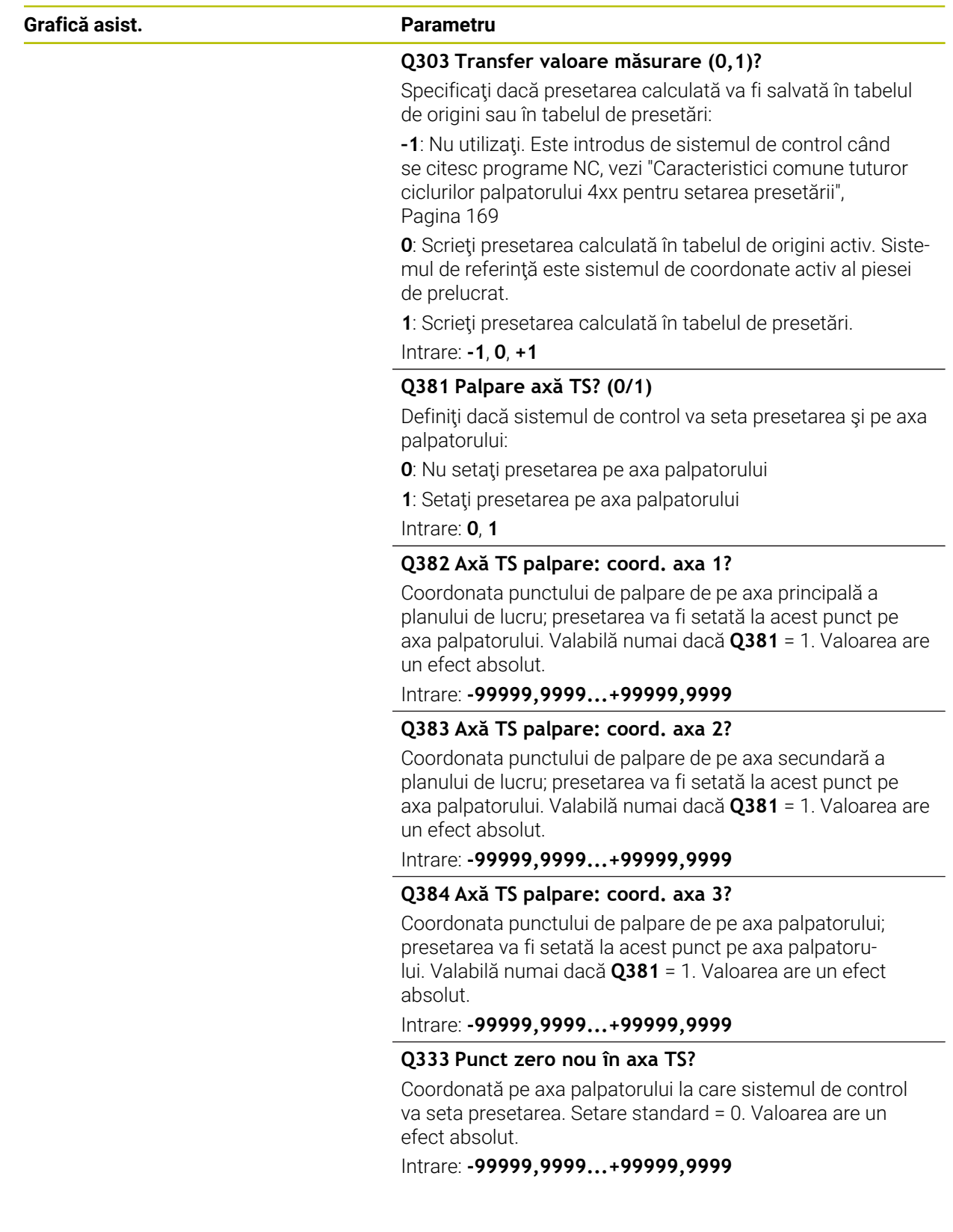

**Ciclurile palpatorului: Măsurarea automată a presetării | Ciclul 414 PUNCT 0 IN AF. COLT.**

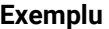

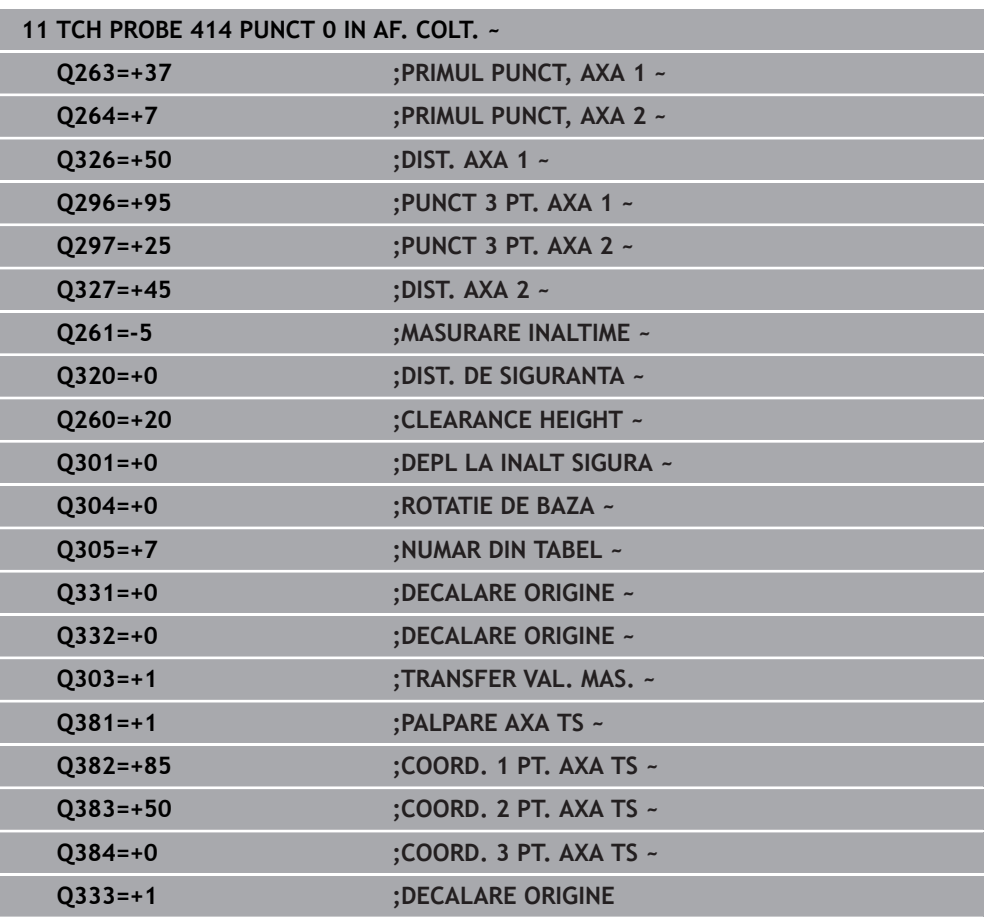

# **5.15 Ciclul 415 PUNCT ZERO IN COLT**

#### **Programare ISO G415**

## **Aplicaţie**

Ciclul palpatorului **415** găseşte intersecţia a două linii şi o defineşte ca presetare. Dacă doriți, sistemul de control poate introduce coordonatele intersecției și într-un tabel de origini sau de presetări.

### **Secvenţă ciclu**

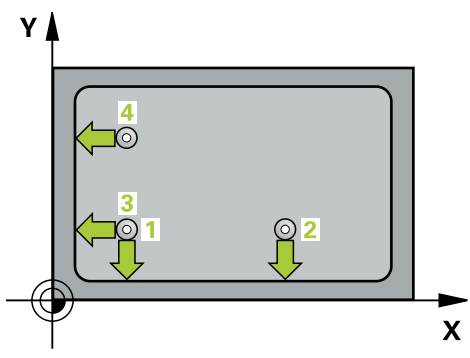

1 Urmând logica de poziţionare, sistem de control poziţionează palpatorul cu avans rapid (valoarea din coloana **FMAX**) în punctul de palpare **1** (a se vedea figura). Sistemul de control decalează palpatorul pe axa principală şi pe cea secundară cu prescrierea de degajare **Q320** + **SET\_UP** + raza vârfului sferic (în direcţia opusă direcției transversale respective)

**Mai multe informaţii:** ["Logică de poziţionare", Pagina 54](#page-53-0)

- 2 Apoi, palpatorul se mută la înălţimea de măsurare introdusă şi palpează primul punct de palpare la viteza de avans de palpare (coloana **F**). Direcţia de palpare derivă din numărul după care identificați coltul.
- 3 Palpatorul se deplasează la următorul punct de palpare **2**; sistemul de control decalează palpatorul pe axa secundară cu valoarea prescrierii de degajare **Q320** + **SET\_UP** + raza vârfului sferic şi apoi efectuează a doua operaţiune de palpare
- 4 Sistemul de control poziţionează palpatorul în punctul de palpare **3** (aceeaşi logică de poziţionare ca pentru primul punct de palpare) şi efectuează operaţia de palpare în punctul respectiv
- 5 Palpatorul se deplasează apoi la punctul de palpare **4**. Sistemul de control decalează palpatorul pe axa principală cu valoarea prescrierii de degajare **Q320** + **SET\_UP** + raza vârfului sferic şi apoi efectuează a patra operaţiune de palpare
- 6 Sistemul de control retrage palpatorul la înălţimea de degajare.
- 7 În funcţie de parametrii ciclului **Q303** şi **Q305**, sistemul de control procesează presetarea calculată, [vezi "Noţiuni fundamentare despre ciclurile palpatorului 4xx](#page-168-0) [pentru setarea presetării", Pagina 169](#page-168-0)
- 8 Apoi sistemul de control salvează coordonatele colţului calculat în parametrii Q enumerați mai jos.
- 9 Dacă doriți, sistemul de control poate măsura ulterior presetarea de pe axa palpatorului într-o operație de palpare separată.

Sistemul de control măsoară întotdeauna prima linie în direcția axei secundare a planului de lucru.

 $\mathbf{i}$ 

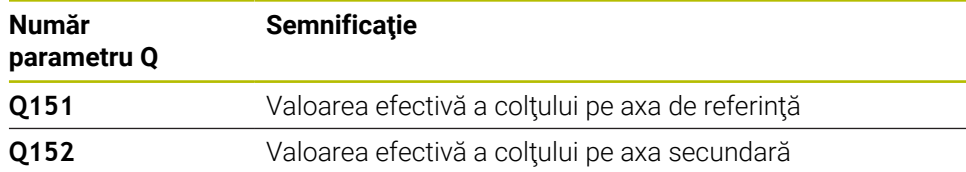

#### **Note**

# *ANUNŢ*

#### **Pericol de coliziune!**

Atunci când executaţi ciclurile palpatorului de la **400** la **499**, toate ciclurile pentru transformarea coordonatelor trebuie să fie inactive. Există pericol de coliziune!

- Următoarele cicluri nu trebuie să fie activate înainte de un ciclu al palpatorului: Ciclul **7 DEPL. DECALARE OR.**, Ciclul **8 IMAGINE OGLINDA**, Ciclul **10 ROTATIE**, Ciclul **11 SCALARE** şi Ciclul **26 SCALARE SPEC. AXA**.
- ▶ Resetați în prealabil orice transformări ale coordonatelor.
- Acest ciclu poate fi executat numai în modul de prelucrare **MOD DE FUNCŢIONARE FREZARE**.
- Sistemul de control va reseta o rotație de bază activă la începutul ciclului.

#### **Note despre programare**

■ Înainte de a defini acest ciclu, trebuie să programați o apelare a sculei pentru a defini axa palpatorului.

# **5.15.1 Parametrii ciclului**

### **Grafică asist. Parametru**

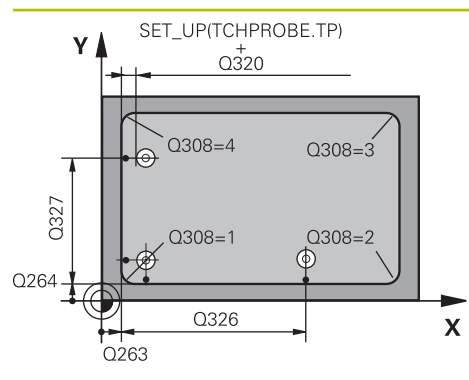

#### **Q263 Punct de măsură 1 pt. axa 1?**

Coordonata coltului de pe axa principală a planului de lucru. Valoarea are un efect absolut.

Intrare: **-99999,9999...+99999,9999**

#### **Q264 Punct de măsură 1 pt. axa 2?**

Coordonata coltului de pe axa secundară a planului de lucru. Valoarea are un efect absolut.

#### Intrare: **-99999,9999...+99999,9999**

### **Q326 Dist. axă 1?**

Distanţa dintre primul şi al doilea punct de măsurare de pe axa principală a planului de lucru. Această valoare are un efect incremental.

#### Intrare: **0...99999,9999**

### **Q327 Dist. axă 2?**

Distanţa dintre colţ şi al patrulea punct de măsurare de pe axa secundară a planului de lucru. Această valoare are un efect incremental.

Intrare: **0...99999,9999**

### **Q308 Colţ? (1/2/3/4)**

Număr identificând colţul la care sistemul de control va seta presetarea.

Intrare: **1**, **2**, **3**, **4**

### **Q261 Măsur. înălţime în axă palpare?**

Coordonata centrului vârfului bilei de pe axa palpatorului la care vor fi efectuate măsurătorile. Valoarea are un efect absolut.

### Intrare: **-99999,9999...+99999,9999**

#### **Q320 Salt de degajare?**

Distanţa suplimentară dintre punctul de măsurare şi vârful bilei. **Q320** este un supliment pentru coloana **SET\_UP** din tabelul palpatorului. Această valoare are un efect incremental.

Intrare: **0...99999,9999** sau **PREDEF**

### **Q260 Înălţime spaţiu?**

Coordonată pe axa sculei la care nu poate apărea nicio coliziune între palpator şi piesa de prelucrat (elementele de fixare). Valoarea are un efect absolut.

Intrare: **-99999,9999...+99999,9999** sau **PREDEF**

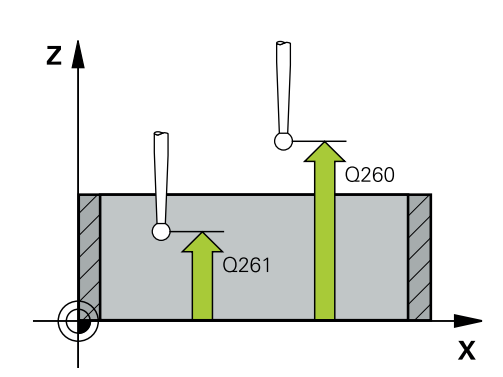

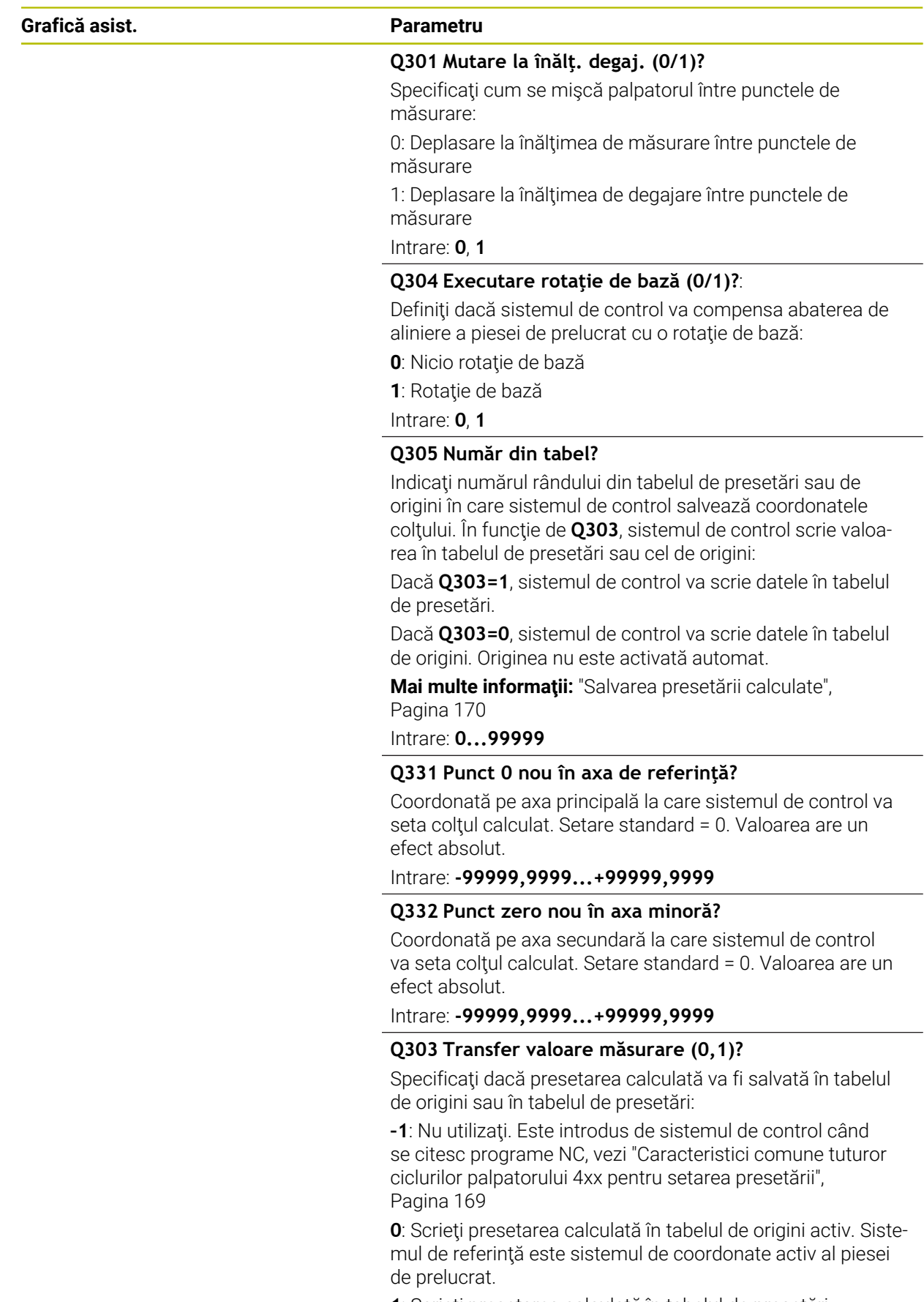

**1**: Scrieţi presetarea calculată în tabelul de presetări.

Intrare: **-1**, **0**, **+1**

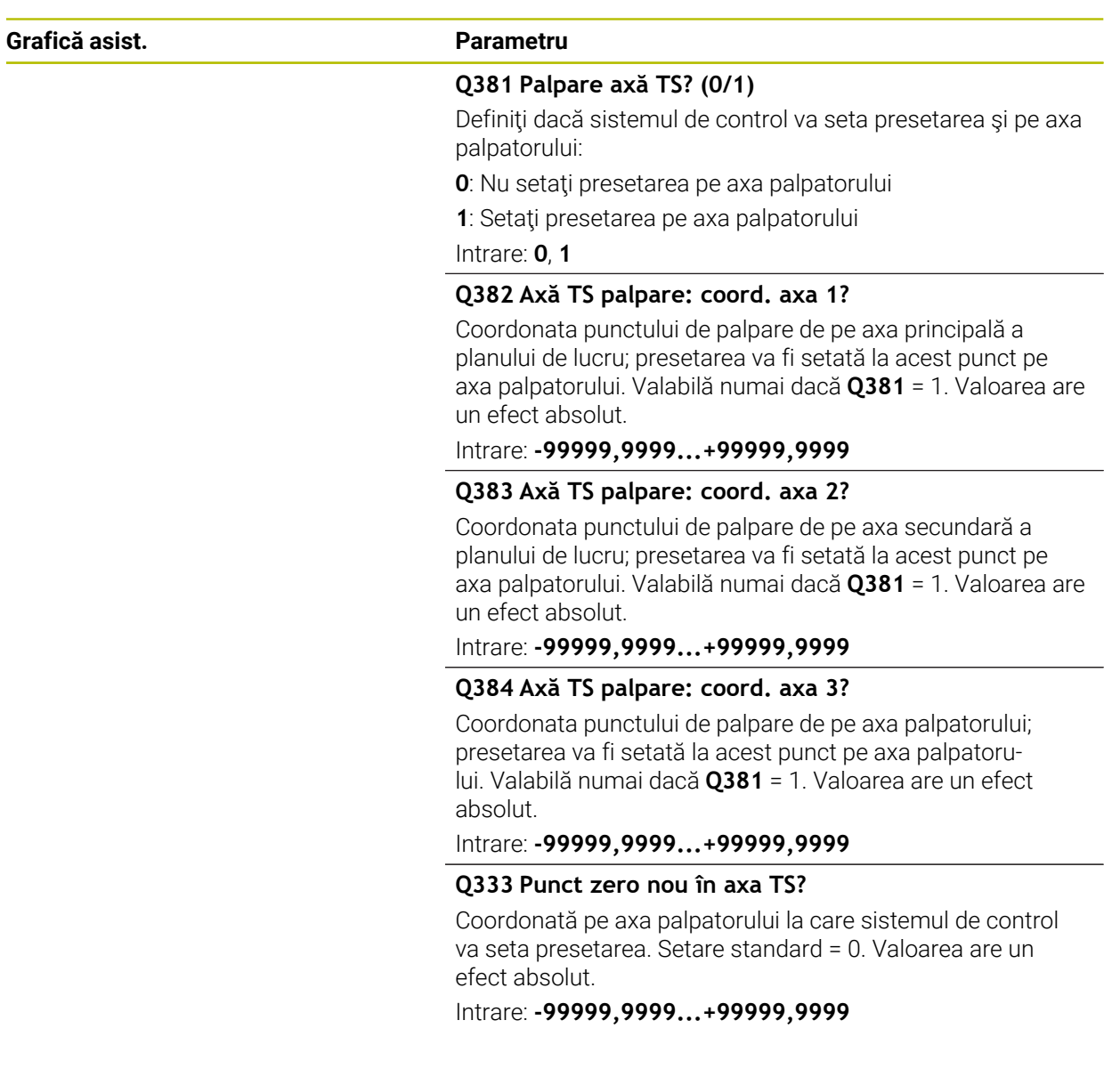

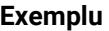

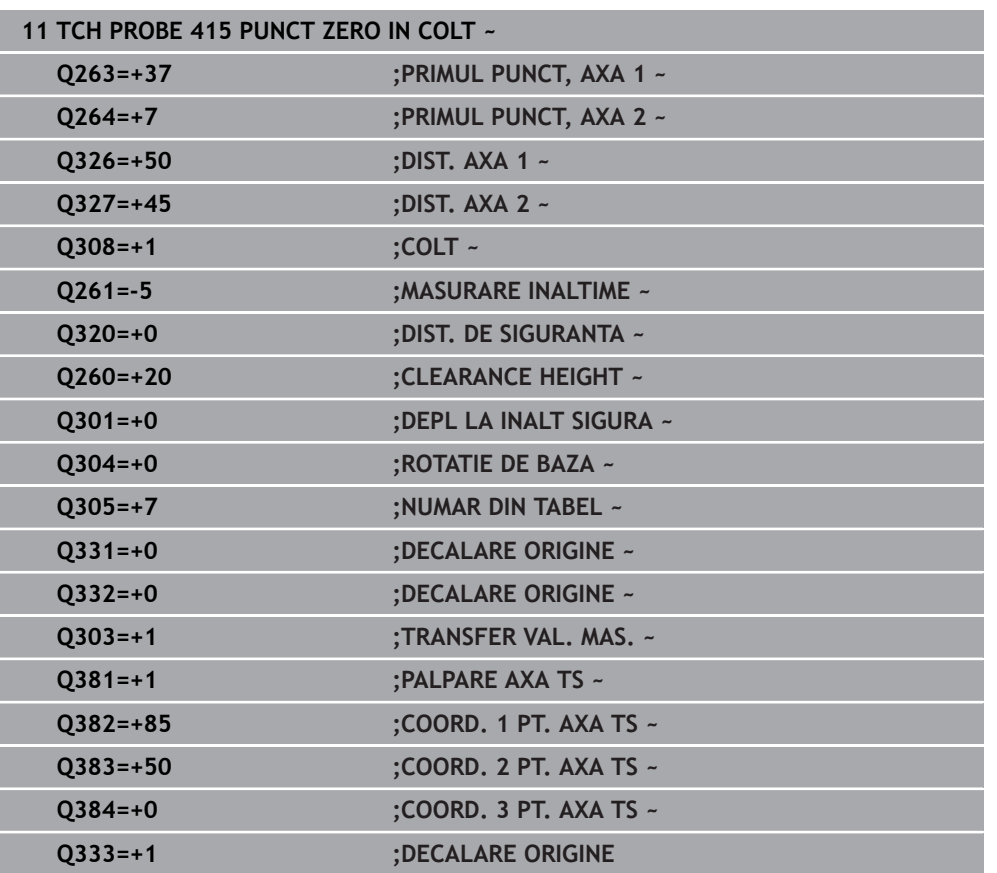

# **5.16 Ciclul 416 PUNCT 0 CENTRU CERC**

#### **Programare ISO G416**

### **Aplicaţie**

Ciclul palpatorului **416** găseşte centrul unui cerc de găuri de şurub prin măsurarea a trei găuri și definește centrul determinat ca origine. Dacă doriti, sistemul de control poate scrie, de asemenea, coordonatele centrelor şi într-un tabel de origini sau de presetări.

#### **Secvenţă ciclu**

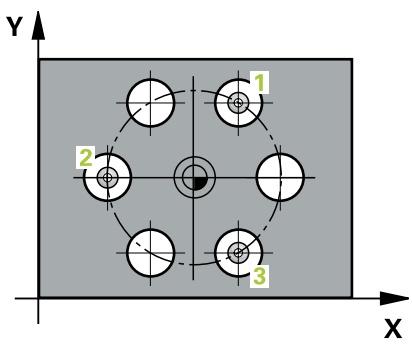

1 Urmând logica de poziţionare, sistemul de control poziţionează palpatorul cu avans rapid (valoarea din coloana **FMAX**), în punctul central al primei găuri **1**.

**Mai multe informaţii:** ["Logică de poziţionare", Pagina 54](#page-53-0)

- 2 Apoi, palpatorul se mută la înălţimea de măsurare introdusă şi palpează patru puncte pentru a determina centrul primei găuri.
- 3 Palpatorul revine la înălţimea de degajare şi apoi în poziţia introdusă ca centru al celei de-a doua găuri **2**.
- 4 Sistemul de control mută palpatorul la înălţimea de măsurare introdusă şi palpează patru puncte pentru a găsi centrul celei de-a doua găuri.
- 5 Palpatorul revine la înălţimea de degajare şi apoi în poziţia introdusă ca centru al celei de-a treia găuri **3**.
- 6 Apoi, sistemul de control mută palpatorul la înălţimea de măsurare introdusă şi palpează patru puncte pentru a găsi centrul celei de-a treia găuri.
- 7 Sistemul de control retrage palpatorul la înăltimea de degajare.
- 8 În funcţie de parametrii ciclului **Q303** şi **Q305**, sistemul de control procesează presetarea calculată, [vezi "Noţiuni fundamentare despre ciclurile palpatorului 4xx](#page-168-0) [pentru setarea presetării", Pagina 169](#page-168-0)
- 9 Apoi sistemul de control salvează valorile efective în parametrii Q enumerati mai jos.
- 10 Dacă doriţi, sistemul de control poate măsura ulterior presetarea de pe axa palpatorului într-o operaţie de palpare separată.

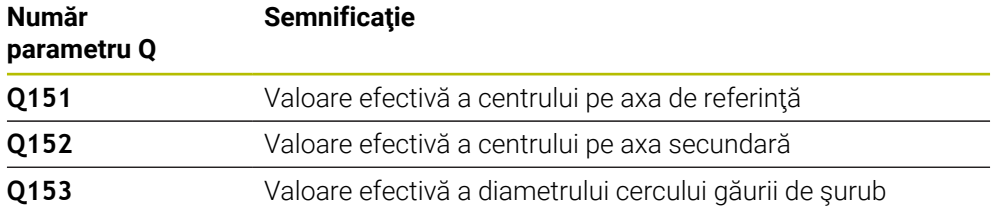

#### **Note**

# *ANUNŢ*

#### **Pericol de coliziune!**

Atunci când executaţi ciclurile palpatorului de la **400** la **499**, toate ciclurile pentru transformarea coordonatelor trebuie să fie inactive. Există pericol de coliziune!

- Următoarele cicluri nu trebuie să fie activate înainte de un ciclu al palpatorului: Ciclul **7 DEPL. DECALARE OR.**, Ciclul **8 IMAGINE OGLINDA**, Ciclul **10 ROTATIE**, Ciclul **11 SCALARE** şi Ciclul **26 SCALARE SPEC. AXA**.
- Resetaţi în prealabil orice transformări ale coordonatelor.
- Acest ciclu poate fi executat numai în modul de prelucrare **MOD DE FUNCŢIONARE FREZARE**.
- Sistemul de control va reseta o rotație de bază activă la începutul ciclului.

#### **Note despre programare**

■ Înainte de a defini acest ciclu, trebuie să programați o apelare a sculei pentru a defini axa palpatorului.

# **5.16.1 Parametrii ciclului**

#### **Grafică asist. Parametru**

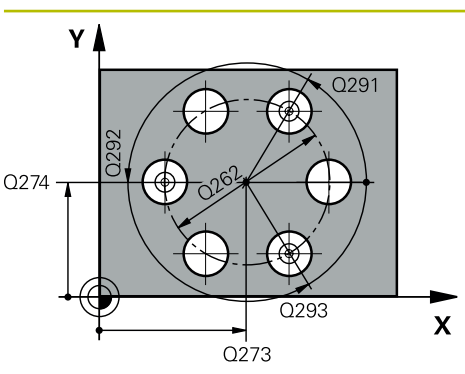

#### **Q273 Centru în prima axă (val. nom.)?**

Centru cerc gaură şurub (valoare nominală) de pe axa principală a planului de lucru. Valoarea are un efect absolut.

# Intrare: **-99999,9999...+99999,9999**

#### **Q274 Centru în axa 2 (val. nom.)?**

Centru cerc gaură şurub (valoare nominală) de pe axa secundară a planului de lucru. Valoarea are un efect absolut.

#### Intrare: **-99999,9999...+99999,9999**

#### **Q262 Diametru nominal?**

Introduceţi diametrul aproximativ al cercului găurii. Cu cât diametrul găurii este mai mic, cu atât mai exact trebuie să fie diametrul nominal.

#### Intrare: **0...99999,9999**

#### **Q291 Unghi coord. polară orificiu 1?**

Unghi în coordonate polare al centrului primei găuri din planul de lucru. Valoarea are un efect absolut.

#### Intrare: **-360,000...+360,000**

#### **Q292 Unghi coord. polară orificiu 2?**

Unghi în coordonate polare al centrului celei de-a doua găuri din planul de lucru. Valoarea are un efect absolut.

Intrare: **-360,000...+360,000**

#### **Q293 Unghi coord. polară orificiu 3?**

Unghi în coordonate polare al centrului celei de-a treia găuri din planul de lucru. Valoarea are un efect absolut.

#### Intrare: **-360,000...+360,000**

#### **Q261 Măsur. înălţime în axă palpare?**

Coordonata centrului vârfului bilei de pe axa palpatorului la care vor fi efectuate măsurătorile. Valoarea are un efect absolut.

#### Intrare: **-99999,9999...+99999,9999**

#### **Q260 Înălţime spaţiu?**

Coordonată pe axa sculei la care nu poate apărea nicio coliziune între palpator şi piesa de prelucrat (elementele de fixare). Valoarea are un efect absolut.

#### Intrare: **-99999,9999...+99999,9999** sau **PREDEF**

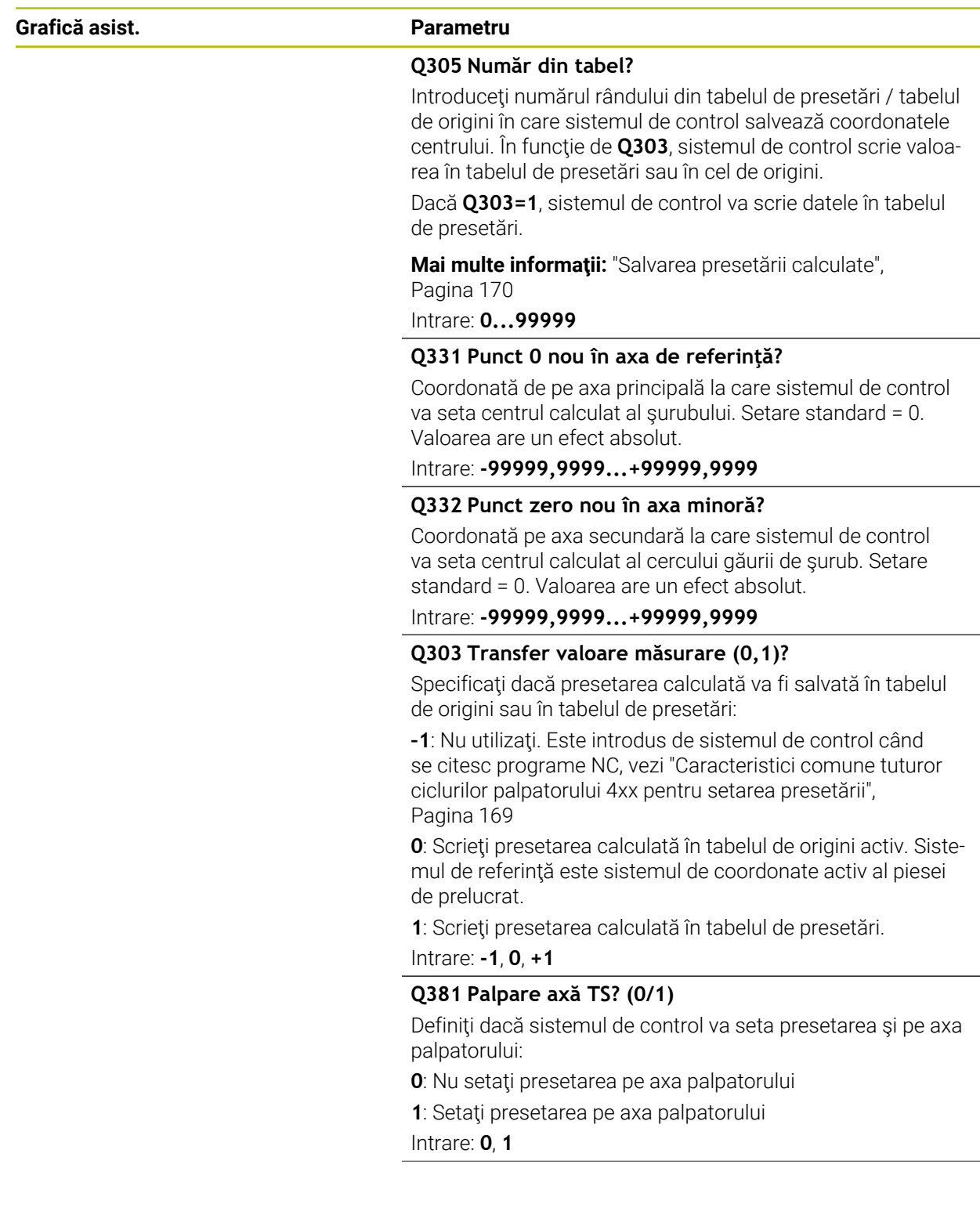

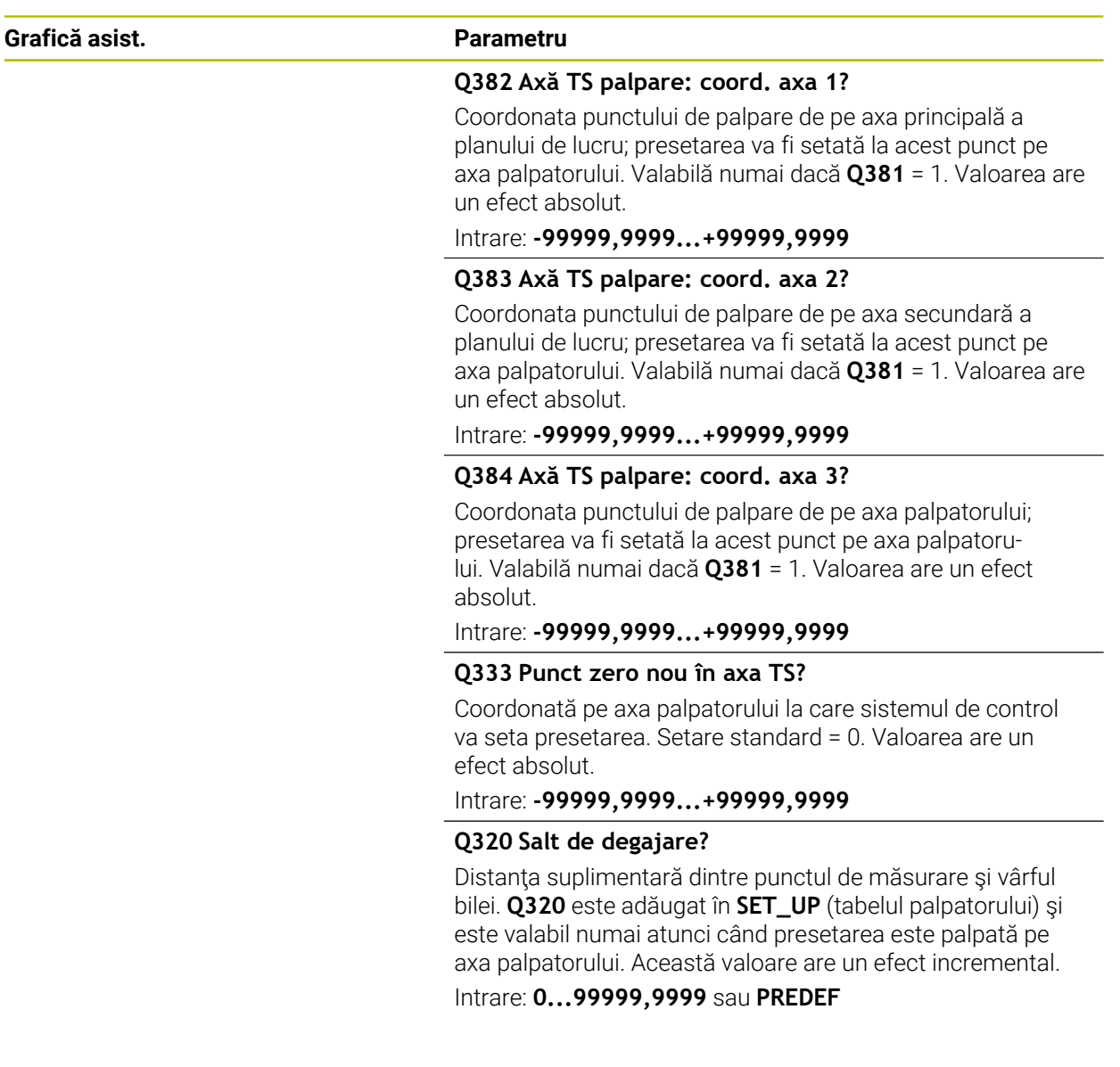

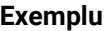

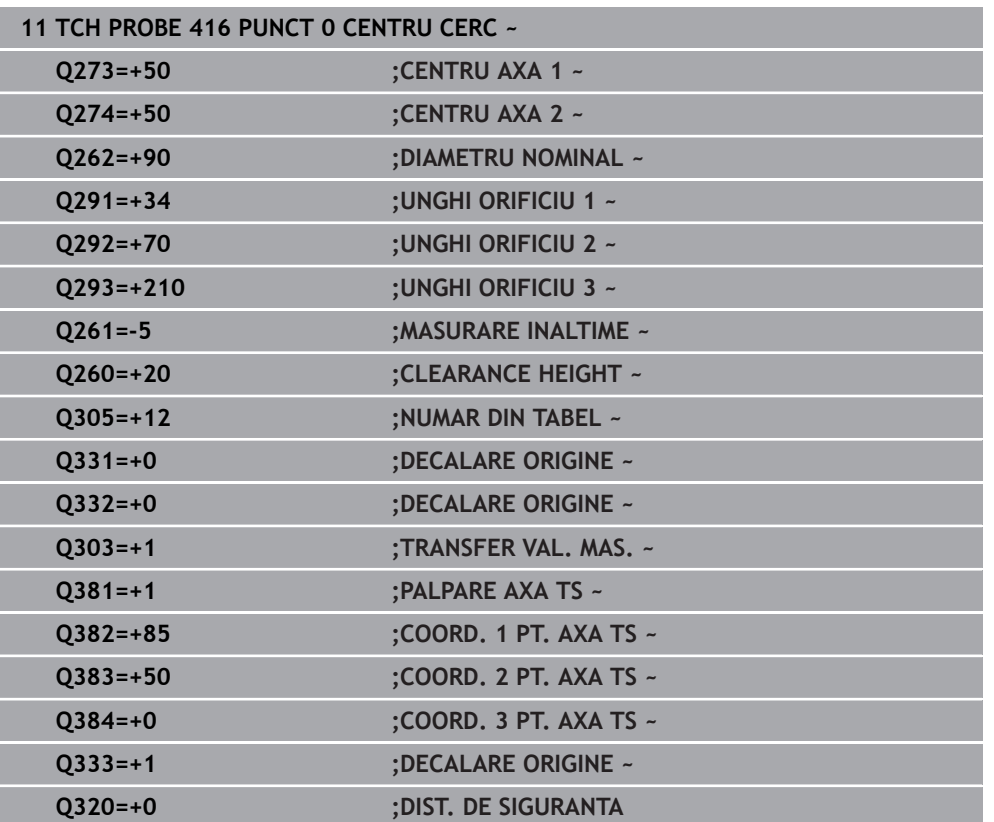

# **5.17 Ciclul 417 PUNCT ZERO IN AXA TS**

#### **Programare ISO G417**

## **Aplicaţie**

Ciclul de palpare **417** măsoară orice coordonată de pe axa palpatorului şi o definește ca presetare. Dacă doriți, sistemul de control poate introduce coordonata măsurată şi într-un tabel de origini sau de presetări.

#### **Secvenţă ciclu**

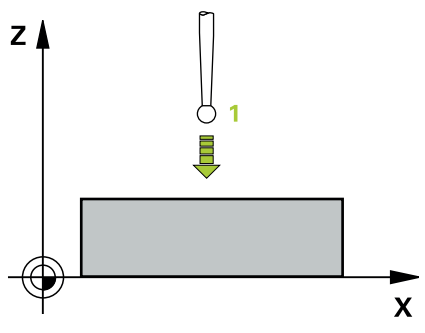

1 Urmând logica de poziţionare, sistemul de control poziţionează palpatorul la avans rapid (valoarea din coloana **FMAX**) la punctul de palpare programat **1**. Sistemul de control decalează palpatorul cu prescrierea de degajare în direcția axei pozitive a palpatorului.

**Mai multe informaţii:** ["Logică de poziţionare", Pagina 54](#page-53-0)

- 2 Palpatorul se mută apoi pe axa proprie la coordonata introdusă ca punct de palpare **1** şi măsoară poziţia efectivă cu o mişcare de palpare simplă
- 3 Sistemul de control retrage palpatorul la înălţimea de degajare.
- 4 În funcţie de parametrii ciclului **Q303** şi **Q305**, sistemul de control procesează presetarea calculată, [vezi "Noţiuni fundamentare despre ciclurile palpatorului 4xx](#page-168-0) [pentru setarea presetării", Pagina 169](#page-168-0)
- 5 Apoi sistemul de control salvează valorile efective în parametrii Q enumeraţi mai jos.

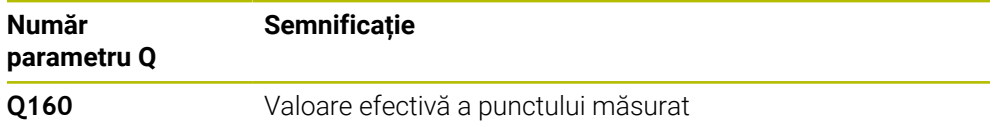

#### **Note**

# *ANUNŢ*

#### **Pericol de coliziune!**

Atunci când executaţi ciclurile palpatorului de la **400** la **499**, toate ciclurile pentru transformarea coordonatelor trebuie să fie inactive. Există pericol de coliziune!

- Următoarele cicluri nu trebuie să fie activate înainte de un ciclu al palpatorului: Ciclul **7 DEPL. DECALARE OR.**, Ciclul **8 IMAGINE OGLINDA**, Ciclul **10 ROTATIE**, Ciclul **11 SCALARE** şi Ciclul **26 SCALARE SPEC. AXA**.
- Resetaţi în prealabil orice transformări ale coordonatelor.
- Acest ciclu poate fi executat numai în modul de prelucrare **MOD DE FUNCŢIONARE FREZARE**.
- Sistemul de control setează presetarea pe această axă.
- Sistemul de control va reseta o rotație de bază activă la începutul ciclului.

#### **Note despre programare**

■ Înainte de a defini acest ciclu, trebuie să programați o apelare a sculei pentru a defini axa palpatorului.

# **5.17.1 Parametrii ciclului**

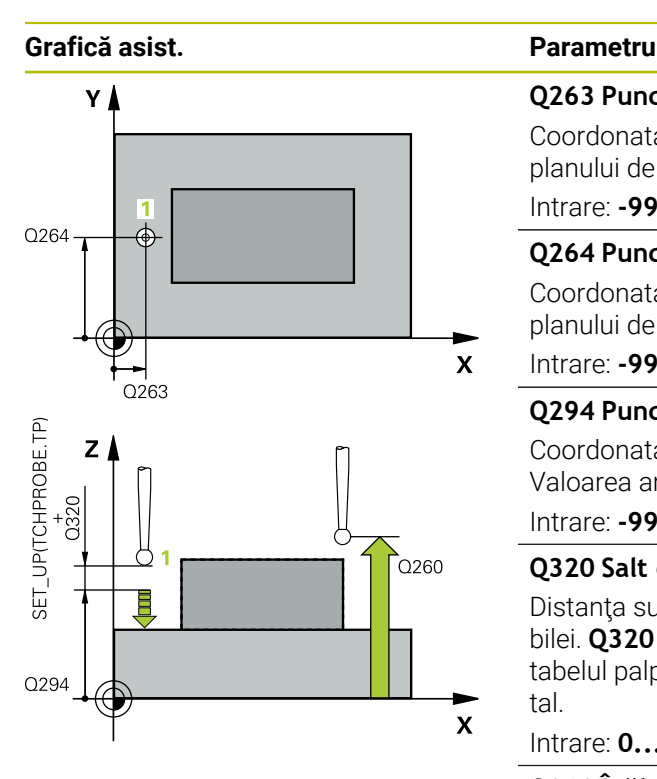

#### **Q263 Punct de măsură 1 pt. axa 1?**

Coordonata primului punct de palpare de pe axa principală a planului de lucru. Valoarea are un efect absolut.

#### Intrare: **-99999,9999...+99999,9999**

#### **Q264 Punct de măsură 1 pt. axa 2?**

Coordonata primului punct de palpare de pe axa secundară a planului de lucru. Valoarea are un efect absolut.

#### Intrare: **-99999,9999...+99999,9999**

#### **Q294 Punct de măsură 1 pt. axa 3?**

Coordonata primului punct de palpare de pe axa palpatorului. Valoarea are un efect absolut.

#### Intrare: **-99999,9999...+99999,9999**

#### **Q320 Salt de degajare?**

Distanţa suplimentară dintre punctul de măsurare şi vârful bilei. **Q320** este un supliment pentru coloana **SET\_UP** din tabelul palpatorului. Această valoare are un efect incremental.

#### Intrare: **0...99999,9999** sau **PREDEF**

#### **Q260 Înălţime spaţiu?**

Coordonată pe axa sculei la care nu poate apărea nicio coliziune între palpator şi piesa de prelucrat (elementele de fixare). Valoarea are un efect absolut.

#### Intrare: **-99999,9999...+99999,9999** sau **PREDEF**

#### **Q305 Număr din tabel?**

Indicaţi numărul rândului din tabelul de presetări sau de origini în care sistemul de control salvează coordonatele. În funcție de Q303, sistemul de control scrie valoarea în tabelul de presetări sau în cel de origini.

Dacă **Q303=1**, sistemul de control va scrie datele în tabelul de presetări.

Dacă **Q303=0**, sistemul de control va scrie datele în tabelul de origini. Originea nu este activată automat.

**Mai multe informaţii:** ["Salvarea presetării calculate",](#page-169-0) [Pagina 170](#page-169-0)

#### **Q333 Punct zero nou în axa TS?**

Coordonată pe axa palpatorului la care sistemul de control va seta presetarea. Setare standard = 0. Valoarea are un efect absolut.

Intrare: **-99999,9999...+99999,9999**

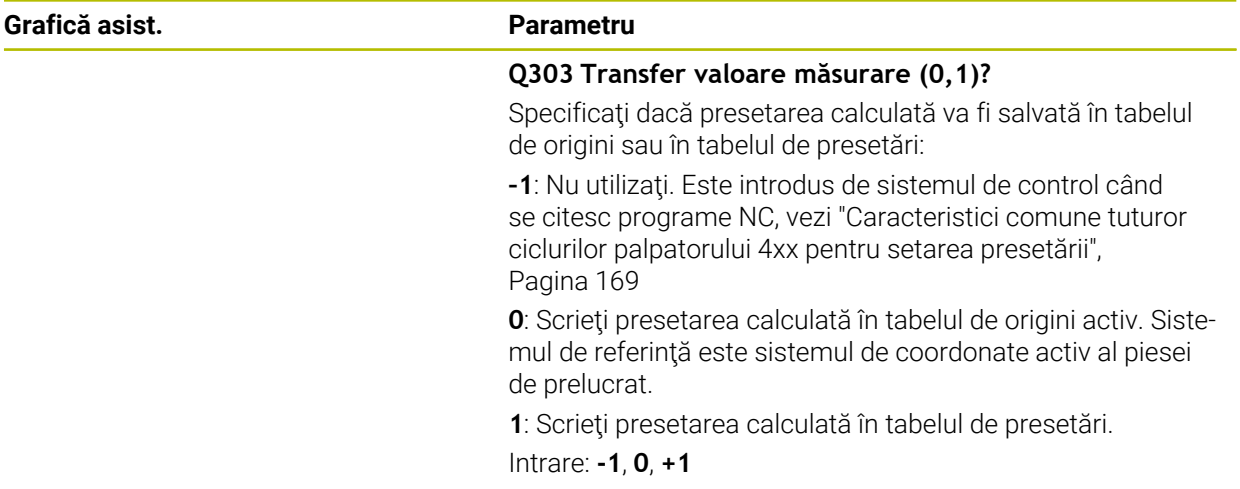

#### **Exemplu**

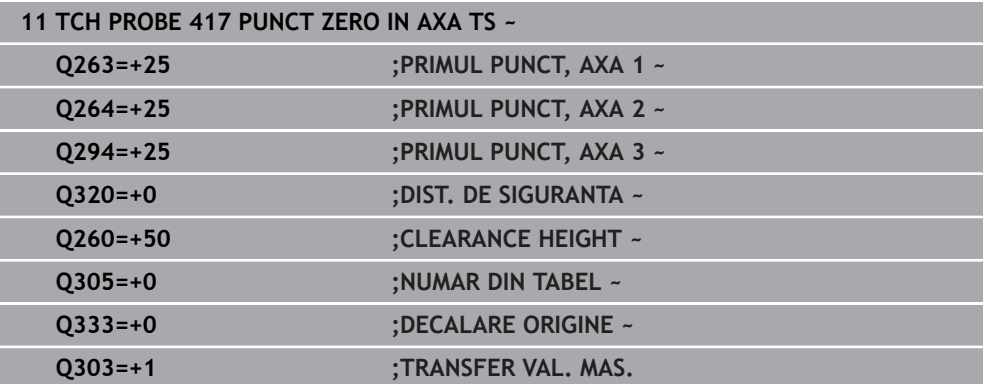

# **5.18 Ciclul 418 PUNCT DE REF 4 GAURI**

#### **Programare ISO G418**

## **Aplicaţie**

Ciclul palpatorului **418** calculează intersecţia liniilor care conectează centrele a două găuri opuse și setează presetarea la intersecție. Dacă doriți, sistemul de control poate introduce coordonatele intersectiei și într-un tabel de origini sau de presetări.

### **Secvenţă ciclu**

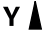

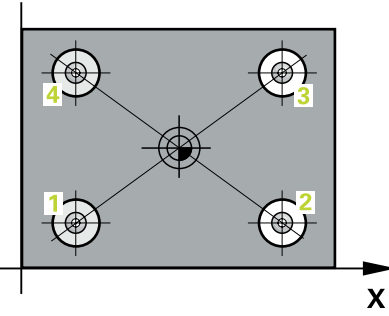

1 Urmând logica de poziţionare, sistemul de control poziţionează palpatorul cu avans rapid (valoarea din coloana **FMAX**) în punctul central al primei găuri **1**.

Mai multe informatii: "Logică de pozitionare", Pagina 54

- 2 Apoi, palpatorul se mută la înălţimea de măsurare introdusă şi palpează patru puncte pentru a determina centrul primei găuri.
- 3 Palpatorul revine la înălţimea de degajare şi apoi în poziţia introdusă ca centru al celei de-a doua găuri **2**.
- 4 Sistemul de control mută palpatorul la înălțimea de măsurare introdusă și palpează patru puncte pentru a găsi centrul celei de-a doua găuri.
- 5 Sistemul de control repetă acest pas pentru găurile **3** şi **4**.
- 6 Sistemul de control retrage palpatorul la înălţimea de degajare.
- 7 În funcţie de parametrii ciclului **Q303** şi **Q305**, sistemul de control procesează presetarea calculată, [vezi "Noţiuni fundamentare despre ciclurile palpatorului 4xx](#page-168-0) [pentru setarea presetării", Pagina 169](#page-168-0)
- 8 Sistemul de control calculează presetarea ca intersectie a liniilor ce unesc centrele găurilor **1**/**3** şi **2**/**4** şi salvează valorile efective în parametrii Q listaţi mai jos.
- 9 Dacă doriţi, sistemul de control poate măsura ulterior presetarea de pe axa palpatorului într-o operaţie de palpare separată.

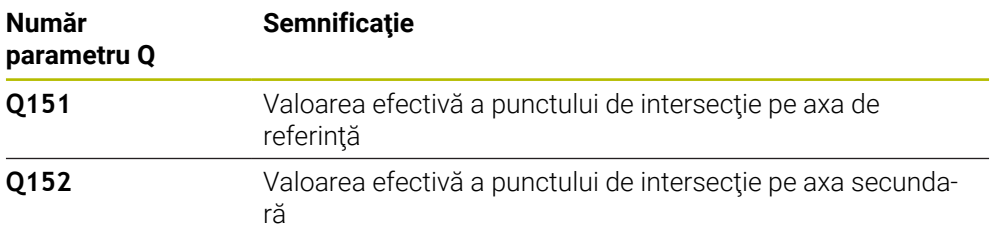
#### **Note**

# *ANUNŢ*

#### **Pericol de coliziune!**

Atunci când executaţi ciclurile palpatorului de la **400** la **499**, toate ciclurile pentru transformarea coordonatelor trebuie să fie inactive. Există pericol de coliziune!

- Următoarele cicluri nu trebuie să fie activate înainte de un ciclu al palpatorului: Ciclul **7 DEPL. DECALARE OR.**, Ciclul **8 IMAGINE OGLINDA**, Ciclul **10 ROTATIE**, Ciclul **11 SCALARE** şi Ciclul **26 SCALARE SPEC. AXA**.
- Resetaţi în prealabil orice transformări ale coordonatelor.
- Acest ciclu poate fi executat numai în modul de prelucrare **MOD DE FUNCŢIONARE FREZARE**.
- Sistemul de control va reseta o rotație de bază activă la începutul ciclului.

#### **Note despre programare**

■ Înainte de a defini acest ciclu, trebuie să programați o apelare a sculei pentru a defini axa palpatorului.

# **5.18.1 Parametrii ciclului**

#### **Grafică asist. Parametru**

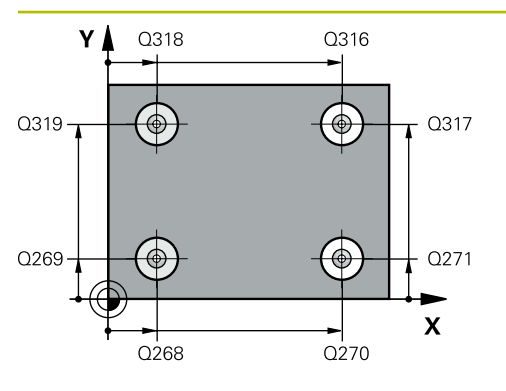

#### **Q268 Orificiu 1: centru în axa 1?**

Centrul primei găuri de pe axa principală a planului de lucru. Valoarea are un efect absolut.

Intrare: **-99999,9999...+9999,9999**

#### **Q269 Orificiu 1: centru în axa 2?**

Centrul primei găuri de pe axa secundară a planului de lucru. Valoarea are un efect absolut.

#### Intrare: **-99999,9999...+99999,9999**

#### **Q270 Orificiu 2: centru în axa 1?**

Centrul celei de-a doua găuri de pe axa principală a planului de lucru. Valoarea are un efect absolut.

#### Intrare: **-99999,9999...+99999,9999**

#### **Q271 Orificiu 2: centru în axa 2?**

Centrul celei de-a doua găuri de pe axa secundară a planului de lucru. Valoarea are un efect absolut.

## Intrare: **-99999,9999...+99999,9999 Q316 Orificiu 3: Centru în axa 1?**

Centrul celei de-a treia găuri de pe axa principală a planului de lucru. Valoarea are un efect absolut.

#### Intrare: **-99999,9999...+99999,9999**

#### **Q317 Orificiu 3: Centru în axa 2?**

Centrul celei de-a treia găuri de pe axa secundară a planului de lucru. Valoarea are un efect absolut.

#### Intrare: **-99999,9999...+99999,9999**

#### **Q318 Orificiu 4: Centru în axa 1?**

Centrul celei de-a patra găuri de pe axa principală a planului de lucru. Valoarea are un efect absolut.

#### Intrare: **-99999,9999...+99999,9999**

#### **Q319 Orificiu 4: Centru în axa 2?**

Centrul celei de-a patra găuri de pe axa secundară a planului de lucru. Valoarea are un efect absolut.

#### Intrare: **-99999,9999...+99999,9999**

#### **Q261 Măsur. înălţime în axă palpare?**

Coordonata centrului vârfului bilei de pe axa palpatorului la care vor fi efectuate măsurătorile. Valoarea are un efect absolut.

#### Intrare: **-99999,9999...+99999,9999**

#### **Q260 Înălţime spaţiu?**

Coordonată pe axa sculei la care nu poate apărea nicio coliziune între palpator şi piesa de prelucrat (elementele de fixare). Valoarea are un efect absolut.

Intrare: **-99999,9999...+99999,9999** sau **PREDEF**

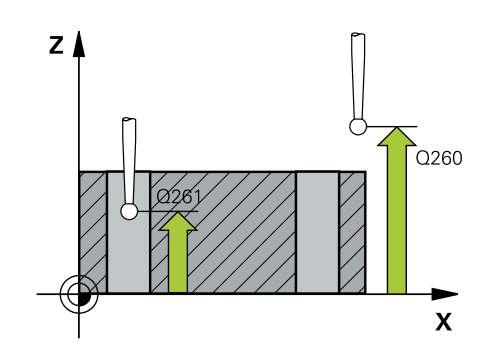

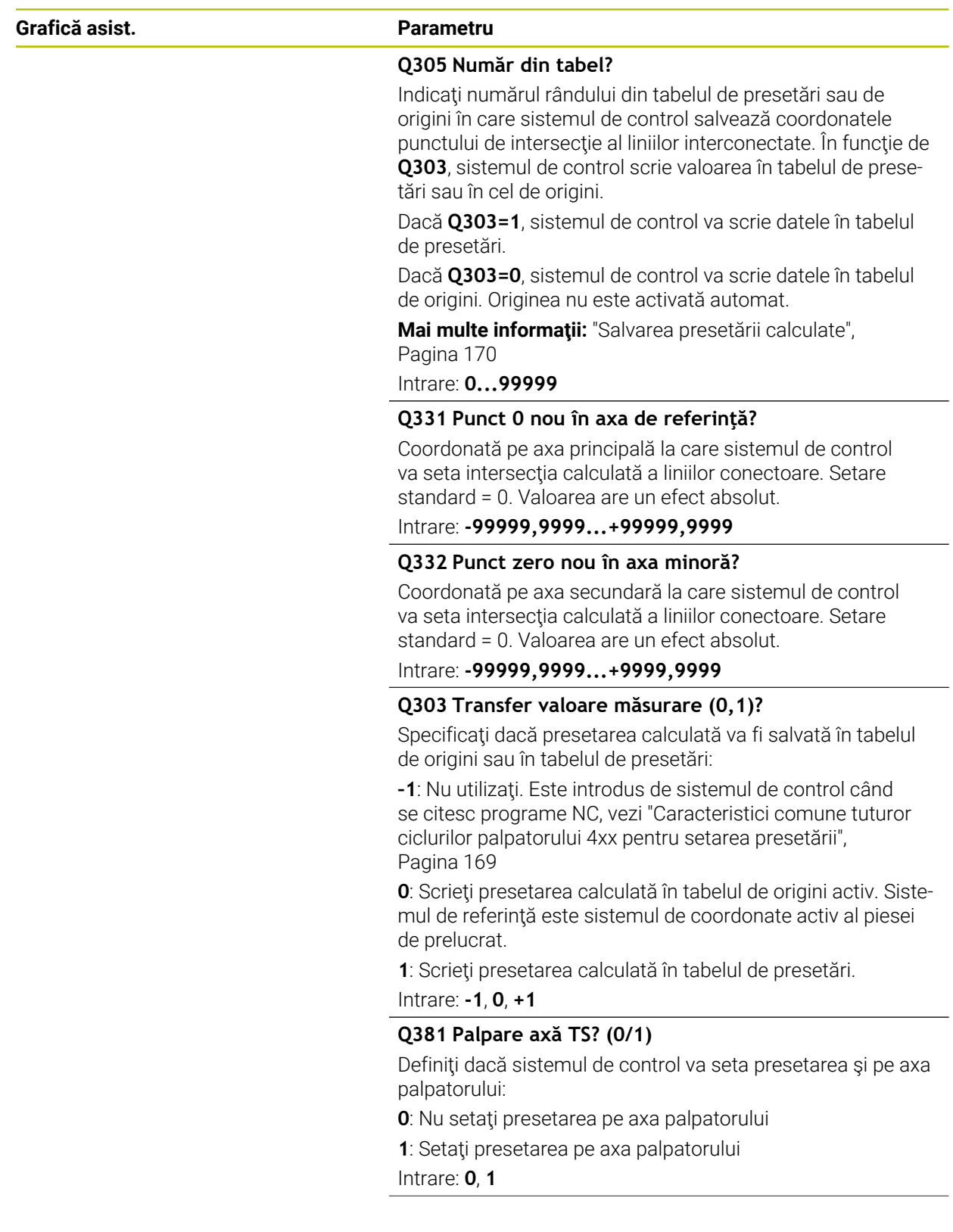

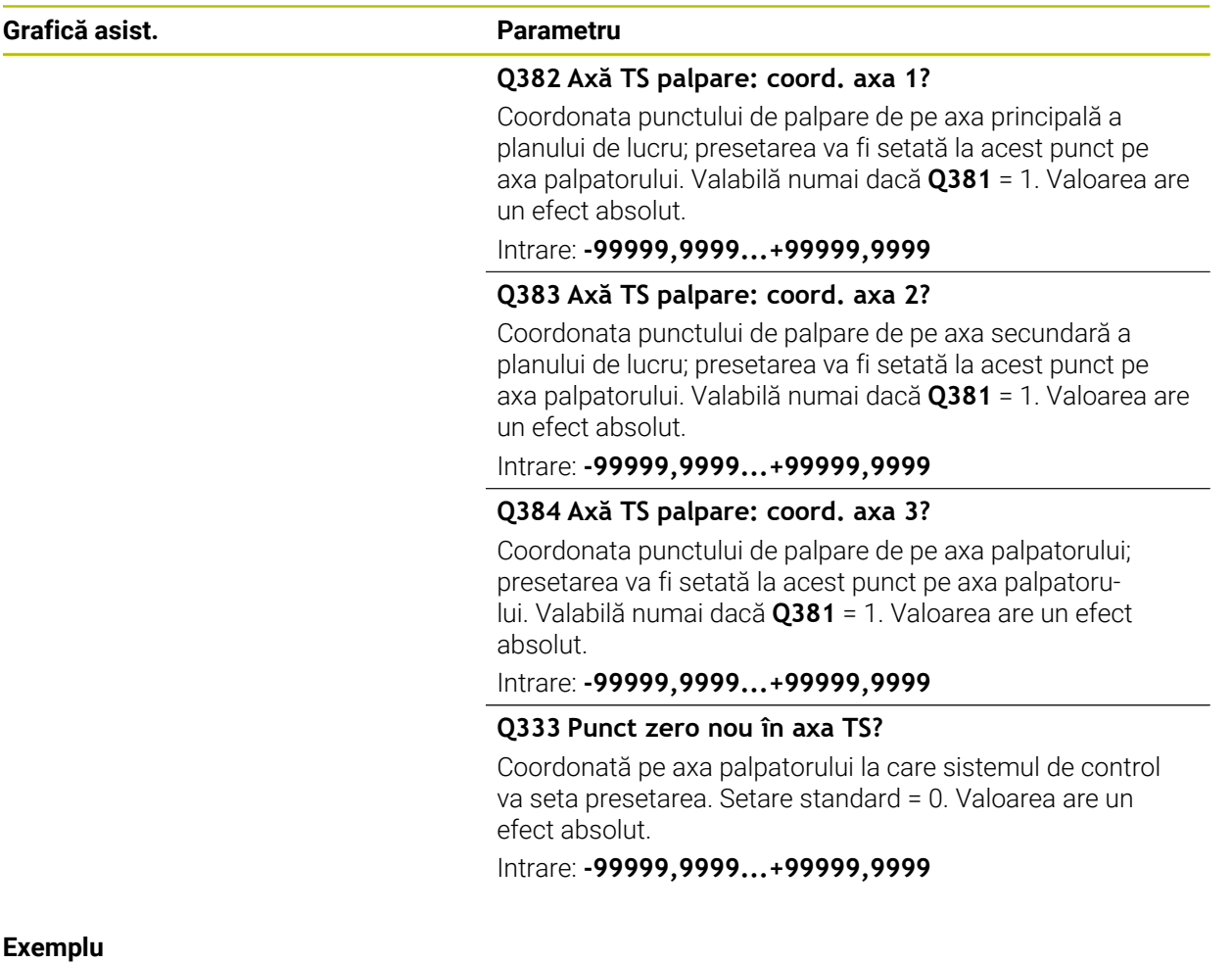

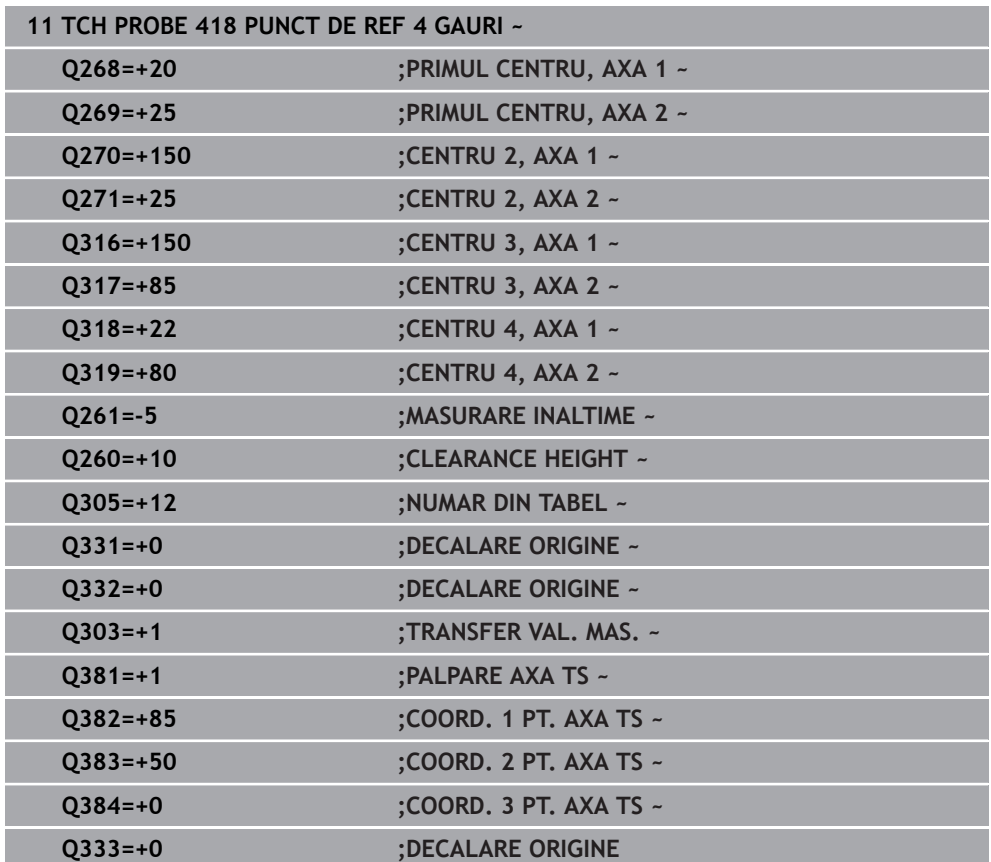

# **5.19 Ciclul 419 PUNCT 0 INTR-O AXA**

#### **Programare ISO G419**

## **Aplicaţie**

Ciclul de palpare **419** măsoară orice coordonată de pe o axă selectabilă şi o defineste ca presetare. Dacă doriti, sistemul de control poate introduce coordonata măsurată şi într-un tabel de origini sau de presetări.

#### **Secvenţă ciclu**

1 Urmând logica de poziţionare, sistemul de control poziţionează palpatorul la avans rapid (valoarea din coloana **FMAX**) la punctul de palpare programat **1**. Sistemul de control decalează palpatorul cu prescrierea de degajare în direcţia opusă direcţiei de palpare programate.

**Mai multe informatii:** "Logică de pozitionare", Pagina 54

- 2 Apoi, palpatorul se mută la înălţimea de măsurare programată şi măsoară poziţia efectivă cu o mişcare de palpare simplă.
- 3 Sistemul de control retrage palpatorul la înălţimea de degajare.
- 4 În funcţie de parametrii ciclului **Q303** şi **Q305**, sistemul de control procesează presetarea calculată, [vezi "Noţiuni fundamentare despre ciclurile palpatorului 4xx](#page-168-1) [pentru setarea presetării", Pagina 169](#page-168-1)

#### **Note**

# *ANUNŢ*

#### **Pericol de coliziune!**

Atunci când executaţi ciclurile palpatorului de la **400** la **499**, toate ciclurile pentru transformarea coordonatelor trebuie să fie inactive. Există pericol de coliziune!

- Următoarele cicluri nu trebuie să fie activate înainte de un ciclu al palpatorului: Ciclul **7 DEPL. DECALARE OR.**, Ciclul **8 IMAGINE OGLINDA**, Ciclul **10 ROTATIE**, Ciclul **11 SCALARE** şi Ciclul **26 SCALARE SPEC. AXA**.
- ▶ Resetati în prealabil orice transformări ale coordonatelor.
- Acest ciclu poate fi executat numai în modul de prelucrare **MOD DE FUNCŢIONARE FREZARE**.
- Dacă doriți să salvați presetarea pe mai multe axe în tabelul de presetări, puteți utiliza ciclul **419** de mai multe ori consecutiv. Va fi necesar, însă, să reactivaţi numărul presetării după fiecare executare a ciclului **419**. Acest proces nu este necesar dacă utilizaţi presetarea 0 ca presetare activă.
- Sistemul de control va reseta o rotatie de bază activă la începutul ciclului.

#### **Note despre programare**

■ Înainte de a defini acest ciclu, trebuie să programati o apelare a sculei pentru a defini axa palpatorului.

# **5.19.1 Parametrii ciclului**

#### **Grafică asist. Parametru**

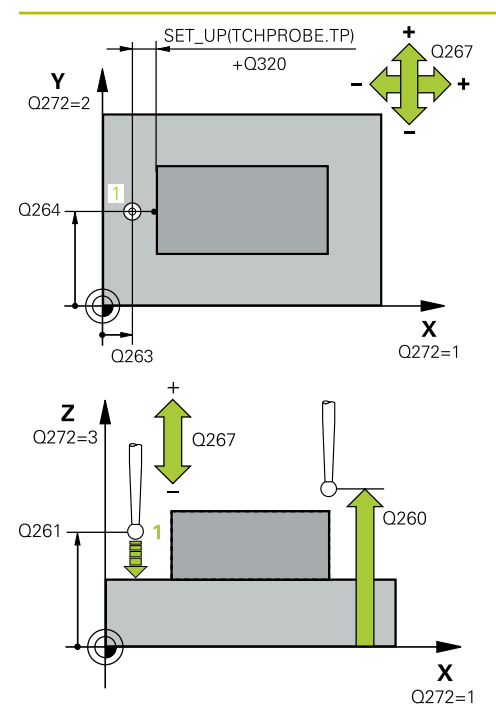

#### **Q263 Punct de măsură 1 pt. axa 1?**

Coordonata primului punct de palpare de pe axa principală a planului de lucru. Valoarea are un efect absolut.

# Intrare: **-99999,9999...+99999,9999**

#### **Q264 Punct de măsură 1 pt. axa 2?**

Coordonata primului punct de palpare de pe axa secundară a planului de lucru. Valoarea are un efect absolut.

Intrare: **-99999,9999...+99999,9999**

#### **Q261 Măsur. înălţime în axă palpare?**

Coordonata centrului vârfului bilei de pe axa palpatorului la care vor fi efectuate măsurătorile. Valoarea are un efect absolut.

#### Intrare: **-99999,9999...+99999,9999**

#### **Q320 Salt de degajare?**

Distanţa suplimentară dintre punctul de măsurare şi vârful bilei. **Q320** este un supliment pentru coloana **SET\_UP** din tabelul palpatorului. Această valoare are un efect incremental.

#### Intrare: **0...99999,9999** sau **PREDEF**

#### **Q260 Înălţime spaţiu?**

Coordonată pe axa sculei la care nu poate apărea nicio coliziune între palpator şi piesa de prelucrat (elementele de fixare). Valoarea are un efect absolut.

## Intrare: **-99999,9999...+99999,9999** sau **PREDEF**

#### **Q272 Axă măsur. (1/2/3, 1=axă refer.?**

Axă pe care vor fi efectuate măsurătorile:

- **1**: Axa principală = axă de măsurare
- **2**: Axa secundară = axă de măsurare
- **3**: Axa palpatorului = axă de măsurare

#### **Asignare axă**

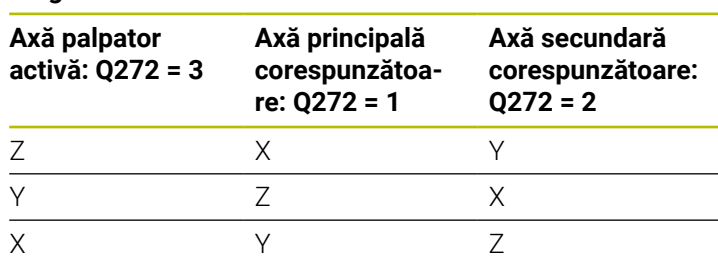

#### Intrare: **1**, **2**, **3**

#### **Q267 Direcţie deplas. 1 (+1=+/-1=-)?**

Direcţia din care palpatorul se va apropia de piesa de prelucrat:

**–1**: Direcţie de avans transversal negativă

- **+1**: Direcţie de avans transversal pozitivă
- Intrare: **-1**, **+1**

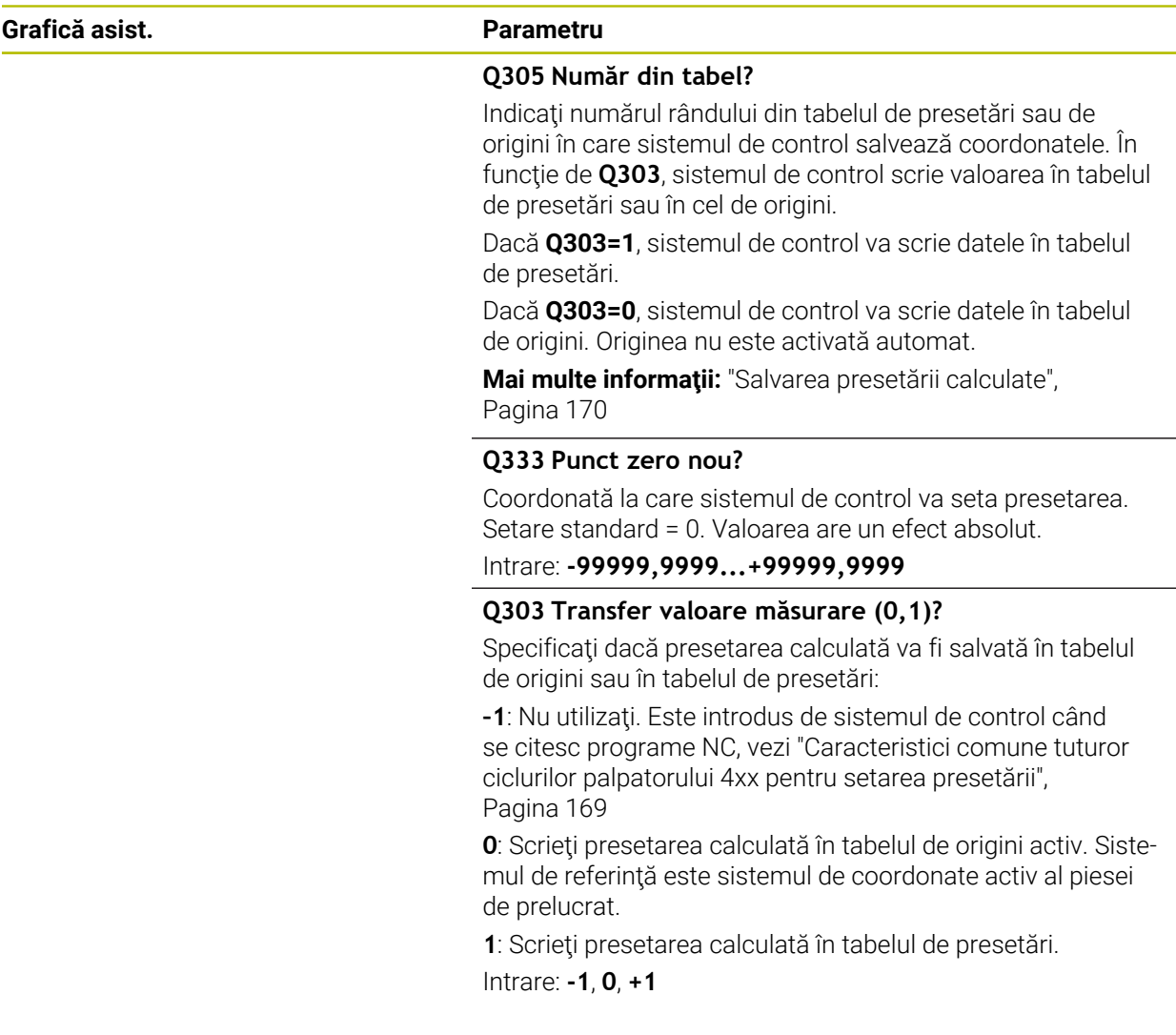

# **Exemplu**

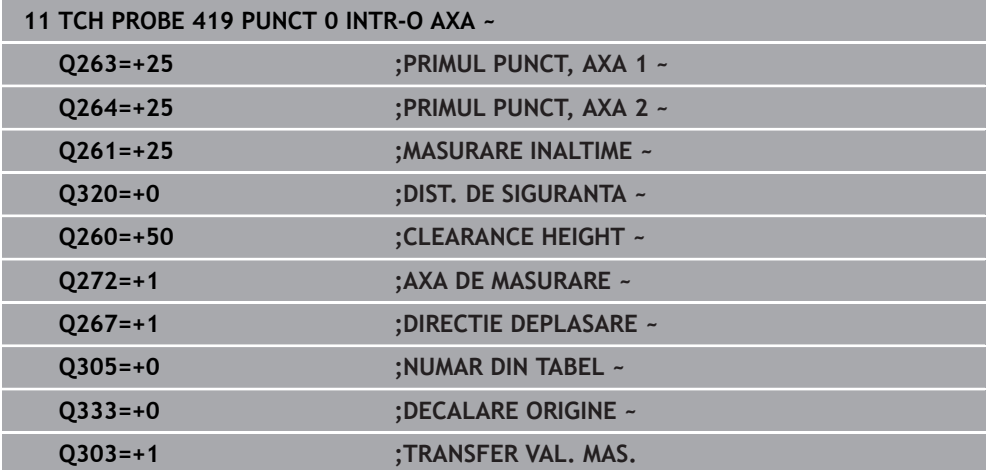

# **5.20 Ciclul 408 PCT REF.CENTRU CANAL**

#### **Programare ISO G408**

## **Aplicaţie**

Ciclul de palpare **408** găseşte centrul unui canal şi îl defineşte ca presetare. Dacă doriti, sistemul de control poate scrie, de asemenea, coordonatele centrelor și într-un tabel de origini sau de presetări.

#### **Secvenţă ciclu**

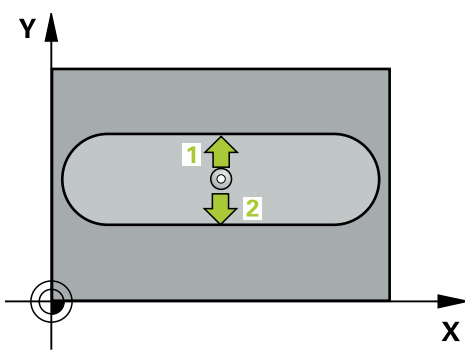

1 Urmând logica de pozitionare, sistemul de control pozitionează palpatorul cu avans rapid (valoarea din coloana **FMAX**) în punctul de palpare programat **1**. Sistemul de control calculează punctele de palpare utilizând datele din ciclu şi din prescrierea de degajare din coloana **SET\_UP** a tabelului palpatorului.

**Mai multe informaţii:** ["Logică de poziţionare", Pagina 54](#page-53-0)

- 2 Apoi, palpatorul se mută la înăltimea de măsurare introdusă și palpează primul punct de palpare la viteza de avans de palpare (coloana **F**).
- 3 Apoi, palpatorul se mută fie paraxial la înălţimea de măsurare, fie la cea de degajare, către următorul punct de palpare **2**, şi palpează din nou.
- 4 Sistemul de control retrage palpatorul la înălțimea de degajare.
- 5 În funcţie de parametrii ciclului **Q303** şi **Q305**, sistemul de control procesează presetarea calculată, [vezi "Noţiuni fundamentare despre ciclurile palpatorului 4xx](#page-168-1) [pentru setarea presetării", Pagina 169](#page-168-1)
- 6 Apoi sistemul de control salvează valorile efective în parametrii Q enumeraţi mai jos.
- 7 Dacă doriţi, sistemul de control poate măsura ulterior presetarea de pe axa palpatorului într-o operaţie de palpare separată.

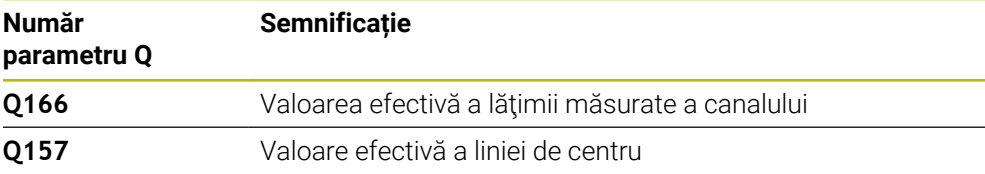

#### **Note**

# *ANUNŢ*

#### **Pericol de coliziune!**

Atunci când executaţi ciclurile palpatorului de la **400** la **499**, toate ciclurile pentru transformarea coordonatelor trebuie să fie inactive. Există pericol de coliziune!

- Următoarele cicluri nu trebuie să fie activate înainte de un ciclu al palpatorului: Ciclul **7 DEPL. DECALARE OR.**, Ciclul **8 IMAGINE OGLINDA**, Ciclul **10 ROTATIE**, Ciclul **11 SCALARE** şi Ciclul **26 SCALARE SPEC. AXA**.
- ▶ Resetați în prealabil orice transformări ale coordonatelor.

# *ANUNŢ*

#### **Pericol de coliziune!**

Dacă lăţimea canalului şi prescrierea de degajare nu permit prepoziţionarea în apropierea punctelor de palpare, sistemul de control porneşte întotdeauna palparea din centrul canalului. În acest caz, palpatorul nu revine la înălţimea de degajare între cele două puncte de măsurare. Există riscul de coliziune!

- Pentru a preveni o coliziune între palpator şi piesa de prelucrat, introduceţi o estimare **joasă** pentru lăţimea canalului.
- Înainte de a defini un ciclu, trebuie să programaţi o apelare a sculei pentru a defini axa palpatorului.
- Acest ciclu poate fi executat numai în modul de prelucrare **MOD DE FUNCŢIONARE FREZARE**.
- Sistemul de control va reseta o rotație de bază activă la începutul ciclului.

## **5.20.1 Parametrii ciclului**

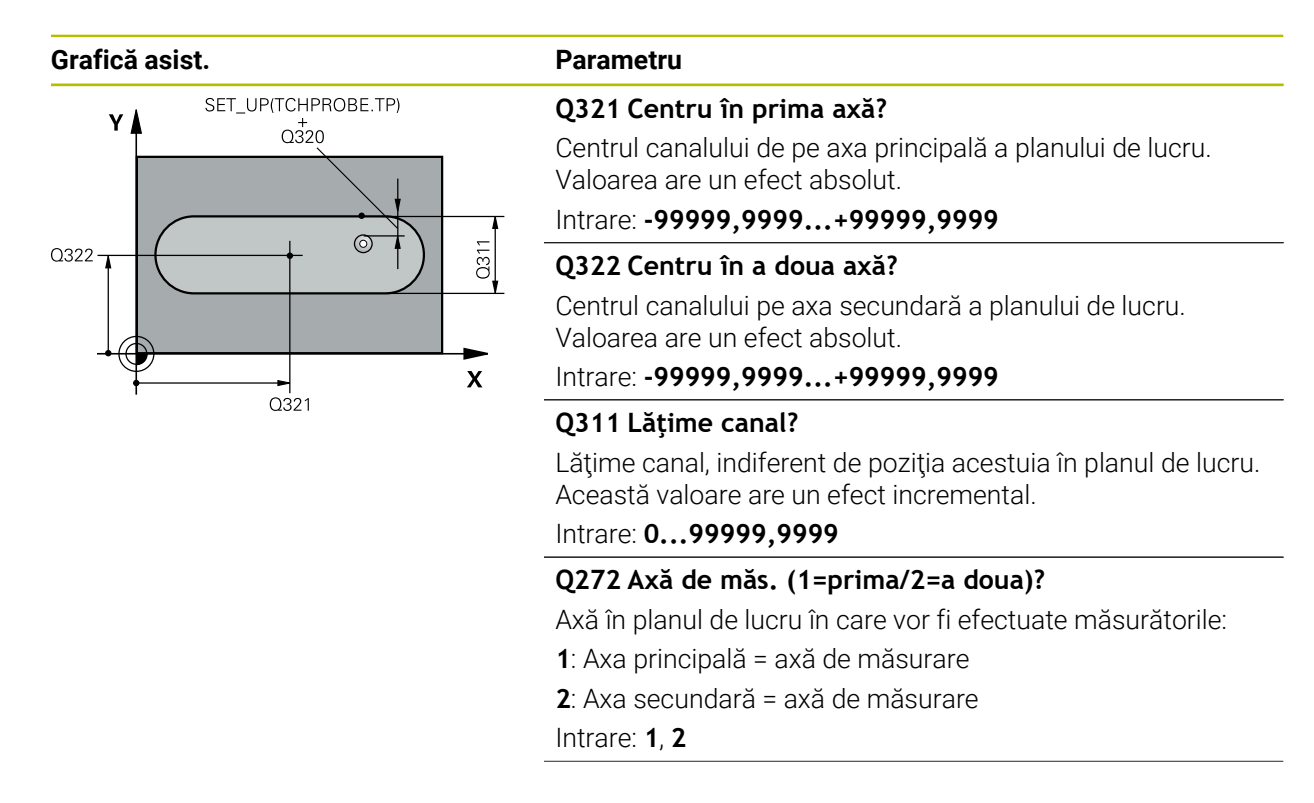

#### **Grafică asist. Parametru**

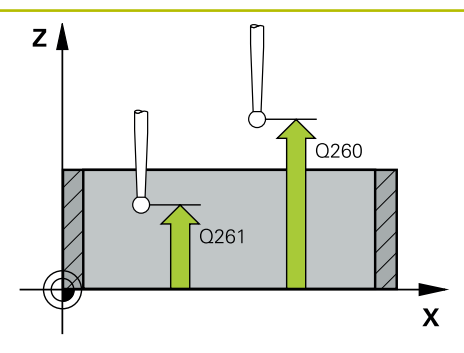

#### **Q261 Măsur. înălţime în axă palpare?**

Coordonata centrului vârfului bilei de pe axa palpatorului la care vor fi efectuate măsurătorile. Valoarea are un efect absolut.

#### Intrare: **-99999,9999...+99999,9999**

#### **Q320 Salt de degajare?**

Distanţa suplimentară dintre punctul de măsurare şi vârful bilei. **Q320** este un supliment pentru coloana **SET\_UP** din tabelul palpatorului. Această valoare are un efect incremental.

Intrare: **0...99999,9999** sau **PREDEF**

#### **Q260 Înălţime spaţiu?**

Coordonată pe axa sculei la care nu poate apărea nicio coliziune între palpator şi piesa de prelucrat (elementele de fixare). Valoarea are un efect absolut.

Intrare: **-99999,9999...+99999,9999** sau **PREDEF**

#### **Q301 Mutare la înălţ. degaj. (0/1)?**

Specificaţi cum se mişcă palpatorul între punctele de măsurare:

0: Deplasare la înălţimea de măsurare între punctele de măsurare

1: Deplasare la înălţimea de degajare între punctele de măsurare

Intrare: **0**, **1**

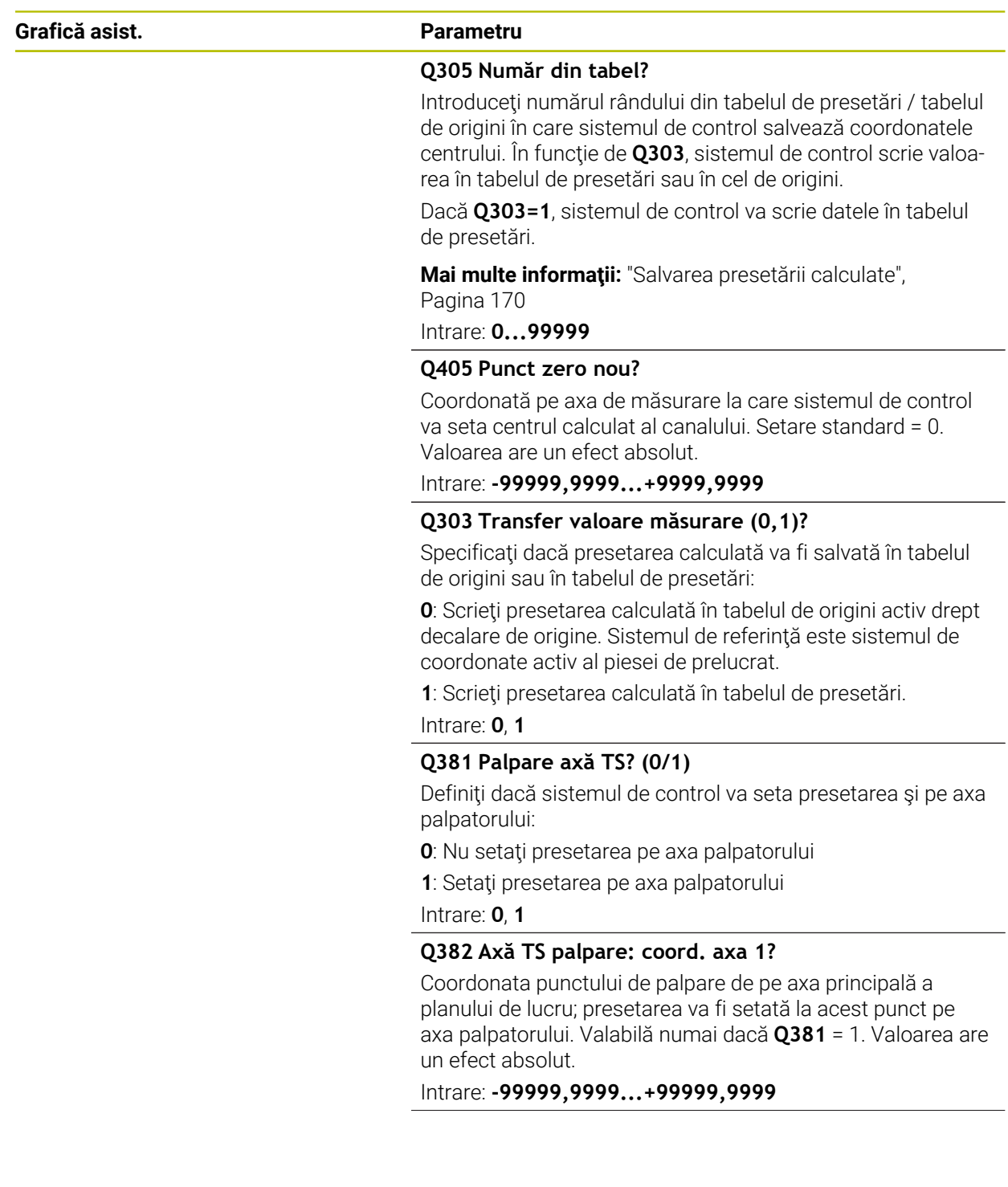

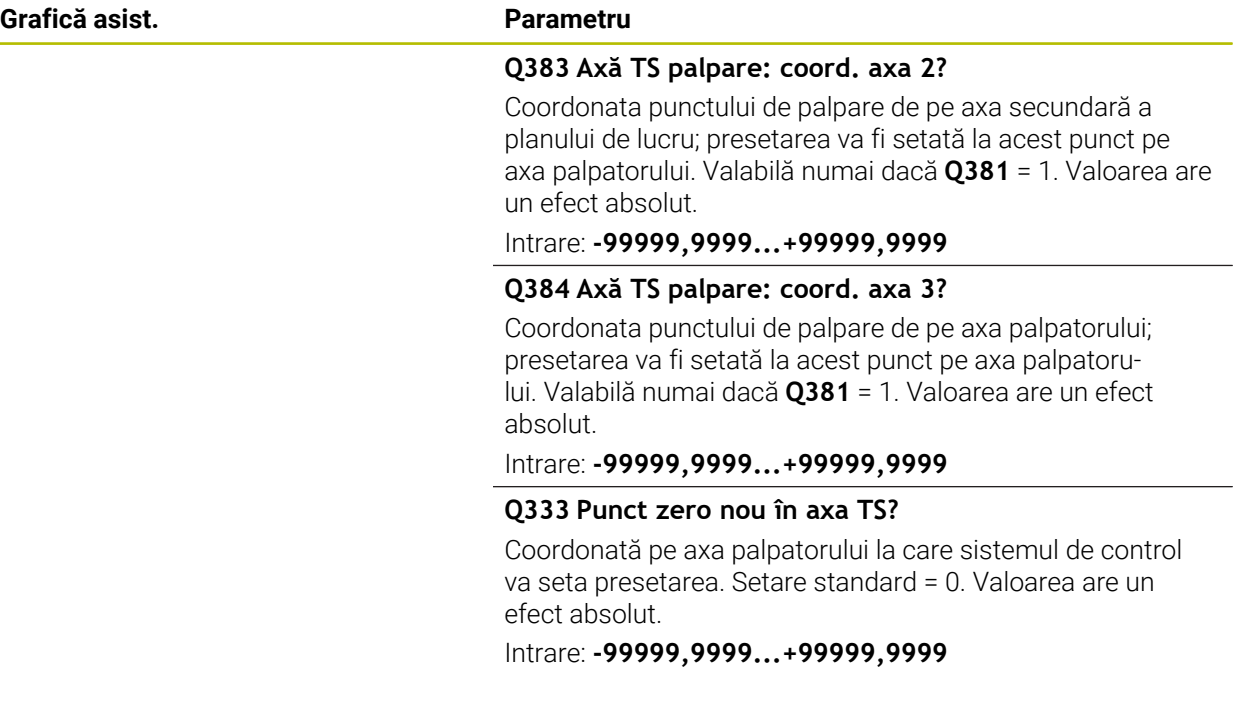

#### **Exemplu**

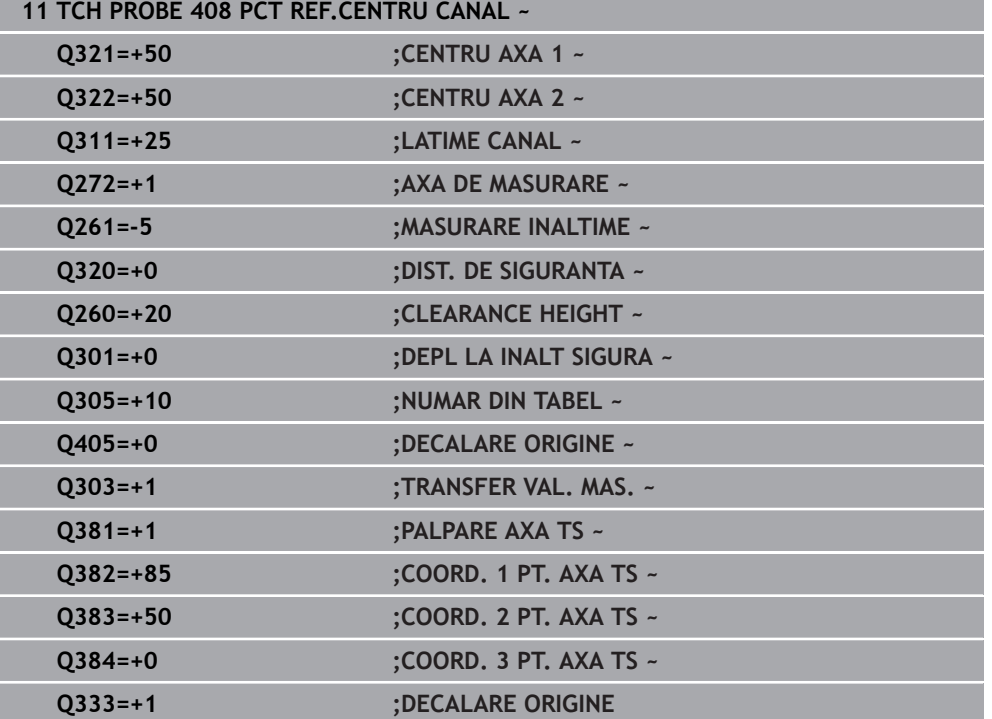

# **5.21 Ciclul 409 PCT REF.CENTRU BORD.**

#### **Programare ISO G409**

#### **Aplicaţie**

Ciclul palpatorului **409** găseşte centrul unei borduri şi îl defineşte ca presetare. Dacă doriti, sistemul de control poate scrie, de asemenea, coordonatele centrelor și într-un tabel de origini sau de presetări.

#### **Secvenţă ciclu**

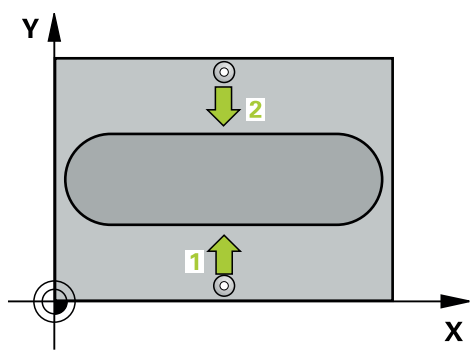

1 Urmând logica de pozitionare, sistemul de control pozitionează palpatorul cu avans rapid (valoarea din coloana **FMAX**) în punctul de palpare programat **1**. Sistemul de control calculează punctele de palpare utilizând datele din ciclu şi din prescrierea de degajare din coloana **SET\_UP** a tabelului palpatorului.

**Mai multe informaţii:** ["Logică de poziţionare", Pagina 54](#page-53-0)

- 2 Apoi, palpatorul se mută la înăltimea de măsurare introdusă și palpează primul punct de palpare la viteza de avans de palpare (coloana **F**).
- 3 Apoi, palpatorul se mută la înălţimea de degajare către următorul punct de palpare **2** şi îl palpează.
- 4 Sistemul de control retrage palpatorul la înălţimea de degajare.
- 5 În funcţie de parametrii ciclului **Q303** şi **Q305**, sistemul de control procesează presetarea calculată, [vezi "Noţiuni fundamentare despre ciclurile palpatorului 4xx](#page-168-1) [pentru setarea presetării", Pagina 169](#page-168-1)
- 6 Apoi sistemul de control salvează valorile efective în parametrii Q enumeraţi mai jos.
- 7 Dacă doriţi, sistemul de control poate măsura ulterior presetarea de pe axa palpatorului într-o operaţie de palpare separată.

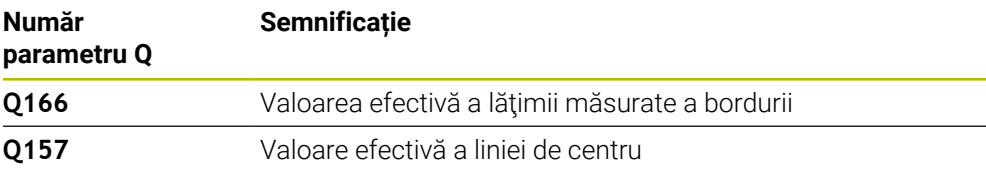

## **Note**

# *ANUNŢ*

#### **Pericol de coliziune!**

Atunci când executaţi ciclurile palpatorului de la **400** la **499**, toate ciclurile pentru transformarea coordonatelor trebuie să fie inactive. Există pericol de coliziune!

- Următoarele cicluri nu trebuie să fie activate înainte de un ciclu al palpatorului: Ciclul **7 DEPL. DECALARE OR.**, Ciclul **8 IMAGINE OGLINDA**, Ciclul **10 ROTATIE**, Ciclul **11 SCALARE** şi Ciclul **26 SCALARE SPEC. AXA**.
- Resetaţi în prealabil orice transformări ale coordonatelor.

# *ANUNŢ*

#### **Pericol de coliziune!**

Pentru a preveni o coliziune între palpator şi piesa de prelucrat, introduceţi o estimare **ridicată** pentru lăţimea bordurii.

- Înainte de a defini un ciclu, trebuie să programaţi o apelare a sculei pentru a defini axa palpatorului.
- Acest ciclu poate fi executat numai în modul de prelucrare **MOD DE FUNCŢIONARE FREZARE**.
- Sistemul de control va reseta o rotație de bază activă la începutul ciclului.

# **5.21.1 Parametrii ciclului**

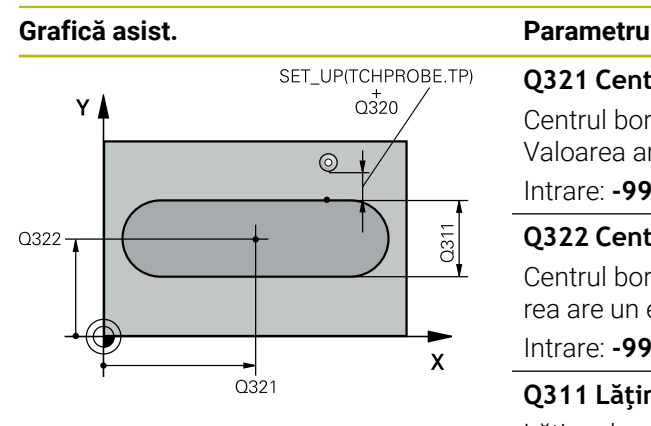

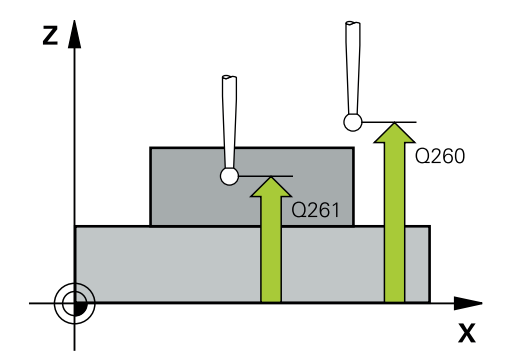

#### **Q321 Centru în prima axă?**

Centrul bordurii de pe axa principală a planului de lucru. Valoarea are un efect absolut.

Intrare: **-99999,9999...+99999,9999**

#### **Q322 Centru în a doua axă?**

Centrul bordurii pe axa secundară a planului de lucru. Valoarea are un efect absolut.

Intrare: **-99999,9999...+99999,9999**

#### **Q311 Lăţime bordură?**

Lățime bordură, indiferent de poziția acesteia în planul de lucru. Această valoare are un efect incremental.

#### Intrare: **0...99999,9999**

#### **Q272 Axă de măs. (1=prima/2=a doua)?**

Axă în planul de lucru în care vor fi efectuate măsurătorile:

**1**: Axa principală = axă de măsurare

**2**: Axa secundară = axă de măsurare

Intrare: **1**, **2**

## **Q261 Măsur. înălţime în axă palpare?**

Coordonata centrului vârfului bilei de pe axa palpatorului la care vor fi efectuate măsurătorile. Valoarea are un efect absolut.

#### Intrare: **-99999,9999...+99999,9999**

#### **Q320 Salt de degajare?**

Distanţa suplimentară dintre punctul de măsurare şi vârful bilei. **Q320** este un supliment pentru coloana **SET\_UP** din tabelul palpatorului. Această valoare are un efect incremental.

Intrare: **0...99999,9999** sau **PREDEF**

#### **Q260 Înălţime spaţiu?**

Coordonată pe axa sculei la care nu poate apărea nicio coliziune între palpator şi piesa de prelucrat (elementele de fixare). Valoarea are un efect absolut.

Intrare: **-99999,9999...+99999,9999** sau **PREDEF**

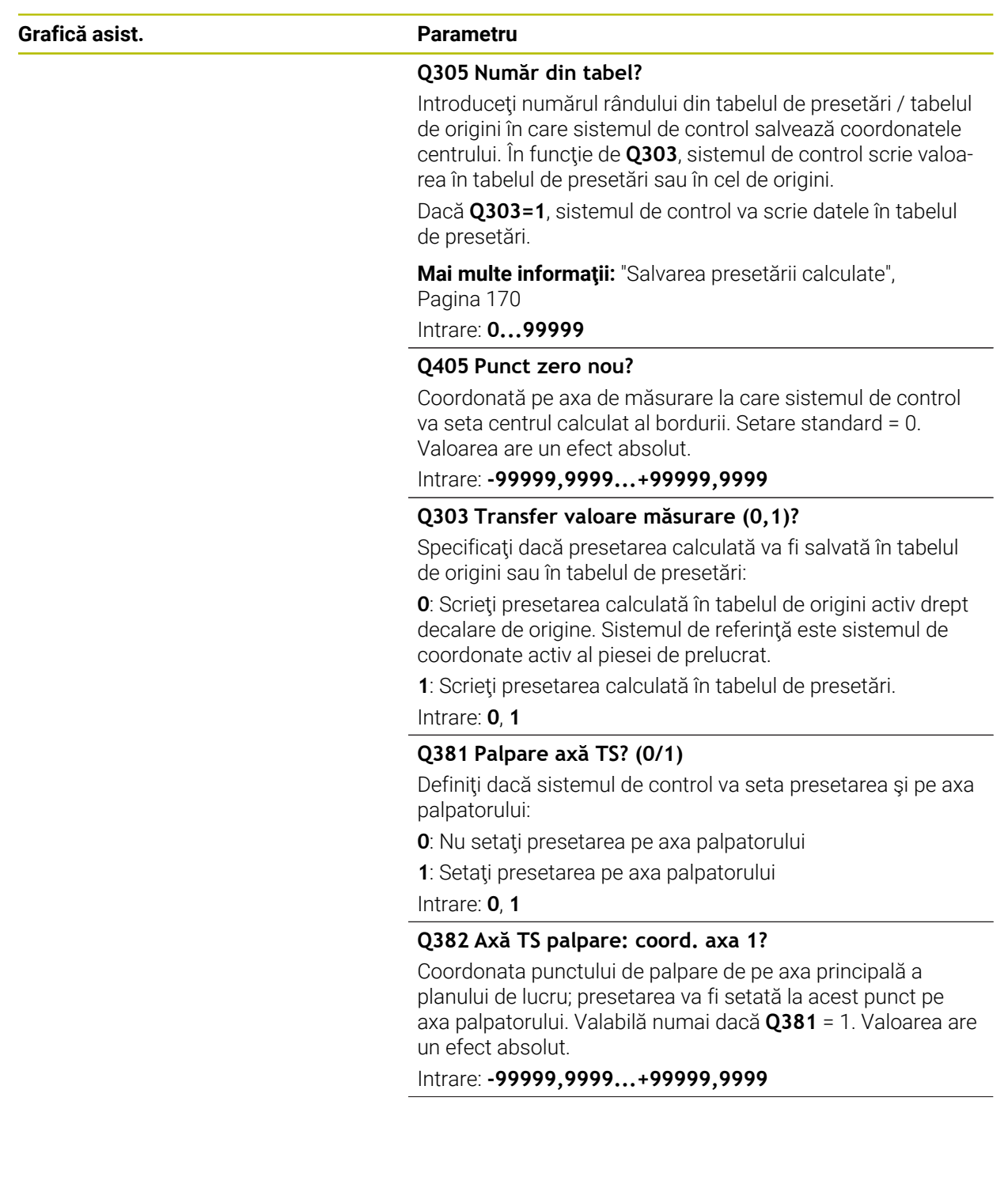

**Ciclurile palpatorului: Măsurarea automată a presetării | Ciclul 409 PCT REF.CENTRU BORD.**

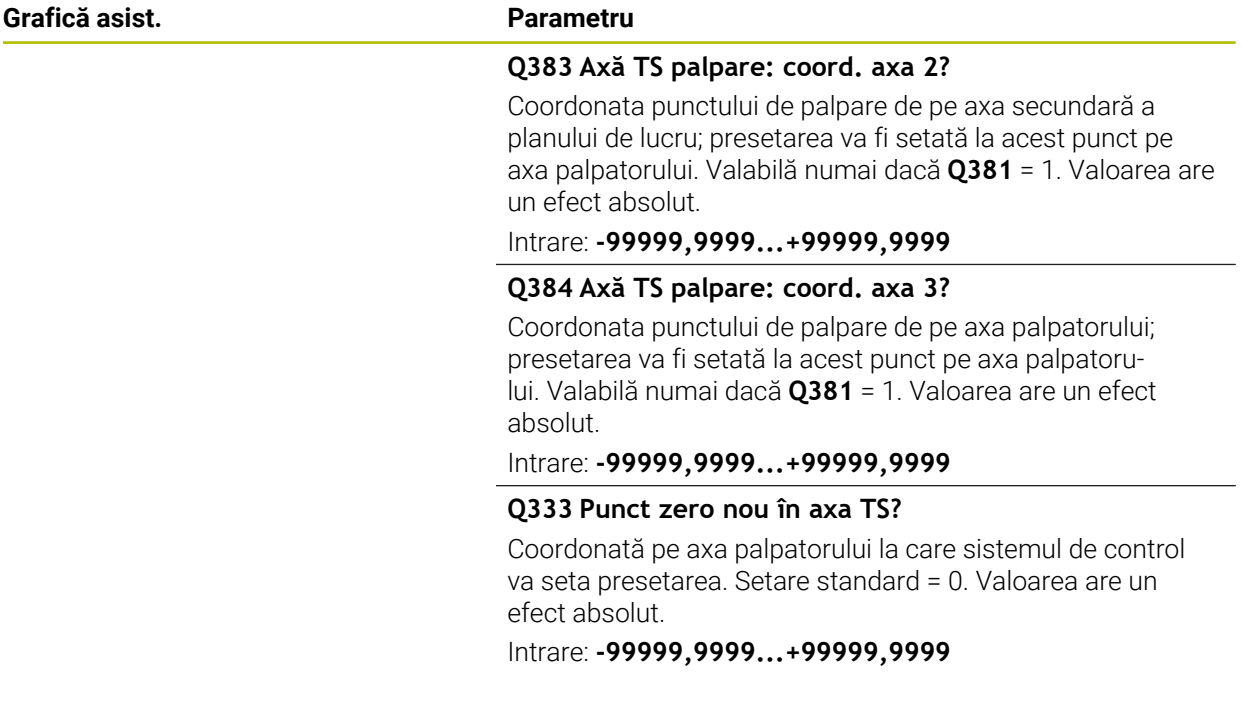

#### **Exemplu**

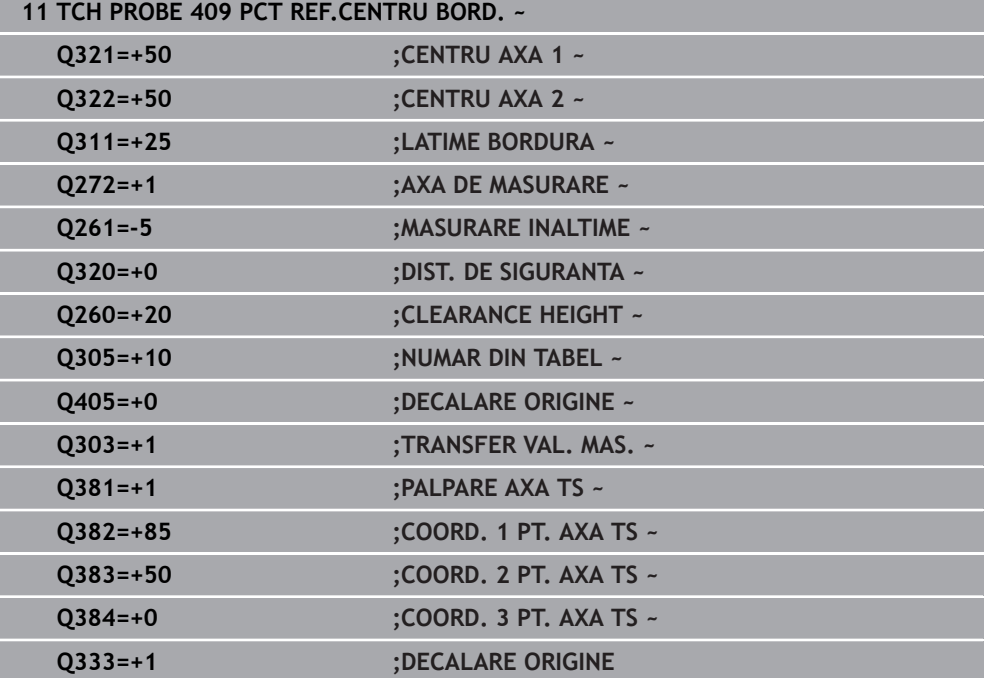

# **5.22 Exemplu: Presetare în centrul unui segment circular şi pe suprafaţa superioară a piesei de prelucrat**

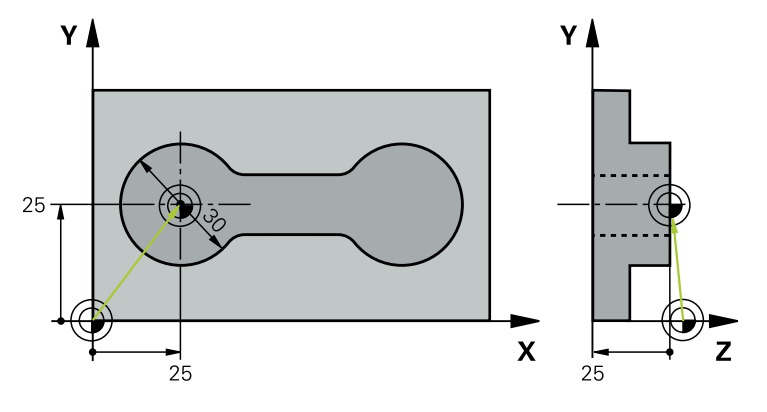

- **Q325** = Unghiul coordonatei polare pentru punctul de palpare 1
- **Q247** = Unghiul pasului pentru calcularea punctelor de palpare de la 2 la 4
- **Q305** = Scrieţi în rândul numărul 5 din tabelul de presetări
- **Q303** = Scrieţi presetarea calculată în tabelul de presetări.
- **Q381** = Setaţi presetarea şi pe axa palpatorului
- **Q365** = Deplasaţi pe un traseu circular între punctele de măsurare

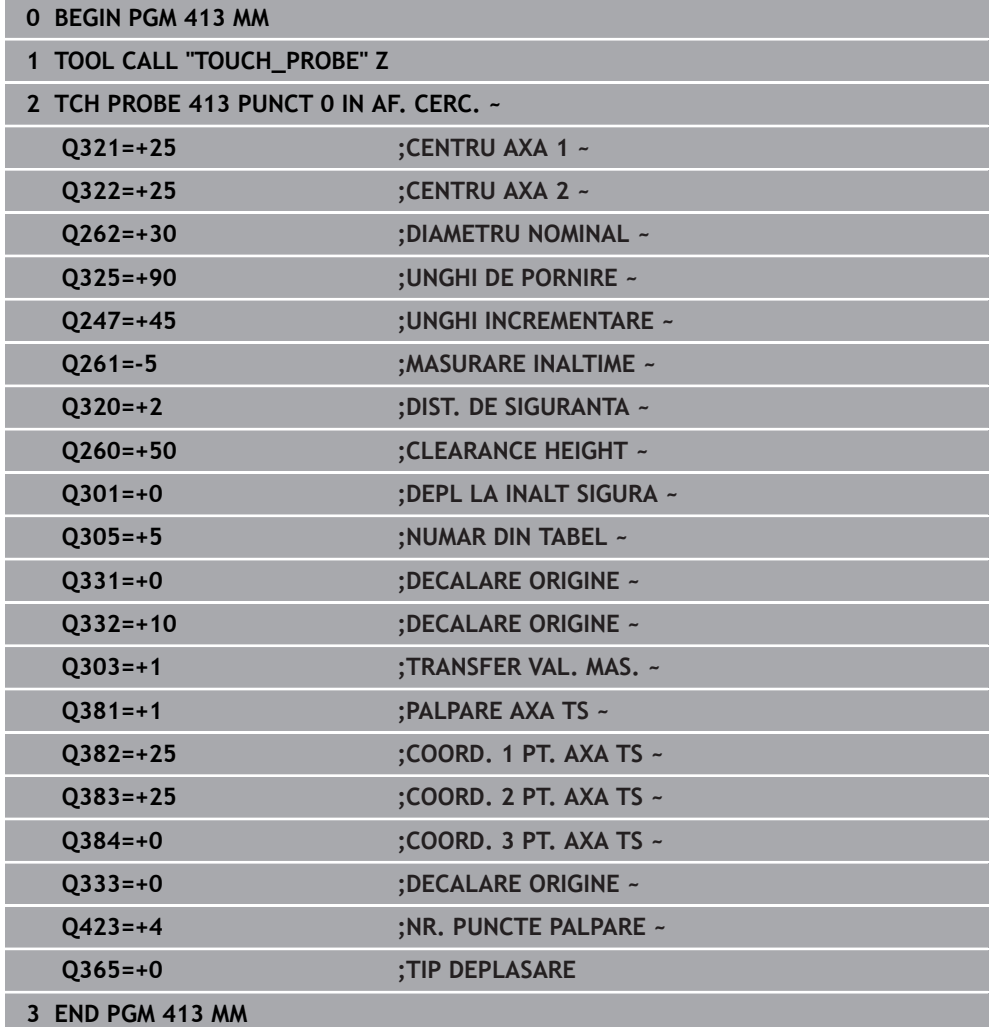

**5**

# **5.23 Exemplu: Presetare pe suprafaţa superioară a piesei de prelucrat şi în centrul cercului unei găuri pentru şurub**

Sistemul de control va scrie centrul măsurat al cercului găurii de şurub în tabelul de presetări, pentru a putea fi utilizat mai târziu.

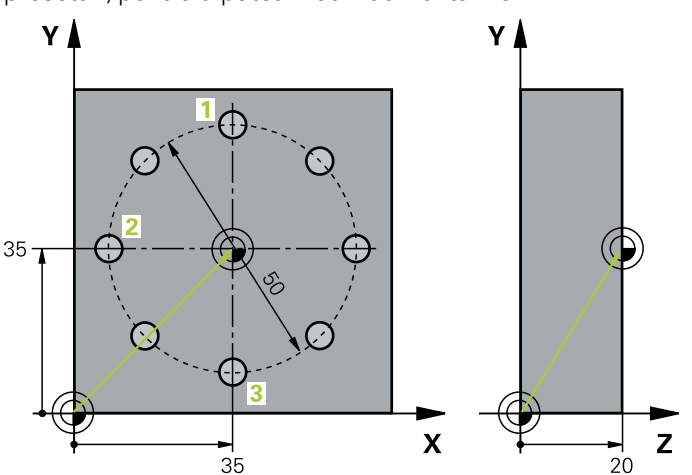

- **Q291** = Unghi în coordonate polare pentru centrul primei găuri **1**
- **Q292** = Unghi în coordonate polare pentru centrul celei de-a doua găuri **2**
- **Q293** = Unghi în coordonate polare pentru centrul celei de-a treia găuri **3**
- **Q305** = Scrieți centrul cercului găurii de șurub (X și Y) pe rândul 1
- **Q303** = În tabelul de presetări **PRESET.PR**, salvaţi presetarea calculată raportată la sistemul de coordonate al maşinii (sistem REF)

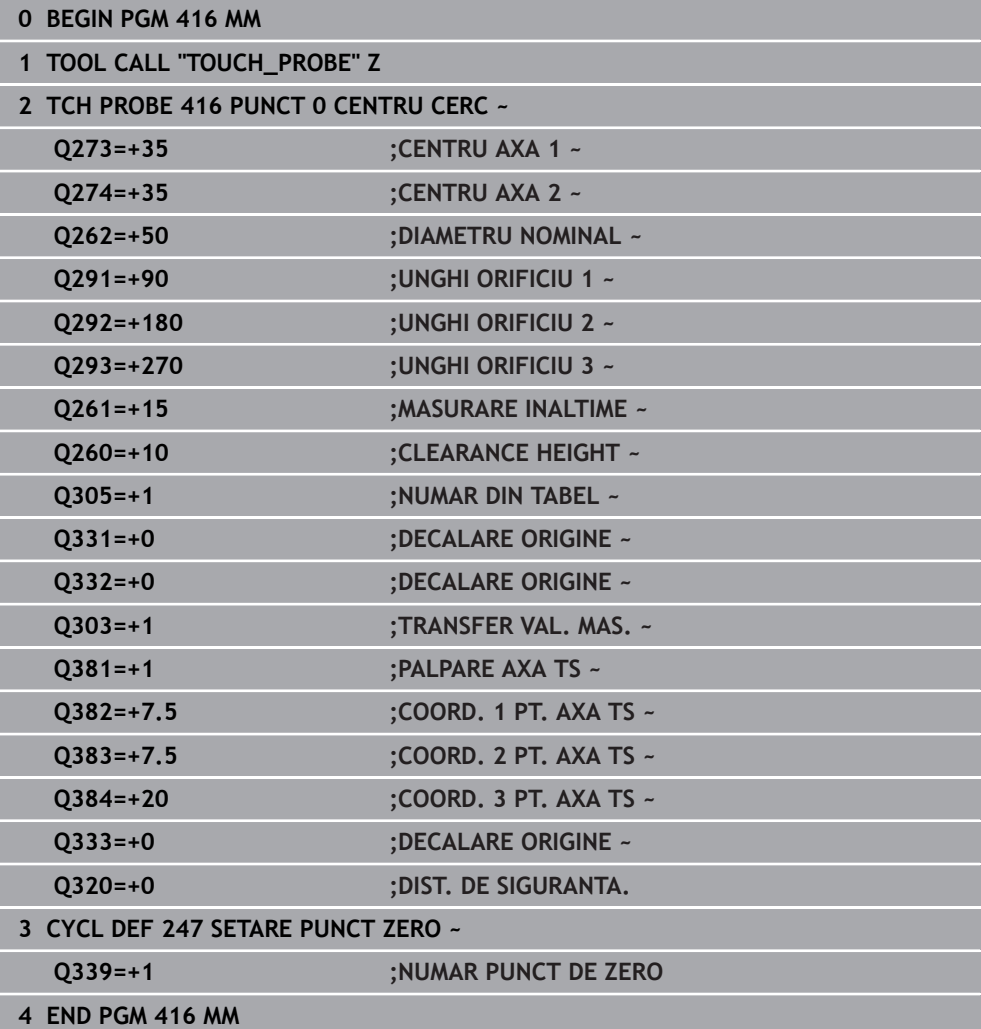

**5**

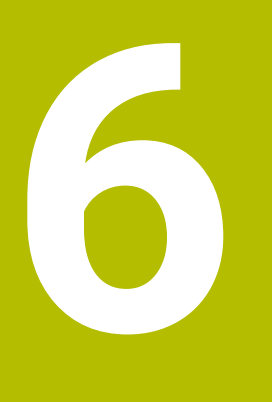

**Ciclurile palpatorului: Inspecţia automată a piesei de prelucrat**

# **6.1 Noțiuni fundamentale**

# **6.1.1 Prezentare generală**

6

Sistemul de control trebuie să fie pregătit special de către producătorul mașinii pentru utilizarea unui palpator.

HEIDENHAIN garantează funcţionarea corectă a ciclurilor pentru palpator numai în combinație cu palpatoarele HEIDENHAIN.

# *ANUNŢ*

#### **Pericol de coliziune!**

Atunci când executaţi ciclurile palpatorului de la **400** la **499**, toate ciclurile pentru transformarea coordonatelor trebuie să fie inactive. Există pericol de coliziune!

- Următoarele cicluri nu trebuie să fie activate înainte de un ciclu al palpatorului: Ciclul **7 DEPL. DECALARE OR.**, Ciclul **8 IMAGINE OGLINDA**, Ciclul **10 ROTATIE**, Ciclul **11 SCALARE** şi Ciclul **26 SCALARE SPEC. AXA**.
- ▶ Resetați în prealabil orice transformări ale coordonatelor.

Sistemul de control oferă cicluri pentru măsurarea automată a pieselor de prelucrat:

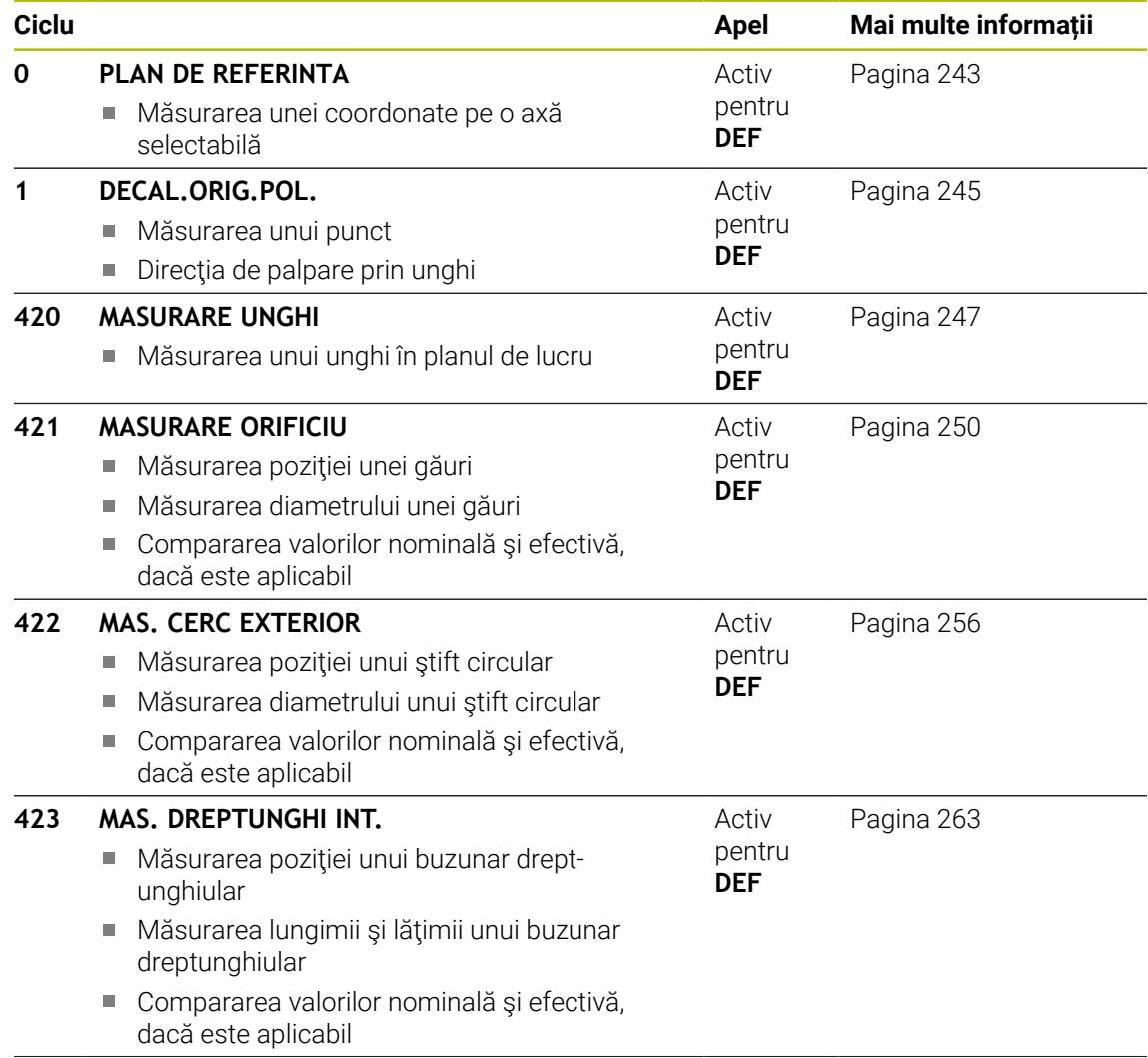

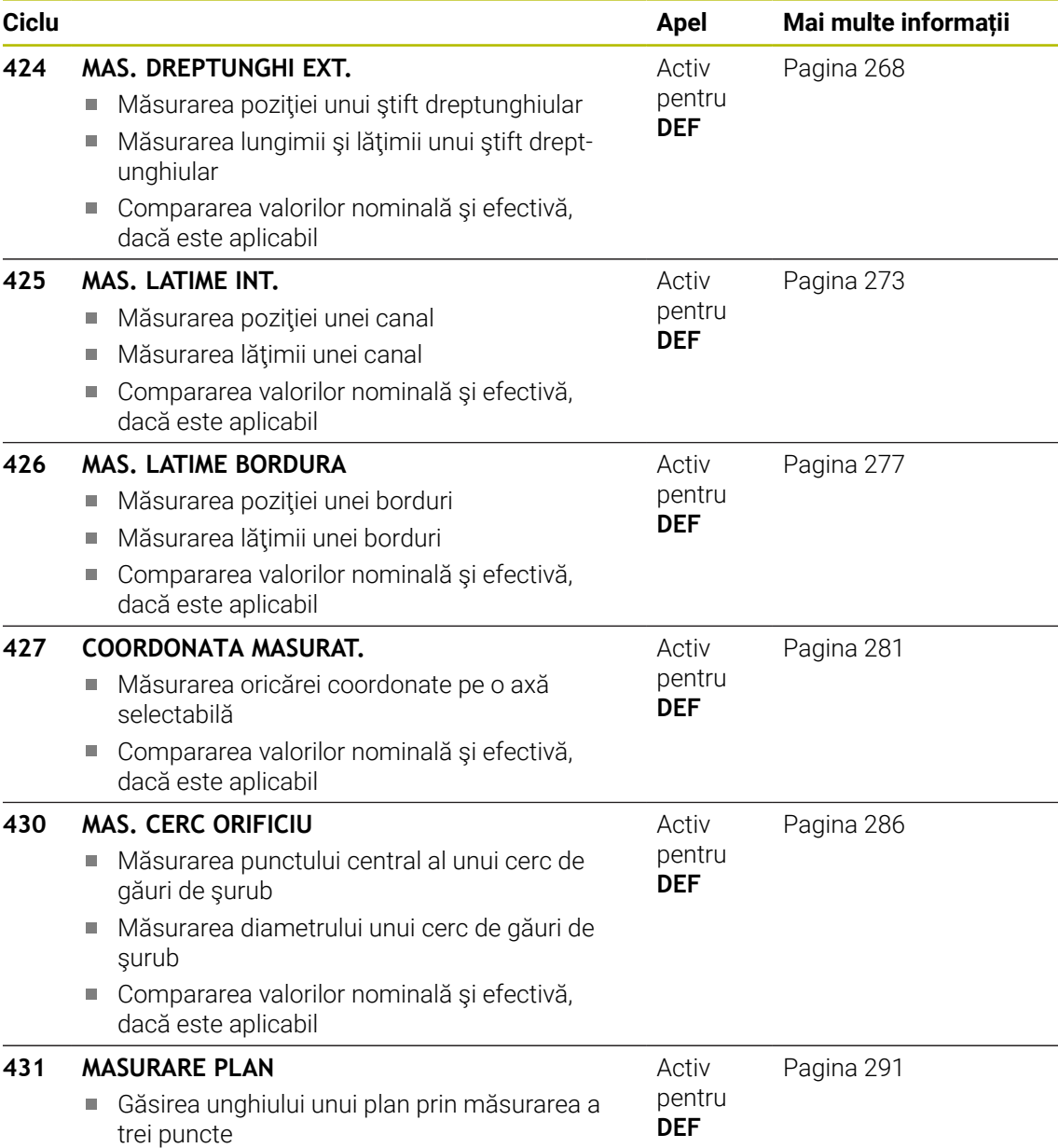

#### **6.1.2 Înregistrarea rezultatelor măsurătorilor**

Pentru toate ciclurile în care măsurați automat piesele de prelucrat (cu excepția Ciclurilor **0** şi **1**), sistemul de control poate să înregistreze rezultatele măsurătorii într-un jurnal. În ciclul de palpare respectiv, puteţi defini dacă sistemul de control trebuie să

- Salvați jurnalul de măsurare într-un fișier
- Întrerupeți rularea programului și afișați jurnalul de măsurare pe ecran
- Nu creați niciun jurnal de măsurare

Dacă doriți să salvați jurnalul de măsurare ca fișier, sistemul de control salvează implicit datele în format ASCII. Sistemul de control va salva fişierul într-un director care contine, de asemenea, programul NC asociat.

Unitatea de măsură a programului principal poate fi văzută în antetul fişierului-jurnal.

A

Utilizați software-ul de transfer de date HEIDENHAIN TNCRemo dacă doriți să extrageți jurnalul de măsurare prin interfața de date.

Exemplu: Jurnal de măsurare pentru ciclul palpatorului **421**:

#### **Jurnal de măsurare pentru Ciclul de palpare 421 Măsurare gaură**

Dată: 30-06-2005 Timp: 6:55:04 Program de măsurare: TNC:\GEH35712\CHECK1.H Tip de dimensiune (0 = MM / 1 = INCH): 0

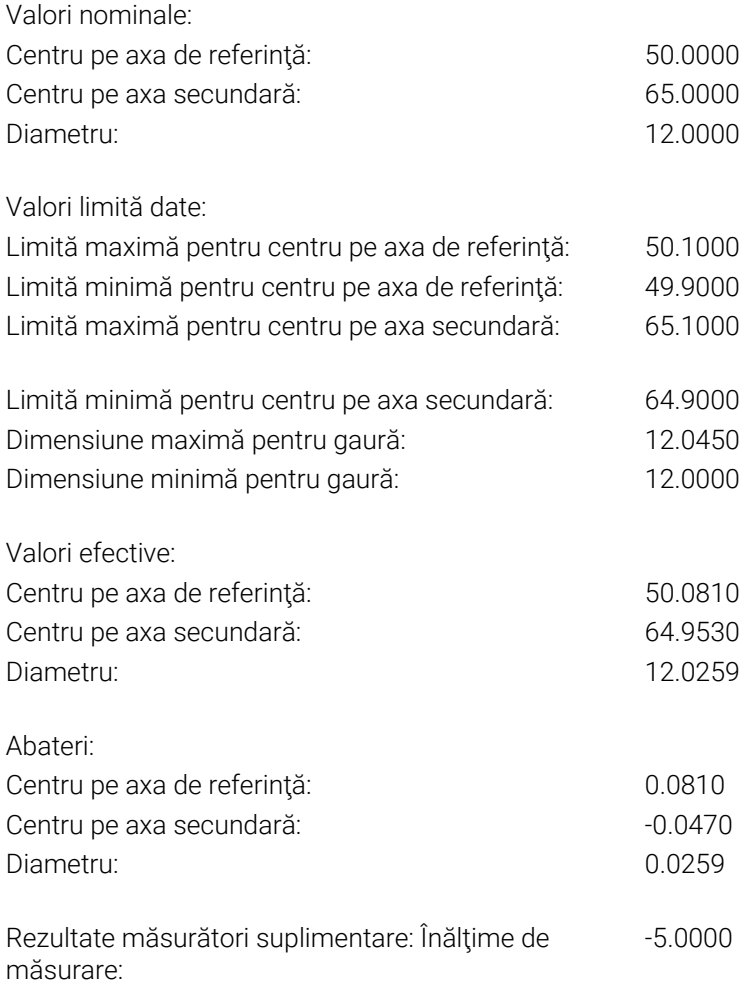

#### **Sfârşit jurnal**

## **6.1.3 Rezultate măsurători în parametri Q**

Sistemul de control salvează rezultatele măsurătorilor ciclului de palpare respectiv în parametrii Q global valabili **Q150** - **Q160**. Devierile de la valoarea nominală sunt salvate în parametrii **Q161** - **Q166**. Observaţi tabelul de parametri rezultaţi care sunt listați cu descrierea fiecărui ciclu.

În timpul definirii ciclului, sistemul de control afişează şi parametrii rezultaţi pentru ciclul respectiv, într-un grafic ajutător . Parametrul rezultat evidenţiat aparţine acelui parametru de intrare.

#### **6.1.4 Clasificarea rezultatelor**

Pentru unele cicluri vă puteţi informa asupra stării rezultatelor măsurătorilor prin parametrii Q global valabili **Q180** - **Q182**.

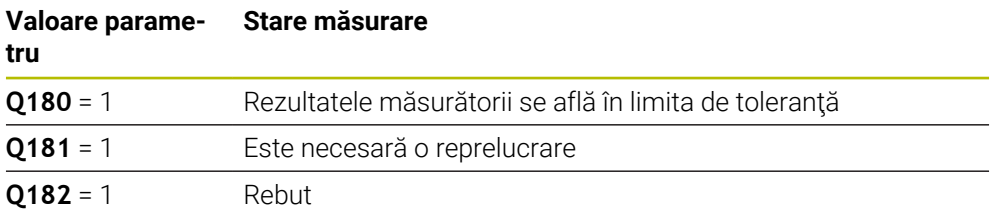

Sistemul de control setează marcatorul de reprelucrare sau de rebut imediat ce una din valorile de măsurare iese în afara limitei de toleranţă. Pentru a determina care dintre rezultatele măsurătorilor se află în afara limitei de toleranță, verificați jurnalul măsurătorilor sau comparaţi rezultatele măsurătorii respective (**Q150** - **Q160**) cu valorile limită.

În Ciclul **427**, sistemul de control presupune implicit că măsuraţi o dimensiune exterioară (stift). Totusi, puteți corecta starea măsurătorii prin introducerea corectă a dimensiunii minime și maxime împreună cu direcția de palpare.

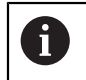

Sistemul de control setează și marcajele de stare dacă nu ați definit nicio valoare de toleranță sau dimensiuni maxime/minime.

## **6.1.5 Monitorizarea toleranţei**

Pentru majoritatea ciclurilor de inspecţie a piesei de prelucrat, sistemul de control poate efectua o monitorizare de toleranţă. Acest lucru necesită definirea valorilor limită în timpul definirii ciclului. Dacă nu doriți să monitorizați toleranțele, lăsați 0 (valoarea prestabilită) în parametrii de monitorizare.

## **6.1.6 Monitorizarea sculei**

Pentru unele cicluri de inspecție a piesei de prelucrat, sistemul de control poate efectua o monitorizare a sculei. Sistemul de control va monitoriza dacă

- raza sculei trebuie să fie compensată din cauza abaterilor de la valoarea nominală (valorile din **Q16x**)
- abaterile de la valoarea nominală (valorile din **Q16x**) sunt mai mari decât toleranţa la rupere a sculei.

## **Compensare sculă**

#### **Cerințe:**

- Tabel de scule active
- Monitorizarea sculei trebuie să fie pornită în ciclu: setati 0330 la o valoare diferită de 0 sau introduceti numele unei scule. Selectați numele sculei introdus prin intermediul câmpului **Nume** din bara de acțiune.
	- HEIDENHAIN recomandă utilizarea acestei funcții numai dacă scula  $\mathbf{i}$ de compensat este cea care a fost utilizată pentru a prelucra conturul, precum şi dacă orice reprelucrare necesară va fi realizată cu această sculă.
		- Dacă efectuați mai multe măsurători de compensație, sistemul de control adaugă devierea măsurată la valoarea stocată în tabelul de scule

#### **Freză**

Dacă faceţi referire la o freză în parametrul **Q330**, valorile corespunzătoare sunt compensate după cum urmează:

Sistemul de control compensează întotdeauna raza sculei în coloana **DR** a tabelului de scule, chiar dacă abaterea măsurată se află în limita de toleranță admisă.

Puteţi afla dacă este necesară reprelucrarea interogând parametrul **Q181** din programul NC (**Q181**=1: reprelucrare necesară).

#### **Sculă de rotire**

#### Se aplică numai pentru Ciclurile **421**, **422**, **427**.

Dacă indicați o sculă de strunjire ca referință în parametrul **Q330**, valorile corespunzătoare din rândurile DZL şi, respectiv, DXL vor fi compensate. Sistemul de control monitorizează, de asemenea, toleranța la rupere, definită în coloana LBREAK. Puteţi afla dacă este necesară reprelucrarea interogând parametrul **Q181** din

programul NC (**Q181**=1: reprelucrare necesară).

#### **Compensarea unei scule indexate**

Dacă doriți să compensați automat valorile unei scule indexate cu un nume de sculă, programaţi următoarele:

- **QS0** = "NUME SCULĂ"
- **FN18: SYSREAD Q0 = ID990 NR10 IDX0**; specificaţi numărul parametrului **QS** în **IDX**
- **Q0**= **Q0** +0.2; adăugaţi indicele numărului sculei de bază
- În cadrul ciclului: **Q330** = **Q0**; utilizaţi numărul de sculă indexată

#### **Monitorizare rupere sculă**

#### **Cerințe:**

- Tabel de scule active
- Monitorizarea sculei trebuie să fie pornită în ciclu (setați Q330 la o valoare diferită de 0)
- RBREAK trebuie să fie mai mare decât 0 (în numărul introdus pentru sculă în tabel)

#### **Informatii suplimentare:** Manualul utilizatorului pentru configurarea și rularea programelor

Sistemul de control va afişa un mesaj de eroare şi va opri rularea programului dacă devierea măsurată este mai mare decât toleranţa de rupere a sculei. În acelaşi timp, scula va fi dezactivată din tabelul de scule (coloana TL = L).

## **6.1.7 Sistem de referinţă pentru rezultatele măsurătorilor**

Sistemul de control transferă toate rezultatele măsurătorii, care iau ca referinţă sistemul de coordonate activ sau, după caz, sistemul de coordonate decalat şi/sau rotit/înclinat, în parametrii rezultaţi şi în fişierul jurnal.

# <span id="page-242-0"></span>**6.2 Ciclul 0 PLAN DE REFERINTA**

#### **Programare ISO G55**

#### **Aplicaţie**

Ciclul palpatorului măsoară orice poziţie de pe piesa de prelucrat într-o direcţie selectabilă a axei.

#### **Secvenţă ciclu**

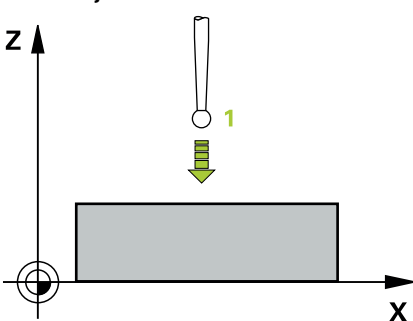

- 1 În cazul mişcării 3-D, palpatorul se deplasează cu avans rapid (valoare din coloana **FMAX**) către punctul de prepoziţionare **1** programat în ciclu.
- 2 Apoi, palpatorul efectuează palparea la viteza de avans pentru palpare (coloana **F**). Direcţia de palpare trebuie definită în ciclu.
- 3 După ce sistemul de control a salvat pozitia, palpatorul se retrage în punctul de pornire şi salvează coordonata măsurată într-un parametru Q. În plus, sistemul de control stochează coordonatele poziţiei palpatorului din momentul semnalului de comutare, în parametrii **Q115** - **Q119**. Pentru valorile acestor parametri, sistemul de control nu ia în considerare lungimea şi raza stilusului.

#### **Note**

## *ANUNŢ*

#### **Pericol de coliziune!**

Sistemul de control deplasează tridimensional palpatorul la avans rapid în punctul de pre-poziţionare programat în ciclu. În funcţie de poziţia anterioară a sculei, există riscul de coliziune!

- ▶ Pre-pozitionati pentru a evita o coliziune la apropierea de punctul de prepozitionare programat.
- Acest ciclu poate fi executat numai în modul de prelucrare **MOD DE FUNCŢIONARE FREZARE**.

# **6.2.1 Parametrii ciclului**

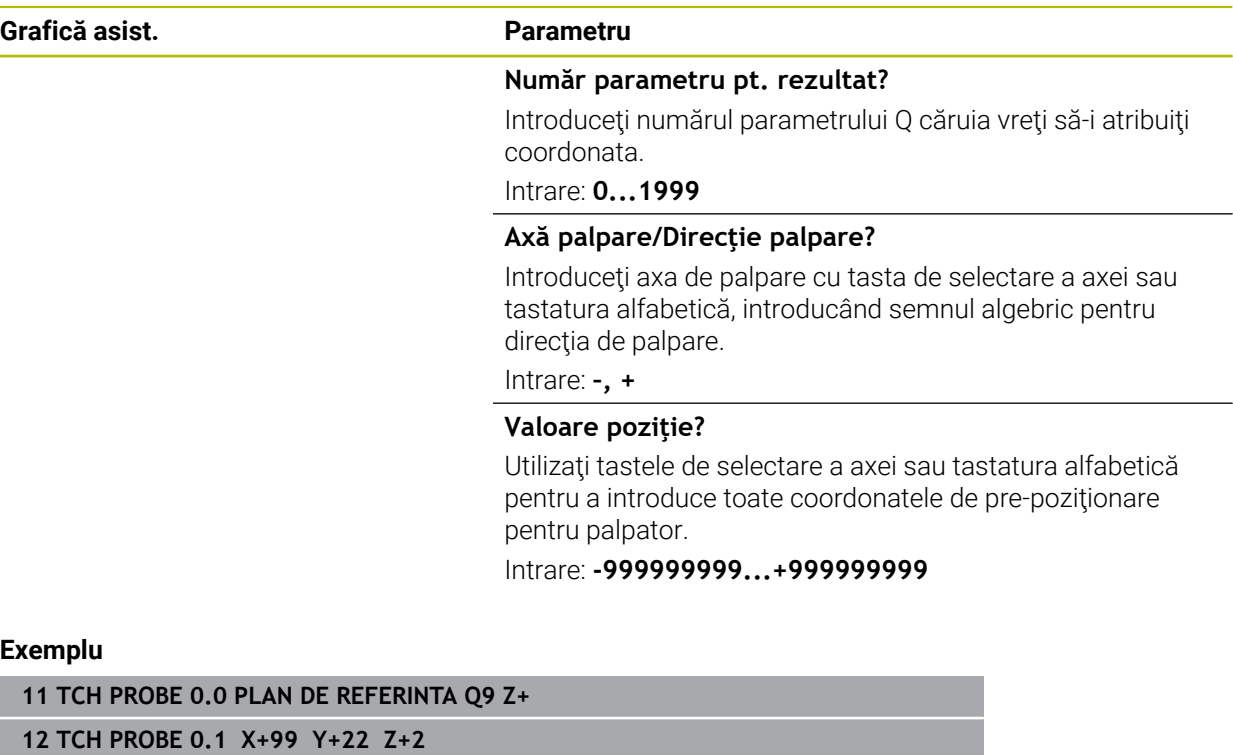

**Ciclurile palpatorului: Inspecţia automată a piesei de prelucrat | Ciclul 1 DECAL.ORIG.POL.**

# <span id="page-244-0"></span>**6.3 Ciclul 1 DECAL.ORIG.POL.**

#### **Programare ISO**

Sintaxa NC este disponibilă numai în programarea Klartext.

#### **Aplicaţie**

Ciclul de palpare **1** măsoară orice poziţie de pe piesa de prelucrat, în orice direcţie de palpare.

#### **Secvenţă ciclu**

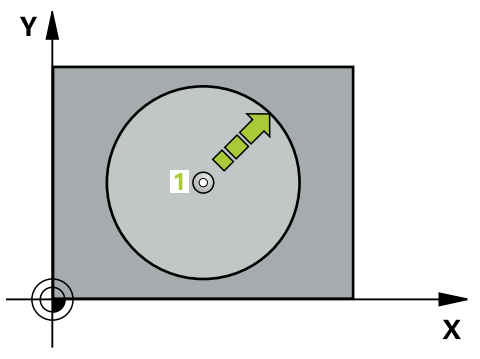

- 1 În cazul mişcării 3-D, palpatorul se deplasează cu avans rapid (valoare din coloana **FMAX**) către punctul de prepoziţionare **1** programat în ciclu.
- 2 Apoi, palpatorul efectuează palparea la viteza de avans pentru palpare (coloana **F**). În timpul palpării, sistemul de control deplasează simultan palpatorul pe două axe (în funcţie de unghiul de palpare). Utilizaţi unghiurile polare pentru a defini direcția de palpare în cadrul ciclului.
- 3 După ce sistemul de control a salvat poziţia, palpatorul revine în punctul de pornire. Sistemul de control stochează coordonatele poziţiei palpatorului din momentul semnalului de comutare, în parametrii **Q115** - **Q119**

#### **Note**

## *ANUNŢ*

#### **Pericol de coliziune!**

Sistemul de control deplasează tridimensional palpatorul la avans rapid în punctul de pre-pozitionare programat în ciclu. În funcție de poziția anterioară a sculei, există riscul de coliziune!

- ▶ Pre-poziționați pentru a evita o coliziune la apropierea de punctul de prepoziţionare programat.
- Acest ciclu poate fi executat numai în modul de prelucrare **MOD DE FUNCŢIONARE FREZARE**.
- Axa de palpare definită în ciclu specifică planul de palpare: Axa de palpare X: planul X/Y Axa de palpare Y: planul Y/Z Axa de palpare Z: planul Z/X

# **6.3.1 Parametrii ciclului**

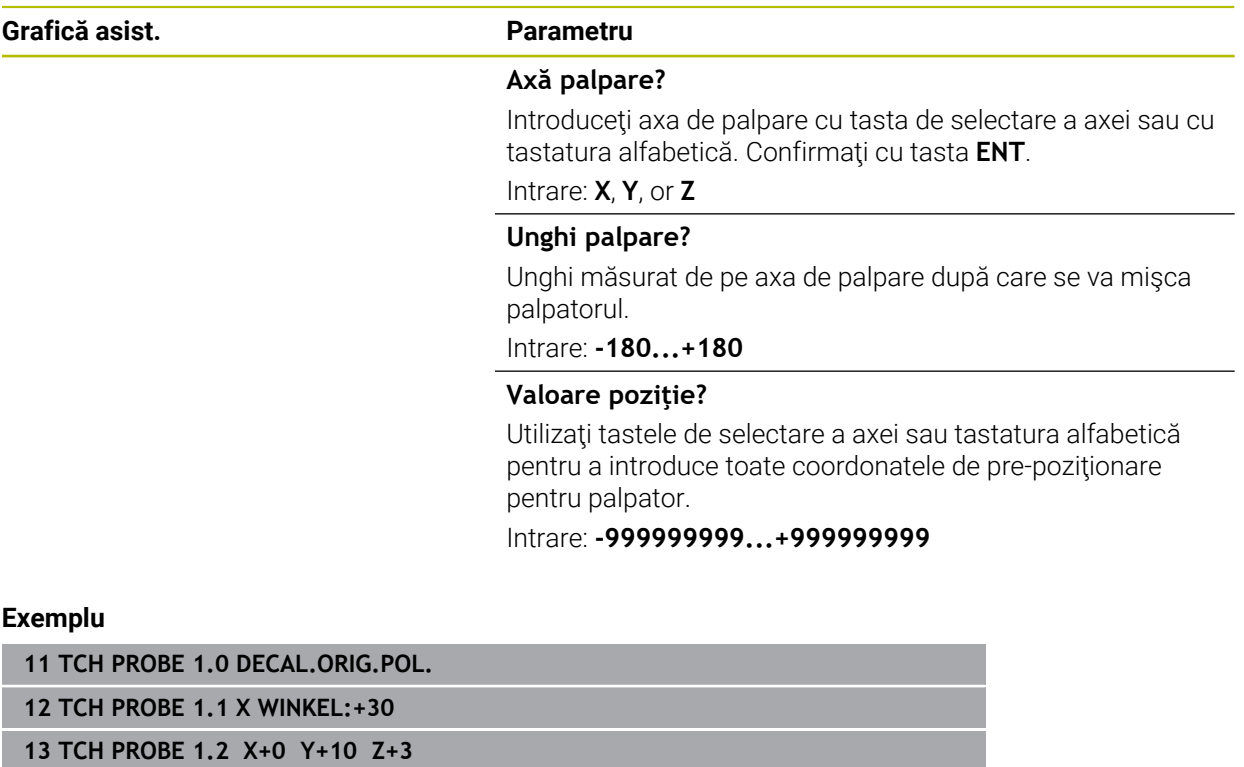

# <span id="page-246-0"></span>**6.4 Ciclul 420 MASURARE UNGHI**

#### **Programare ISO G420**

## **Aplicaţie**

Ciclul palpatorului **420** măsoară unghiul format de orice linie dreaptă de pe piesa de prelucrat cu axa principală a planului de lucru.

#### **Secvenţă ciclu**

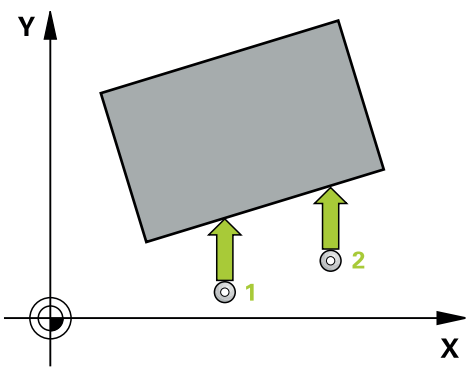

1 Urmând logica de poziţionare, sistemul de control poziţionează palpatorul la viteza de avans rapid (valoarea din coloana **FMAX**) în punctul de palpare programat 1. Suma dintre **Q320**, **SET\_UP** şi raza vârfului sferic este luată în calcul la palparea în orice directie. Când începe miscarea sondei, centrul vârfului sferic va fi decalat cu această sumă în direcția opusă celei de palpare.

**Mai multe informaţii:** ["Logică de poziţionare", Pagina 54](#page-53-0)

- 2 Apoi, palpatorul se mută la înălțimea de măsurare introdusă și palpează primul punct de palpare la viteza de avans de palpare (coloana **F**).
- 3 Apoi, palpatorul se mută la următorul punct de palpare **2** şi palpează din nou.
- 4 Sistemul de control readuce palpatorul la înălţimea de degajare şi salvează unghiul măsurat în următorul parametru Q:

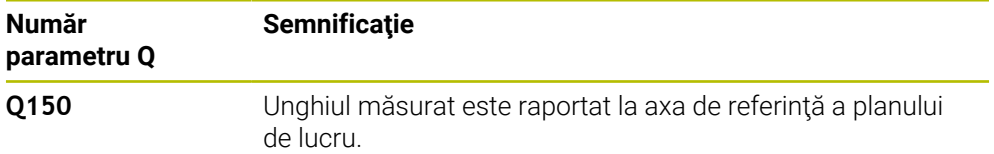

#### **Note**

- Acest ciclu poate fi executat numai în modul de prelucrare **MOD DE FUNCŢIONARE FREZARE**.
- Dacă axa palpatorului = axa de măsurare, puteți măsura unghiul pe direcția axei A sau B:
	- Dacă doriti să măsurați unghiul pe direcția axei A, setați Q263 egal cu Q265 și **Q264** diferit de **Q266**.
	- Dacă doriți să măsurați unghiul pe direcția B, setați **Q263** diferit de **Q265** și **Q264** egal cu **Q266**.
- Sistemul de control va reseta o rotație de bază activă la începutul ciclului.

#### **Note despre programare**

■ Înainte de a defini acest ciclu, trebuie să programați o apelare a sculei pentru a defini axa palpatorului.

# **6.4.1 Parametrii ciclului**

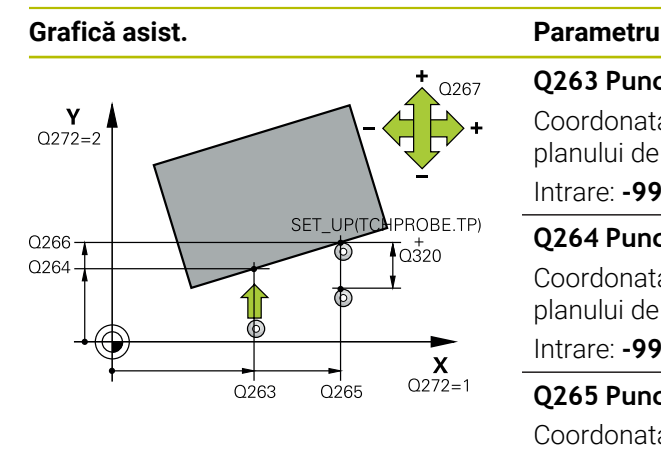

#### **Q263 Punct de măsură 1 pt. axa 1?**

Coordonata primului punct de palpare de pe axa principală a planului de lucru. Valoarea are un efect absolut.

# Intrare: **-99999,9999...+99999,9999**

#### **Q264 Punct de măsură 1 pt. axa 2?**

Coordonata primului punct de palpare de pe axa secundară a planului de lucru. Valoarea are un efect absolut.

#### Intrare: **-99999,9999...+99999,9999**

#### **Q265 Punct de măsură 2 pt. axa 1?**

Coordonata celui de-al doilea punct de palpare de pe axa principală a planului de lucru. Valoarea are un efect absolut.

#### Intrare: **-99999,9999...+99999,9999**

#### **Q266 Punct de măsură 2 pt. axa 2?**

Coordonata celui de-al doilea punct de palpare de pe axa secundară a planului de lucru. Valoarea are un efect absolut.

#### Intrare: **-99999,9999...+99999,9999**

### **Q272 Axă măsur. (1/2/3, 1=axă refer.?**

Axă pe care vor fi efectuate măsurătorile:

- **1**: Axa principală = axă de măsurare
- **2**: Axa secundară = axă de măsurare
- **3**: Axa palpatorului = axă de măsurare

#### Intrare: **1**, **2**, **3**

#### **Q267 Direcţie deplas. 1 (+1=+/-1=-)?**

Direcția din care palpatorul se va apropia de piesa de prelucrat:

- **–1**: Direcţie de avans transversal negativă
- **+1**: Direcţie de avans transversal pozitivă

#### Intrare: **-1**, **+1**

#### **Q261 Măsur. înălţime în axă palpare?**

Coordonata centrului vârfului bilei de pe axa palpatorului la care vor fi efectuate măsurătorile. Valoarea are un efect absolut.

#### Intrare: **-99999,9999...+99999,9999**

#### **Q320 Salt de degajare?**

Distanţa suplimentară dintre punctul de măsurare şi vârful bilei. Mişcarea palpatorului va începe cu o decalare a sumei valorilor **Q320**, **SET\_UP** şi razei vârfului sferic, chiar dacă se palpează pe direcţia axei sculei. Această valoare are un efect incremental.

Intrare: **0...99999,9999** sau **PREDEF**

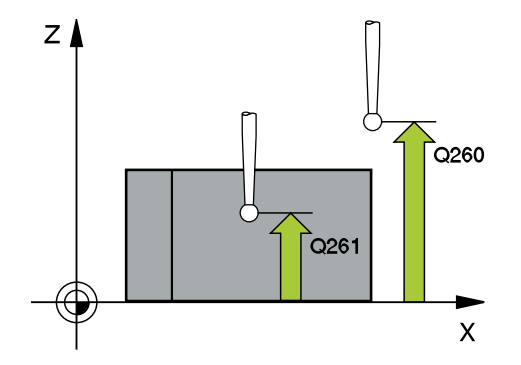

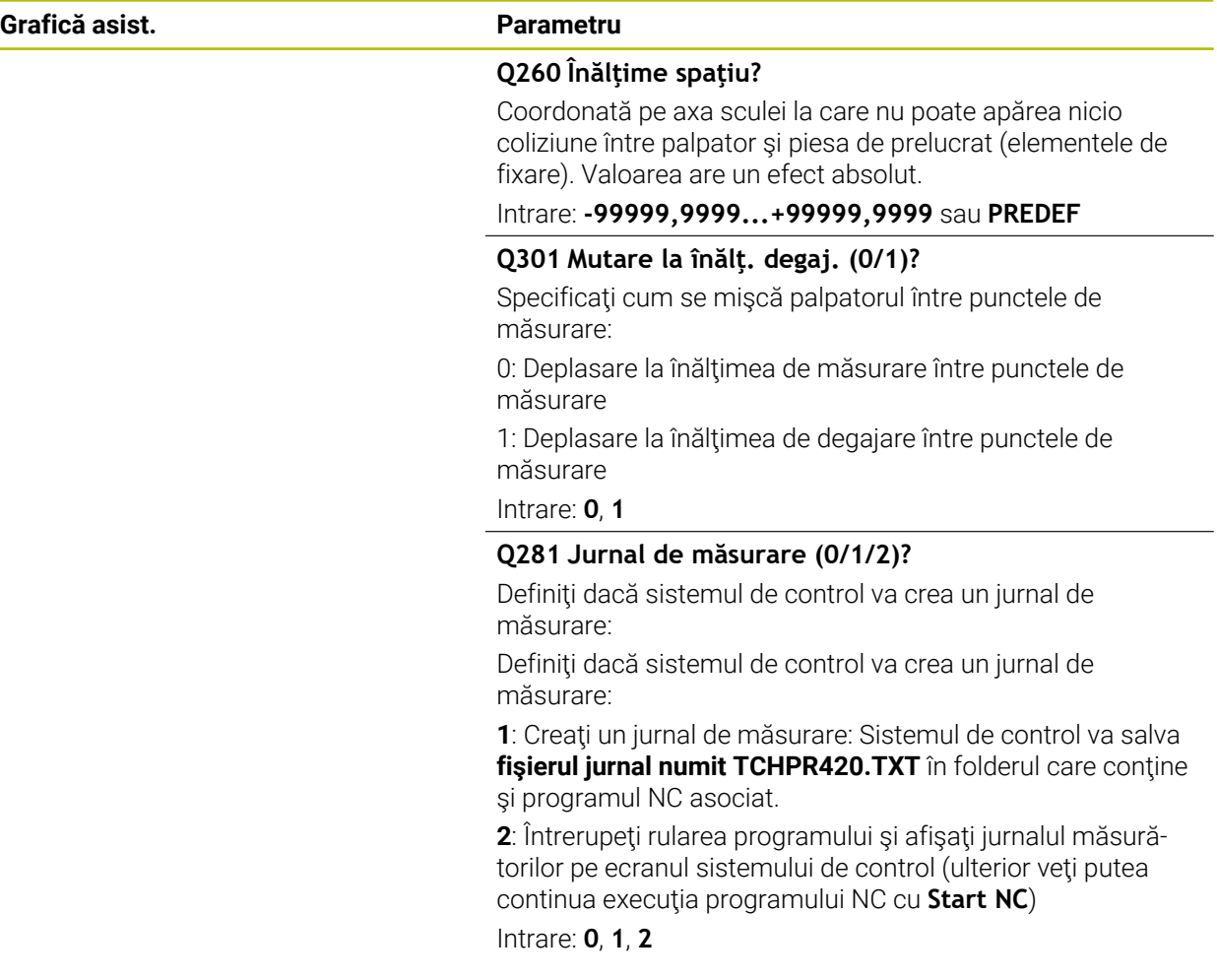

## **Exemplu**

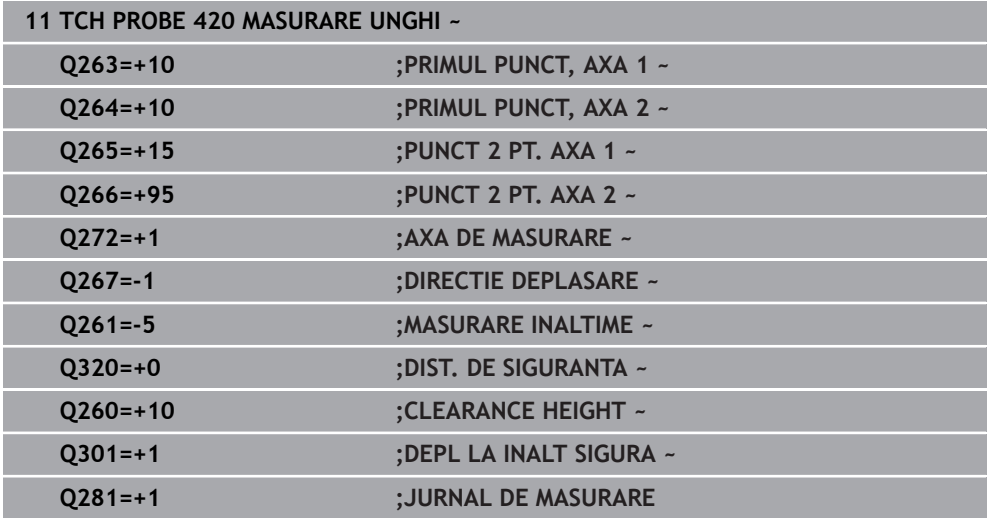

# <span id="page-249-0"></span>**6.5 Ciclul 421 MASURARE ORIFICIU**

#### **Programare ISO G421**

# **Aplicaţie**

Ciclul de palpare **421** măsoară centrul şi diametrul unei găuri (sau al unui buzunar circular). Dacă definiţi valorile de toleranţă corespunzătoare în ciclu, sistemul de control face o comparație între valoarea nominală și cea efectivă și salvează valorile de deviere în parametrii Q.

#### **Secvenţă ciclu**

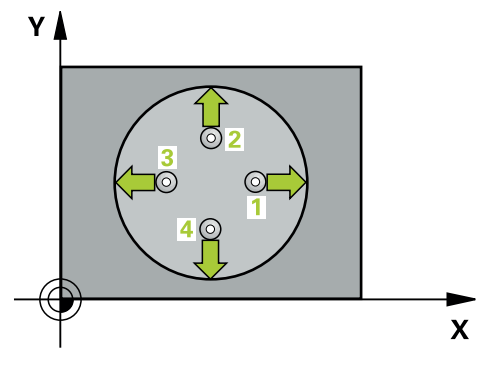

1 Urmând logica de poziţionare, sistemul de control poziţionează palpatorul cu avans rapid (valoarea din coloana **FMAX**) în punctul de palpare programat **1**. Sistemul de control calculează punctele de palpare utilizând datele din ciclu şi din prescrierea de degajare din coloana SET\_UP a tabelului palpatorului.

**Mai multe informaţii:** ["Logică de poziţionare", Pagina 54](#page-53-0)

- 2 Apoi, palpatorul se mută la înălţimea de măsurare introdusă şi palpează primul punct de palpare la viteza de avans de palpare (coloana **F**). Sistemul de control derivă automat direcția de palpare din unghiul de pornire programat.
- 3 Apoi, palpatorul se mută pe un arc de cerc fie la înălţimea de măsurare, fie la cea de degajare, către următorul punct de pornire **2**, şi palpează din nou.
- 4 Sistemul de control poziţionează palpatorul în punctul de palpare **3** şi apoi în punctul de palpare **4**, pentru a palpa de încă două ori.
- 5 În final, sistemul de control readuce palpatorul la înălţimea de degajare şi salvează valorile efective şi abaterile în următorii parametri Q:

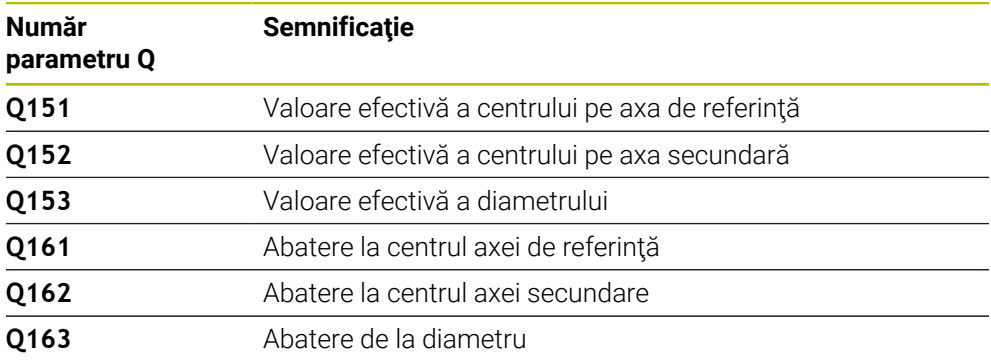

#### **Note**

- Acest ciclu poate fi executat numai în modul de prelucrare **MOD DE FUNCŢIONARE FREZARE**.
- Cu cât unghiul pasului este mai mic, cu atât mai puțin precis va calcula sistemul de control dimensiunile găurii. Valoarea minimă de intrare: 5°.
- Sistemul de control va reseta o rotaţie de bază activă la începutul ciclului.

#### **Note despre programare**

- Înainte de a defini acest ciclu, trebuie să programati o apelare a sculei pentru a defini axa palpatorului.
- Diametrul nominal **Q262** trebuie să se afle între dimensiunea minimă şi cea maximă (**Q276**/**Q275**).
- Dacă indicați o sculă de frezare ca referință în parametrul **Q330**, informațiile parametrilor **Q498** şi **Q531** nu au niciun efect
- Dacă indicați o sculă de strunjire ca referință în parametrul Q330, se aplică următoarele:
	- Trebuie definiţi parametrii **Q498** şi **Q531**
	- Informatiile parametrilor **Q498, Q531**, de exemplu din ciclul 800, trebuie să corespundă acestor informații
	- Dacă sistemul de control compensează poziția sculei de strunjire, valorile corespunzătoare de pe rândurile **DZL** şi **DXL** sunt compensate.
	- Sistemul de control monitorizează, de asemenea, toleranta la rupere, definită în coloana **LBREAK**.

# **6.5.1 Parametrii ciclului**

#### **Grafică asist. Parametru**

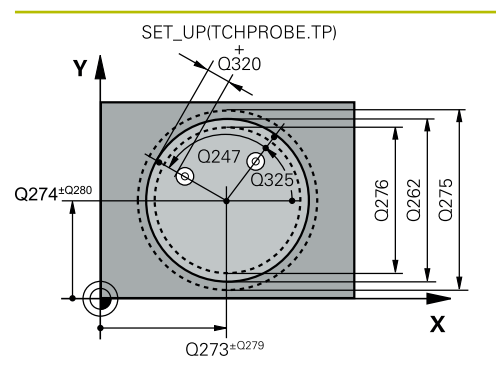

#### **Q273 Centru în prima axă (val. nom.)?**

Centrul găurii de pe axa principală a planului de lucru. Valoarea are un efect absolut.

#### Intrare: **-99999,9999...+99999,9999**

#### **Q274 Centru în axa 2 (val. nom.)?**

Centrul găurii de pe axa secundară a planului de lucru. Valoarea are un efect absolut.

#### Intrare: **-99999,9999...+99999,9999**

#### **Q262 Diametru nominal?**

Introduceţi diametrul găurii.

# Intrare: **0...99999,9999**

## **Q325 Unghi pornire?**

Unghi dintre axa principală a planului de lucru şi primul punct de palpare. Valoarea are un efect absolut.

#### Intrare: **-360,000...+360,000**

#### **Q247 Unghi incrementare intermediar?**

Unghiul dintre două puncte de măsurare. Semnul algebric al unghiului de incrementare determină direcția de rotație (negativă = în sens orar) în care se deplasează palpatorul către următorul punct de măsurare. Dacă doriţi să palpaţi un arc de cerc în loc de un cerc complet, atunci programaţi unghiul de incrementare mai mic de 90°. Această valoare are un efect incremental.

#### Intrare: **-120...+120**

#### **Q261 Măsur. înălţime în axă palpare?**

Coordonata centrului vârfului bilei de pe axa palpatorului la care vor fi efectuate măsurătorile. Valoarea are un efect absolut.

#### Intrare: **-99999,9999...+99999,9999**

#### **Q320 Salt de degajare?**

Distanţa suplimentară dintre punctul de măsurare şi vârful bilei. **Q320** este un supliment pentru coloana **SET\_UP** din tabelul palpatorului. Această valoare are un efect incremental.

#### Intrare: **0...99999,9999** sau **PREDEF**

#### **Q260 Înălţime spaţiu?**

Coordonată pe axa sculei la care nu poate apărea nicio coliziune între palpator şi piesa de prelucrat (elementele de fixare). Valoarea are un efect absolut.

#### Intrare: **-99999,9999...+99999,9999** sau **PREDEF**

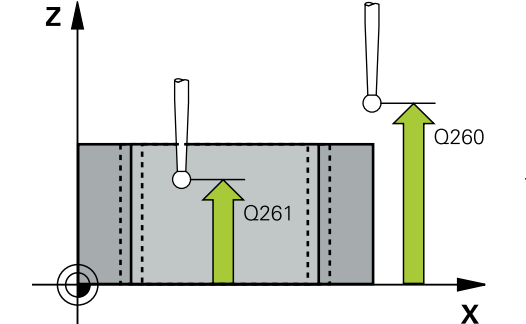
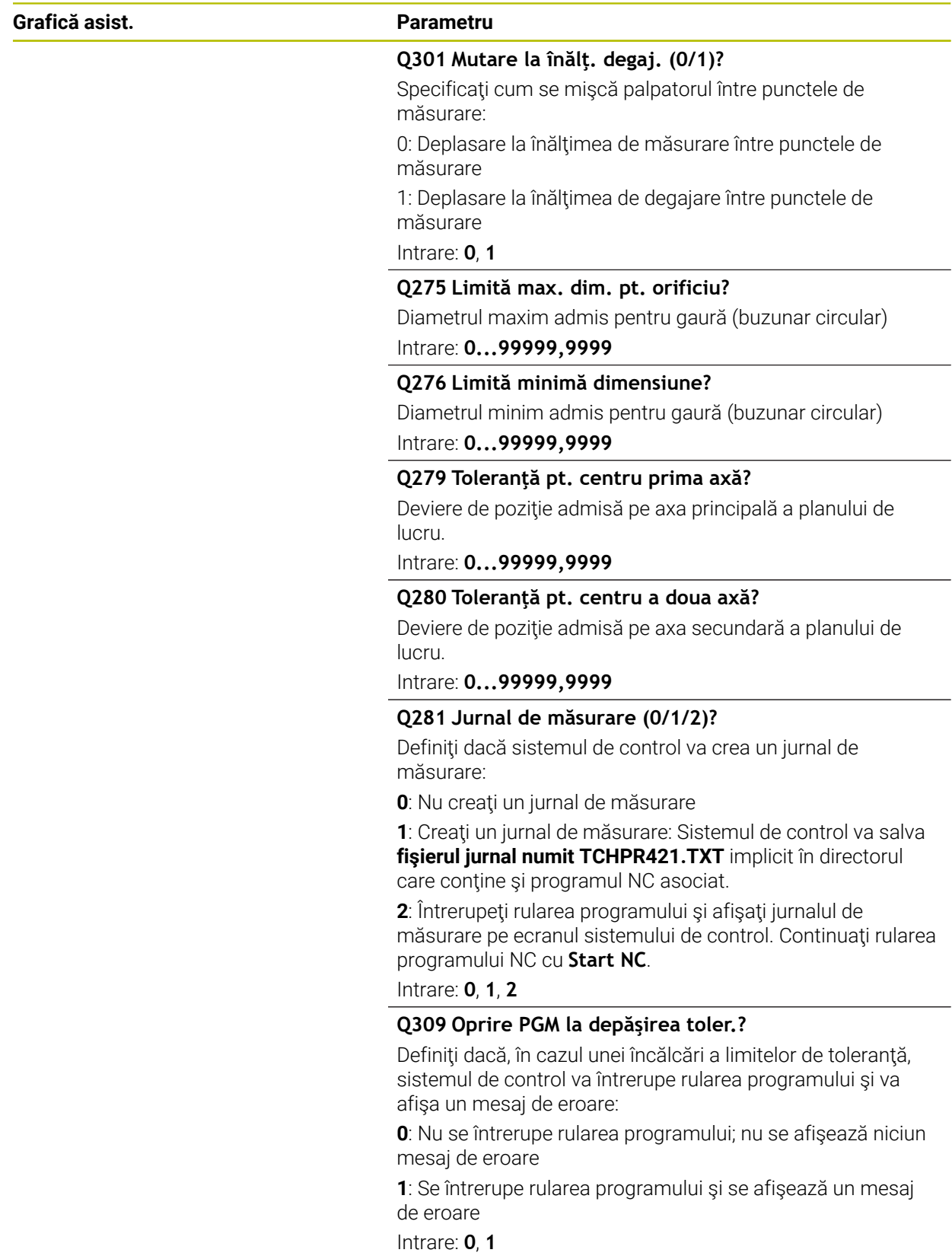

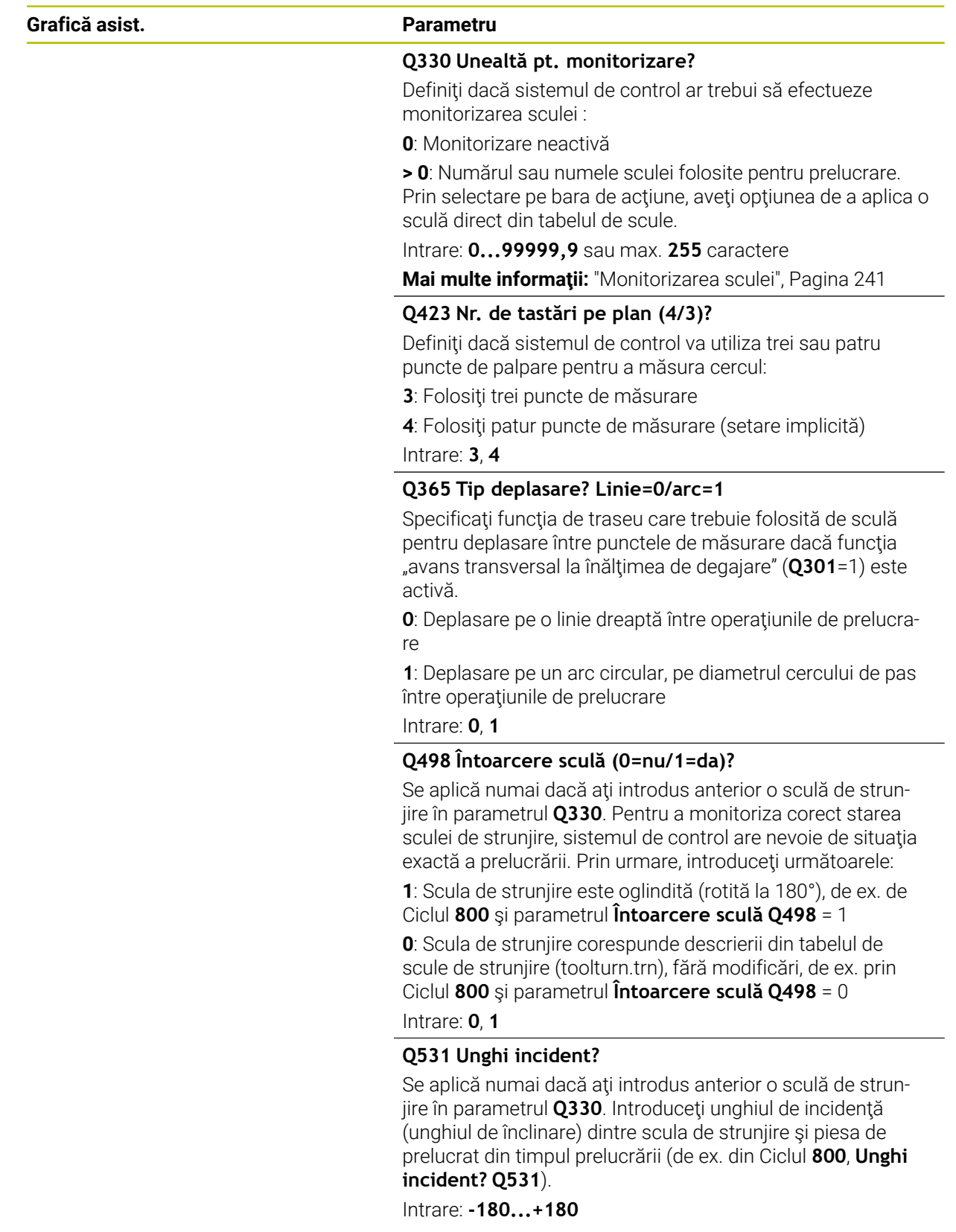

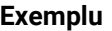

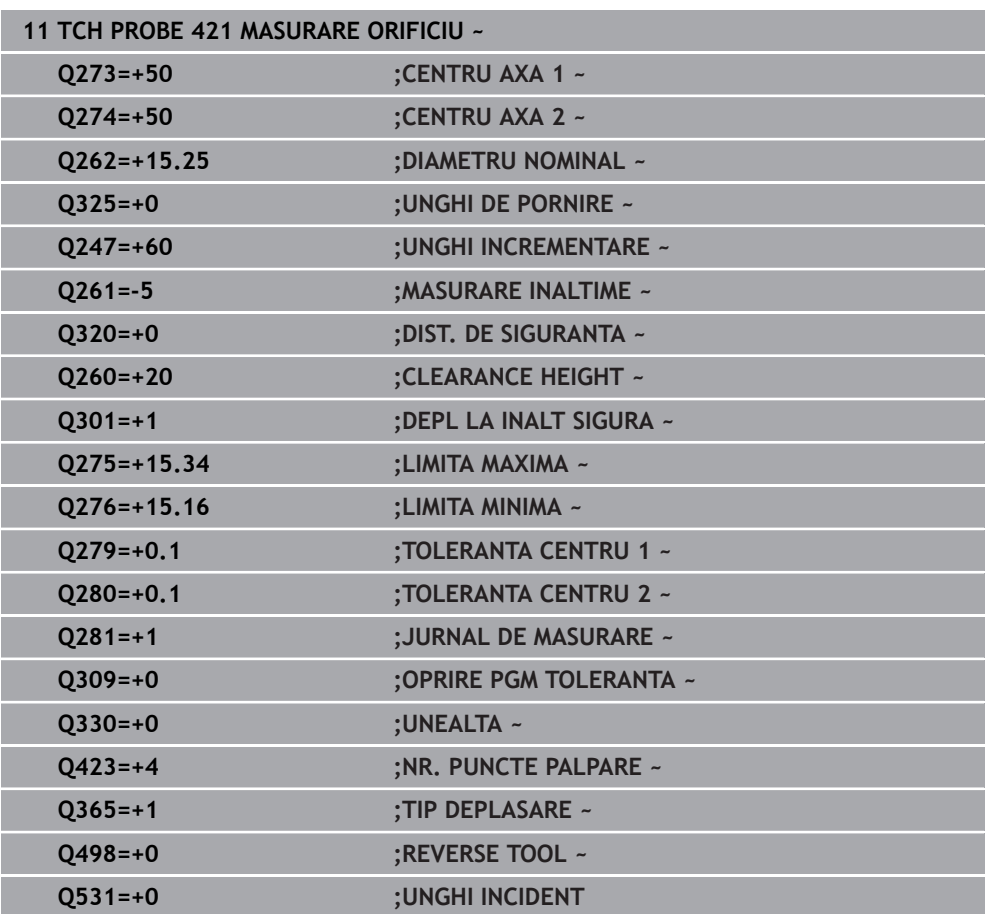

## **6.6 Ciclul 422 MAS. CERC EXTERIOR**

### **Programare ISO G422**

### **Aplicaţie**

Ciclul de palpare **422** măsoară centrul şi diametrul unui ştift circular. Dacă definiţi valorile de tolerantă corespunzătoare în ciclu, sistemul de control face o comparație între valoarea nominală şi cea efectivă şi salvează valorile de deviere în parametrii Q.

### **Secvenţă ciclu**

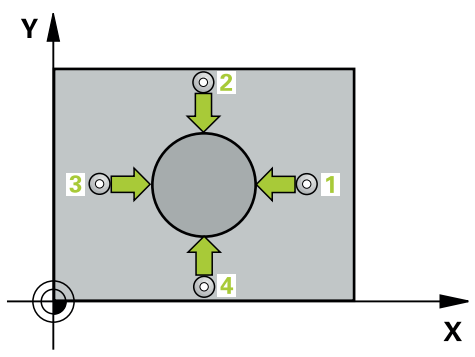

1 Urmând logica de pozitionare, sistemul de control pozitionează palpatorul cu avans rapid (valoarea din coloana **FMAX**) în punctul de palpare programat **1**. Sistemul de control calculează punctele de palpare utilizând datele din ciclu şi din prescrierea de degajare din coloana **SET\_UP** a tabelului palpatorului.

**Mai multe informaţii:** ["Logică de poziţionare", Pagina 54](#page-53-0)

- 2 Apoi, palpatorul se mută la înăltimea de măsurare introdusă și palpează primul punct de palpare la viteza de avans de palpare (coloana **F**). Sistemul de control derivă automat direcția de palpare din unghiul de pornire programat.
- 3 Apoi, palpatorul se mută pe un arc de cerc fie la înăltimea de măsurare, fie la cea de degajare, către următorul punct de pornire **2**, şi palpează din nou.
- 4 Sistemul de control poziţionează palpatorul în punctul de palpare **3** şi apoi în punctul de palpare **4**, pentru a palpa de încă două ori.
- 5 În final, sistemul de control readuce palpatorul la înălţimea de degajare şi salvează valorile efective şi abaterile în următorii parametri Q:

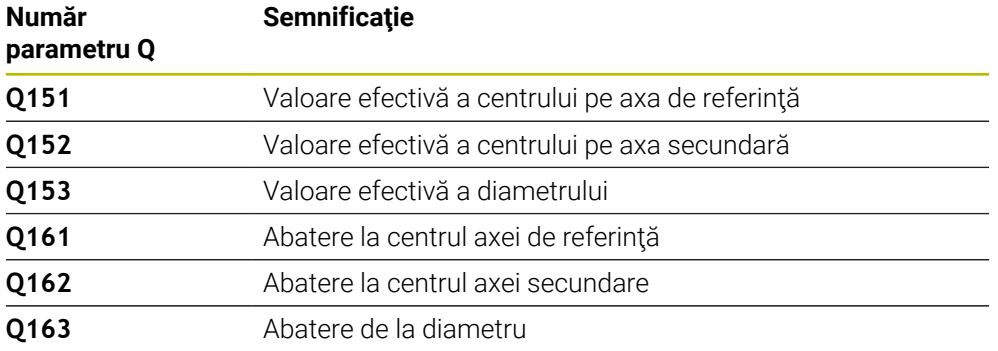

### **Note**

- Acest ciclu poate fi executat numai în modul de prelucrare **MOD DE FUNCŢIONARE FREZARE**.
- Cu cât unghiul pasului este mai mic, cu atât mai puțin precis va calcula sistemul de control dimensiunile găurii. Valoarea minimă de intrare: 5°.
- Sistemul de control va reseta o rotaţie de bază activă la începutul ciclului.

#### **Note despre programare**

- Înainte de a defini acest ciclu, trebuie să programati o apelare a sculei pentru a defini axa palpatorului.
- Dacă indicați o sculă de frezare ca referință în parametrul Q330, informațiile parametrilor **Q498** şi **Q531** nu au niciun efect
- Dacă indicați o sculă de strunjire ca referință în parametrul Q330, se aplică următoarele:
	- Trebuie definiţi parametrii **Q498** şi **Q531**
	- Informatiile parametrilor **Q498, Q531**, de exemplu din ciclul 800, trebuie să corespundă acestor informaţii
	- Dacă sistemul de control compensează poziția sculei de struniire, valorile corespunzătoare de pe rândurile **DZL** şi **DXL** sunt compensate.
	- Sistemul de control monitorizează, de asemenea, toleranța la rupere, definită în coloana **LBREAK**.

## **6.6.1 Parametrii ciclului**

### **Grafică asist. Parametru**

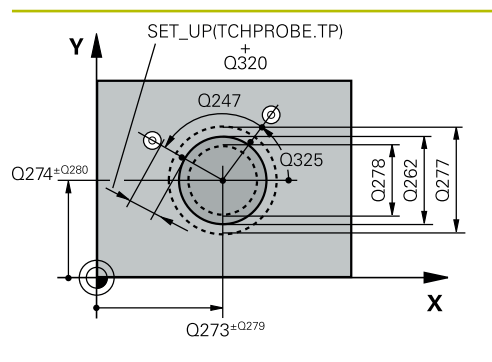

### **Q273 Centru în prima axă (val. nom.)?**

Centrul ştiftului de pe axa principală a planului de lucru. Valoarea are un efect absolut.

Intrare: **-99999,9999...+99999,9999**

### **Q274 Centru în axa 2 (val. nom.)?**

Centru ştift pe axa secundară a planului de lucru. Valoarea are un efect absolut.

### Intrare: **-99999,9999...+99999,9999**

### **Q262 Diametru nominal?**

Introduceţi diametrul ştiftului.

Intrare: **0...99999,9999**

### **Q325 Unghi pornire?**

Unghi dintre axa principală a planului de lucru şi primul punct de palpare. Valoarea are un efect absolut.

Intrare: **-360,000...+360,000**

### **Q247 Unghi incrementare intermediar?**

Unghiul dintre două puncte de măsurare. Semnul algebric al unghiului pasului determină direcţia de prelucrare (negativă = în sens orar). Dacă doriţi să palpaţi un arc de cerc în loc de un cerc complet, atunci programaţi unghiul de incrementare mai mic de 90°. Această valoare are un efect incremental.

Intrare: **-120...+120**

### **Q261 Măsur. înălţime în axă palpare?**

Coordonata centrului vârfului bilei de pe axa palpatorului la care vor fi efectuate măsurătorile. Valoarea are un efect absolut.

Intrare: **-99999,9999...+99999,9999**

### **Q320 Salt de degajare?**

Distanţa suplimentară dintre punctul de măsurare şi vârful bilei. **Q320** este un supliment pentru coloana **SET\_UP** din tabelul palpatorului. Această valoare are un efect incremental.

Intrare: **0...99999,9999** sau **PREDEF**

### **Q260 Înălţime spaţiu?**

Coordonată pe axa sculei la care nu poate apărea nicio coliziune între palpator şi piesa de prelucrat (elementele de fixare). Valoarea are un efect absolut.

Intrare: **-99999,9999...+99999,9999** sau **PREDEF**

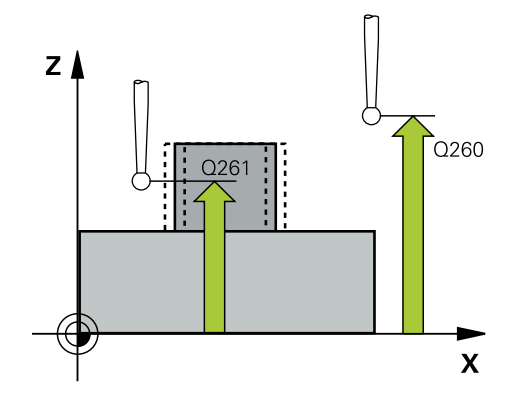

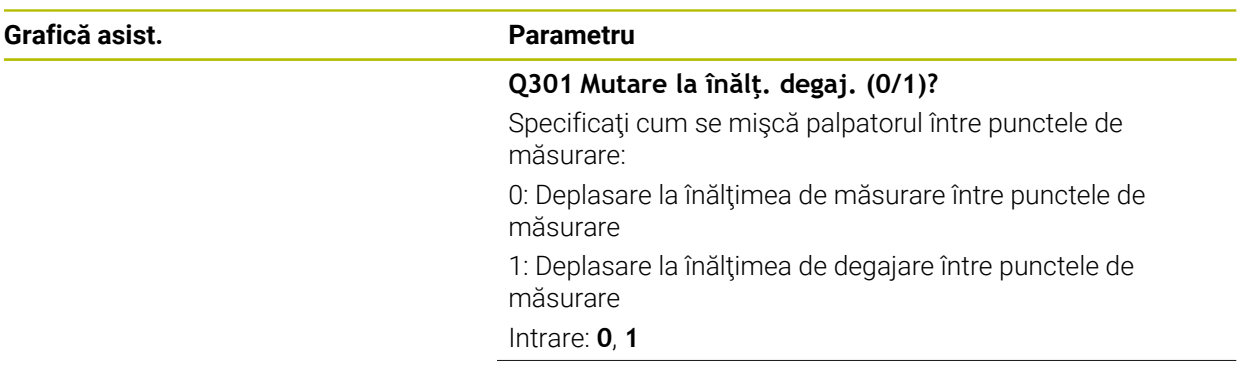

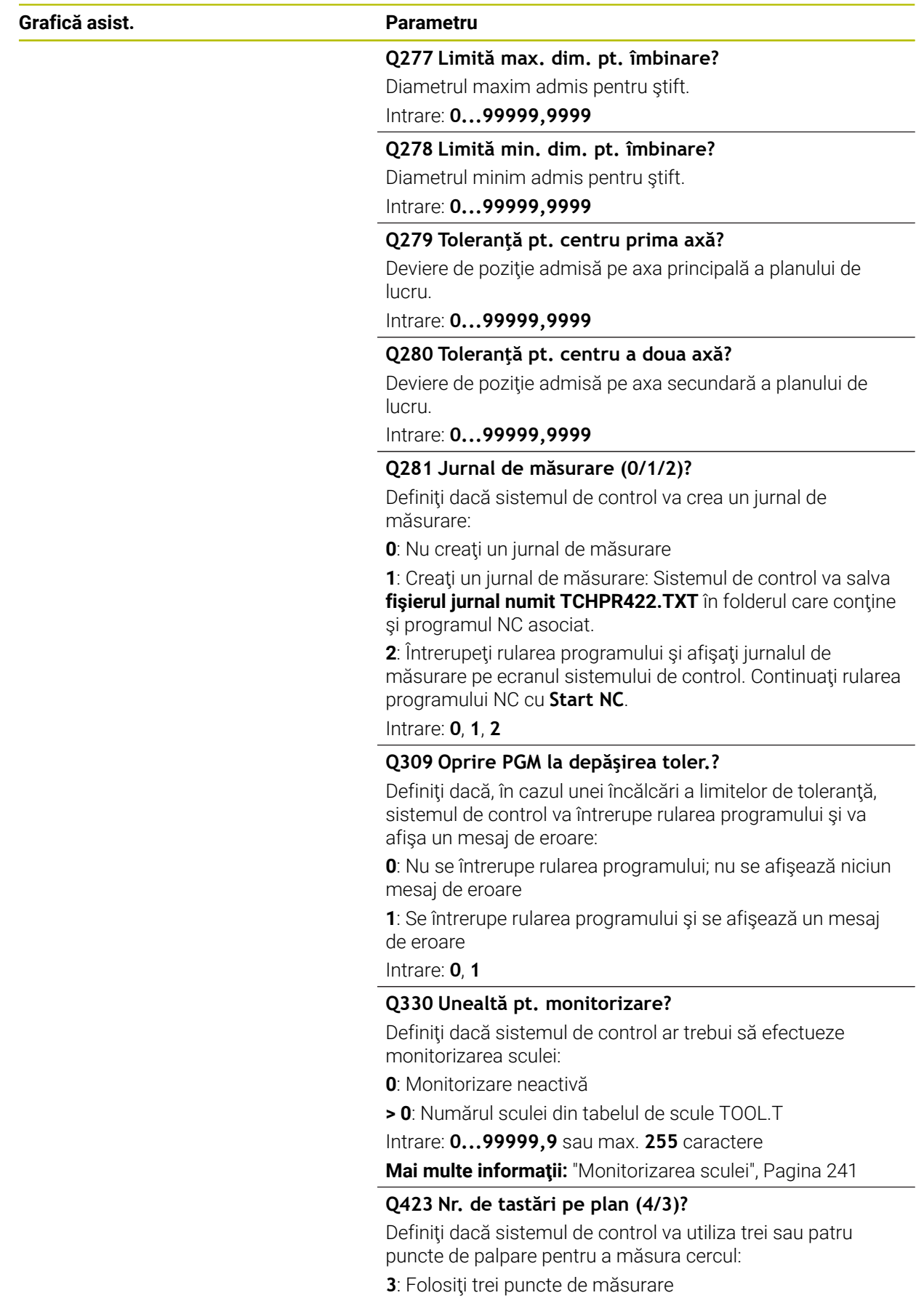

Intrare: **3**, **4**

**4**: Folosiţi patur puncte de măsurare (setare implicită)

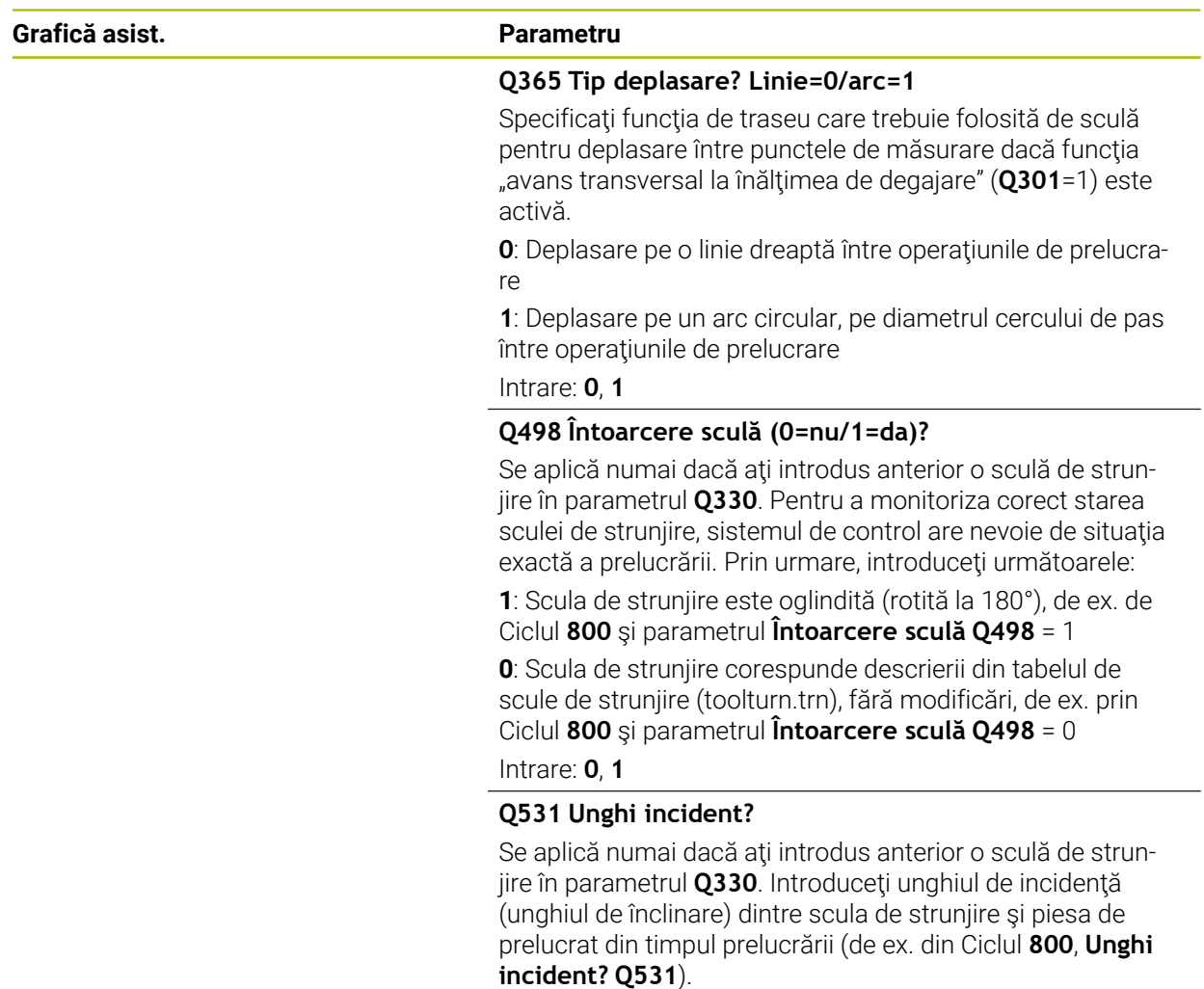

Intrare: **-180...+180**

### **Exemplu**

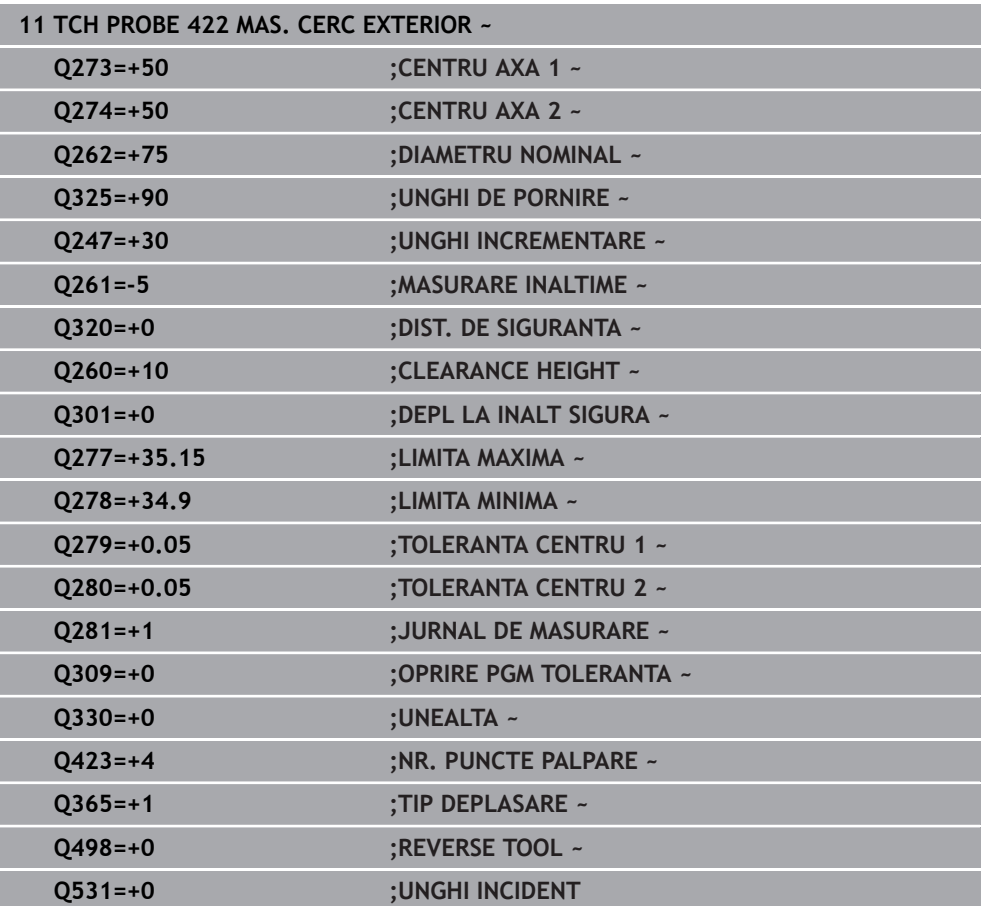

### **6.7 Ciclul 423 MAS. DREPTUNGHI INT.**

### **Programare ISO G423**

### **Aplicaţie**

Ciclul palpatorului **423** găseşte centrul, lungimea şi lăţimea unui buzunar dreptunghiular. Dacă definiţi valorile de toleranţă corespunzătoare în ciclu, sistemul de control face o comparație între valoarea nominală și cea efectivă și salvează valorile de deviere în parametrii Q.

#### **Secvenţă ciclu**

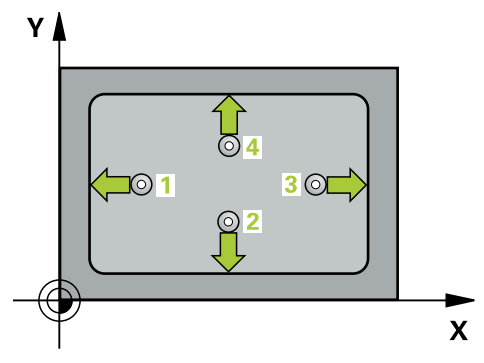

1 Urmând logica de poziţionare, sistemul de control poziţionează palpatorul cu avans rapid (valoarea din coloana **FMAX**) în punctul de palpare programat **1**. Sistemul de control calculează punctele de palpare utilizând datele din ciclu şi din prescrierea de degajare din coloana **SET\_UP** a tabelului palpatorului.

**Mai multe informaţii:** ["Logică de poziţionare", Pagina 54](#page-53-0)

- 2 Apoi, palpatorul se mută la înălţimea de măsurare introdusă şi palpează primul punct de palpare la viteza de avans de palpare (coloana **F**).
- 3 Apoi, palpatorul se mută fie paraxial la înălţimea de măsurare, fie la cea de degajare, către următorul punct de palpare **2**, şi palpează din nou.
- 4 Sistemul de control poziţionează palpatorul în punctul de palpare **3** şi apoi în punctul de palpare **4**, pentru a palpa de încă două ori.

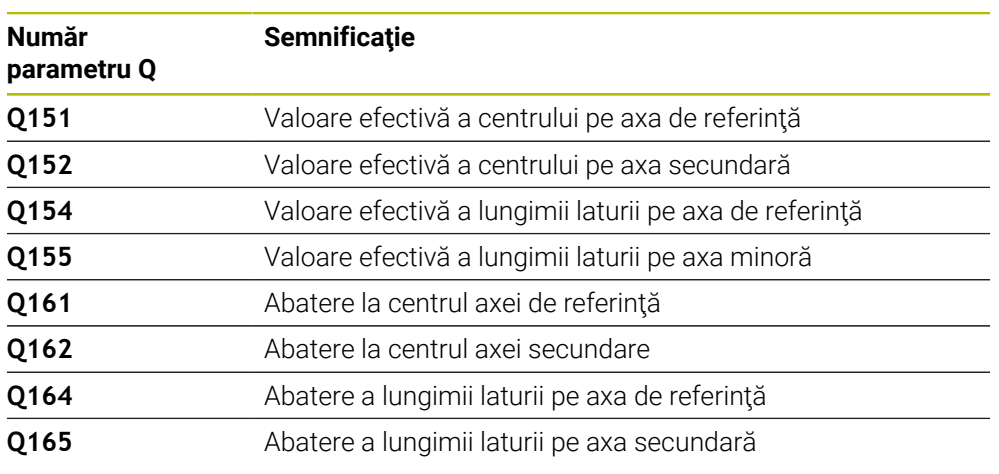

5 În final, sistemul de control readuce palpatorul la înălţimea de degajare şi salvează valorile efective şi abaterile în următorii parametri Q:

### **Note**

- Acest ciclu poate fi executat numai în modul de prelucrare **MOD DE FUNCŢIONARE FREZARE**.
- Dacă dimensiunile buzunarului şi prescrierea de degajare nu permit prepoziționarea în apropierea punctelor de palpare, sistemul de control pornește întotdeauna palparea din centrul buzunarului. În acest caz, palpatorul nu revine la înălţimea de degajare dintre cele patru puncte de măsurare.
- Monitorizarea sculei depinde de abaterea lungimii primii laturi.
- Sistemul de control va reseta o rotație de bază activă la începutul ciclului.

### **Note despre programare**

■ Înainte de a defini acest ciclu, trebuie să programați o apelare a sculei pentru a defini axa palpatorului.

### **6.7.1 Parametrii ciclului**

### **Grafică asist. Parametru**

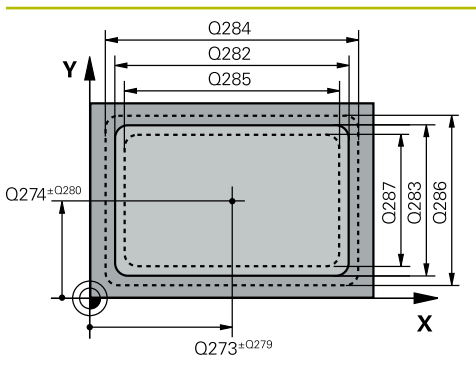

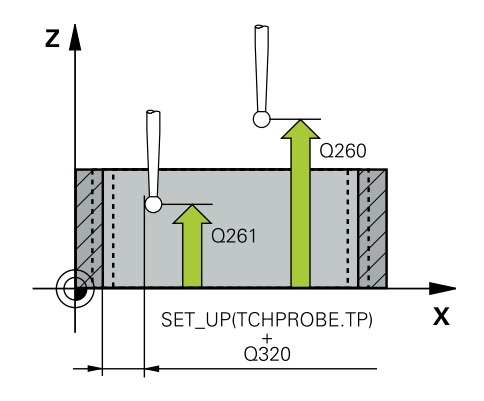

#### **Q273 Centru în prima axă (val. nom.)?**

Centrul buzunarului de pe axa principală a planului de lucru. Valoarea are un efect absolut.

### Intrare: **-99999,9999...+99999,9999**

### **Q274 Centru în axa 2 (val. nom.)?**

Centru buzunar pe axa secundară a planului de lucru. Valoarea are un efect absolut.

### Intrare: **-99999,9999...+99999,9999**

### **Q282 Lungime latură 1 (val. nomin.)?**

Lungime buzunar, paralelă cu axa principală a planului de lucru

#### Intrare: **0...99999,9999**

### **Q283 Lungime latură 2 (val. nomin.)?**

Lungime buzunar, paralelă cu axa secundară a planului de lucru

Intrare: **0...99999,9999**

### **Q261 Măsur. înălţime în axă palpare?**

Coordonata centrului vârfului bilei de pe axa palpatorului la care vor fi efectuate măsurătorile. Valoarea are un efect absolut.

### Intrare: **-99999,9999...+99999,9999**

### **Q320 Salt de degajare?**

Distanţa suplimentară dintre punctul de măsurare şi vârful bilei. **Q320** este un supliment pentru coloana **SET\_UP** din tabelul palpatorului. Această valoare are un efect incremental.

#### Intrare: **0...99999,9999** sau **PREDEF**

#### **Q260 Înălţime spaţiu?**

Coordonată pe axa sculei la care nu poate apărea nicio coliziune între palpator şi piesa de prelucrat (elementele de fixare). Valoarea are un efect absolut.

### Intrare: **-99999,9999...+99999,9999** sau **PREDEF**

### **Q301 Mutare la înălţ. degaj. (0/1)?**

Specificati cum se miscă palpatorul între punctele de măsurare:

0: Deplasare la înălţimea de măsurare între punctele de măsurare

1: Deplasare la înăltimea de degajare între punctele de măsurare

Intrare: **0**, **1**

### **Q284 Lim. max. dim. lungime latură 1?**

Lungime maximă admisă pentru buzunar

Intrare: **0...99999,9999**

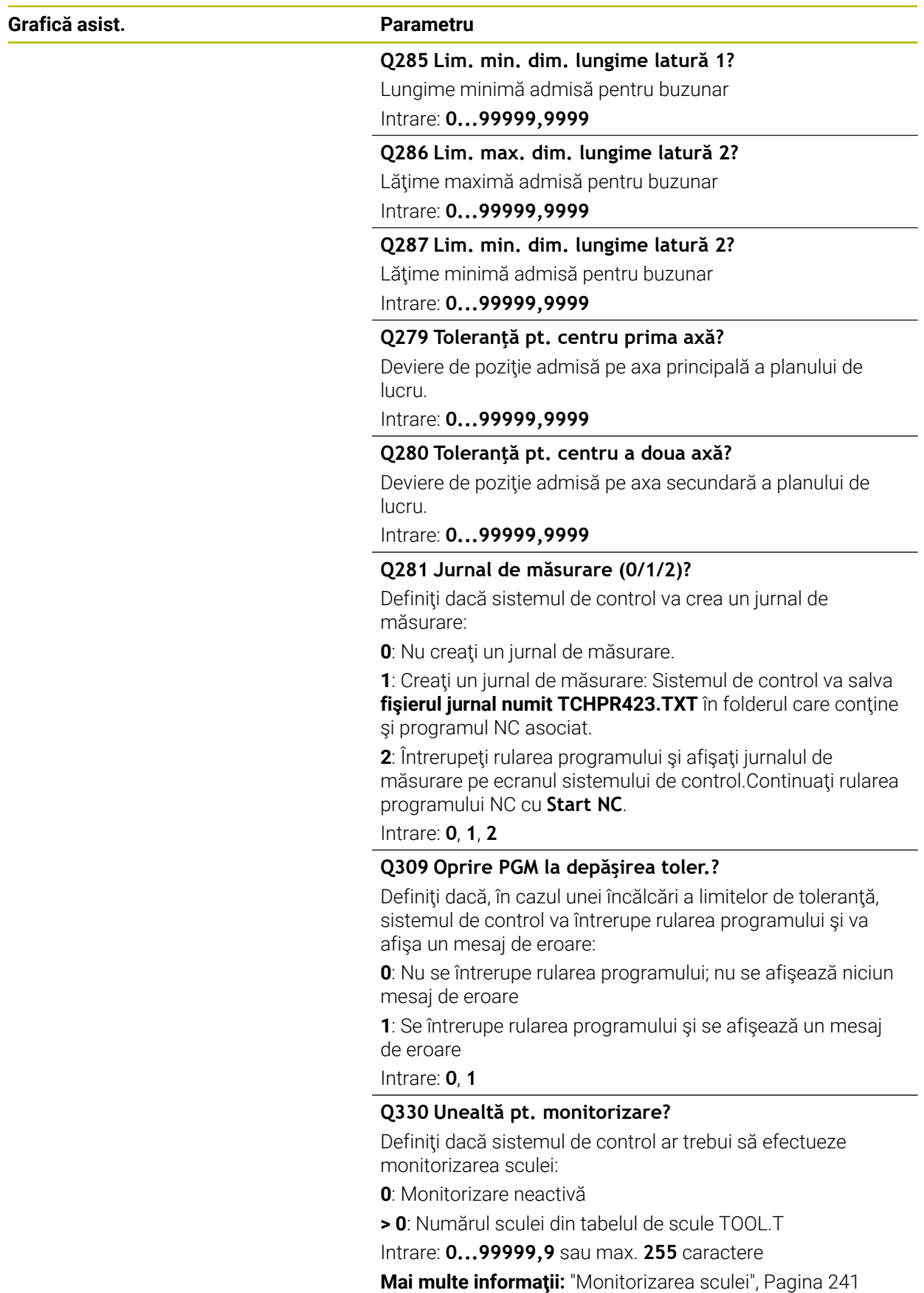

**Ciclurile palpatorului: Inspecţia automată a piesei de prelucrat | Ciclul 423 MAS. DREPTUNGHI INT.**

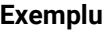

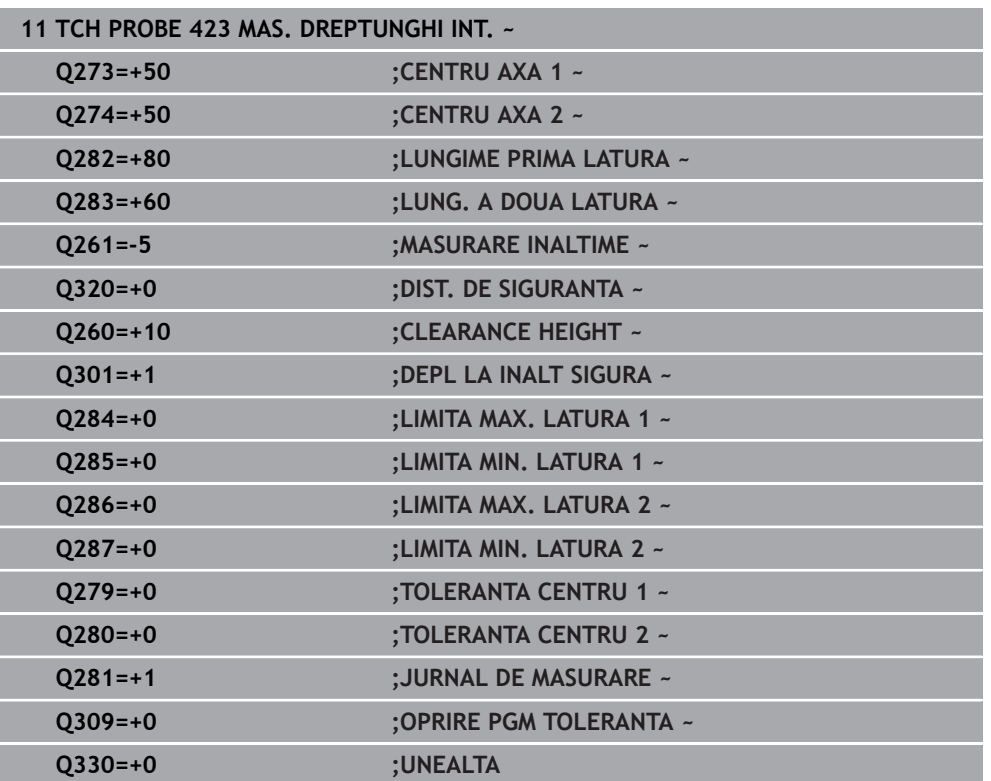

## **6.8 Ciclul 424 MAS. DREPTUNGHI EXT.**

### **Programare ISO G424**

### **Aplicaţie**

Ciclul palpatorului **424** găseşte centrul, lungimea şi lăţimea unui ştift dreptunghiular. Dacă definiţi valorile de toleranţă corespunzătoare în ciclu, sistemul de control face o comparaţie între valoarea nominală şi cea efectivă şi salvează valorile de deviere în parametrii Q.

### **Secvenţă ciclu**

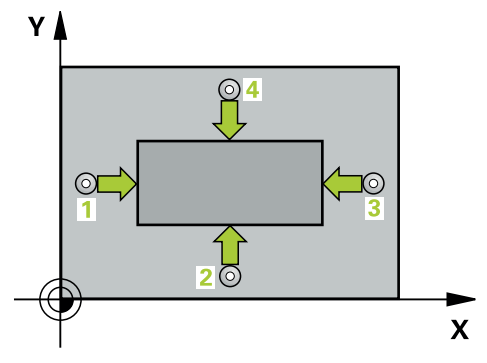

1 Urmând logica de poziţionare, sistemul de control poziţionează palpatorul cu avans rapid (valoarea din coloana **FMAX**) în punctul de palpare programat **1**. Sistemul de control calculează punctele de palpare utilizând datele din ciclu şi din prescrierea de degajare din coloana **SET\_UP** a tabelului palpatorului.

**Mai multe informaţii:** ["Logică de poziţionare", Pagina 54](#page-53-0)

- 2 Apoi, palpatorul se mută la înălţimea de măsurare introdusă şi palpează primul punct de palpare la viteza de avans de palpare (coloana **F**).
- 3 Apoi, palpatorul se mută fie paraxial la înălţimea de măsurare, fie la cea de degajare, către următorul punct de palpare **2**, şi palpează din nou.
- 4 Sistemul de control poziţionează palpatorul în punctul de palpare **3** şi apoi în punctul de palpare **4**, pentru a palpa de încă două ori.
- 5 În final, sistemul de control readuce palpatorul la înălţimea de degajare şi salvează valorile efective şi abaterile în următorii parametri Q:

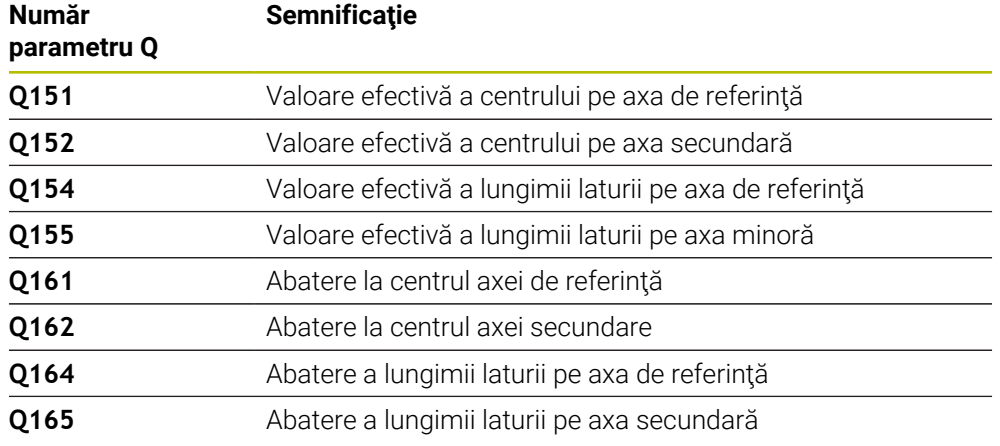

### **Note**

- Acest ciclu poate fi executat numai în modul de prelucrare **MOD DE FUNCŢIONARE FREZARE**.
- Monitorizarea sculei depinde de abaterea lungimii primii laturi.
- Sistemul de control va reseta o rotaţie de bază activă la începutul ciclului.

#### **Note despre programare**

■ Înainte de a defini acest ciclu, trebuie să programați o apelare a sculei pentru a defini axa palpatorului.

lucru

Intrare: **0...99999,9999**

### **6.8.1 Parametrii ciclului**

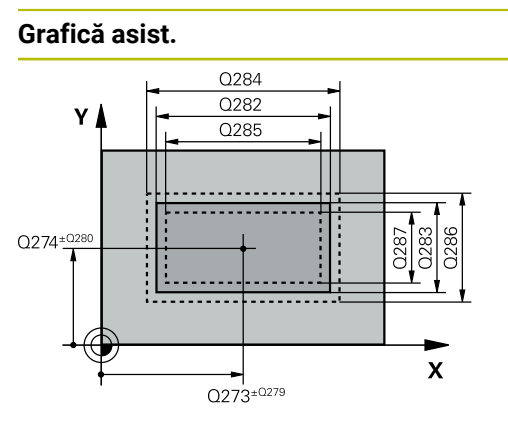

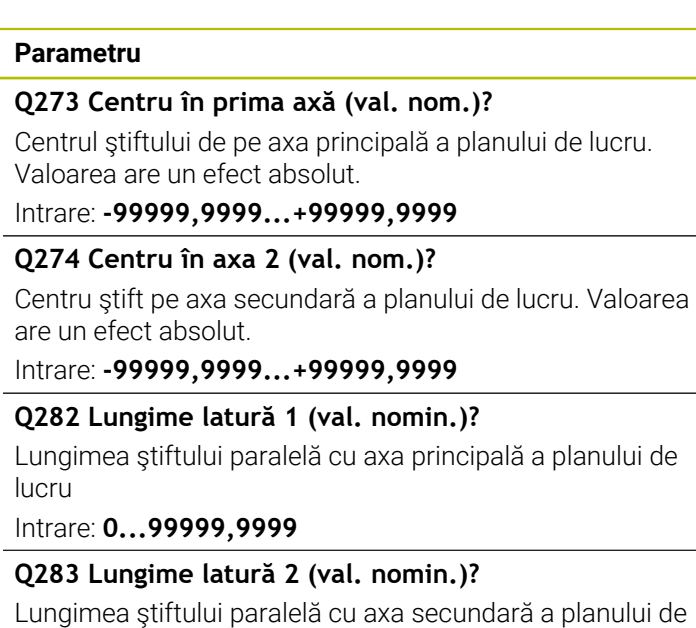

### **Grafică asist. Parametru**

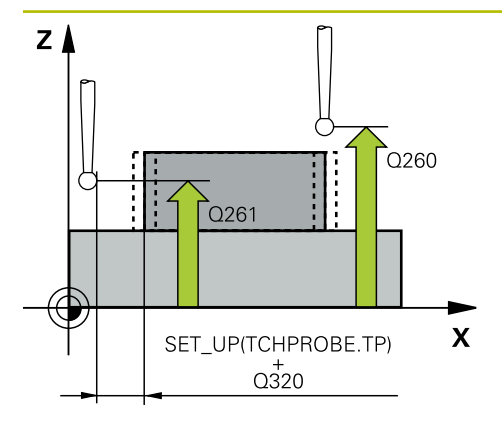

### **Q261 Măsur. înălţime în axă palpare?**

Coordonata centrului vârfului bilei de pe axa palpatorului la care vor fi efectuate măsurătorile. Valoarea are un efect absolut.

### Intrare: **-99999,9999...+99999,9999**

### **Q320 Salt de degajare?**

Distanţa suplimentară dintre punctul de măsurare şi vârful bilei. **Q320** este un supliment pentru coloana **SET\_UP** din tabelul palpatorului. Această valoare are un efect incremental.

Intrare: **0...99999,9999** sau **PREDEF**

### **Q260 Înălţime spaţiu?**

Coordonată pe axa sculei la care nu poate apărea nicio coliziune între palpator şi piesa de prelucrat (elementele de fixare). Valoarea are un efect absolut.

### Intrare: **-99999,9999...+99999,9999** sau **PREDEF**

### **Q301 Mutare la înălţ. degaj. (0/1)?**

Specificaţi cum se mişcă palpatorul între punctele de măsurare:

0: Deplasare la înălţimea de măsurare între punctele de măsurare

1: Deplasare la înălţimea de degajare între punctele de măsurare

Intrare: **0**, **1**

### **Q284 Lim. max. dim. lungime latură 1?**

Lungime maximă admisă pentru ştift

Intrare: **0...99999,9999**

## **Q285 Lim. min. dim. lungime latură 1?**

Lungime minimă admisă pentru ştift

Intrare: **0...99999,9999**

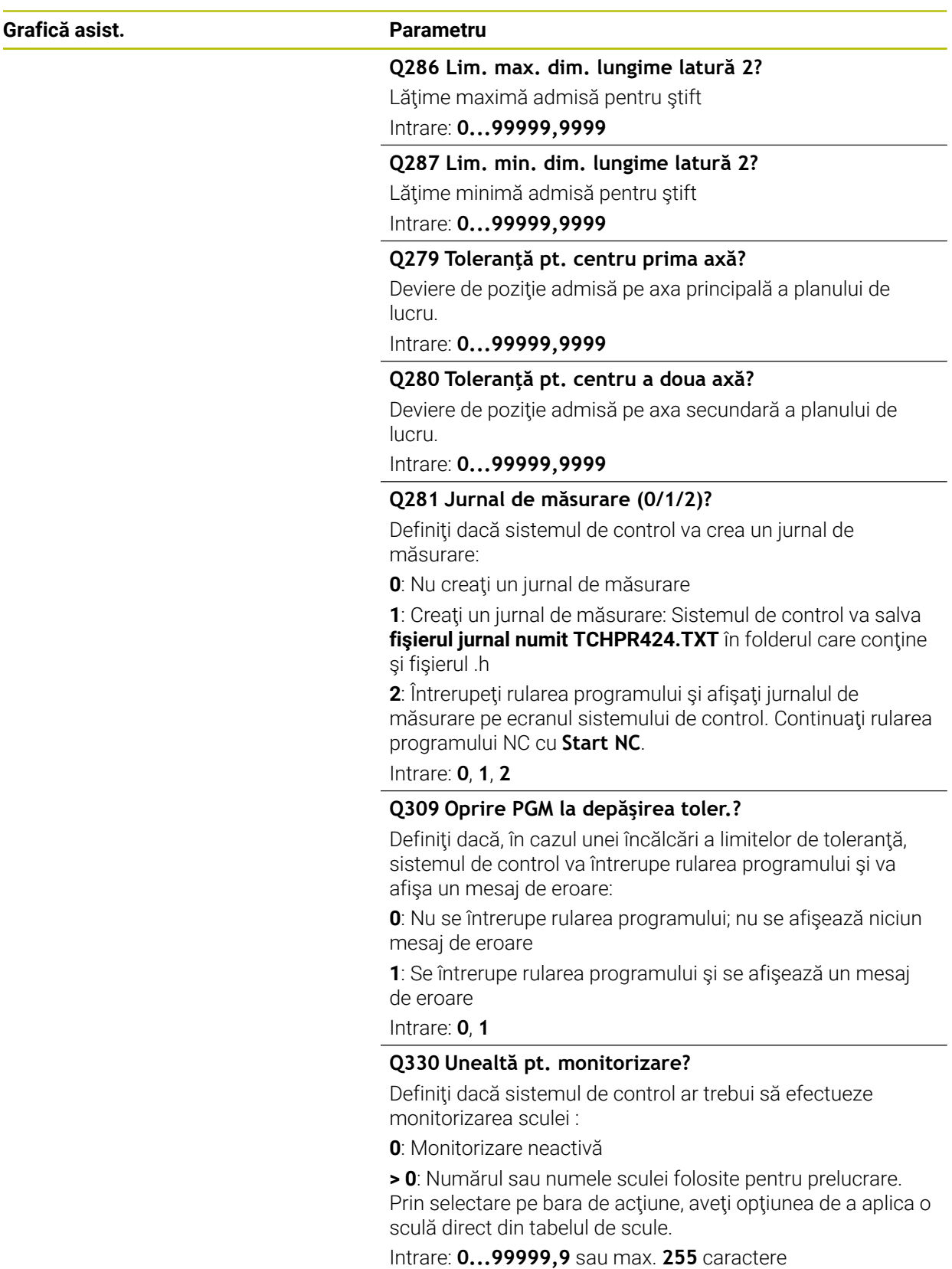

**Mai multe informaţii:** ["Monitorizarea sculei", Pagina 241](#page-240-0)

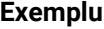

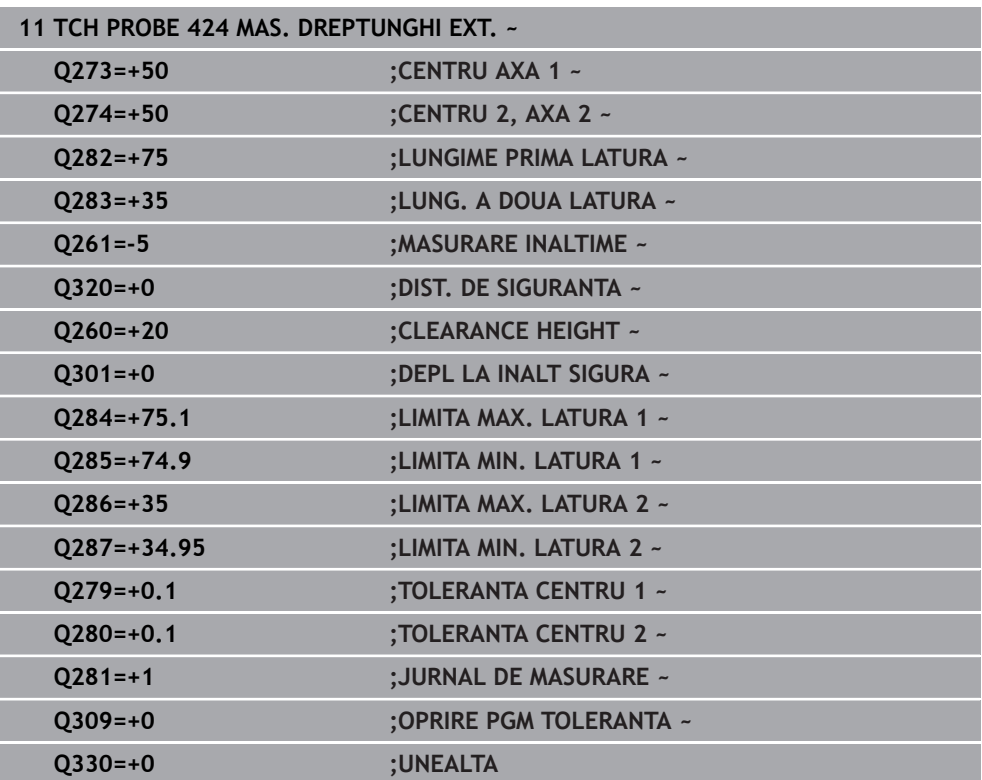

### **6.9 Ciclul 425 MAS. LATIME INT.**

### **Programare ISO G425**

### **Aplicaţie**

Ciclul de palpare **425** măsoară poziţia şi lăţimea unui canal (sau ale unui buzunar). Dacă definiți valorile de toleranță corespunzătoare în ciclu, sistemul de control face o comparație între valoarea nominală și cea efectivă și salvează valoarea de deviere în parametrul Q.

### **Secvenţă ciclu**

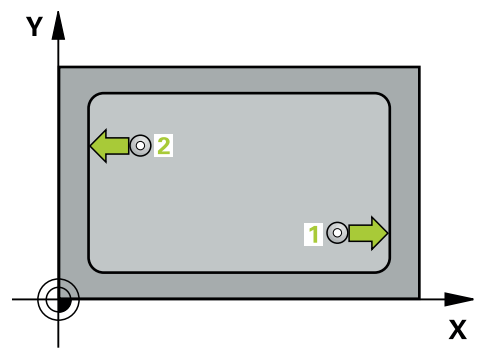

1 Urmând logica de pozitionare, sistemul de control pozitionează palpatorul cu avans rapid (valoarea din coloana **FMAX**) în punctul de palpare programat **1**. Sistemul de control calculează punctele de palpare utilizând datele din ciclu şi din prescrierea de degajare din coloana **SET\_UP** a tabelului palpatorului.

**Mai multe informaţii:** ["Logică de poziţionare", Pagina 54](#page-53-0)

- 2 Apoi, palpatorul se mută la înălţimea de măsurare introdusă şi palpează primul punct de palpare la viteza de avans de palpare (coloana **F**). Prima palpare se face întotdeauna în direcția pozitivă a axei programate.
- 3 Dacă introduceţi un decalaj pentru a doua măsurătoare, sistemul de control deplasează palpatorul (dacă este necesar, la înălţimea de degajare) către următorul punct de palpare **2** şi palpează acest punct. Dacă lungimea nominală este mare, sistemul de control mută palpatorul în al doilea punct de palpare, cu avans rapid. Dacă nu introduceţi un decalaj, sistemul de control măsoară lăţimea în directia opusă.

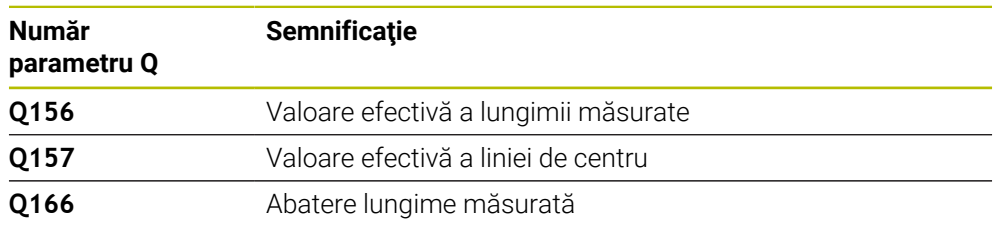

4 În final, sistemul de control readuce palpatorul la înălţimea de degajare şi salvează valorile efective şi abaterile în următorii parametri Q:

### **Note**

- $\mathbb{R}^n$ Acest ciclu poate fi executat numai în modul de prelucrare **MOD DE FUNCŢIONARE FREZARE**.
- Sistemul de control va reseta o rotație de bază activă la începutul ciclului.

**6**

### **Note despre programare**

- Înainte de a defini acest ciclu, trebuie să programaţi o apelare a sculei pentru a  $\blacksquare$ defini axa palpatorului.
- Lungimea nominală **Q311** trebuie să se afle între dimensiunea minimă şi cea maximă (**Q276**/**Q275**).

### **6.9.1 Parametrii ciclului**

 $Z/$ 

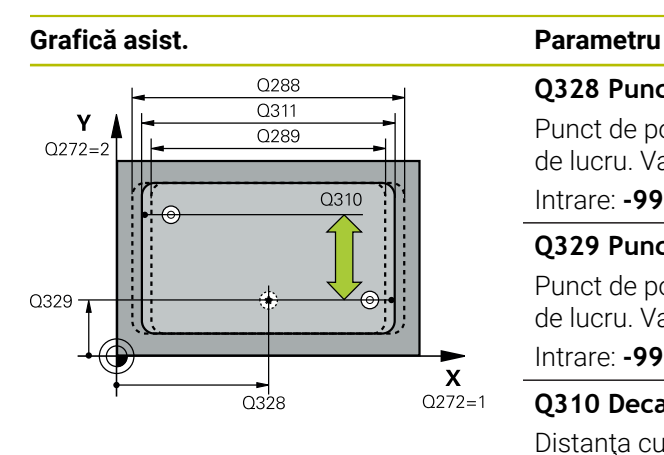

 $\overline{O}$  260

 $\mathbf{x}$ 

 $Q261$ 

## **Q328 Punct de pornire pt. prima axă?**

Punct de pornire pentru palpare pe axa principală a planului de lucru. Valoarea are un efect absolut.

Intrare: **-99999,9999...+99999,9999**

### **Q329 Punct de pornire pt. a doua axă?**

Punct de pornire pentru palpare pe axa secundară a planului de lucru. Valoarea are un efect absolut.

### Intrare: **-99999,9999...+99999,9999**

### **Q310 Decalaj pt. măsurătoare 2 (+/-)?**

Distanţa cu care este decalat palpatorul înaintea celei de a doua măsurători. Dacă introduceţi 0, sistemul de control nu decalează palpatorul. Această valoare are un efect incremental.

### Intrare: **-99999,9999...+99999,9999**

### **Q272 Axă de măs. (1=prima/2=a doua)?**

Axă în planul de lucru în care vor fi efectuate măsurătorile:

**1**: Axa principală = axă de măsurare

**2**: Axa secundară = axă de măsurare

Intrare: **1**, **2**

### **Q261 Măsur. înălţime în axă palpare?**

Coordonata centrului vârfului bilei de pe axa palpatorului la care vor fi efectuate măsurătorile. Valoarea are un efect absolut.

### Intrare: **-99999,9999...+99999,9999**

### **Q260 Înălţime spaţiu?**

Coordonată pe axa sculei la care nu poate apărea nicio coliziune între palpator şi piesa de prelucrat (elementele de fixare). Valoarea are un efect absolut.

### Intrare: **-99999,9999...+99999,9999** sau **PREDEF**

### **Q311 Lungime nominală?**

Valoarea nominală a lungimii de măsurat

Intrare: **0...99999,9999**

### **Q288 Limită maximă dimensiune?**

Lungime maximă admisă

Intrare: **0...99999,9999**

### **Q289 Limită minimă dimensiune?**

Lungime minimă admisă

Intrare: **0...99999,9999**

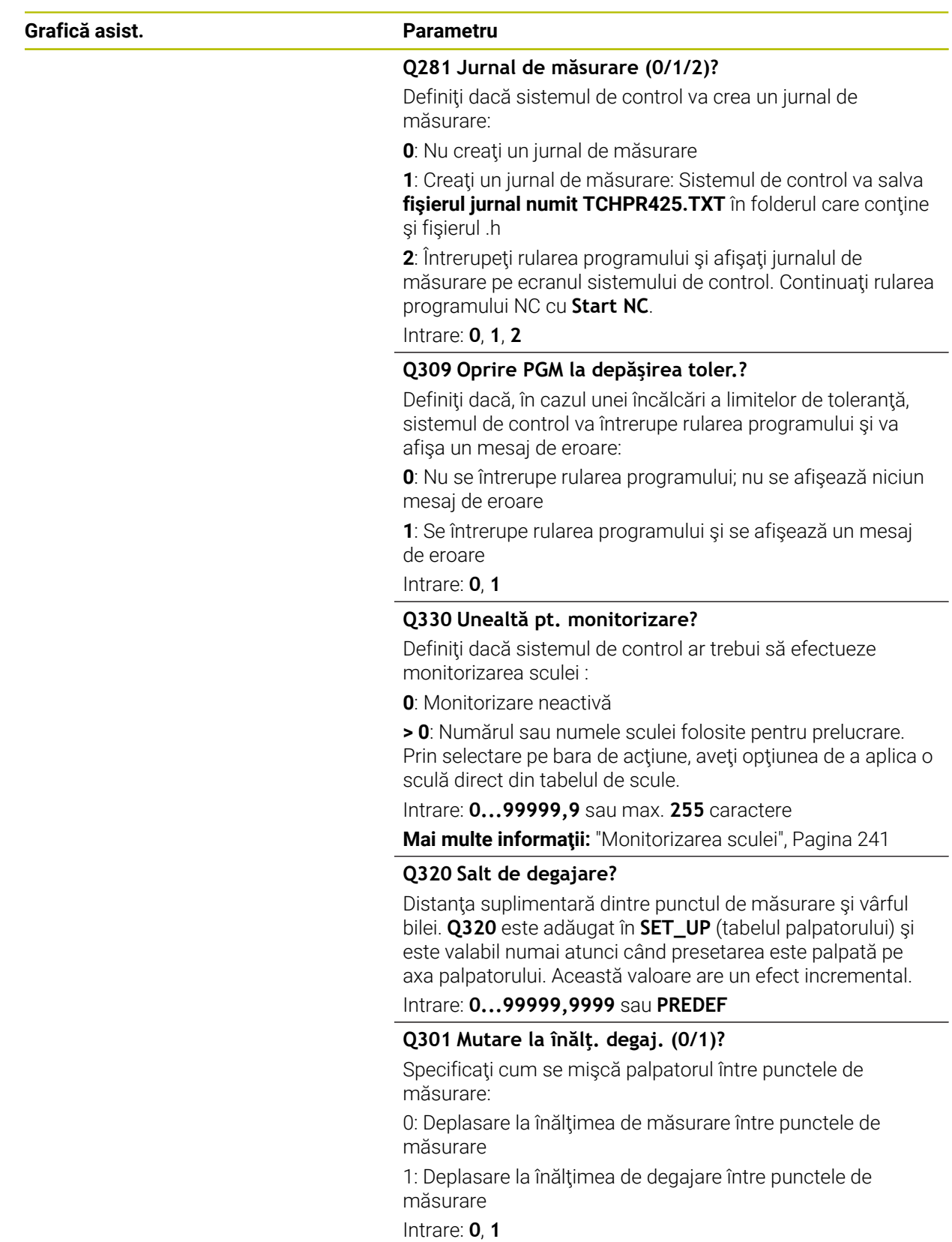

### **Exemplu**

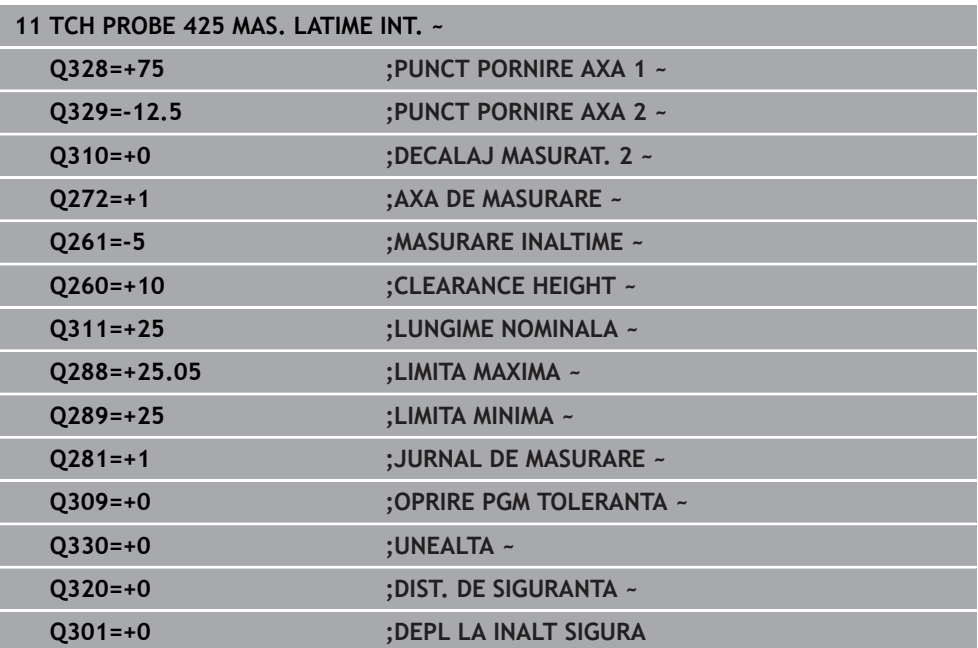

## **6.10 Ciclul 426 MAS. LATIME BORDURA**

### **Programare ISO G426**

### **Aplicaţie**

Ciclul de palpare **426** măsoară poziţia şi lăţimea unei borduri. Dacă definiţi valorile de tolerantă corespunzătoare în ciclu, sistemul de control face o comparatie între valoarea nominală şi cea efectivă şi salvează valorile de deviere în parametrii Q.

### **Secvenţă ciclu**

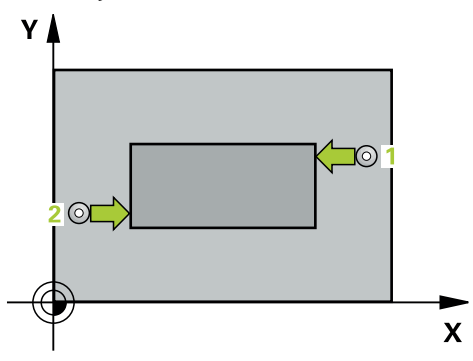

1 Urmând logica de pozitionare, sistemul de control pozitionează palpatorul cu avans rapid (valoarea din coloana **FMAX**) în punctul de palpare programat **1**. Sistemul de control calculează punctele de palpare utilizând datele din ciclu şi din prescrierea de degajare din coloana **SET\_UP** a tabelului palpatorului.

**Mai multe informaţii:** ["Logică de poziţionare", Pagina 54](#page-53-0)

- 2 Apoi, palpatorul se mută la înăltimea de măsurare introdusă și palpează primul punct de palpare la viteza de avans de palpare (coloana **F**). Prima palpare se face întotdeauna în direcția negativă a axei programate.
- 3 Apoi, palpatorul se mută la înălţimea de degajare către următorul punct de palpare şi îl palpează.
- 4 În final, sistemul de control readuce palpatorul la înălţimea de degajare şi salvează valorile efective şi abaterile în următorii parametri Q:

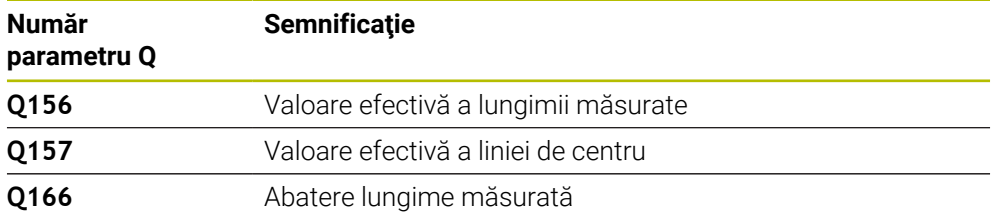

### **Note**

- Acest ciclu poate fi executat numai în modul de prelucrare **MOD DE FUNCŢIONARE FREZARE**.
- Sistemul de control va reseta o rotaţie de bază activă la începutul ciclului.

#### **Note despre programare**

■ Înainte de a defini acest ciclu, trebuie să programați o apelare a sculei pentru a defini axa palpatorului.

### **6.10.1 Parametrii ciclului**

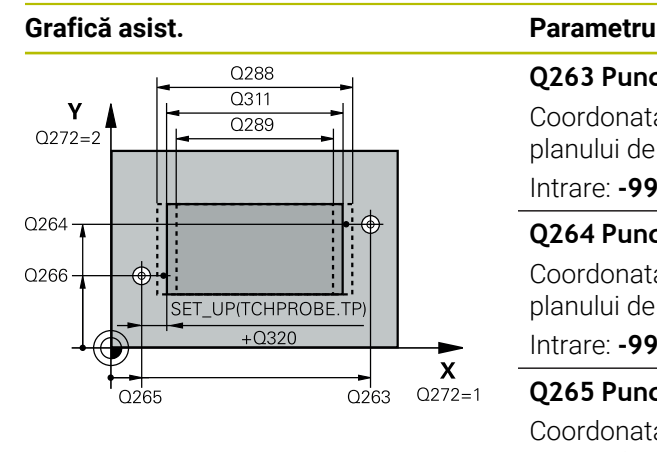

### **Q263 Punct de măsură 1 pt. axa 1?**

Coordonata primului punct de palpare de pe axa principală a planului de lucru. Valoarea are un efect absolut.

### Intrare: **-99999,9999...+99999,9999**

### **Q264 Punct de măsură 1 pt. axa 2?**

Coordonata primului punct de palpare de pe axa secundară a planului de lucru. Valoarea are un efect absolut.

Intrare: **-99999,9999...+99999,9999**

### **Q265 Punct de măsură 2 pt. axa 1?**

Coordonata celui de-al doilea punct de palpare de pe axa principală a planului de lucru. Valoarea are un efect absolut.

### Intrare: **-99999,9999...+99999,9999**

### **Q266 Punct de măsură 2 pt. axa 2?**

Coordonata celui de-al doilea punct de palpare de pe axa secundară a planului de lucru. Valoarea are un efect absolut.

### Intrare: **-99999,9999...+99999,9999**

**Q272 Axă de măs. (1=prima/2=a doua)?**

Axă în planul de lucru în care vor fi efectuate măsurătorile:

**1**: Axa principală = axă de măsurare

**2**: Axa secundară = axă de măsurare

Intrare: **1**, **2**

### **Q261 Măsur. înălţime în axă palpare?**

Coordonata centrului vârfului bilei de pe axa palpatorului la care vor fi efectuate măsurătorile. Valoarea are un efect absolut.

### Intrare: **-99999,9999...+99999,9999**

### **Q320 Salt de degajare?**

Distanța suplimentară dintre punctul de măsurare și vârful bilei. **Q320** este un supliment pentru coloana **SET\_UP** din tabelul palpatorului. Această valoare are un efect incremental.

### Intrare: **0...99999,9999** sau **PREDEF**

### **Q260 Înălţime spaţiu?**

Coordonată pe axa sculei la care nu poate apărea nicio coliziune între palpator şi piesa de prelucrat (elementele de fixare). Valoarea are un efect absolut.

### Intrare: **-99999,9999...+99999,9999** sau **PREDEF**

### **Q311 Lungime nominală?**

Valoarea nominală a lungimii de măsurat

Intrare: **0...99999,9999**

### **Q288 Limită maximă dimensiune?**

Lungime maximă admisă

Intrare: **0...99999,9999**

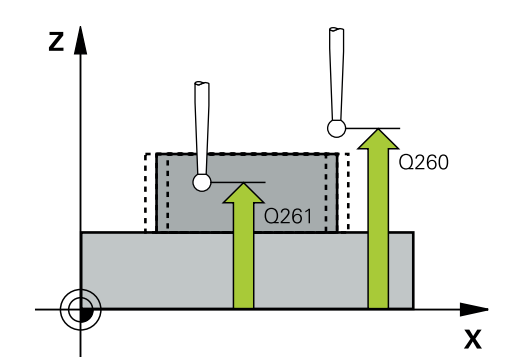

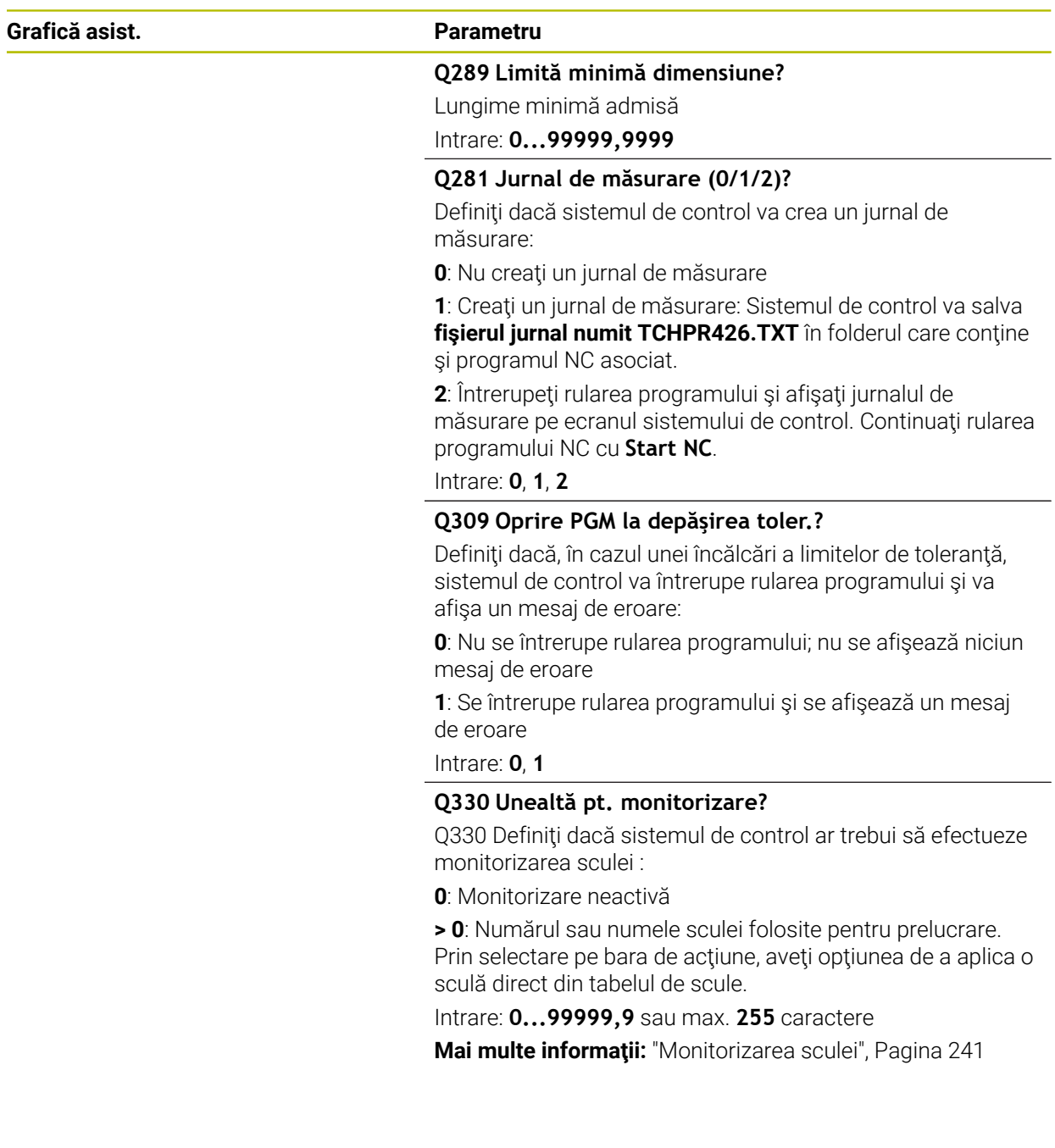

### **Exemplu**

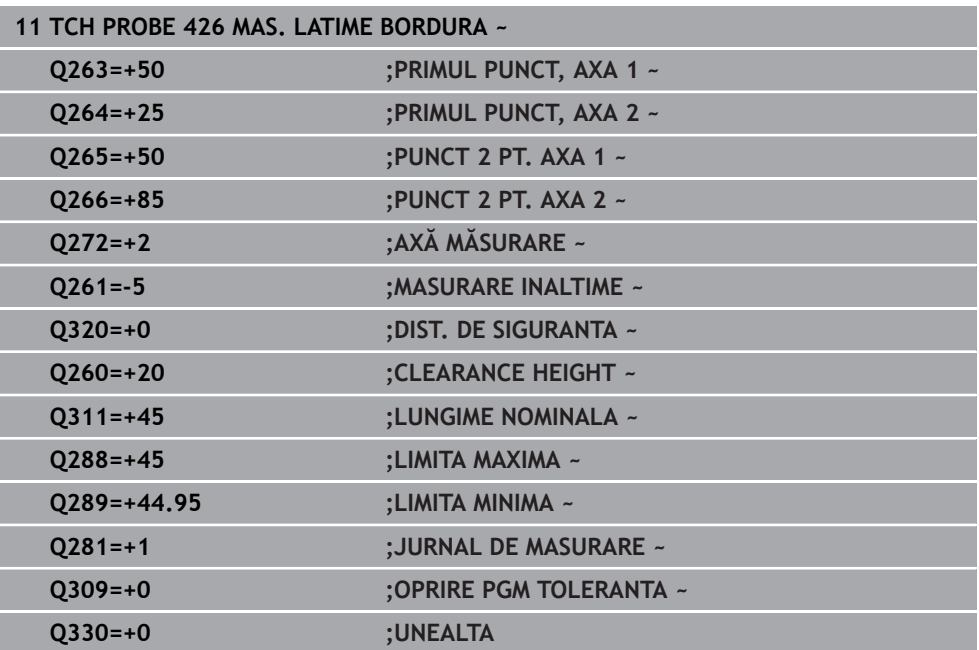

### **6.11 Ciclul 427 COORDONATA MASURAT.**

### **Programare ISO G427**

### **Aplicaţie**

Ciclul de palpare **427** măsoară o coordonată pe o axă selectabilă şi salvează valoarea într-un parametru Q. Dacă definiți valorile de toleranță corespunzătoare în ciclu, sistemul de control face o comparație între valoarea nominală și cea efectivă şi salvează valorile de deviere în parametrii Q.

### **Secvenţă ciclu**

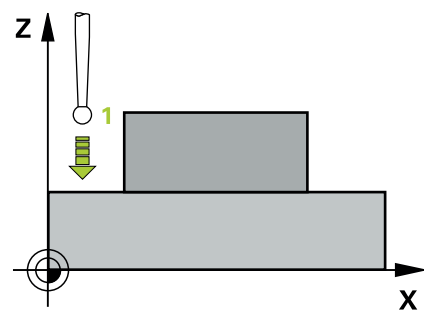

1 Urmând logica de pozitionare, sistemul de control pozitionează palpatorul la avans rapid (valoarea din coloana **FMAX**) la punctul de palpare **1**. Sistemul de control decalează palpatorul cu prescrierea de degajare în direcţia opusă direcţiei transversale definite

**Mai multe informaţii:** ["Logică de poziţionare", Pagina 54](#page-53-0)

- 2 Apoi, sistemul de control poziţionează palpatorul în punctul de palpare specificat **1** din planul de lucru şi măsoară valoarea efectivă de pe axa selectată.
- 3 În final, sistemul de control readuce palpatorul la înălţimea de degajare şi salvează coordonata măsurată în următorul parametru Q:

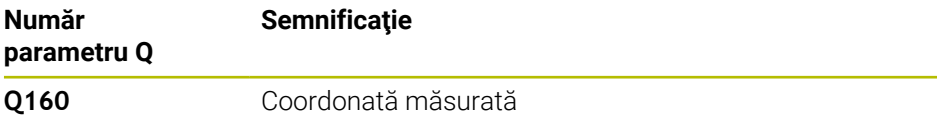

### **Note**

- Acest ciclu poate fi executat numai în modul de prelucrare **MOD DE FUNCŢIONARE FREZARE**.
- Dacă o axă a planului de lucru activ este definită ca axă de măsurare (**Q272** = 1 sau 2), sistemul de control compensează raza sculei. Sistemul de control determină direcţia de compensare pe baza direcţiei de avans transversal definite (**Q267**).
- Dacă axa palpatorului este definită ca axă de măsurare (**Q272** = 3), sistemul de control compensează lungimea sculei.
- Sistemul de control va reseta o rotație de bază activă la începutul ciclului.

### **Note despre programare**

- Înainte de a defini acest ciclu, trebuie să programaţi o apelare a sculei pentru a defini axa palpatorului.
- Înălțimea de măsurare **Q261** trebuie să se afle între dimensiunea minimă și cea maximă (**Q276**/**Q275**).
- Dacă indicați o sculă de frezare ca referință în parametrul **Q330**, informațiile parametrilor **Q498** şi **Q531** nu au niciun efect
- Dacă indicați o sculă de strunjire ca referință în parametrul Q330, se aplică următoarele:
	- Trebuie definiţi parametrii **Q498** şi **Q531**
	- Informațiile parametrilor **Q498, Q531**, de exemplu din ciclul 800, trebuie să corespundă acestor informaţii
	- Dacă sistemul de control compensează poziția sculei de strunjire, valorile corespunzătoare de pe rândurile **DZL** şi **DXL** sunt compensate.
	- Sistemul de control monitorizează, de asemenea, toleranța la rupere, definită în coloana **LBREAK**.

### **6.11.1 Parametrii ciclului**

#### **Grafică asist. Parametru**

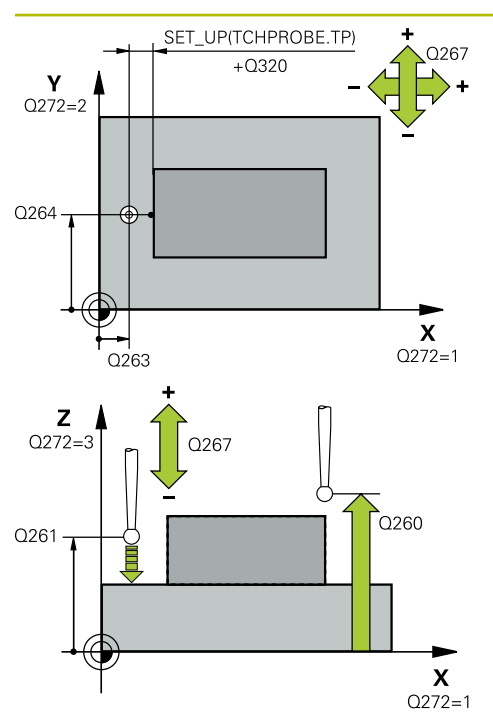

#### **Q263 Punct de măsură 1 pt. axa 1?**

Coordonata primului punct de palpare de pe axa principală a planului de lucru. Valoarea are un efect absolut.

### Intrare: **-99999,9999...+99999,9999**

### **Q264 Punct de măsură 1 pt. axa 2?**

Coordonata primului punct de palpare de pe axa secundară a planului de lucru. Valoarea are un efect absolut.

Intrare: **-99999,9999...+99999,9999**

#### **Q261 Măsur. înălţime în axă palpare?**

Coordonata centrului vârfului bilei de pe axa palpatorului la care vor fi efectuate măsurătorile. Valoarea are un efect absolut.

### Intrare: **-99999,9999...+99999,9999**

### **Q320 Salt de degajare?**

Distanţa suplimentară dintre punctul de măsurare şi vârful bilei. **Q320** este un supliment pentru coloana **SET\_UP** din tabelul palpatorului. Această valoare are un efect incremental.

Intrare: **0...99999,9999** sau **PREDEF**

### **Q272 Axă măsur. (1/2/3, 1=axă refer.?**

Axă pe care vor fi efectuate măsurătorile:

- **1**: Axa principală = axă de măsurare
- **2**: Axa secundară = axă de măsurare
- **3**: Axa palpatorului = axă de măsurare

Intrare: **1**, **2**, **3**

#### **Q267 Direcţie deplas. 1 (+1=+/-1=-)?**

Direcţia din care palpatorul se va apropia de piesa de prelucrat:

- **–1**: Direcţie de avans transversal negativă
- **+1**: Direcţie de avans transversal pozitivă

Intrare: **-1**, **+1**

### **Q260 Înălţime spaţiu?**

Coordonată pe axa sculei la care nu poate apărea nicio coliziune între palpator şi piesa de prelucrat (elementele de fixare). Valoarea are un efect absolut.

Intrare: **-99999,9999...+99999,9999** sau **PREDEF**

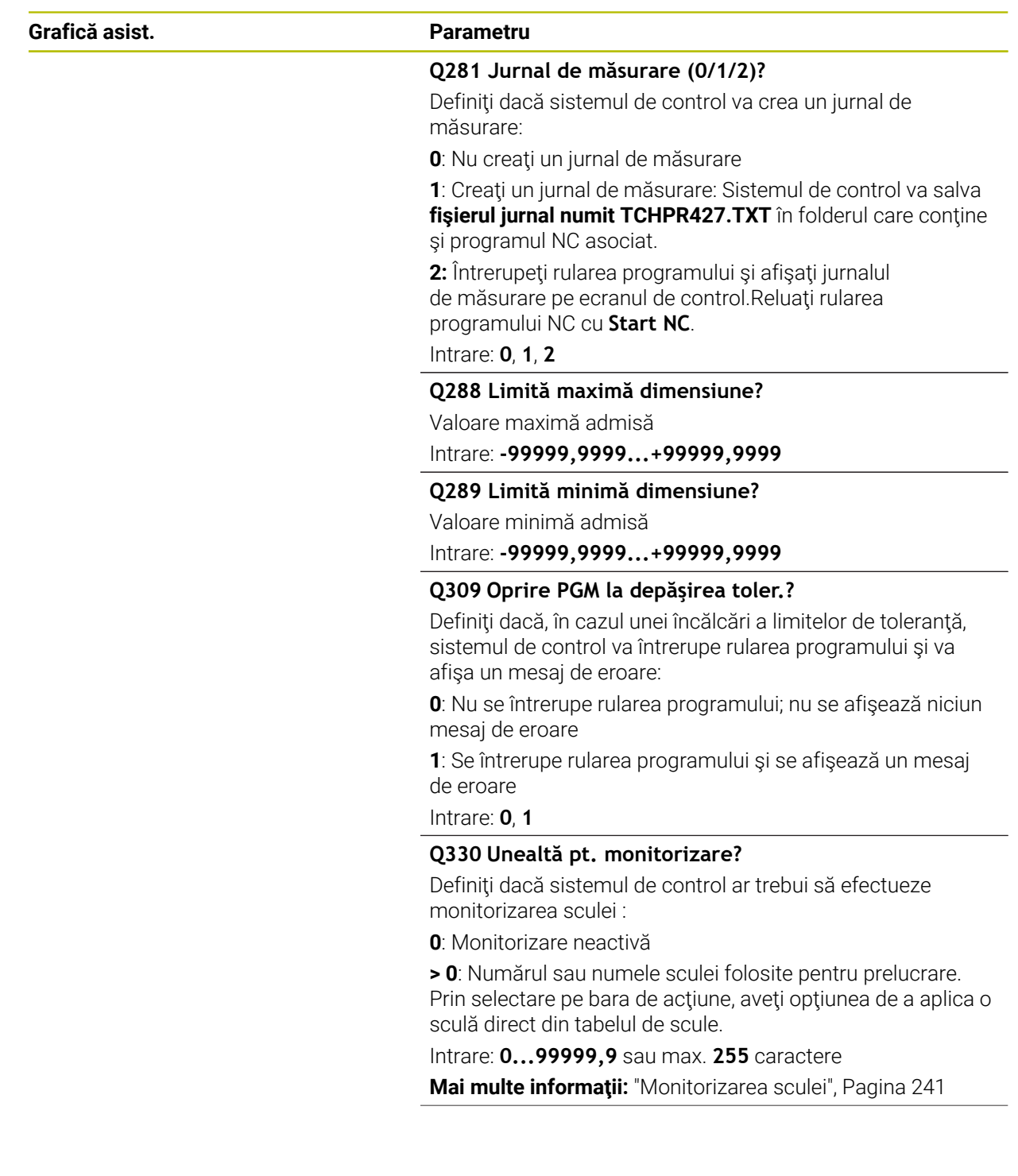

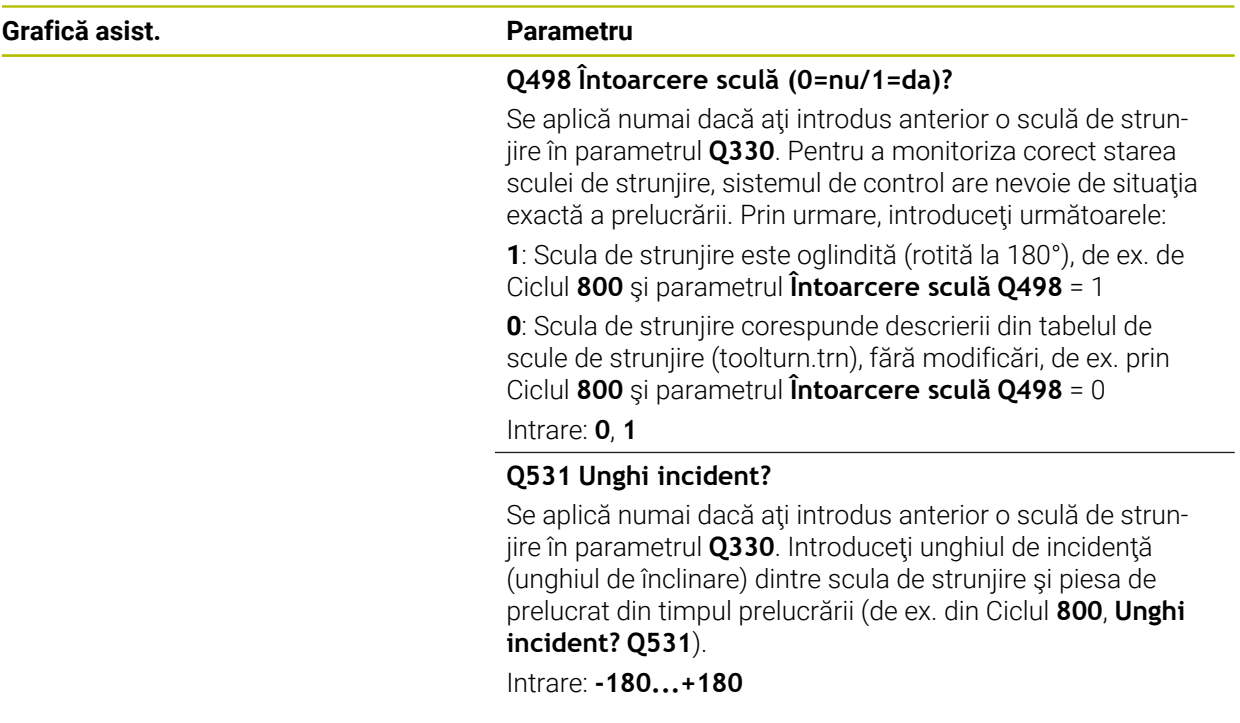

### **Exemplu**

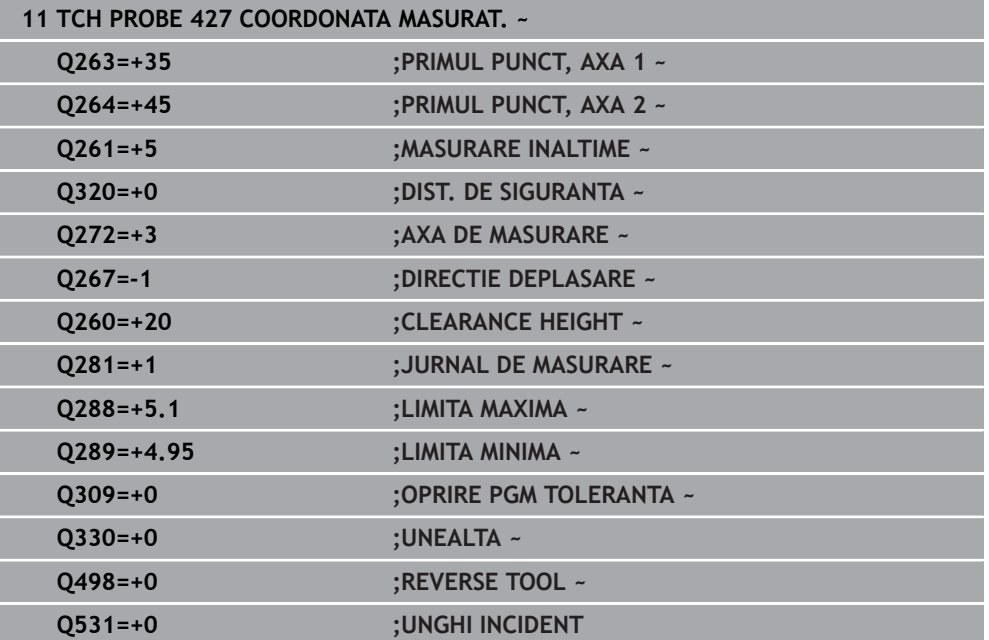

## **6.12 Ciclul 430 MAS. CERC ORIFICIU**

### **Programare ISO G430**

### **Aplicaţie**

Ciclul de palpare **430** găseşte centrul şi diametrul unui cerc de gaură de şurub palpând trei găuri. Dacă definiţi valorile de toleranţă corespunzătoare în ciclu, sistemul de control face o comparație între valoarea nominală și cea efectivă și salvează valorile de deviere în parametrii Q.

### **Secvenţă ciclu**

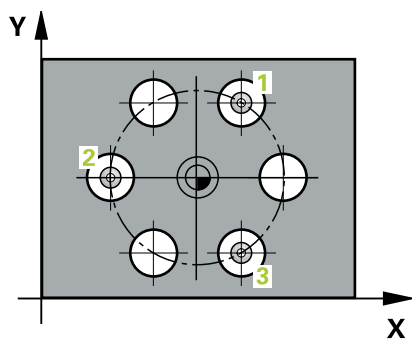

1 Urmând logica de poziţionare, sistemul de control poziţionează palpatorul cu avans rapid (valoarea din coloana **FMAX**), în punctul central al primei găuri **1**.

**Mai multe informaţii:** ["Logică de poziţionare", Pagina 54](#page-53-0)

- 2 Apoi, palpatorul se mută la înălţimea de măsurare introdusă şi palpează patru puncte pentru a determina centrul primei găuri.
- 3 Palpatorul revine la înălţimea de degajare şi apoi în poziţia introdusă ca centru al celei de-a doua găuri **2**.
- 4 Sistemul de control mută palpatorul la înălţimea de măsurare introdusă şi palpează patru puncte pentru a găsi centrul celei de-a doua găuri.
- 5 Palpatorul revine la înălţimea de degajare şi apoi în poziţia introdusă ca centru al celei de-a treia găuri **3**.
- 6 Apoi, sistemul de control mută palpatorul la înălţimea de măsurare introdusă şi palpează patru puncte pentru a găsi centrul celei de-a treia găuri.
- 7 În final, sistemul de control readuce palpatorul la înălţimea de degajare şi salvează valorile efective şi abaterile în următorii parametri Q:

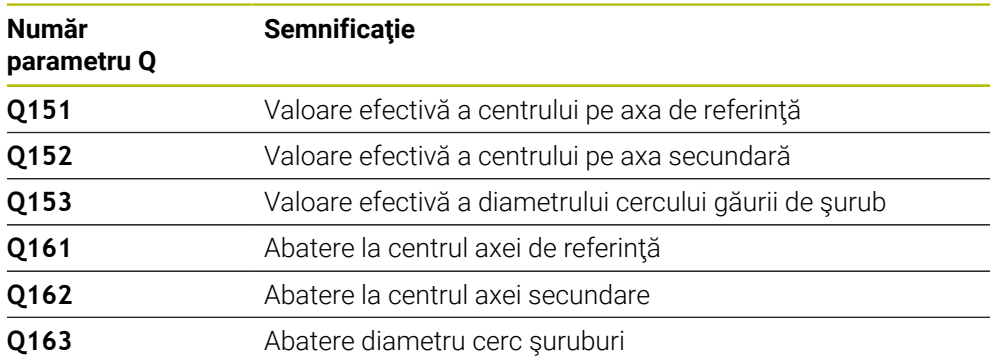

### **Note**

- Acest ciclu poate fi executat numai în modul de prelucrare **MOD DE FUNCŢIONARE FREZARE**.
- Ciclul **430** monitorizează doar ruperea sculei; nu există compensare automată a sculei.
- Sistemul de control va reseta o rotaţie de bază activă la începutul ciclului.

#### **Note despre programare**

■ Înainte de a defini acest ciclu, trebuie să programați o apelare a sculei pentru a defini axa palpatorului.

### **6.12.1 Parametrii ciclului**

### **Grafică asist. Parametru**

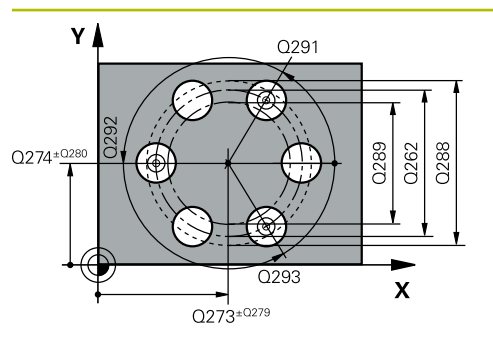

# $\mathsf{Z}$ Q260  $\overline{\mathbf{X}}$

#### **Q273 Centru în prima axă (val. nom.)?**

Centru cerc gaură şurub (valoare nominală) de pe axa principală a planului de lucru. Valoarea are un efect absolut.

### Intrare: **-99999,9999...+99999,9999**

### **Q274 Centru în axa 2 (val. nom.)?**

Centru cerc gaură şurub (valoare nominală) de pe axa secundară a planului de lucru. Valoarea are un efect absolut.

### Intrare: **-99999,9999...+99999,9999**

### **Q262 Diametru nominal?**

Introduceţi diametrul găurii.

Intrare: **0...99999,9999**

### **Q291 Unghi coord. polară orificiu 1?**

Unghi în coordonate polare al centrului primei găuri din planul de lucru. Valoarea are un efect absolut.

Intrare: **-360,000...+360,000**

### **Q292 Unghi coord. polară orificiu 2?**

Unghi în coordonate polare al centrului celei de-a doua găuri din planul de lucru. Valoarea are un efect absolut.

Intrare: **-360,000...+360,000**

### **Q293 Unghi coord. polară orificiu 3?**

Unghi în coordonate polare al centrului celei de-a treia găuri din planul de lucru. Valoarea are un efect absolut.

Intrare: **-360,000...+360,000**

### **Q261 Măsur. înălţime în axă palpare?**

Coordonata centrului vârfului bilei de pe axa palpatorului la care vor fi efectuate măsurătorile. Valoarea are un efect absolut.

### Intrare: **-99999,9999...+99999,9999**

### **Q260 Înălţime spaţiu?**

Coordonată pe axa sculei la care nu poate apărea nicio coliziune între palpator şi piesa de prelucrat (elementele de fixare). Valoarea are un efect absolut.

### Intrare: **-99999,9999...+99999,9999** sau **PREDEF**

#### **Q288 Limită maximă dimensiune?**

Diametru maxim admis al cercului găurii de şurub Intrare: **0...99999,9999**

### **Q289 Limită minimă dimensiune?**

Diametru minim admis al cercului găurii de şurub

Intrare: **0...99999,9999**

### **Q279 Toleranţă pt. centru prima axă?**

Deviere de poziţie admisă pe axa principală a planului de lucru.

Intrare: **0...99999,9999**
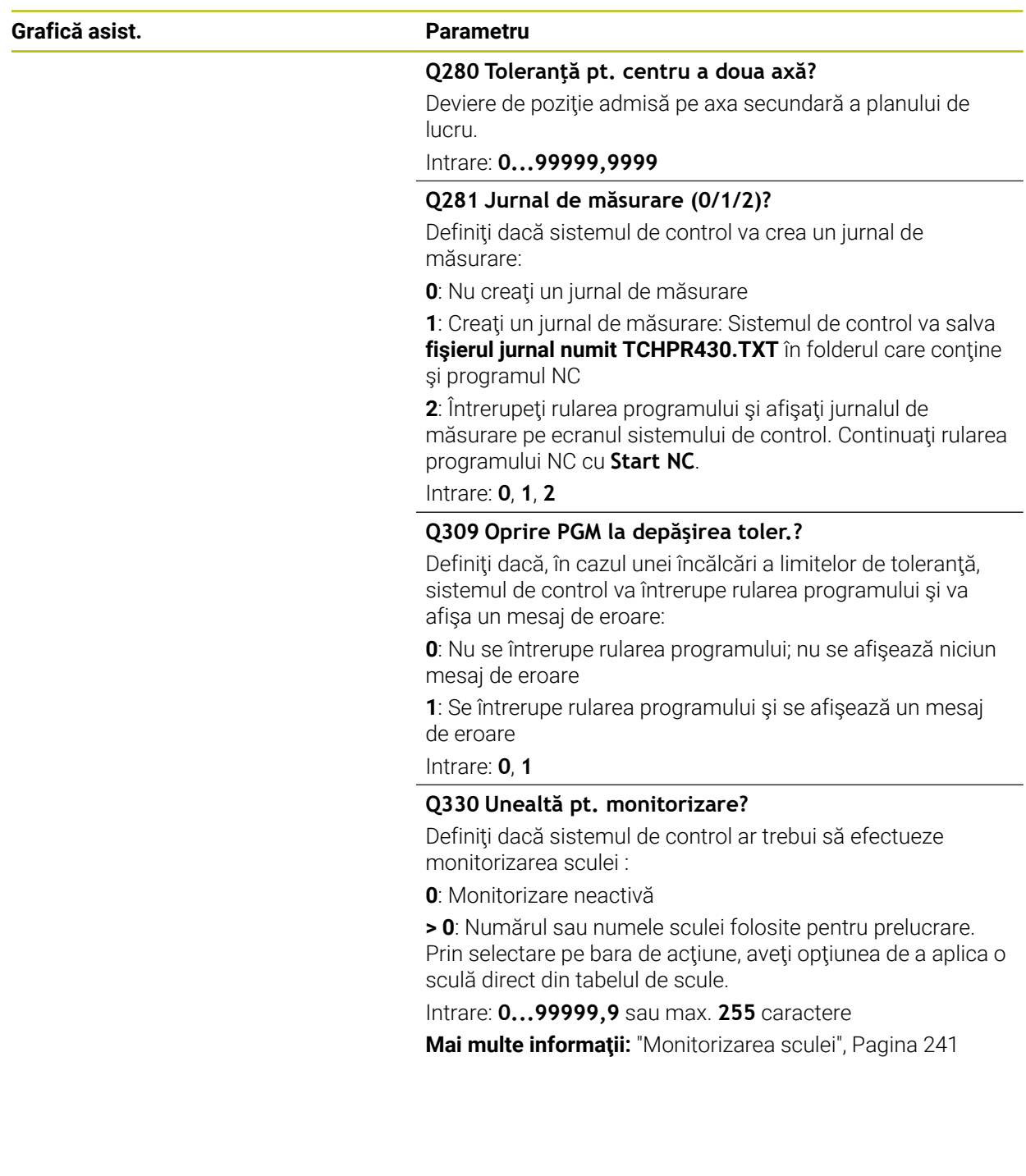

# **Exemplu**

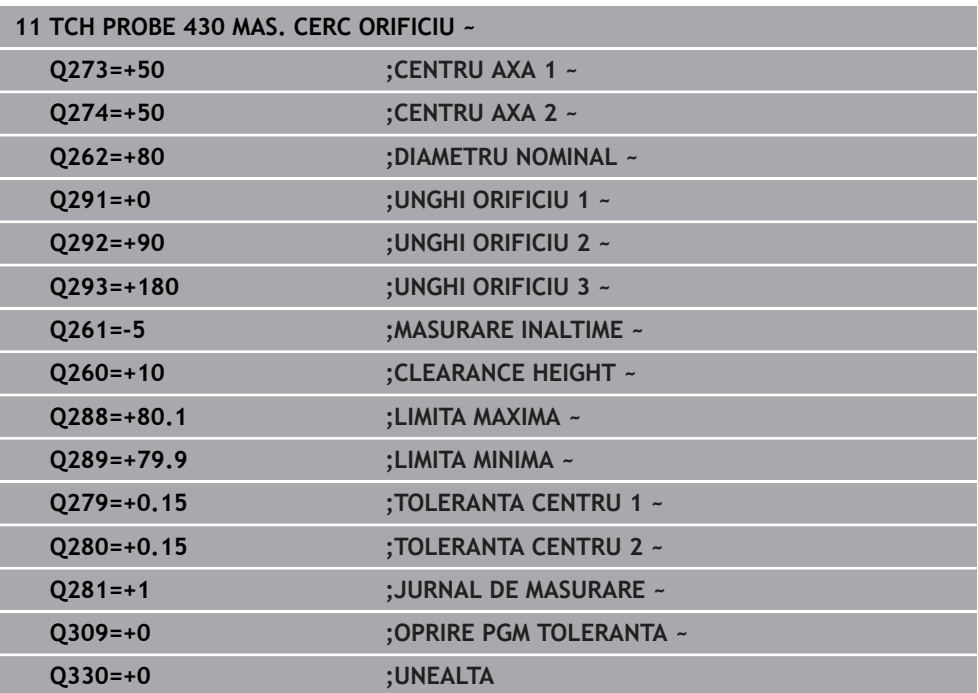

# **6.13 Ciclul 431 MASURARE PLAN**

#### **Programare ISO G431**

# **Aplicaţie**

Ciclul palpatorului **431** găseşte unghiurile unui plan prin măsurarea a trei puncte. Acesta salvează valorile măsurate în parametrii Q.

#### **Secvenţă ciclu**

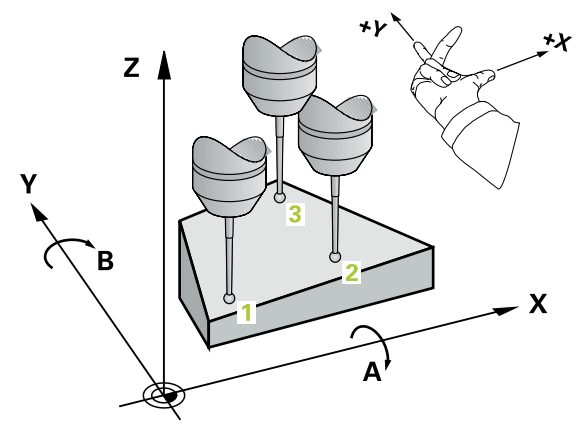

1 Urmând logica de poziţionare, sistemul de control poziţionează palpatorul cu avans rapid (valoare din coloana **FMAX**) în punctul de palpare programat **1** şi măsoară primul punct al panului. Sistemul de control decalează palpatorul cu prescrierea de degajare în direcția opusă direcției de palpare.

**Mai multe informaţii:** ["Logică de poziţionare", Pagina 54](#page-53-0)

- 2 Palpatorul revine la înălţimea de degajare şi apoi se mută în planul de lucru, în punctul de palpare **2** , şi măsoară valoarea efectivă a celui de-al doilea punct de palpare al planului.
- 3 Palpatorul revine la înălţimea de degajare şi apoi se mută în planul de lucru, în punctul de palpare **3** , şi măsoară valoarea efectivă a celui de-al treilea punct de palpare al planului.

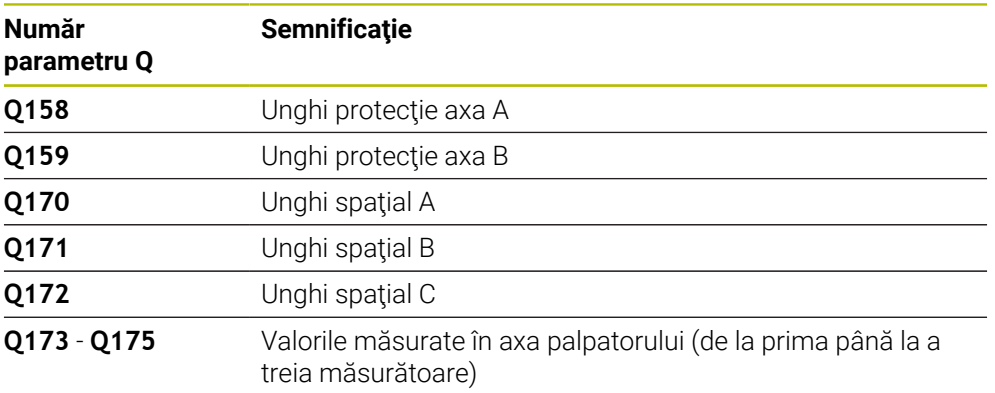

4 În final, sistemul de control readuce palpatorul la înălţimea de degajare şi salvează unghiurile măsurate în următorii parametri Q:

# **Note**

# *ANUNŢ*

# **Pericol de coliziune!**

Dacă salvati valorile unghiului în tabelul de presetări și apoi înclinați scula programând **PLAN SPAŢIAL** cu **SPA** = 0, **SPB** = 0, **SPC** = 0, există mai multe soluţii pentru care axele de înclinare se află la 0. Există riscul de coliziune!

Nu uitaţi să programaţi **SYM** (**SEQ**) + sau **SYM** (**SEQ**) -

- Acest ciclu poate fi executat numai în modul de prelucrare **MOD DE FUNCŢIONARE FREZARE**.
- Sistemul de control poate calcula valorile unghiulare numai dacă cele trei puncte de măsurare nu sunt poziţionate pe o linie dreaptă.
- Sistemul de control va reseta o rotație de bază activă la începutul ciclului.

# **Note despre programare**

- Înainte de a defini acest ciclu, trebuie să programați o apelare a sculei pentru a defini axa palpatorului.
- Unghiurile spațiale necesare pentru funcția **Înclinare plan de lucru** sunt salvate în parametrii **Q170**-**Q172**. Cu primele două puncte de măsurare specificaţi şi direcția axei principale când înclinați planul de lucru.
- Al treilea punct de măsurare determină direcția axei sculei. Definiți al treilea punct de măsurare în direcţia axei pozitive Y pentru a vă asigura că poziţia axei sculei, într-un sistem de coordonate în sens orar, este corectă.

# **6.13.1 Parametrii ciclului**

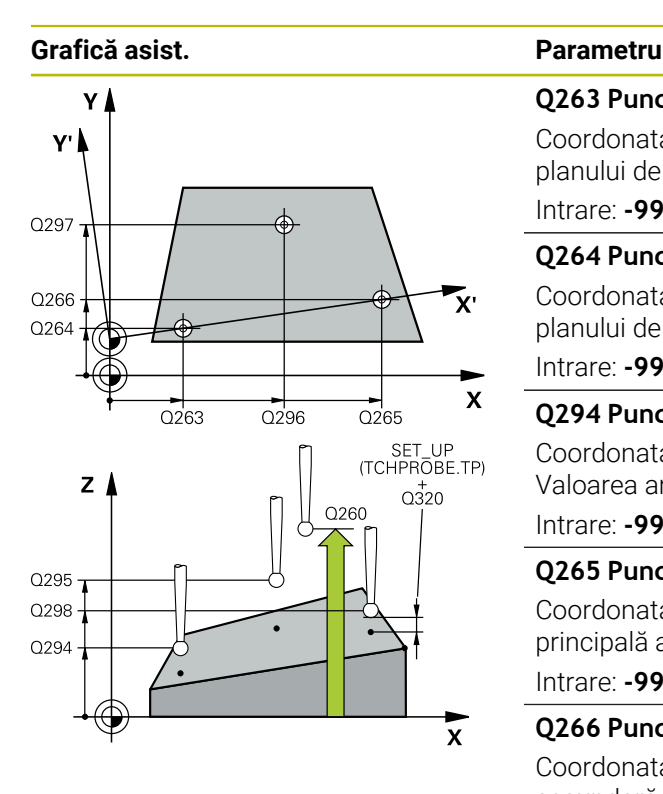

#### **Q263 Punct de măsură 1 pt. axa 1?**

Coordonata primului punct de palpare de pe axa principală a planului de lucru. Valoarea are un efect absolut.

# Intrare: **-99999,9999...+99999,9999**

#### **Q264 Punct de măsură 1 pt. axa 2?**

Coordonata primului punct de palpare de pe axa secundară a planului de lucru. Valoarea are un efect absolut.

#### Intrare: **-99999,9999...+99999,9999**

#### **Q294 Punct de măsură 1 pt. axa 3?**

Coordonata primului punct de palpare de pe axa palpatorului. Valoarea are un efect absolut.

### Intrare: **-99999,9999...+99999,9999**

#### **Q265 Punct de măsură 2 pt. axa 1?**

Coordonata celui de-al doilea punct de palpare de pe axa principală a planului de lucru. Valoarea are un efect absolut. Intrare: **-99999,9999...+99999,9999**

# **Q266 Punct de măsură 2 pt. axa 2?**

Coordonata celui de-al doilea punct de palpare de pe axa secundară a planului de lucru. Valoarea are un efect absolut.

#### Intrare: **-99999,9999...+99999,9999**

#### **Q295 Punct de măsurare 2 pt. axa 3?**

Coordonata celui de-al doilea punct de palpare pe axa palpatorului. Valoarea are un efect absolut.

#### Intrare: **-99999,9999...+99999,9999**

### **Q296 Punct de măsură 3 pt. axa 1?**

Coordonata celui de-al treilea punct de palpare de pe axa principală a planului de lucru. Valoarea are un efect absolut. Intrare: **-99999,9999...+99999,9999**

# **Q297 Punct de măsură 3 pt. axa 2?**

Coordonata celui de-al treilea punct de palpare de pe axa secundară a planului de lucru. Valoarea are un efect absolut.

Intrare: **-99999,9999...+99999,9999**

#### **Q298 Punct de măsură 3 pt. axa 3?**

Coordonata celui de-al treilea punct de palpare pe axa palpatorului. Valoarea are un efect absolut.

Intrare: **-99999,9999...+99999,9999**

#### **Q320 Salt de degajare?**

Distanta suplimentară dintre punctul de măsurare și vârful bilei. **Q320** este un supliment pentru coloana **SET\_UP** din tabelul palpatorului. Această valoare are un efect incremental.

Intrare: **0...99999,9999** sau **PREDEF**

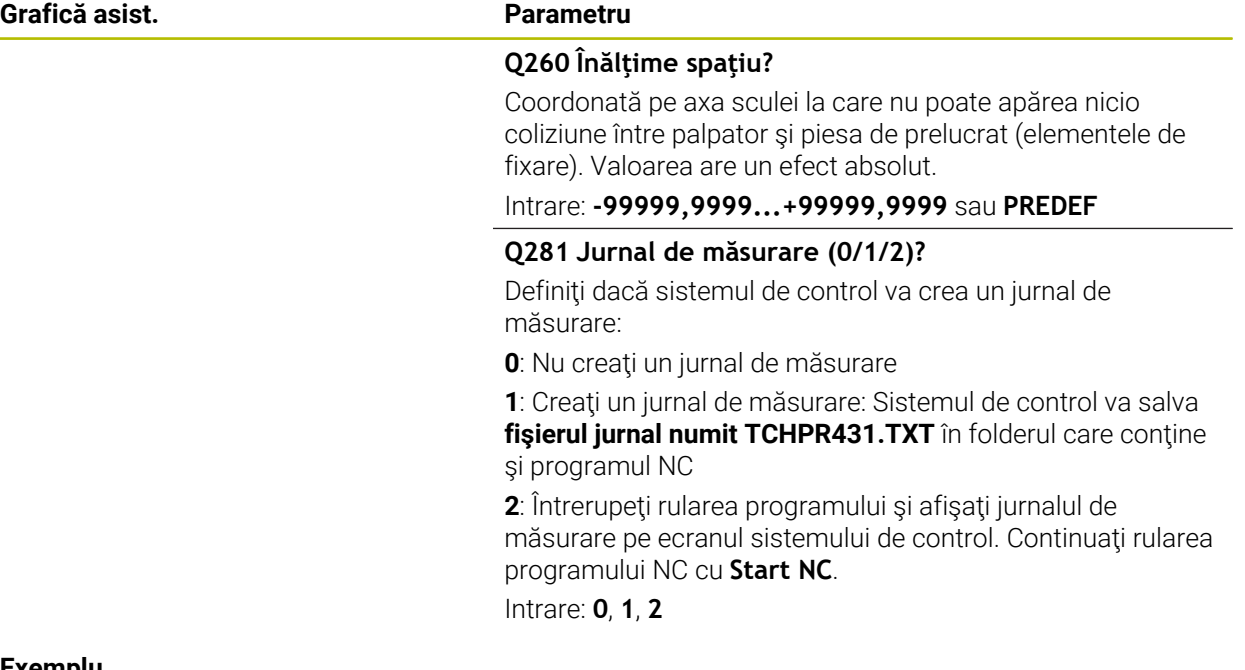

#### **Exemplu**

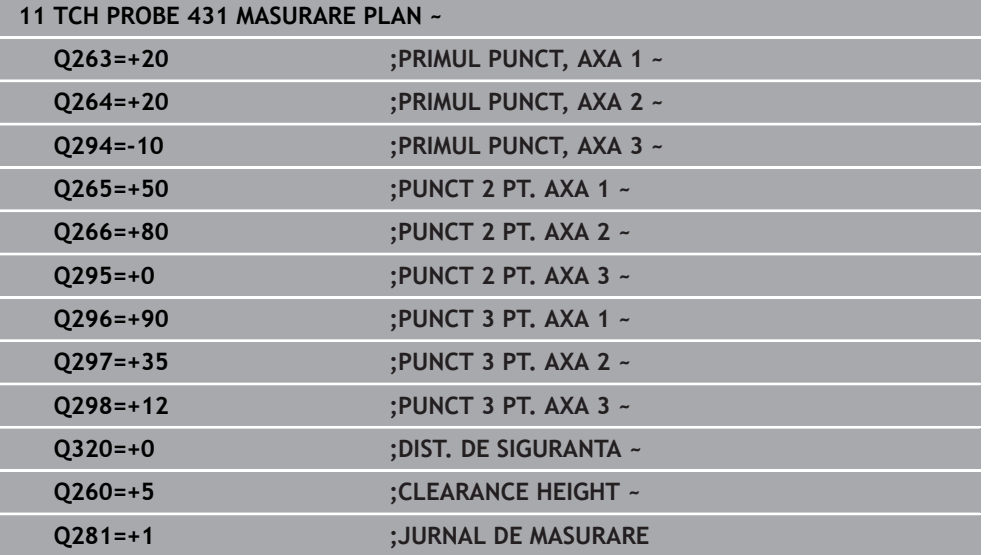

# **6.14 Exemple de programare**

# **6.14.1 Exemplu: Măsurare şi reprelucrare ştift dreptunghiular Secvenţă de program**

- Degroșați știftul dreptunghiular cu o toleranță de finisare de 0,5 mm.
- Măsurare ştift dreptunghiular
- Finisaţi ştiftul dreptunghiular, luând în calcul valorile măsurate.

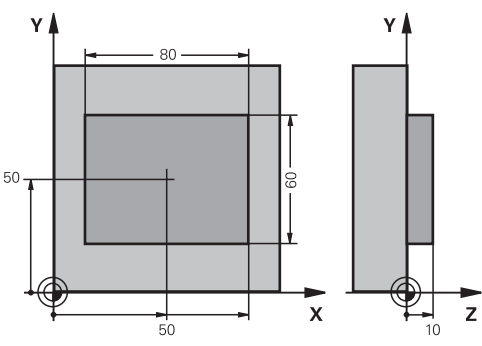

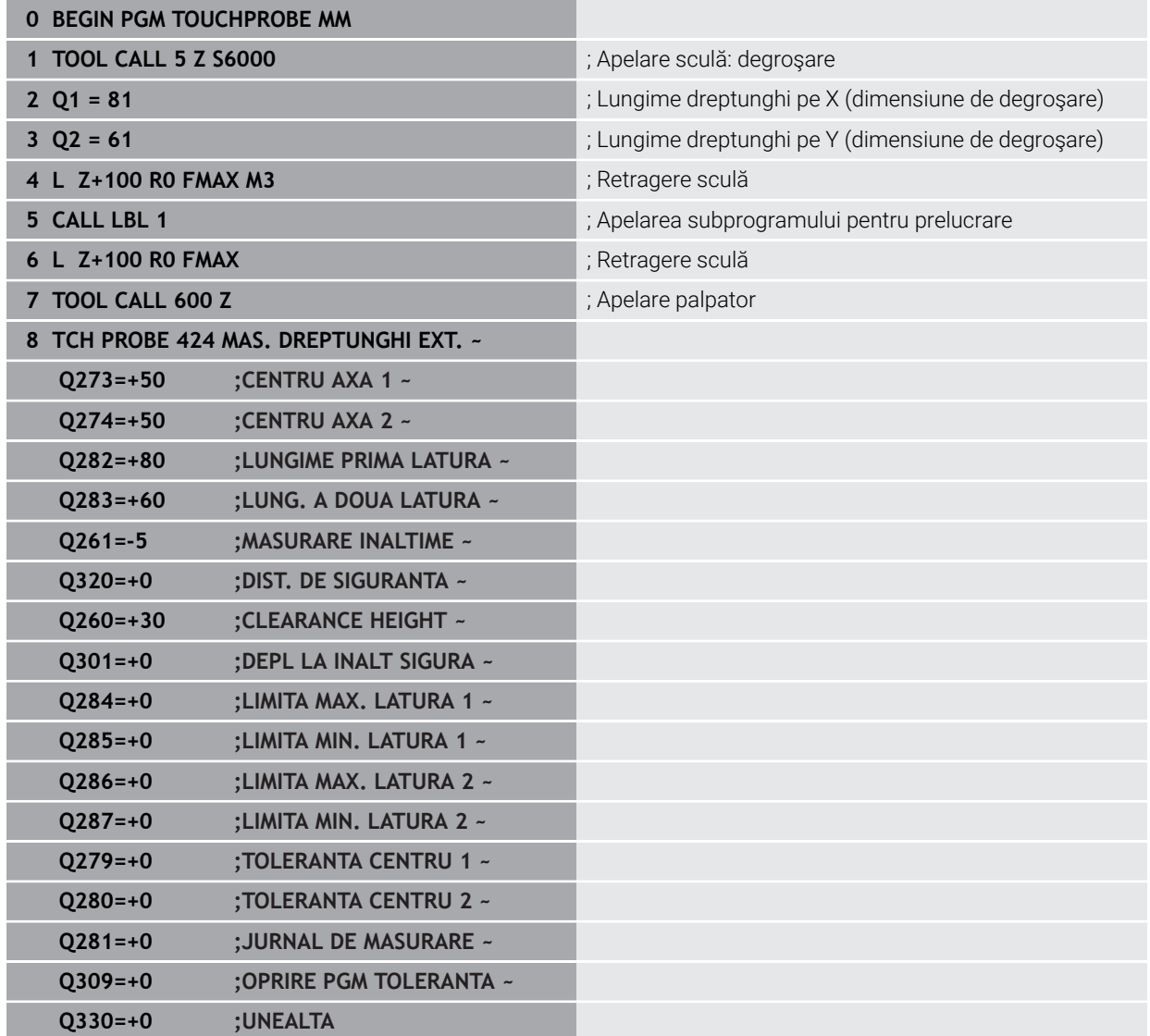

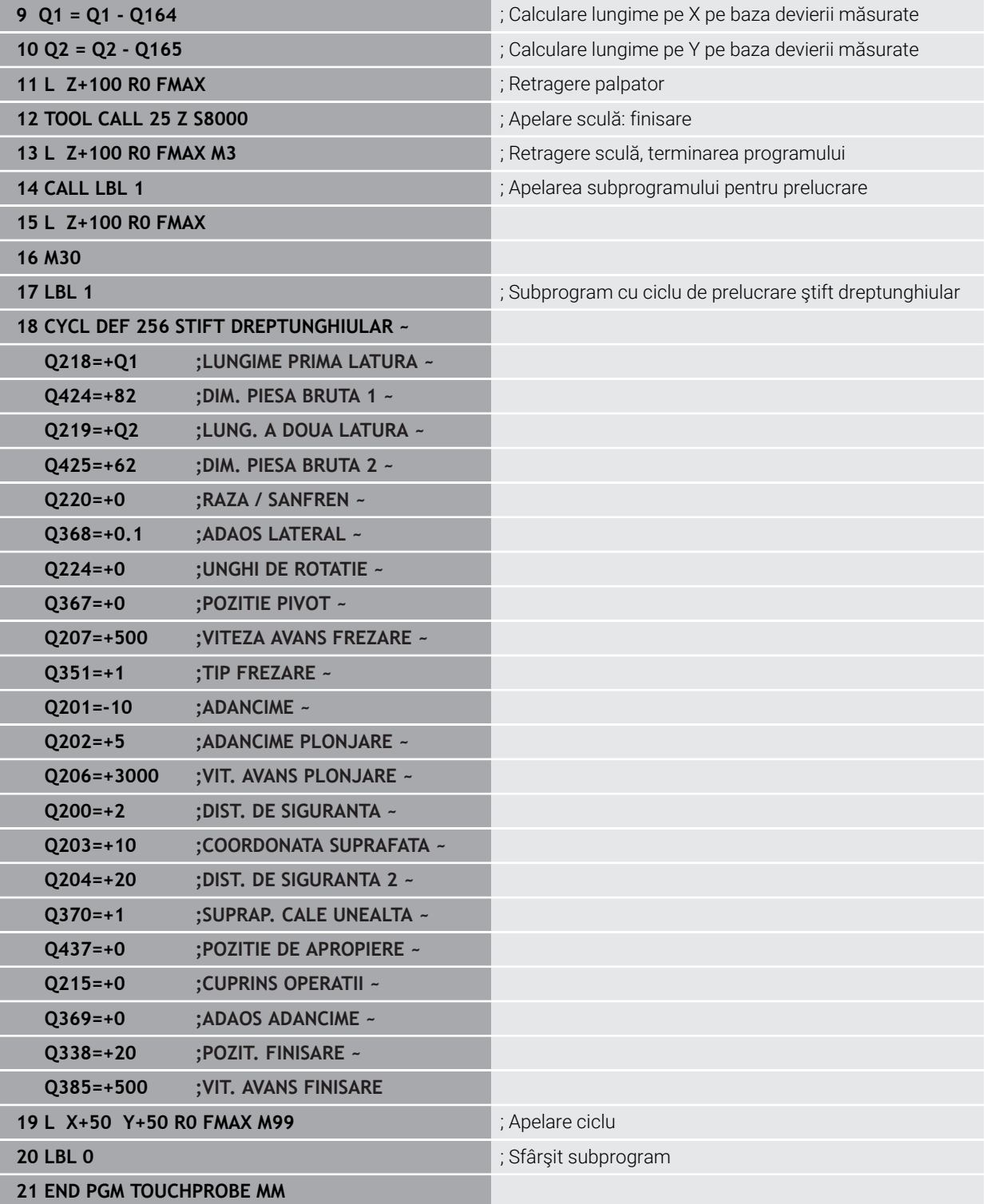

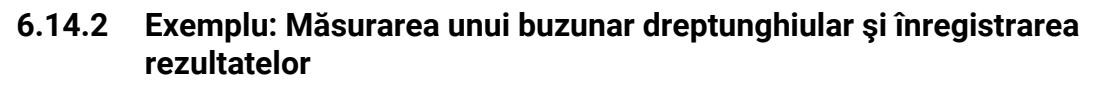

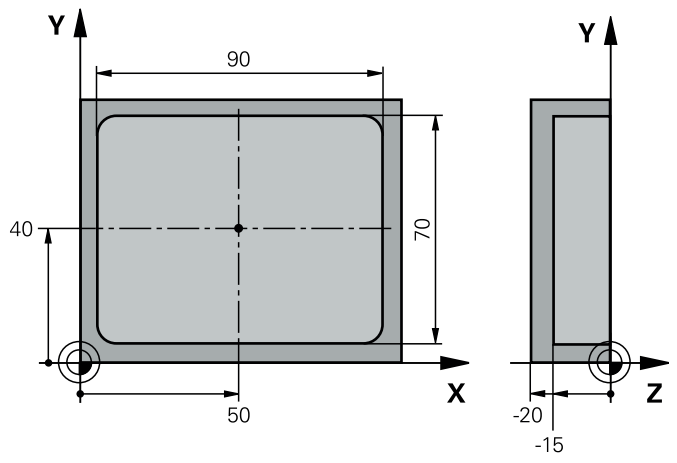

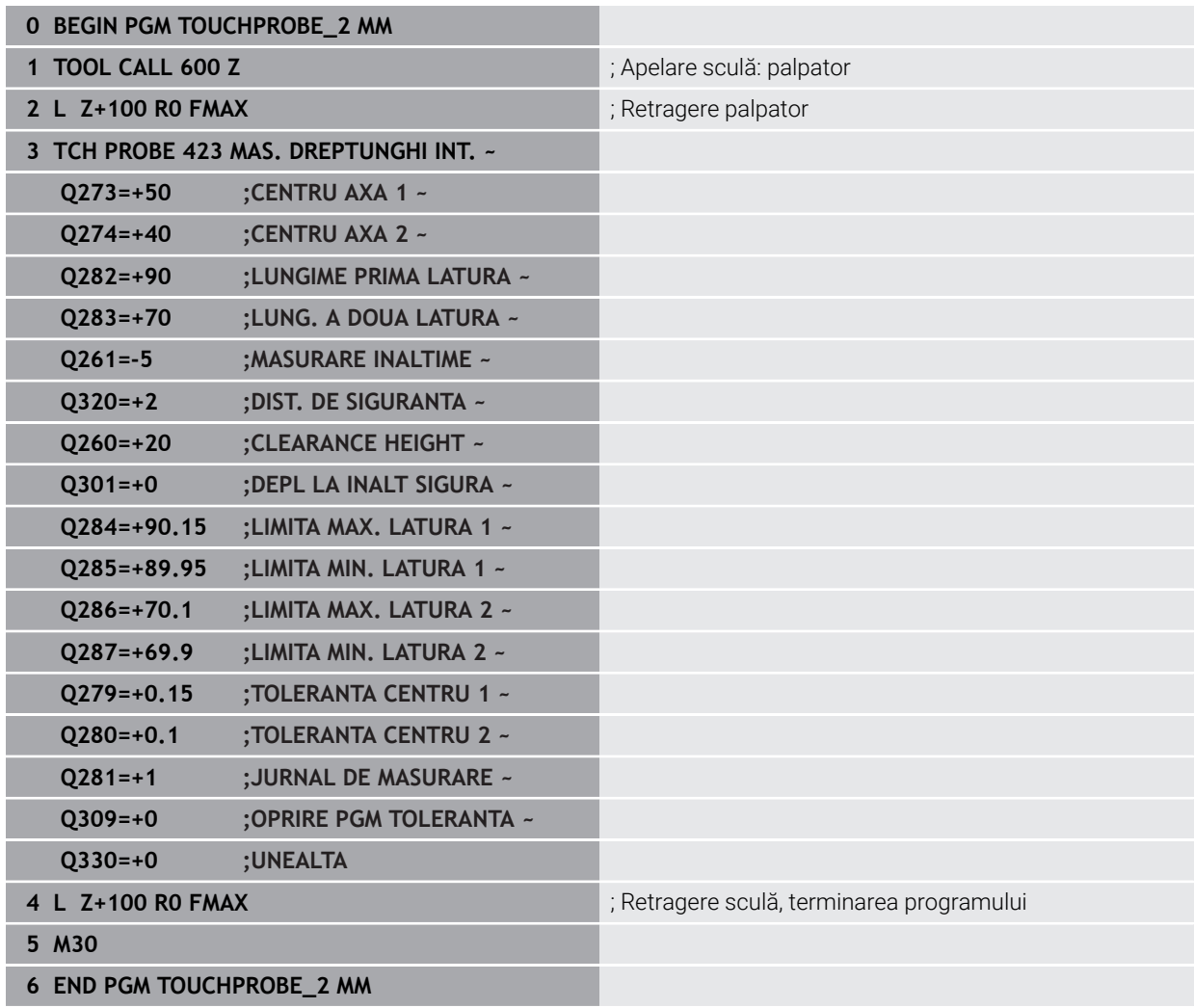

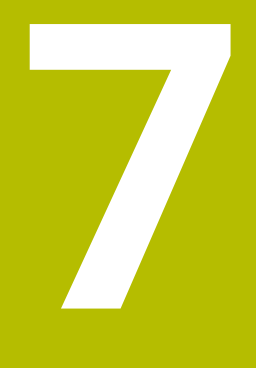

**Ciclurile palpatorului: Funcţii speciale**

# **7.1 Noţiuni fundamentale**

# **7.1.1 Prezentare generală**

6

Sistemul de control trebuie să fie pregătit special de către producătorul mașinii pentru utilizarea unui palpator.

HEIDENHAIN garantează funcţionarea corectă a ciclurilor pentru palpator numai în combinație cu palpatoarele HEIDENHAIN.

# *ANUNŢ*

### **Pericol de coliziune!**

Atunci când executaţi ciclurile palpatorului de la **400** la **499**, toate ciclurile pentru transformarea coordonatelor trebuie să fie inactive. Există pericol de coliziune!

- Următoarele cicluri nu trebuie să fie activate înainte de un ciclu al palpatorului: Ciclul **7 DEPL. DECALARE OR.**, Ciclul **8 IMAGINE OGLINDA**, Ciclul **10 ROTATIE**, Ciclul **11 SCALARE** şi Ciclul **26 SCALARE SPEC. AXA**.
- ▶ Resetați în prealabil orice transformări ale coordonatelor.

Sistemul de control oferă diferite cicluri pentru următoarele scopuri speciale:

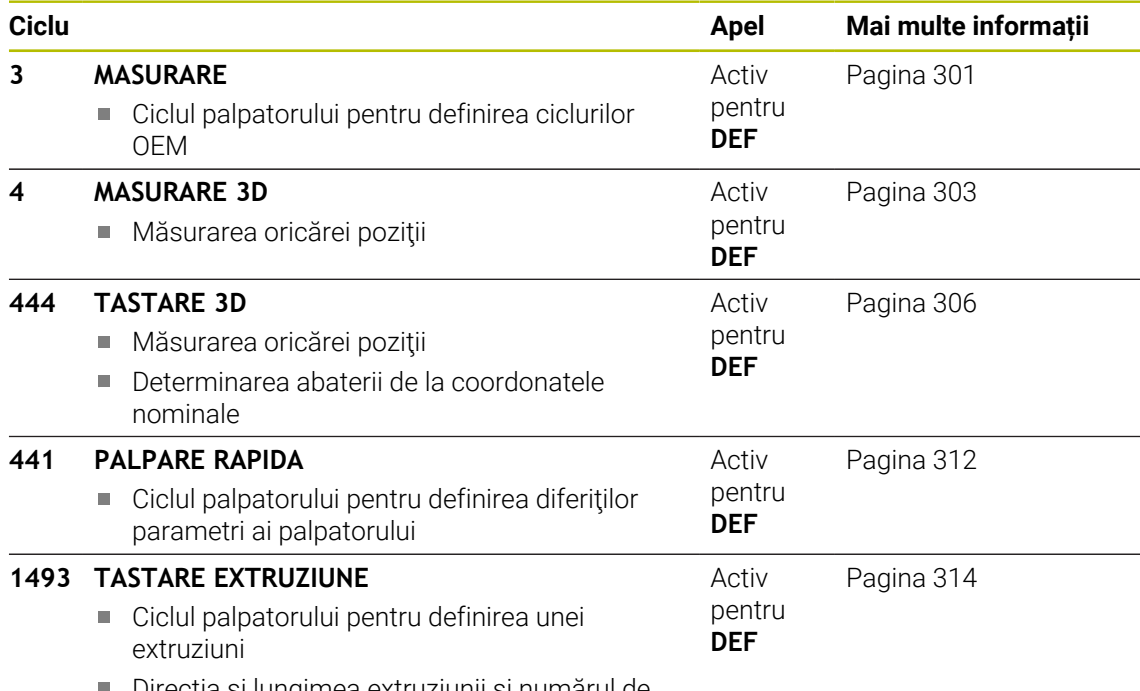

Direcţia şi lungimea extruziunii şi numărul de puncte de extruziune pot fi programate

# <span id="page-300-0"></span>**7.2 Ciclul 3 MASURARE**

#### **Programare ISO**

Sintaxa NC este disponibilă numai în programarea Klartext.

# **Aplicaţie**

Ciclul de palpare **3** măsoară orice poziţie de pe piesa de prelucrat într-o direcţie de palpare selectabilă. Spre deosebire de alte cicluri ale palpatorului, Ciclul **3** vă permite să introduceţi direct intervalul de măsurare **SET UP** şi viteza de avans **F**. De asemenea, palpatorul se retrage printr-o valoare definibilă **MB**, după determinarea valorii măsurate.

#### **Secvenţă ciclu**

- 1 Palpatorul se mută din poziţia curentă, cu viteza de avans introdusă, în direcţia de palpare definită. Utilizaţi unghiurile polare pentru a defini direcţia de palpare în cadrul ciclului.
- 2 După ce sistemul de control a salvat poziţia, palpatorul se opreşte. Sistemul de control salvează coordonatele X, Y, Z în centrul vârfului palpatorului în trei parametri Q succesivi. Sistemul de control nu efectuează compensări de rază sau lungime. Definiţi numărul primului parametru din ciclu.
- 3 În cele din urmă, sistemul de control retrage palpatorul cu valoarea definită la parametrul **MB** în direcţie opusă celei de palpare.

### **Note**

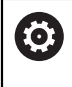

Comportamentul ciclului palpator **3** este definit de producătorul maşiniiunelte sau de către producătorul software-ului care îl foloseşte în anumite cicluri ale palpatorului.

- Acest ciclu poate fi executat numai în modurile de prelucrare **MOD DE FUNCŢIONARE FREZARE** şi **MOD DE FUNCŢIONARE STRUNJIRE**.
- Parametrii **DIST** (viteza maximă de avans transversal la punctul de palpare) și **F** (viteza de avans pentru palpare) ai palpatorului, care sunt activi în alte cicluri ale palpatorului, nu se aplică în ciclul **3**.
- Rețineți că sistemul de control scrie de fiecare dată în patru parametri Q succesivi.
- Dacă sistemul de control nu poate determina un punct de palpare valid, programul NC va fi rulat fără mesaj de eroare. În acest caz, sistemul de control atribuie valoarea -1 la al patrulea parametru pentru rezultat, pentru a vă lăsa să vă ocupaţi de eroare.
- Sistemul de control retrage palpatorul nu mai mult decât distanța de retragere **MB** şi nu depăşeşte punctul de pornire al măsurătorii. Astfel se evită coliziunile din timpul retragerii.

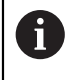

Cu funcția FN17: SYSWRITE ID 990 NR 6 puteți seta dacă ciclul trece prin intrarea palpatorului X12 sau X13.

# **7.2.1 Parametrii ciclului**

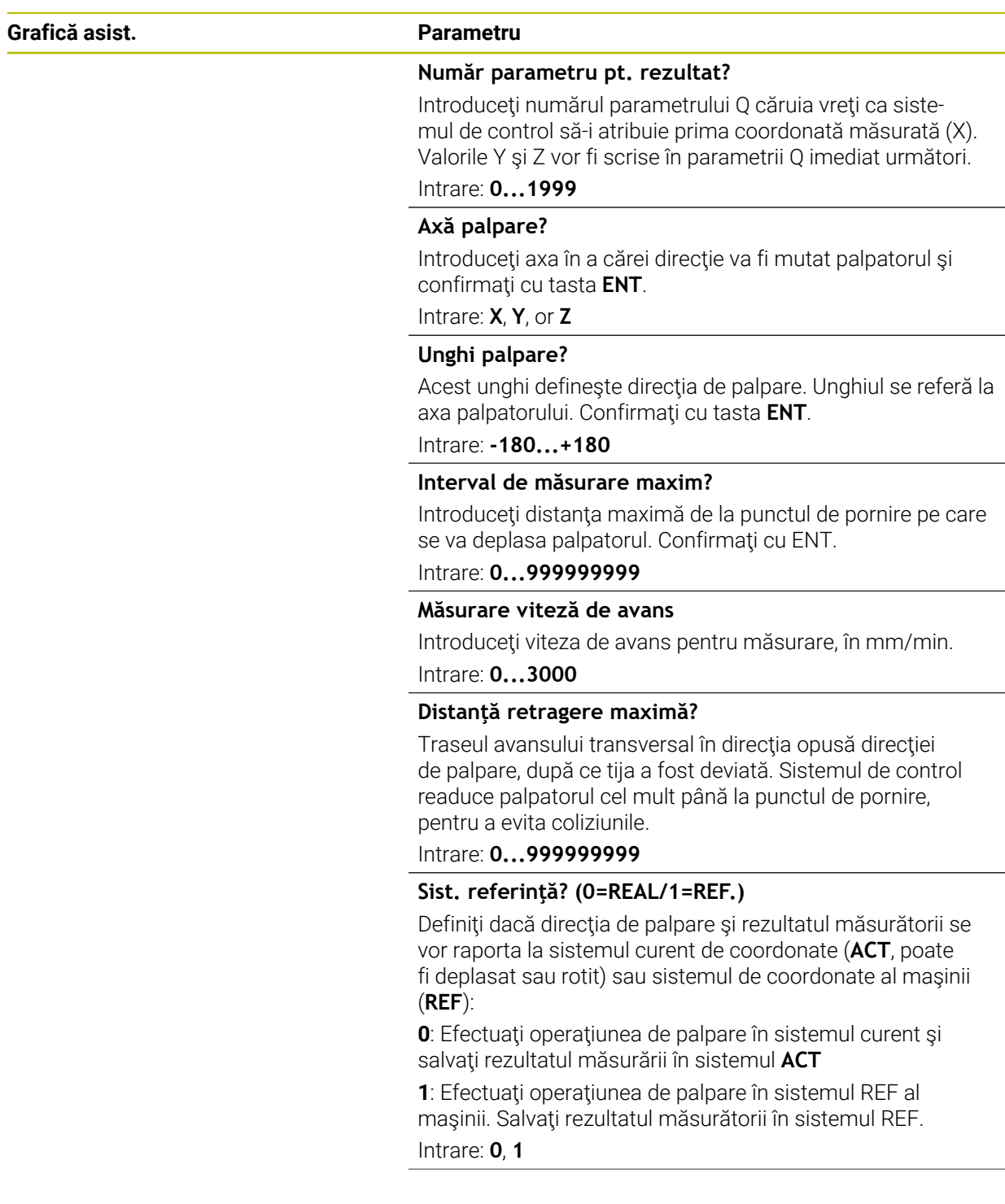

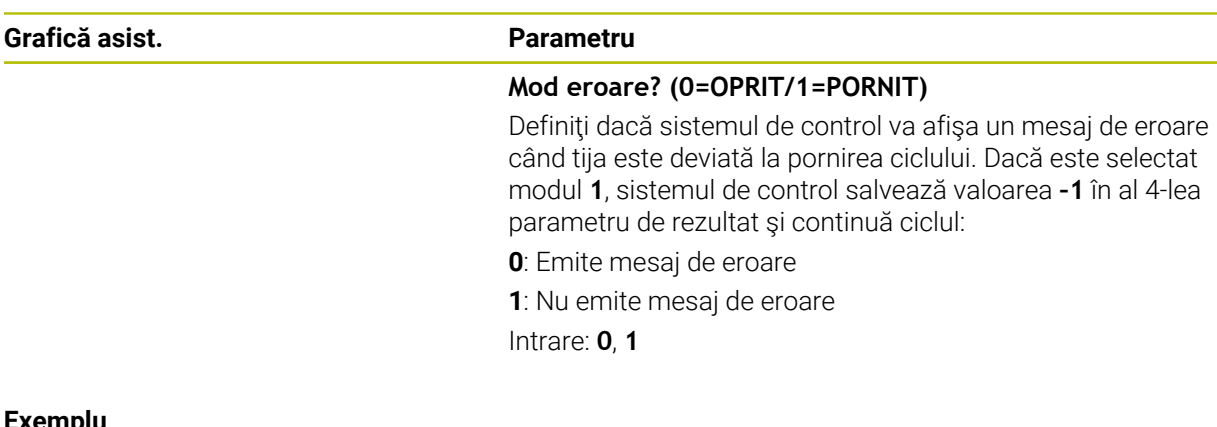

### **Exemplu**

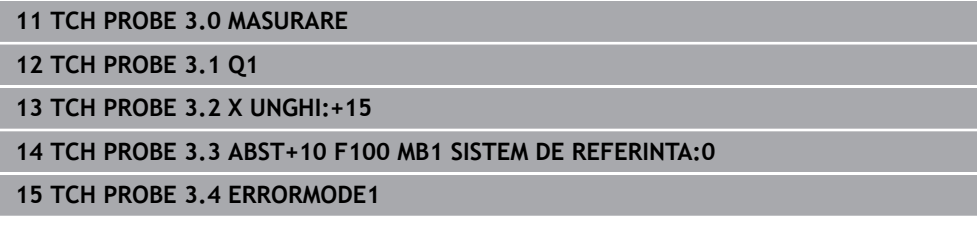

# <span id="page-302-0"></span>**7.3 Ciclul 4 MASURARE 3D**

### **Programare ISO**

Sintaxa NC este disponibilă numai în programarea Klartext.

# **Aplicaţie**

Ciclul de palpare **4** măsoară orice poziţie de pe piesa de prelucrat în direcţia de palpare definită de un vector. Spre deosebire de alte cicluri ale palpatorului, ciclul **4** vă permite să introduceţi direct distanţa de palpare şi viteza de avans pentru palpare. Puteţi defini şi distanţa cu care palpatorul se retrage după determinarea valorii palpate.

Ciclul **4** este un ciclu auxiliar care poate fi utilizat pentru palpare cu orice palpator (TS sau TT). Sistemul de control nu furnizează un ciclu pentru calibrarea palpatorului TS în nicio direcție de palpare.

### **Secvenţă ciclu**

- 1 Sistemul de control deplasează palpatorul din poziţia curentă, cu viteza de avans introdusă, în direcţia de palpare definită. Definiţi direcţia de palpare din ciclu utilizând un vector (valori delta în X, Y şi Z).
- 2 După ce sistemul de control a salvat poziția, sistemul de control oprește mişcarea de palpare. Sistemul de control salvează coordonatele X, Y, Z ale poziţiei de palpare în trei parametri Q succesivi. Definiţi numărul primului parametru din ciclu. Dacă utilizaţi un palpator TS, rezultatul palpării este corectat de decalarea centrului, calibrată.
- 3 În final, sistemul de control retrage palpatorul în direcţia opusă direcţiei de palpare. Definiţi traseul avansului transversal în parametrul **MB** – palpatorul se deplasează cel mult până la punctul de pornire.

 $\mathbf i$ 

Asiguraţi-vă că, în timpul prepoziţionării, sistemul de control mută centrul vârfului palpatorului fără compensare în poziția definită.

# **Note**

# *ANUNŢ*

# **Pericol de coliziune!**

Dacă sistemul de control nu a putut determina un punct de palpare valabil, al 4 lea parametru de rezultat va avea valoarea –1. Sistemul de control **nu** întrerupe rularea programului! Există pericol de coliziune!

- ▶ Asigurați-vă că toate punctele de palpare pot fi atinse.
- Acest ciclu poate fi executat numai în modurile de prelucrare **MOD DE FUNCŢIONARE FREZARE** şi **MOD DE FUNCŢIONARE STRUNJIRE**.
- Sistemul de control retrage palpatorul nu mai mult decât distanța de retragere **MB** şi nu depăşeşte punctul de pornire al măsurătorii. Astfel se evită coliziunile din timpul retragerii.
- Rețineți că sistemul de control scrie de fiecare dată în patru parametri Q succesivi.

# **7.3.1 Parametrii ciclului**

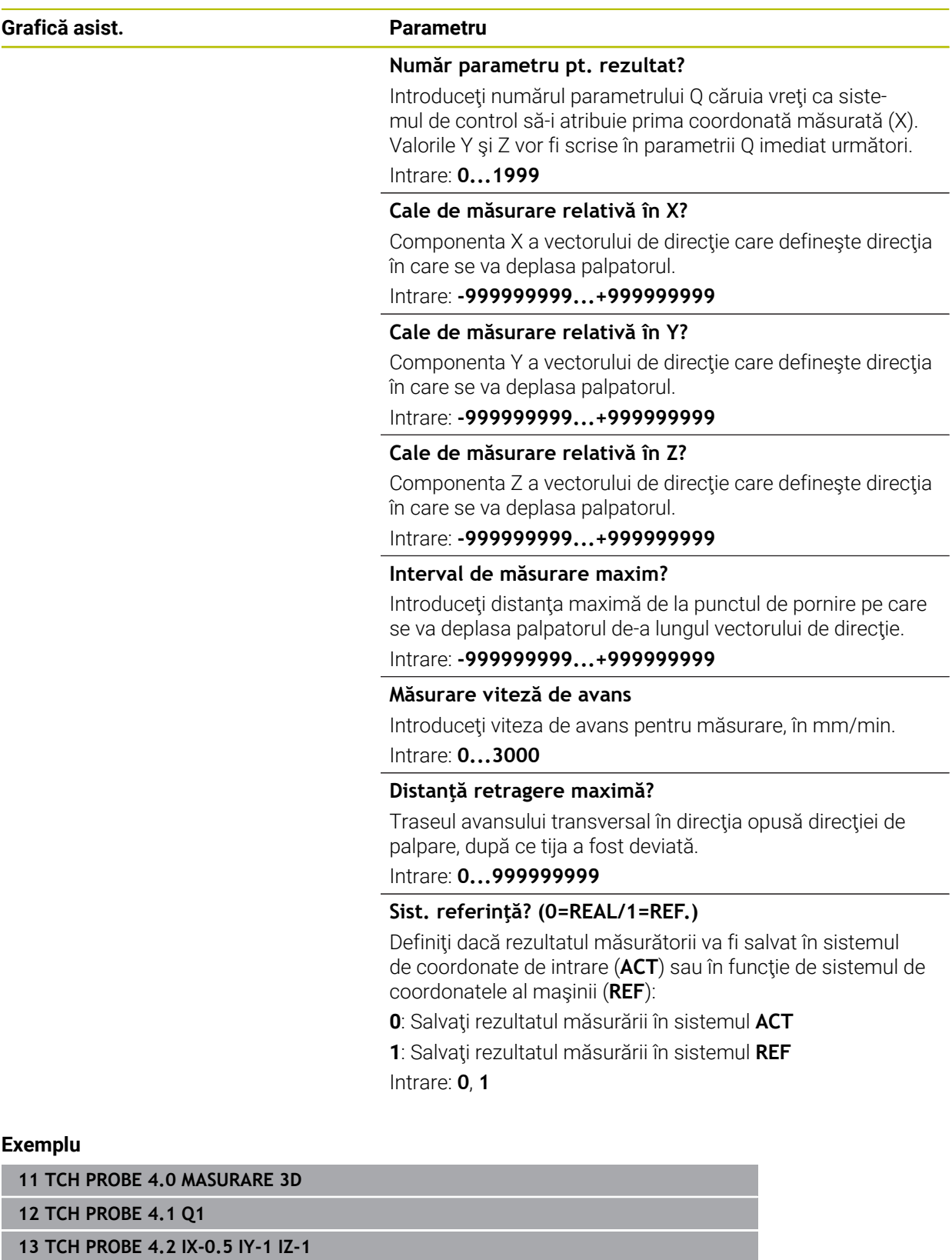

**14 TCH PROBE 4.3 ABST+45 F100 MB50 SISTEM DE REFERINTA:0**

# <span id="page-305-0"></span>**7.4 Ciclul 444 TASTARE 3D**

**Programare ISO G444**

# <span id="page-305-1"></span>**Aplicaţie**

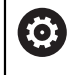

Consultati manualul masinii. Această funcție trebuie să fie activată și adaptată de către producătorul

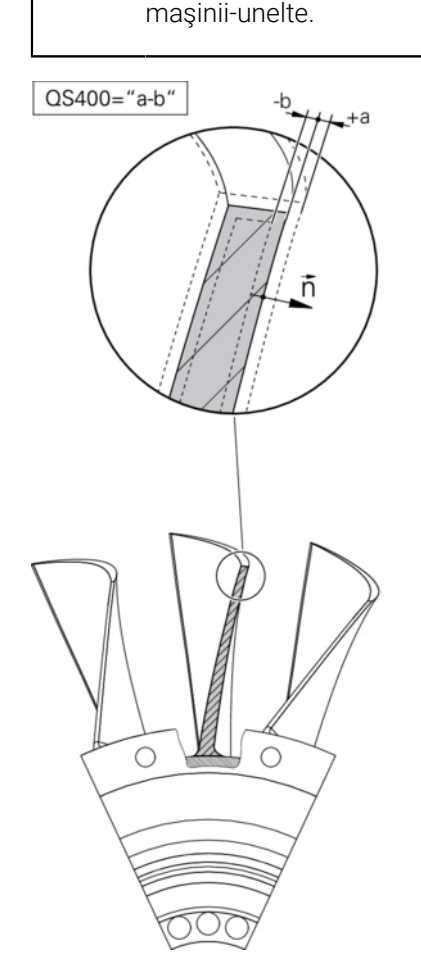

Ciclul **444** verifică un anumit punct de pe suprafaţa unei componente. Acest ciclu este utilizat, de exemplu, pentru măsurarea suprafeţelor cu formă neregulată ale pieselor turnate. Se poate determina dacă un punct de pe suprafaţa componentei se află într-un interval de subdimensionare sau de supradimensionare în comparaţie cu o coordonată nominală. Apoi, operatorul poate efectua alţi paşi de prelucrare, cum ar fi reprelucrarea.

Ciclul **444** palpează orice punct pe trei dimensiuni şi determină abaterea pe baza unei coordonate nominale. În acest scop, este utilizat un vector normal, definit la parametrii **Q581**, **Q582** şi **Q583**. Vectorul normal este perpendicular pe o suprafaţă imaginară pe care se află coordonata nominală. Vectorul normal este orientat în sens opus suprafeţei şi nu determină traseul de palpare. Este recomandat să determinaţi vectorul normal cu ajutorul unui sistem CAD sau CAM. Intervalul de toleranţă **QS400** defineşte abaterea permisă dintre coordonata reală şi cea nominală de-a lungul vectorului normal. În acest mod, puteţi defini, de exemplu, întreruperea programului la detectarea unei subdimensionări. În plus, sistemul de control generează un jurnal, iar abaterile sunt stocate la parametrii Q indicaţi mai jos.

**Secvenţă ciclu**

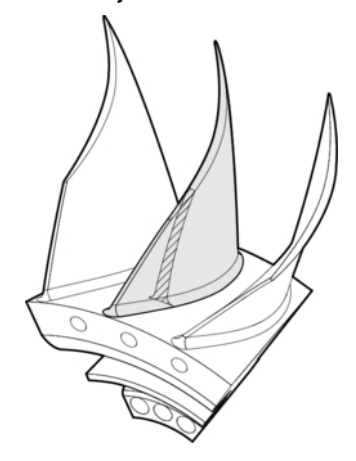

1 Începând din poziţia curentă, palpatorul avansează până într-un punct de pe vectorul normal, aflat la următoarea distanță de coordonata nominală: Distanță = raza vârfului sferic + valoarea **SET\_UP** din tabelul tchprobe.tp (TNC:\table\tchprobe.tp) + **Q320**. Prepoziţionarea ia în calcul o înălţime de degajare.

**Mai multe informaţii:** ["Executare cicluri palpator", Pagina 54](#page-53-1)

- 2 Palpatorul se apropie apoi de coordonate nominală. Distanţa de palpare este definită de DIST, nu de vectorul normal! Vectorul normal este utilizat numai pentru calcularea corectă a coordonatelor.
- 3 După ce sistemul de control a salvat poziţia, palpatorul se retrage şi se opreşte. Sistemul de control salvează coordonatele măsurate ale punctului de contact în parametrii Q.
- 4 În cele din urmă, sistemul de control retrage palpatorul cu valoarea definită la parametrul **MB** în direcţie opusă celei de palpare.

### **Parametri rezultaţi**

Sistemul de control stochează rezultatele procesului de palpare la următorii parametri:

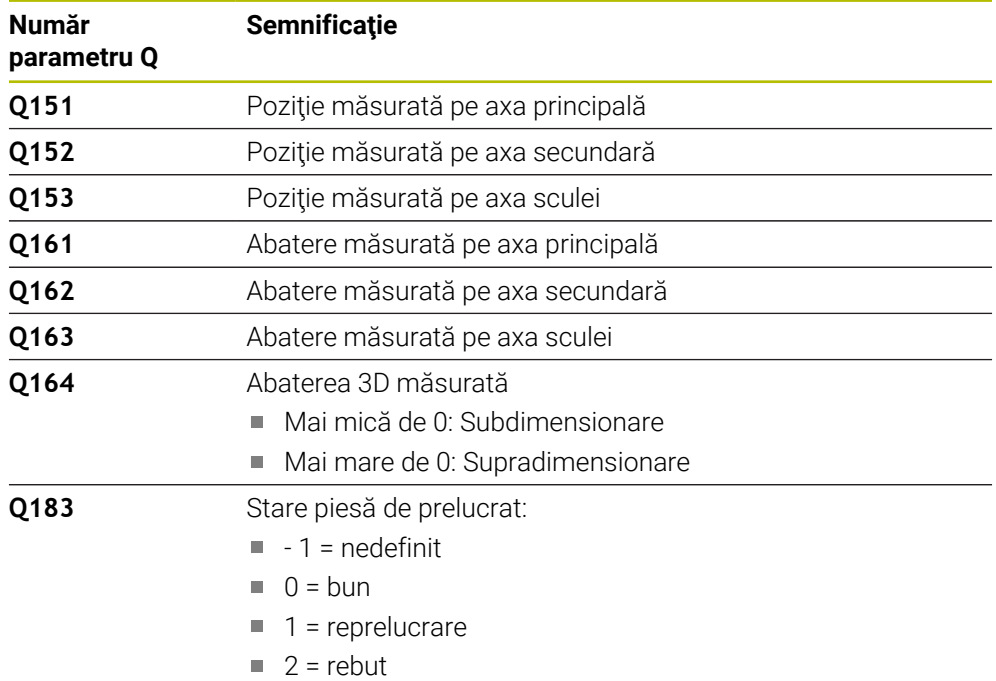

### **Funcţie jurnal**

După încheierea palpării, sistemul de control generează un jurnal în format HTML. Jurnalul include rezultatele de pe axele principală, secundară şi a sculei, precum şi abaterea 3D. Sistemul de control salvează jurnalul în folderul în care se află şi fişierul \*.h (dacă nu există o cale configurată pentru FN16).

Jurnalul conţine următoarele date de pe axele principală, secundară şi a sculei:

- Direcția reală de palpare (ca vector în sistemul de introducere). Valoarea vectorului corespunde cu traseul de palpare configurat
- Coordonata nominală definită
- Dacă a fost definită o toleranță QS400: Sunt generate dimensiunile superioară și inferioară, precum şi abaterea determinată de-a lungul vectorului normal
- Coordonata nominală constatată
- Valorile codificate cromatic (verde pentru "bun", portocaliu pentru "reprelucrare", roşu pentru "rebut")

# **Note**

- Acest ciclu poate fi executat numai în modul de prelucrare **MOD DE FUNCŢIONARE FREZARE**.
- Pentru a obține rezultate exacte de la palpatorul utilizat, trebuie să efectuați o calibrare 3D înainte de a executa ciclul **444**. Pentru calibrarea 3D, este necesară opţiunea de software 92 **3D-ToolComp**.
- Ciclul 444 generează un jurnal de măsurare în format HTML.
- Este generat un mesaj de eroare dacă Ciclul **8 IMAGINE OGLINDA**, Ciclul **11 SCALARE** sau Ciclul **26 SCALARE SPEC. AXA** este activ înainte de rularea Ciclului **444**.
- Pentru palpare, se va lua în calcul un TCPM activ. În timp ce TCPM este activ, palparea poziţiilor este posibilă chiar dacă poziţia rezultată din funcţia **Înclinare plan de lucru** nu corespunde cu poziția curentă a axelor de rotație.
- Dacă masina este echipată cu brosă controlată, ar trebui să activați urmărirea unghiului în tabelul palpatorului (**coloana URMĂRIRE**). Aceasta măreşte precizia măsurătorilor cu un palpator 3-D.
- Ciclul 444 ia ca referință toate coordonatele sistemului de introducere.
- Sistemul de control scrie valorile măsurate în parametrii de retur. **Mai multe informaţii:** ["Aplicaţie", Pagina 306](#page-305-1)
- Starea piesei de lucru bună/reprelucrare/rebut este setată prin parametrul Q **Q183**, independent de parametrul **Q309**.

**Mai multe informaţii:** ["Aplicaţie", Pagina 306](#page-305-1)

#### **Notă privind parametrii maşinii**

■ În funcție de setarea parametrului opțional al mașinii **chkTiltingAxes** (nr. 204600), sistemul de control va verifica în timpul palpării dacă poziţia axelor rotative corespunde unghiurilor de înclinare (3D-ROT). În caz contrar, sistemul de control va afişa un mesaj de eroare.

# **7.4.1 Parametrii ciclului**

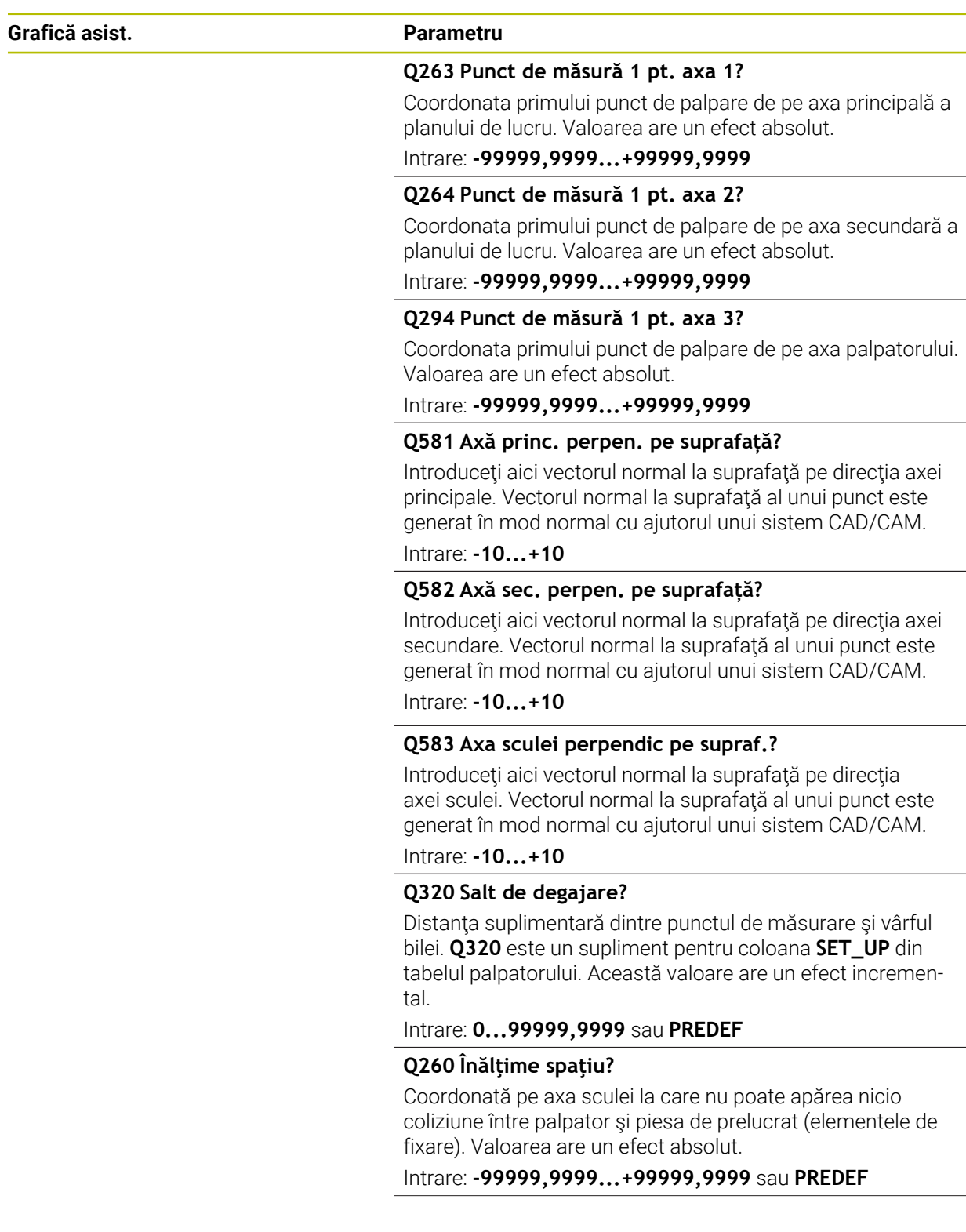

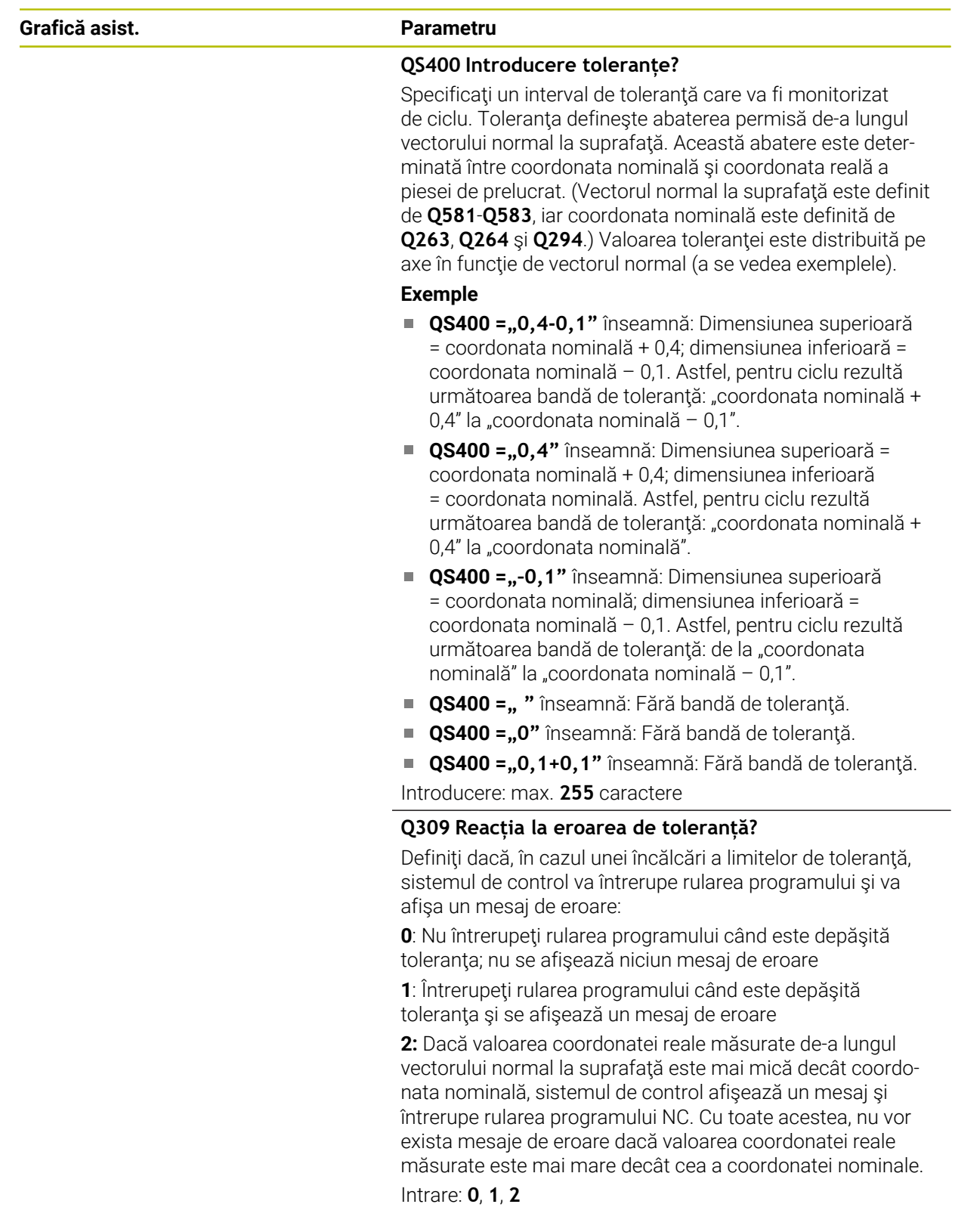

### **Exemplu**

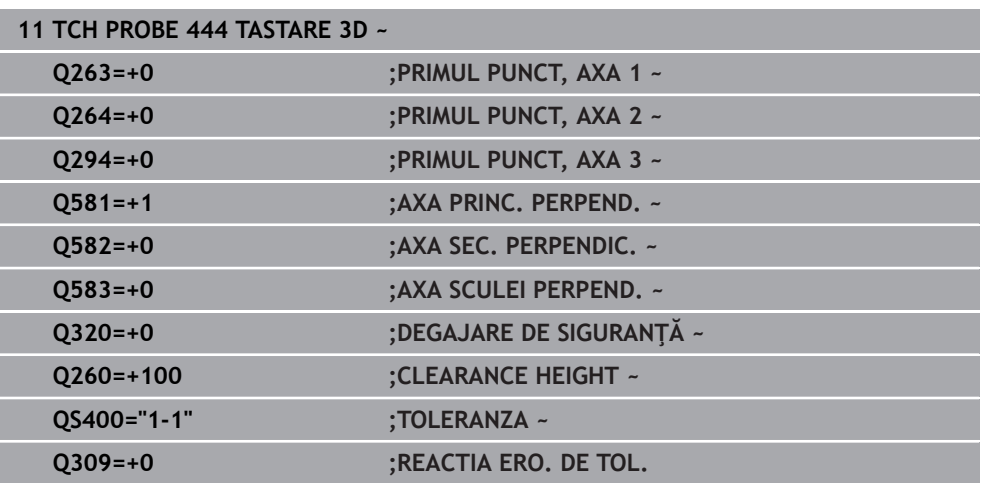

# <span id="page-311-0"></span>**7.5 Ciclul 441 PALPARE RAPIDA**

### **Programare ISO G441**

# **Aplicaţie**

Puteţi utiliza ciclul **441** al palpatorului pentru a specifica global diferiţi parametrii pentru palpator (de ex., viteza de avans de poziţionare) pentru toate ciclurile de palpare utilizate ulterior.

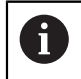

Scopul Ciclului **441** este acela de a seta parametrii ciclurilor de palpare. În acest ciclu, nu va fi efectuată nicio deplasare a maşinii.

# **Note**

- Acest ciclu poate fi executat numai în modul de prelucrare **MOD DE FUNCŢIONARE FREZARE**.
- **END PGM**, **M2**, **M30** resetează setările globale ale Ciclului **441**.
- Parametrul **Q399** al ciclului depinde de configurația mașinii. Producătorul maşinii-unelte este responsabil pentru setarea măsurii în care palpatorul poate fi orientat printr-un program NC.
- Chiar dacă mașina este echipată cu potențiometre separate pentru avansul rapid şi viteza de avans, viteza de avans poate fi controlată numai cu potenţiometrul pentru viteza de avans, chiar dacă introduceţi **Q397**=1.

### **Notă privind parametrii maşinii**

Parametrul maşinii **maxTouchFeed** (nr. 122602) îi permite producătorului maşinii să limiteze viteza de avans. Definiţi viteza de avans maximă absolută din acest parametru al maşinii.

# **7.5.1 Parametrii ciclului**

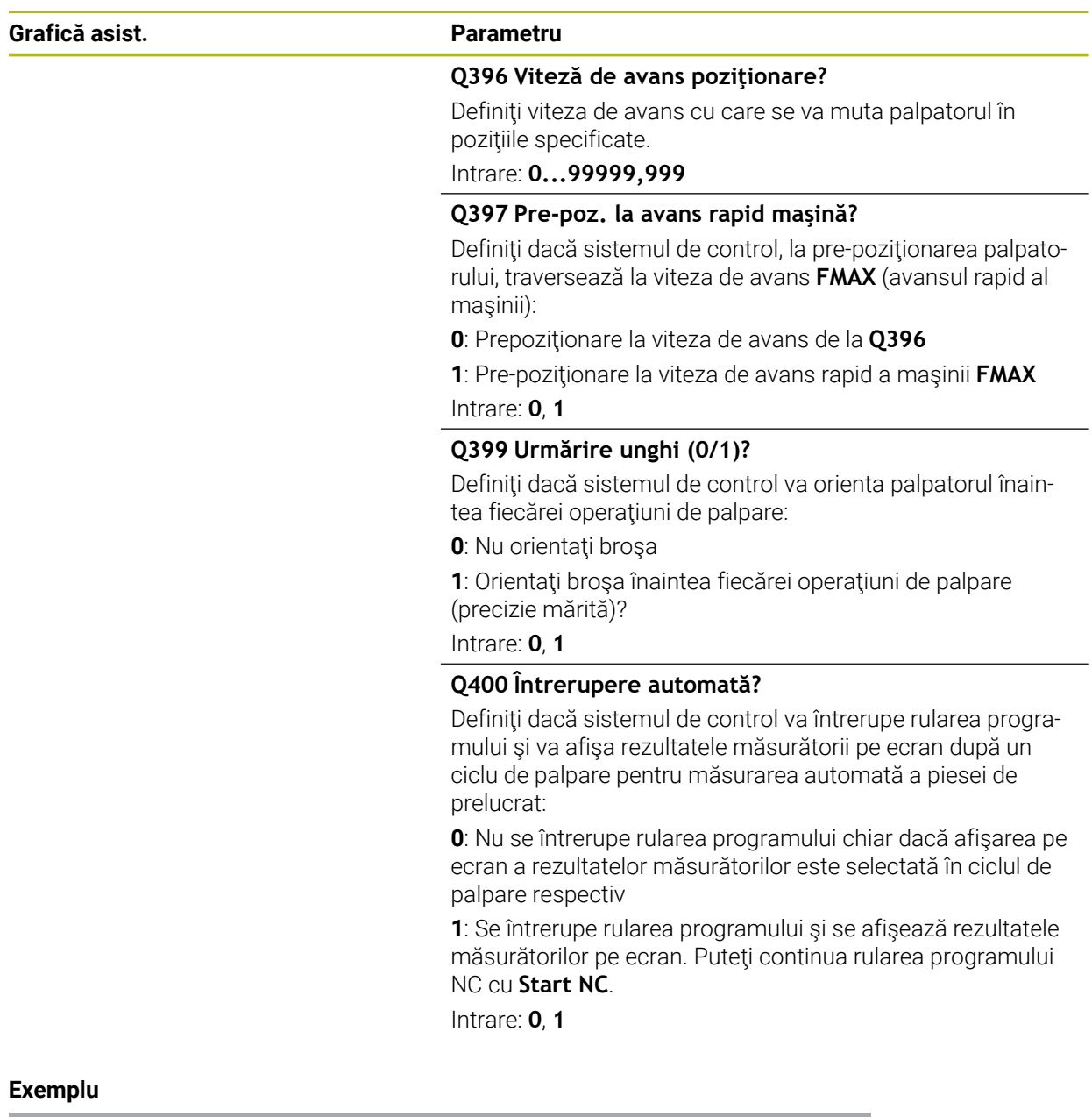

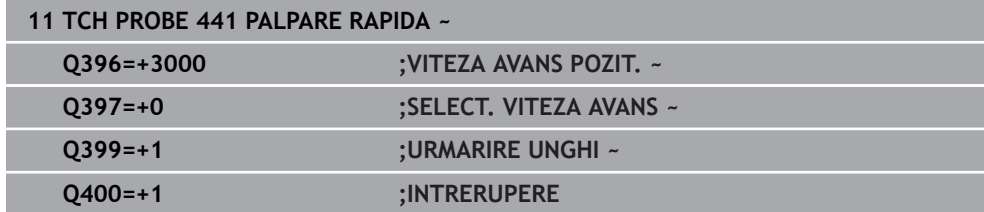

# <span id="page-313-0"></span>**7.6 Ciclul 1493 TASTARE EXTRUZIUNE**

# **Programare ISO G1493**

# **Aplicaţie**

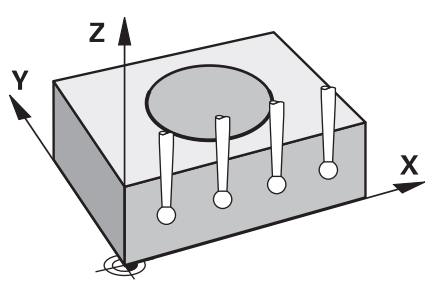

Ciclul **1493** vă permite să repetaţi punctele de palpare ale ciclurilor specifice ale palpatorului de-a lungul unei linii drepte. În ciclu, definiti directia și lungimea extruziunii, precum şi numărul de puncte de extruziune.

Repetițiile vă permit, de exemplu, să efectuați mai multe măsurători la diferite înălțimi și să determinați devierile pe baza devierii sculei. Puteți folosi extruziunea și pentru a creşte precizia în timpul palpării. Numărul mai mare de puncte de măsurare vă ajută să determinați contaminarea piesei de prelucrat sau suprafețele aspre.

Pentru a activa repetarea anumitor puncte de palpare, trebuie să definiți Ciclul **1493** înaintea ciclului de palpare. În funcţie de definiţie, acest ciclu va rămâne activ numai pentru următorul ciclu sau pentru întregul program NC. Sistemul de control interpretează extruziunea în sistemul de coordonate de intrare **I-CS**.

Următoarele cicluri sunt capabile să efectueze extruziuni:

- **TASTARE PLAN** (Ciclul **1420**, ISO: **G1420**, opţiunea 17), [vezi Pagina 72](#page-71-0)
- **TASTARE MUCHIE** (Ciclul **1410**, ISO: **G1410**), [vezi Pagina 79](#page-78-0)
- **TASTARE DOUA CERCURI** (Ciclul **1411**, ISO: **G1411**), [vezi Pagina 85](#page-84-0)
- **TASTARE MUCHIE INCLINATA** (Ciclul **1412**, ISO: **G1412**), [vezi Pagina 94](#page-93-0)
- **TASTARE PUNCT INTERSECTARE** (Ciclul **1416**, ISO: **G1416**), [vezi Pagina 102](#page-101-0)
- **TASTARE POZITIE** (Ciclul **1400**, ISO: **G1400**), [vezi Pagina 140](#page-139-0)
- **TASTARE CERC** (Ciclul **1401**, ISO: **G1401**), [vezi Pagina 145](#page-144-0)
- **TASTATI BOSAJ / PANA** (Ciclul **1404**, ISO: **G1404**), [vezi Pagina 154](#page-153-0)
- **TASTARE POZITIE SUBTAIERE** (Ciclul **1430**, ISO: **G1430**), [vezi Pagina 159](#page-158-0)
- **TASTATI BOSAJ / PANA SUBTAIERE** (Ciclul **1434**, DIN/ISO: **G1434**), [vezi](#page-163-0) [Pagina 164](#page-163-0)

# **Parametri rezultaţi**

Sistemul de control stochează rezultatele procesului de palpare în următorii parametri Q:

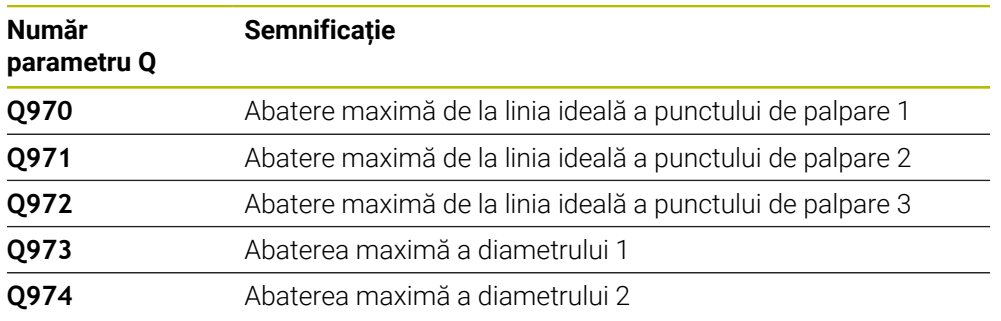

#### **Parametru QS**

Pe lângă salvarea rezultatelor ciclului de palpare în parametrii de retur **Q97x**, sistemul de control salvează rezultate individuale în parametrii QS **QS97x**. Sistemul de control salvează rezultatele tuturor punctelor de măsurare de la **o** extruziune în parametrii QS corespunzători. Fiecare rezultat are lungimea de zece caractere, iar rezultatele sunt separate între ele cu spaţii goale. Acest lucru face ca sistemul de control să poată converti uşor valorile individuale din programul NC prin prelucrare în şir şi să le folosească pentru evaluări automatizate speciale.

Rezultat într-un parametru QS.

**QS970** = "0.12345678 -1.1234567 -2.1234567 -3.12345678"

**Informatii suplimentare:** Manualul utilizatorului pentru programare și testare

#### **Funcţie jurnal**

După încheierea palpării, sistemul de control generează un fişier-jurnal în format HTML. Fișierul-jurnal conține rezultatele abaterii 3D sub formă de grafic și de tabel. Sistemul de control salvează fişierul-jurnal în acelaşi folder în care se află programul NC.

Fişierul-jurnal conţine următoarele date pe axa principală, axa secundară şi axa sculei, în funcție de ciclurile selectate (de ex. punctul central și diametrul cercului):

- Directia reală de palpare (ca vector în sistemul de introducere). Valoarea vectorului corespunde cu traseul de palpare configurat
- Coordonata nominală definită
- Dimensiunile superioară şi inferioară, precum şi abaterea determinată de-a lungul vectorului normal
- Coordonată reală măsurată
- Codificarea pe culori a valorilor:
	- Verde: Bună
	- **Portocaliu: Reprelucrare**
	- Rosu: Rebut
- Puncte de extruziune

#### **Puncte de extruziune:**

Axa orizontală reprezintă direcţia pentru extruziune. Punctele albastre sunt puncte de măsurare individuale. Liniile roşii indică limita inferioară şi pe cea superioară a dimensiunilor. Dacă o valoare încalcă o toleranţă specificată, sistemul de control va arăta zona în roşu în grafic.

# **Note**

- Acest ciclu poate fi executat numai în modul de prelucrare **MOD DE FUNCŢIONARE FREZARE**.
- Dacă **Q1145 > 0** și **Q1146 = 0**, atunci sistemul de control va efectua numărul de puncte de extruziune în aceeași poziție.
- Dacă utilizaţi Ciclul **1401 TASTARE CERC** sau **1411 TASTARE DOUA CERCURI** pentru a efectua o extruziune, direcţia pentru extruziune trebuie să fie **Q1140 = +3**; altfel sistemul de control va emite un mesaj de eroare.

# **7.6.1 Parametrii ciclului**

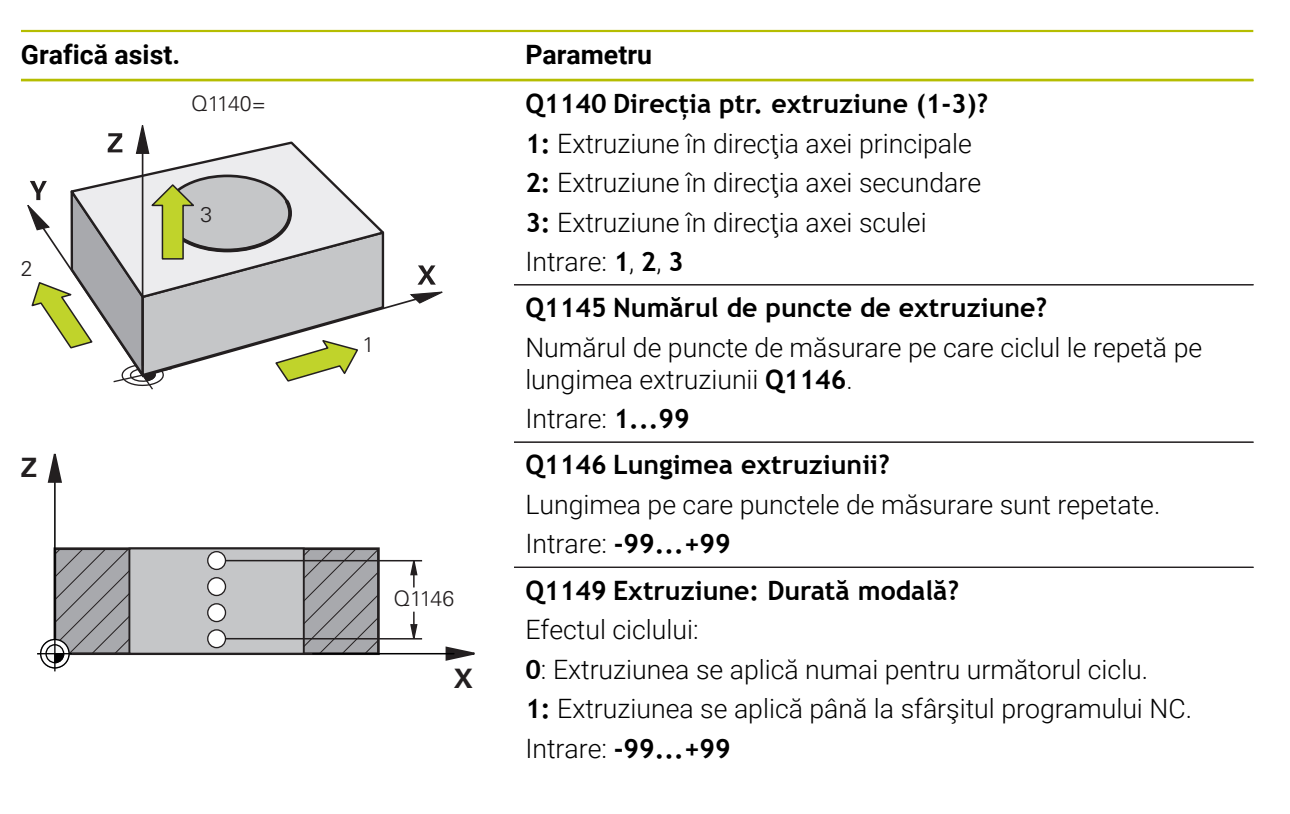

## **Exemplu**

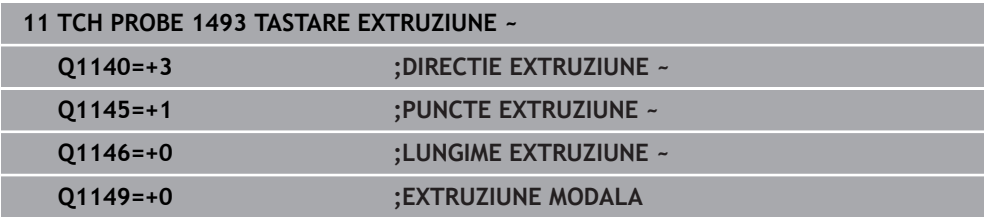

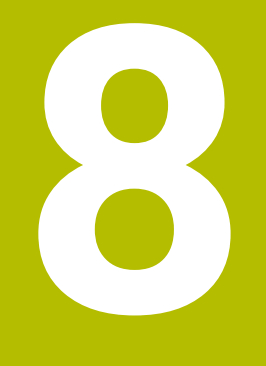

# **Ciclurile palpatorului:Calibrare**

# **8.1 Noţiuni fundamentale**

# **8.1.1 Prezentare generală**

6

 $\mathbf i$ 

Sistemul de control trebuie să fie pregătit special de către producătorul mașinii pentru utilizarea unui palpator.

HEIDENHAIN garantează funcţionarea corectă a ciclurilor pentru palpator numai în combinație cu palpatoarele HEIDENHAIN.

Pentru a specifica precis punctul efectiv de declanşare a unui palpator 3D trebuie să calibrati palpatorul, altfel sistemul de control nu poate furniza rezultate de măsurare precise.

Calibraţi întotdeauna palpatorul în cazurile următoare:

- Configurare inițială
- Stilus defect
- Înlocuire tijă
- Schimbare în viteza de avans pentru palpare
- Neregularități cauzate, de exemplu, când mașina se supraîncălzește
- Schimbarea axei sculei active

Sistemul de control preia valorile de calibrare pentru palpatorul activ direct după procesul de calibrare. Datele actualizate ale sculei sunt aplicate imediat. Nu este necesar să repetaţi apelarea sculei.

În timpul calibrării, sistemul de control determină lungimea efectivă a tijei şi raza efectivă a vârfului tijei. Pentru a calibra palpatorul 3D, fixati un inel de reglare sau un prezon de înălţime şi rază cunoscute pe masa maşinii.

Sistemul de control asigură cicluri de calibrare pentru calibrarea lungimii şi a razei:

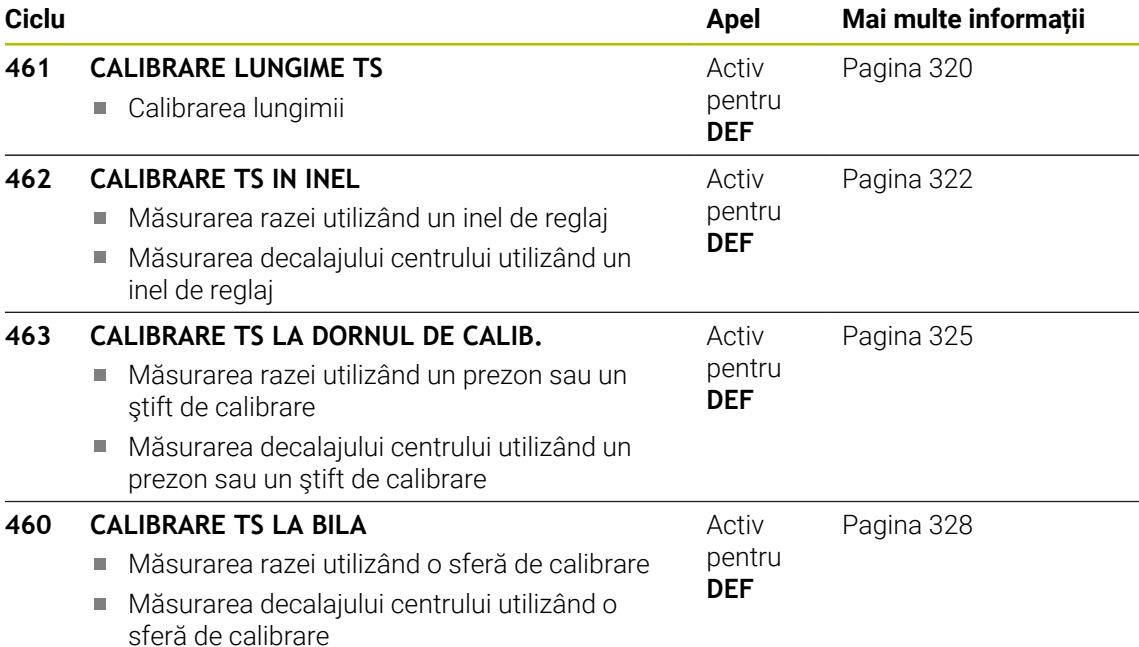

# **8.1.2 Calibrarea unui palpator cu declanşator**

Pentru a specifica cu precizie punctul efectiv de declanşare a unui palpator 3-D trebuie să calibrati palpatorul, în caz contrar, sistemul de control nu poate furniza rezultate de măsurare precise.

#### **Calibraţi întotdeauna palpatorul în cazurile următoare:**

- Configurare inițială
- Stilus defect
- Înlocuire tijă

 $\mathbf{f}$ 

- Schimbare în viteza de avans pentru palpare
- Neregularități cauzate, de exemplu, când mașina se supraîncălzește
- Schimbarea axei sculei active

În timpul calibrării, sistemul de control găseşte lungimea efectivă a tijei şi raza efectivă a vârfului sferic. Pentru a calibra palpatorul 3-D, fixaţi un inel de reglare sau un prezon de înălțime și rază cunoscute pe masa mașinii.

Sistemul de control asigură cicluri de calibrare pentru calibrarea lungimii şi a razei.

- Sistemul de control preia valorile de calibrare pentru sistemul de palpare activă direct după procesul de calibrare. Datele actualizate ale sculei sunt aplicate imediat. Nu este necesar să repetaţi apelarea sculei.
	- Asigurați-vă că numărul palpatorului din tabelul de scule și numărul palpatorului din tabelul de palpatoare sunt identice.

**Informaţii suplimentare:** Manualul utilizatorului pentru configurarea şi rularea programelor

# **8.1.3 Afişarea valorilor de calibrare**

Sistemul de control salvează lungimea şi raza efective ale palpatorului în tabelul de scule. Sistemul de control salvează abaterea de aliniere a centrului palpatorului în tabelul de palpatoare, în coloanele **CAL\_OF1** (axa principală) şi **CAL\_OF2** (axa secundară).

Un jurnal de măsurare este creat automat în timpul calibrării. Fişierul-jurnal este numit **TCHPRAUTO.html**. Acest fişier este salvat în aceeaşi locaţie cu fişierul original. Jurnalul de măsurare poate fi afişat în browserul sistemului de control. Dacă un program NC utilizează mai multe cicluri pentru calibrarea palpatorului, **TCHPRAUTO.html** va conţine toate jurnalele de măsurare.

# <span id="page-319-0"></span>**8.2 Ciclul 461 CALIBRARE LUNGIME TS**

**Programare ISO G461**

# **Aplicaţie**

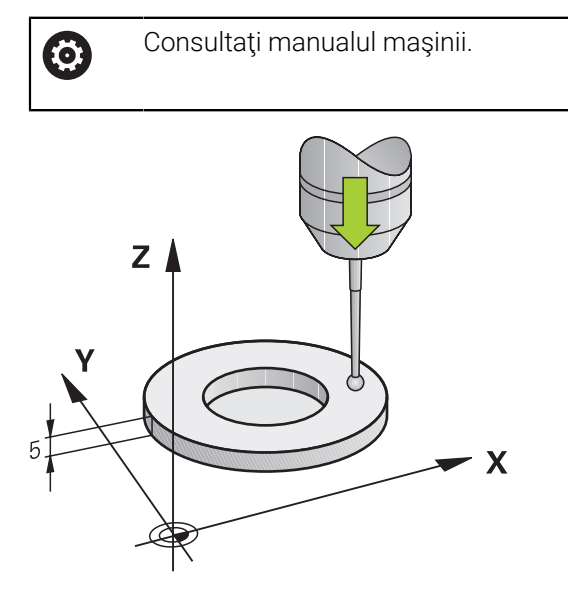

Înaintea începerii ciclului de calibrare, trebuie să setaţi presetarea pe axa broşei astfel încât Z=0 pe masa maşinii; de asemenea, trebuie să pre-poziţionaţi palpatorul peste inelul de calibrare.

Un jurnal de măsurare este creat automat în timpul calibrării. Fişierul-jurnal este numit **TCHPRAUTO.html**. Acest fisier este salvat în aceeasi locatie cu fisierul original. Jurnalul de măsurare poate fi afişat în browserul sistemului de control. Dacă un program NC utilizează mai multe cicluri pentru calibrarea palpatorului, **TCHPRAUTO.html** va conţine toate jurnalele de măsurare.

### **Secvenţă ciclu**

- 1 Sistemul de control orientează palpatorul la unghiul **CAL\_ANG** specificat în tabelul de palpatoare (numai dacă palpatorul dvs. poate fi orientat).
- 2 Sistemul de control palpează poziţia curentă în direcţia negativă a axei broşei la viteza de avans pentru palpare (coloana **F** din tabelul de palpatoare).
- 3 Sistemul de control retrage apoi palpatorul cu avans rapid (coloana **FMAX** din tabelul de palpatoare) la poziţia de pornire.

# **Note**

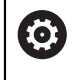

HEIDENHAIN garantează funcţionarea corectă a ciclurilor pentru palpator numai în combinație cu palpatoarele HEIDENHAIN.

# *ANUNŢ*

### **Pericol de coliziune!**

Atunci când executaţi ciclurile palpatorului de la **400** la **499**, toate ciclurile pentru transformarea coordonatelor trebuie să fie inactive. Există pericol de coliziune!

- Următoarele cicluri nu trebuie să fie activate înainte de un ciclu al palpatorului: Ciclul **7 DEPL. DECALARE OR.**, Ciclul **8 IMAGINE OGLINDA**, Ciclul **10 ROTATIE**, Ciclul **11 SCALARE** şi Ciclul **26 SCALARE SPEC. AXA**.
- ▶ Resetați în prealabil orice transformări ale coordonatelor.
- Acest ciclu poate fi executat numai în modurile de prelucrare **MOD DE FUNCŢIONARE FREZARE** şi **MOD DE FUNCŢIONARE STRUNJIRE**.
- Lungimea efectivă a palpatorului este întotdeauna raportată la punctul de referinţă al sculei. Punctul de referinţă al sculei se află deseori în vârful broşei, pe suprafața broșei. Producătorul maşinii poate amplasa punctul de referinţă al sculei într-o altă poziţie.
- Un jurnal de măsurare este creat automat în timpul calibrării. Fişierul-jurnal este numit TCHPRAUTO.html.

# **Note despre programare**

 $\blacksquare$ Înainte de a defini acest ciclu, trebuie să programaţi o apelare a sculei pentru a defini axa palpatorului.

# **8.2.1 Parametrii ciclului**

#### **Parametrii ciclului**

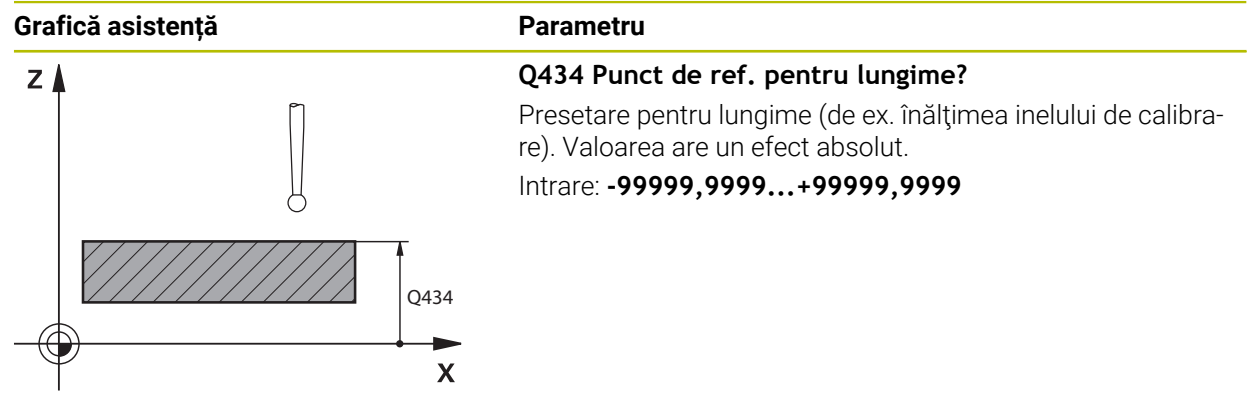

#### **Exemplu**

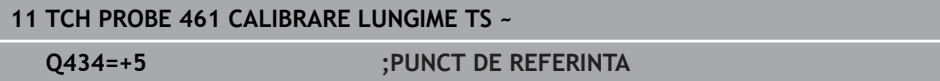

# <span id="page-321-0"></span>**8.3 Ciclul 462 CALIBRARE TS IN INEL**

**Programare ISO G462**

# **Aplicaţie**

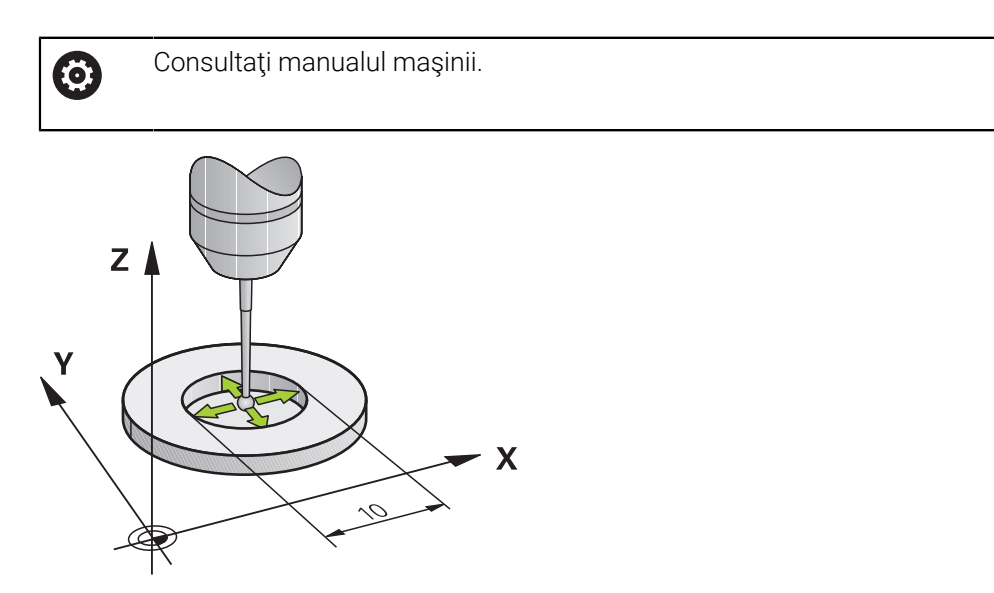

Înaintea începerii ciclului de calibrare, trebuie să prepoziţionaţi palpatorul în centrul inelului de calibrare, la înălțimea de măsurare necesară.

La calibrarea razei vârfului bilei, sistemul de control execută o rutină de palpare automată. În prima execuţie, sistemul de control găseşte punctul central al inelului sau al ştiftului de calibrare (măsurare aproximativă) şi poziţionează palpatorul în centru. Apoi, în procesul efectiv de calibrare (măsurare fină), este determinată raza vârfului sferic. Dacă palpatorul permite palparea cu orientări opuse, decalajul centrului este determinat pe durata unei alte execuţii.

Un jurnal de măsurare este creat automat în timpul calibrării. Fişierul-jurnal este numit **TCHPRAUTO.html**. Acest fişier este salvat în aceeaşi locaţie cu fişierul original. Jurnalul de măsurare poate fi afişat în browserul sistemului de control. Dacă un program NC utilizează mai multe cicluri pentru calibrarea palpatorului, **TCHPRAUTO.html** va conţine toate jurnalele de măsurare.

Orientarea palpatorului determină secventa de calibrare:

- Nu este posibilă nicio orientare sau orientarea este posibilă într-o singură direcție: Sistemul de control execută o măsurătoare aproximativă şi o măsurătoare precisă şi apoi stabileşte raza efectivă a vârfului sferic (coloana R din tool.t).
- Orientarea este posibilă în două direcții (de ex., palpatoare HEIDENHAIN cu cablu): Sistemul de control execută o măsurare aproximativă şi una precisă, roteşte palpatorul cu 180° şi apoi execută alte patru operaţii de palpare. Decalajul centrului (**CAL\_OF** din tabelul pentru palpator) este determinat suplimentar faţă de rază, prin palparea din direcţii diferite.
- Orice orientare este posibilă (de ex., palpatoarele HEIDENHAIN cu infraroșu): Operație de palpare; consultați "Orientare posibilă în două direcții").

### **Note**

(o)

Pentru a putea determina abaterea de aliniere a centrului vârfului bilei, sistemul de control trebuie să fie pregătit special de către producătorul maşinii.

Proprietatea necesității orientării și a modului de orientare a palpatorului este predefinită pentru palpatoarele HEIDENHAIN. Celelalte palpatoare sunt configurate de producătorul maşinii.

HEIDENHAIN garantează functionarea corectă a ciclurilor pentru palpator numai în combinație cu palpatoarele HEIDENHAIN.

# *ANUNŢ*

#### **Pericol de coliziune!**

Atunci când executaţi ciclurile palpatorului de la **400** la **499**, toate ciclurile pentru transformarea coordonatelor trebuie să fie inactive. Există pericol de coliziune!

- Următoarele cicluri nu trebuie să fie activate înainte de un ciclu al palpatorului: Ciclul **7 DEPL. DECALARE OR.**, Ciclul **8 IMAGINE OGLINDA**, Ciclul **10 ROTATIE**, Ciclul **11 SCALARE** şi Ciclul **26 SCALARE SPEC. AXA**.
- ▶ Resetați în prealabil orice transformări ale coordonatelor.
- Acest ciclu poate fi executat numai în modurile de prelucrare **MOD DE FUNCŢIONARE FREZARE** şi **MOD DE FUNCŢIONARE STRUNJIRE**.
- Decalajul centrului poate fi determinat numai cu ajutorul unui palpator adecvat.
- $\mathbf{r}$ Un jurnal de măsurare este creat automat în timpul calibrării. Fişierul-jurnal este numit TCHPRAUTO.html.

### **Note despre programare**

■ Înainte de a defini acest ciclu, trebuie să programați o apelare a sculei pentru a defini axa palpatorului.

# **8.3.1 Parametrii ciclului**

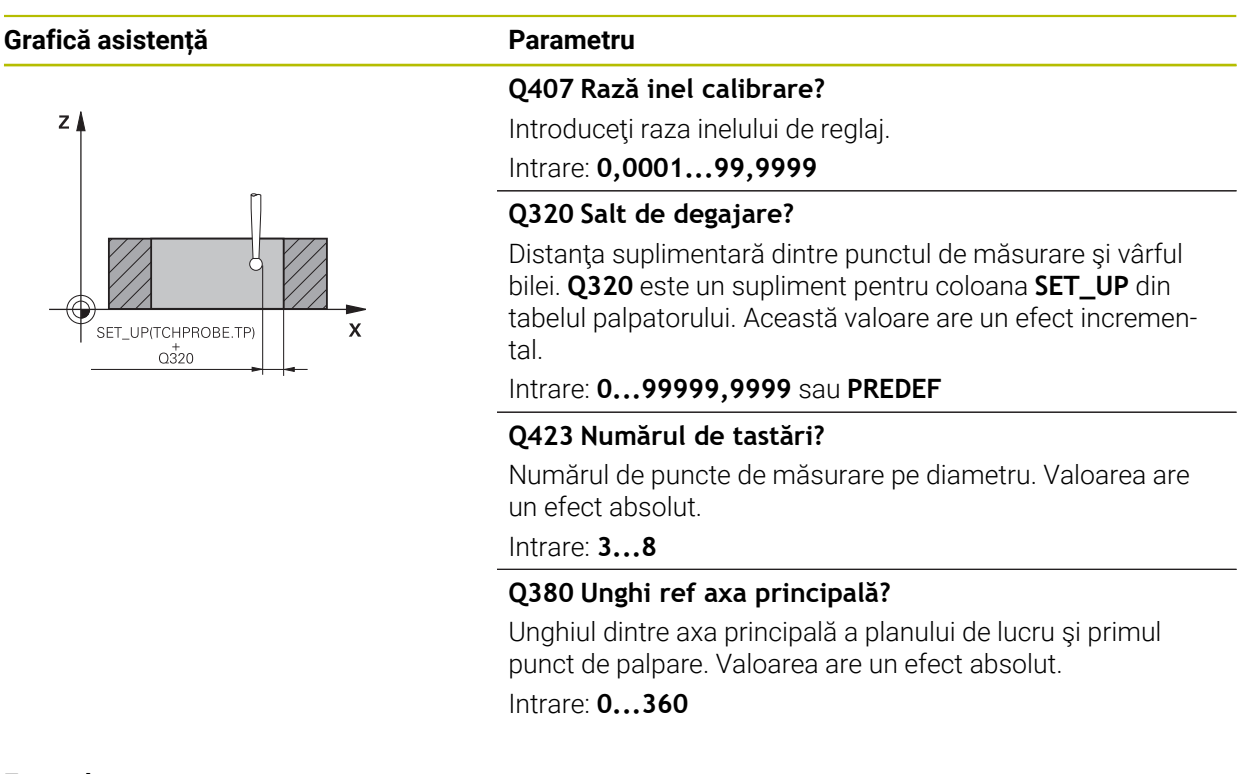

# **Exemplu**

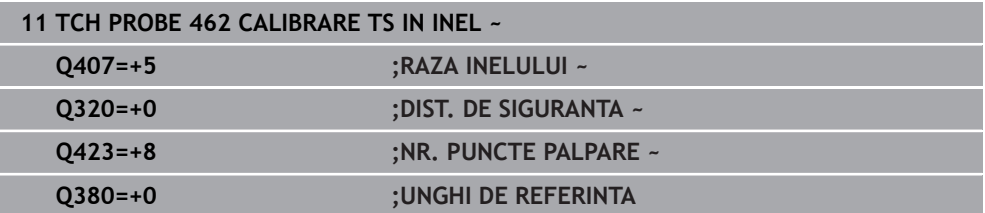
# **8.4 Ciclul 463 CALIBRARE TS LA DORNUL DE CALIB.**

**Programare ISO G463**

### **Aplicaţie**

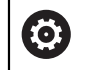

Consultati manualul masinii.

Înaintea începerii ciclului de calibrare, trebuie să prepoziţionaţi palpatorul peste centrul acului de calibrare. Poziţionaţi palpatorul pe axa palpatorului aproximativ la prescrierea de degajare (valoarea din tabelul palpatorului + valoarea din ciclu) deasupra acului de calibrare.

La calibrarea razei vârfului bilei, sistemul de control execută o rutină de palpare automată. În prima executie, sistemul de control găsește punctul central al inelului sau al stiftului de calibrare (măsurare aproximativă) și pozitionează palpatorul în centru. Apoi, în procesul efectiv de calibrare (măsurare fină), este determinată raza vârfului sferic. Dacă palpatorul permite palparea cu orientări opuse, decalajul centrului este determinat pe durata unei alte execuţii.

Un jurnal de măsurare este creat automat în timpul calibrării. Fişierul-jurnal este numit **TCHPRAUTO.html**. Acest fişier este salvat în aceeaşi locaţie cu fişierul original. Jurnalul de măsurare poate fi afişat în browserul sistemului de control. Dacă un program NC utilizează mai multe cicluri pentru calibrarea palpatorului, **TCHPRAUTO.html** va conţine toate jurnalele de măsurare.

Orientarea palpatorului determină secvenţa de calibrare:

- Nu este posibilă nicio orientare sau orientarea este posibilă într-o singură direcție: sistemul de control execută o măsurătoare aproximativă şi o măsurătoare precisă şi apoi stabileşte raza efectivă a vârfului sferic (coloana **R** din tool.t).
- Orientarea este posibilă în două direcții (de ex., palpatoare HEIDENHAIN cu cablu): sistemul de control execută o măsurare aproximativă şi una precisă, roteşte palpatorul cu 180° şi apoi execută alte patru operaţii de palpare. Decalajul centrului (CAL\_OF din tabelul pentru palpator) este determinat suplimentar faţă de rază, prin palparea din direcţii diferite.
- Orice orientare este posibilă (de ex., palpatoarele HEIDENHAIN cu infraroșu): Operație de palpare; consultați "Orientare posibilă în două direcții").

# **Notă:**

**(o)** 

Pentru a putea determina abaterea de aliniere a centrului vârfului bilei, sistemul de control trebuie să fie pregătit special de către producătorul maşinii.

Dacă și cum palpatorul poate fi orientat sunt parametri definiți pentru palpatoarele HEIDENHAIN. Celelalte palpatoare sunt configurate de producătorul maşinii.

HEIDENHAIN garantează funcționarea corectă a ciclurilor pentru palpator numai în combinație cu palpatoarele HEIDENHAIN.

# *ANUNŢ*

### **Pericol de coliziune!**

Atunci când executaţi ciclurile palpatorului de la **400** la **499**, toate ciclurile pentru transformarea coordonatelor trebuie să fie inactive. Există pericol de coliziune!

- Următoarele cicluri nu trebuie să fie activate înainte de un ciclu al palpatorului: Ciclul **7 DEPL. DECALARE OR.**, Ciclul **8 IMAGINE OGLINDA**, Ciclul **10 ROTATIE**, Ciclul **11 SCALARE** şi Ciclul **26 SCALARE SPEC. AXA**.
- ▶ Resetați în prealabil orice transformări ale coordonatelor.
- Acest ciclu poate fi executat numai în modurile de prelucrare **MOD DE FUNCŢIONARE FREZARE** şi **MOD DE FUNCŢIONARE STRUNJIRE**.
- Decalajul centrului poate fi determinat numai cu ajutorul unui palpator adecvat.
- Ī. Un jurnal de măsurare este creat automat în timpul calibrării. Fişierul-jurnal este numit TCHPRAUTO.html.

### **Note despre programare**

■ Înainte de a defini acest ciclu, trebuie să programați o apelare a sculei pentru a defini axa palpatorului.

# **8.4.1 Parametrii ciclului**

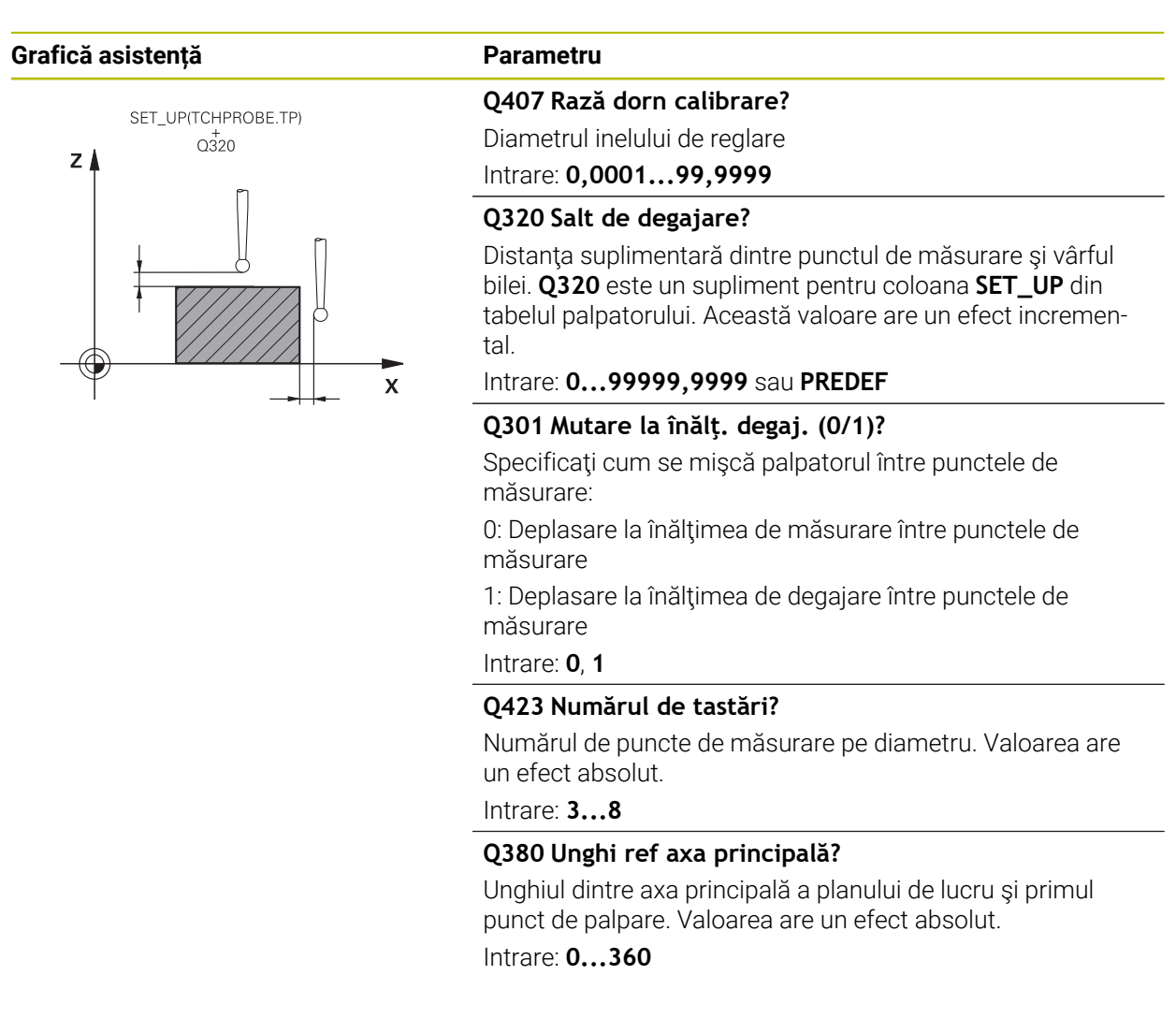

#### **Exemplu**

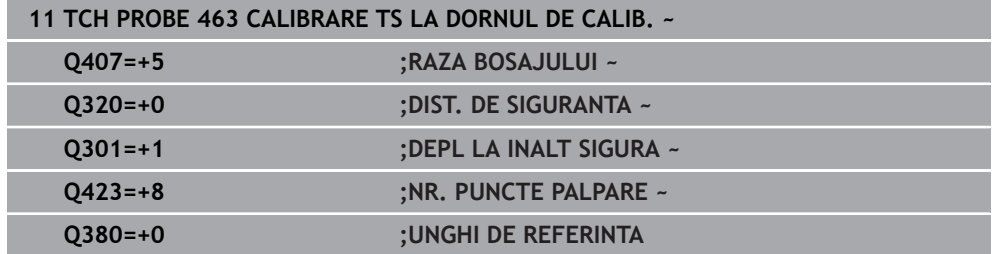

# **8.5 Ciclul 460 CALIBRARE TS LA BILA (opțiunea 17)**

**Programare ISO G460**

# **Aplicaţia**

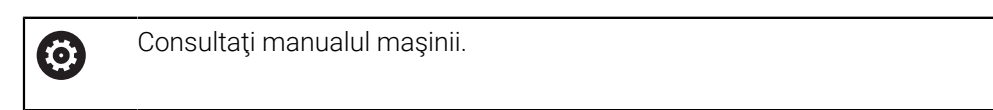

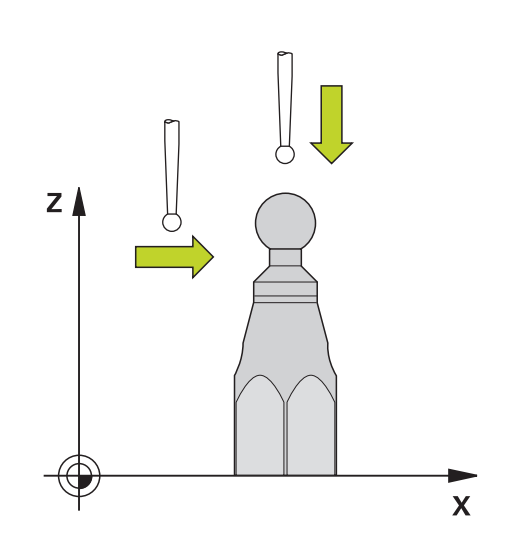

Înaintea începerii ciclului de calibrare, trebuie să prepoziţionaţi palpatorul peste centrul sferei de calibrare. Poziţionaţi palpatorul pe axa palpatorului aproximativ la valoarea prescrierii de degajare (valoarea din tabelul palpatorului + valoarea din ciclu) deasupra sferei de calibrare.

Cu Ciclul **460** puteţi calibra automat un palpator 3D cu declanşare folosind o sferă de calibrare exactă.

Se pot stoca şi date de calibrare 3D. În acest scop este necesară opţiunea 92, 3D-ToolComp. Datele de calibrare 3D descriu comportamentul de deviere al palpatorului în orice directie de palpare. Datele calibrării 3D sunt stocate în TNC:\system\3D-ToolComp\\*. Coloana **DR2TABLE** din tabelul de scule ia ca referintă tabelul 3DTC. Datele de calibrare 3D sunt apoi luate în calcul în timpul palpării. Această calibrare 3D este necesară dacă doriţi să obţineţi o precizie foarte ridicată, de exemplu cu Ciclul 444 sau dacă doriți să aliniați grafic piesa de prelucrat (opțiunea 159).

#### **Înaintea calibrării cu o tijă normală:**

Înainte de a începe ciclul de calibrare, trebuie să prepoziţionaţi palpatorul:

- ▶ Definiți valoarea aproximativă a razei R și a lungimii L ale palpatorului
- În planul de lucru, centraţi palpatorul deasupra sferei de calibrare
- Poziţionaţi palpatorul pe axa palpatorului aproximativ la valoarea prescrierii de degajare deasupra sferei de calibrare. Prescrierea de degajare este formată din valoarea din tabelul palpatorului plus valoarea de la ciclu.

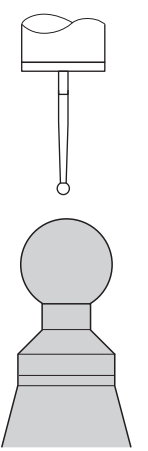

Prepoziţionarea cu o tijă normală

### **Înaintea calibrării cu o tijă în formă de L:**

► Fixați sfera de calibrare

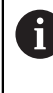

În timpul calibrării trebuie să se poată palpa polul nord şi polul sud. Dacă nu se poate, sistemul de control nu poate determina raza sferei. Aveţi grijă să nu se poată produce nicio coliziune.

- Definiţi valoarea aproximativă a razei **R** şi a lungimii **L** ale palpatorului. Le puteţi determina cu dispozitivul de presetare a sculelor.
- Introduceţi abaterea aproximativă a centrului în tabelul palpatorului:
	- **CAL\_OF1**: lungimea extensiei
	- **CAL\_OF2**: **0**
- Introduceţi palpatorul şi orientaţi-l paralel cu axa principală, de exemplu cu Ciclul **13 ORIENTARE**
- Introduceți unghiul de calibrare în coloana **CAL\_ANG** a tabelului de scule.
- ▶ Poziționați centrul palpatorului deasupra centrului sferei de calibrare
- Cum tija este înclinată, sfera palpatorului nu este centrată deasupra sferei de calibrare.
- ▶ Pozitionați palpatorul pe axa sculei aproximativ la valoarea aproximativă a prescrierii de degajare (valoarea din tabelul palpatorului + valoarea din ciclu) deasupra sferei de calibrare

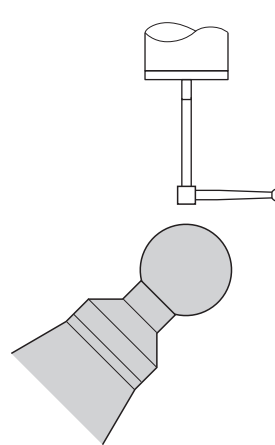

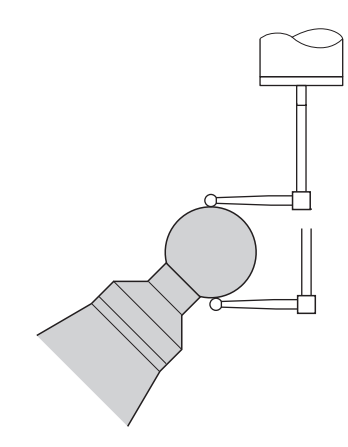

Prepoziționarea cu o tijă în formă de L Procesul de calibrare cu o tijă în formă de L

**Secvenţă ciclu**

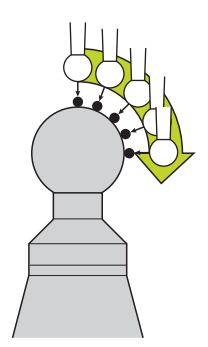

Setarea parametrului **Q433** specifică dacă puteţi efectua calibrarea razei şi lungimii sau doar calibrarea razei.

#### **Calibrarea razei Q433=0**

- 1 Fixaţi sfera de calibrare. Asiguraţi prevenirea coliziunilor
- 2 Pe axa palpatorului, poziţionaţi palpatorul deasupra sferei de calibrare şi în planul de prelucrare, aproximativ deasupra centrului sferei
- 3 Prima deplasare are loc în plan, în funcţie de unghiul de referinţă (**Q380**)
- 4 Sistemul de control poziţionează palpatorul pe axa palpatorului
- 5 Începe procesul de palpare; iniţial, sistemul de control caută ecuatorul sferei de calibrare
- 6 Odată ce este determinat ecuatorul, începe determinarea unghiului broşei pentru calibrarea **CAL\_ANG** (pentru tija în formă de L)
- 7 Odată ce se determină **CAL\_ANG**, începe calibrarea razei
- 8 În cele din urmă, sistemul de control retrage palpatorul pe axa palpatorului, la înălţimea la care a fost prepoziționat

#### **Calibrarea razei şi lungimii Q433=1**

- 1 Fixati sfera de calibrare. Asigurati prevenirea coliziunilor
- 2 Pe axa palpatorului, pozitionati palpatorul deasupra sferei de calibrare și în planul de prelucrare, aproximativ deasupra centrului sferei
- 3 Prima deplasare are loc în plan, în funcţie de unghiul de referinţă (**Q380**)
- 4 Apoi, sistemul de control poziţionează palpatorul pe axa palpatorului
- 5 Începe procesul de palpare; initial, sistemul de control caută ecuatorul sferei de calibrare
- 6 Odată ce este determinat ecuatorul, începe determinarea unghiului broşei pentru calibrarea **CAL\_ANG** (pentru tija în formă de L)
- 7 Odată ce se determină **CAL\_ANG**, începe calibrarea razei
- 8 Apoi, sistemul de control retrage palpatorul pe axa palpatorului, la înălţimea la care a fost prepoziționat
- 9 Sistemul de control determină lungimea palpatorului la polul nord al sferei de calibrare
- 10 La sfârşitul ciclului, sistemul de control retrage palpatorul pe axa palpatorului, la înălţimea la care a fost prepoziționat

Setarea din parametrul **Q455** specifică dacă puteţi efectua o calibrare 3D suplimentară

# **Calibrare 3D Q455= 1...30**

 $\mathbf{i}$ 

- 1 Fixaţi sfera de calibrare. Asiguraţi prevenirea coliziunilor
- 2 După calibrarea razei sau lungimii, sistemul de control retrage palpatorul pe axa palpatorului. Apoi, sistemul de control poziţionează palpatorul deasupra polului nord
- 3 Procesul de palpare are loc de la polul nord la ecuator, în mai mulţi paşi. Sunt determinate abaterile de la valoarea nominală şi, prin urmare, comportamentul de deviere specific
- 4 Puteti specifica numărul de puncte de palpare dintre polul nord și ecuator. Acest număr depinde de parametrul de intrare **Q455**. Poate fi programată o valoare intre 1 şi 30. Dacă programaţi **Q455**=0, nu va fi efectuată nicio calibrare 3D
- 5 Abaterile determinate în timpul calibrării sunt stocate într-un tabel 3DTC
- 6 La sfârşitul ciclului, sistemul de control retrage palpatorul pe axa palpatorului, la înălţimea la care a fost prepoziționat

Pentru o tijă în formă de L, calibrarea are loc între polul nord şi polul  $\mathcal{L}_{\mathcal{A}}$ sud.

- Pentru a calibra lungimea, trebuie să se cunoască poziția punctului central (**Q434**) al sferei de calibrare în raport cu originea activă. Dacă nu este cazul, nu se recomandă efectuarea calibrării lungimii cu Ciclul **460**!
- Un exemplu de aplicație pentru calibrarea lungimii cu Ciclul 460 este comparaţia între două palpatoare

# **Note**

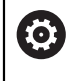

HEIDENHAIN garantează funcţionarea corectă a ciclurilor pentru palpator numai în combinație cu palpatoarele HEIDENHAIN.

# *ANUNŢ*

### **Pericol de coliziune!**

Atunci când executaţi ciclurile palpatorului de la **400** la **499**, toate ciclurile pentru transformarea coordonatelor trebuie să fie inactive. Există pericol de coliziune!

- Următoarele cicluri nu trebuie să fie activate înainte de un ciclu al palpatorului: Ciclul **7 DEPL. DECALARE OR.**, Ciclul **8 IMAGINE OGLINDA**, Ciclul **10 ROTATIE**, Ciclul **11 SCALARE** şi Ciclul **26 SCALARE SPEC. AXA**.
- ▶ Resetați în prealabil orice transformări ale coordonatelor.
- Acest ciclu poate fi executat numai în modurile de prelucrare **MOD DE FUNCŢIONARE FREZARE** şi **MOD DE FUNCŢIONARE STRUNJIRE**.
- Un jurnal de măsurare este creat automat în timpul calibrării. Fişierul-jurnal este numit **TCHPRAUTO.html**. Acest fişier este salvat în aceeaşi locaţie cu fişierul original. Jurnalul de măsurare poate fi afişat în browserul sistemului de control. Dacă un program NC utilizează mai multe cicluri pentru calibrarea palpatorului, **TCHPRAUTO.html** va conţine toate jurnalele de măsurare.
- Lungimea efectivă a palpatorului este întotdeauna raportată la punctul de referinţă al sculei. Punctul de referinţă al sculei se află deseori în vârful broşei, pe suprafața broșei. Producătorul mașinii poate amplasa punctul de referință al sculei într-o altă poziție.
- $\blacksquare$  În functie de precizia prepozitionării, pentru a găsi ecuatorul sferei de calibrare va fi necesar un număr diferit de puncte de palpare.
- Pentru a obține rezultate de o precizie optimă cu o tijă în formă de L, HEIDENHAIN recomandă calibrarea și palparea la viteze identice. Observați setarea suprareglării avansului dacă este activă în timpul palpării.
- Dacă programați **Q455=0**, sistemul de control nu va efectua calibrarea 3D.
- Dacă programați **Q455=1-30**, sistemul de control va efectua o calibrare 3D a palpatorului. Abaterile comportamentului de deviere vor fi, prin urmare, determinate la diferite unghiuri. Dacă utilizați ciclul 444, trebuie să efectuați mai întâi o calibrare 3D.
- Dacă programați **Q455=1-30**, va fi stocat un tabel în TNC:\system\3D-ToolComp  $\lambda^*$ .
- Dacă există deja o referință la un tabel de calibrare (intrare în **DR2TABLE**), acest tabel va fi suprascris.
- Dacă nu există nicio referință la un tabel de calibrare (intrare în **DR2TABLE**), atunci, în funcţie de numărul sculei, vor fi create o referinţă şi tabelul asociat.

#### **Note despre programare**

■ Înainte de a defini un ciclu, trebuie să programati o apelare a sculei pentru a defini axa palpatorului.

# **8.5.1 Parametrii ciclului**

### **Parametrii ciclului**

### **Grafică asistență Parametru**

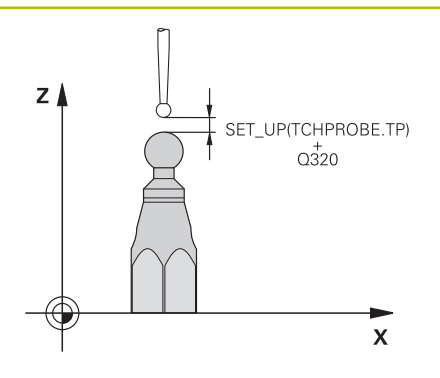

#### **Q407 Raza exactă a bilei de calibr.?**

Introduceţi raza exactă a bilei de calibrare utilizate. Intrare: **0,0001...99,9999**

#### **Q320 Salt de degajare?**

Distanţa suplimentară dintre punctul de măsurare şi vârful bilei. **Q320** este adăugat în **SET\_UP** (tabelul palpatorului) şi este valabil numai atunci când presetarea este palpată pe axa palpatorului. Această valoare are un efect incremental.

# Intrare: **0...99999,9999** sau **PREDEF**

### **Q301 Mutare la înălţ. degaj. (0/1)?**

Specificaţi cum se mişcă palpatorul între punctele de măsurare:

0: Deplasare la înălţimea de măsurare între punctele de măsurare

1: Deplasare la înălţimea de degajare între punctele de măsurare

Intrare: **0**, **1**

#### **Q423 Numărul de tastări?**

Numărul de puncte de măsurare pe diametru. Valoarea are un efect absolut.

Intrare: **3...8**

#### **Q380 Unghi ref axa principală?**

Introduceţi unghiul de referinţă (rotaţia de bază) pentru obţinerea punctelor de măsurare în sistemul activ de coordonate al piesei de lucru. Definirea unui unghi de referinţă poate mări considerabil lungimea de măsurare a unei axe. Valoarea are un efect absolut.

Intrare: **0...360**

#### **Q433 Calibrați lungimea (0/1)?**

Definiți dacă sistemul de control va calibra lungimea palpatorului după calibrarea razei:

**0:** Nu calibraţi lungimea palpatorului

**1:** Calibraţi lungimea palpatorului

Intrare: **0**, **1**

#### **Q434 Punct de ref. pentru lungime?**

Coordonată a centrului sferei de calibrare. Această valoare trebuie definită doar dacă va fi efectuată calibrarea lungimii. Valoarea are un efect absolut.

Intrare: **-99999,9999...+99999,9999**

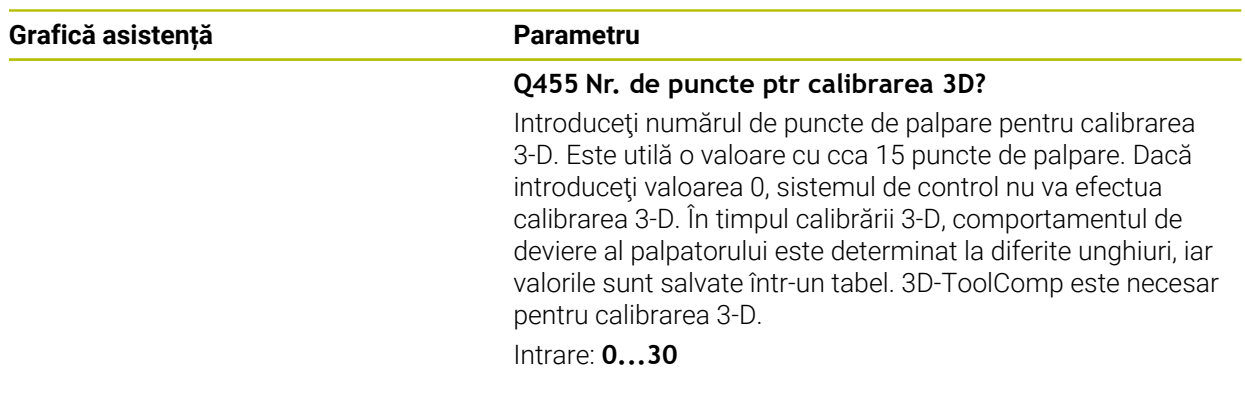

# **Exemplu**

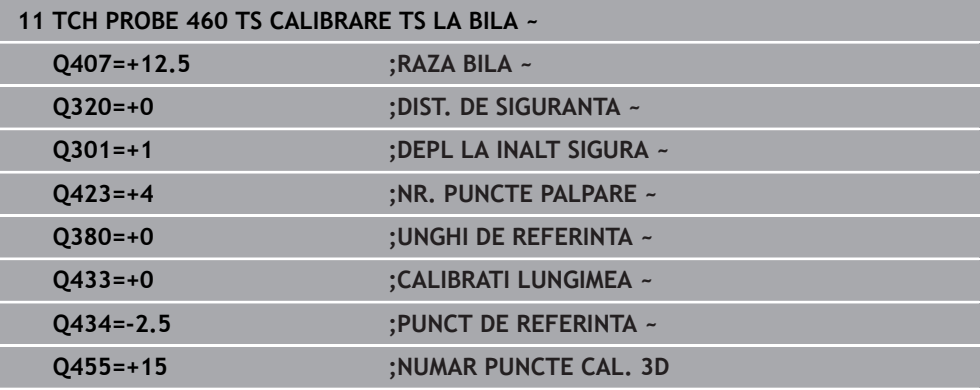

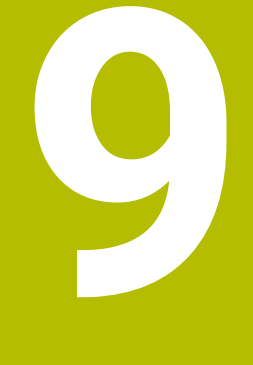

**Ciclurile palpatorului: Măsurarea automată a cinematicii**

# **9.1 Noțiuni fundamentale (opțiunea 48)**

# **9.1.1 Prezentare generală**

6

Sistemul de control trebuie să fie pregătit special de către producătorul mașinii pentru utilizarea unui palpator.

HEIDENHAIN garantează funcţionarea corectă a ciclurilor pentru palpator numai în combinație cu palpatoarele HEIDENHAIN.

Sistemul de control oferă următoarele cicluri ce permit salvarea, restabilirea, verificarea şi optimizarea cinematicii maşinii în mod automat:

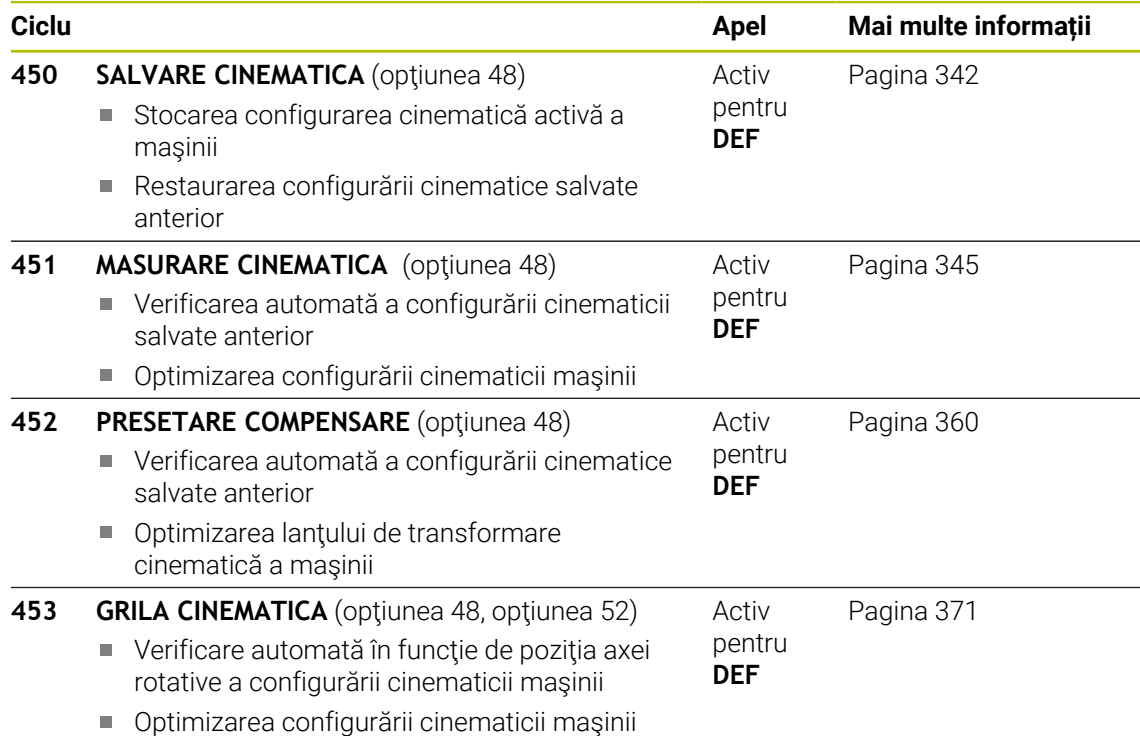

### **9.1.2 Noţiuni fundamentale**

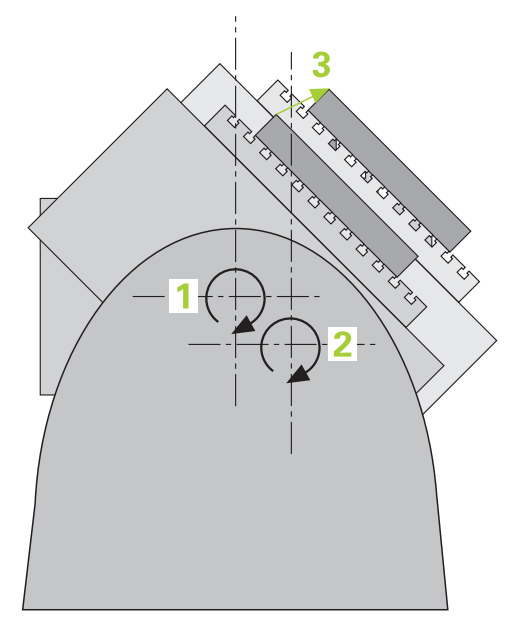

Nevoia de acuratete este tot mai mare, în special la prelucrarea pe 5 axe. Componentele complexe trebuie produse cu precizie și acuratete reproductibilă, chiar şi pe perioade lungi de timp.

Unele din motivele impreciziei de prelucrare pe mai multe axe sunt abaterile dintre modelul cinematic stocat în sistemul de control (a se vedea **1** în figură) şi condiţiile cinematice existente efectiv pe maşină (a se vedea **2** în figură). Când sunt poziţionate axele rotative, aceste devieri provoacă imprecizia piesei de lucru (a se vedea **3** în figură). Deci, este necesar ca modelul să fie cât mai aproape de realitate.

Functia **KinematicsOpt** a sistemului de control este o componentă importantă care vă ajută la atingerea acestor obiective complexe: un ciclu palpator 3-D măsoară axele rotative ale maşinii în mod complet automat, indiferent dacă acestea sunt mese sau capete de broşă. În acest scop, o sferă de calibrare este fixată în orice poziţie pe masa maşinii şi măsurată cu rezoluţia definită de dvs. În timpul definirii ciclului definiţi pur şi simplu zona pe care doriţi să o măsuraţi pentru fiecare axă rotativă.

Din valorile măsurate, sistemul de control calculează acurateţea de înclinare statică. Software-ul reduce eroarea de poziţionare care apare din mişcările de înclinare şi la sfârşitul procesului de măsurare, salvează geometria maşinii în constantele din tabelul cinematic.

**9**

# **9.1.3 Cerințe**

 $\bullet$ 

**(c)** 

i

Consultaţi manualul maşinii.

Este necesar să fi activat Setul de funcții avansate 1 (opțiunea 8). Este necesar să fi activat opţiunea 48.

Maşina şi comanda trebuie să fie pregătite special de producătorul sculei maşinii pentru utilizarea acestui ciclu.

### **Premise pentru utilizarea KinematicsOpt:**

Producătorul maşinii unelte trebuie să fi definit parametrii maşinii pentru **CfgKinematicsOpt** (nr. 204800) în datele de configurare.

- **maxModification** (nr. 204801) trebuie să definească limita toleranţei  $\overline{\phantom{a}}$ începând de la care sistemul de control afişează o notificare când modificările datelor cinematicii depăşesc această valoare limită
- **maxDevCalBall** (nr. 204802) defineşte măsura în care raza măsurată a sferei de calibrare poate devia de la parametrul introdus al ciclului
- mStrobeRotAxPos (nr. 204803) definește o funcție M configurată special de către producătorul maşinii-unelte şi utilizată pentru pozitionarea axelor rotative
- Palpatorul 3-D folosit pentru măsurare trebuie să fie calibrat
- Ciclurile pot fi executate doar cu axa Z a sculei
- $\overline{\phantom{a}}$ Pe masa maşinii trebuie ataşată o sferă de calibrare cu raza cunoscută exact şi cu suficientă rigiditate, în orice poziţie
- Descrierea cinematicii maşinii trebuie să fie completă şi corectă, iar dimensiunile transformării trebuie să fi fost introduse cu o precizie de 1 mm
- $\mathbb{R}^n$ Geometria completă a maşinii trebuie măsurată (de către producătorul maşiniiunealtă, în timpul punerii în funcţiune)

HEIDENHAIN recomandă utilizarea sferelor de calibrare **KKH 250** (număr ID 655475-01) sau **KKH 80 (număr ID 655475-03)**, care au o rigiditate deosebit de înaltă şi sunt create special pentru calibrarea maşinilor. Vă rugăm să luaţi legătura cu HEIDENHAIN în cazul în care aveţi întrebări pe această temă.

# **9.1.4 Note**

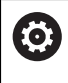

HEIDENHAIN garantează funcţionarea corectă a ciclurilor de palpare numai dacă sunt utilizate palpatoare HEIDENHAIN.

# *ANUNŢ*

### **Pericol de coliziune!**

Atunci când executaţi ciclurile palpatorului de la **400** la **499**, toate ciclurile pentru transformarea coordonatelor trebuie să fie inactive. Există pericol de coliziune!

- Următoarele cicluri nu trebuie să fie activate înainte de un ciclu al palpatorului: Ciclul **7 DEPL. DECALARE OR.**, Ciclul **8 IMAGINE OGLINDA**, Ciclul **10 ROTATIE**, Ciclul **11 SCALARE** şi Ciclul **26 SCALARE SPEC. AXA**.
- ▶ Resetați în prealabil orice transformări ale coordonatelor.

# *ANUNŢ*

#### **Pericol de coliziune!**

O schimbare a cinematicii va afecta şi presetarea. Rotaţia de bază va fi resetată automat la 0. Există pericol de coliziune!

După o optimizare, resetaţi presetarea

#### **Note despre parametrii maşinii**

- În parametrul maşinii **mStrobeRotAxPos** (nr. 204803), producătorul maşinii defineşte poziţia axelor rotative. Dacă în parametrul maşinii a fost definită o funcție M, trebuie să poziționați axele rotative la 0° (sistem REAL) înainte de a începe unul dintre ciclurile KinematicsOpt (cu excepţia **450**).
- Dacă parametrii mașinii au fost schimbați prin ciclurile KinematicsOpt, comanda trebuie repornită. În caz contrar, modificările ar putea fi pierdute în anumite circumstante.

# <span id="page-341-0"></span>**9.2 Ciclul 450 SALVARE CINEMATICA (opțiunea 48)**

**Programare ISO G450**

# **Aplicaţie**

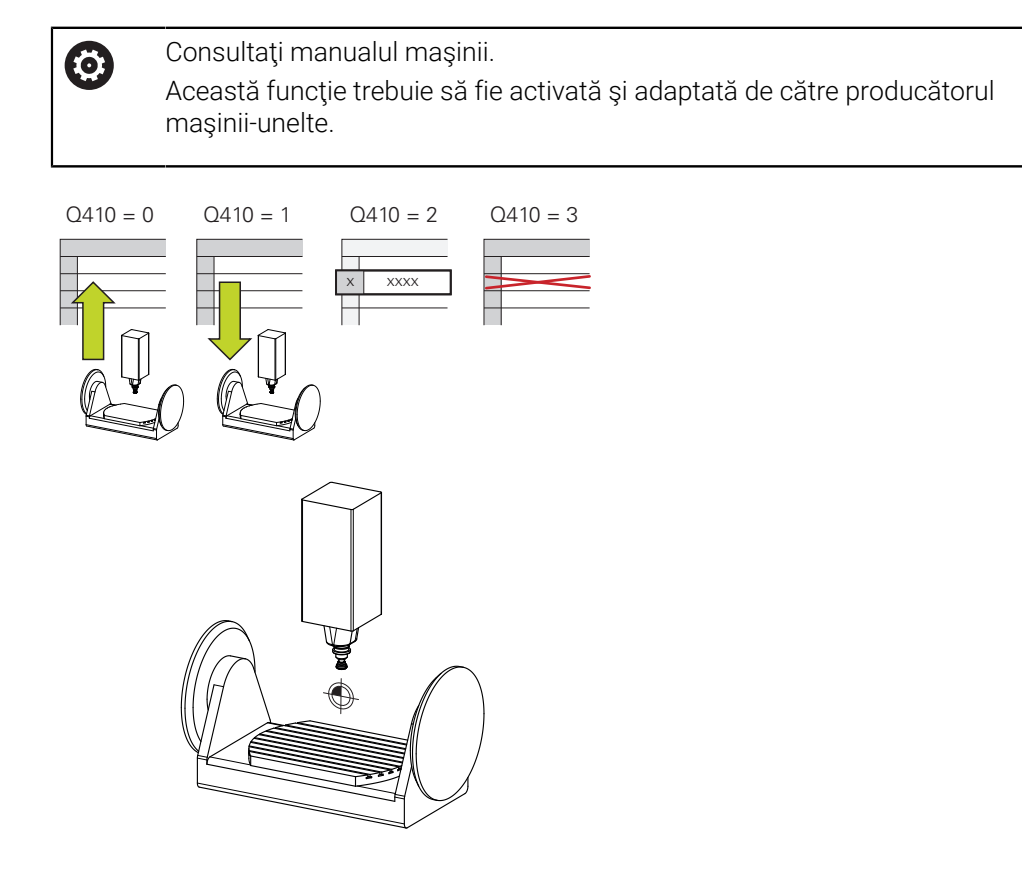

Cu ciclul de palpator **450**, puteţi salva cinematica maşinii sau puteţi restaura una salvată anterior. Datele salvate pot fi afişate şi şterse. În total sunt disponibile 16 spații de memorie.

### **Note**

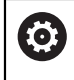

Salvaţi şi restabiliţi date numai cu ciclul **450**, fără ca o configuraţie cinematică a suportului de scule care include transformări să fie activă.

- Acest ciclu poate fi executat numai în modurile de prelucrare **MOD DE FUNCŢIONARE FREZARE** şi **MOD DE FUNCŢIONARE STRUNJIRE**.
- Salvați întotdeauna modelul activ al cinematicii înainte de a rula o optimizare a cinematicii.

Avantajul:

- Puteti restaura datele vechi dacă nu sunteți multumiți de rezultate sau dacă apar erori în timpul optimizării (de ex.: pană de curent).
- La utilizarea modului **Restaurare**, rețineți următoarele:
	- Sistemul de control poate restabili datele salvate doar într-o configurație cinematică corespunzătoare
	- O schimbare în cinematică va afecta și presetarea. Redefiniți deci presetarea, dacă este necesar.
- Ciclul nu restaurează valori identice. Restaurează doar valori care sunt diferite de valorile curente. Compensaţiile pot fi restabilite numai dacă au fost salvate anterior.

### **Note privitoare la gestionarea datelor**

Sistemul de control stochează datele salvate în fişierul **TNC:\table\DATA450.KD**. Pentru acest fisier, se poate face o copie de siguranță pe un PC extern, de exemplu cu **TNCremo**. Dacă ştergeţi fişierul, sunt şterse şi datele stocate. Dacă datele din fişier sunt modificate manual, înregistrările de date pot deveni corupte astfel încât să nu mai poată fi folosite.

# $\mathbf i$

#### Note privind utilizarea:

- Dacă fisierul **TNC:\table\DATA450.KD** nu există, acesta este generat automat atunci când este rulat Ciclul **450**.
- Asigurați-vă că ștergeți toate fișierele goale cu numele **TNC:\table \DATA450.KD**, înainte de a porni Ciclul **450**. Dacă există un tabel de memorie gol (**TNC:\table\DATA450.KD**), care nu conţine niciun rând, va fi emis un mesaj de eroare la rularea Ciclului **450**. În acest caz, ştergeţi tabelul de memorie gol şi apelaţi din nou ciclul.
- Nu modificați manual datele stocate.
- Realizati o copie de sigurantă a fisierului **TNC:\table\DATA450.KD** astfel încât să puteți restabili fișierul dacă este necesar (de ex. dacă mediul de date este deteriorat).

# **9.2.1 Parametrii ciclului**

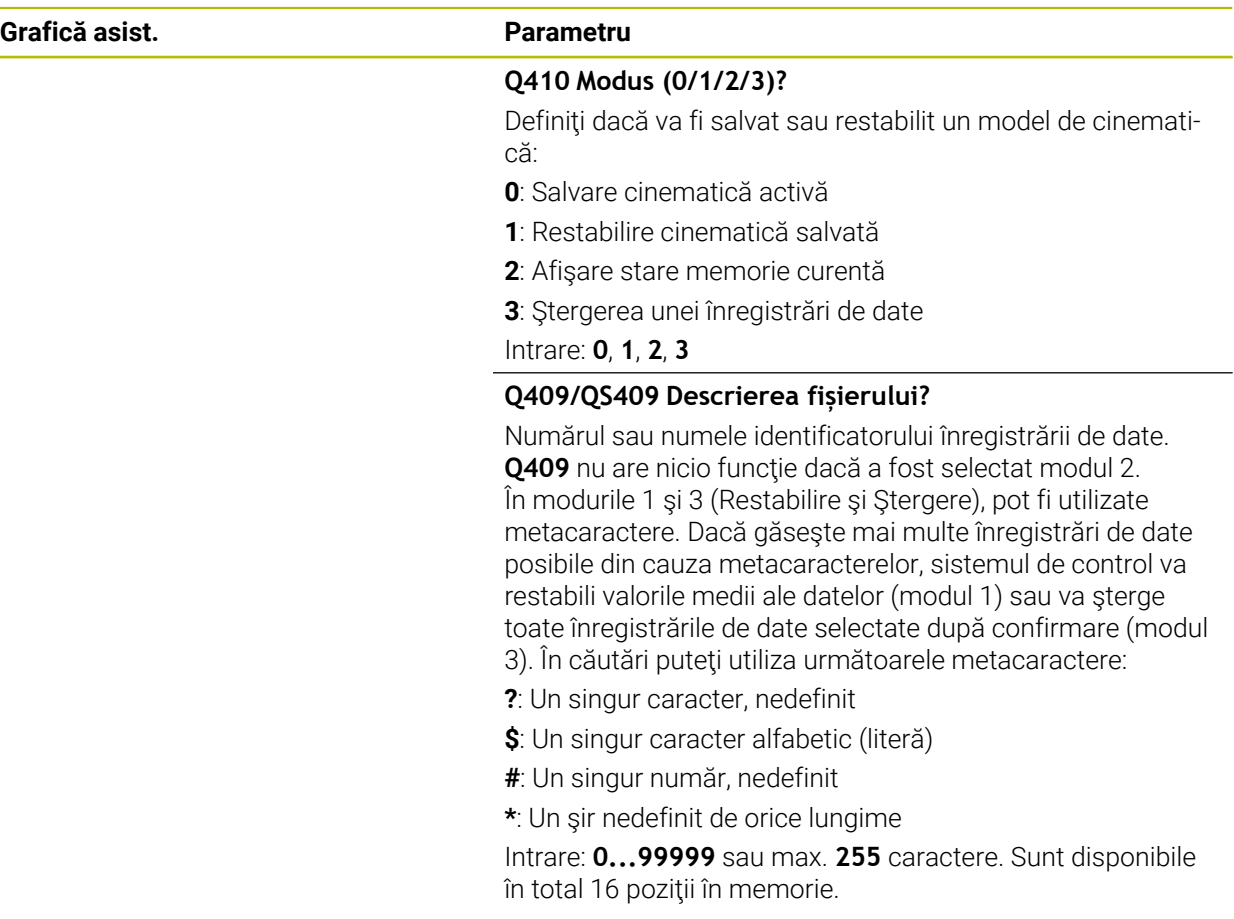

# **Salvarea cinematicii curente**

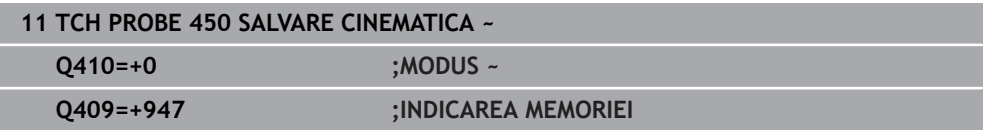

#### **Restabilirea înregistrărilor de date**

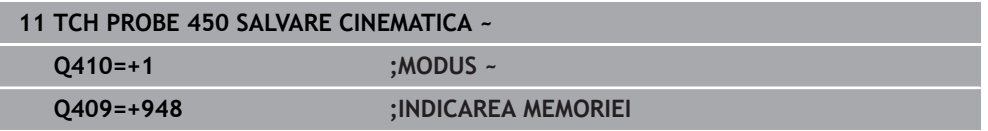

### **Afişarea tuturor înregistrărilor de date salvate**

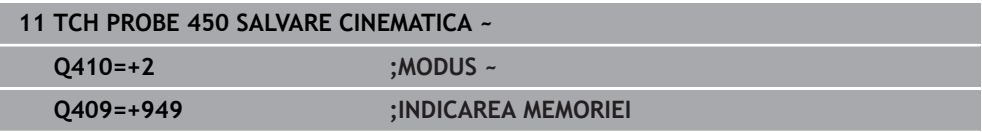

### **Ştergerea înregistrărilor de date**

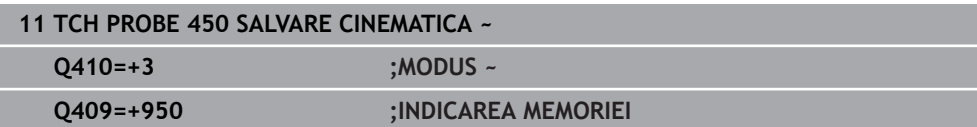

# **9.2.2 Funcţie jurnal**

După rularea Ciclului **450**, sistemul de control creează un jurnal (**TCHPRAUTO.html**) care contine următoarele informații:

- Data și timpul când a fost creat jurnalul
- Numele programului NC din care a fost executat ciclul
- Indicator al cinematicii curente
- Sculă activă

Celelalte date din jurnal variază în funcție de modul selectat:

- Mod 0: Jurnalizarea tuturor înregistrărilor pentru axe şi pentru transformare a lanțului cinematic salvat de sistemul de control.
- Modul 1: Jurnalizarea tuturor înregistrărilor de transformare înainte şi după restaurarea configuraţiei cinematice
- Modul 2: Lista înregistrărilor de date salvate
- Modul 3: Lista înregistrărilor de date şterse

# <span id="page-344-0"></span>**9.3 Ciclul 451 MASURARE CINEMATICA (opțiunea 48)**

#### **Programare ISO G451**

# **Aplicaţie**

 $\bullet$ 

Consultaţi manualul maşinii.

Această funcție trebuie să fie activată și adaptată de către producătorul maşinii-unelte.

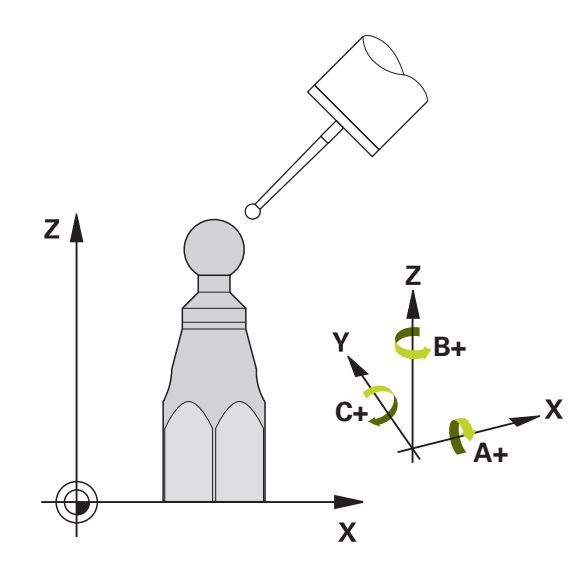

Ciclul de palpare **451** vă permite să verificaţi şi, dacă este necesar, să optimizaţi cinematica maşinii. Utilizaţi palpatorul 3-D TS pentru a măsura o sferă de calibrare HEIDENHAIN pe care aţi ataşat-o pe masa maşinii.

Sistemul de control determină acuratețea rotiri statice. Software-ul minimizează erorile spaţiale care rezultă din mişcările de înclinare şi, la sfârşitul procesului de măsurare, salvează în mod automat geometria maşinii în constantele respective ale maşinii, din descrierea cinematicilor.

### **Secvenţă ciclu**

 $\mathbf{H}$ 

- 1 Fixaţi sfera de calibrare şi verificaţi dacă există posibile coliziuni.
- 2 În modul **Operare manuală**, setaţi presetarea în centrul sferei sau, dacă aţi definit **Q431** = 1 sau **Q431** = 3: Poziţionaţi manual palpatorul deasupra sferei de calibrare pe axa palpatorului şi în centrul sferei în planul de lucru.
- 3 Selectați modul de funcționare Rulare program și porniți programul de calibrare.
- 4 Sistemul de control măsoară automat toate axele de rotaţie, succesiv, la rezoluţia definită.

Note de programare şi de operare:

- Dacă datele cinematice obținute în modul Optimizare sunt peste limita admisă (**maxModification** nr. 204801), sistemul de control afişează o avertizare. Apoi, trebuie să confirmaţi valorile determinate apăsând **Start NC**.
- În timpul presetării, raza programată a sferei de calibrare va fi monitorizată numai pentru cea de-a doua măsurătoare. Motivul este acela că prepoziţionarea în raport cu sfera de calibrare este imprecisă şi, dacă începeţi presetarea, sfera de calibrare va fi palpată de două ori.

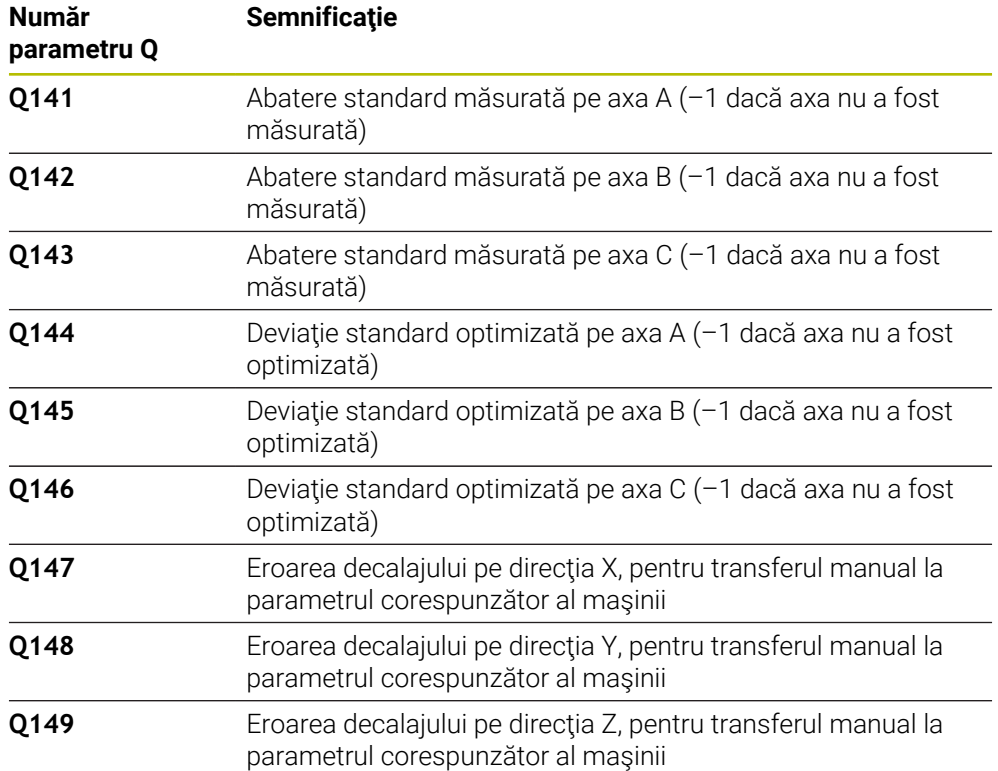

### **Sistemul de control salvează valorile măsurate în următorii parametri Q:**

## **9.3.1 Direcţie de poziţionare**

Direcţia de poziţionare a axei rotative ce urmează a fi măsurată este determinată din unghiurile de pornire şi cel final definite în ciclu. La 0° este executată automat o măsurare de referinţă.

Specificați unghiul de pornire și cel final pentru a evita măsurarea aceleiași poziții de două ori. Nu este recomandată o măsurare duplicată a punctului (de ex. poziţiile de măsurare +90° şi -270°), totuşi aceasta nu va genera un mesaj de eroare.

- Exemplu: Unghi de pornire =  $+90^\circ$ , unghi final =  $-90^\circ$ 
	- $\blacksquare$  Unghi de pornire = +90°
	- $\blacksquare$  Unghi final = -90°
	- $\blacksquare$  Nr. puncte măsurare = 4
	- Unghiul pasului rezultat din calculul =  $(-90^\circ +90^\circ) / (4 1) = -60^\circ$
	- Punctul de măsurare 1 = +90°
	- Punctul de măsurare 2= +30°
	- Punctul de măsurare 3 = -30°
	- Punctul de măsurare 4 = -90°
- Exemplu: unghi de pornire =  $+90^\circ$ , unghi final =  $+270^\circ$ 
	- Unghi de pornire =  $+90^\circ$
	- $\blacksquare$  Unghi final = +270°
	- $\blacksquare$  Nr. puncte de măsurare = 4
	- Unghiul pasului rezultat din calculul =  $(270° 90°) / (4 1) = +60°$
	- Punctul de măsurare 1= +90°
	- Punctul de măsurare 2= +150°
	- Punctul de măsurare 3= +210°
	- Punctul de măsurare 4= +270°

# **9.3.2 Maşini cu axe cu cuplare de tip Hirth**

# *ANUNŢ*

### **Pericol de coliziune!**

Pentru a putea fi pozitionate, axele trebuie scoase din grila Hirth. Dacă este cazul, sistemul de control rotunjește pozițiile de măsurare calculate, astfel încât să se potrivească în grila Hirth (în funcție de unghiul de pornire, unghiul final și numărul punctelor de măsurare). Există pericol de coliziune!

- ▶ Aşadar nu uitați să lăsați o prescriere de degajare suficient de mare pentru a preveni orice risc de coliziune între palpator şi sfera de calibrare
- Mai asiguraţi-vă şi că există suficient spaţiu pentru a ajunge la prescrierea de degajare (limitator software)

# *ANUNŢ*

### **Pericol de coliziune!**

În funcţie de configuraţia maşinii, sistemul de control nu poate poziţiona automat axele rotative. În acest caz, aveţi nevoie de o funcţie M specială de la producătorul maşinii, care îi permite sistemului de control să deplaseze axele rotative. Este necesar ca producătorul maşinii să fi introdus numărul funcţiei M în parametrii maşinii **mStrobeRotAxPos** (nr. 204803) în acest scop. Există pericol de coliziune!

Consultaţi documentaţia producătorului maşinii

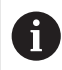

■ Definiți o înălțime de retragere mai mare decât 0, dacă opțiunea 2 nu este disponibilă.

■ Pozițiile măsurate sunt calculate pe baza unghiului de pornire, a unghiului final şi a numărului de măsurători pentru axa respectivă şi pe baza grilei Hirth.

Unghiul de pornire **Q411** = -30 Unghiul final **Q412** = +90 Numărul de puncte de măsurare **Q414** = 4 Grilă Hirth = 3° Unghi de incrementare calculat = (**Q412** – **Q411**) / (**Q414** – 1) Unghi de incrementare calculat =  $(90^{\circ} - (-30^{\circ})) / (4 - 1) = 120 / 3 = 40^{\circ}$ Poziţie de măsurare 1 = **Q411** + 0 \* unghi de incrementare = –30° --> –30° Pozitie de măsurare 2 = **Q411** + 1 \* unghi de incrementare = +10° --> 9° Poziţie de măsurare 3 = **Q411** + 2 \* unghi de incrementare = +50° --> 51° Pozitie de măsurare 4 = **Q411** + 3 \* unghi de incrementare = +90° --> 90°

# **9.3.4 Alegerea numărului de puncte de măsurare**

Pentru a economisi timp, puteți efectua o optimizare grosieră cu un număr mic de puncte de măsurare (1 sau 2), de exemplu la punerea în funcțiune a mașinii.

Apoi efectuați o optimizare mai bună cu un număr mediu de puncte de măsurare (valoare recomandată = aprox. 4). Un număr mare de puncte de măsurare nu îmbunătăţeşte rezultatele. În mod ideal, punctele de măsurare trebuie distribuite în mod egal pe zona de înclinare a axei.

De aceea trebuie să măsurați o axă cu intervalul de înclinare de la 0° la 360° în trei puncte de măsurare, la 90°, 180° şi 270°. Definiţia astfel un unghi de pornire de 90° şi un unghi final de 270°.

Dacă doriţi să verificaţi precizia puteţi, de asemenea, introduce un număr mai mare de puncte de măsurare în modul **Verificare**.

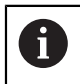

Dacă un punct de măsurare a fost definit la 0°, acesta va fi ignorat deoarece măsurătoarea de referinţă este întotdeauna efectuată la 0°.

# **9.3.5 Alegerea poziţiei sferei de calibrare pe masa maşinii**

În principiu, puteţi fixa sfera de calibrare în orice poziţie accesibilă pe masa maşinii şi pe elementele de fixare sau piesele brute. Următorii factori pot influenţa în mod pozitiv rezultatele măsurătorii:

- La mașini cu mese rotative / mese înclinate: Prindeți bila de calibrare cât mai departe posibil de centrul de rotaţie.
- Pe masini cu trasee de avans transversal foarte mari: Fixati sfera de calibrare cât mai aproape posibil de poziţia nominală pentru prelucrarea ulterioară.

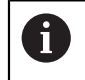

Poziţionaţi sfera de calibrare pe masa maşinii, astfel încât să nu existe coliziuni în timpul procesului de măsurare.

# **9.3.6 Observaţii privind diferitele metode de calibrare**

- **Optimizarea grosieră în timpul punerii în funcţiune după introducerea dimensiunilor aproximative.**
	- Număr de puncte de măsurare între 1 şi 2
	- Pas unghiular al axelor de rotație: Aprox. 90°
- **Optimizarea fină pe întreg intervalul de avans transversal**
	- Număr de puncte de măsurare între 3 şi 6
	- Unghiul de pornire şi cel final ar trebui să acopere cel mai mare interval de avans transversal al axelor rotative.
	- Poziționați sfera de calibrare pe masa mașinii astfel încât pe axele mesei rotative să existe un cerc mare de măsurare sau astfel încât pe axele capului pivotant să se poată executa măsurătoarea într-o poziţie reprezentativă (de ex. în centrul intervalului de avans transversal).

#### ■ Optimizarea unei pozitii specifice a axei rotative

- Număr de puncte de măsurare între 2 şi 3
- Măsurătorile sunt efectuate cu ajutorul unghiului de înclinare al unei axe (**Q413**/**Q417**/**Q421**) în jurul unghiului axei rotative la care piesa urmează să fie prelucrată mai târziu.
- Poziționați sfera de calibrare pe masa mașinii pentru calibrare în poziția nominală pentru prelucrare ulterioară.

#### **Verificarea preciziei maşinii**

- Număr de puncte de măsurare între 4 şi 8
- Unghiul de pornire şi cel final ar trebui să acopere cel mai mare interval de avans transversal al axelor rotative.

### **Determinarea jocului axei rotative**

- Număr de puncte de măsurare între 8 și 12
- Unghiul de pornire şi cel final ar trebui să acopere cel mai mare interval de avans transversal al axelor rotative.

# **9.3.7 Note privind precizia**

Ø

Dacă este necesar, dezactivaţi blocajul de pe axele de rotaţie în timpul calibrării. În caz contrar ar putea rezulta măsurători eronate. Manualul maşinii contine informatii suplimentare.

Erorile geometrice şi de poziţionare ale maşinii influenţează valorile măsurate şi în consecintă și optimizarea axei de rotatie. Din această cauză va exista mereu o anumită valoare de eroare.

Dacă nu ar fi erori geometrice sau de poziţionare, orice valori măsurate de ciclu în orice punct al maşinii la un anumit timp, ar fi reproductibile. Cu cât erorile geometrice şi de poziţionare sunt mai mari, cu atât este mai mare dispersia rezultatelor măsurate atunci când efectuaţi măsurători în diferite poziţii.

Dispersia rezultatelor înregistrate de sistemul de control în jurnalul de măsurare este un indiciu al acurateţei înclinării statice a maşinii. Totuşi, raza cercului de măsurare, numărul şi poziţia punctelor de măsurare trebuie să fie incluse în evaluarea acurateţei. Un singur punct de măsurare nu este suficient pentru calcularea dispersării. Pentru un singur punct, rezultatul calculului este eroarea spaţială a acelui punct de măsurare.

Dacă mai multe axe de rotație sunt deplasate simultan, aceste valori de eroare se combină. În cel mai rău caz, aceste valori se adună.

Dacă mașina este echipată cu broșă controlată, ar trebui să activați urmărirea unghiului în tabelul palpatorului (**coloana URMĂRIRE**). Aceasta măreşte precizia măsurătorilor cu un palpator 3-D.

### **9.3.8 Jocul**

 $\mathbf i$ 

O

A

Jocul lateral este un joc între codorul de rotaţie sau cel unghiular şi masa maşinii care apare când direcţia de avans transversal este inversată. Dacă axele de rotaţie au jocul lateral în afara circuitului de control, de exemplu deoarece măsurarea unghiului se face folosind codificatorul de motor, acest lucru poate duce la erori semnificative în timpul înclinării.

Cu parametrul de intrare **Q432**, puteți activa măsurarea jocului. Introduceți un unghi pe care sistemul de control îl utilizează ca unghi de avans transversal. Astfel, ciclul va executa câte două măsurători pentru fiecare axă rotativă. Dacă preluaţi valoarea unghiului 0, sistemul de control nu va măsura niciun joc.

> Măsurarea jocului lateral nu este posibilă dacă la parametrul opţional **mStrobeRotAxPos** (nr. 204803) al mașinii este setată o funcție M pentru poziţionarea axelor de rotaţie sau dacă axa este o axă Hirth.

Note de programare şi de operare:

- Sistemul de control nu execută o compensare automată a jocului.
- Dacă raza cercului de măsurare este < 1 mm, sistemul de control nu calculează jocul. Cu cât este mai mare raza cercului de măsurare, cu atât sistemul de control poate determina mai precis jocul axei rotative.

**Mai multe informaţii:** ["Funcţie jurnal", Pagina 359](#page-358-0)

# **9.3.9 Note**

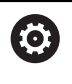

Compensarea unghiului este posibilă doar cu opţiunea 52 KinematicsComp.

# *ANUNŢ*

### **Pericol de coliziune!**

Dacă rulaţi acest ciclu, trebuie să nu fie activă o rotaţie de bază sau o rotaţie de bază 3-D. Sistemul de control va şterge valorile din coloanele **SPA**, **SPB** şi **SPC** ale tabelului de presetări după cum este necesar. După ciclu, trebuie să setaţi din nou o rotaţie de bază sau o rotaţie de bază 3-D, altfel există pericol de coliziune.

- ▶ Dezactivați rotația de bază înainte de a rula ciclul.
- ▶ Setați presetarea și rotația de bază din nou după optimizare.
- Acest ciclu poate fi executat numai în modul de prelucrare **MOD DE FUNCŢIONARE FREZARE**.
- Înainte de începutul ciclului, trebuie să dezactivați **M128** sau **FUNCTION TCPM**.
- În mod similar Ciclurilor 451 și 452, ciclul 453 se încheie cu 3D-ROT activă în modul automat, ceea ce corespunde pozitiei axelor rotative.
- Înainte de a defini ciclul, trebuie să setați presetarea în centrul sferei de calibrare şi să o activaţi sau să setaţi parametrul de intrare **Q431** la 1 sau, respectiv, la 3.
- Pentru viteza de avans la poziționare, în timpul deplasării la înălțimea de palpare pe axa palpatorului, sistemul de control foloseşte valoarea din parametrul ciclului **Q253** sau valoarea **FMAX** din tabelul palpatorului, oricare este mai mică. Sistemul de control deplasează întotdeauna axele rotative la viteza de avans de poziţionare **Q253** în timp ce monitorizarea palpatorului nu este activă.
- Sistemul de control ignoră datele de definire a ciclurilor care se aplică axelor inactive.
- O corecție a originii mașinii (Q406=3) este posibilă numai dacă sunt măsurate axele de rotaţie suprapuse de pe partea capului broşei sau partea mesei.
- Dacă ați activat presetarea înainte de calibrare (Q431 = 1/3), mutați palpatorul la prescrierea de degajare (**Q320** + SET\_UP) într-o poziție aproximativ deasupra centrului sferei de calibrare, înainte de începerea ciclului.
- Programare în inci: sistemul de control înregistrează de fiecare dată rezultatele măsurătorilor în milimetri.
- După măsurarea cinematicii, trebuie să redeterminați presetarea.

### **Note despre parametrii maşinii**

- Dacă parametrul optional al masinii **mStrobeRotAxPos** (nr. 204803) nu este egal cu –1 (funcţia M poziţionează axa rotativă), atunci începeţi o măsurătoare numai când toate axele rotative sunt la 0°.
- În fiecare proces de palpare, sistemul de control măsoară întâi raza sferei de calibrare. Dacă raza măsurată a sferei diferă de raza introdusă a sferei cu mai mult decât valoarea definită la parametrul opţional al maşinii **maxDevCalBall** (nr. 204802), sistemul de control afişează un mesaj de eroare şi încheie măsurătoarea.
- Pentru optimizarea unghiului, producătorul maşinii trebuie să adapteze configuraţia în mod corespunzător.

# **9.3.10 Parametrii ciclului**

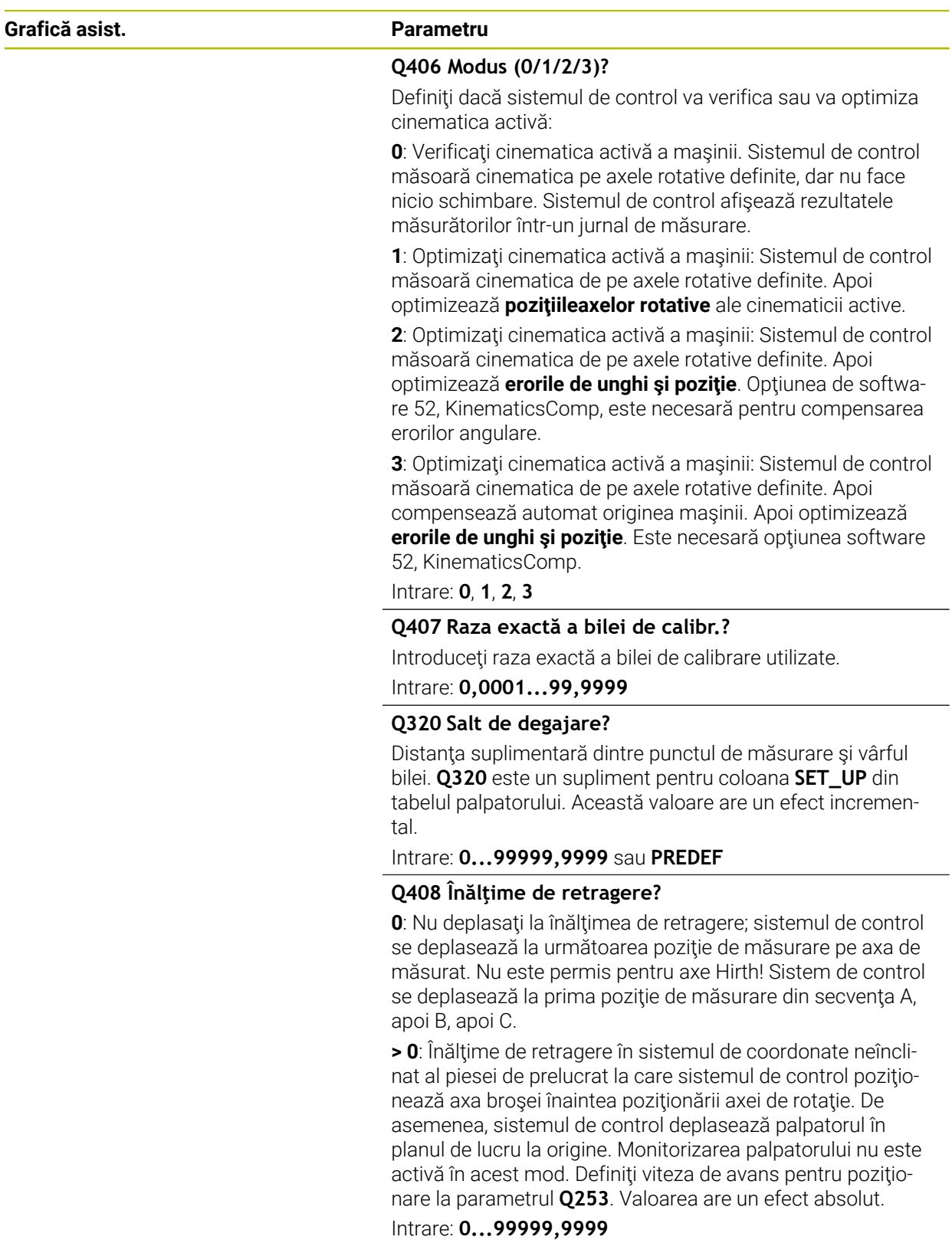

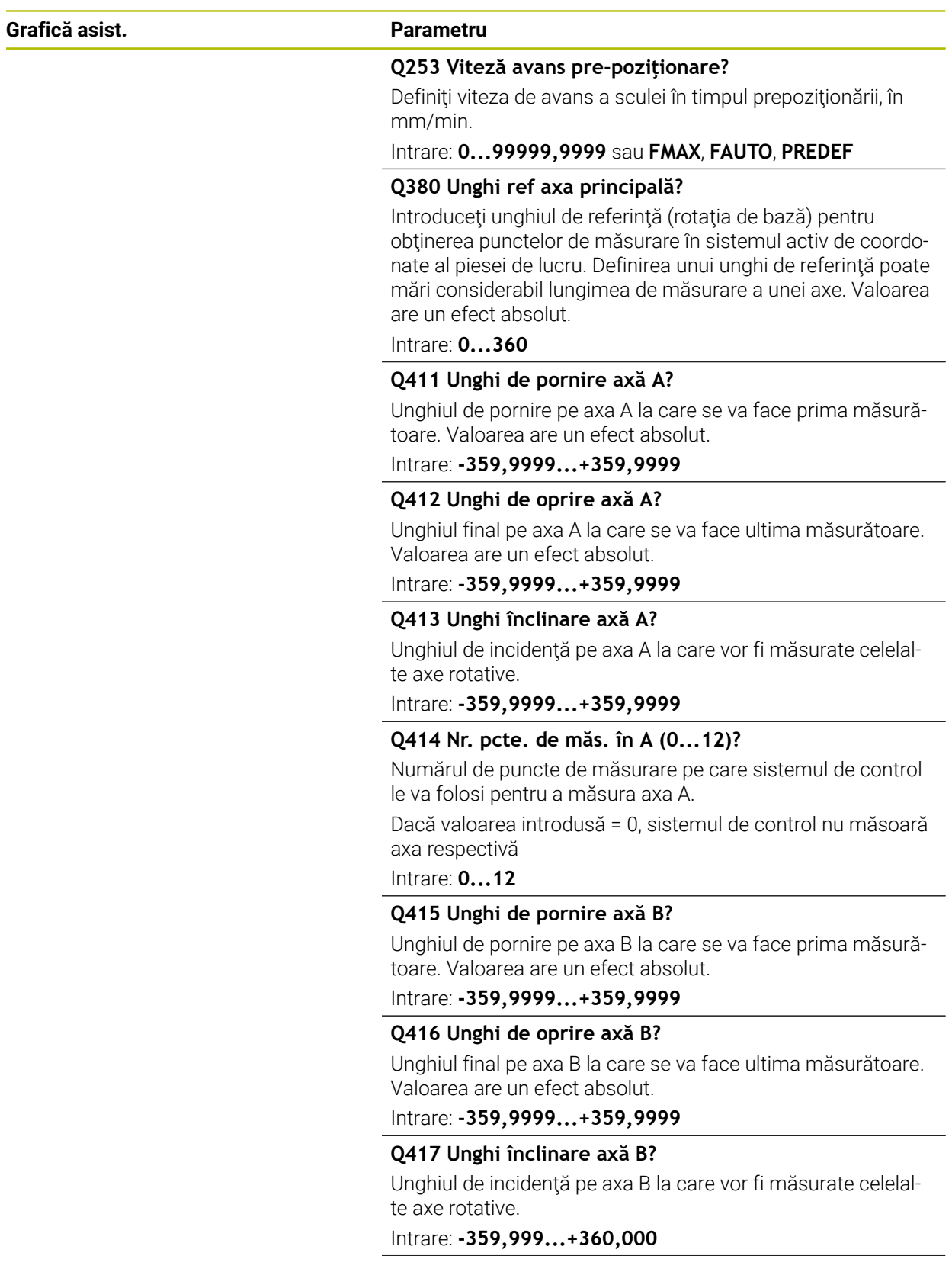

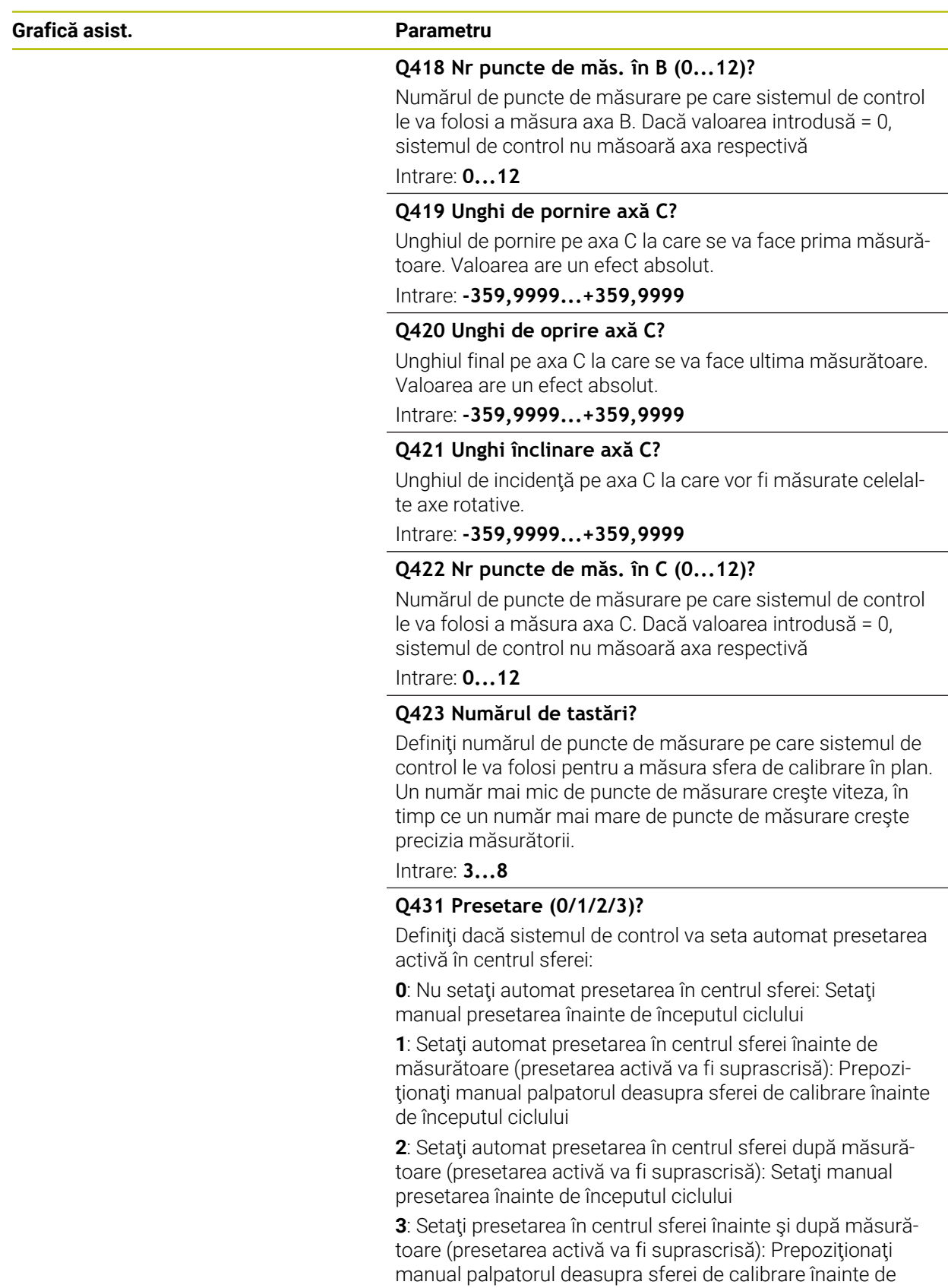

începutul ciclului Intrare: **0**, **1**, **2**, **3**

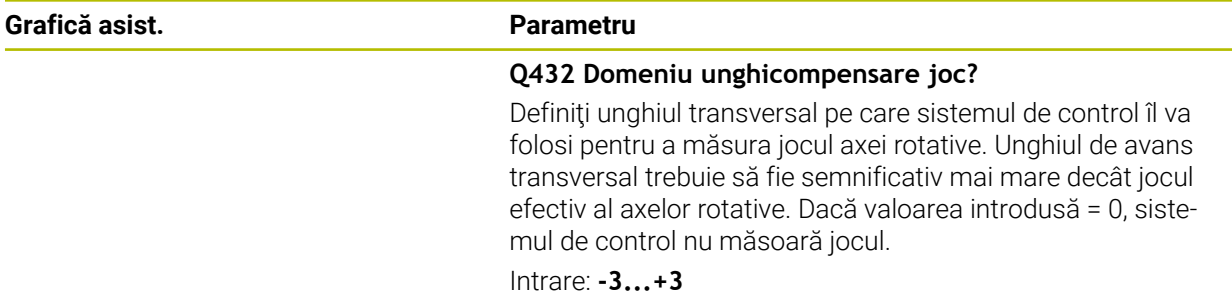

### **Salvarea şi verificarea elementelor cinematice**

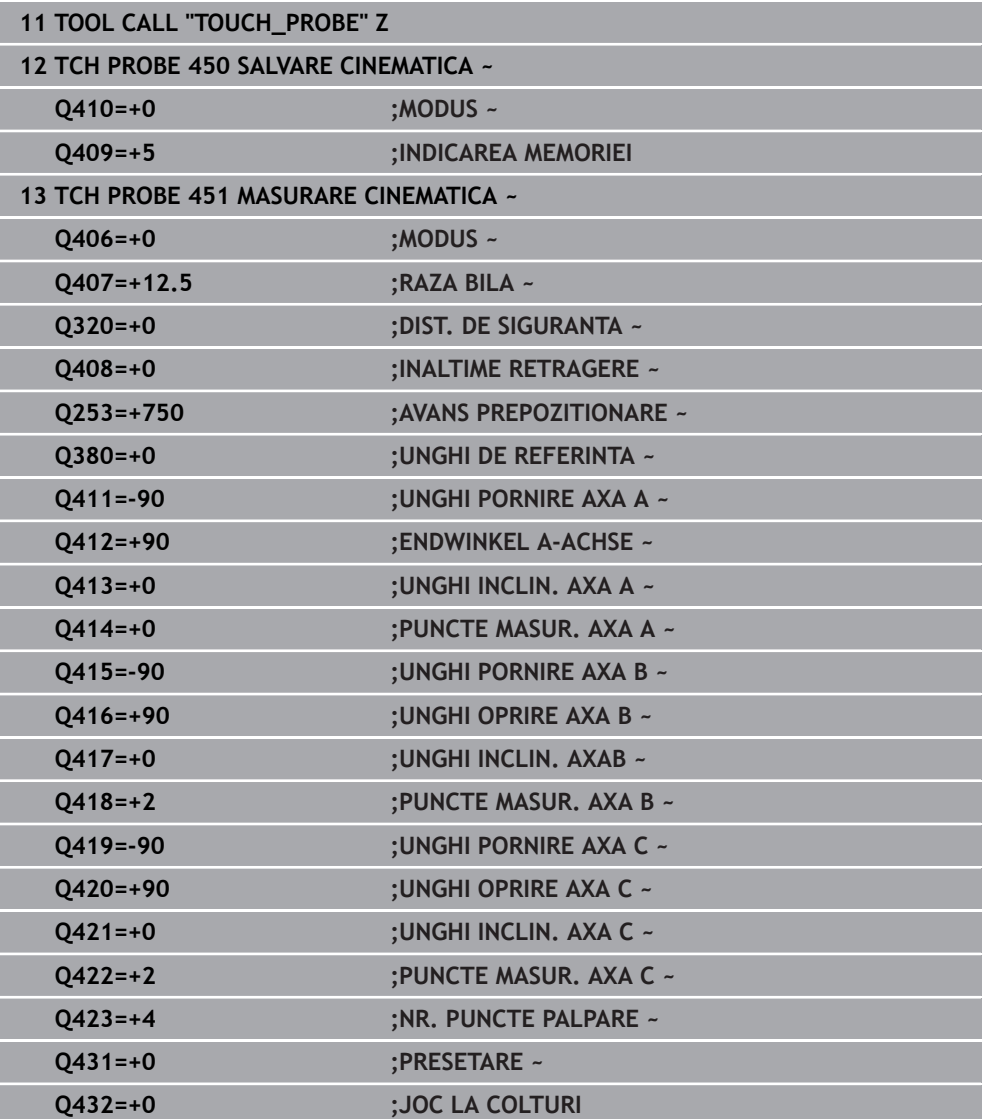

# **9.3.11 Diverse moduri (Q406)**

A

H

### **Mod test Q406 = 0**

- Sistemul de control măsoară axele rotative în pozițiile definite și calculează precizia statică a transformării înclinării.
- Sistemul de control înregistrează rezultatele unei posibile optimizări a poziției, dar nu execută nicio ajustare.

#### **Modul "Optimizare poziţie axe rotative" Q406 = 1**

- Sistemul de control măsoară axele rotative în pozițiile definite și calculează precizia statică a transformării înclinării.
- În acest timp, sistemul de control încearcă să modifice poziția axei rotative în modelul cinematic pentru a obtine o precizie mai mare.
- Datele maşinii sunt ajustate automat.

### **Modul de optimizare a poziţiei şi a unghiului Q406 = 2**

- Sistemul de control măsoară axele rotative în pozițiile definite și calculează precizia statică a transformării înclinării.
- Mai întâi, sistemul de control încearcă să optimizeze orientarea unghiulară a axei rotative prin intermediul compensării (opţiunea nr. 52, KinematicsComp)
- După optimizarea unghiului, sistemul de control va efectua o optimizare a poziţiei. În acest scop, nu sunt necesare măsurători suplimentare; sistemul de control calculează automat optimizarea poziţiei.

În funcţie de cinematica maşinii pentru determinarea corectă a unghiurilor, HEIDENHAIN recomandă realizarea măsurătorii o dată cu un unghi de înclinare de 0°.

#### **Modul "Optimizarea originii, poziţiei şi unghiului maşinii" (Q406 = 3)**

- Sistemul de control măsoară axele rotative în pozițiile definite și calculează precizia statică a transformării înclinării.
- Sistemul de control încearcă automat să optimizeze originea (KinematicsComp, opţiunea 52). Pentru a utiliza originea maşinii la compensarea poziţiei unghiulare a unei axe rotative, axa rotativă de compensat trebuie să fie mai aproape de baza maşinii în cinematica maşinii decât axa rotativă măsurată.
- Sistemul de control încearcă atunci să optimizeze orientarea unghiulară a axei rotative prin intermediul compensării (opţiunea 52, KinematicsComp)
- După optimizarea unghiului, sistemul de control va efectua o optimizare a poziţiei. În acest scop, nu sunt necesare măsurători suplimentare; sistemul de control calculează automat optimizarea poziţiei.
	- Pentru determinarea corectă a erorilor de poziție angulară, HEIDENHAIN recomandă setarea axei rotative afectate la un unghi de înclinare de 0° pentru această măsurătoare.
	- După corectarea unei origini a mașinii, sistemul de control încearcă să scadă compensarea erorii de poziţie angulară asociate (**locErrA**/**locErrB**/**locErrC**) de la axa rotativă măsurată.

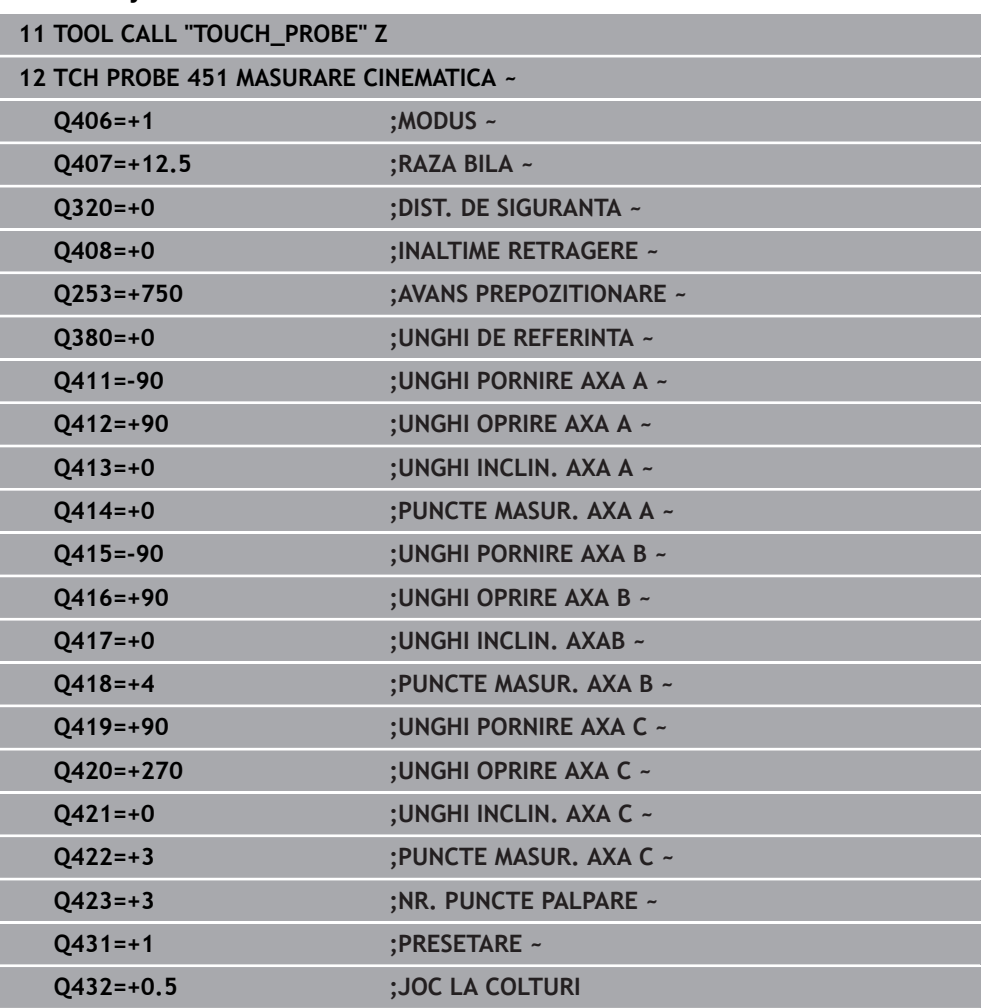

### **Optimizarea poziţiei axelor rotative cu presetare anterioară automată şi măsurarea jocului axei rotative**

# <span id="page-358-0"></span>**9.3.12 Funcţie jurnal**

După executarea Ciclului 451, sistemul de control creează un jurnal (**TCHPRAUTO.html**) și îl salvează în folderul care contine și programul NC asociat. Acest jurnal conține următoarele date:

- Data și ora când a fost creat jurnalul
- Partea programului NC de unde a fost rulat ciclul
- Nume sculă
- Cinematica activă
- Mod utilizat (0=Verificare/1=Optimizare poziție/2=Optimizare stare/3=Optimizare origine şi stare maşină)
- **Unghiuri de înclinare**
- Pentru fiecare axă de rotație măsurată:
	- Unghiul de pornire
	- **Unghiul final**
	- Numărul de puncte de măsurare
	- Raza cercului de măsurare
	- Joc mediu dacă **Q423>0**
	- Pozitia axelor
	- Erori de poziție angulară (doar cu **KinematicsComp**, opțiunea 52)
	- Abaterea standard (dispersare)
	- Abaterea maximă
	- Eroarea angulară
	- Valorile de compensare pe toate axele (decalare presetată)
	- Poziție înainte de optimizarea axelor rotative verificate (în raport cu punctul de începere a lanţului de transformare cinematică, în general vârful broşei)
	- Poziție după optimizarea axelor rotative verificate (în raport cu punctul de începere a lanţului de transformare cinematică, în general vârful broşei)
	- Eroare de poziționare aproximată și abatere standard a erorilor de poziționare la 0
	- Fișiere SVG cu grafice: erori măsurate și optimizate pentru poziții de măsurare individuale.
		- Curba roșie: poziții măsurate
		- Curba verde: valori optimizate după ce ciclul a rulat
		- Desemnarea graficului: desemnarea axei depinde de axa rotativă (de ex. EYC = eroare componentă la Y de pe axa C)
		- Axa X a graficului: poziția axei rotative în grade
		- Axa Y a graficului: abateri de la poziție în mm

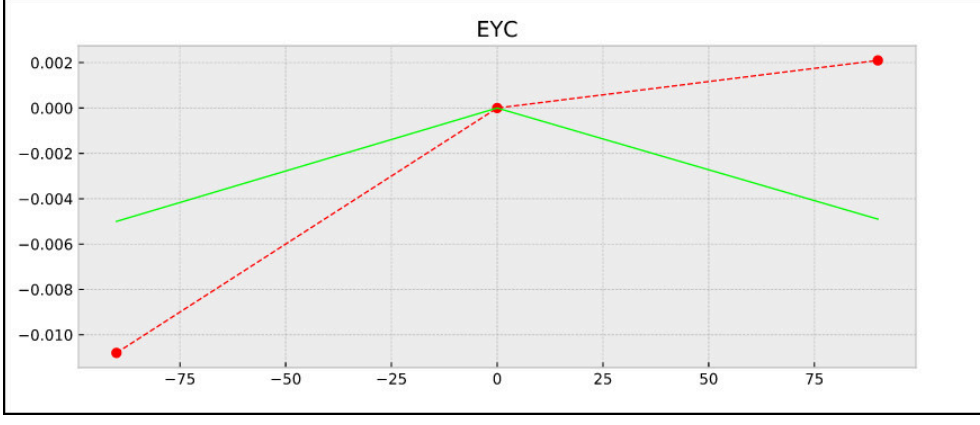

Măsurare eşantion: eroare componentă EYC la Y de pe axa C

# <span id="page-359-0"></span>**9.4 Ciclul 452 PRESETARE COMPENSARE (opţiunea 48)**

**Programare ISO G452**

# **Aplicaţie**

0

Consultaţi manualul maşinii. Această funcție trebuie să fie activată și adaptată de către producătorul maşinii-unelte.

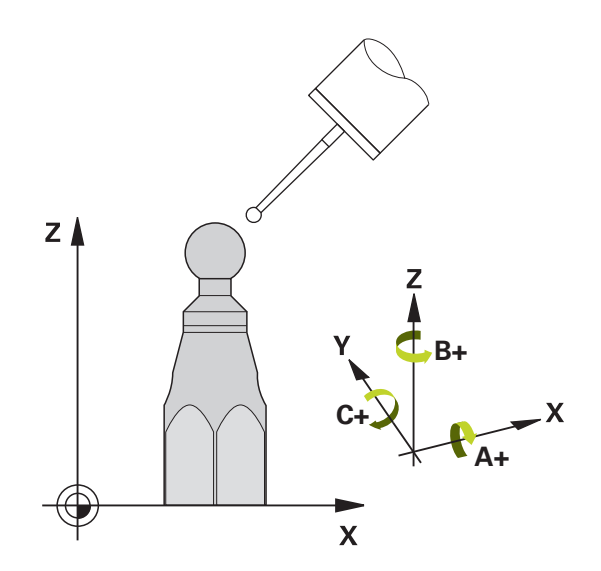

Ciclul palpatorului **452** optimizează lanţul de transformare cinematică a maşinii dvs. ([vezi "Ciclul 451 MASURARE CINEMATICA \(opțiunea 48\)", Pagina 345\)](#page-344-0). Apoi sistemul de control corectează sistemul de coordonate al piesei de prelucrat din modelul cinematic astfel încât presetarea curentă să se afle în centrul sferei de calibrare după optimizare.
#### **Secvenţă ciclu**

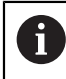

Poziţionaţi sfera de calibrare pe masa maşinii, astfel încât să nu existe coliziuni în timpul procesului de măsurare.

Acest ciclu vă permite, spre exemplu, să ajustaţi diferitele capete ale schimbătorului de scule, astfel încât presetarea piesei de prelucrat să se aplice pentru toate capetele.

- 1 Fixaţi sfera de calibrare
- 2 Măsuraţi capul de referinţă complet cu Ciclul **451** şi utilizaţi apoi Ciclul **451** pentru a seta presetarea în centrul sferei.
- 3 Introduceţi al doilea cap
- 4 Utilizaţi Ciclul **452** pentru a măsura capul interschimbabil până în punctul de schimbare a capului.
- 5 Utilizaţi Ciclul **452** pentru a regla şi celelalte capete interschimbabile pe baza capului de referinţă

Dacă este posibil să lăsaţi sfera de calibrare fixată de masa maşinii în timpul prelucrării, puteți compensa pentru mișcarea de derivă a mașinii, de exemplu. Această procedură este posibilă şi pe o maşină fără axe de rotaţie.

- 1 Fixaţi sfera de calibrare şi verificaţi dacă există posibile coliziuni.
- 2 Setați presetarea în sfera de calibrare.
- 3 Setaţi presetarea pe piesa de prelucrat şi începeţi prelucrarea acesteia.
- 4 Utilizaţi Ciclul **452** pentru a compensa presetarea la intervale regulate. Sistemul de control măsoară mişcarea de derivă a axelor implicate şi o compensează în descrierea cinematică.

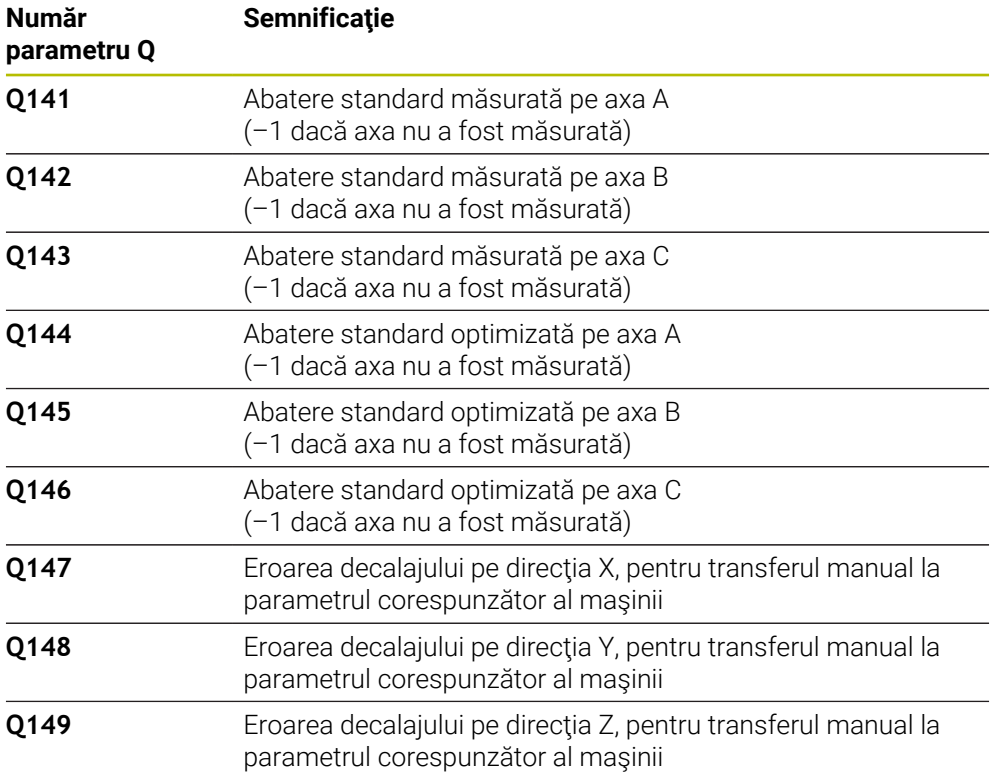

## **Note**

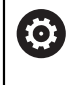

Pentru a putea efectua o compensare a presetării, cinematica trebuie să fie pregătită în mod special. Manualul maşinii conţine informaţii suplimentare.

# *ANUNŢ*

### **Pericol de coliziune!**

Dacă rulaţi acest ciclu, trebuie să nu fie activă o rotaţie de bază sau o rotaţie de bază 3-D. Sistemul de control va şterge valorile din coloanele **SPA**, **SPB** şi **SPC** ale tabelului de presetări după cum este necesar. După ciclu, trebuie să setaţi din nou o rotaţie de bază sau o rotaţie de bază 3-D, altfel există pericol de coliziune.

- Dezactivaţi rotaţia de bază înainte de a rula ciclul.
- ▶ Setați presetarea și rotația de bază din nou după optimizare.
- Acest ciclu poate fi executat numai în modul de prelucrare **MOD DE FUNCŢIONARE FREZARE**.
- Înainte de începutul ciclului, trebuie să dezactivați **M128** sau **FUNCTION TCPM**.
- În mod similar Ciclurilor **451** şi **452**, ciclul **453** se încheie cu 3D-ROT activă în modul automat, ceea ce corespunde poziţiei axelor rotative.
- Asigurati-vă că toate funcțiile pentru înclinarea planului de lucru sunt resetate.
- Înainte de a defini ciclul, trebuie să setați presetarea în centrul sferei de calibrare si să o activati.
- Pentru axele de rotație fără codoare separate de poziție, selectați punctele de măsurare de aşa manieră încât să trebuiască să traversaţi un unghi de 1° către limitatorul de cursă. Sistemul de control are nevoie de această traversare pentru compensarea internă a jocului.
- Pentru viteza de avans la poziționare, în timpul deplasării la înălțimea de palpare pe axa palpatorului, sistemul de control foloseşte valoarea din parametrul ciclului **Q253** sau valoarea **FMAX** din tabelul palpatorului, oricare este mai mică. Sistemul de control deplasează întotdeauna axele rotative la viteza de avans de poziţionare **Q253** în timp ce monitorizarea palpatorului nu este activă.
- Programare în inci: sistemul de control înregistrează de fiecare dată rezultatele măsurătorilor în milimetri.

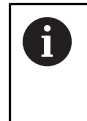

Dacă întrerupeţi ciclul în timpul măsurătorii, s-ar putea ca datele cinematice să nu mai fie în forma originală. Salvaţi configurarea cinematică activă înaintea optimizării cu Ciclul **450**, pentru a putea restaura configurarea cinematică în cazul unei erori.

### **Note despre parametrii maşinii**

- În parametrul maşinii **maxModification** (nr. 204801), producătorul maşinii  $\mathbb{R}^n$ defineşte valoarea limită admisă pentru modificările unei transformări. Dacă datele cinematice determinate depăşesc valoarea limită admisă, sistemul de control afișează o avertizare. Atunci trebuie să confirmați acceptarea valorilor determinate apăsând **Start NC**.
- În parametrul maşinii **maxDevCalBall** (nr. 204802), producătorul mașinii defineşte abaterea maximă a razei sferei de calibrare. În fiecare proces de palpare, sistemul de control măsoară întâi raza sferei de calibrare. Dacă raza măsurată a sferei diferă de raza introdusă a sferei cu mai mult decât valoarea definită în parametrul al maşinii **maxDevCalBall** (nr. 204802), sistemul de control afişează un mesaj de eroare şi încheie măsurătoarea.

# **9.4.1 Parametrii ciclului**

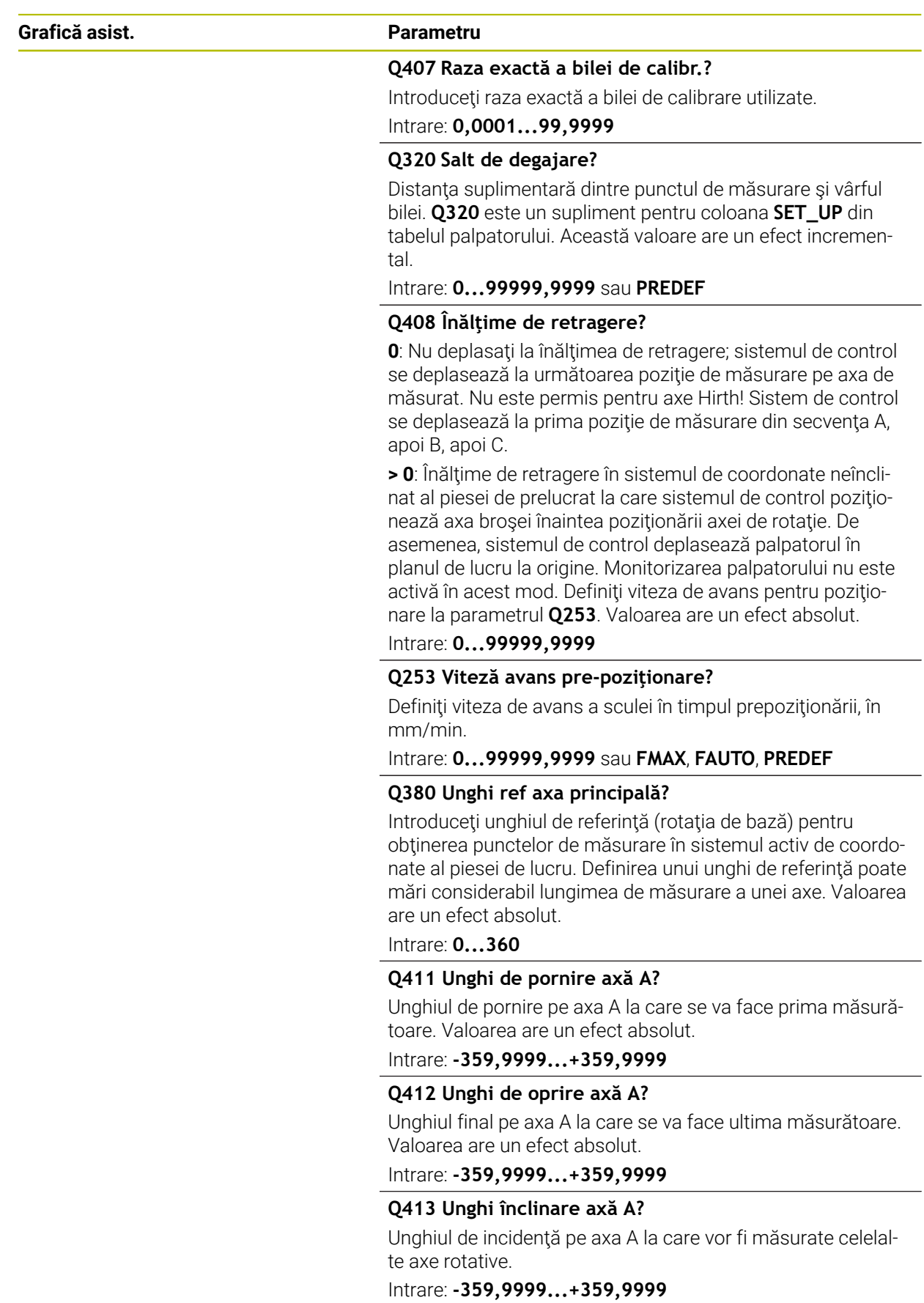

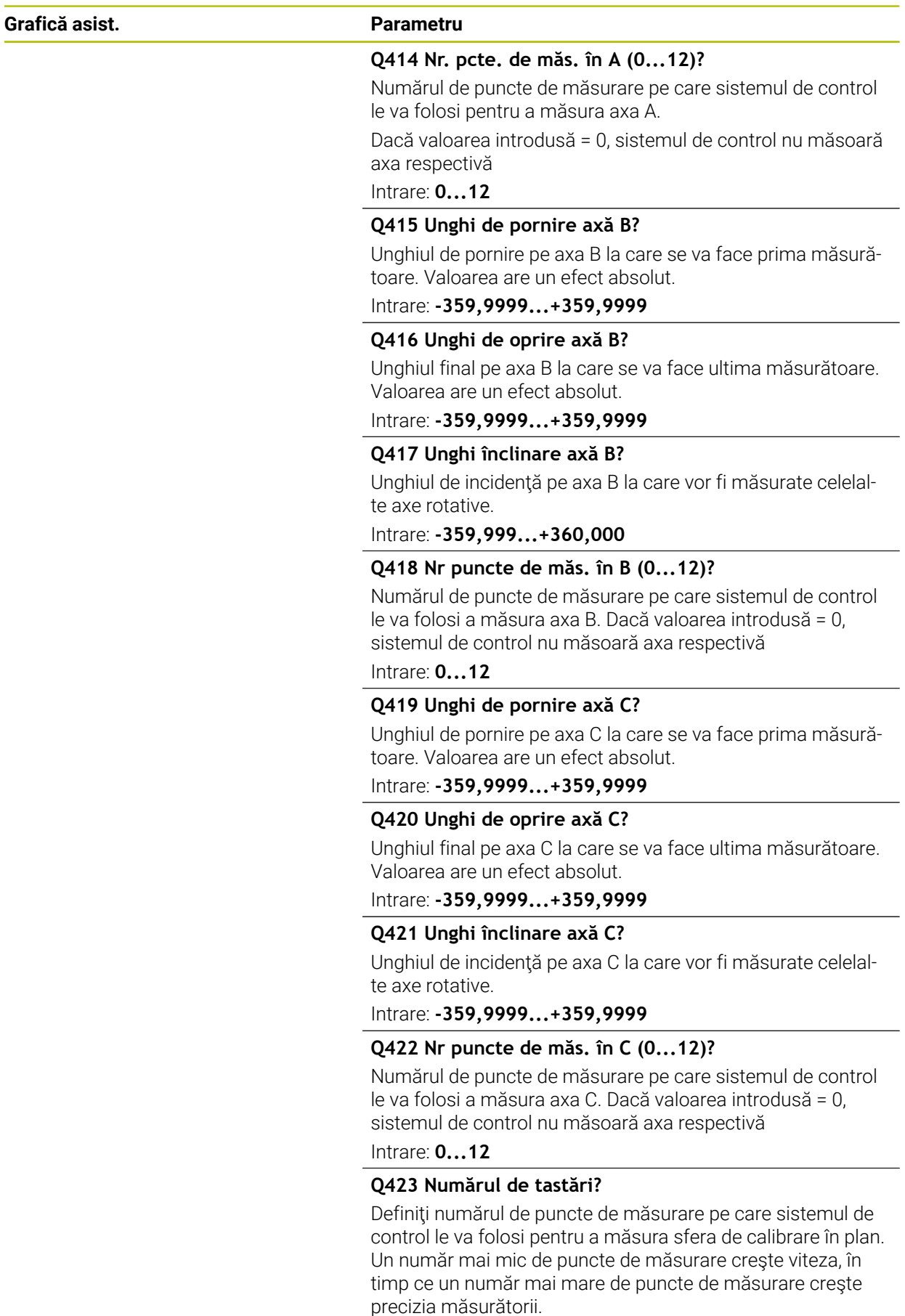

Intrare: **3...8**

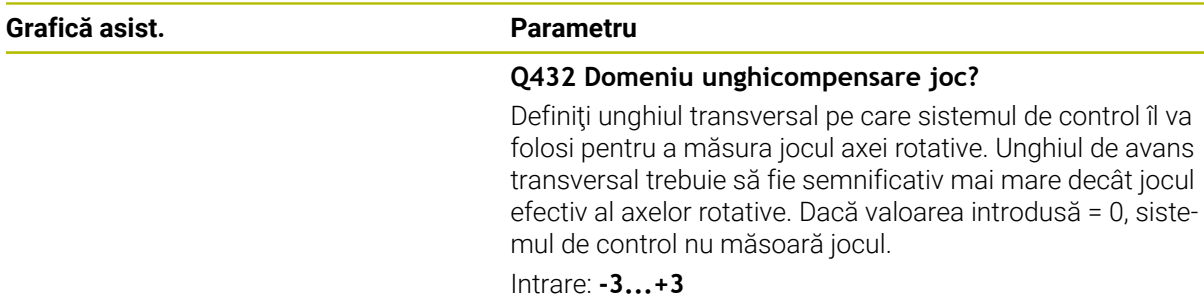

## **Program calibrare**

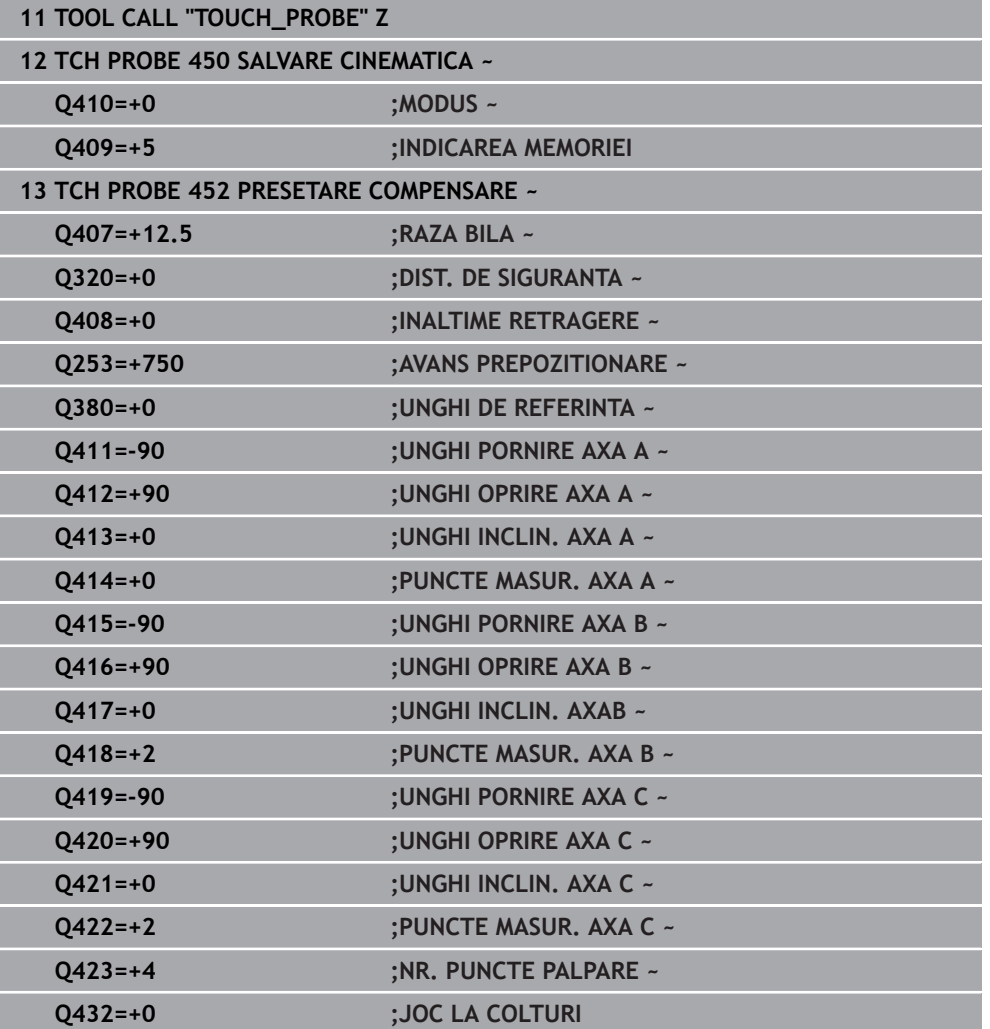

# **9.4.2 Reglarea capetelor interschimbabile**

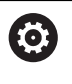

Funcţia de schimbare a capului poate varia în funcţie de fiecare maşinăunealtă. Consultaţi manualul maşinii.

- ▶ Încărcați cel de-al doilea cap interșanjabil.
- ▶ Introduceți palpatorul
- Măsuraţi capul interschimbabil cu Ciclul **452**
- Măsurați numai axele care s-au modificat efectiv (în acest exemplu: numai axa A; axa C este ascunsă cu **Q422**)
- Presetarea şi poziţia sferei de calibrare nu trebuie să fie schimbate în timpul întregului proces.
- $\triangleright$  Toate celelalte capete interschimbabile pot fi reglate în mod similar

#### **Reglarea unui cap interschimbabil**

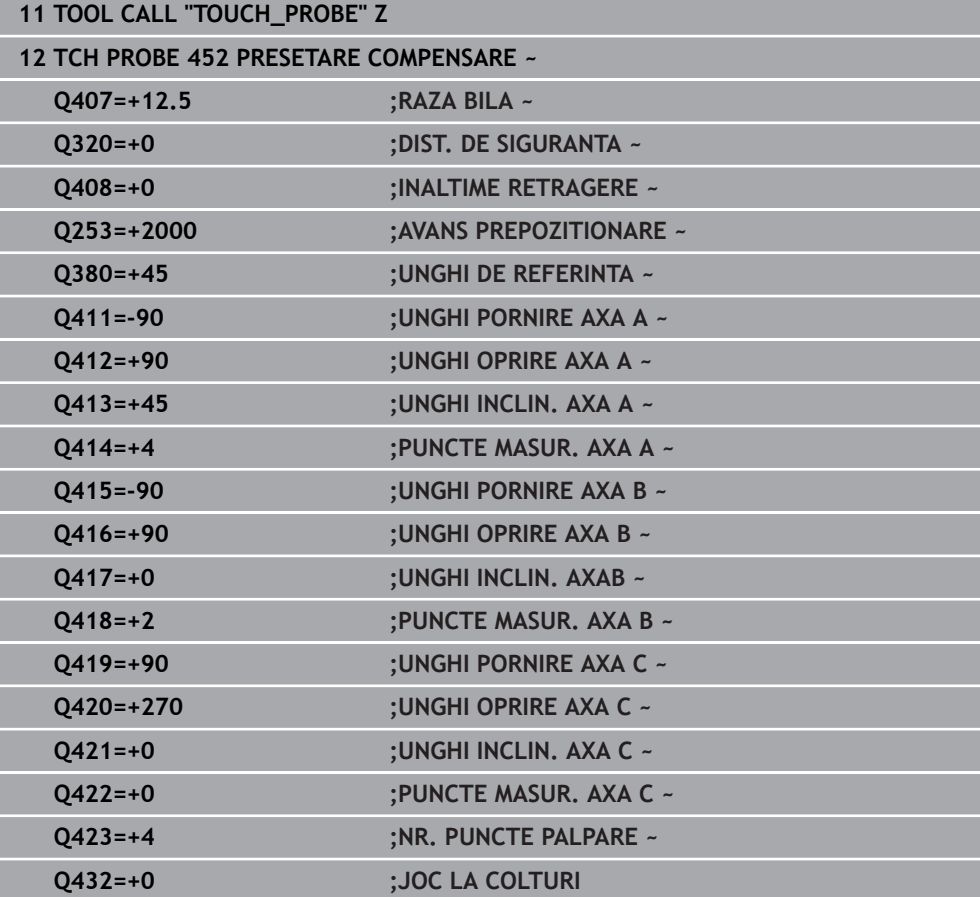

Scopul acestei proceduri este menţinerea neschimbată a presetării piesei de prelucrat după schimbarea axelor de rotaţie (schimbarea capului). În exemplul următor este descrisă reglarea unui cap de tip furcă pe axele A şi C. Axa A este schimbată, în timp ce axa C continuă să facă parte din configurarea de bază.

- Introduceţi capul interschimbabil care va fi utilizat drept cap de referinţă.
- ► Fixați sfera de calibrare
- ▶ Introduceți palpatorul
- Utilizaţi Ciclul **451** pentru a măsura integral cinematica, inclusiv capul de referinţă
- Definiţi presetarea (utilizând **Q431** = 2 sau 3 în Ciclul **451**) după măsurarea capului de referinţă

#### **Măsurarea unui cap de referinţă**

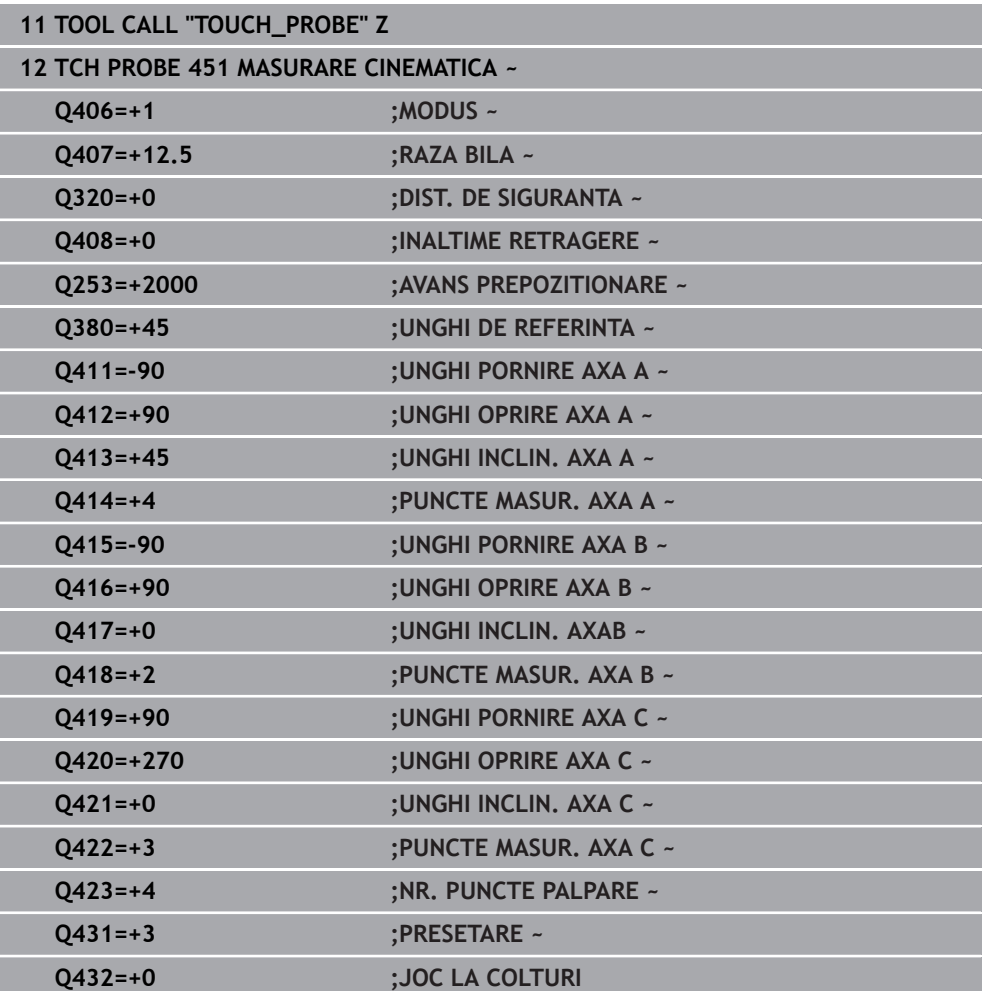

# **9.4.3 Compensarea mişcării de derivă**

i

Această procedură poate fi executată şi pe maşinile fără axe de rotaţie.

În timpul prelucrării, diferitele componente ale maşinii sunt supuse derivei, din cauza variatelor condiţii de mediu. Dacă mişcarea de derivă rămâne suficient de constantă pe intervalul de avans transversal şi dacă sfera de calibrare poate fi lăsată pe masa maşinii în timpul prelucrării, mişcarea de derivă poate fi măsurată şi compensată cu Ciclul **452**.

- ▶ Fixați sfera de calibrare
- ▶ Introduceți palpatorul
- Măsuraţi cinematica integral cu Ciclul **451** înainte de pornirea procesului de prelucrare
- Definiţi presetarea (utilizând **Q432** = 2 sau 3 în Ciclul **451**) după măsurarea cinematicii
- ► Setați apoi presetările pe piesa de prelucrat și porniți procesul de prelucrare

#### **Măsurătoarea de referinţă pentru compensarea mişcării de derivă**

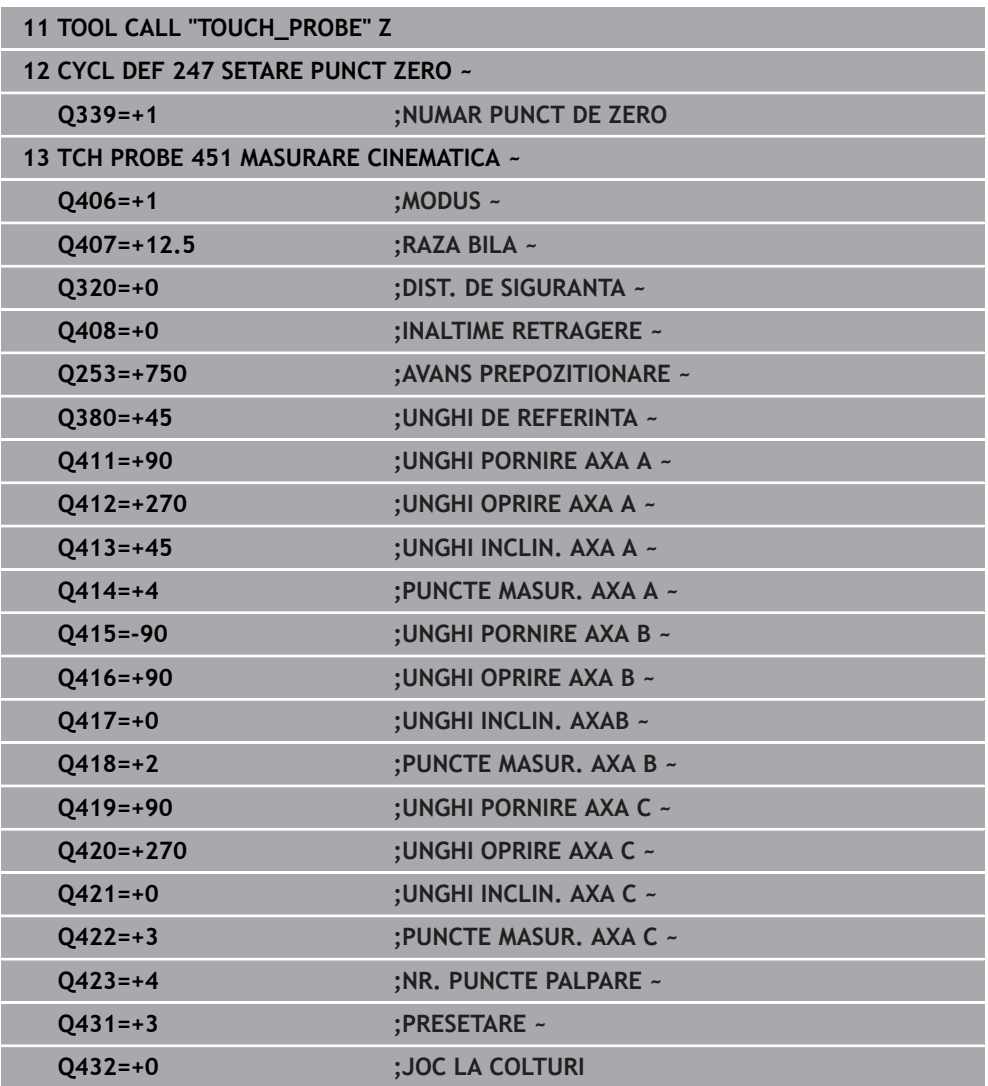

- Măsuraţi deriva axelor la intervale regulate.
- ▶ Introduceți palpatorul
- ▶ Activați presetarea în sfera de calibrare.
- Utilizaţi ciclul **452** pentru a măsura cinematica.
- Presetarea şi poziţia sferei de calibrare nu trebuie să fie schimbate în timpul întregului proces.

#### **Compensarea mişcării de derivă**

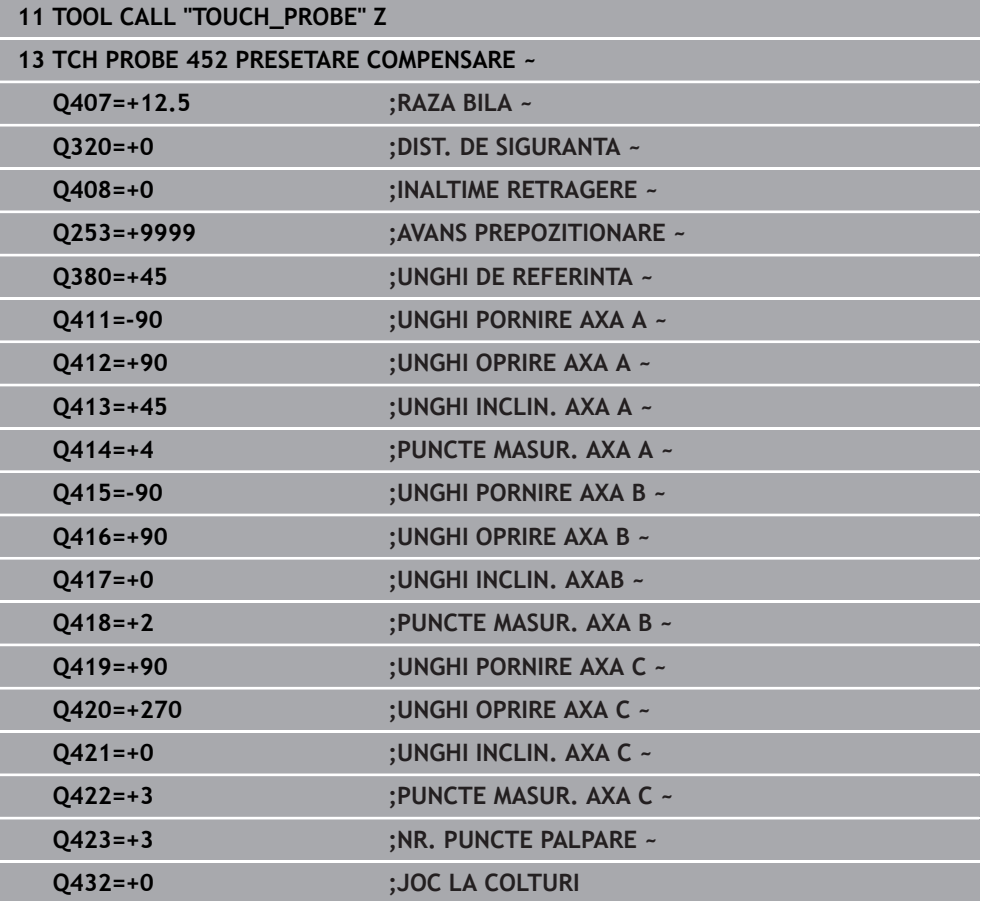

# **9.4.4 Funcţie jurnal**

După rularea Ciclului **452**, sistemul de control creează un jurnal (**TCHPRAUTO.html**) si îl salvează în folderul care contine și programul NC asociat. Acest jurnal contine următoarele date:

- Data și ora când a fost creat jurnalul
- Partea programului NC de unde a fost rulat ciclul  $\overline{\phantom{a}}$
- Nume sculă
- Cinematica activă
- Mod utilizat
- Unghiuri de înclinare
- Pentru fiecare axă rotativă măsurată:
	- Unghiul de pornire
	- **Unghiul final**
	- Numărul de puncte de măsurare
	- Raza cercului de măsurare
	- Joc mediu dacă **Q423>0**
	- Pozitia axelor
	- Abaterea standard (dispersare)
	- Abaterea maximă
	- Eroarea angulară
	- Valorile de compensare pe toate axele (decalare presetată)
	- Pozitie înainte de compensarea presetării axelor rotative verificate (în raport cu punctul de începere a lanţului de transformare cinematică, în general vârful broşei)
	- Poziție după compensarea presetării axelor rotative verificate (în raport cu punctul de începere a lantului de transformare cinematică, în general vârful brosei)
	- Eroarea medie de pozitionare
	- Fișiere SVG cu grafice: erori măsurate și optimizate pentru poziții de măsurare individuale.
		- Curba roșie: poziții măsurate
		- Curba verde: valori optimizate
		- Desemnarea graficului: desemnarea axei depinde de axa rotativă (de ex. EYC = abateri ale axei Y în raport cu axa C).
		- Axa X a graficului: poziția axei rotative în grade
		- Axa Y a graficului: abateri de la poziție în mm

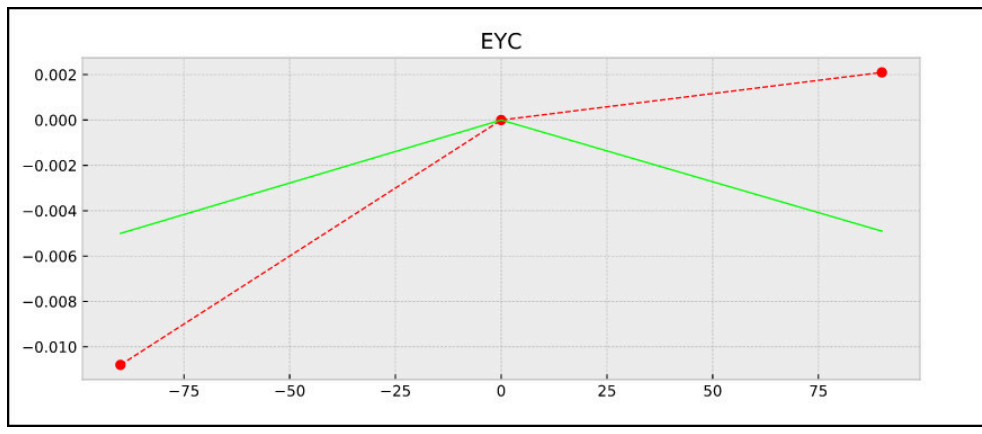

Măsurare eşantion: abaterile EYC ale axei Y în raport cu axa C

# **9.5 Ciclul 453 GRILA CINEMATICA**

**Programare ISO G453**

#### **Aplicaţie**

61

Consultati manualul masinii.

Este necesară KinematicsOpt (opţiunea software 48).

Această funcție trebuie să fie activată și adaptată de către producătorul maşinii-unelte.

Pentru a utiliza acest ciclu, producătorul maşinii unelte trebuie să fi creat şi configurat anterior un tabel de compensare (\*.kco) şi să fi introdus alte setări.

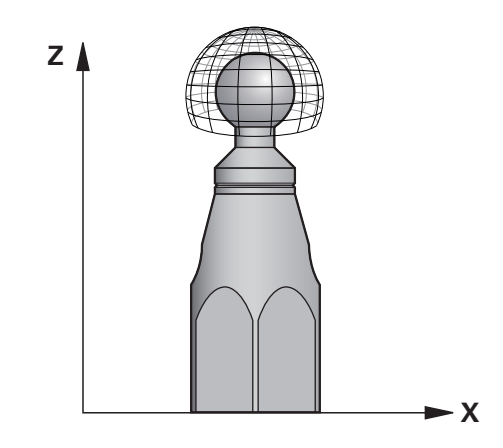

Chiar dacă maşina a fost deja optimizată în privinţa erorilor de poziţionare (de ex. prin Ciclul **451**), în timpul înclinării axelor rotative pot persista erori reziduale la punctul central al sculei (**TCP**). Acestea pot apărea, de exemplu, din cauza erorilor componentelor (de ex. eroarea unui lagăr) ale căror capete includ axe rotative.

Ciclul **453 GRILA CINEMATICA** permite detectarea şi compensarea erorilor din capetele pivotante în funcție de pozițiile axelor rotative. Dacă doriți să scrieți valori de compensare cu acest ciclu, aveţi nevoie de **KinematicsComp** (opţiunea 52). Cu acest ciclu şi folosind palpatorul 3D TS, măsuraţi o sferă de calibrare HEIDENHAIN pe care aţi ataşat-o la masa maşinii. Apoi, ciclul deplasează automat palpatorul în poziţiile aranjate într-o grilă în jurul sferei de calibrare. Producătorul maşinii defineşte aceste poziții ale axei pivotante. Puteți aranja pozițiile pe maximum trei dimensiuni. (Fiecare dimensiune reprezintă o axă rotativă). După operaţiunea de palpare a sferei, poate fi efectuată compensarea erorilor cu un tabel multidimensional. Producătorul maşinii defineşte tabelul de compensare (\*.kco) şi specifică locul său de depozitare.

Când utilizaţi Ciclul **453**, executaţi acest ciclu în poziţii diferite din spaţiul de lucru. Acest lucru vă permite să verificaţi imediat dacă compensarea cu Ciclul **453** are efectul pozitiv dorit asupra preciziei maşinii. Acest tip de compensare este adecvat pentru maşina respectivă numai atunci când îmbunătăţirile dorite se obţin utilizând aceleaşi valori ale compensării în mai multe puncte. În caz contrar, erorile trebuie căutate în afara axelor rotative.

Efectuaţi măsurătoarea cu Ciclul **453** într-o situaţie optimizată privind erorile de poziţionare a axei rotative. În acest scop utilizaţi mai întâi, de exemplu, ciclul **451**.

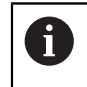

HEIDENHAIN recomandă utilizarea sferelor de calibrare **KKH 250** (număr ID 655475-01) sau **KKH 100 (număr ID 655475-02)**, care au o rigiditate deosebit de înaltă şi sunt create special pentru calibrarea maşinilor. Vă rugăm să luaţi legătura cu HEIDENHAIN în cazul în care aveţi întrebări pe această temă.

Sistemul de control optimizează apoi precizia maşinii. În acest scop, sistemul de control salvează automat valorile de compensare rezultate dintr-o măsurătoare în tabelul de compensare (\*.kco). (Acest lucru se aplică modului **Q406**=1.)

## **Secvenţă ciclu**

- 1 Fixati sfera de calibrare și verificați dacă există posibile coliziuni.
- 2 În modul de operare Manual, setaţi presetarea în centrul sferei sau, dacă aţi definit **Q431=1** sau **Q431=3**: Poziţionaţi manual palpatorul deasupra sferei de calibrare, pe axa palpatorului, şi în centrul sferei, în planul de lucru.
- 3 Selectati unul din modurile de operare pentru rularea programului și porniți programul NC.
- 4 Ciclul este executat conform setării din **Q406** (–1=Mod ştergere / 0=Mod test / 1=Mod compensare)

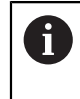

În timpul presetării, raza programată a sferei de calibrare va fi monitorizată numai pentru cea de-a doua măsurătoare. Motivul este acela că prepoziţionarea în raport cu sfera de calibrare este imprecisă şi, dacă începeţi presetarea, sfera de calibrare va fi palpată de două ori.

# **9.5.1 Diverse moduri (Q406)**

## **Mod ştergere Q406 = -1 (KinematicsComp, opţiunea 52)**

- Axele nu sunt deplasare
- Sistemul de control scrie toate valorile în tabelul de compensare (\*.kco), setândule la "0". Rezultatul este acela că nu se vor mai aplica alte compensări pentru configuraţia cinematică selectată în prezent.

## **Mod test Q406 = 0**

- Sistemul de control palpează sfera de calibrare.
- Rezultatele sunt salvate într-un jurnal în format html care este stocat în acelaşi director în care se află şi programul NC curent

## **Mod compensare Q406 = 1 (KinematicsComp, opţiunea 52)**

- Sistemul de control palpează sfera de calibrare.
- Sistemul de control scrie abaterile în tabelul compensărilor  $(*kco)$ . Tabelul este actualizat, iar setările de compensare sunt aplicate imediat.
- Rezultatele sunt salvate într-un jurnal în format html care este stocat în acelaşi director în care se află şi programul NC curent

# **9.5.2 Alegerea poziţiei sferei de calibrare pe masa maşinii**

În principiu, puteţi fixa sfera de calibrare în orice poziţie accesibilă pe masa maşinii şi pe elementele de fixare sau piesele de prelucrat. Este recomandat să fixaţi sfera de calibrare cât mai aproape posibil de poziţia dorită pentru prelucrarea ulterioară.

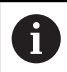

Poziționați sfera de calibrare pe masa mașinii, astfel încât să nu existe coliziuni în timpul procesului de măsurare.

## **9.5.3 Note**

 $\boldsymbol{\Theta}$ 

Este necesară KinematicsOpt (opţiunea software 48). Este necesară KinematicsComp (opţiunea software 52).

Această funcție trebuie să fie activată și adaptată de către producătorul maşinii-unelte.

Producătorul mașinii-unelte definește locația de stocare a tabelului compensărilor (\*.kco).

# *ANUNŢ*

#### **Pericol de coliziune!**

Dacă rulaţi acest ciclu, trebuie să nu fie activă o rotaţie de bază sau o rotaţie de bază 3-D. Sistemul de control va şterge valorile din coloanele **SPA**, **SPB** şi **SPC** ale tabelului de presetări după cum este necesar. După ciclu, trebuie să setaţi din nou o rotaţie de bază sau o rotaţie de bază 3-D, altfel există pericol de coliziune.

- ▶ Dezactivați rotația de bază înainte de a rula ciclul.
- ► Setați presetarea și rotația de bază din nou după optimizare.
- Acest ciclu poate fi executat numai în modul de prelucrare **MOD DE FUNCŢIONARE FREZARE**.
- Înainte de începutul ciclului, trebuie să dezactivati **M128** sau **FUNCTION TCPM**.
- În mod similar Ciclurilor 451 și 452, ciclul 453 se încheie cu 3D-ROT activă în modul automat, ceea ce corespunde poziţiei axelor rotative.
- Înainte de a defini ciclul, trebuie să setați presetarea în centrul sferei de calibrare şi să o activaţi sau să setaţi parametrul de intrare **Q431** la 1, respectiv 3.
- Pentru viteza de avans la pozitionare, în timpul deplasării la înălțimea de palpare pe axa palpatorului, sistemul de control foloseşte valoarea din parametrul ciclului **Q253** sau valoarea **FMAX** din tabelul palpatorului, oricare este mai mică. Sistemul de control deplasează întotdeauna axele rotative la viteza de avans de poziţionare **Q253** în timp ce monitorizarea palpatorului nu este activă.
- Programare în inci: sistemul de control înregistrează de fiecare dată rezultatele măsurătorilor în milimetri.
- Dacă ați activat presetarea înainte de calibrare (Q431 = 1/3), deplasați palpatorul cu prescrierea de degajare (**Q320** + **SET\_UP**) într-o poziţie aproximativ deasupra centrului sferei de calibrare înainte de începerea ciclului.

A

Dacă maşina este echipată cu broşă controlată, ar trebui să activaţi urmărirea unghiului în tabelul palpatorului (**coloana URMĂRIRE**). Aceasta măreşte precizia măsurătorilor cu un palpator 3-D.

#### **Note despre parametrii maşinii**

- În parametrul masinii **mStrobeRotAxPos** (nr. 204803), producătorul masinii defineşte modificarea maximă admisă a unei transformări. Dacă valoarea nu este egală cu –1 (funcția M poziționează axa rotativă), atunci începeți o măsurătoare numai când toate axele rotative sunt la 0°.
- În parametrul maşinii **maxDevCalBall** (nr. 204802), producătorul mașinii defineşte abaterea maximă a razei sferei de calibrare. În fiecare proces de palpare, sistemul de control măsoară întâi raza sferei de calibrare. Dacă raza măsurată a sferei diferă de raza introdusă a sferei cu mai mult decât valoarea definită în parametrul al maşinii **maxDevCalBall** (nr. 204802), sistemul de control afişează un mesaj de eroare şi încheie măsurătoarea.

# **9.5.4 Parametrii ciclului**

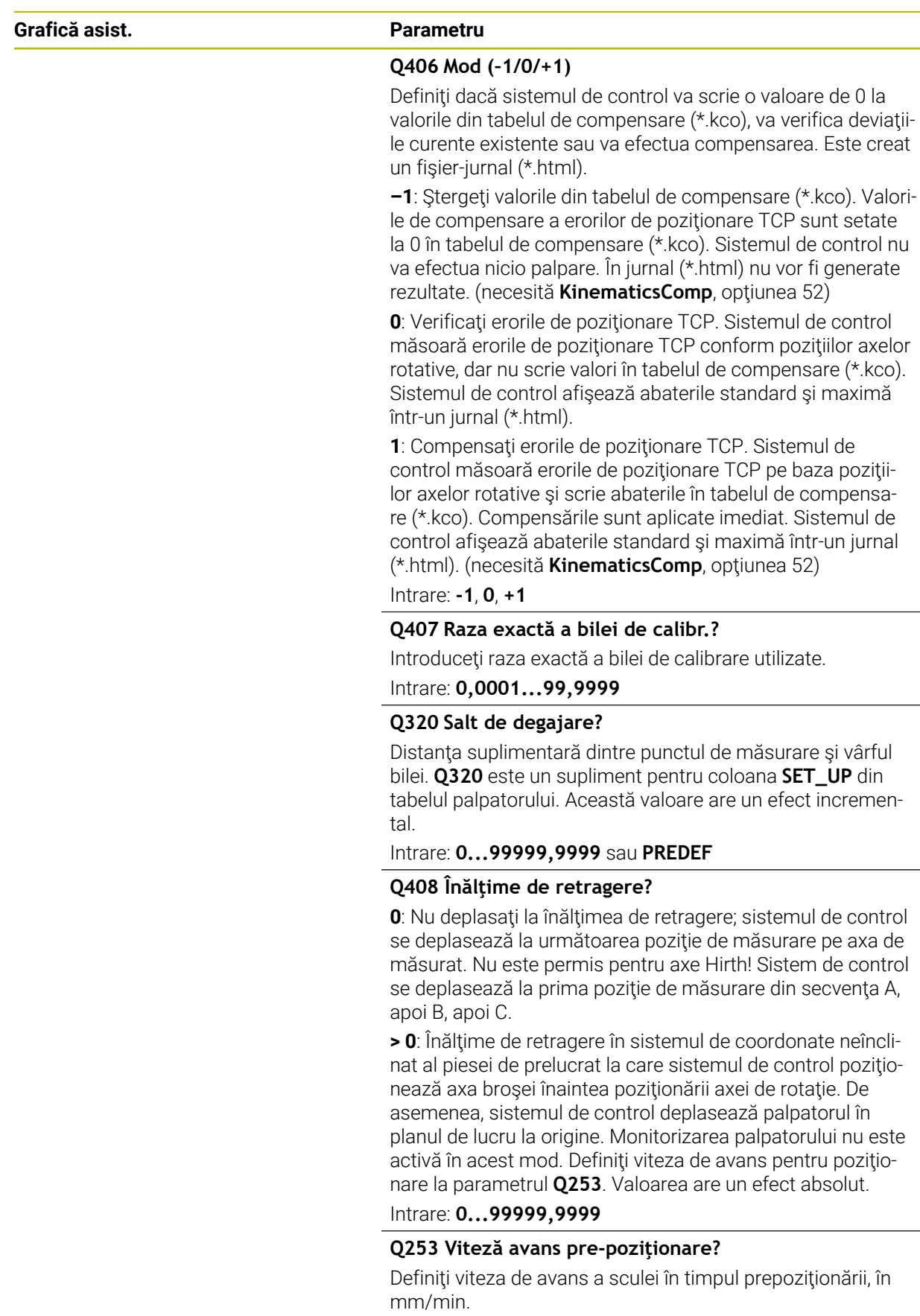

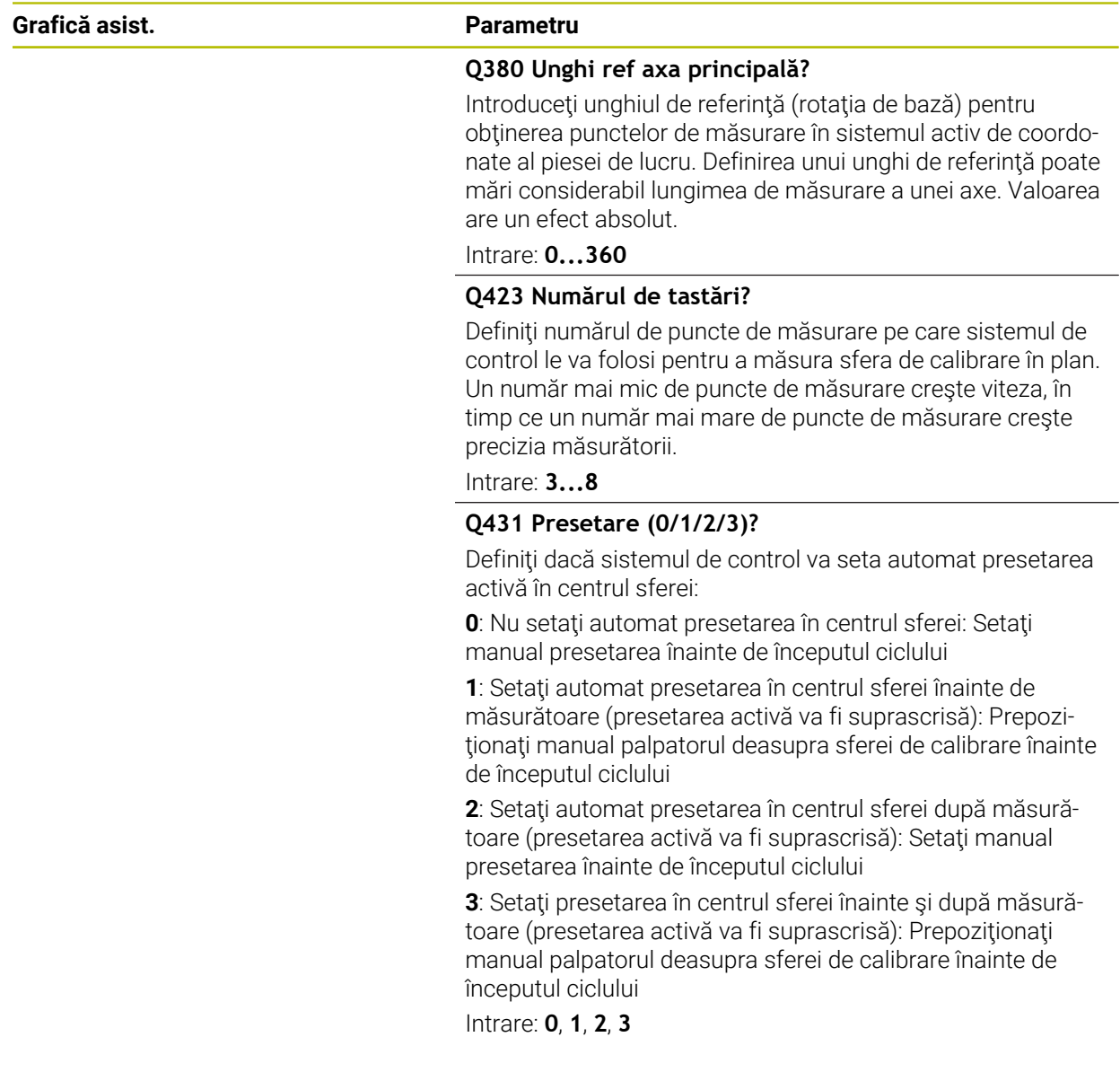

# **Palparea cu ciclul 453**

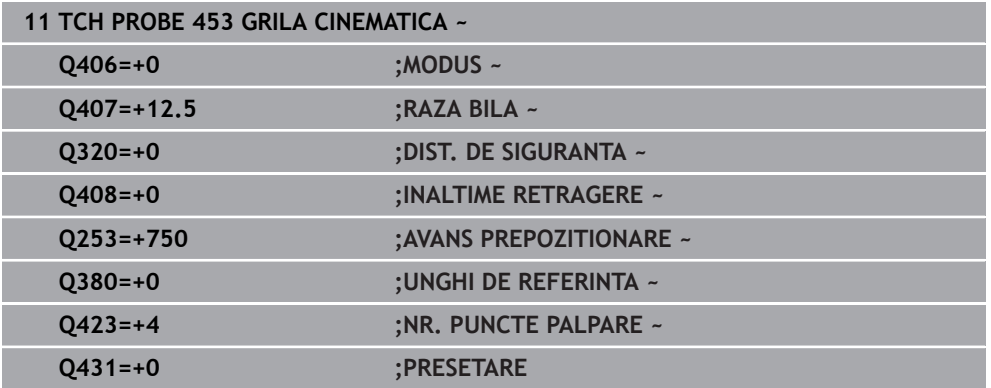

# **9.5.5 Funcţie jurnal**

După rularea Ciclului **453**, sistemul de control creează un jurnal **(TCHPRAUTO.html**) şi îl salvează în folderul care conţine programul NC actual. Acesta conţine următoarele date:

- Data și ora creării protocolului
- Partea programului NC de unde a fost rulat ciclul
- Numărul şi numele sculei active curent
- Mod
- Date măsurate: Abaterea standard şi abaterea maximă
- Informații privind poziția în grade (°) la care apare abaterea maximă
- Numărul de puncte de măsurare

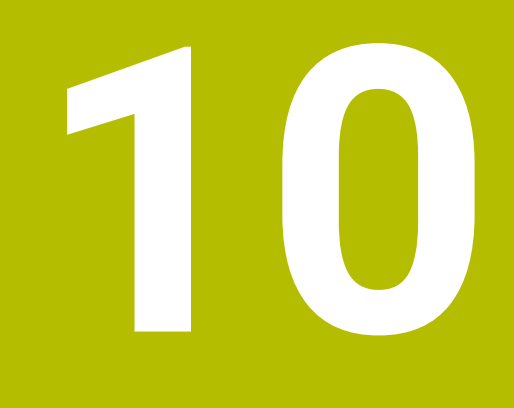

**Ciclurile palpatorului: Măsurarea automată a sculei**

# **10.1 Noțiuni fundamentale**

## **10.1.1 Prezentare generală**

6

Consultaţi manualul maşinii.

Este posibil ca unele cicluri şi funcţii să nu fie prezente pe maşina dvs. Este necesară opţiunea 17.

Sistemul de control trebuie să fie pregătit special de către producătorul mașinii pentru utilizarea unui palpator.

HEIDENHAIN garantează funcţionarea corectă a ciclurilor pentru palpator numai în combinație cu palpatoarele HEIDENHAIN.

# *ANUNŢ*

### **Pericol de coliziune!**

Atunci când executaţi ciclurile palpatorului de la **400** la **499**, toate ciclurile pentru transformarea coordonatelor trebuie să fie inactive. Există pericol de coliziune!

- Următoarele cicluri nu trebuie să fie activate înainte de un ciclu al palpatorului: Ciclul **7 DEPL. DECALARE OR.**, Ciclul **8 IMAGINE OGLINDA**, Ciclul **10 ROTATIE**, Ciclul **11 SCALARE** şi Ciclul **26 SCALARE SPEC. AXA**.
- Resetaţi în prealabil orice transformări ale coordonatelor.

În combinaţie cu ciclurile de măsurare a sculelor ale sistemului de control, palpatorul pentru scule vă permite să măsuraţi sculele automat: valorile de compensare pentru lungimea şi raza sculelor sunt stocate în tabelul de scule şi sunt luate în considerare la finalul ciclului palpatorului pentru scule. Sunt disponibile următoarele tipuri de măsurători de sculă:

- Măsurarea unei scule staţionare
- Măsurarea unei scule aflate în mișcare de rotație
- Măsurarea dinţilor individuali

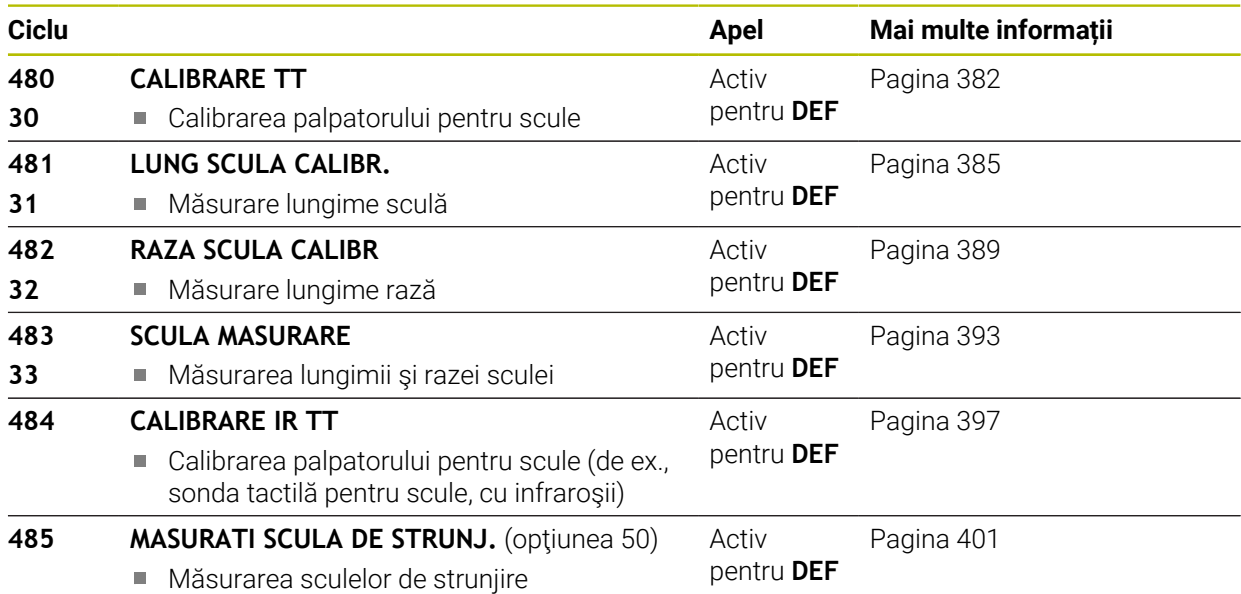

# <span id="page-378-0"></span>**10.1.2 Diferenţe între ciclurile de la 30 la 33 şi ciclurile de la 480 la 483**

Trăsăturile și secvențele de operare sunt absolut identice. Există doar două diferențe între Ciclurile de la **30** la **33** şi Cicluri **480** la **483**:

- Ciclurile de la **480** la **483** sunt disponibile, de asemenea, ca **G480 G483** pentru programarea ISO
- În locul unui parametru selectabil pentru starea măsurătorii, Ciclurile **481**-**483** utilizează parametrul fix **Q199**.

# **10.1.3 Setarea parametrilor maşinii**

0

 $\mathbf{i}$ 

Ciclurile palpatorului **480**, **481**, **482**, **483**, **484** pot fi ascunse cu parametrul opţional **hideMeasureTT** al maşinii (nr. 128901).

Note de programare şi de operare:

- Înaintea începerii lucrului cu ciclurile palpatorului, verificati toti parametrii maşinii definiţi în **ProbeSettings** > **CfgTT** (nr. 122700) şi **CfgTTRoundStylus** (nr. 114200) sau **CfgTTRectStylus** (nr. 114300).
- La măsurarea unei scule stationare, sistemul de control va utiliza viteza de avans pentru palpare definită în parametrul **probingFeed** al maşinii (nr. 122709).

Când măsoară o sculă aflată în miscare de rotație, sistemul de control calculează automat viteza broşei şi viteza de avans pentru palpare.

Viteza broşei este calculată astfel:

```
n = maxPeriphSpeedMeas / (r • 0,0063) unde
```
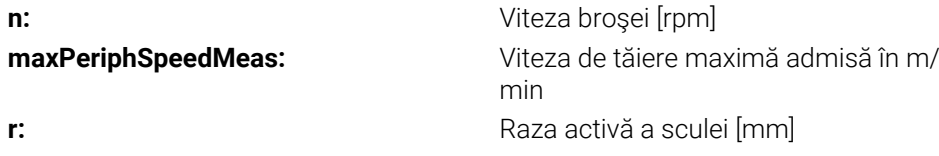

Viteza de avans pentru palpare este calculată după cum urmează: v = toleranţa de măsurare • n cu

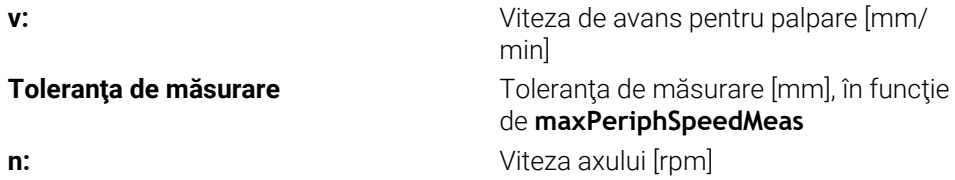

**probingFeedCalc** (nr. 122710) determină calcularea vitezei de avans pentru palpare: **probingFeedCalc** (nr. 122710) = **ConstantTolerance**:

Toleranţa de măsurare rămâne constantă, indiferent de raza sculei. Cu toate acestea, cu scule de dimensiuni foarte mari, viteza de avans pentru palpare este redusă la zero. Cu cât setaţi la valori mai mici viteza de rotaţie maximă admisă **maxPeriphSpeedMeas** (nr. 122712) şi toleranţa admisă **measureTolerance1** (nr. 122715), cu atât mai repede veţi întâlni acest efect.

#### **probingFeedCalc** (nr. 122710) = **VariableTolerance**:

Toleranța de măsurare este reglată în funcție de mărimea razei sculei. Acest lucru asigură o viteză de avans suficientă pentru palpare, chiar şi cu raze de sculă mari. Sistemul de control reglează toleranța de măsurare în funcție de următorul tabel:

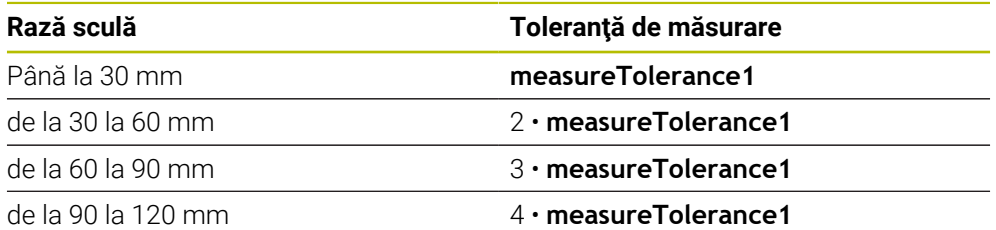

## **probingFeedCalc** (nr. 122710) = **ConstantFeed**:

Viteza de avans pentru măsurare rămâne constantă, însă eroarea de măsurare creşte liniar odată cu raza sculei:

Toleranţa de măsurare = (r • **measureTolerance1**/ 5 mm), unde

**r:** Raza activă a sculei [mm] **measureTolerance1:** Eroare de măsurare maximă admisă

# **10.1.4 Intrările din tabelul de scule pentru frezare şi strunjire**

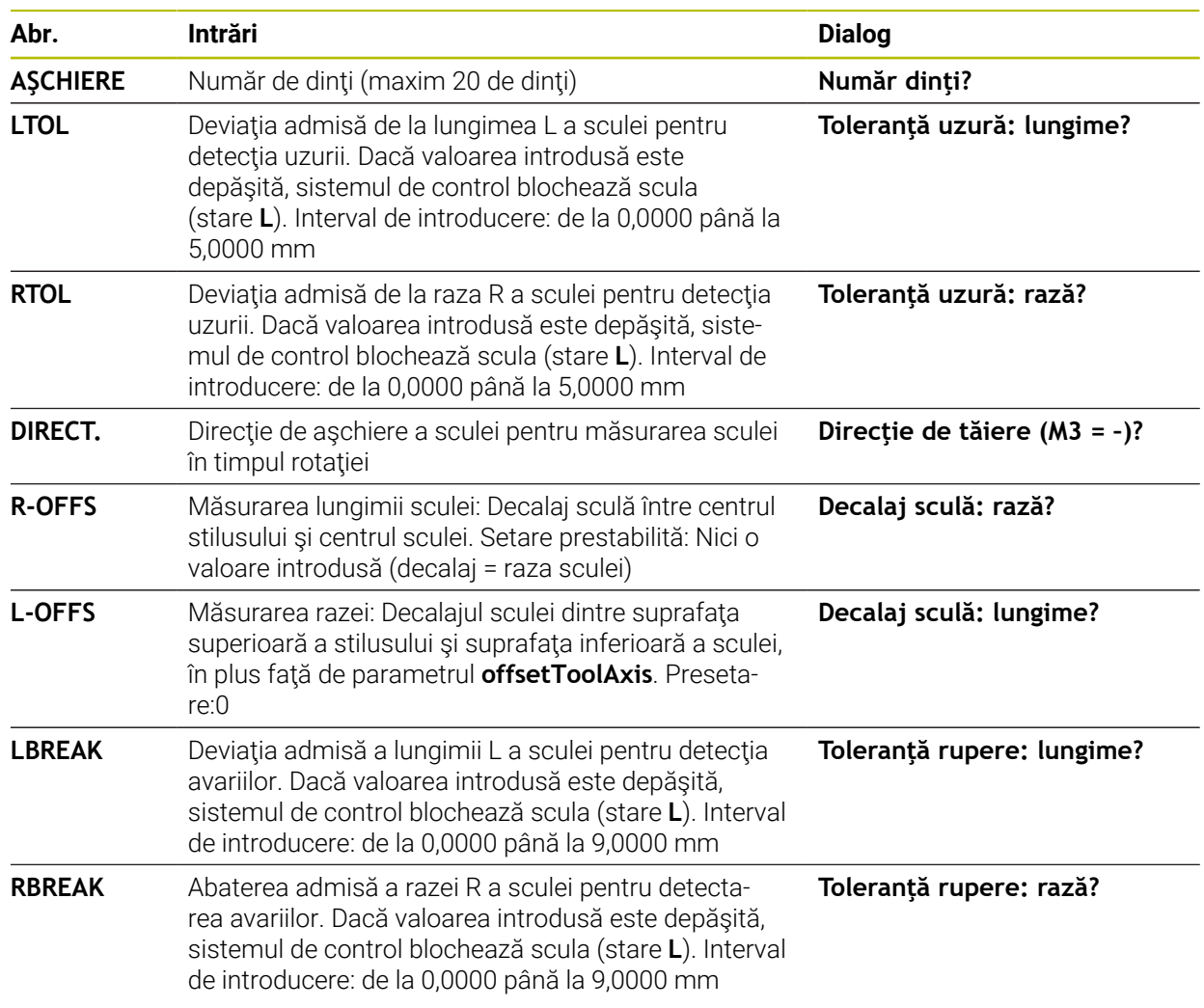

## **Exemple de intrări pentru tipuri de sculă obişnuite**

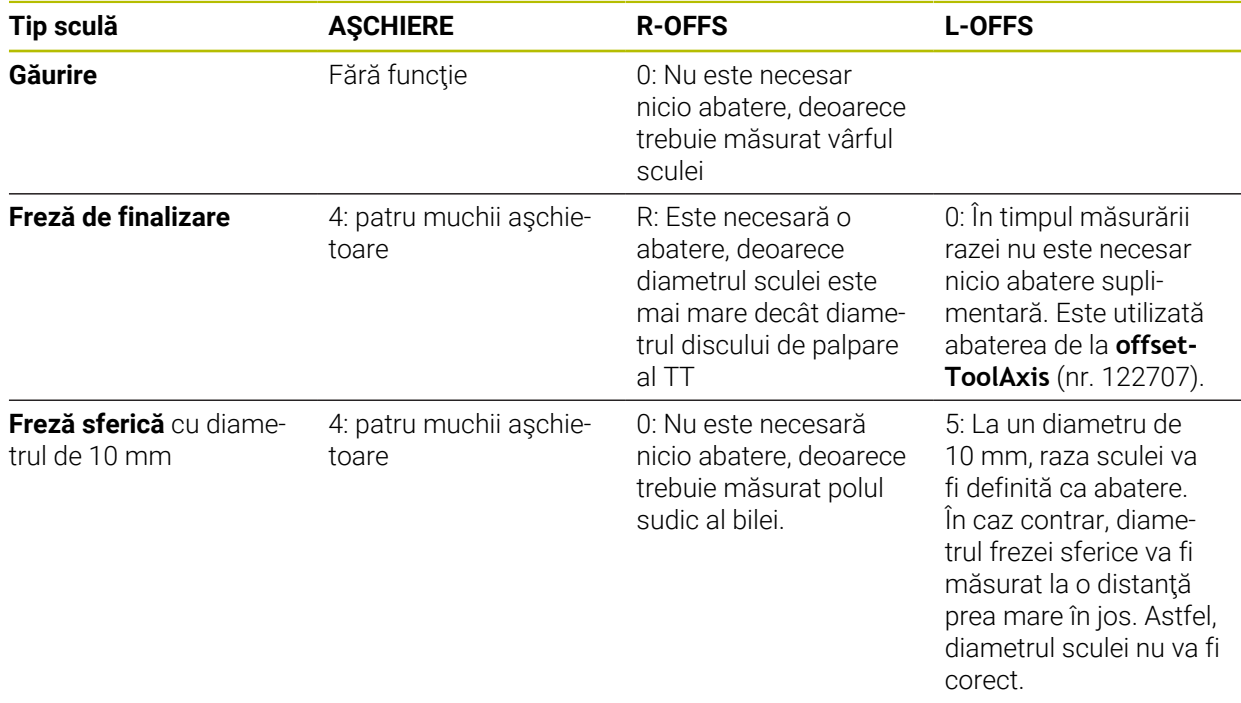

# <span id="page-381-0"></span>**10.2 Ciclul 30 sau 480 CALIBRARE TT**

### **Programare ISO G480**

# **Aplicaţie**

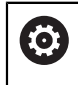

Consultaţi manualul maşinii dumneavoastră!

Calibraţi TT cu ciclul palpatorului **30** sau **480** [\(vezi "Diferenţe între ciclurile de la 30](#page-378-0) [la 33 şi ciclurile de la 480 la 483", Pagina 379\)](#page-378-0). Procesul de calibrare este executat automat. Sistemul de control măsoară automat şi abaterile de aliniere ale centrului sculei de calibrare, prin rotirea broşei cu 180°, după prima jumătate a ciclului de calibrare.

Calibraţi TT cu ciclul palpatorului **30** sau **480** .

#### **Sondă tact.**

Pentru palpator, utilizaţi un contact sferic sau cuboid

#### **Contact cuboid de palpator**

Pentru un contact cuboid de palpator, producătorul maşinii poate stoca parametrii opţionali **detectStylusRot** (nr. 114315) şi **tippingTolerance** (nr. 114319) ai maşinii dacă unghiul de abatere de la aliniere şi unghiul de înclinare sunt stabiliţi. Stabilirea unghiului de abatere de la aliniere permite compensarea acestuia la măsurarea sculelor. Sistemul de control afişează un avertisment dacă unghiul de înclinare este depăşit. Valorile determinate pot fi văzute în afişajul de stare al **TT**.

**Informatii suplimentare:** Manualul utilizatorului pentru configurarea și rularea programelor

 $\mathbf i$ 

La fixarea palpatorului de scule, asiguraţi-vă că muchiile contactului cuboid al acestuia sunt aliniate cât mai paralel posibil cu axele maşinii. Unghiul de abatere de la aliniere trebuie să fie mai mic de 1° şi unghiul de înclinare trebuie să fie mai mic de 0,3°.

#### **Scula de calibrare**

Scula de calibrare trebuie să fie o piesă perfect cilindrică, de exemplu un ştift cilindric. Valorile de calibrare rezultate sunt stocate în memoria sistemului de control şi sunt luate în considerare în timpul măsurătorilor de sculă ulterioare.

#### **Secvenţă ciclu**

- 1 Fixaţi scula de calibrare. Scula de calibrare trebuie să fie o piesă perfect cilindrică, de exemplu un ştift cilindric
- 2 Poziționați manual scula de calibrare în planul de lucru prin centrul TT
- 3 Poziţionaţi scula de calibrare pe axa sculei, la aproximativ 15 mm plus prescrierea de degajare deasupra TT
- 4 Prima mişcare a sculei are loc pe axa sculei. Scula este deplasată mai întâi la înălţimea de degajare, respectiv la prescrierea de degajare + 15 mm.
- 5 Începe procesul de calibrare de-a lungul axei sculei.
- 6 Acesta este urmat de calibrare în planul de lucru
- 7 Sistemul de control poziţionează scula de calibrare în planul de lucru, în poziţia reprezentată de raza TT + prescrierea de degajare + 11 mm
- 8 Apoi, sistemul de control deplasează scula în jos, pe axa sculei, şi începe procesul de calibrare
- 9 În timpul palpării, sistemul de control urmează un traseu pătrat.
- 10 Sistemul de control salvează valorile de calibrare şi le ia în calcul în timpul măsurătorilor ulterioare ale sculei.
- 11 Apoi, sistemul de control retrage tija pe axa sculei până la prescrierea de degajare şi o deplasează în centrul TT

### **Note**

- Acest ciclu poate fi executat numai în modul de prelucrare **MOD DE FUNCŢIONARE FREZARE**.
- Înainte de a calibra palpatorul, trebuie să introduceți lungimea și raza exactă a sculei de calibrare în tabelul de scule TOOL.T.

#### **Note despre parametrii maşinii**

- Utilizaţi parametrul maşinii **CfgTTRoundStylus** (nr. 114200) sau **CfgT-TRectStylus** (nr. 114300) pentru a defini funcţia ciclului de calibrare. Consultaţi manualul maşinii.
	- Utilizaţi parametrul maşinii **centerPos** pentru a defini poziţia TT în cadrul spaţiului de lucru al maşinii.
- TT trebuie recalibrat dacă schimbați poziția sa în tabel și/sau un parametru al maşinii **centerPos**.
- În parametrul maşinii **probingCapability** (nr. 122723), producătorul maşinii definește funcția ciclului. Acest parametru vă dă posibilitatea de a permite măsurarea lungimii sculei cu o broşă staţionară şi în acelaşi timp de a inhiba raza sculei şi măsurările dinţilor individuali.

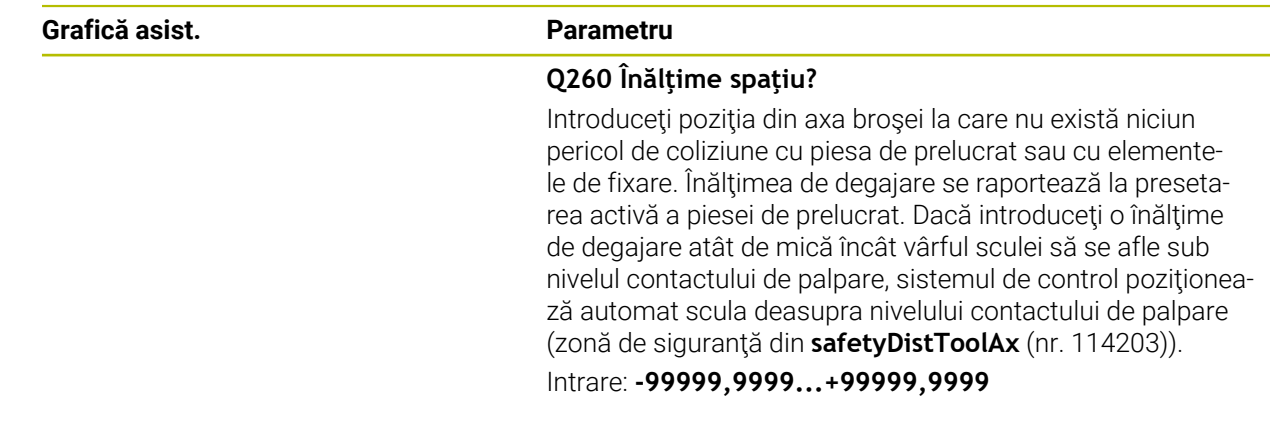

## **10.2.1 Parametrii ciclului**

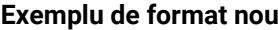

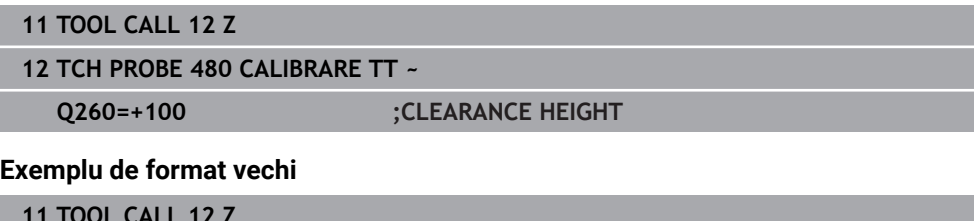

**11 TOOL CALL 12 Z**

**12 TCH PROBE 30.0 CALIBRARE TT**

**13 TCH PROBE 30.1 INALT.:+90**

# <span id="page-384-0"></span>**10.3 Ciclul 31 sau 481 LUNG SCULA CALIBR.**

**Programare ISO G481**

## **Aplicaţie**

 $\boldsymbol{\Theta}$ 

Consultati manualul masinii dumneavoastră!

Dacă doriţi să măsuraţi lungimea sculei, programaţi ciclul palpatorului **31** sau **482** ([vezi "Diferenţe între ciclurile de la 30 la 33 şi ciclurile de la 480 la 483", Pagina 379\)](#page-378-0). Parametrii de intrare vă permit să selectaţi care dintre următoarele trei metode va fi folosită pentru a măsura lungimea sculei:

- Dacă diametrul sculei este mai mare decât diametrul suprafeței de măsurare a TT, puteți măsura scula în timp ce se roteste.
- Dacă diametrul sculei este mai mic decât diametrul suprafeței de măsurare a TT, sau dacă măsuraţi lungimea de măsurare a unui burghiu sau a unei freze sferice, puteţi măsura scula când este staţionară.
- Dacă diametrul sculei este mai mare decât diametrul suprafeței de măsurare a TT, puteţi măsura individual dinţii sculei, atunci când este staţionară.

#### **Ciclu pentru măsurarea unei scule în timpul rotaţiei**

Controlul determină cel mai lung dinte al unei scule ce se roteşte poziţionând scula care trebuie măsurată la un decalaj în centrul palpatorului şi apoi deplasând-o către suprafaţa de măsurare a TT până când face contact cu suprafaţa. Decalajul este programat în tabelul de scule la Decalaj sculă: Rază (**R-OFFS**).

#### **Ciclu pentru măsurarea unei scule staţionare (de ex. pentru burghie)**

Sistemul de control poziționează scula care trebuie măsurată peste centrul suprafeţei de măsurare. Apoi deplasează scula care nu se roteşte spre suprafaţa de măsurat a TT până când o atinge. Pentru această măsurătoare, introduceți valoarea 0 în tabelul de scule, la Decalaj sculă: rază: (**R-OFFS**).

#### **Ciclu pentru măsurarea dinţilor individuali**

Sistemul de control prepoziţionează scula care trebuie măsurată într-o parte a capului palpatorului. Distanţa de la vârful sculei la marginea de sus a capului palpatorului este definită în **offsetToolAxis** (nr. 122707). Puteţi introduce un decalaj suplimentare în Decalaj sculă: Lungime (**L-OFFS**) în tabelul de scule. Sistemul de control palpează scula radial în timpul rotaţiei, pentru a determina unghiul de pornire pentru măsurarea dinţilor individuali. Apoi măsoară lungimea fiecărui dinte, schimbând unghiul corespunzător al orientării broşei. Pentru a activa această funcţie, setaţi parametrul **PALPARE DINTE** = 1 din Ciclul **31**.

# **Note**

# *ANUNŢ*

## **Pericol de coliziune!**

Dacă setaţi **stopOnCheck** (nr. 122717) la **FALSE**, sistemul de control nu evaluează parametrul rezultat **Q199** şi programul NC nu se opreşte dacă este depăşită toleranța la rupere. Există pericol de coliziune!

Setaţi **stopOnCheck** (nr. 122717) la **TRUE**

- ▶ Apoi trebuie să luați măsuri pentru a vă asigura că programul NC se oprește dacă este depăşită toleranţa la rupere
- Acest ciclu poate fi executat numai în modul de prelucrare **MOD DE FUNCŢIONARE FREZARE**.
- Înainte de a măsura o sculă pentru prima dată, introduceți următoarele date despre sculă în tabelul de scule TOOL.T: raza aproximativă, lungimea aproximativă, numărul de dinți și direcția de tăiere.
- Puteți efectua o măsurare individuală a dinților pentru sculele cu **până la 20 de dinţi**.
- Ciclurile 31 și 481 nu acceptă palpatoarele sau sculele strunjire ori polizare.

## <span id="page-385-0"></span>**Măsurarea sculelor de rectificare**

Ciclul ia în calcul datele de bază şi de compensare din tabelul **TOOLGRIND.GRD**, precum şi datele de uzură şi de compensare (**LBREAK** şi **LTOL**) din tabelul **TOOL.T**.

**Q340**: **0** şi **1**

Acest ciclu va modifica datele de compensare sau de bază în functie de definirea unei operaţiuni de polizare iniţiale (**INIT\_D**). Acest ciclu va introduce automat valorile în locurile corecte din tabelul **TOOLGRIND.GRD**.

Observați următoarea secvență pentru configurarea sculelor de rectificare. **Informaţii suplimentare:** Manualul utilizatorului pentru configurarea şi rularea programelor

# **10.3.1 Parametrii ciclului**

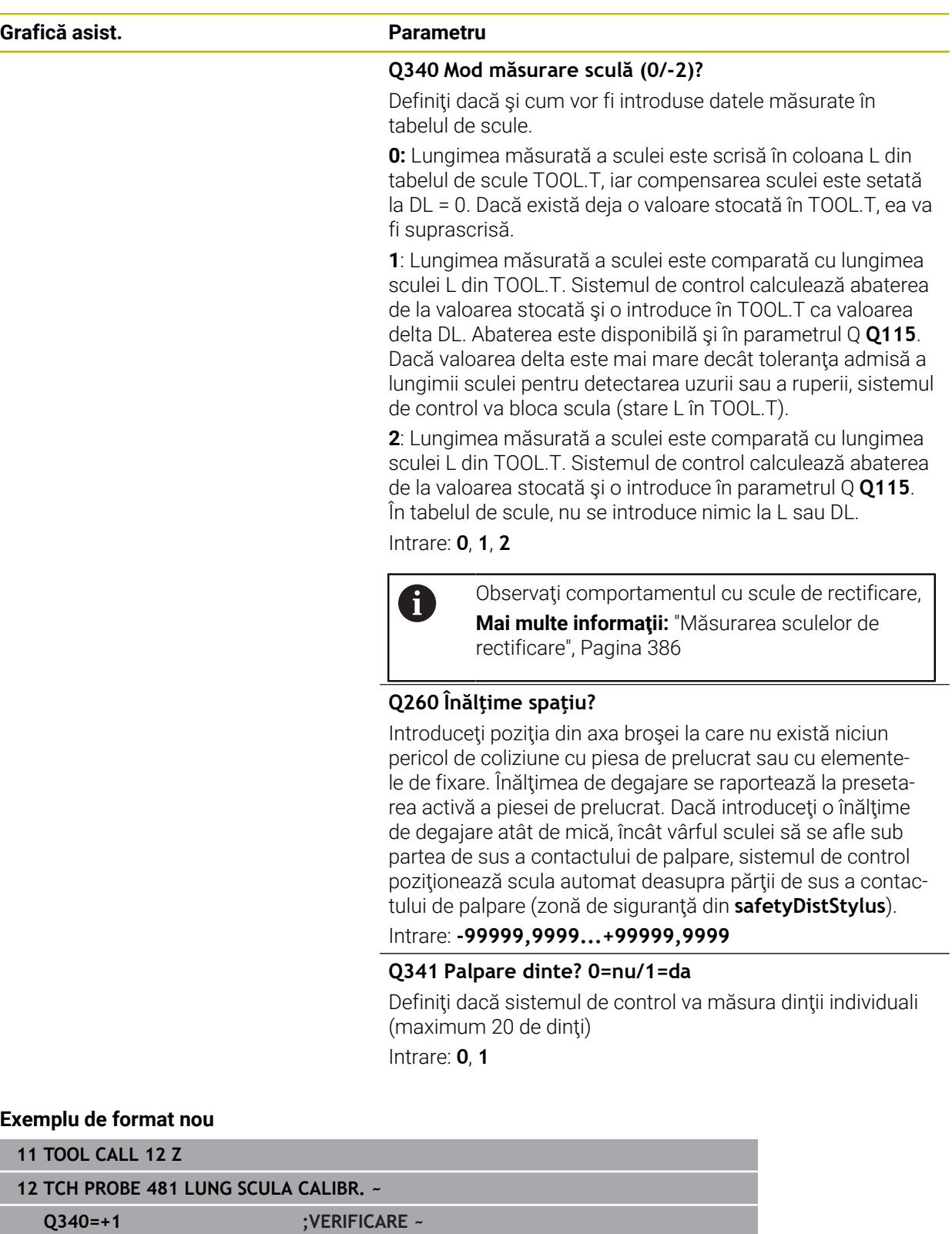

HEIDENHAIN | TNC7 | Manualul utilizatorului pentru ciclurile de măsurare pentru piese de prelucrat şi scule | 10/2022 **387**

**Q260=+100 ;CLEARANCE HEIGHT ~ Q341=+1 ;PALPARE DINTE**

Ciclul **31** include un parametru suplimentar:

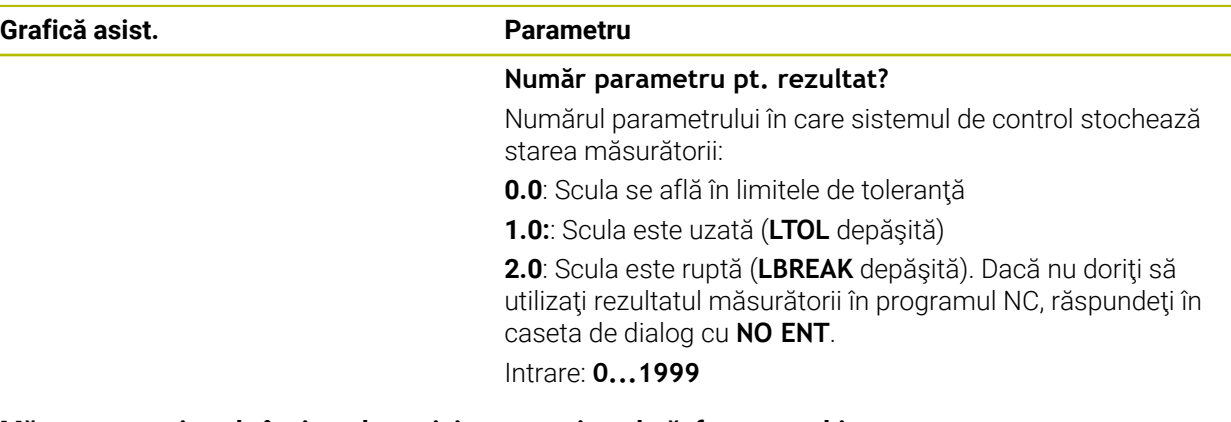

## **Măsurarea unei scule în timpul rotaţiei pentru prima dată; format vechi**

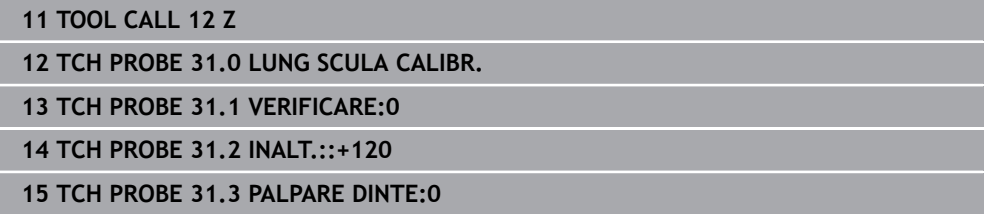

#### **Inspectarea unei scule şi măsurarea dinţilor individuali şi salvarea stării în Q5; format vechi**

**11 TOOL CALL 12 Z**

**12 TCH PROBE 31.0 LUNG SCULA CALIBR.**

**13 TCH PROBE 31.1 VERIFICARE:1 Q5**

**14 TCH PROBE 31.2 INALT.:+120**

**15 TCH PROBE 31.3 PALPARE DINTE:1**

# <span id="page-388-0"></span>**10.4 Ciclul 32 sau 482 RAZA SCULA CALIBR**

**Programare ISO G482**

## **Aplicaţie**

 $\boldsymbol{\Theta}$ 

Consultati manualul masinii dumneavoastră!

Dacă doriţi să măsuraţi raza sculei, programaţi ciclul palpatorului **32** or **482** [\(vezi](#page-378-0) ["Diferenţe între ciclurile de la 30 la 33 şi ciclurile de la 480 la 483", Pagina 379](#page-378-0)). Parametrii de intrare vă permit să selectaţi care dintre următoarele două metode va fi folosită pentru a măsura raza sculei:

- Măsurând scula în timp ce se roteste
- Măsurând scula în timp ce se rotește și măsurând ulterior și dinții individuali

Sistemul de control prepozitionează scula care trebuie măsurată într-o parte a capului palpatorului. Distanta de la fata sculei de frezat la marginea de sus a capului palpatorului este definită în **offsetToolAxis** (nr. 122707). Sistemul de control palpează scula radial în timp ce se roteste. Dacă ati programat o măsurare ulterioară a dinţilor individuali, sistemul de control măsoară raza fiecărui dinte cu ajutorul opririlor orientate ale broşei.

## **Note**

# *ANUNŢ*

### **Pericol de coliziune!**

Dacă setaţi **stopOnCheck** (nr. 122717) la **FALSE**, sistemul de control nu evaluează parametrul rezultat **Q199** şi programul NC nu se opreşte dacă este depăşită toleranța la rupere. Există pericol de coliziune!

- Setaţi **stopOnCheck** (nr. 122717) la **TRUE**
- ▶ Apoi trebuie să luați măsuri pentru a vă asigura că programul NC se oprește dacă este depășită toleranța la rupere
- Acest ciclu poate fi executat numai în modul de prelucrare **MOD DE FUNCŢIONARE FREZARE**.
- Înainte de a măsura o sculă pentru prima dată, introduceți următoarele date despre sculă în tabelul de scule TOOL.T: raza aproximativă, lungimea aproximativă, numărul de dinţi şi direcţia de tăiere.
- Ciclurile **32** şi **482** nu acceptă palpatoarele sau sculele strunjire ori polizare.

### **Măsurarea sculelor de rectificare**

■ Ciclul ia în calcul datele de bază și de compensare din tabelul **TOOLGRIND.GRD**, precum şi datele de uzură şi de compensare (**RBREAK** şi **RTOL**) din tabelul **TOOL.T**.

**Q340**: **0** şi **1**

■ Acest ciclu va modifica datele de compensare sau de bază în funcție de definirea unei operaţiuni de polizare iniţiale (**INIT\_D**). Acest ciclu va introduce automat valorile în locurile corecte din tabelul **TOOLGRIND.GRD**.

Observaţi următoarea secvenţă pentru configurarea sculelor de rectificare. **Informaţii suplimentare:** Manualul utilizatorului pentru configurarea şi rularea programelor

### **Note despre parametrii maşinii**

- În parametrul maşinii **probingCapability** (nr. 122723), producătorul maşinii definește funcția ciclului. Acest parametru vă dă posibilitatea de a permite măsurarea lungimii sculei cu o broşă staţionară şi în acelaşi timp de a inhiba raza sculei şi măsurările dinţilor individuali.
- Sculele cilindrice cu suprafețe diamantate pot fi măsurate cu broșa staționară. În acest scop, definiţi în tabelul de scule numărul dinţilor **CUT** drept 0 şi reglaţi parametrul maşinii **CfgTT**. Consultaţi manualul maşinii.

# **10.4.1 Parametrii ciclului**

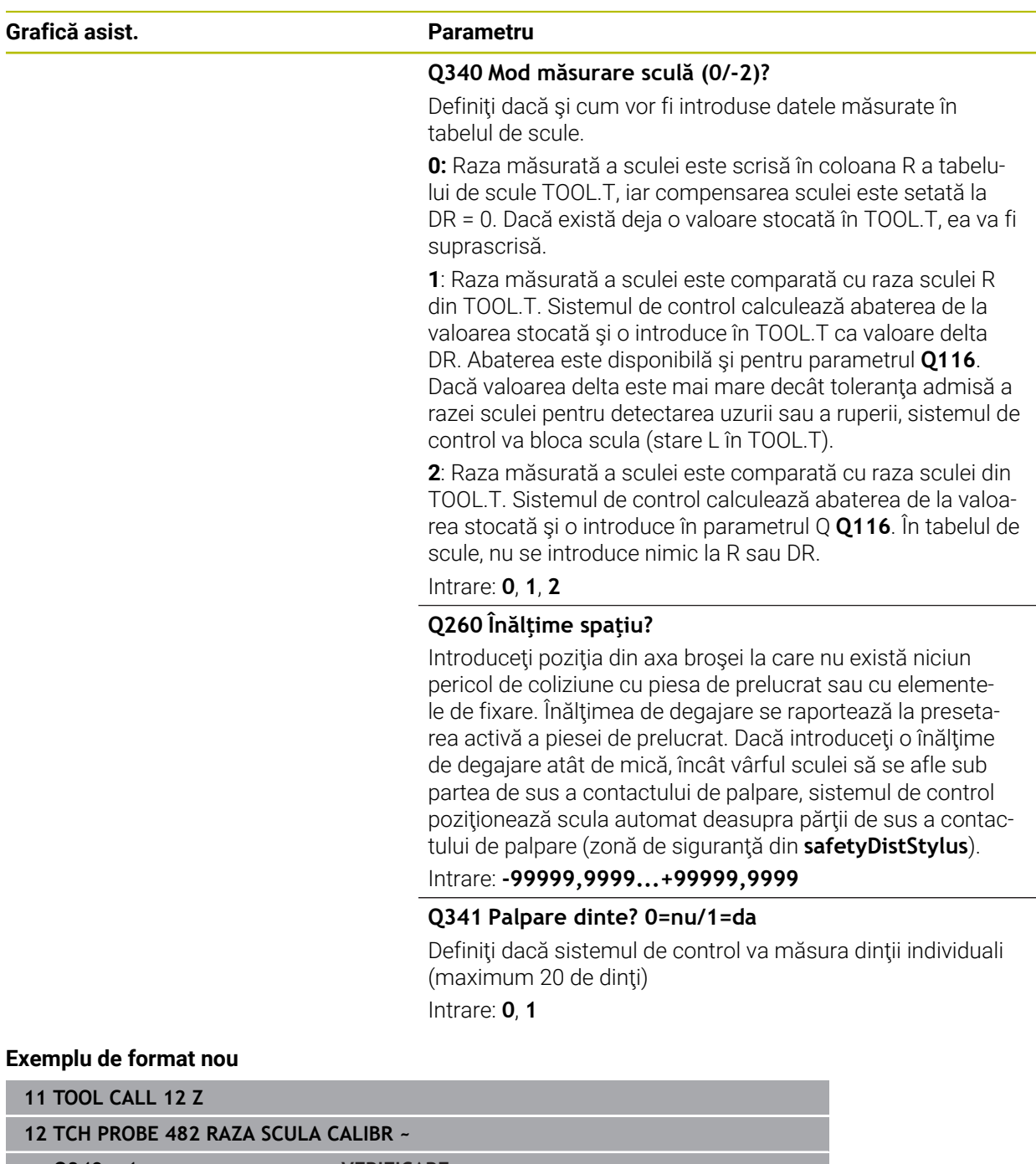

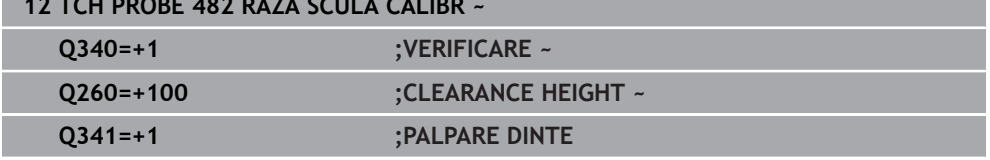

Ciclul **32** include un parametru suplimentar:

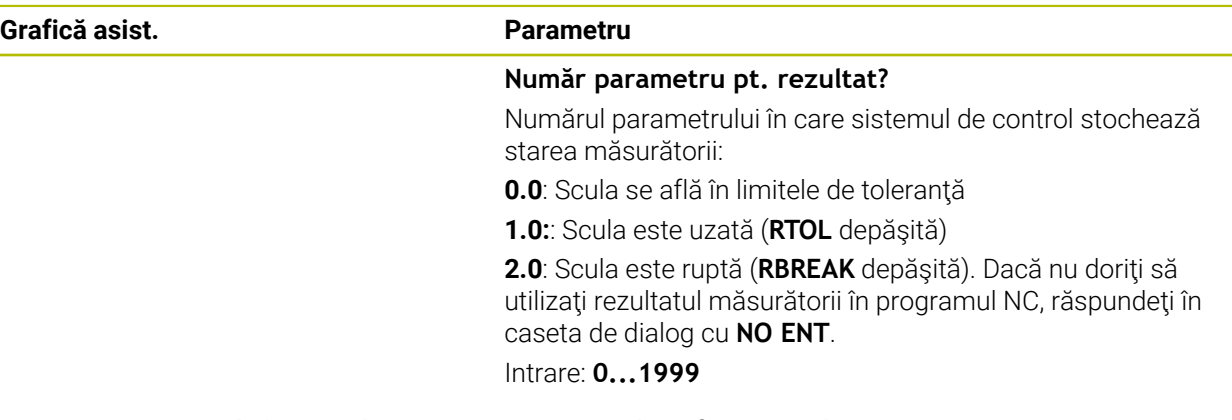

**Măsurarea unei scule în timpul rotaţiei pentru prima dată; format vechi**

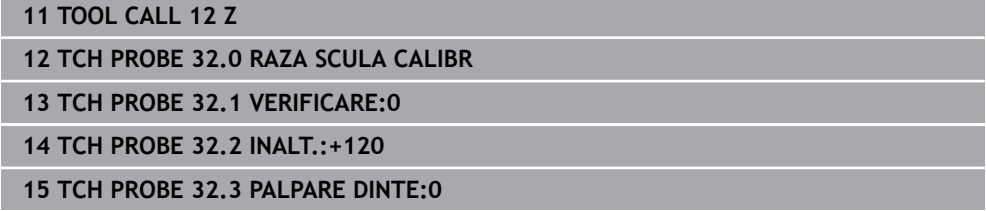

**Inspectarea unei scule şi măsurarea dinţilor individuali şi salvarea stării în Q5; format vechi**

**11 TOOL CALL 12 Z**

**12 TCH PROBE 32.0 RAZA SCULA CALIBR**

**13 TCH PROBE 32.1 VERIFICARE:1 Q5**

**14 TCH PROBE 32.2 INALT.:+120**

**15 TCH PROBE 32.3 PALPARE DINTE:1**

# <span id="page-392-0"></span>**10.5 Ciclul 33 sau 483 SCULA MASURARE**

**Programare ISO G483**

## **Aplicaţie**

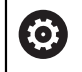

Consultaţi manualul maşinii dumneavoastră!

Pentru a măsura atât lungimea, cât şi raza unei scule, programaţi ciclul palpatorului **33** sau **483** ([vezi "Diferenţe între ciclurile de la 30 la 33 şi ciclurile de la 480 la 483",](#page-378-0) [Pagina 379\)](#page-378-0). Acest ciclu este potrivit în special pentru prima măsurare a sculelor, deoarece economiseşte timp în comparaţie cu măsurătorile individuale ale lungimii şi razei. Parametrii de intrare vă permit să selectaţi care dintre următoarele două metode va fi folosită pentru a măsura scula:

- **M**ăsurând scula în timp ce se rotește
- Măsurând scula în timp ce se rotește și măsurând ulterior și dinții individuali

#### **Măsurarea sculei în timp ce se roteşte:**

Sistemul de control măsoară scula într-o secvenţă programată fixă. Mai întâi, dacă este posibil, măsoară lungimea sculei şi apoi raza acesteia.

#### **Măsurarea dinţilor individuali:**

Sistemul de control măsoară scula într-o secvență programată fixă. Mai întâi măsoară raza sculei, apoi lungimea. Secvenţa de măsurare este aceeaşi ca pentru ciclurile **31** şi **32**, precum şi **481** şi **482** ale palpatorului.

## **Note**

# *ANUNŢ*

## **Pericol de coliziune!**

Dacă setați **stopOnCheck** (nr. 122717) la **FALSE**, sistemul de control nu evaluează parametrul rezultat **Q199** şi programul NC nu se opreşte dacă este depăşită toleranța la rupere. Există pericol de coliziune!

Setaţi **stopOnCheck** (nr. 122717) la **TRUE**

- ▶ Apoi trebuie să luați măsuri pentru a vă asigura că programul NC se oprește dacă este depăşită toleranţa la rupere
- Acest ciclu poate fi executat numai în modul de prelucrare **MOD DE FUNCŢIONARE FREZARE**.
- Înainte de a măsura o sculă pentru prima dată, introduceți următoarele date despre sculă în tabelul de scule TOOL.T: raza aproximativă, lungimea aproximativă, numărul de dinți și direcția de tăiere.
- Ciclurile **33** şi **483** nu acceptă palpatoarele sau sculele strunjire ori polizare.

## **Măsurarea sculelor de rectificare**

Ciclul ia în calcul datele de bază şi de compensare din tabelul **TOOLGRIND.GRD**, precum şi datele de uzură şi de compensare (**LBREAK**, **RBREAK**, **LTOL** şi **RTOL**) din tabelul **TOOL.T**.

## **Q340**: **0** şi **1**

■ Acest ciclu va modifica datele de compensare sau de bază în funcție de definirea unei operaţiuni de polizare iniţiale (**INIT\_D**). Acest ciclu va introduce automat valorile în locurile corecte din tabelul **TOOLGRIND.GRD**.

Observați următoarea secvență pentru configurarea sculelor de rectificare. **Informaţii suplimentare:** Manualul utilizatorului pentru configurarea şi rularea programelor

### **Note despre parametrii maşinii**

- În parametrul maşinii **probingCapability** (nr. 122723), producătorul maşinii definește funcția ciclului. Acest parametru vă dă posibilitatea de a permite măsurarea lungimii sculei cu o broşă staţionară şi în acelaşi timp de a inhiba raza sculei şi măsurările dinţilor individuali.
- Sculele cilindrice cu suprafețe diamantate pot fi măsurate cu broșa staționară. În acest scop, definiţi în tabelul de scule numărul dinţilor **CUT** drept 0 şi reglaţi parametrul maşinii **CfgTT**. Consultaţi manualul maşinii.

# **10.5.1 Parametrii ciclului**

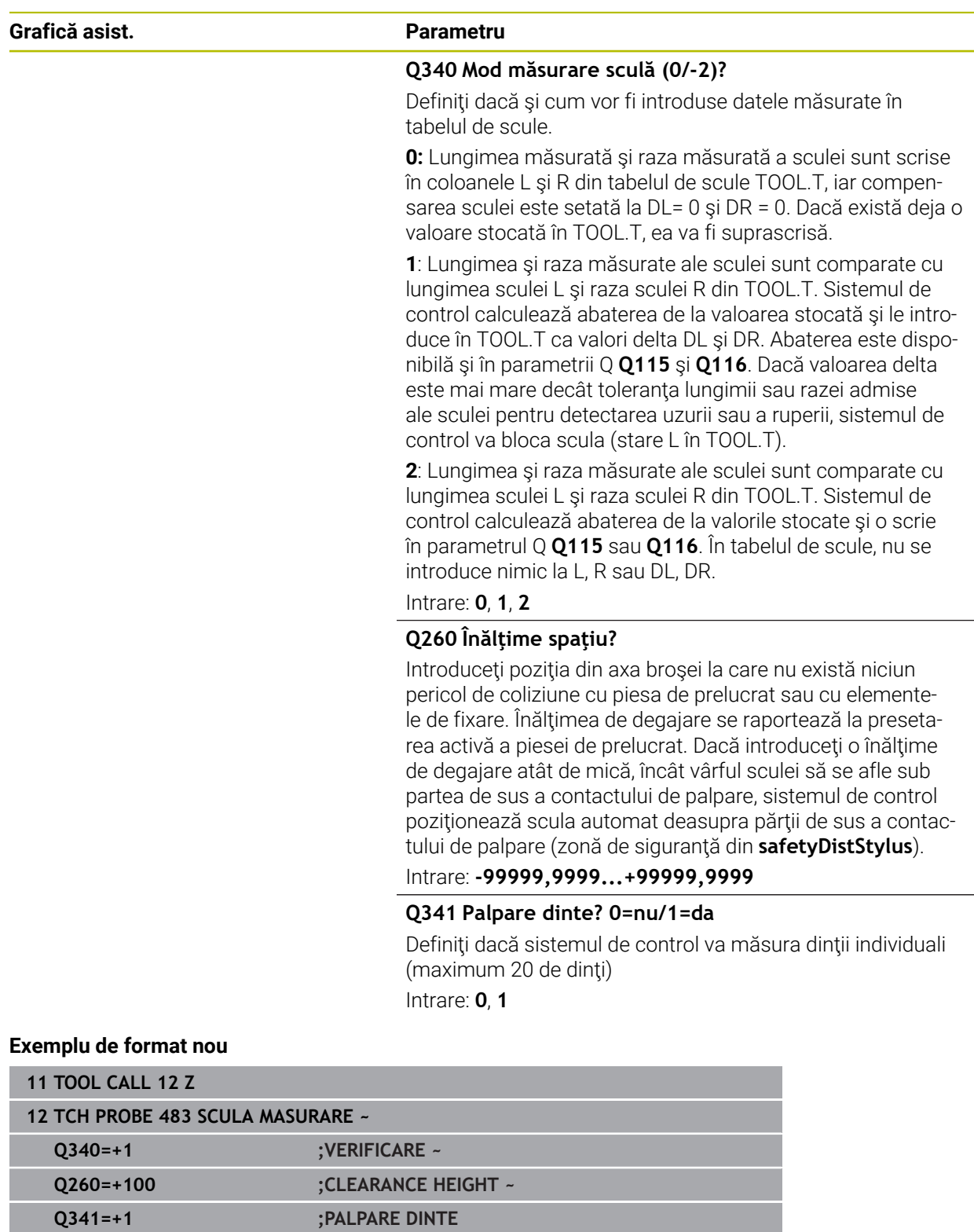

Ciclul **33** include un parametru suplimentar:

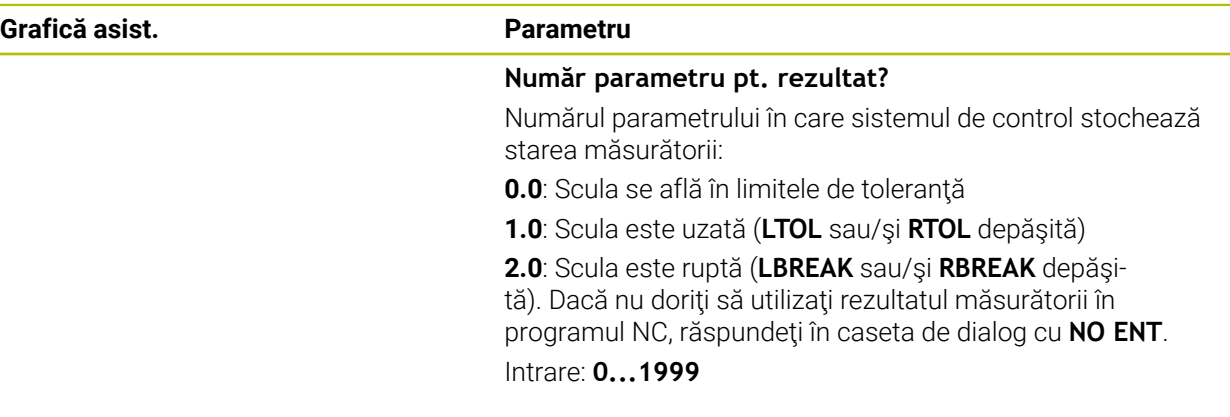

**Măsurarea unei scule în timpul rotaţiei pentru prima dată; format vechi**

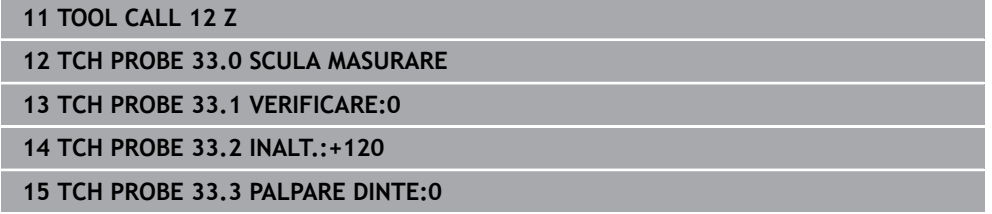

**Inspectarea unei scule şi măsurarea dinţilor individuali şi salvarea stării în Q5; format vechi**

**11 TOOL CALL 12 Z**

**12 TCH PROBE 33.0 SCULA MASURARE**

**13 TCH PROBE 33.1 VERIFICARE:1 Q5**

**14 TCH PROBE 33.2 INALT.:+120**

**15 TCH PROBE 33.3 PALPARE DINTE:1**
### **10.6 Ciclul 484 CALIBRARE IR TT**

<span id="page-396-0"></span>**Programare ISO G484**

### **Aplicaţie**

Ciclul **484** vă permite să calibraţi palpatorul pentru scule (de ex., palpatorul wireless cu infraroşii pentru scule TT 460). Puteţi efectua procesul de calibrare cu sau fără intervenție manuală.

- **Cu intervenţie manuală**: Dacă definiţi **Q536** = 0, atunci sistemul de control se va opri înaintea procesului de calibrare. Apoi trebuie să poziţionaţi manual scula de calibrare deasupra centrului palpatorului pentru scule.
- **Fără intervenţie manuală**: Dacă definiţi **Q536** = 1, atunci sistemul de control va executa automat ciclul. Poate va trebui să programaţi înainte o mişcare de prepoziţionare. Aceasta depinde de valoarea parametrului **Q523 POSITION TT**.

### **Secvenţă ciclu**

Consultaţi manualul maşinii. Producătorul mașinii definește funcția ciclului.

Pentru a calibra palpatorul de scule, programaţi ciclul **484** al palpatorului. În parametrul de intrare **Q536**, puteți specifica dacă doriți să rulați ciclul cu sau fără intervenție manuală.

#### **Sondă tact.**

Ø

Pentru palpator, utilizaţi un contact sferic sau cuboid

### **Contact cuboid de palpator:**

Pentru un contact cuboid de palpator, producătorul maşinii poate stoca parametrii opţionali **detectStylusRot** (nr. 114315) şi **tippingTolerance** (nr. 114319) ai maşinii dacă unghiul de abatere de la aliniere şi unghiul de înclinare sunt stabiliţi. Stabilirea unghiului de abatere de la aliniere permite compensarea acestuia la măsurarea sculelor. Sistemul de control afişează un avertisment dacă unghiul de înclinare este depăşit. Valorile determinate pot fi văzute în afişajul de stare al **TT**.

**Informaţii suplimentare:** Manualul utilizatorului pentru configurarea şi rularea programelor

> La fixarea palpatorului de scule, asigurați-vă că muchiile contactului cuboid al acestuia sunt aliniate cât mai paralel posibil cu axele maşinii. Unghiul de abatere de la aliniere trebuie să fie mai mic de 1° şi unghiul de înclinare trebuie să fie mai mic de 0,3°.

### **Scula de calibrare:**

Ħ

Scula de calibrare trebuie să fie o piesă perfect cilindrică, de exemplu un ştift cilindric. Introduceti lungimea și raza exactă a sculei de calibrare în tabelul de scule TOOL.T. La sfârşitul procesului de calibrare, sistemul de control salvează valorile de calibrare şi le ia în considerare la măsurătorile ulterioare ale sculelor. Scula de calibrare trebuie să aibă un diametru mai mare de 15 mm şi să iasă în afară aproximativ 50 mm din mandrină.

#### **Q536 = 0: Cu intervenţie manuală înainte de calibrare**

Procedați după cum urmează:

- ▶ Inserați scula de calibrare
- $\blacktriangleright$  Porniti ciclul de calibrare
- Sistemul de control întrerupe ciclul de calibrare şi afişează un dialog .
- Poziţionaţi manual scula de calibrare deasupra centrului palpatorului pentru scule.

Asigurați-vă că scula de calibrare este situată deasupra suprafeței de măsurare a contactului palpatorului.

- Apăsaţi **NC start** pentru a relua secvenţa ciclului
- > Dacă ati programat **Q523** = 2, atunci sistemul de control scrie poziția calibrată în parametrul maşinii **centerPos** (nr. 114200)

#### **Q536 = 1: Fără intervenţie manuală înainte de calibrare**

Procedați după cum urmează:

- ▶ Inserați scula de calibrare
- $\triangleright$  Pozitionati scula de calibrare deasupra centrului palpatorului pentru scule înainte de pornirea ciclului.
	- Asigurați-vă că scula de calibrare este situată deasupra suprafeței de măsurare a contactului palpatorului.
	- Pentru un proces de calibrare fără intervenție manuală, nu trebuie să poziționați scula de calibrare deasupra centrului palpatorului pentru scule. Ciclul adoptă poziţia de la parametrii maşinii şi deplasează automat scula în această poziţie.
- ▶ Porniți ciclul de calibrare
- Ciclul de calibrare este executat fără oprire.
- Dacă aţi programat **Q523** = **2**, atunci sistemul de control scrie poziţia calibrată în parametrul maşinii **centerPos** (nr. 114200).

### **Note**

### *ANUNŢ*

#### **Pericol de coliziune!**

Dacă programaţi **Q536=1**, scula trebuie prepoziţionată înainte de a apela ciclul. Sistemul de control măsoară şi abaterile de aliniere ale centrului sculei de calibrare, prin rotirea broşei cu 180°, după prima jumătate a ciclului de calibrare. Există pericol de coliziune!

- Specificați dacă doriți să efectuați o oprire înaințe de începerea ciclului sau doriți să executați automat ciclul, fără oprire.
- Acest ciclu poate fi executat numai în modul de prelucrare **MOD DE FUNCŢIONARE FREZARE**.
- Scula de calibrare trebuie să aibă un diametru mai mare de 15 mm şi să iasă în afară aproximativ 50 mm din mandrină. Dacă utilizaţi un ştift cilindric având aceste dimensiuni, deformarea rezultată va fi de numai 0,1 µm pentru fiecare 1 N forță de palpare. Dacă utilizați o sculă de calibrare al cărei diametrul este prea mic si/sau care iese prea mult din mandrină, se pot înregistra inexactități majore.
- Înainte de a calibra palpatorul, trebuie să introduceți lungimea și raza exactă a sculei de calibrare în tabelul de scule TOOL.T.
- TT trebuie recalibrat dacă îi schimbați poziția pe masă.

#### **Notă privind parametrii maşinii**

În parametrul maşinii **probingCapability** (nr. 122723), producătorul maşinii defineste funcția ciclului. Acest parametru vă dă posibilitatea de a permite măsurarea lungimii sculei cu o brosă stationară și în același timp de a inhiba raza sculei şi măsurările dinţilor individuali.

### **10.6.1 Parametrii ciclului**

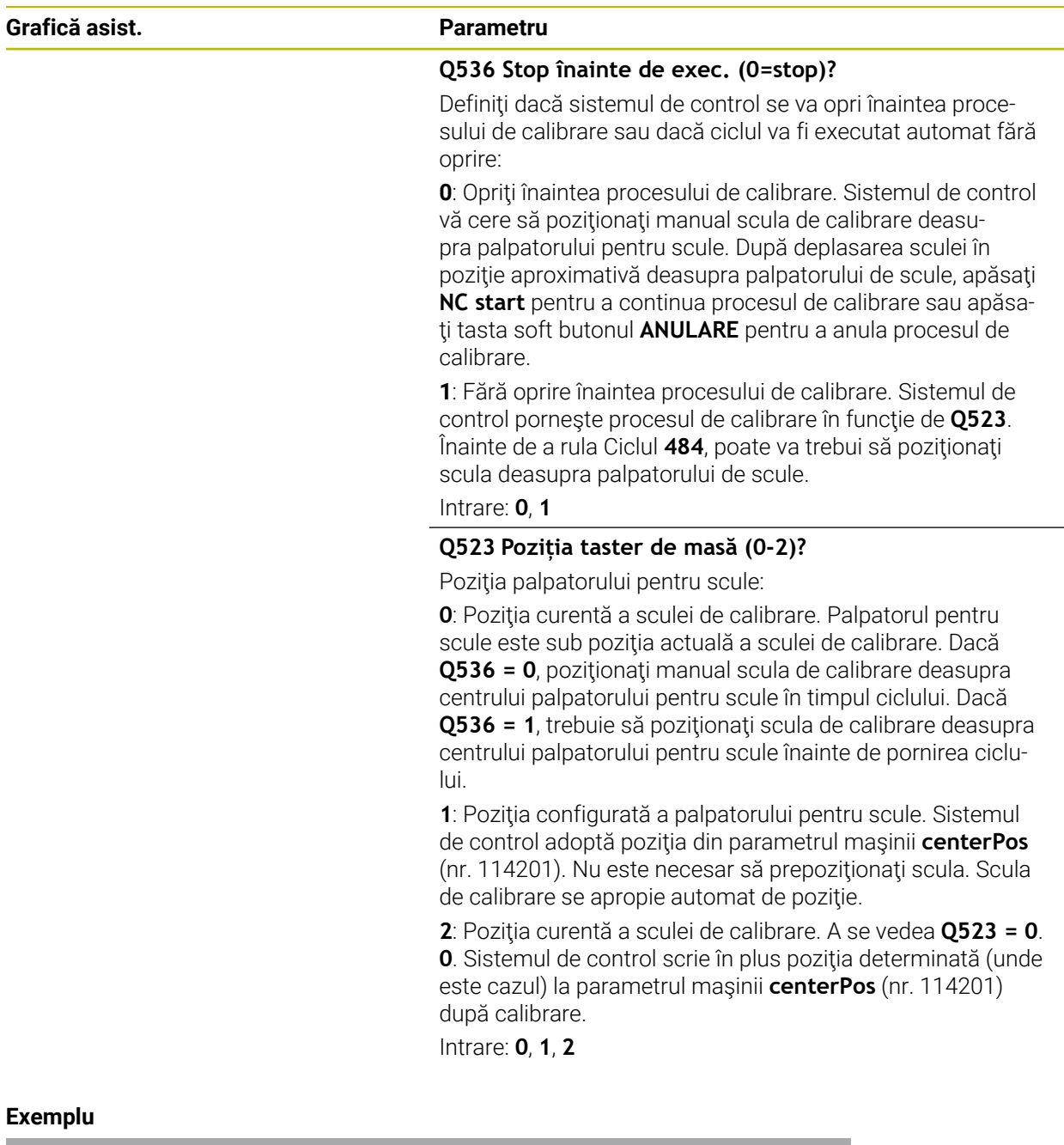

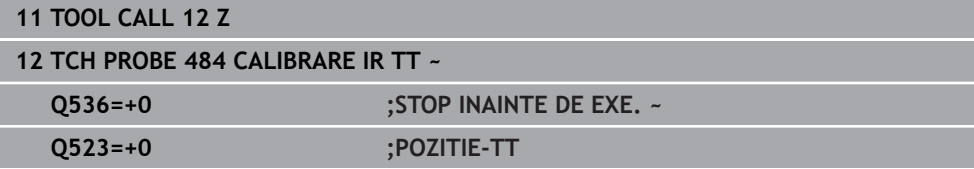

### **10.7 Ciclul 485 MASURATI SCULA DE STRUNJ. (opţiunea 50)**

<span id="page-400-0"></span>**Programare ISO G485**

### **Aplicaţie**

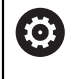

Consultaţi manualul maşinii dumneavoastră!

Maşina şi comanda trebuie să fie pregătite special de producătorul sculei maşinii pentru utilizarea acestui ciclu.

Ciclul **485 MASURATI SCULA DE STRUNJ.** este disponibil pentru măsurarea sculelor de strunjire, utilizând palpatorul de la HEIDENHAIN. Sistemul de control măsoară scula într-o secvență programată fixă.

#### **Secvenţă ciclu**

- 1 Sistemul de control poziţionează scula de strunjire la înălţimea de degajare
- 2 Scula de strunjire este orientată în funcţie de intrările din **TO** şi **ORI**
- 3 Sistemul de control deplasează scula în poziţia de măsurare pe axa principală; mişcarea de avans este interpolată pe axele principală şi secundară
- 4 Apoi scula de strunjire se deplasează în poziţia de măsurare pe axa sculei
- 5 Scula este măsurată. În functie de definitia **0340**, fie dimensiunile sculei s-au schimbat, fie scula este blocată
- 6 Rezultatul măsurării este transferat către parametrul rezultat **Q199**
- 7 După realizarea măsurătorii, sistemul de control poziţionează scula pe axa proprie, la înălţimea de degajare

### **Parametrul rezultat Q199:**

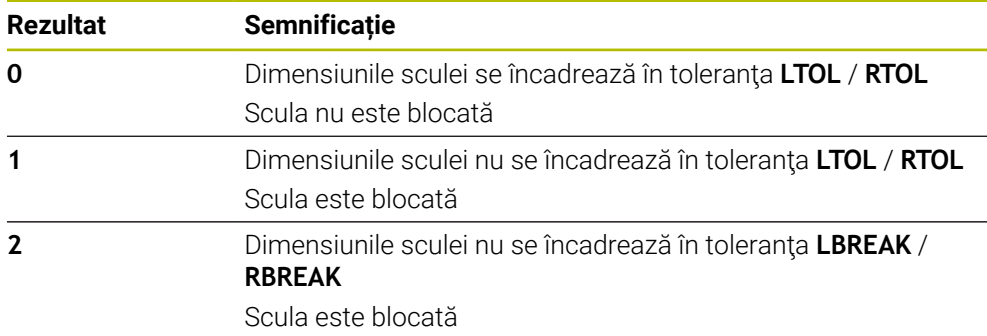

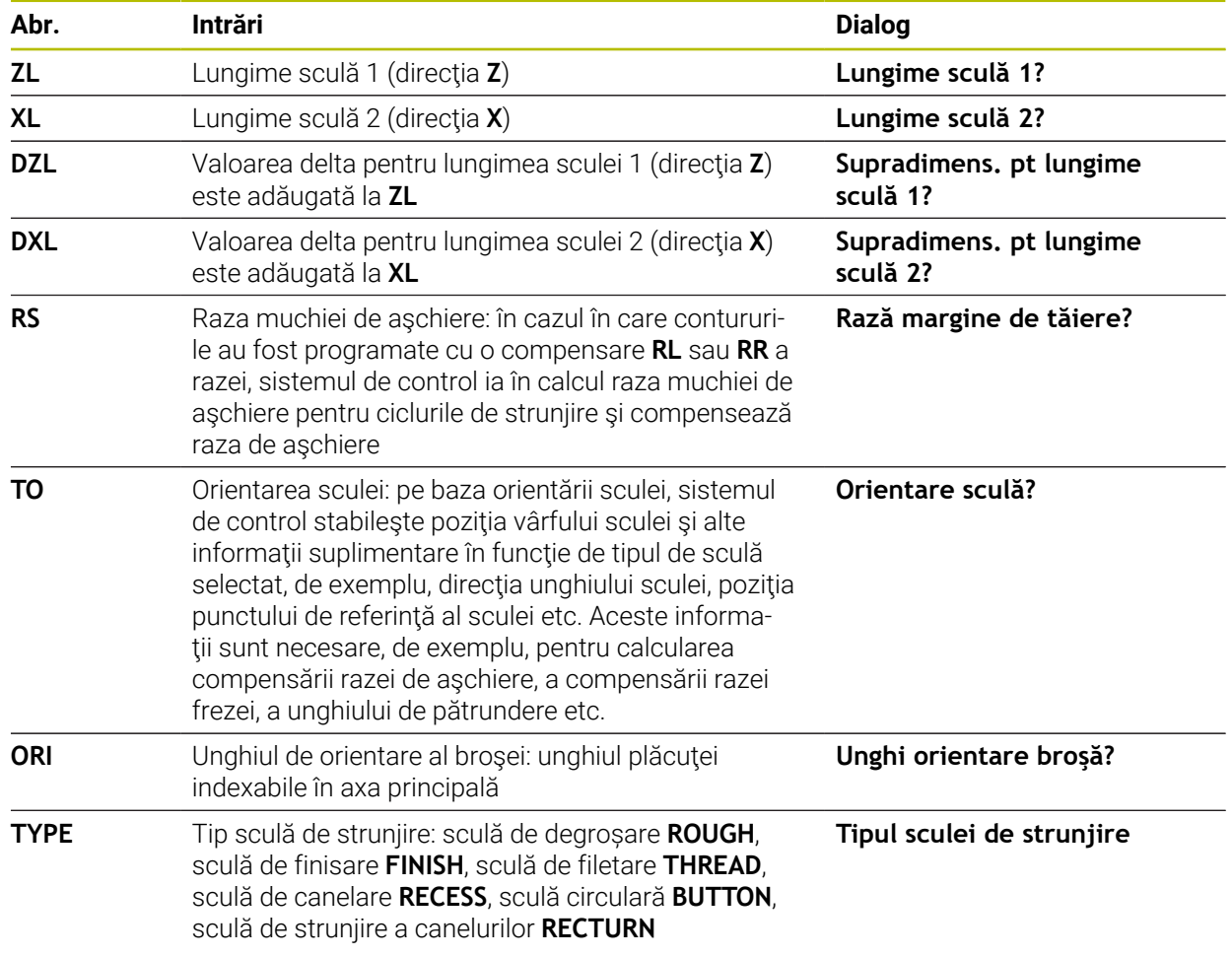

### **Ciclul utilizează următoarele intrări din toolturn.trn:**

**Mai multe informaţii:** ["Orientarea sculei \(TO\), care este acceptată pentru](#page-402-0) [următoarele tipuri de sculei de strunjire \(TYPE\)", Pagina 403](#page-402-0)

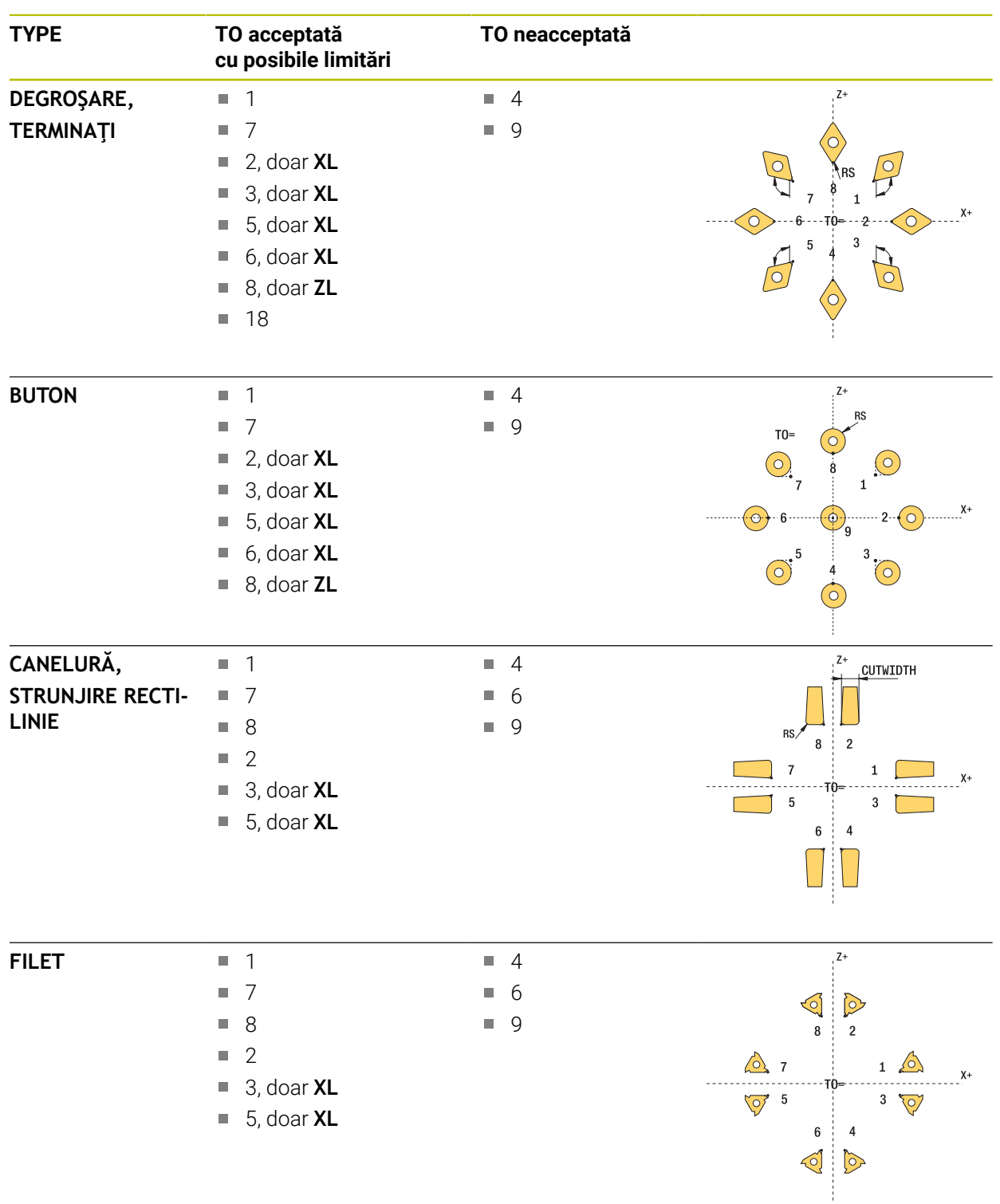

### <span id="page-402-0"></span>**Orientarea sculei (TO), care este acceptată pentru următoarele tipuri de sculei de strunjire (TYPE)**

### **Note**

### *ANUNŢ*

### **Pericol de coliziune!**

Dacă setaţi **stopOnCheck** (nr. 122717) la **FALSE**, sistemul de control nu evaluează parametrul rezultat **Q199** şi programul NC nu se opreşte dacă este depăşită toleranța la rupere. Există pericol de coliziune!

Setaţi **stopOnCheck** (nr. 122717) la **TRUE**

▶ Apoi trebuie să luați măsuri pentru a vă asigura că programul NC se oprește dacă este depăşită toleranţa la rupere

### *ANUNŢ*

#### **Pericol de coliziune!**

Dacă datele sculei **ZL** / **DZL** şi **XL** / **DXL** deviază cu peste ±2 mm de la datele sculei reale, există pericolul de coliziune.

- Introduceți datele aproximative ale sculei, mai apropriate de ±2 mm
- $\blacktriangleright$  Executati ciclul cu atentie
- Acest ciclu poate fi executat numai în modul de prelucrare **MOD DE FUNCŢIONARE FREZARE**.
- Înainte de a începe ciclul, trebuie să executaţi un ciclu **APELARE SCULĂ** cu axa sculei **Z**.
- Dacă definiti **YL** și **DYL** cu o valoare care depășește ±5 mm, scula nu va atinge palpatorul de scule.
- Ciclul nu acceptă **SPB-INSERT** (abatere unghiulară). Trebuie să introduceți valoarea 0 în **SPB-INSERT**, în caz contrar, sistemul de control va genera un mesaj de eroare.

### **Notă privind parametrii maşinii**

■ Ciclul depinde de parametrul opțional **CfgTTRectStylus** (nr. 114300) al mașinii. Consultaţi manualul maşinii.

### **10.7.1 Parametrii ciclului**

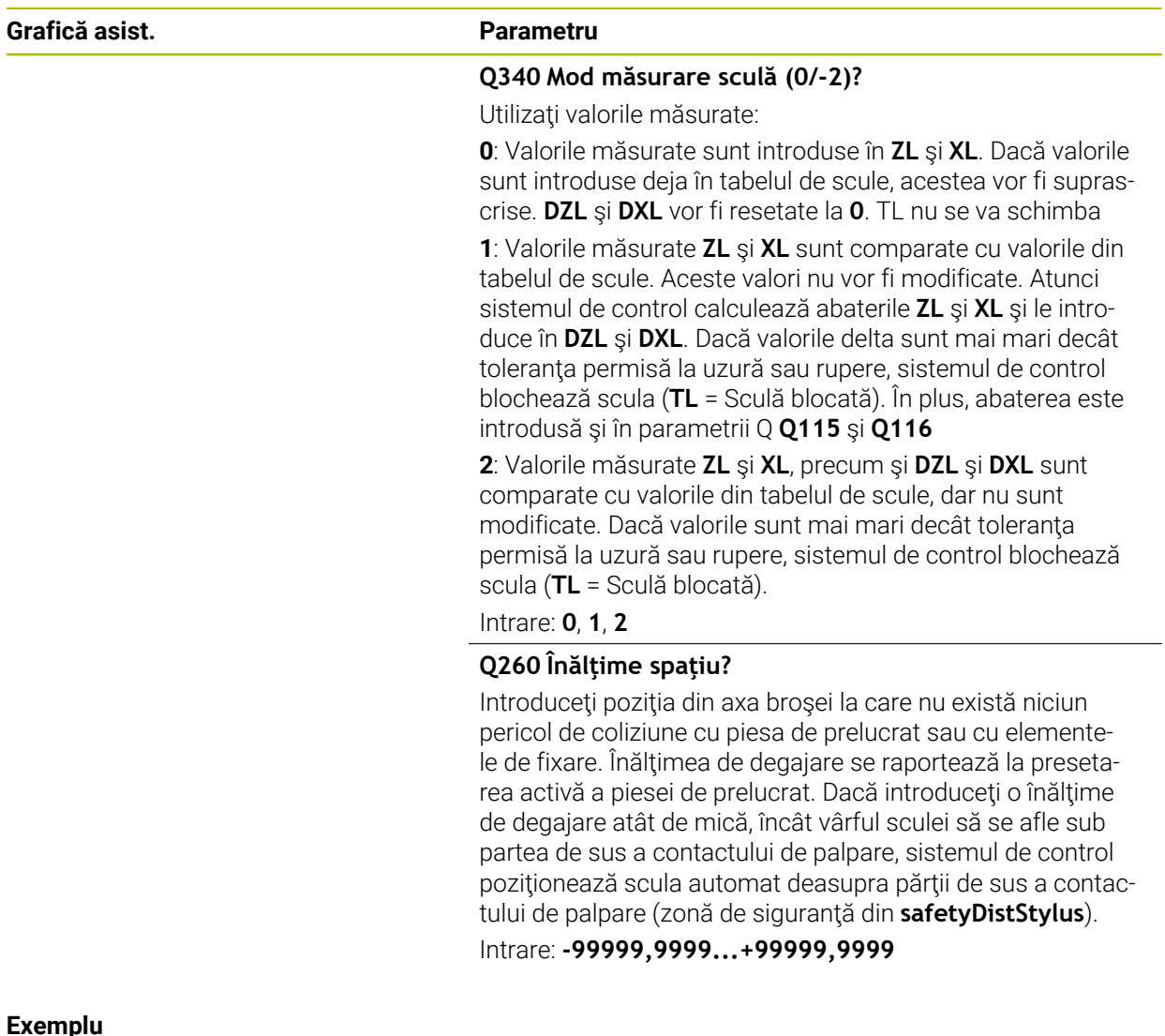

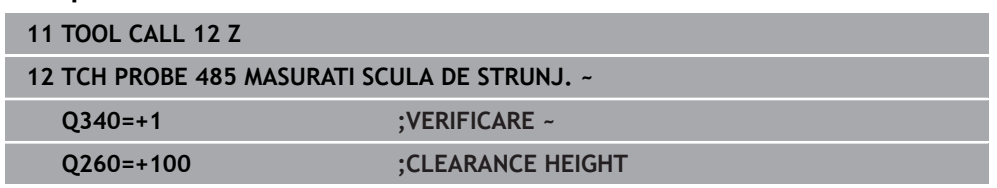

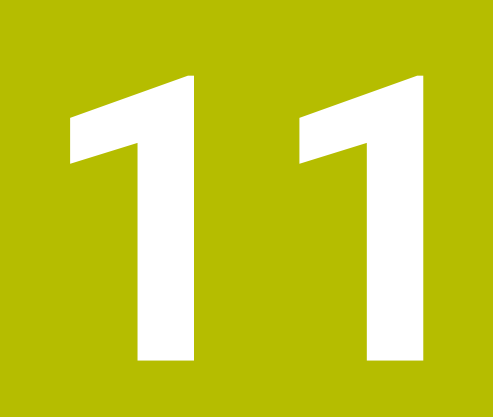

# **Cicluri speciale**

### **11.1 Noţiuni fundamentale**

### **11.1.1 Prezentare generală**

Sistemul de control oferă următoarele cicluri în scopuri speciale:

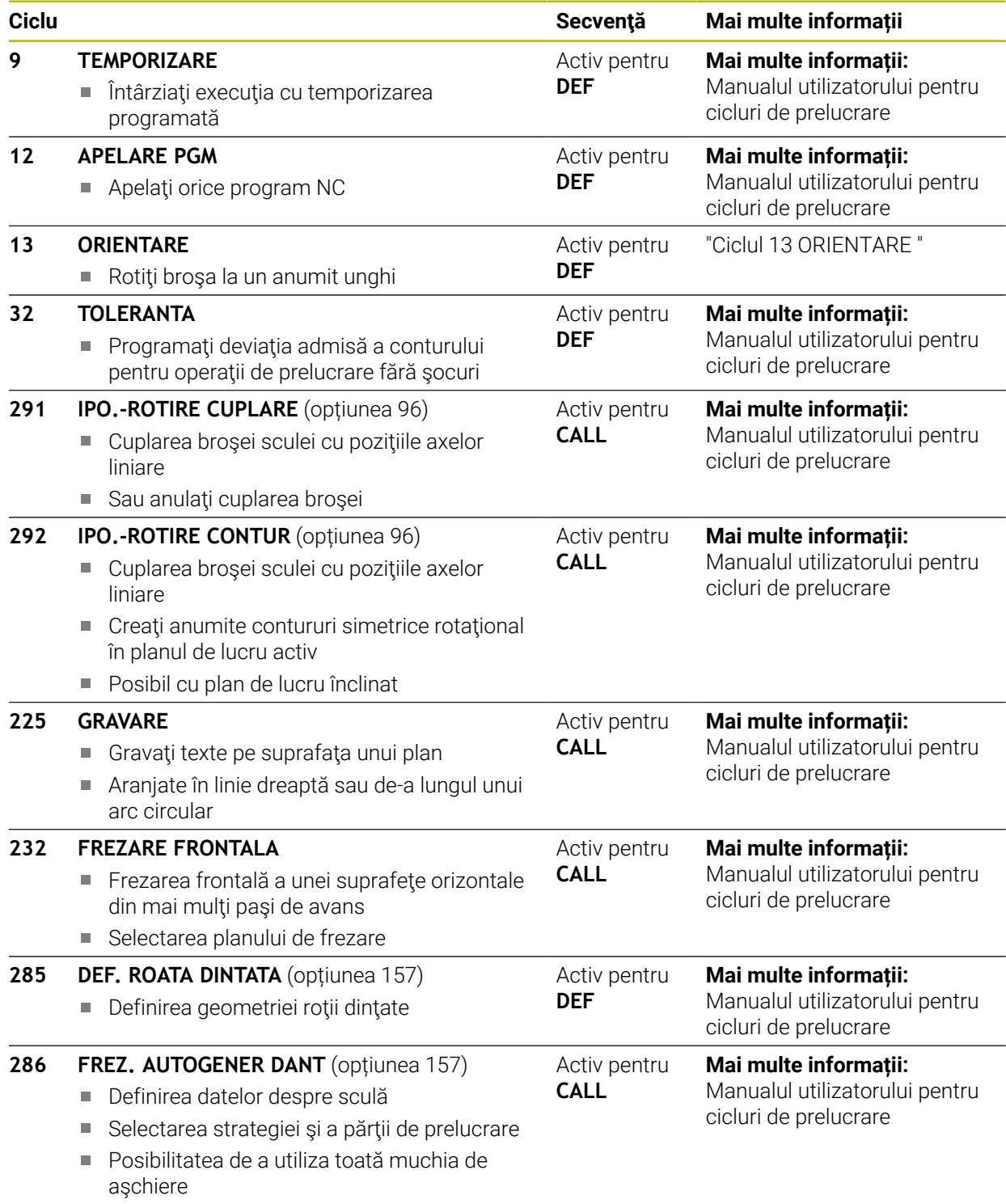

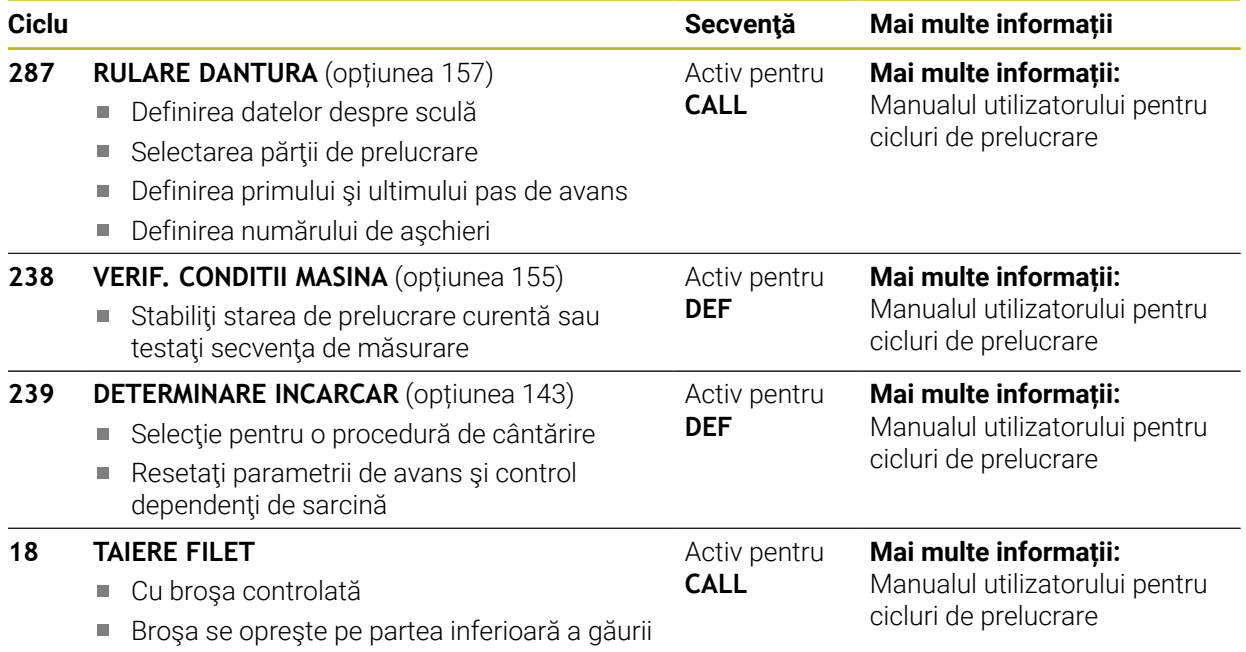

### <span id="page-409-0"></span>**11.2 Ciclul 13 ORIENTARE**

**Programare ISO G36**

### **Aplicaţie**

 $\boldsymbol{\Theta}$ 

Consultaţi manualul maşinii.

<span id="page-409-1"></span>Maşina şi comanda trebuie să fie pregătite special de producătorul sculei maşinii pentru utilizarea acestui ciclu.

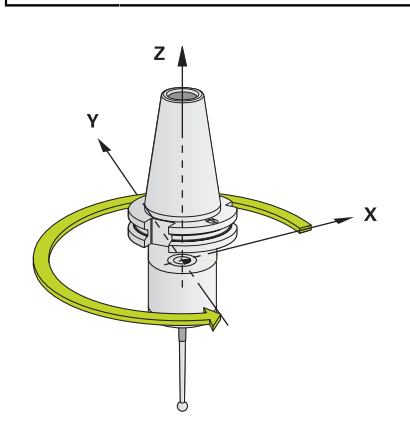

Sistemul de control poate controla broşa principală a maşinii şi o poate roti într-o poziție angulară dată.

În aceste scopuri sunt necesare opriri orientate ale broşei, de exemplu:

- Sisteme de schimbare a sculei cu o poziție de schimbare a sculei definită
- Orientarea unei ferestre emiţător-receptor a palpatoarelor 3D HEIDENHAIN cu L. transmisie infraroşu

Cu **M19** sau **M20**, sistemul de control poziţionează broşa la unghiul de orientare definit în ciclu (în funcție de mașină).

Dacă programaţi **M19** sau **M20** fără a defini Ciclul **13**, sistemul de control poziţionează broşa principală la un unghi setat de producătorul maşinii.

### **Note**

Acest ciclu poate fi executat în modurile de prelucrare **MOD DE FUNCŢIONARE FREZARE**, **MOD DE FUNCŢIONARE STRUNJIRE** şi **MOD DE FUNCŢIONARE ÎNDREPTARE**.

### **11.2.1 Parametrii ciclului**

**12 CYCL DEF 13.1 UNGHI180**

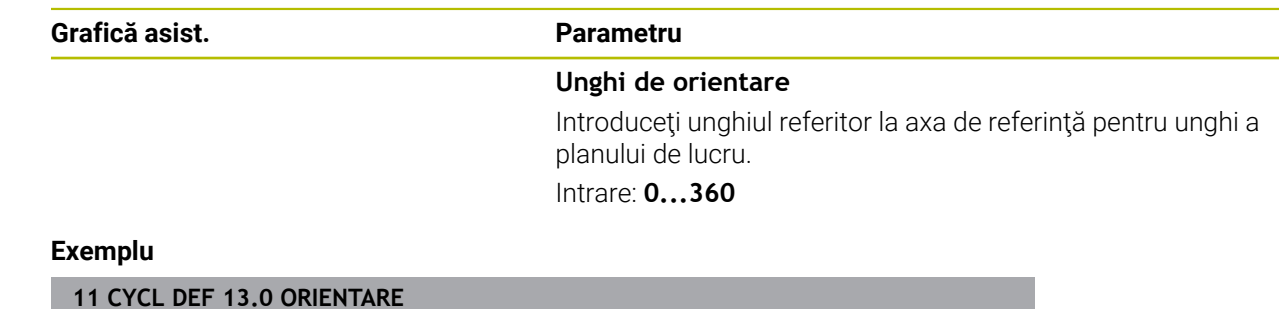

### **Index**

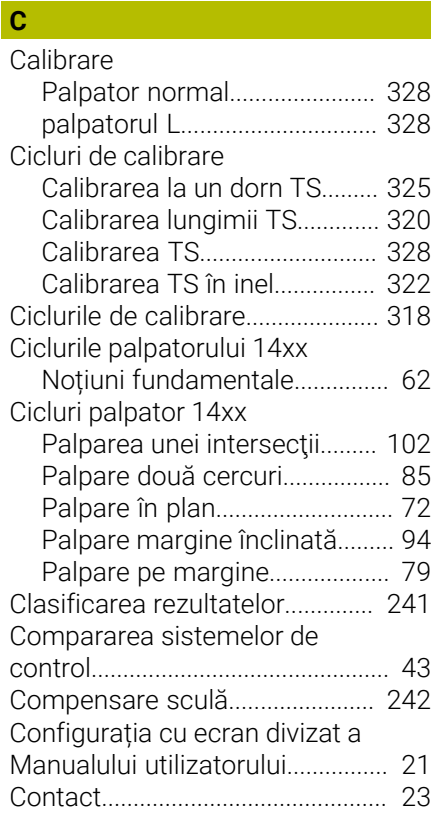

### **D**

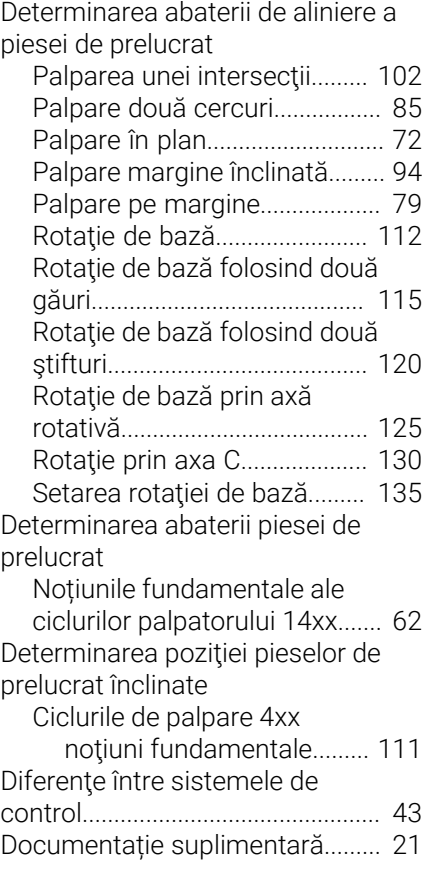

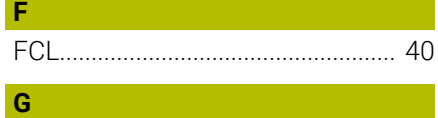

[Grupul țintă](#page-19-0)...................................... [20](#page-19-0)

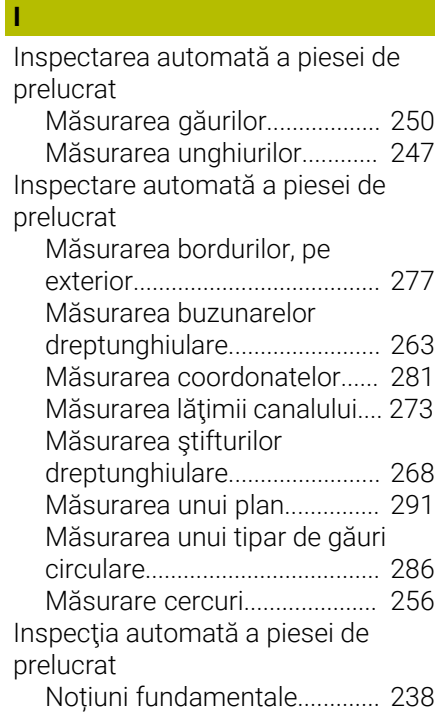

### [Înregistrarea rezultatelor](#page-238-0)

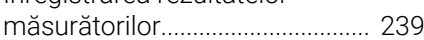

### **K**

**Î**

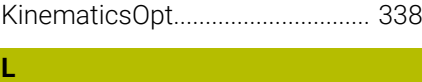

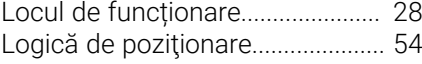

### **M**

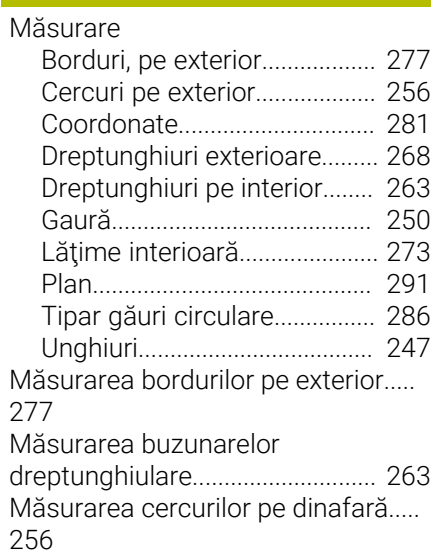

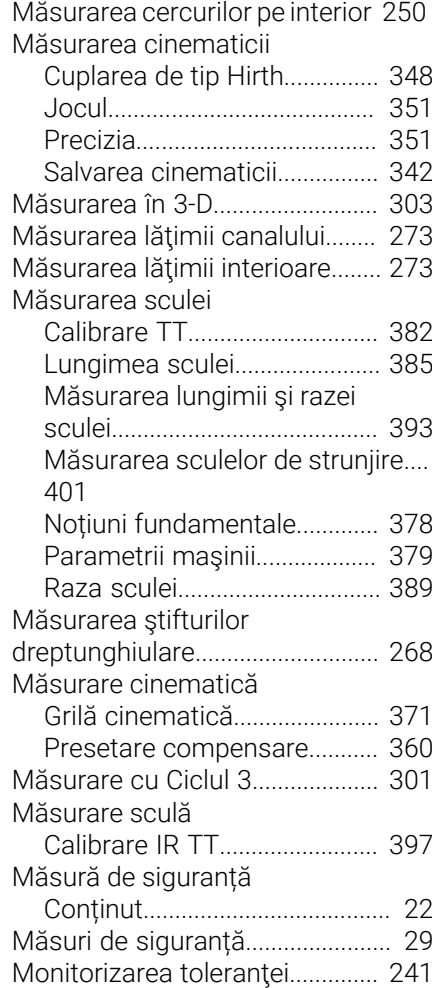

### **N**

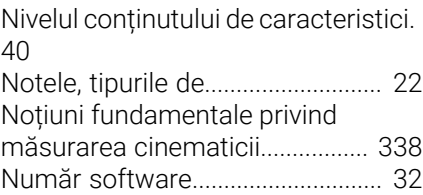

### **O**

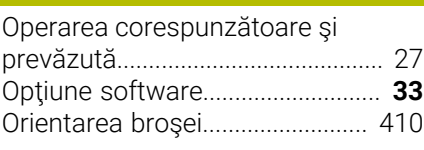

### **P**

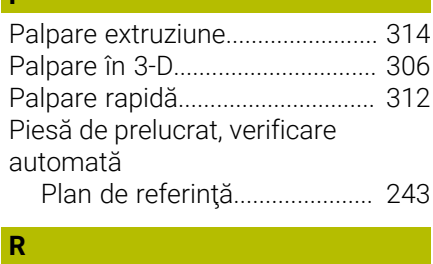

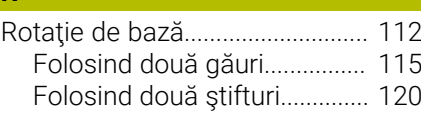

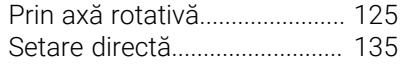

### **S**

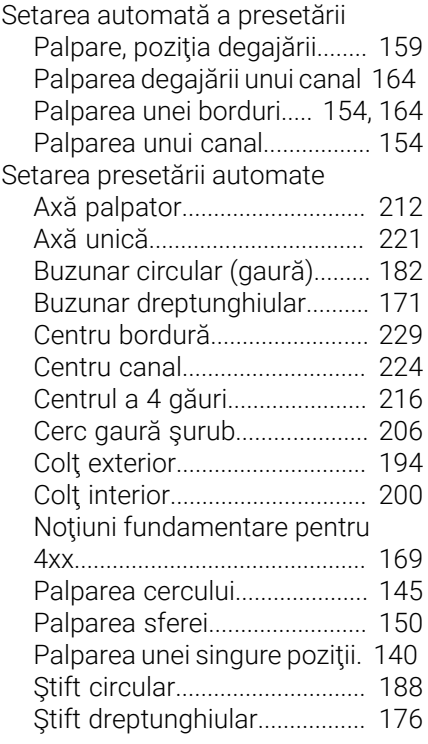

### **T**

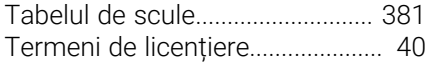

## **V**

Verificare automată a piesei de prelucrat [Presetare polară.](#page-244-0)..................... [245](#page-244-0)

# **HEIDENHAIN**

**DR. JOHANNES HEIDENHAIN GmbH** Dr.-Johannes-Heidenhain-Straße 5 **83301 Traunreut, Germany**  $\circledcirc$  +49 8669 31-0  $FAX$  +49 8669 32-5061 info@heidenhain.de

**Technical support EAXI** +49 8669 32-1000 **Measuring systems**  $\overline{ }$  +49 8669 31-3104 service.ms-support@heidenhain.de **NC support**  $\qquad \qquad \textcircled{2} \quad +49\,8669\,31-3101$  service.nc-support@heidenhain.de **NC programming** <sup>**e** +49 8669 31-3103</sup> service.nc-pgm@heidenhain.de **PLC programming**  $\circled{2}$  +49 8669 31-3102 service.plc@heidenhain.de **APP programming**  $\textcircled{2}$  +49 8669 31-3106 service.app@heidenhain.de

**www.heidenhain.com**

# **Sondele tactile de la HEIDENHAIN**

vă ajută să reduceţi timpul neproductiv şi să îmbunătăţiţi acurateţea dimensională a pieselor de prelucrat finisate.

### **Sonde tactile pentru piese de prelucrat**

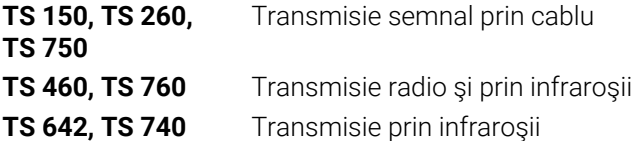

- Aliniere piese de prelucrat  $\overline{\phantom{a}}$
- j. Setare presetare
- Măsurarea piesei de prelucrat

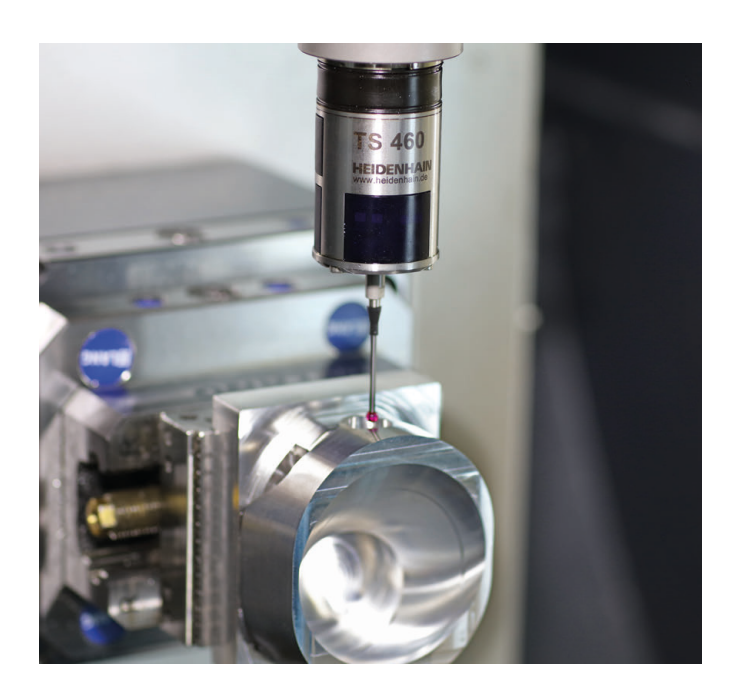

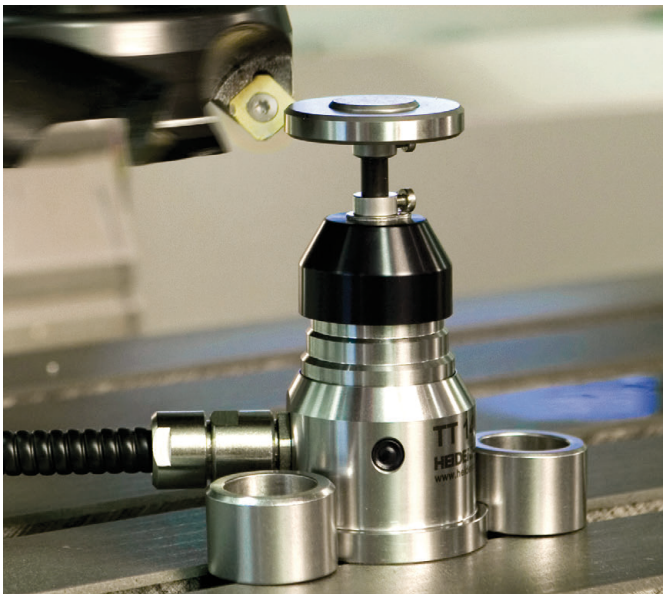

### **Sonde tactile pentru scule**

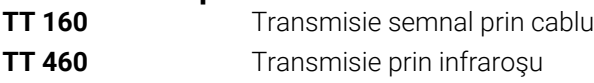

- Măsurare sculă  $\mathbf{r}$
- Monitorizare uzură n.
- $\blacksquare$ Detectare defecţiune scule

### 1358777-V1 · Ver01 · 10/2022 · H · Printed in Germany \*I1358777-V1\*